Version 5 Release 4

## *IBM OMEGAMON for Db2 Performance Expert on z/OS Messages and Troubleshooting Guide*

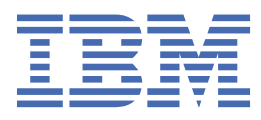

#### **2020-09-23 edition**

This edition applies to Version 5 Release 4 of IBM® OMEGAMON for DB2® Performance Expert on z/OS (product number 5655-W37) and to all subsequent releases and modifications until otherwise indicated in new editions.

**© Copyright International Business Machines Corporation 2005, 2020.**

US Government Users Restricted Rights – Use, duplication or disclosure restricted by GSA ADP Schedule Contract with IBM Corp.

**© Rocket Software Inc. 2016, 2020.**

## **Contents**

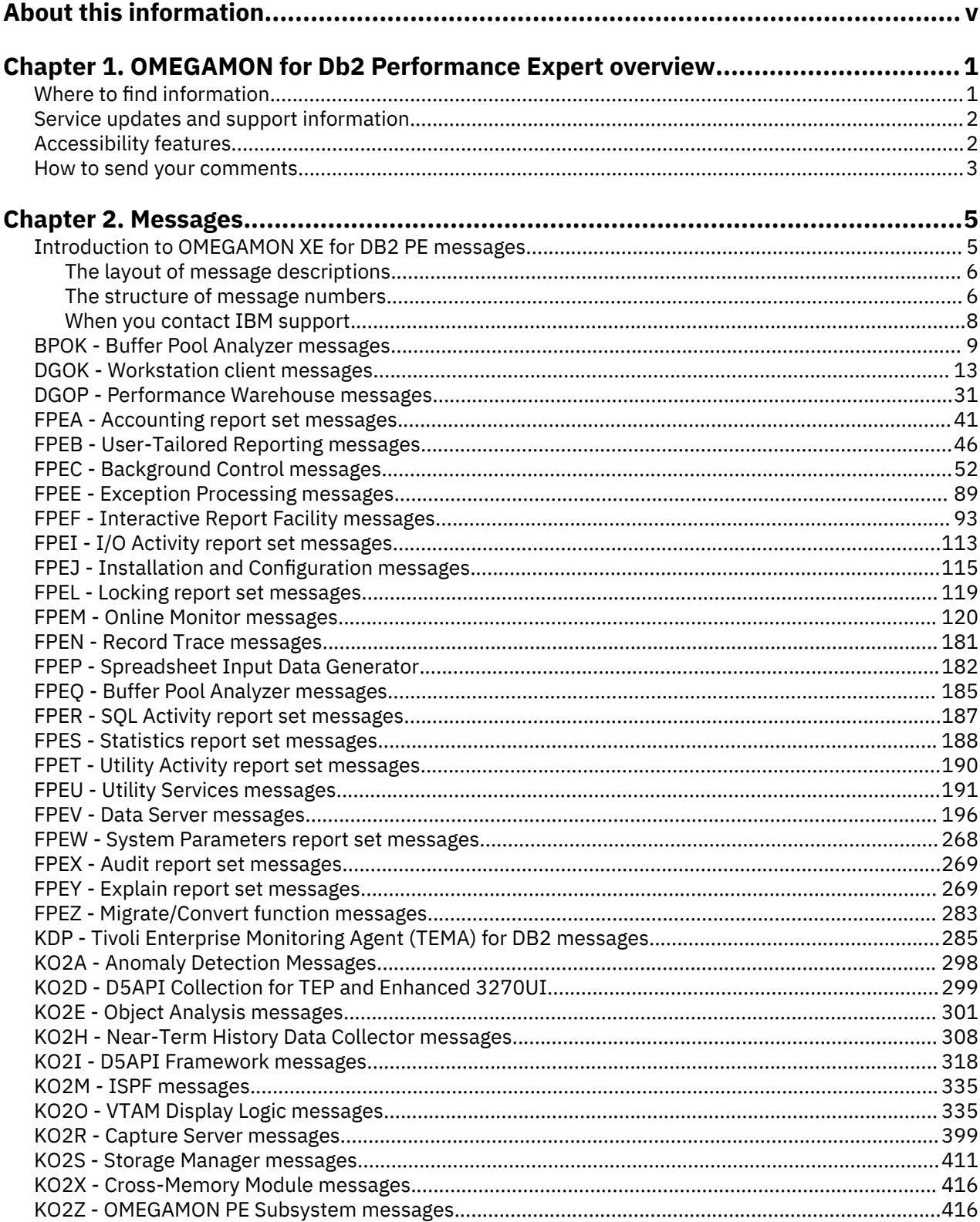

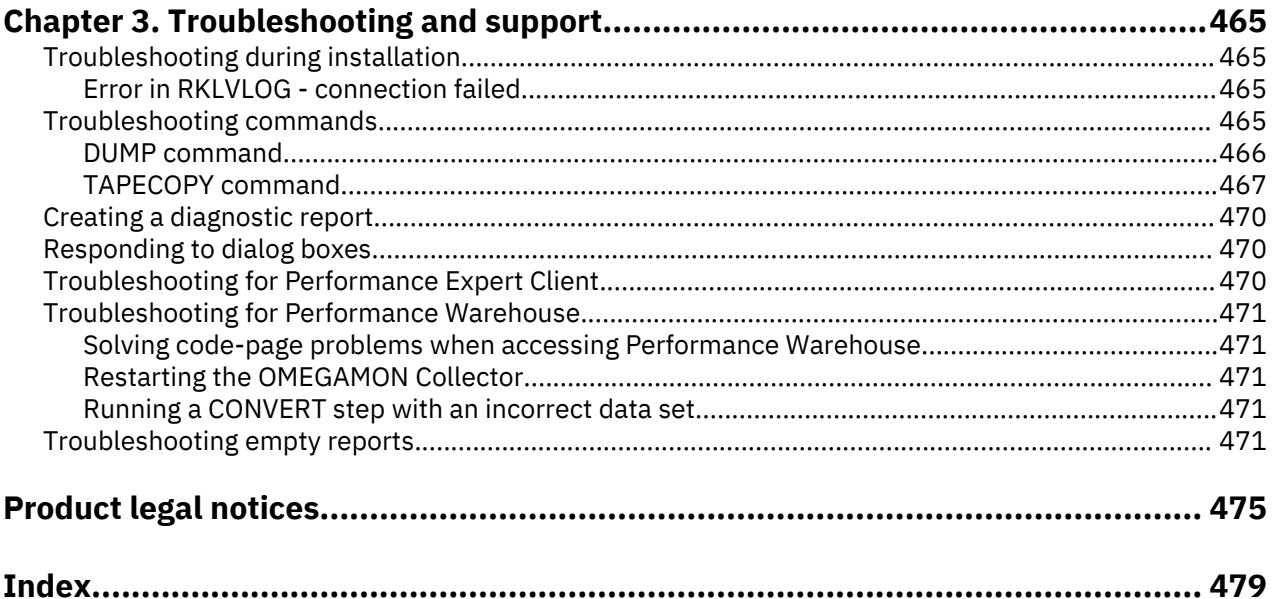

## <span id="page-4-0"></span>**About this information**

IBM OMEGAMON for Db2 Performance Expert on z/OS (also referred to as OMEGAMON for Db2 Performance Expert) is a performance analysis, monitoring, and tuning tool for Db2 on z/OS<sup>®</sup> environments.

The document is part of the OMEGAMON for Db2 Performance Expert documentation library which provides instructions for installing, configuring, and using OMEGAMON for Db2 Performance Expert and is designed to help database administrators, system programmers, application programmers, and system operators perform these tasks:

- Plan for the installation of OMEGAMON for Db2 Performance Expert
- Install and operate OMEGAMON for Db2 Performance Expert
- Customize your OMEGAMON for Db2 Performance Expert environment
- Diagnose and recover from OMEGAMON for Db2 Performance Expert problems
- Design and write applications for OMEGAMON for Db2 Performance Expert
- Use OMEGAMON for Db2 Performance Expert with other DB2 products

**Tip:** To find the most current version of this information, always use [IBM Knowledge Center](https://www.ibm.com/support/knowledgecenter/), which is updated more frequently than PDF books.

## <span id="page-6-0"></span>**Chapter 1. OMEGAMON for Db2 Performance Expert overview**

OMEGAMON for Db2 Performance Expert is a performance analysis, monitoring, and tuning tool for Db2 on z/OS environments that enables you to perform a variety of tasks such as reporting, trend analysis, and buffer pool analysis.

### **Where to find information**

The OMEGAMON for Db2 Performance Expert documentation set includes the following documents.

#### *Full documentation library (Knowledge Center)*

SC27-8803

The OMEGAMON for Db2 Performance Expert Knowledge Center library includes all OMEGAMON for Db2 Performance Expert content.

[https://www.ibm.com/support/knowledgecenter/SSUSPS\\_5.4.0/kdp54/kdp54\\_welcome.html](https://www.ibm.com/support/knowledgecenter/SSUSPS_5.4.0/kdp54/kdp54_welcome.html)

#### *Program Directory*

GI19-5019

<http://publibfp.dhe.ibm.com/epubs/pdf/i1950190.pdf>

#### *Full documentation library (PDF)*

SC27-8803

The IBM OMEGAMON for Db2 Performance Expert User's Guide PDF includes all of the OMEGAMON for Db2 Performance Expert content. It is the PDF version of the Knowledge Center library.

[https://www.ibm.com/support/knowledgecenter/SSUSPS\\_5.4.0/kdp54/kdpuge4.pdf](https://www.ibm.com/support/knowledgecenter/SSUSPS_5.4.0/kdp54/kdpuge4.pdf)

The OMEGAMON for Db2 Performance Expert documentation is also divided into smaller individual documents for ease-of-use. These documents contain a subset of the topics in the full documentation library.

#### *Planning, Customization, and Migration Guide*

GH12-7072

[https://www.ibm.com/support/knowledgecenter/SSUSPS\\_5.4.0/kdp54/ko2cc540.pdf](https://www.ibm.com/support/knowledgecenter/SSUSPS_5.4.0/kdp54/ko2cc540.pdf)

#### *Buffer Pool Analyzer User's Guide*

SH12-7075

[https://www.ibm.com/support/knowledgecenter/SSUSPS\\_5.4.0/kdp54/bpobp540.pdf](https://www.ibm.com/support/knowledgecenter/SSUSPS_5.4.0/kdp54/bpobp540.pdf)

#### *Reporting User's Guide*

SH12-7071

[https://www.ibm.com/support/knowledgecenter/SSUSPS\\_5.4.0/kdp54/ko2ru540.pdf](https://www.ibm.com/support/knowledgecenter/SSUSPS_5.4.0/kdp54/ko2ru540.pdf)

#### *Classic Interface User's Guide*

SH12-7068

[https://www.ibm.com/support/knowledgecenter/SSUSPS\\_5.4.0/kdp54/ko2ci540.pdf](https://www.ibm.com/support/knowledgecenter/SSUSPS_5.4.0/kdp54/ko2ci540.pdf)

### *ISPF Client User's Guide*

SH12-7070

[https://www.ibm.com/support/knowledgecenter/SSUSPS\\_5.4.0/kdp54/ko2mi540.pdf](https://www.ibm.com/support/knowledgecenter/SSUSPS_5.4.0/kdp54/ko2mi540.pdf)

## *Enhanced 3270 User Interface User's Guide*

SH12-7074

[https://www.ibm.com/support/knowledgecenter/SSUSPS\\_5.4.0/kdp54/ko2ui540.pdf](https://www.ibm.com/support/knowledgecenter/SSUSPS_5.4.0/kdp54/ko2ui540.pdf)

### *Performance Expert Client User's Guide*

SH12-7069

[https://www.ibm.com/support/knowledgecenter/SSUSPS\\_5.4.0/kdp54/ko2mp540.pdf](https://www.ibm.com/support/knowledgecenter/SSUSPS_5.4.0/kdp54/ko2mp540.pdf)

#### <span id="page-7-0"></span>*Report Reference*

SH12-7065

[https://www.ibm.com/support/knowledgecenter/SSUSPS\\_5.4.0/kdp54/ko2rr540.pdf](https://www.ibm.com/support/knowledgecenter/SSUSPS_5.4.0/kdp54/ko2rr540.pdf)

#### *Report Command Reference*

SH12-7066

[https://www.ibm.com/support/knowledgecenter/SSUSPS\\_5.4.0/kdp54/ko2rc540.pdf](https://www.ibm.com/support/knowledgecenter/SSUSPS_5.4.0/kdp54/ko2rc540.pdf)

*Parameter Reference*

SH12-7073

[https://www.ibm.com/support/knowledgecenter/SSUSPS\\_5.4.0/kdp54/ko2pr540.pdf](https://www.ibm.com/support/knowledgecenter/SSUSPS_5.4.0/kdp54/ko2pr540.pdf)

*Messages and Troubleshooting Guide*

GH12-7067

[https://www.ibm.com/support/knowledgecenter/SSUSPS\\_5.4.0/kdp54/ko2me540.pdf](https://www.ibm.com/support/knowledgecenter/SSUSPS_5.4.0/kdp54/ko2me540.pdf)

#### **Other documents**

These OMEGAMON for Db2 Performance Expert documents are available for users who need information about special topics.

#### *Quick Start Guide* **- GI19-5019**

Quick start information for the SQL Dashboard and the end-to-end SQL monitoring functions.

<http://publibfp.dhe.ibm.com/epubs/pdf/h1270640.pdf>

#### *DB2 Performance Expert for Multiplatforms*

SG24-6867

A guide to installing, configuring, and using OMEGAMON for Db2 Performance Expert.

<http://www.redbooks.ibm.com/redbooks/pdfs/sg246470.pdf>

### **Service updates and support information**

You can access support information for IBM Tivoli®OMEGAMON® for Db2 Performance Expert on z/OS and IBM OMEGAMON for Db2 Performance Monitor on z/OS on the Support home website, or you can use the IBM Support Assistant.

#### **Support home**

On the *[Support home](http://www.ibm.com/software/support)* website, you can find service updates and support information including software fix packs, PTFs, Frequently Asked Questions (FAQs), technical notes, troubleshooting information, and downloads.

### **Accessibility features**

Accessibility features help people with a physical disability, such as restricted mobility or limited vision, or with other special needs, to use software products successfully. This Knowledge Center is developed to comply with the accessibility requirements of software products according to Section 508 of the Rehabilitation Act of the United States.

The accessibility features in this Knowledge Center enable users to do the following tasks:

- Use assistive technologies, such as screen-reader software and digital speech synthesizer, to hear what is displayed on the screen. In this Knowledge Center, all information is provided in HTML format. Consult the product documentation of the assistive technology for details on using assistive technologies with HTML-based information.
- Operate specific or equivalent features using only the keyboard.
- Magnify what is displayed on the screen.

<span id="page-8-0"></span>In addition, all images are provided with alternative text so that users with vision impairments can understand the contents of the images.

#### **Navigating the interface by using the keyboard**

Standard shortcut and accelerator keys are used by the product and are documented by the operating system. Refer to the documentation provided by your operating system for more information.

#### **Magnifying what is displayed on the screen**

You can enlarge information in the product windows using facilities provided by the operating systems on which the product is run. For example, in a Microsoft Windows environment, you can lower the resolution of the screen to enlarge the font sizes of the text on the screen. Refer to the documentation provided by your operating system for more information.

### **How to send your comments**

Your feedback is important in helping to provide the most accurate and high-quality information.

If you have any comments about this information or any other documentation, you can complete and submit the *[Reader Comment Form](https://www14.software.ibm.com/webapp/iwm/web/signup.do?lang=en_US&source=swg-rcf)*.

## <span id="page-10-0"></span>**Chapter 2. Messages**

This section provides explanations and possible user actions for each OMEGAMON for Db2 PE and PM message.

"Introduction to OMEGAMON XE for DB2 PE messages" on page 5 ["When you contact IBM support" on page 8](#page-13-0) ["BPOK - Buffer Pool Analyzer messages" on page 9](#page-14-0) ["DGOK - Workstation client messages" on page 13](#page-18-0) ["DGOP - Performance Warehouse messages" on page 31](#page-36-0) ["FPEA - Accounting report set messages" on page 41](#page-46-0) ["FPEB - User-Tailored Reporting messages" on page 46](#page-51-0) ["FPEC - Background Control messages" on page 52](#page-57-0) ["FPEE - Exception Processing messages" on page 89](#page-94-0) ["FPEF - Interactive Report Facility messages" on page 93](#page-98-0) ["FPEI - I/O Activity report set messages" on page 113](#page-118-0) ["FPEJ - Installation and Configuration messages" on page 115](#page-120-0) ["FPEL - Locking report set messages" on page 119](#page-124-0) ["FPEM - Online Monitor messages" on page 120](#page-125-0) ["FPEN - Record Trace messages" on page 181](#page-186-0) ["FPEP - Spreadsheet Input Data Generator" on page 182](#page-187-0) ["FPEQ - Buffer Pool Analyzer messages" on page 185](#page-190-0) ["FPER - SQL Activity report set messages" on page 187](#page-192-0) ["FPES - Statistics report set messages" on page 188](#page-193-0) ["FPET - Utility Activity report set messages" on page 190](#page-195-0) ["FPEU - Utility Services messages" on page 191](#page-196-0) ["FPEV - Data Server messages" on page 196](#page-201-0) ["FPEW - System Parameters report set messages" on page 268](#page-273-0) ["FPEX - Audit report set messages" on page 269](#page-274-0) ["FPEY - Explain report set messages" on page 269](#page-274-0) ["FPEZ - Migrate/Convert function messages" on page 283](#page-288-0) ["KDP - Tivoli Enterprise Monitoring Agent \(TEMA\) for DB2 messages" on page 285](#page-290-0) ["KO2D - D5API Collection for TEP and Enhanced 3270UI" on page 299](#page-304-0) ["KO2E - Object Analysis messages" on page 301](#page-306-0) ["KO2H - Near-Term History Data Collector messages" on page 308](#page-313-0) ["KO2I - D5API Framework messages" on page 318](#page-323-0) ["KO2M - ISPF messages" on page 335](#page-340-0) ["KO2O - VTAM Display Logic messages" on page 335](#page-340-0) ["KO2R - Capture Server messages" on page 399](#page-404-0) ["KO2S - Storage Manager messages" on page 411](#page-416-0) ["KO2X - Cross-Memory Module messages" on page 416](#page-421-0) ["KO2Z - OMEGAMON PE Subsystem messages" on page 416](#page-421-0)

### **Introduction to OMEGAMON XE for DB2 PE messages**

This information lists all messages and provides additional explanations and possible user actions for each message. The messages are listed in alphanumeric sequence. This section introduces the message layout and describes the structure of message numbers.

### <span id="page-11-0"></span>**The layout of message descriptions**

Messages are described according to the following layout:

#### **Message number and message text, as provided by the system**

The message number is described in "The structure of message numbers" on page 6.

The message text provides a short description of the event or problem. Many actual messages contain one or more variable text parts. These parts are shown as numbered message variables in message texts (for example, *<V1>*). The texts for the variables are given in the explanation of the messages. Variable text for workstation client messages is shown as numbered message variables within curly braces, for example {1}.

#### **Explanation**

A more detailed explanation of the message, or additional information about the message.

#### **System Action**

A description of how the system responds to the event that caused this message. This part might be intentionally missing, if obvious.

#### **User Response**

A description of possible user actions to solve the problem. This part might be intentionally missing, if obvious.

### **The structure of message numbers**

Message numbers have fourfold structure that consists of prefix, subcomponent identifier, number, and severity code.

#### **Prefix**

A three-character prefix that identifies the product or major component that issues a message.

#### **BPO**

The Buffer Pool Analyzer program prefix.

#### **DGO**

Prefix that identifies workstation client messages.

#### **FPE**

The OMEGAMON XE for DB2 PE program prefix (components from former IBM DB2 Performance Expert product).

#### **KDP**

The Tivoli Enterprise Monitoring Agent (TEMA) for DB2 program prefix

#### **KO2**

The OMEGAMON XE for DB2 PE program prefix (components from the former OMEGAMON II product).

#### **Subcomponent identifier**

A one-character subcomponent identifier that identifies the subcomponent within a product or major component. For example, in message FPEA1242I, the A identifies the Accounting subcomponent in OMEGAMON XE for DB2 PE.

**BPO** messages use a single subcomponent identifier **K**, which means that all Buffer Pool Analyzer messages start with **BPOK**.

**DGO** messages use a single subcomponent identifier **K**, which means that all workstation client messages start with **DGOK**.

**FPE** messages use the following subcomponent identifiers:

#### **A**

Accounting

**B**

User-Tailored Reporting (part of Batch feature)

**C**

Background control

**E**

Exception processing

### **F**

- Interactive Report Facility (part of Batch feature)
- **I**

I/O activity

## **J**

Installation and customization

### **L**

Locking

### **M**

Online Monitor

### **R**

SQL activity

### **S**

**Statistics** 

### **T**

Utility activity

### **U**

Utility services

### **V**

Data Server

### **W**

System Parameters report set

### **X**

Audit

**Y**

### Explain **Z**

Migrate/Convert function

**KDP** messages do not have explicit subcomponent identifiers.

**KO2** messages use the following subcomponent identifiers:

### **A**

Reserved for Application Trace Facility (ATF)

### **C**

Reserved for Interface, Cross-Memory, Display Module

### **D**

Reserved for Data Analysis Module

### **E**

Object Analysis

### **H**

Near-Term History Data Collector

### **I**

Reserved for D5API Framework

### **M**

ISPF

- <span id="page-13-0"></span>**O**
- VTAM® Display Logic
- **P**
- Reserved for D5API Collectors
- **R**

Capture Server

**S**

Storage Manager

**T** Reserved

**U**

Reserved for Utility I/O and Data Conversion Routines

**X**

Cross-Memory Module

**Z**

OMPE Subsystem

### **Message number**

A unique number within the range of messages from a subcomponent.

### **Severity**

An appending single-letter code that indicates the severity of the message.

**I**

Informational message that does not require any user action.

**W**

Warning message that should be analyzed to determine whether the condition can effect the results. Usually, a warning message does not prevent the system from execution.

**E**

Error message that can be corrected by an appropriate user action (for example, by correcting a command syntax error).

**S**

Severe error message that results from an abnormal condition and in the abandonment of processing for a command. Other commands in a job stream may still be executed.

**U**

Unrecoverable error message that results from an abnormal condition and in the abandonment of processing for the entire job. Most internal errors fall into this category.

### **When you contact IBM support**

If you discover an error or receive a message where the user response is "Contact IBM support", collect the following data before contacting IBM support to assist in determining the cause of the errors:

- The complete list of PTFs and maintenance PUT tapes installed, for DB2 and OMEGAMON XE for DB2 PE.
- The complete dump listing from SYSABEND or SYSUDUMP.
- All error messages, some of which might contain DB2 return codes and reason codes. To interpret the DB2 codes, read *DB2 Messages and Codes*.
- The listing of the SYSLOG data set for the period of time spanning the failure.

If the problem originated in the background (Batch) execution of a report, also collect:

- The complete run listing (including all steps), JCL command stream, SYSPRINT log, job summary log, trace record distribution report, and system parameters report, if available.
- The complete report or trace listing in question.

<span id="page-14-0"></span>If the problem originated in the Host Online Monitor, the IRF, or the foreground execution of a report, also collect the following data:

- The complete list of PTFs and maintenance PUT tapes installed for ISPF, in addition to OMEGAMON XE for DB2 PE and DB2.
- The listing of the ISPF log for the session involved in the problem.
- The panel ID, the message number and text of any error messages, and a description of the sequence of events immediately preceding the error.

If the problem originated in OMEGAMON Collector, also collect the following data:

- The SYSPRINT log
- The History data set
- The Exception Events data set
- An SVCDUMP of both the OMEGAMON Collector and the user experiencing the problem when the problem occurred, or as soon after as possible.

With any reported problem, the input data might be needed to perform further problem determination. Save the following data sets:

• The files that were input to the foreground or background execution of OMEGAMON XE for DB2 PE reporting. Save the SMF, GTF, DPMOUT, or Host Online Monitor data sets that were used as input to the report.

**Note:** If a report problem was experienced when executing in foreground, it might be easier to document the problem by executing the same report with the same input data in background to gather the necessary information.

• The Exception Threshold data set. If the problem involves exception processing, save the contents of this data set from the time of the problem onwards.

## **BPOK - Buffer Pool Analyzer messages**

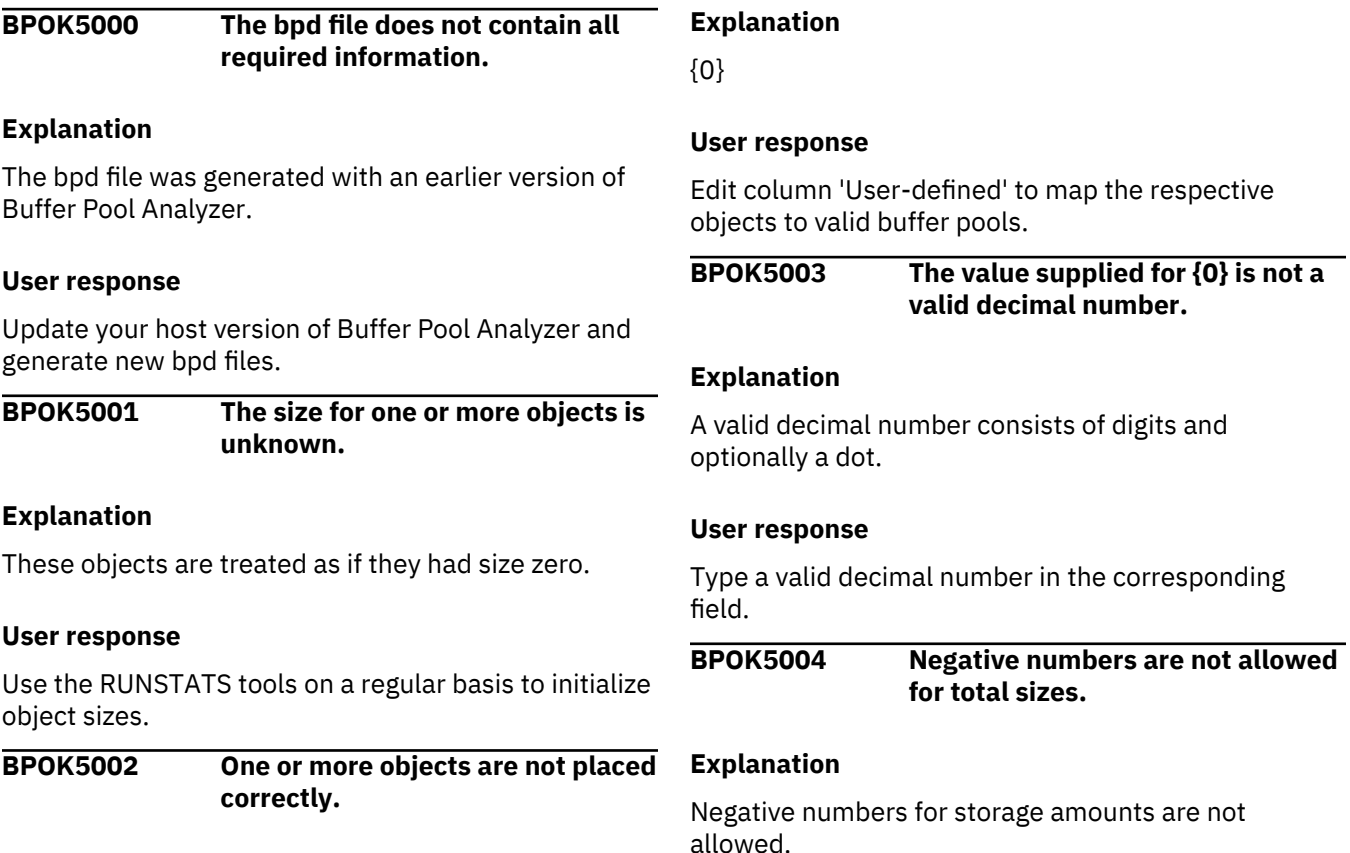

Specify storage amounts by using positive numbers.

**BPOK5005 The sum of virtual sizes cannot be zero.**

#### **Explanation**

A system without storage does not work correctly.

#### **User response**

Specify a virtual pool size and, optionally, a hiperpool size.

**BPOK5006 The program cannot process the data.**

#### **Explanation**

Contents of column {0} for chart {1} cannot be loaded.

#### **User response**

If the problem persists, contact IBM support.

#### **BPOK5007 The directory {0} does not exist.**

#### **Explanation**

The directory was not created or was deleted.

**BPOK5008 No data view selected.**

#### **Explanation**

There is no data view that has the focus.

#### **User response**

Select a data view or generate one by double-clicking on a suitable leaf in the tree. Then try again the operation.

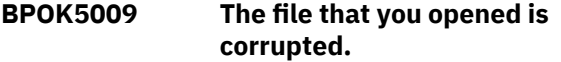

#### **Explanation**

Record type is not valid: {0}. Possible values are: 'D', 'B', 'O', 'S'. Processing stopped.

#### **User response**

The file was generated in a wrong way, was corrupted during transfer, or was transferred by FTP in a mode other than binary mode.

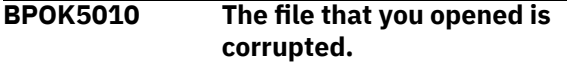

#### **Explanation**

The record type is not registered: {0}. Record types are registered by a previous create/load statement pair. Processing stopped.

#### **User response**

The file was probably generated in a wrong way.

**BPOK5011 The value supplied for {0} is not a valid integer.**

#### **Explanation**

Integers consist of digits only.

#### **User response**

Enter a valid integer and try again.

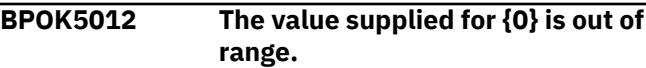

#### **Explanation**

The range is from  $\{1\}$  to  $\{2\}$ .

#### **User response**

Enter a number within the range and try again.

#### **BPOK5013 The relation between the minimum and the maximum value is incorrect.**

#### **Explanation**

The maximum value must be greater than the minimum value.

#### **User response**

Correct the numbers accordingly.

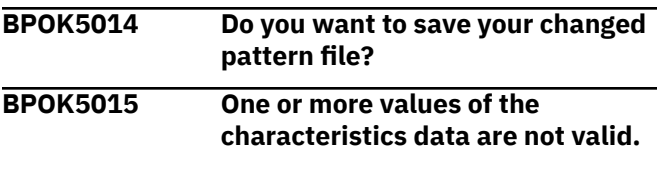

#### **Explanation**

{0}

#### **User response**

Correct the values accordingly.

**BPOK5017 All data values in the requested data view are zero.**

#### **Explanation**

Empty data views are not created.

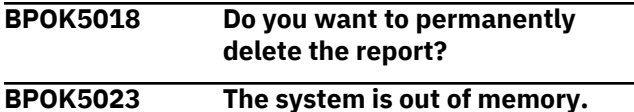

#### **Explanation**

The size of the available memory is smaller than the size of the memory required to open the selected input file.

#### **User response**

Close all applications that are currently not needed. Then try again the operation.

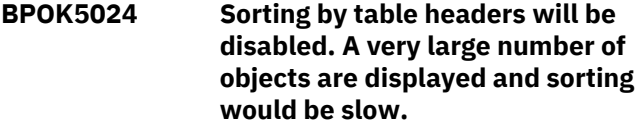

#### **Explanation**

The amount of data to sort is so great that the sort would take too long.

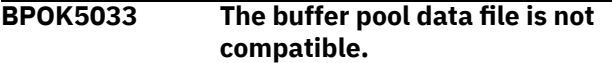

#### **Explanation**

The selected buffer pool data file cannot be used for Object Placement because it was generated with a version of Performance Expert or Buffer Pool Analyzer that is no longer supported.

#### **User response**

Use bpd files that were created on a host with a supported version of Performance Expert or Buffer Pool Analyzer.

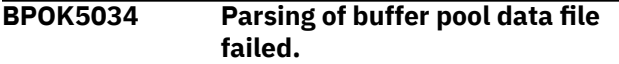

#### **Explanation**

The selected file is not a valid buffer pool data file.

#### **User response**

Select buffer pool data files (\*.bpd) as input to Object Placement.

**BPOK5035 No entry from list of recommended patterns is selected.**

#### **Explanation**

A pattern file is required to map objects to buffer pools.

#### **User response**

Select an entry from the list of recommended patterns.

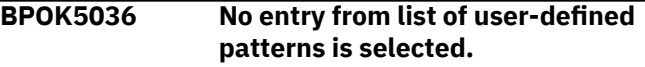

#### **Explanation**

A pattern file is required to map objects to buffer pools.

#### **User response**

Select an entry from the list of user-defined patterns.

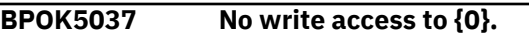

#### **Explanation**

To overwrite an existing file, write access is required.

#### **User response**

Choose a new name for a file to be created or select a file with write access to be overwritten.

#### **BPOK5038 The bpd files do not contain any data about DB2 table spaces or indexes that can be used for the DBID/OBID translation.**

#### **Explanation**

This can happen, for example, if you collect trace data by using SMF or GTF.

#### **User response**

When you collect trace data by using SMF or GTF, also collect catalog information by using one of the trace collection methods of Buffer Pool Analyzer. Then generate a bpd file from both input data sets.

### **BPOK5100 Incorrect file transfer mode ASCII was used.**

#### **Explanation**

The file has been damaged by downloading it in the wrong mode.

#### **User response**

Download the file again specifying BINARY mode.

#### **BPOK5101 Invalid Collect Report Data record format used.**

#### **Explanation**

The file was created with STANDARD record format specified.

#### **User response**

Create a new trace file specifying SHORT record format.

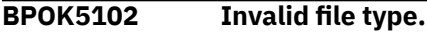

#### **Explanation**

The file is a Buffer Pool Analysis bpd file, which cannot be used for simulation.

#### **User response**

Simulation requires a trace file created with the Buffer Pool Analysis Collect Report Data function in SHORT format.

**BPOK5103 Invalid file type and incorrect file transfer mode ASCII was used.**

#### **Explanation**

The file is a damaged Buffer Pool Analysis bpd file, which has been damaged by downloading it in the wrong mode.

#### **User response**

Simulation requires a trace file created with the Buffer Pool Analysis Collect Report Data function in SHORT format. It must be downloaded in BINARY mode.

#### **BPOK5104 Invalid file format.**

#### **Explanation**

The file is not a valid Buffer Pool Analysis trace file. It may have been created using the Performance Monitor Collect Report Data function.

#### **User response**

Simulation requires a trace file created with the Buffer Pool Analysis Collect Report Data function in SHORT format.

#### **BPOK5199 Unknown file format.**

#### **Explanation**

The file is not a known file format.

#### **User response**

Simulation requires a trace file created with the Buffer Pool Analysis Collect Report Data function in SHORT format.

**BPOK5800 Wrong date format.**

#### **Explanation**

The date you have typed has the wrong format.

#### **User response**

Use this date format: {0} or press the **Reset** button.

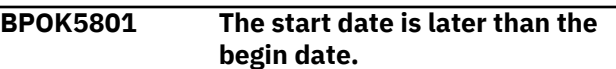

#### **Explanation**

Change a date or press the **Reset** button.

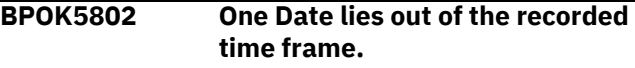

#### **Explanation**

Change the dates or press the **Reset** button.

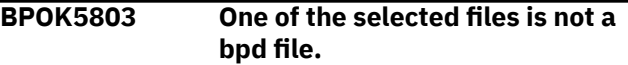

#### **Explanation**

Remove this file.

**BPOK5804 Parsing Process failed.**

#### **Explanation**

File {0} cannot be parsed. It is corrupted or not a bpd file.

**BPOK5805 File exists. New file name has been generated for the result.**

#### **Explanation**

The intended file name {0} could not be used for the output. The reason for that is that a file with that name already exists. To ensure uniqueness the name {1} has been generated for the target.

```
BPOK5806 Invalid buffer pool name(s) {0}
   entered.
```
#### **Explanation**

The name(s)  $\{0\}$  are not valid DB2 buffer pool name(s).

<span id="page-18-0"></span>Change the buffer pool name(s) in the rule(s) and retry the last action.

**BPOK5807 BPD file used for object placement does not match the selected trace file.**

#### **Explanation**

Object placement recommendations cannot be used.

#### **User response**

Select a matching trace file.

#### **BPOK5902 The connection to CIMOM failed.**

#### **Explanation**

CIM stored procedures returns error code: 2

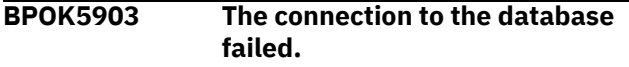

#### **Explanation**

CIM stored procedures returns error code: 3

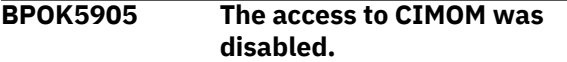

#### **Explanation**

CIM stored procedures returns error code: 5

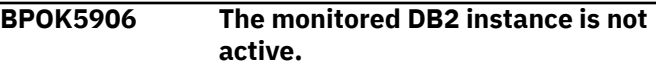

#### **Explanation**

CIM stored procedures returns error code: 6

**BPOK5907 The monitored DB2 instance is not started.**

### **DGOK - Workstation client messages**

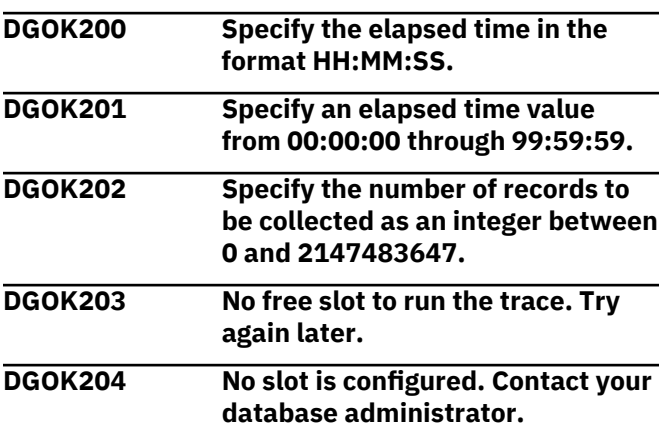

#### **Explanation**

CIM stored procedures returns error code: 7

#### **BPOK5908 An SQL error occurred.**

#### **Explanation**

CIM stored procedures failed with error code 8. The remote instance is not active or cannot be reached.

#### **BPOK6000 Internal buffer pool analysis error.**

#### **Explanation**

You tried to open a buffer pool data (bpd) file with one of the Buffer Pool Analyzer client-based functions, but the bpd file cannot be opened or properly preprocessed. The file might be damaged, does not contain data in the required format (Short or Standard) or data type (Summary or Detail), or was not created by means of the **BPACTIVITY FILE** command.

#### **User response**

Create a new bpd file, or use another bpd file. If the problem persists, contact IBM support.

If this error occurs when you use the File Transfer Protocol (FTP), also check whether your file transfer program provides the RDW and NORDW command options. If the default is RDW, it might cause a fourbyte record descriptor record to be included in the data set being downloaded from the host to the client (which might then cause message BPOK6000). Specify the NORDW command option to avoid the creation of the descriptor record.

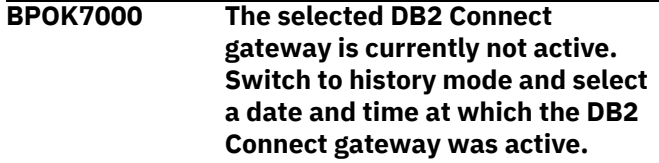

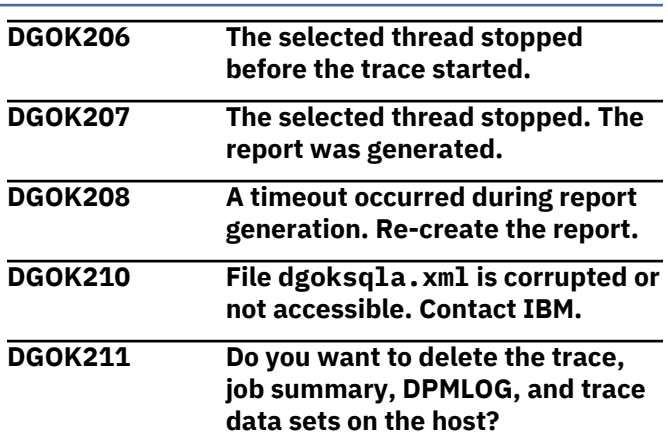

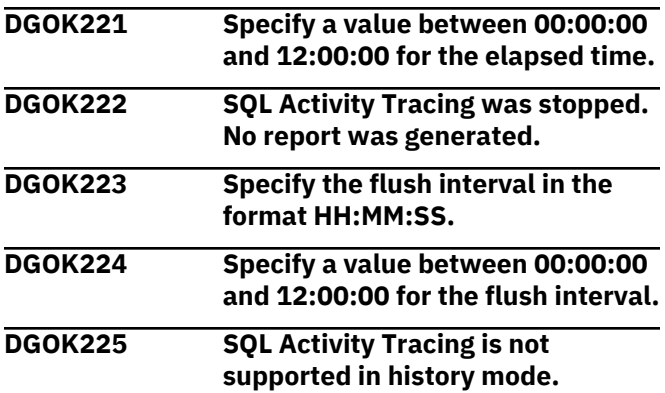

In Statistics and Thread, select the snapshot data closest to the time when the error occurred.

**DGOK226 Performance Expert Server did not create any output data set.**

#### **Explanation**

OMEGAMON Collector configuration might not be correct.

#### **User response**

Check the SYSPRINT output of the OMEGAMON Collector job or the system log of the host where OMEGAMON Collector is running.

**DGOK227 SQL Activity cannot be launched because no database alias is defined for Performance Warehouse.**

#### **Explanation**

SQL Activity utilizes Collect Report Data, which is now integrated and runs under control of Performance Warehouse.

#### **User response**

Use the Performance Warehouse page of the Modify Properties window and define a database alias for Performance Warehouse.

#### **DGOK228 SQL Activity was stopped by Performance Expert Server.**

#### **Explanation**

OMEGAMON Collector was restarted.

#### **User response**

Restart SQL Activity.

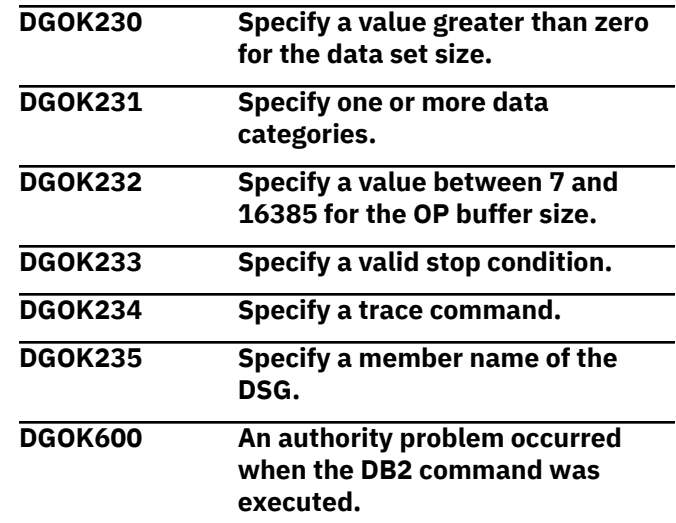

#### **Explanation**

You have insufficient authority to perform the commands.

#### **User response**

Verify your authorization scheme. If required, contact your DB2 administrator to extend your authority.

#### **DGOK601 Syntax error.**

#### **Explanation**

The syntax of the command is incorrect.

#### **User response**

Correct the error and try again. See the *DB2 Command Reference*.

```
DGOK650 DB2 Performance Expert is
  already started.
```
#### **Explanation**

Only one DB2 Performance Expert session can run at a time.

#### **User response**

Use the DB2 Performance Expert session that is running.

#### **DGOK651 DB2 Performance Expert is already started.**

#### **Explanation**

Only one DB2 Performance Expert session can run at a time.

Use the DB2 Performance Expert session that is running.

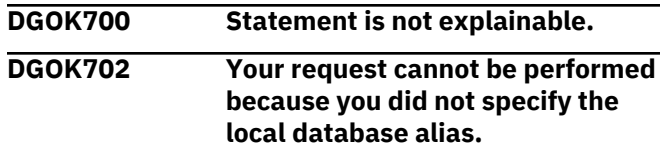

#### **Explanation**

Data Studio needs the local database alias of the monitored DB2 subsystem to perform your request.

#### **User response**

Specify the local database alias on the DB2 Subsystem page of the DB2 System Properties window.

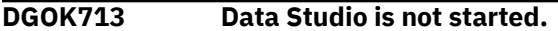

#### **Explanation**

The Data Studio is installed but not started. You need to start Data Studio in order to being able to explain the SQL Statement.

#### **User response**

Start the Data Studio.

**DGOK714 Exception encountered during Data Studio or Optim™ Query Workload Client usage.**

#### **Explanation**

An internal exception occurred.

#### **User response**

Contact IBM support.

```
DGOK720 Tuning request complete: Job
  Name {JOB ID} Tuning Jobs URL:
  {URL}
```
#### **Explanation**

Data Server Manager single query tuning request processed successfully.

#### **User response**

Open the link in browser to inspect tuning output for the given Job Name.

**DGOK721 Failed to connect Data Server Manager (DSM)**

#### **Explanation**

Data Server Manager connection service returned an error message: *additional\_error\_message\_text*

#### **User response**

Check the error message and the data entered when configuring the subsystem for DSM integration (DSM information tab in Db2 System Properties window).

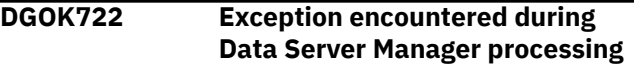

#### **Explanation**

An internal Exception occurred.

#### **User response**

Contact IBM Technical Support (check diagnostics trace).

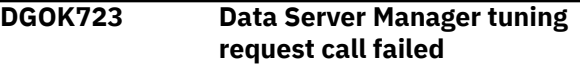

#### **Explanation**

Tuning WebService call could not complete successfully.

#### **User response**

Contact IBM Technical Support.

**DGOK724 Creation of DSM connection profile failed**

#### **Explanation**

The Data Server Manager Tuning WebService was not able to implicitly create the subsystem connection profile.

#### **User response**

Make sure the subsystem URL parameter is specified correctly.

#### **DGOK725 No EXPLAIN provider is available to explain the query**

#### **Explanation**

Data Server Manager (DSM) and Data Studio are not configured/installed on the system.

#### **User response**

Install/configure DSM or Data Studio. If both DSM and Data Studio are available, DSM is used to explain the query.

#### **DGOK750 Could not launch browser with Db2zAI System Assessment link Status: {0} Assessment URL: {1}**

#### **Explanation**

The browser path in the db2pm.prop file is not valid or is incorrect.

#### **User response**

Verify that the **browser** property is set correctly in the db2pm.prop file. You can view the current status of the Db2zAI System Assessment by manually copying the provided link into a browser window.

#### **DGOK751 Db2zAI failed to launch Status: {0} Message: {1}**

#### **Explanation**

IBM Db2® AI for z/OS® System Assessment tool failed to launch.

There might be missing or incorrect parameters specified on the configuration tab for this Db2 subsystem. You might see the message:

Unable to get Db2zAI Connection Name for DB2\_IDENTIFIER/SYSTEM\_NAME=*<DSG-member>*/ *<LPAR-name>*

when launching the Db2zAI System Assessment API. Possible reasons for this message might be:

- A non-existent Db2zAI connection for this subsystem
- The group and member values in the Subsystem Configuration dialog (Db2 Subsystem tab) are not present.

#### **User response**

On the Db2zAI configuration tab, correct the parameters that are listed in the error message and relaunch the assessment.

If the group and member values in the Subsystem Configuration dialog (Db2 Subsystem tab) are not present, use the **Retrieve** button to retrieve group and member values or enter the values manually.

For configured Data Sharing members and groups, Db2zAI requires that the Data Sharing Group name be passed to the System Assessment API call.

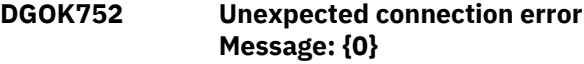

**Explanation:**

An unexpected connection error has occurred during the launch of the IBM Db2® AI for z/OS® System Assessment tool.

#### **User response:**

Check the IBM Db2® AI for z/OS® server (host) status and the server properties that are specified on the Db2zAI configuration tab.

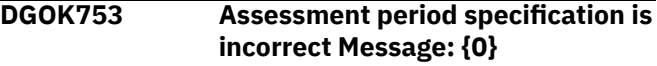

#### **Explanation**

An incorrect assessment period was specified in the Root Cause Analysis dialog.

#### **User response**

Specify a time range in the format MM/DD/YY, HH:MM:SS AM/PM.

**DGOK754 Unexpected JSON parse error Message: {0}**

#### **Explanation**

The port that was specified in the **SA Port** field on the Db2zAI configuration tab is not a valid Db2zAI port. Verify the Db2zAI port that should be used and specify it in the **SA Port** field.

#### **User response**

Specify the correct **SA Port** value on the Db2zAI parameters configuration tab and relaunch the assessment.

#### **DGOK755 Unexpected I/O error Message: {0}**

#### **Explanation**

An unexpected API content access exception occurred during the launch of the IBM Db2® AI for z/OS® System Assessment tool.

#### **User response**

Check the IBM Db2® AI for z/OS® server (host) status and the server properties that are specified on the Db2zAI configuration tab.

#### **DGOK1000 Time interval specification is incorrect.**

#### **Explanation**

A valid time interval is between 00:00:06 and 09:59:59.

Specify a time interval between 00:00:06 and 09:59:59.

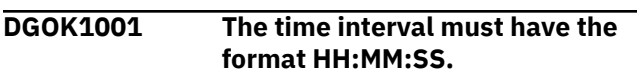

#### **Explanation**

The time interval must have the format HH:MM:SS.

#### **User response**

Specify a time interval in the format HH:MM:SS, for example, 00:00:30, 00:01:00, or 01:00:00.

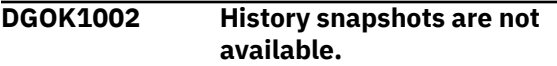

#### **Explanation**

A history snapshot does not exist on the host.

#### **User response**

Try again later.

**DGOK1003 DB2 Performance Expert Server supports single sort only.**

#### **Explanation**

The version of OMEGAMON Collector installed on the host does not support multiple sort.

#### **User response**

Install the latest version of OMEGAMON Collector.

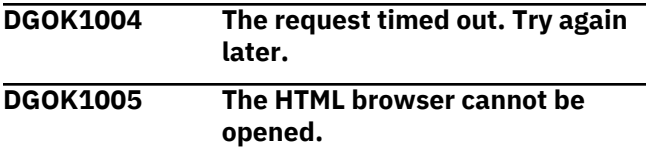

#### **Explanation**

The browser path specified in the Configuration window is not correct.

#### **User response**

Specify a correct path in the Location field on the Preferences page of the Configuration window.

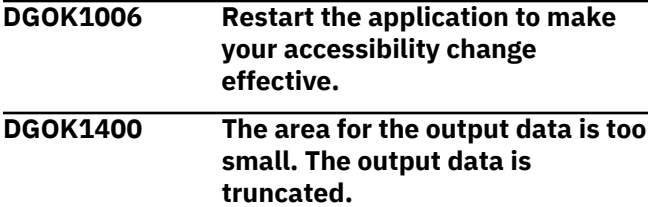

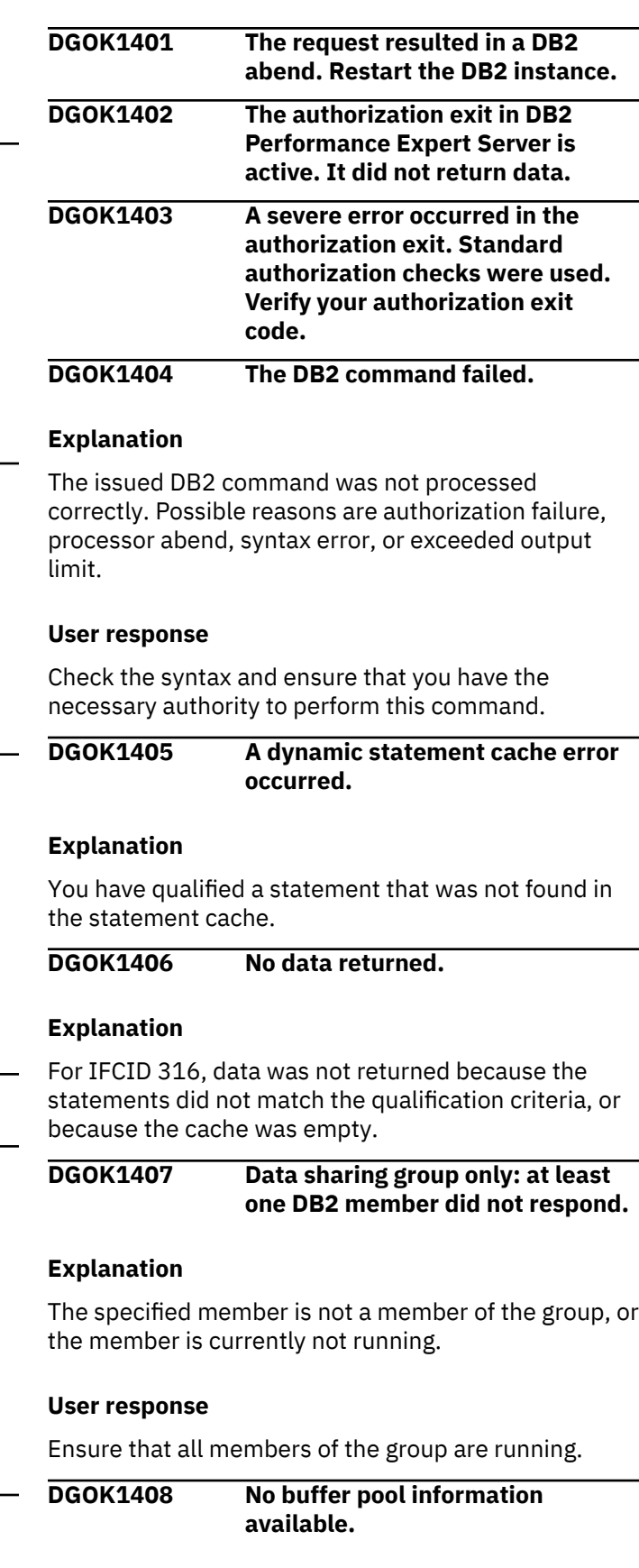

#### **Explanation**

The request contained IFCID 254, but a group buffer pool is not connected. The member or subsystem did not return data.

#### **User response**

Configure the group buffer pool and try again.

**DGOK1409 The authorization verification failed.**

#### **Explanation**

Possible reasons are:

- Your user ID or password is not correct.
- The performance database of the PE Server subtask does not exist.
- Your user ID does not have monitor 1 or monitor 2 authority.
- You are not authorized to use the KO2PLAN plan.

#### **User response**

Verify and correct the possible reasons. Note that user ID and password are case-sensitive.

**DGOK1410 DB2 BIND is missing. DB2 Performance Expert Server needs a BIND against DB2.**

#### **Explanation**

OMEGAMON Collector was changed or updated without the necessary bind against DB2.

#### **User response**

Issue the BIND command, then restart OMEGAMON Collector.

**DGOK1411 DB2 error.**

#### **Explanation**

The DB2 request failed, data is not returned.

#### **User response**

See the console log for detailed information.

**DGOK1412 The maximum number of 500 users is reached or exceeded.**

#### **User response**

Try again later.

**DGOK1413 The returned data is too large. The request was canceled.**

#### **DGOK1414 The request was rejected.**

#### **Explanation**

History data has not yet been collected.

#### **User response**

Ensure that the collection of history data is enabled and configured correctly.

**DGOK1415 The request was rejected.**

#### **Explanation**

The history data you requested no longer exists.

#### **User response**

Select a more recent history snapshot.

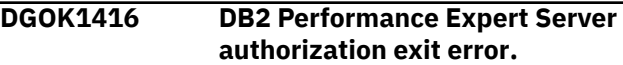

#### **Explanation**

The authorization exit did not finish correctly.

#### **User response**

Check your authorization exit code, then try again.

**DGOK1417 This function must be licensed.**

#### **Explanation**

This feature is only available if you have a full license.

#### **User response**

Purchase a full license to use this feature.

**DGOK1418 The DB2 subsystem is not started or cannot communicate.**

#### **Explanation**

OMEGAMON Collector is running, but the monitored DB2 system is not responding.

#### **User response**

Start the DB2 system and ensure that it is responding.

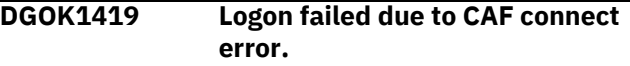

#### **Explanation**

Your logon request was not processed because the connection to Call Attach Facility (CAF) failed.

Verify your DB2 authorization and check the system log for more information.

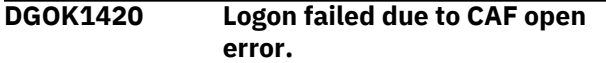

#### **Explanation**

Your logon request was not be processed because the Call Attach Facility (CAF) reported an open error.

#### **User response**

Verify your DB2 authorization and check the system log for more information.

**DGOK1421 The maximum number of TCP/IP sessions is exceeded.**

#### **Explanation**

The maximum number of TCP/IP sessions specified in OMEGAMON Collector startup parameter was exceeded.

#### **User response**

Close one or more sessions or increase the startup parameter value.

**DGOK1422 DB2 is out of memory.**

#### **Explanation**

The memory or subsystem did not return data.

#### **User response**

Restart the DB2 system and ensure that enough memory is available.

#### **DGOK1423 Monitor trace class 1 is not active.**

#### **Explanation**

The member or subsystem did not return data.

#### **User response**

Enable the Monitor trace class 1 in the startup parameter, then try again.

**DGOK1424 You are not authorized to receive monitor trace class 2 information.**

#### **User response**

Ask your administrator for the necessary privileges.

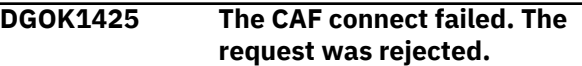

#### **Explanation**

OMEGAMON Collector cannot verify your authorization because the connection to the Call Attach Facility (CAF) failed.

#### **User response**

Check the z/OS system log for more information.

**DGOK1426 The CAF open failed. The request was rejected.**

#### **Explanation**

OMEGAMON Collector cannot verify your authorization because a Call Attach Facility (CAF) session cannot be opened.

#### **User response**

Check the system log for more information.

```
DGOK1427 CRDSTCM does not contain the
  required DEST(OPX) section.
```
#### **Explanation**

The **START TRACE** command sent to OMEGAMON Collector did not contain a DEST(OPX) section, which is necessary to perform this operation.

#### **User response**

Add this section to your command or have it generated.

#### **DGOK1428 Incorrect DSORG. See log.**

#### **Explanation**

The data set disposition mode is incorrect. For example, 'Append' was specified for a data set that does not exist.

#### **User response**

Use the correct mode when writing to a data set. The mode depends on whether a data set exists.

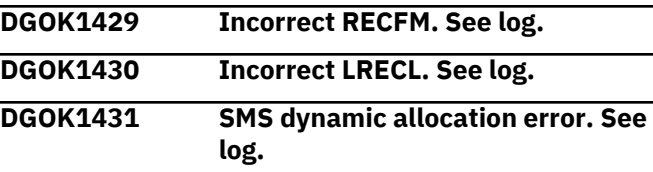

#### **Explanation**

An SMS data set cannot be opened to receive data.

See the console log for details.

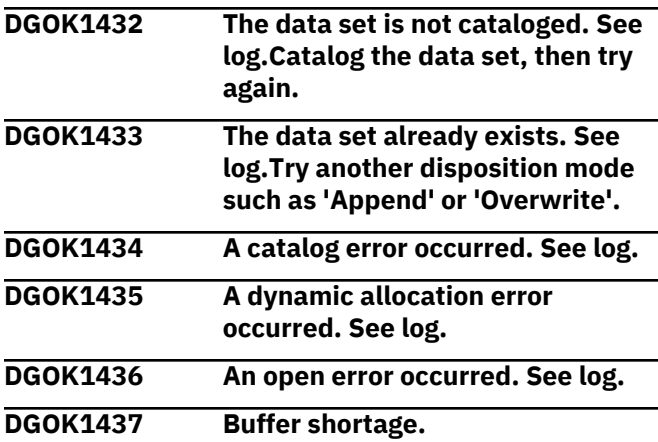

#### **Explanation**

OMEGAMON Collector has reached the maximum number of API function calls that can be handled simultaneously.

#### **User response**

Try again later.

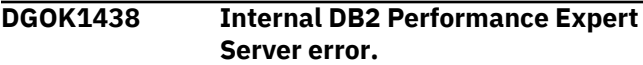

#### **Explanation**

The storage allocation for buffers failed.

#### **DGOK1439 The history request was denied.**

#### **Explanation**

The snapshot did not exist in history or was overwritten.

#### **User response**

Specify a different time frame.

**DGOK1440 No more information is available.**

#### **Explanation**

OMEGAMON Collector has been restarted. The data for this application is lost and cannot be recovered.

#### **User response**

Log off from this subsystem, then log on again.

**DGOK1441 Not logged on to DB2 Performance Expert Server**

#### **Explanation**

The client application has called an API function without being logged on to OMEGAMON Collector.

#### **DGOK1442 Snapshot data was not received from the host.**

#### **Explanation**

OMEGAMON Collector did not return any data.

#### **User response**

Check that OMEGAMON Collector is started.

#### **DGOK1443 The instance is not connected to a DB2 Performance Expert Server. The connection failed.**

#### **Explanation**

OMEGAMON Collector did not return any data.

#### **User response**

Check that OMEGAMON Collector is started.

#### **DGOK1444 DB2 is out of memory.**

#### **Explanation**

During a DB2 IFI request, DB2 reported a failure obtaining memory.

#### **User response**

If you are monitoring a DB2 V7, ensure that APAR PQ58341, PTF UQ66442 is applied. If you are connected to a Data Server of DB2 PM V7, ensure that APAR PQ60353, PTF UQ65800 is applied. If the problem persists, contact IBM support.

#### **DGOK1445 The DB2 connection was lost.**

#### **Explanation**

OMEGAMON Collector lost its connection to DB2. Possible reason: The thread was canceled or has stopped.

#### **User response**

Log off, then log on again. If the problem persists, contact IBM support.

#### **DGOK1446 Server timeout.**

#### **Explanation**

Server did not respond in the expected time.

Try again later.

#### **DGOK1447 DB2 returned incorrect READS data, the request was canceled.**

#### **User response**

Contact DB2 support.

**DGOK1448 DB2 Performance Expert Server is currently not available, or the wrong port number was specified.**

#### **Explanation**

This error can occur when you configured a new DB2 and entered a wrong port number in the "Retrieve DB2PM Databases" step.

#### **User response**

Verify the port number of your OMEGAMON Collector, and correct it if necessary. Otherwise, restart OMEGAMON Collector.

**DGOK1450 Internal DB2 Performance Expert Server error. DB2 Performance Expert Server ran out of memory.**

#### **Explanation**

The OMEGAMON Collector could not obtain memory.

#### **User response**

This can be a temporary problem. Retry the operation. If the problem persists, ask the MVS™ operator to enlarge the region size of the Data Server and restart the Data Server. If the problem still persists, contact IBM support.

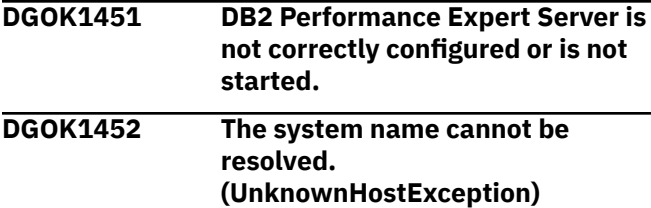

#### **Explanation**

The current system is not available or is wrong.

#### **User response**

Correct the system name for the current DB2 system, then try again.

**DGOK1453 No data retrieved by the server.**

#### **Explanation**

The Data Server has stopped or was not started. Snapshot related stored procedure does not work.

#### **User response**

Restart the Data Server. If the problem persists, stop the Data Server and DB2, then restart DB2 and the Data Server. Wait about one minute before repeating the request from the client.

```
DGOK1454 To perform this function a JDBC
   driver is needed.
```
#### **Explanation**

The JDBC DB2 driver cannot be found in the Java™ classpath. This problem can occur if DB2 Performance Expert was installed before DB2, or if DB2 was reinstalled into a new directory after Performance Expert was installed.

```
DGOK1455 You are not authorized to access
   the DB2 PM database tables.
```
#### **User response**

Ask your administrator to add your user ID to the DB2 group authorized to work with the Data Server. Check thatthe Data Server is correctly configured or is started.

```
DGOK1456 DB2 or DB2 Performance Expert
    Server is not started, the
    monitored instance is not enabled,
    or DB2 is not started locally.
```
#### **Explanation**

- The DB2 instance (local or on a server) is not started.
- The Data Server (on which your DB2PM database is located) is not started.
- A monitored instance was disabled.
- The network connection might be lost.

#### **User response**

Start the correct service, or enable the instance to be monitored in the Data Server configuration.

**DGOK1457 User ID not valid.**

#### **Explanation**

Logon failed because the specified user ID is not valid.

#### **User response**

Correct the user ID.

#### **DGOK1458 Wrong password.**

#### **Explanation**

Logon failed because the specified password is wrong.

#### **User response**

Correct the password.

**DGOK1459 Password expired.**

#### **Explanation**

Logon failed because the specified password expired.

#### **User response**

Specify a new password on the host.

**DGOK1460 New password not valid.**

#### **Explanation**

Logon failed because the new password is not valid.

#### **User response**

Correct your password on the host.

**DGOK1461 User ID not in group.**

#### **Explanation**

Logon failed because the specified user ID is not defined to the specified group.

#### **User response**

Specify another group ID or ask your administrator to add you to the specified group ID.

#### **DGOK1462 Password revoked.**

#### **Explanation**

Logon failed because the specified password has been revoked.

#### **User response**

Ask your administrator to reset your password. Then log on to the host and specify a new password.

#### **DGOK1463 User ID revoked from group.**

#### **Explanation**

Logon failed because access to the specified group has been revoked.

#### **User response**

Ask your administrator to give you access to the specified group again.

#### **DGOK1464 The DB2 subsystem is not available, or the connection was terminated when you canceled a thread using the Cancel Thread command.**

#### **User response**

Log off from this DB2 subsystem and then log on again.

**DGOK1465 Error when cataloging the database.**

#### **Explanation**

A user might have attempted to execute a command without having the proper authority, or the specified DB2 connection alias is not correct.

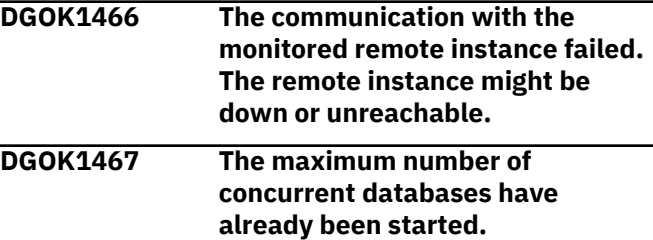

#### **User response**

To start more databases, increase the value of the DB2 parameter NUMDB (maximum number of concurrently active databases).

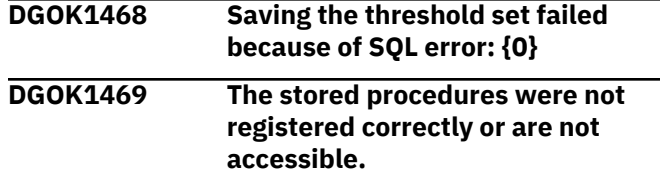

#### **User response**

Reconfigure the server.

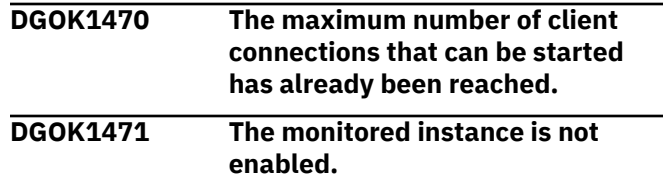

#### **Explanation**

The performance database for the monitored instance was not found at the Data Server.

Enable the monitored instance with PE Config and try again.

#### **DGOK2100 Thread Details cannot be opened.**

#### **Explanation**

Thread Details cannot be opened because the table data is incorrect.

#### **User response**

Try again. If the problem persists, contact IBM support.

#### **DGOK2101 Thread stopped.**

#### **Explanation**

incorrect.

support.

**Explanation**

**User response**

The table data is incorrect.

persists, contact IBM support.

**User response**

The selected thread stopped or was terminated.

Try again. If the problem persists, contact IBM

**DGOK3301 {0} cannot be canceled.**

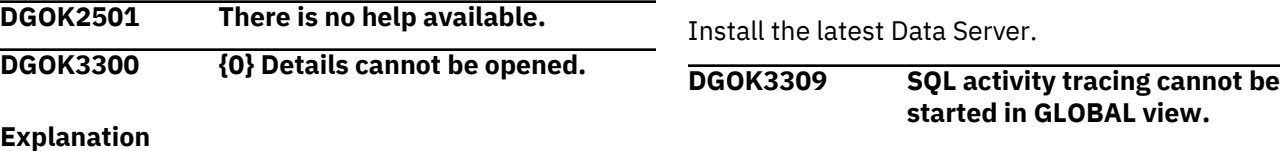

#### {0} Details cannot be opened because the table data is **Explanation**

In GLOBAL view, the list of applications and their performance counter values are aggregated for all database partitions. However, an SQL activity trace can only be created for a single partition.

#### **User response**

Select a single partition or the entire instance (GROUP) from the "Show Data for" list and then start SQL activity tracing for an application.

#### **DGOK3500 Data Sharing Group information is not available.**

#### **Explanation**

The subsystem is not a member of a data sharing group.

**DGOK3501 History data for the specified date and time is not available.**

#### **Explanation**

Data for the date and time specified was probably overwritten by more recent data.

#### **User response**

Wait until the new timestamp list is loaded to see the oldest snapshot.

**DGOK3502 History data is not available.**

# **Explanation**

The Data Server information cannot be received.

Close the application and try again. If the problem

**DGOK3302 DB2 Performance Expert Server**

**information is not available.**

#### **User response**

Close the application, then try again. If the problem persists, contact IBM support.

**DGOK3303 The selected {0} stopped or was terminated.**

## **DGOK3304 DB2 Performance Expert Server**

**supports single qualifiers only.**

#### **Explanation**

The version of the Data Server that is installed on the host does not support more than one qualifier.

**DGOK3306 Check at least one item in Thread**

**DGOK3308 DB2 Performance Expert Server**

**does not support SQL activity**

**DGOK3305 This filter already exists.**

**Type.**

**tracing.**

#### **User response**

**User response**

Install the latest Data Server.

#### **Explanation**

The request was rejected. History data is not available.

#### **User response**

Try again later or restart the Data Server by using the history option.

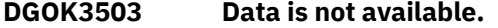

#### **Explanation**

The request cannot be processed because data is not available. Possible reasons:

- Snapshot did not exist or was overwritten.
- History data does not exist.
- The thread was stopped or terminated.
- The filter has no data.

#### **User response**

Respecify the filters and qualification criteria, or specify a different snapshot.

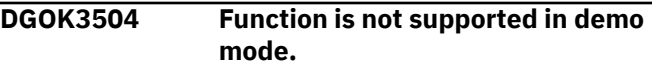

#### **User response**

Disable the demo mode, log on to a subsystem, and try again.

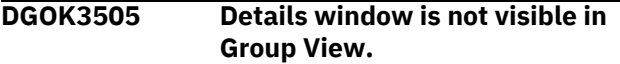

#### **Explanation**

The selected data is not visible in Group View mode.

#### **User response**

Select a member and try again, or close the Details Window.

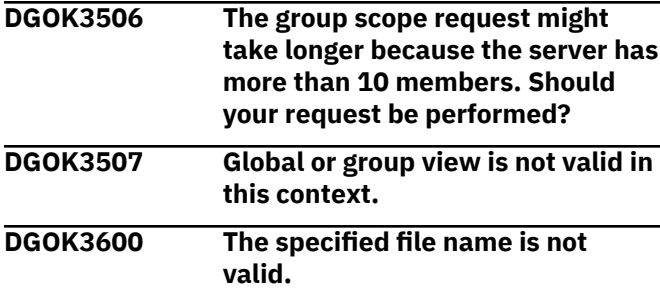

#### **User response**

The file is empty or read-only.

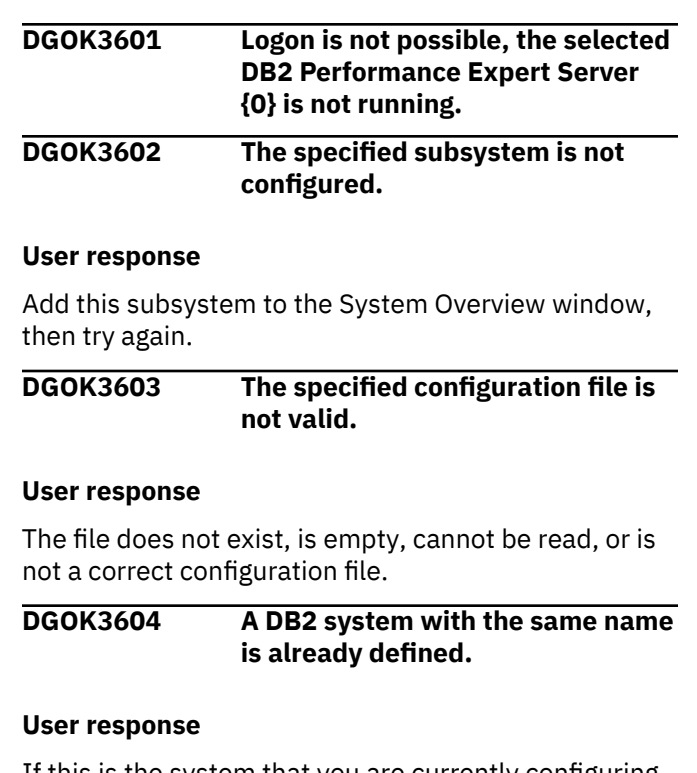

If this is the system that you are currently configuring, - no further action is required. Otherwise, edit the system or instance name and provide a unique name.

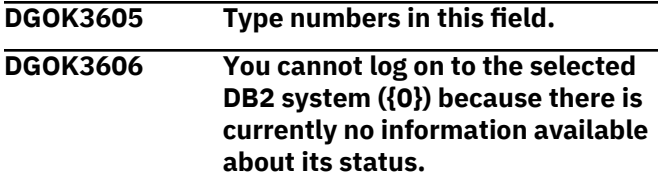

#### **User response**

Wait until the Server Status column in the DB2 system status table shows an up arrow next to the selected DB2 subsystem. Then try to log on again.

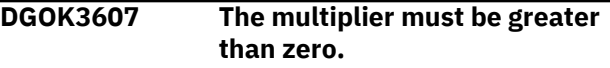

#### **Explanation**

A multiplier has been set to zero or one of the history types does not exist in the DB2PM.HISTORYDATA table.

#### **User response**

Set another multiplier value.

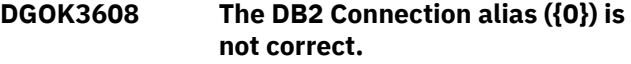

#### **Explanation**

The DB2 Connection alias name was not specified, is longer than eight characters, or contains a character that is not valid.

#### **User response**

Specify a valid DB2 Connection alias.

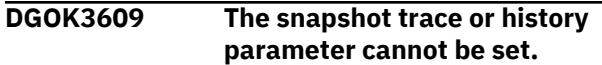

#### **Explanation**

The parameter does not exist in the DB2PM.PARAMETER table.

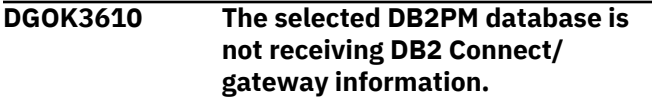

#### **Explanation**

A DB2PM database can only receive data about a DB2 Connect gateway if Performance Expert Agent for DB2 Connect Monitoring (PE Agent) is installed, configured, and activated at DB2 Connect/gateway. For more details, see *Installation and Configuration*.

#### **User response**

Select a DB2PM database receiving DB2 Connect/ gateway information or, if you want to use the selected DB2PM database, install, configure, and activate Performance Expert Agent for DB2 Connect Monitoring (PE Agent) at the appropriate DB2 Connect/gateway.

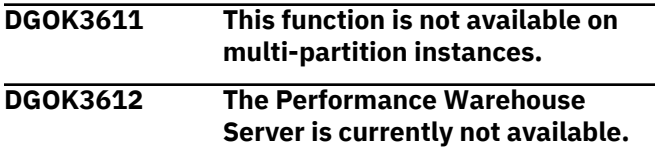

#### **User response**

Start the Performance Warehouse server using the Performance Warehouse page of the Modify Properties window.

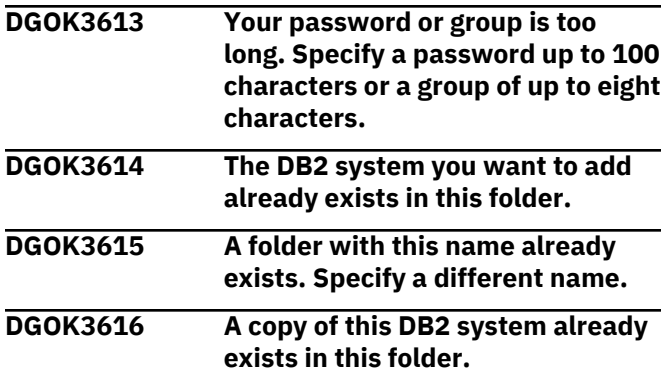

#### **DGOK3617 To import a DB2 system, you must be logged off from all DB2 systems that are defined to DB2 Performance Expert Client.**

#### **User response**

Log off from the DB2 systems to which you are logged on, then try again.

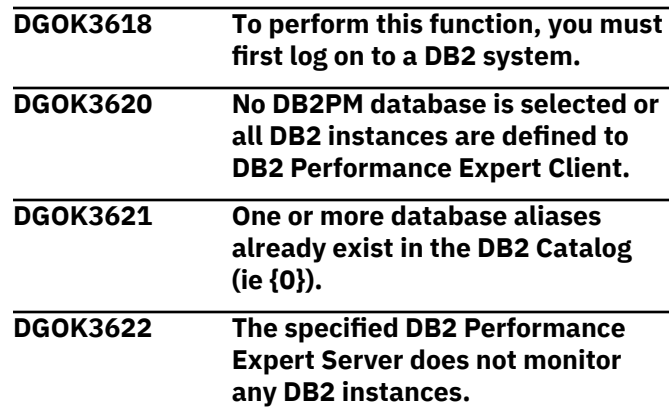

#### **User response**

To enable the Data Server to monitor a DB2 instance, you must first configure this instance. For information about how to configure an instance, see *Installation and Configuration*.

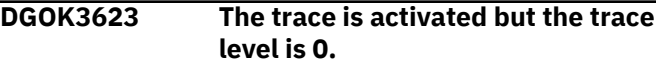

#### **Explanation**

Trace data can only be collected with a trace level greater 0.

#### **User response**

Specify a trace level from 1 to 5 when you activate a trace.

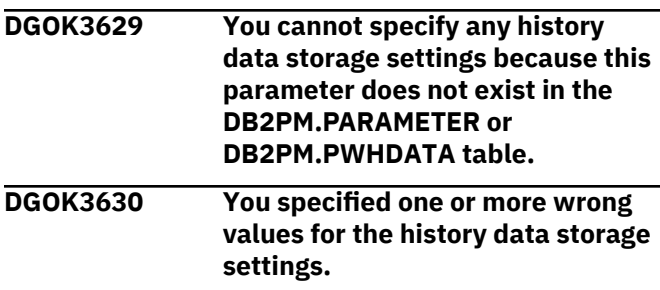

#### **User response**

For the storage interval, specify a number from 1 through 24. For the interval for summarizing the history data, specify a number from 1 through 96.

For the start date for history storage, specify a valid date in the form mm.dd.yyyy.

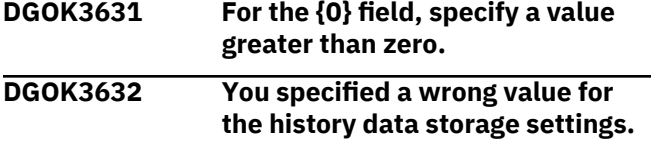

#### **User response**

For the interval for summarizing the history data, specify a number from 1 through 96.

The interval must be equal to, or greater than, the recording interval you specified on the History page.

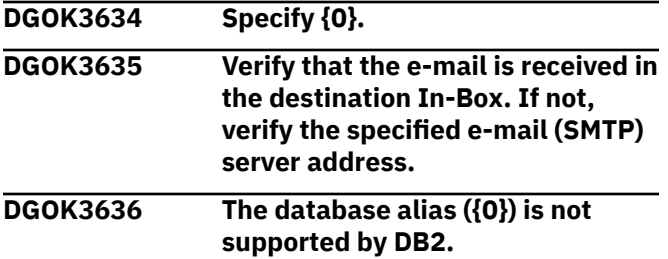

#### **Explanation**

You cannot specify the host name of your workstation as database alias. This is a DB2 restriction.

#### **User response**

Specify another database alias.

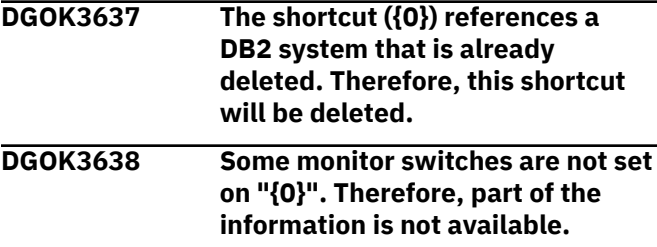

#### **Explanation**

One or more of the following monitor switches are not set: {1}

- BUFFERPOOL (DFT\_MON\_BUFPOOL): Number of reads and writes, time taken.
- LOCK (DFT\_MON\_LOCK): Lock wait times, deadlocks.
- SORT (DFT\_MON\_SORT): Number of heaps used, sort performance.
- STATEMENT (DFT\_MON\_STMT): Start and stop time, statement identification.
- TABLE (DFT\_MON\_TABLE): Measure of activity (rows read and written).
- UWO (DFT\_MON\_UOW): Start and end times, completion status.
- TIMESTAMP (DFT\_MON\_TIMESTAMP): Timestamps.

#### **User response**

Set the monitor switches for which you want to see data.

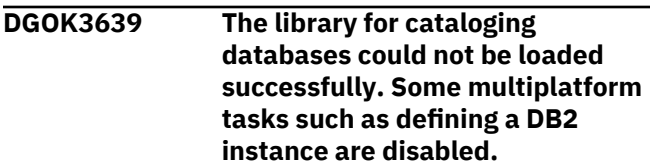

#### **User response**

This message also pops up if the client is started in a 64-bit instance, but with a 32-bit JRE. Then, you cannot even log on to a monitored system. Install a 64-bit enabled JRE and restart the client.

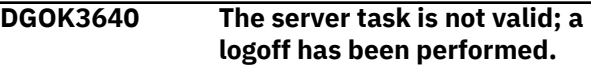

#### **Explanation**

The client received a return code 8 with reason code X'64' from the data collector task. The data collector returns this error if the user's started task is in an invalid and unrecoverable state. The most common reason is that the data collector ran out of memory. The client cannot recover from this situation because all subsequent requests against the server lead to the same error.

Logging off and on usually frees some resources and allows the user to continue for a while. However, over time, the error recurs.

#### **User response**

Stop and restart the data collector.

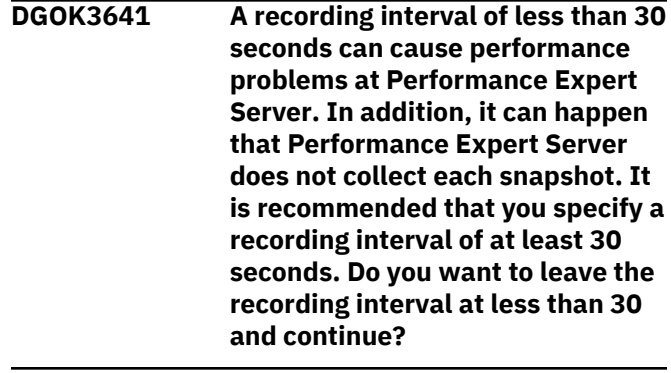

**DGOK3642 User Exit Program/Script missing**

Specify the path to the User Exit Program/Script.

#### **DGOK3643 The PE Server subtask tries to call your User Exit Program/Script**

#### **User response**

Verify that your User Exit Program/Script is called.

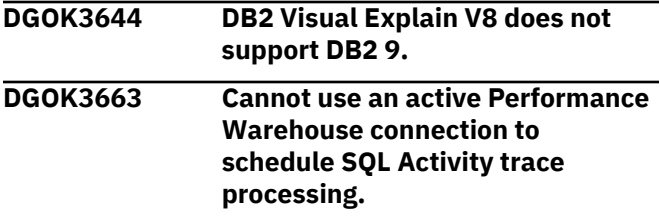

#### **Explanation**

Under certain circumstances, the Performance Expert Client can do an implicit connect to the Performance Warehouse however this is not always possible.

#### **User response**

Before you start an SQL activity trace, log in to the Performance Warehouse for the Db2 subsystem.

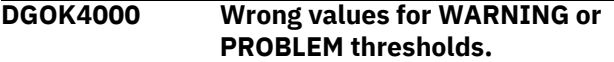

#### **Explanation**

The values for WARNING and PROBLEM thresholds are not valid. Possible reasons:

- The WARNING value is greater than or equal to the PROBLEM value.
- The WARNING or PROBLEM values are not specified.
- The PROBLEM value is less than or equal to the WARNING value.

#### **User response**

Specify valid threshold values.

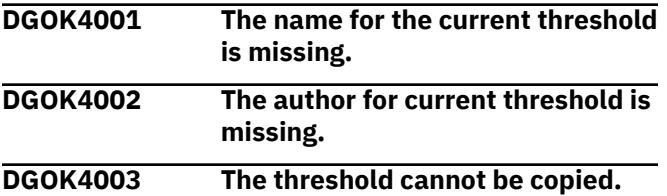

#### **Explanation**

A threshold with the same specification already exists.

#### **User response**

For an exception field, only two threshold configurations with identical filter criteria are allowed. The criteria can be active and inactive.

#### **DGOK4004 The status cannot be changed.**

#### **Explanation**

The status cannot be changed to the active state of the current threshold.

#### **User response**

The status cannot be changed to active because another active threshold already exists. For an exception field, only one active threshold configuration is allowed.

#### **DGOK4005 The XML file is corrupted.**

#### **Explanation**

The menu item cannot be found because the XML file is corrupted.

#### **User response**

File gui\_exceptionmain.xml is corrupted or not accessible. Reinstall the program or contact your IBM representative.

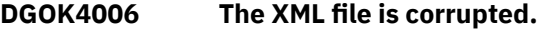

#### **Explanation**

The toolbar item cannot be found because the XML file is corrupted.

#### **User response**

File gui\_exceptionmain.xml is corrupted or not accessible. Reinstall the program or contact your IBM representative.

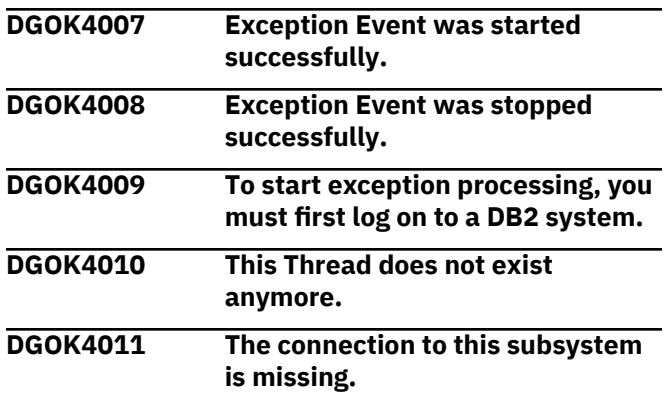

#### **Explanation**

You must be logged on to the subsystem to receive the event details information.

#### **User response**

Log on to the subsystem.

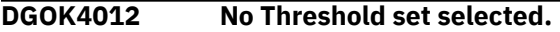

#### **Explanation**

Periodic Exception Processing requires a Threshold set.

#### **User response**

Select a Threshold set with the Threshold set combo box. Create one, if no one exists.

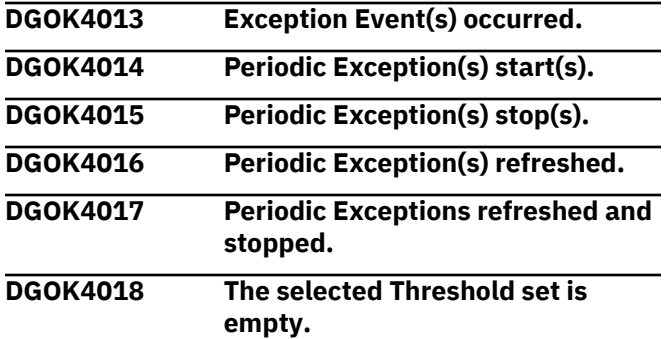

#### **Explanation**

For starting Periodic Exception Processing, a Threshold set with at least one active Threshold is necessary.

#### **User response**

Add an active Threshold to the Threshold set.

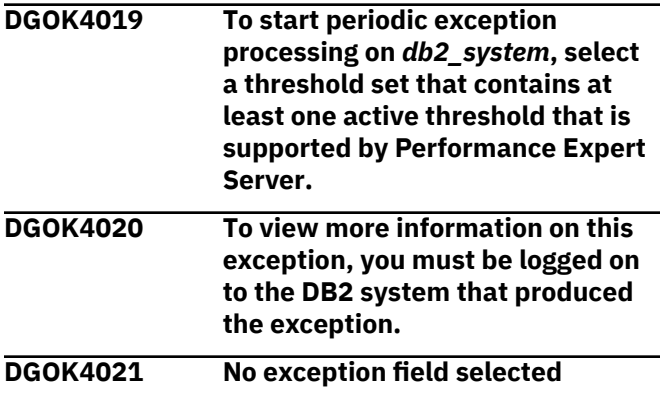

#### **Explanation**

No exception field selected.

#### **User response**

Select an exception field.

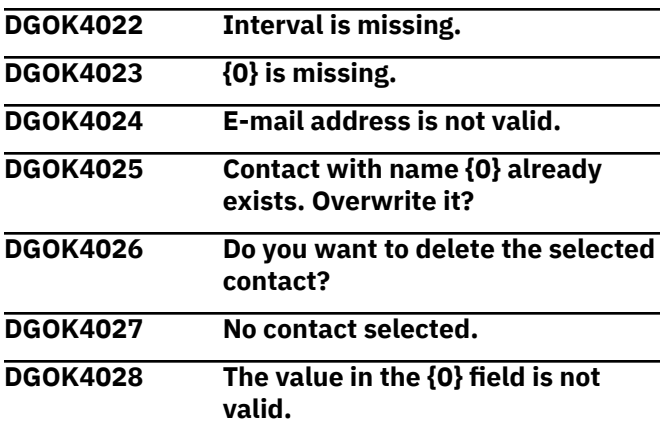

#### **Explanation**

The value in the  ${0}$  field is not valid, whereby  ${0}$  is the label of a numeric entry field.

#### **User response**

Specify a number from {1} through {2}, whereby {1} is the minimal and  $\{2\}$  is the maximum value.

#### **DGOK4029 The name for the sound file is missing or is not correct.**

#### **Explanation**

The name for the sound file is missing or is not correct.

#### **User response**

Specify an existing sound file.

```
DGOK4030 Your e-mail specifications are not
   correct or are not complete.
```
#### **Explanation**

Your e-mail specifications are not correct or are not complete.

#### **User response**

To send exception notifications by e-mail, do the following:

- 1. Specify your e-mail address.
- 2. Select the destination e-mail address.
- 3. If the e-mail (SMTP) server requires authentication, select the appropriate check box and specify your server user ID and your password.

```
DGOK4032 For periodic exception processing
   on db2_system, the thresholds for
```
#### **the following exception fields are disregarded:** *exception\_field\_list*

#### **Explanation**

The thresholds for the listed exception fields are defined in the selected threshold set but are not active or are not supported by the PE Server subtask.

#### **DGOK4033 Exception event processing cannot be started for '{0}'.**

#### **Explanation**

Exception event processing is disabled on the Data Server.

#### **User response**

Enable exception event processing on the Exception page of the Data Server Properties window for '{0}'.

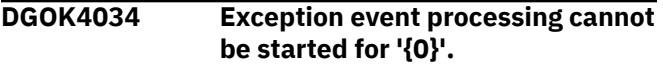

#### **Explanation**

Event monitoring is disabled for all monitored databases.

#### **User response**

Enable event monitoring for at least one monitored database by configuring the Data Server.

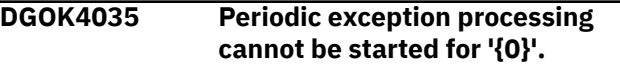

#### **Explanation**

Periodic exception processing is disabled on the Data Server.

#### **User response**

Enable periodic exception processing on the Exception page of the Data Server Properties window for '{0}'.

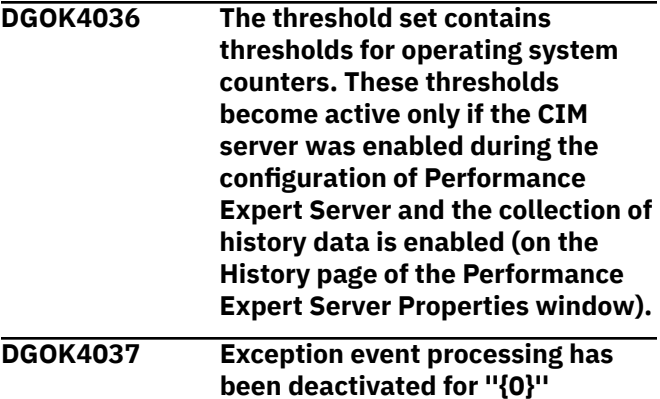

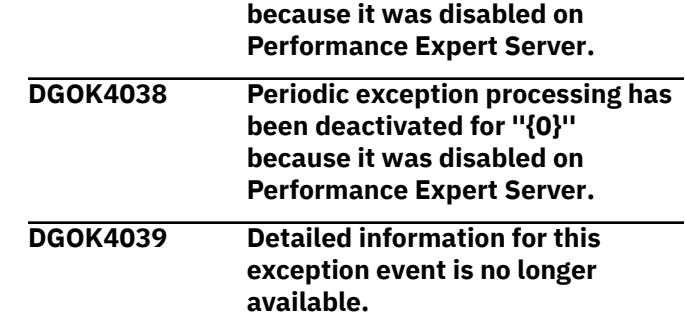

#### **Explanation**

Detailed information about exception events is stored in a log on the Data Server. If the number of exception events in this log exceeds {0}, the oldest exception event entries are removed from the log. The exception event for which you requested detailed information is among those that are already removed from the log.

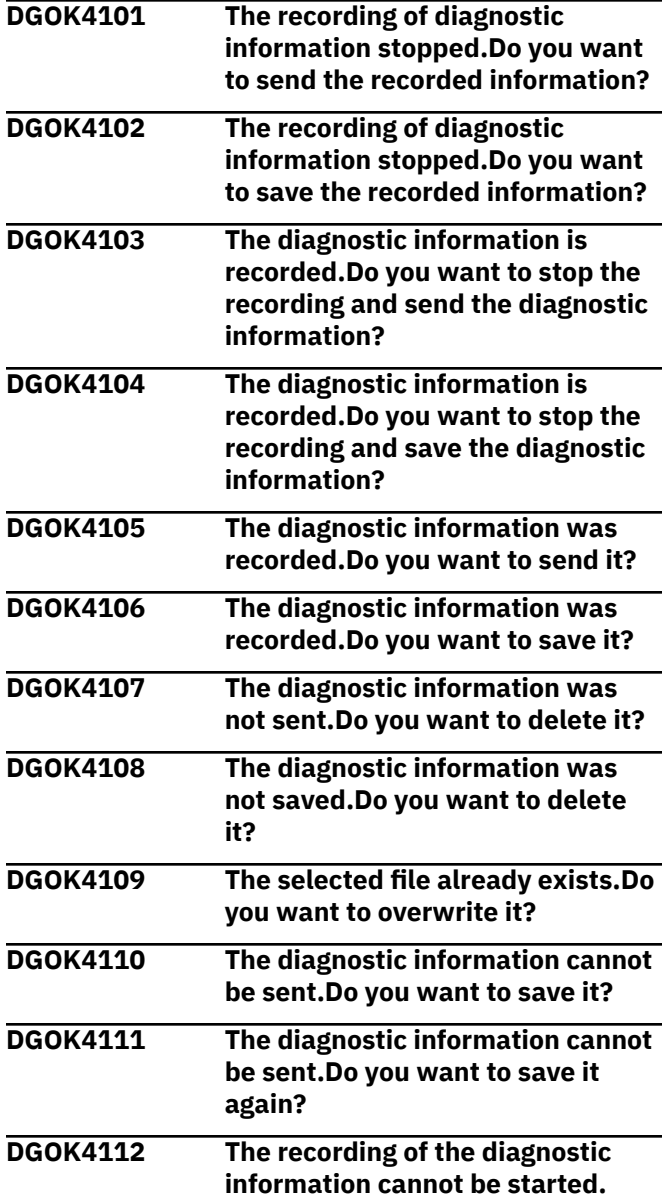

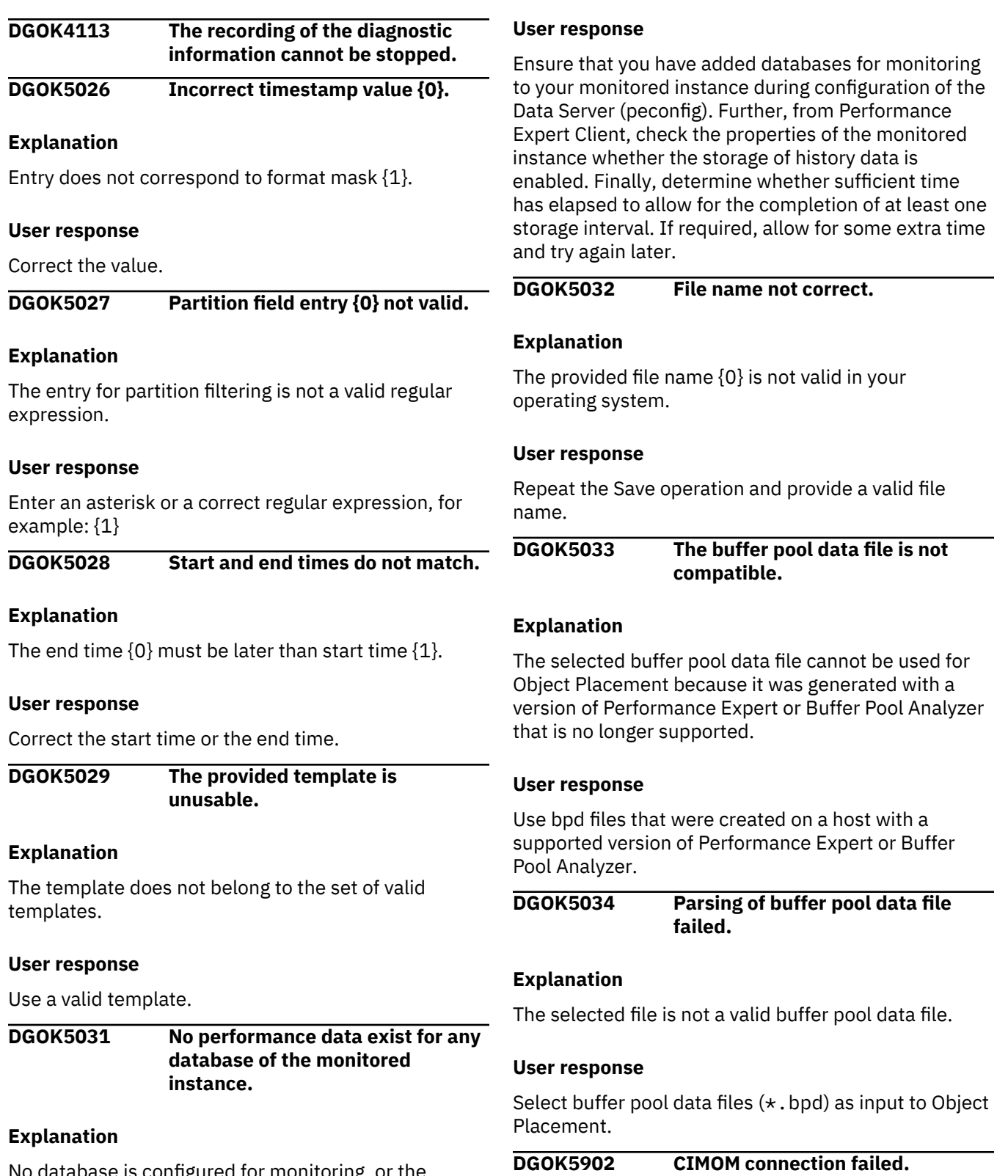

No database is configured for monitoring, or the monitored instance has not been set up to store history data in the Performance Warehouse, or the monitored instance has been set up to store history data but the end of the first storage interval has not been reached.

### **Explanation**

CIM stored procedures returns error code: 2

**DGOK5903 Database connection failed.**
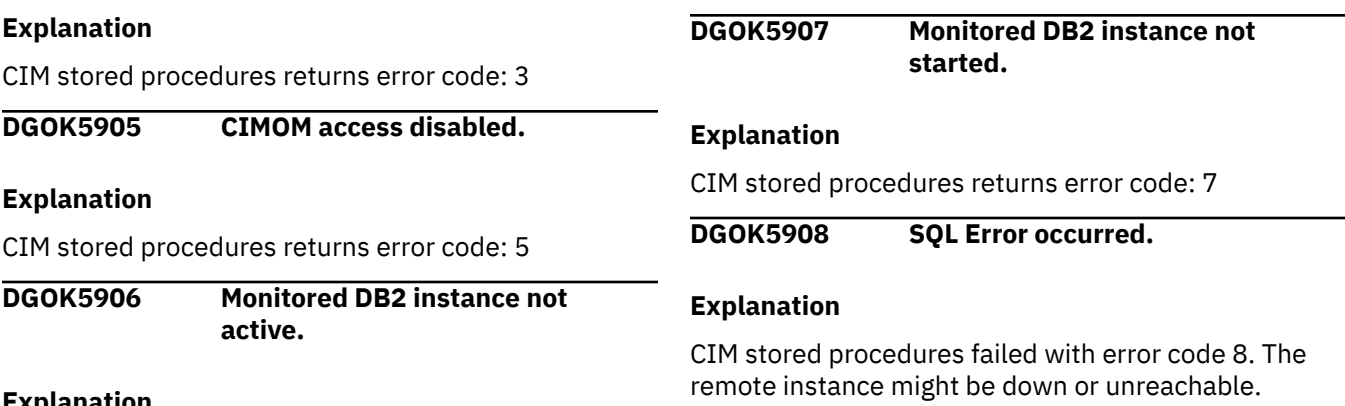

CIM stored procedures returns error code: 6

# **DGOP - Performance Warehouse messages**

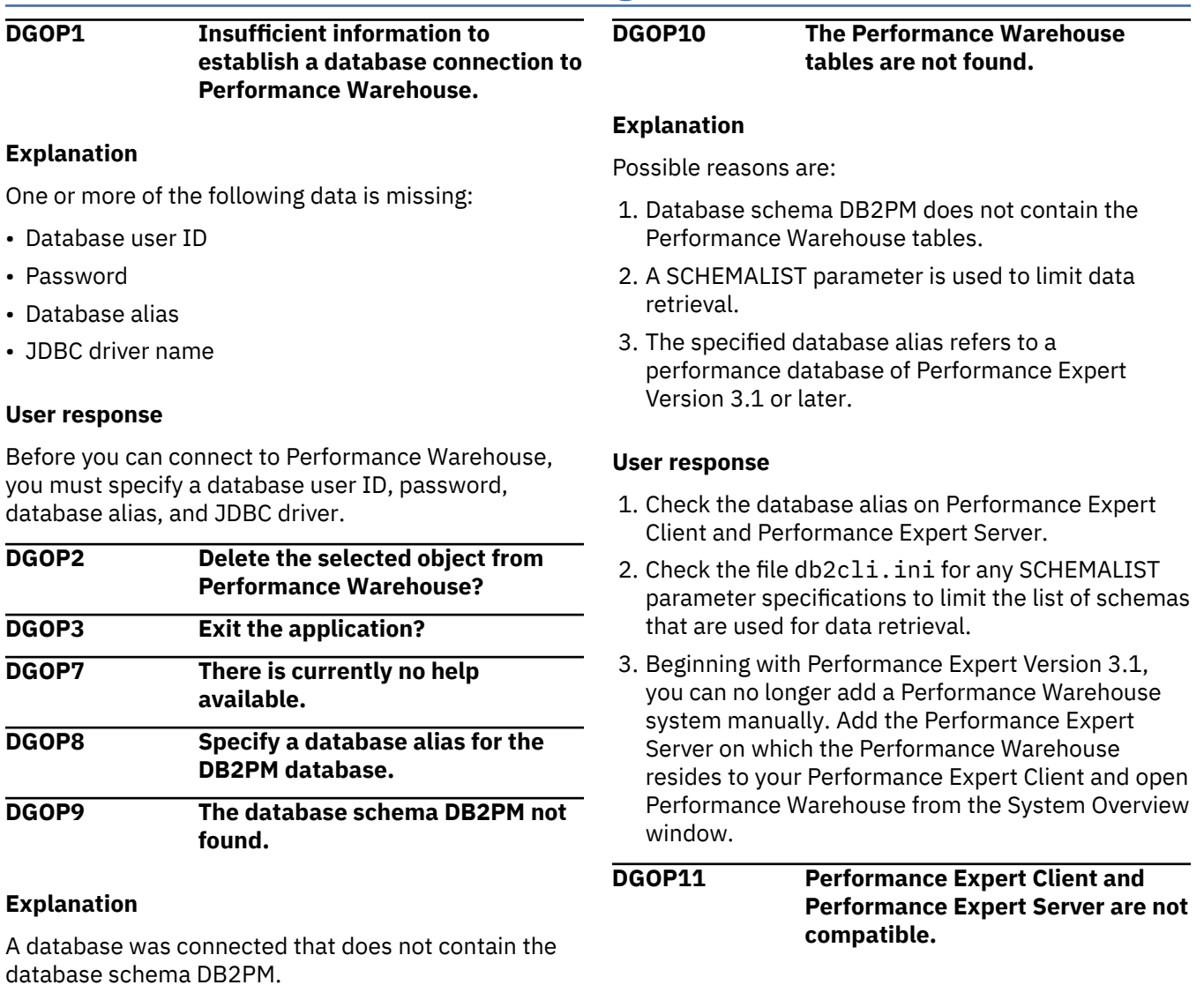

### **Explanation**

The following list of properties helps to determine the Client and Server versions: {0}

**User response**

#### **User response**

Install the compatible versions of Performance Expert Client and Performance Expert Server.

**DGOP12 Performance Warehouse only supports partitioned database systems with one partition.**

# **Explanation**

Performance Warehouse tried to connect to a partitioned database system with multiple database partitions.

**DGOP13 The partition number of the singlepartition database must be 0.**

# **Explanation**

Performance Warehouse only supports partitioned database systems with one partition. This partition must have partition number 0.

### **DGOP14 Performance Warehouse cannot check whether it is compatible with Performance Expert Server.**

### **Explanation**

To check whether Performance Warehouse is compatible with the Data Server installed, specific version information is required. N/P is shown for the information that is missing:{0}

### **User response**

Check whether the Data Server is installed correctly. Install the compatible versions of Performance Expert Client and the Data Server.

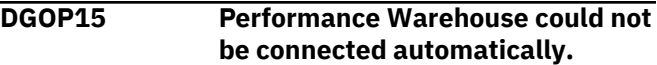

### **Explanation**

No database alias is defined for Performance Warehouse.

## **User response**

Use the Performance Warehouse page of the Modify Properties window to define a database alias for Performance Warehouse.

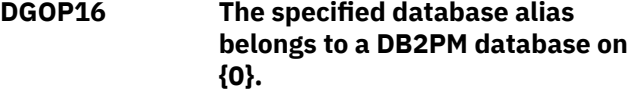

## **Explanation**

None.

### **User response**

Delete the created node. Then open the New Performance Warehouse window and create a Performance Warehouse on {0} using the specified database alias.

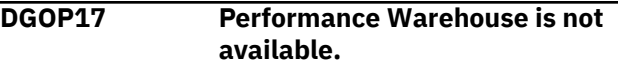

### **Explanation**

Possible reasons are:

- The PE Server subtask installation is still in progress or incomplete.
- The database alias that you specified in the New Performance Warehouse window does not reference a Performance Warehouse.
- The specified database alias refers to a performance database of a Performance Expert version 3.1 or later.

### **User response**

- 1. Check the status of the PE Server subtask installation.
- 2. If the installation completed successfully, use the Client Configuration Assistant of DB2 to check the database alias that you specified.
- 3. Beginning with Performance Expert Version 3.1, you can no longer add a Performance Warehouse system manually. Add the Performance Expert Server on which the Performance Warehouse resides to your Performance Expert Client and open Performance Warehouse from the System Overview window.

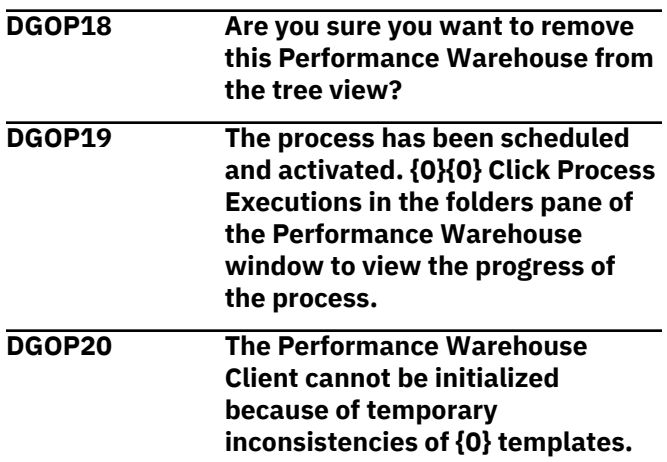

### **Explanation**

Message parameter {0} is either process, query, or rule-of-thumb.

This error occurs in rare cases when the set of templates is edited by another user while the Performance Warehouse Client initializes. To avoid inconsistencies, the connection is terminated.

#### **User response**

Retry to connect.

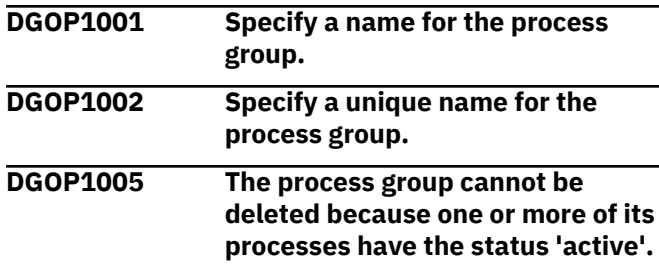

#### **User response**

Check the status of all processes and change it to 'in definition', if necessary. Then delete the process group.

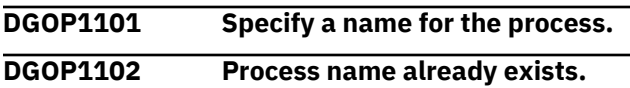

### **Explanation**

You attempted to create a process with a name that already exists in this group.

#### **User response**

Choose a different process name.

Note that the currently selected view might not show all processes in this group.

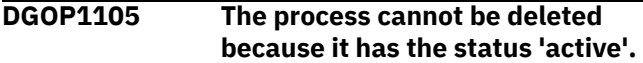

#### **User response**

Change the process status to 'in definition', then delete the process.

```
DGOP1106 The process cannot be renamed
   because it has the status 'active'.
```
#### **User response**

Change the process status to 'in definition', then rename the process.

**DGOP1107 You cannot add more steps to the selected process.**

#### **Explanation**

You tried to add a step to this process but this step does not fit the step sequence of the process. For example, on the Trace on z/OS page, a process can consist of only one step of type CRD. Additional steps are not allowed.

#### **User response**

See *Monitoring Performance from the Workstation* for more information about processes and allowed steps and step sequences.

```
DGOP1108 You cannot add any steps to the
    selected process because the
    process has the status 'active'.
```
#### **User response**

Change the process status to 'in definition'. Then add the step.

**DGOP1109 The process cannot be activated because it does not contain any steps.**

#### **User response**

Add one or more steps to the process. Then activate the process.

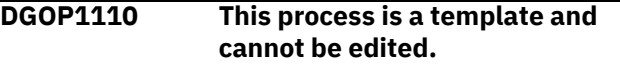

#### **Explanation**

You can use templates only as a basis for your own processes.

#### **User response**

Copy this process to another process group, then edit it.

```
DGOP1111 The process cannot be copied
   because a private process group
   does not exist yet.
```
#### **Explanation**

A process cannot be copied to a public process group. It can only be copied to a private process group.

#### **User response**

Create a private process group and then copy the process to it.

**DGOP1113 The specified process schedule cannot be stored because the**

### **schedule string exceeds the maximum length of {0} characters.**

### **Explanation**

Your current schedule definition produces a string that is {1} characters long. This string is made up as follows:  ${2}$ {2}Hours:\t ${3}$  characters ${2}$ Minutes:\t ${4}$ } characters{2}Days:\t{5} characters{2}Months:\t{6} characters{2}Years:\t{7} characters

### **User response**

Reduce the length of the schedule string by reducing the complexity of the schedule. For example, specify fewer intervals or fewer individual values.

**DGOP1114 The status of the process cannot be changed because the process is running.**

### **User response**

Wait until the process has finished or cancel the process. Then try to change the process status.

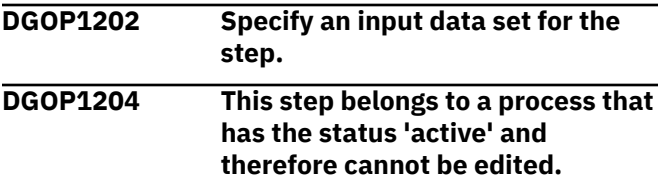

### **User response**

Change the process status to 'in definition'.

**DGOP1205 The step cannot be copied because an appropriate private process does not exist yet.**

## **Explanation**

A step can only be copied to a private process if it fits the step sequence of that process. The position of the copied step has to be the same in the source and target step sequences. You can only copy steps to the end of the target step sequence.

### **User response**

Create a process or modify a process such that the step to be copied fits. Then copy the step.

**DGOP1206 The step cannot be deleted because the process containing the step has the status 'active'.**

### **User response**

Change the process status to 'in definition', then delete the step.

**DGOP1207 This step is a template and cannot be edited.**

### **Explanation**

You can use templates as a basis for your own steps.

### **User response**

Copy this step to another process. Then edit it.

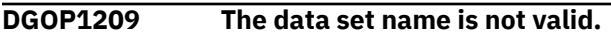

### **Explanation**

A data set name must comply with the following syntax: dsname, dsname(member) or dsname(generation). When you specify a member, the member name must have one through eight alphanumeric characters, with the first character being a letter. When you specify a generation, the generation must be a one-, two-, or three-digit number that is less than, or equal to, 255 and is preceded by a dash (-), for example -111, -23, or -3. If it is 0, you can omit the dash. Each digit can be a number from 0 through 9.

### **User response**

Specify a valid data set name.

**DGOP1449 Alias not found.**

## **Explanation**

The database alias is wrong or does not exist.

A new alias definition might not be recognized by the client.

You have multiple DB2 instances installed on your workstation, and the DB2 catalog entries are defined in a DB2 instance other than the currently used instance.

### **User response**

Correct the database alias for the currently used DB2 system, then try again.

Close and restart the workstation client, then try again.

If you have multiple DB2 instances installed on your workstation, you can force the DB2 instance to be used by specifying the command "set DB2INSTANCE=<your\_instance>" in file db2pe.bat, respectively .db2pe under UNIX.

**DGOP1514 The process has been scheduled. {0}{0} To run the process: Change the process status from ''in definition'' to ''active'' in the Process Properties window.**

#### **Explanation**

The Data Server only checks the schedule of activated processes.

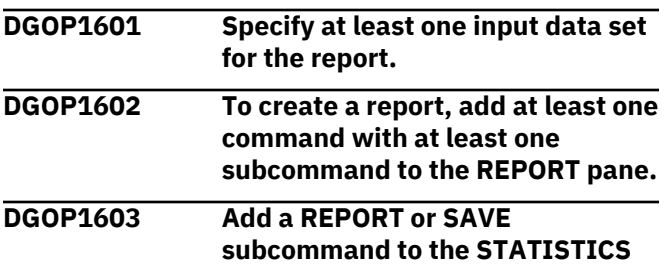

#### **Explanation**

When you add the REDUCE subcommand, you must also add the REPORT or SAVE subcommand.

**command.**

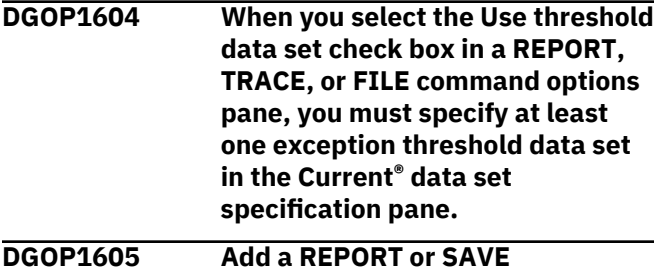

**subcommand to the ACCOUNTING command.**

#### **Explanation**

When you add the REDUCE subcommand, you must also add the REPORT or SAVE subcommand.

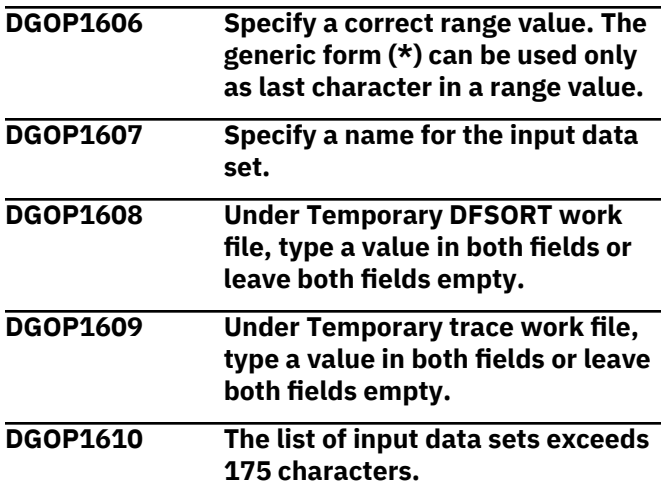

#### **User response**

Remove one or more input data sets from the list.

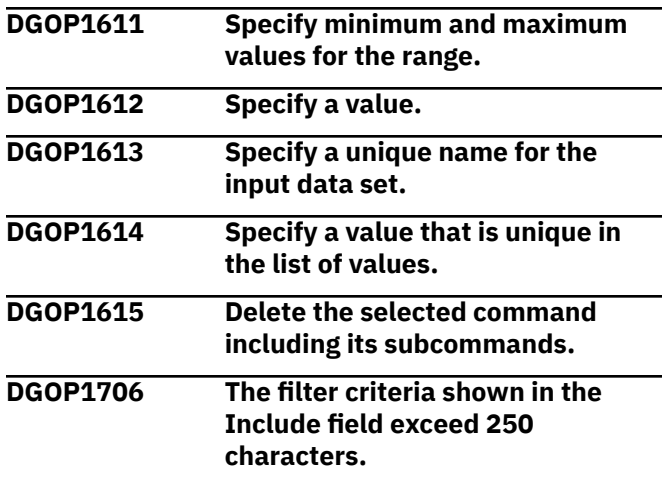

#### **User response**

Display the Include/Exclude Filter window and remove one or more filter criteria.

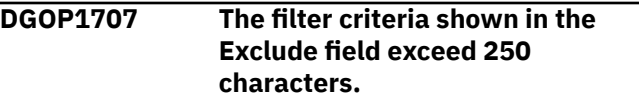

#### **User response**

Display the Include/Exclude Filter window and remove one or more filter criteria.

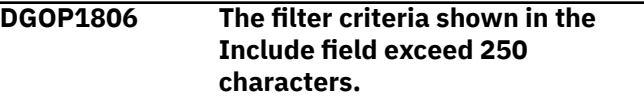

#### **User response**

Display the Include/Exclude Filter window and remove one or more filter criteria.

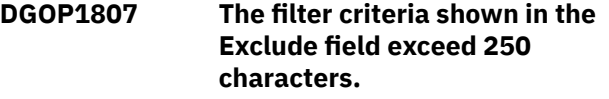

#### **User response**

Display the Include/Exclude Filter window and remove one or more filter criteria.

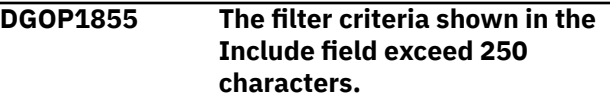

#### **User response**

Display the Include/Exclude Filter window and remove one or more filter criteria.

### **DGOP1856 The filter criteria shown in the Exclude field exceed 250 characters.**

### **User response**

Display the Include/Exclude Filter window and remove one or more filter criteria.

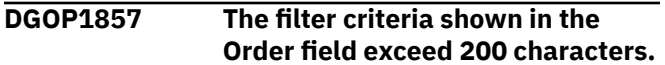

#### **User response**

Display the Order Filter window and remove one or more filter criteria.

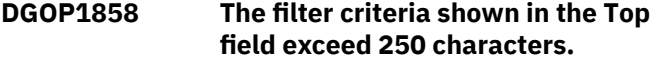

#### **User response**

Display the Top Filter window and remove one or more filter criteria.

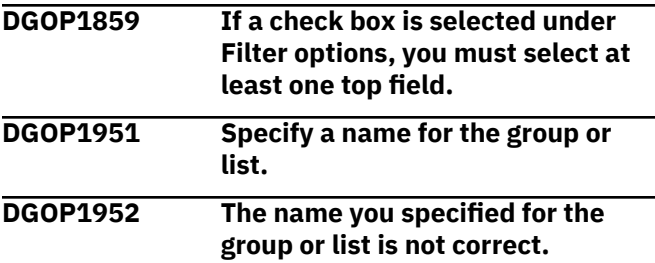

### **Explanation**

A group or list name can consist of up to eight characters without embedded spaces and must begin with a character from A to Z. The second to eight characters can be one of the following: A-Z,  $_1$ , #, \$, 0-9, @

#### **User response**

Specify a correct group or list name.

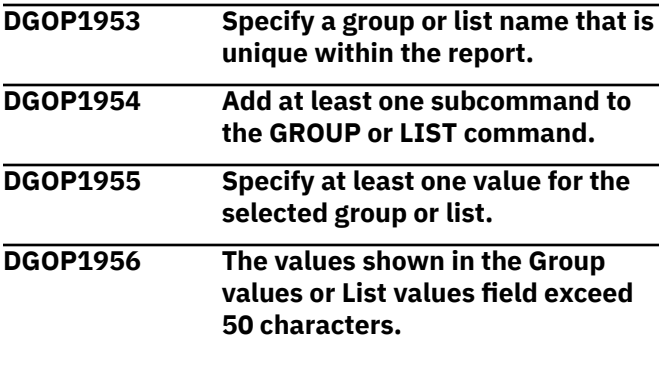

### **User response**

Specify shorter values for the group or list or delete one or more values.

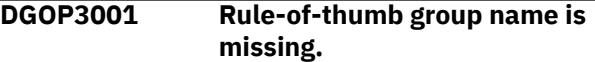

### **Explanation**

Every rule-of-thumb group needs a name.

#### **User response**

Specify a rule-of-thumb group name.

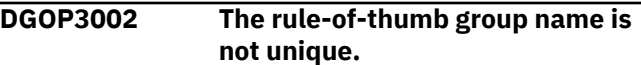

### **Explanation**

A rule-of-thumb group with this name already exists.

#### **User response**

Specify a unique rule-of-thumb group name.

```
DGOP3101 Rule of thumb cluster name is
  missing.
```
### **Explanation**

Every rule of thumb cluster needs a name.

#### **User response**

Specify a rule of thumb cluster name.

```
DGOP3102 The rule of thumb cluster name is
   not unique.
```
#### **Explanation**

A rule of thumb cluster with this name exists already in the specified rule-of-thumb group.

#### **User response**

Specify a unique rule of thumb cluster name.

```
DGOP3105 This rule-of-thumb cluster is a
   template and cannot be edited.
```
### **Explanation**

You can use templates as a basis for your own rule-ofthumb clusters.

#### **User response**

Copy this rule-of-thumb cluster to another rule-ofthumb group and edit it.

### **DGOP3106 The rule-of-thumb cluster cannot be copied because a private ruleof-thumb group does not exist yet.**

### **Explanation**

A rule-of-thumb cluster cannot be copied to a public rule-of-thumb group. It can only be copied to a private rule-of-thumb group.

### **User response**

Create a private rule-of-thumb group and then copy the rule-of-thumb cluster to it.

**DGOP3107 The additional column expression of the rule-of-thumb cluster is too long.**

### **Explanation**

An additional column expression of the rule-of-thumb cluster can contain a maximum of 400 characters.

#### **User response**

Specify a shorter additional column expression of the rule-of-thumb cluster.

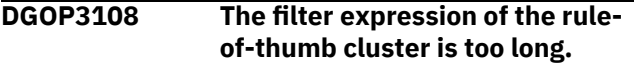

### **Explanation**

A filter expression of the rule-of-thumb cluster can contain a maximum of 3 000 characters.

#### **User response**

Specify a shorter filter expression of the rule-of-thumb cluster.

```
DGOP3109 The additional column expression
    of the rule-of-thumb cluster is
    syntactically wrong.
```
#### **Explanation**

An additional column expression of the rule-of-thumb cluster must be a comma-separated list of table columns.

#### **User response**

Specify a correct comma-separated list of table columns.

**DGOP3110 The additional column expression of the rule-of-thumb cluster is syntactically wrong.**

### **Explanation**

Each column of the additional column expression must belong to a table of a value expression of a contained rule of thumb.

#### **User response**

Specify a correct comma-separated list of table columns.

**DGOP3111 The additional column expression of the rule of thumb contains redundant columns.**

### **Explanation**

All columns of the additional column expression must not occur in a value expression of a contained rule of thumb.

### **User response**

Specify a correct comma-separated list of table columns.

```
DGOP3204 The rule-of-thumb cannot be
    copied because an appropriate
    private rule-of-thumb cluster does
    not exist yet.
```
### **Explanation**

A rule-of-thumb cannot be copied to a public rule-ofthumb cluster. It can only be copied to a rule-ofthumb cluster that has the same type as the rule-ofthumb to be copied. The rule-of-thumb that you want to copy must be the first rule-of-thumb in the target private rule-of-thumb cluster or be of the same type as the rule-of-thumbs that already exist in that cluster.

#### **User response**

Create a private rule-of-thumb cluster and then copy the rule-of-thumb to it.

### **DGOP3205 The value expression of the rule of thumb is missing.**

### **Explanation**

Every rule of thumb needs a value expression.

#### **User response**

Specify a value expression for the rule of thumb.

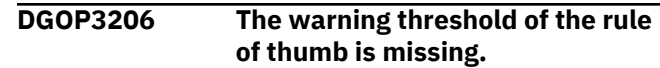

Every rule of thumb needs a warning threshold.

### **User response**

Specify a warning threshold for the rule of thumb.

**DGOP3207 The problem threshold of the rule of thumb is missing.**

### **Explanation**

Every rule of thumb needs a problem threshold.

### **User response**

Specify a problem threshold for the rule of thumb.

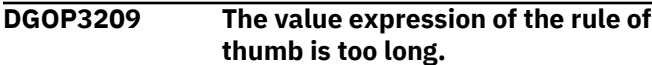

### **Explanation**

A rule of thumb value expression can contain a maximum of 800 characters.

### **User response**

Specify a shorter rule of thumb value expression.

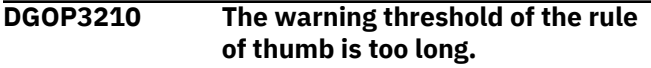

### **Explanation**

A rule of thumb warning threshold can contain a maximum of 18 characters.

### **User response**

Specify a shorter rule of thumb warning threshold.

**DGOP3211 The problem threshold of the rule of thumb is too long.**

### **Explanation**

A rule of thumb problem threshold can contain a maximum of 18 characters.

#### **User response**

Specify a shorter rule of thumb problem threshold.

**DGOP3212 The additional column expression of the rule of thumb is too long.**

### **Explanation**

An additional column expression of the rule of thumb can contain a maximum of 400 characters.

### **User response**

Specify a shorter additional column expression of the rule of thumb.

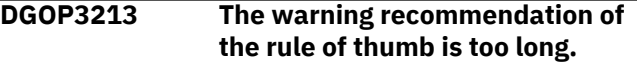

### **Explanation**

A rule of thumb warning recommendation can contain a maximum of 128 characters.

### **User response**

Specify a shorter rule of thumb warning recommendation.

## **DGOP3214 The problem recommendation of the rule of thumb is too long.**

### **Explanation**

A rule of thumb problem recommendation can contain a maximum of 128 characters.

### **User response**

Specify a shorter rule of thumb problem recommendation.

### **DGOP3215 The value expression of the rule of thumb is syntactically wrong.**

### **Explanation**

A rule of thumb value expression must be an arithmetic expression.

### **User response**

Specify a correct arithmetic expression.

### **DGOP3216 The additional column expression of the rule of thumb is syntactically wrong.**

### **Explanation**

An additional column expression of the rule of thumb must be a comma-separated list of table columns.

#### **User response**

Specify a correct comma-separated list of table columns.

**DGOP3217 The warning threshold of the rule of thumb is syntactically wrong.**

A rule-of-thumb warning threshold must be a number.

### **User response**

Specify a decimal number or an integer.

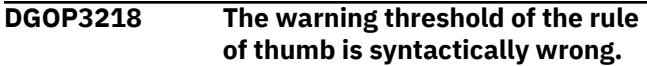

### **Explanation**

A rule-of-thumb warning threshold must be a number.

#### **User response**

Specify a decimal number or an integer.

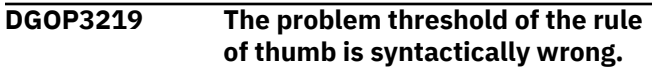

### **Explanation**

A rule-of-thumb problem threshold must be a number.

#### **User response**

Specify a decimal number or an integer.

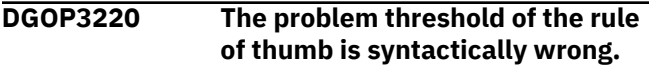

#### **Explanation**

A rule-of-thumb problem threshold must be a number.

#### **User response**

Specify a decimal number or an integer.

**DGOP3221 This rule of thumb is a template and cannot be edited.**

### **Explanation**

You can use templates as a basis for your own rules of thumb.

#### **User response**

Copy this rule of thumb to another rule-of-thumb cluster and edit it.

**DGOP3222 The additional column expression of the rule of thumb is syntactically wrong.**

### **Explanation**

Each column of the additional column expression must belong to a table used in the value expression.

### **User response**

Specify a correct comma-separated list of table columns where each column belongs to a table used in the value expression.

### **DGOP3223 The additional column expression of the rule of thumb contains redundant columns.**

### **Explanation**

Each column of the additional column expression must not occur in the value expression.

#### **User response**

Specify a correct comma-separated list of table columns where each column does not occur in the value expression.

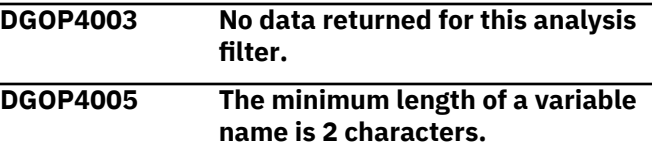

### **Explanation**

A valid name of a variable consists of a colon followed by alphanumeric characters.

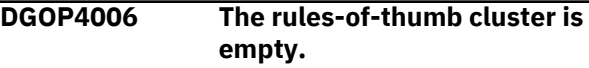

### **Explanation**

The cluster contains no rules of thumb.

#### **User response**

Create at least one rule in the empty cluster.

**DGOP4007 You have not specified a value for one or more of these variables: {0}. Are you sure that you want to proceed?**

### **Explanation**

No values or empty string values have been assigned to the variables shown on the message text.

#### **User response**

Enter correct values for these variables.

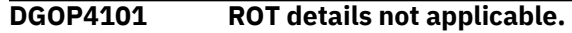

### **Explanation**

The attention value for the selection is null.

#### **User response**

Make a selection with attention values OK, problem, or warning.

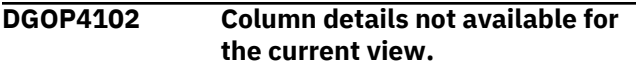

# **Explanation**

There are no attention values for the selected ROT that qualify for current view.

# **User response**

Extend the view to Warning or All, respectively.

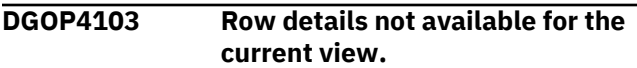

# **Explanation**

There are no attention values for the selected ROT that qualify for current view.

# **User response**

Extend the view to Warning or All, respectively.

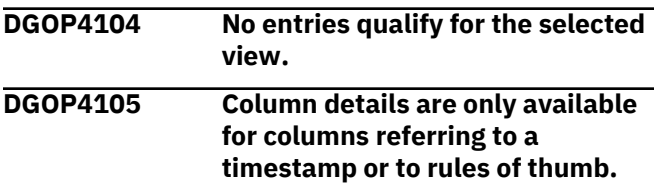

# **Explanation**

The selected column has no column details. For example: the column refers to an additional matrix column that is specified in the cluster definition.

# **User response**

Select the timestamp column to get row details or a column with the name of a rule of thumb to get column details.

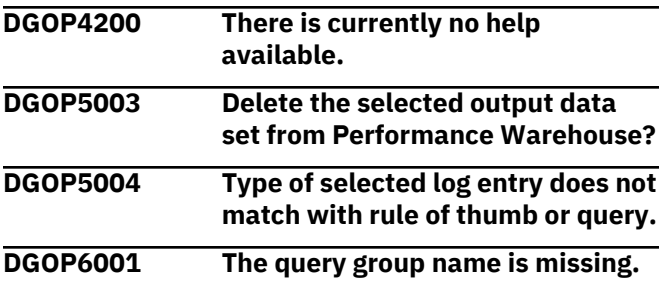

# **Explanation**

A query group name is not specified, or a name that contains only white-space characters is specified.

# **User response**

Specify a correct query group name.

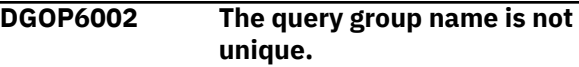

### **Explanation**

A query group with this name already exists.

### **User response**

Specify a unique query group name.

```
DGOP6101 The query name is missing.
```
### **Explanation**

A query name is not specified, or a name that contains only white-space characters is specified.

### **User response**

Specify a correct query name.

```
DGOP6102 The query name is not unique.
```
### **Explanation**

A query with this name already exists.

### **User response**

Specify a unique query name.

**DGOP6105 This query is a template and cannot be edited.**

### **Explanation**

You can use templates as a basis for your own queries.

### **User response**

Copy this query to another query group and edit it.

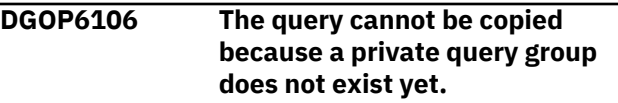

### **Explanation**

A query cannot be copied to a public query group. It can only be copied to a private query group.

### **User response**

Create a private query group and then copy the query to it.

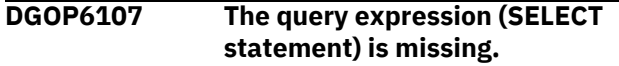

A query expression (SELECT statement) must be specified.

### **User response**

Specify a query expression (SELECT statement).

**DGOP6109 The query expression must start with SELECT.**

### **Explanation**

A query expression must start with SELECT.

#### **User response**

Specify a SELECT statement as query expression.

**DGOP6502 The file cannot be opened.**

### **Explanation**

Reasons why the file cannot be opened include:

- The file exists, but in another directory.
- The file or directory is write-protected.
- The file does not exist and cannot be created.

### **User response**

Select another file name and try again.

### **DGOP6503 The file cannot be opened.**

#### **Explanation**

An I/O exception occurred while opening the file.

#### **User response**

Select another file name and try again.

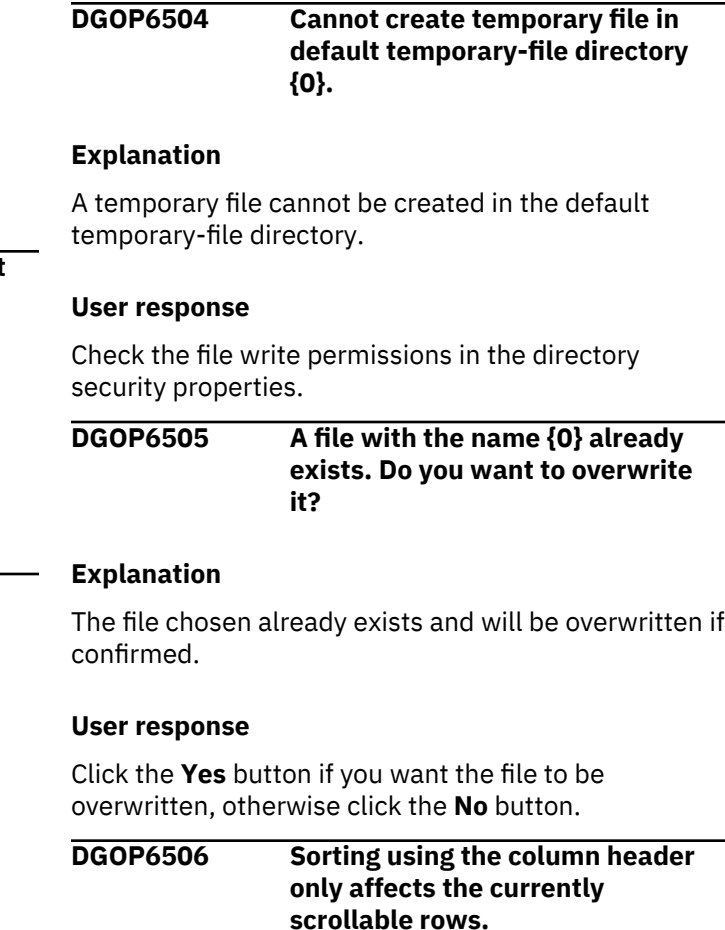

### **Explanation**

The result table shows only a part of the whole result set. Sorting using the column header only affects the result table, not the whole result set.

#### **User response**

To sort the whole result set, use the ORDER BY clause in the SQL query.

# **FPEA - Accounting report set messages**

**FPEA0600S EXCEPTIONAL CONDITION OCCURRED WHILE PROCESSING ACCOUNTING. MAIN STORAGE ALLOCATION FAILED. RETURN CODE** *<V1>*

### **Explanation**

There was insufficient storage available to continue processing.

• *<V1>* is the GETMAIN return code.

#### **User response**

Increase the region size, and rerun the job.

**FPEA0610S EXCEPTIONAL CONDITION OCCURRED WHILE PROCESSING ACCOUNTING. MAIN STORAGE RELEASE FAILED**

### **Explanation**

An attempt to release storage failed.

### **User response**

Rerun the job. If the problem recurs, contact IBM support.

**FPEA0700S VSAM** *<V1>* **FUNCTION FAILED ON DDNAME** *<V2>***. VSAM RETURN CODE** *<V3>***. REASON CODE** *<V4>*

### **Explanation**

A VSAM function failed.

- *<V1>* is the name of the VSAM function that failed.
- *<V2>* is the ddname for which the function failed.
- *<V3>* is the VSAM return code.
- *<V4>* is the VSAM reason code.

### **User response**

See the VSAM documentation.

### **FPEA0750S PUT FUNCTION FAILED ON DDNAME** *<V1>* **WHILE EXTERNALIZING REDUCED RECORDS**

### **Explanation**

An error occurred when writing records to the accounting REDUCE work data set.

• *<V1>* is the ddname.

### **User response**

Check for system messages detailing the problem.

**FPEA0800I THE ALLOCATED SPACE FOR ACWORK WAS SUFFICIENT.** *<V1>* **BYTES HAVE BEEN WRITTEN TO THE ACWORK DATA SET, CONSUMED BY** *<V2>* **RECORDS WITH AN AVERAGE LENGTH OF** *<V3>* **AND A MAXIMUM RECORD LENGTH OF** *<V4>***.**

### **Explanation**

Input trace data is successfully reduced. The space for the temporary work data set with ddname ACWORK was sufficient to hold all reduced data records.

- *<V1>* is number of bytes written to ACWORK.
- *<V2>* is the number of reduced data records (of variable lengths) written to ACWORK.
- *<V3>* is the average record length of the reduced data records.
- *<V4>* is the maximum record length of the reduced data records.

### **User response**

The values provided by this message might help to adjust the allocated ACWORK space for ACCOUNTING REDUCE processing. For more information, see the description of REDUCE CALCULATE in the *Reporting User's Guide*.

**FPEA0801S INSUFFICIENT SPACE WAS ALLOCATED FOR ACWORK. COMPLETELY REDUCED DATA WOULD REQUIRE AN ACWORK OF <V1> BYTES, CONSUMED BY <V2> RECORDS WITH AN AVERAGE LENGTH OF <V3> AND A MAXIMUM RECORD LENGTH OF <V4>.**

## **Explanation**

Failure to reduce all input trace data because of insufficient space for the temporary work data set with ddname ACWORK. No output data is written. However, the job continues to determine the necessary ACWORK space.

- *<V1>* is the number of bytes ACWORK would require to hold all reduced records (provided it is of sufficient size).
- *<V2>* is the number of reduced data records (of variable lengths) that would be written to ACWORK (provided it is of sufficient size).
- *<V3>* is the average record length of the reduced data records that has to be expected.
- *<V4>* is the maximum record length of the reduced data records that has to be expected.

### **User response**

Allocate more space to ACWORK and rerun the job. Allocate about 20% more space than indicated by *<V1>*. You might specify sufficient primary and secondary work space as options in the SPACE parameter of the ACWORK DD statement. If necessary, specify a multi-volume data set for ACWORK. For more information refer to the *Reporting User's Guide*.

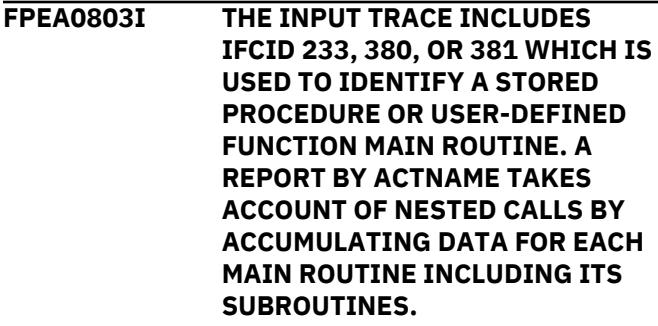

IFCID 233, 380, or 381 was found in the input trace and is used for the calculation that is requested by the command ORDER(ACTNAME).

#### **Note:**

- IFCID 380 or 381 is preferred, if available, because it uses less system resources when collecting trace data.
- Stored Procedures (SP) and User-Defined Functions (UDF) can be identified.
- Data of subprograms that were called by Stored Procedures or User-Defined Functions are reflected in the output of the main program.
- The report has a view on data by activity type and name, but not by each package. That is why the following package counters of subprograms are not taken into account:
	- 1. The occurrence of subprograms
	- 2. The number of package allocations (switches)
	- 3. The number of rollup threads

This approach also affects some package averages.

**FPEA0804I IFCID 233, 380, OR 381 WAS NOT FOUND IN THE INPUT TRACE. THE CALCULATION BY ACTIVITY NAME TREATS SUBPROGRAMS OF A STORED PROCEDURE OR USER-DEFINED FUNCTION AS SEPARATE ACTIVITIES.**

#### **Explanation**

The calculation that is requested by the command ORDER(ACTNAME) is limited to the usage of IFCID 3 and IFCID 239. These are the standard Accounting IFCIDs for reporting a thread and a package. The main program of a Stored Procedure or User-Defined Function treats their subprograms as separate activities.

### **FPEA1242I ACCOUNTING SAVE COMPLETE**

# **Explanation**

Accounting SAVE processing is completed.

## **User response**

None.

**FPEA1245I ACCOUNTING FILE COMPLETE.** *<V1>* **RECORDS WRITTEN TO DDNAME** *<V2>*

### **Explanation**

Accounting FILE processing is completed.

- *<V1>* is the number of records written by the FILE subcommand.
- *<V2>* is the ddname used by the FILE subcommand.

#### **User response**

None.

**FPEA1246S UNSUCCESSFUL ATTEMPT WRITING TO FILE DATA SET FOR ACCOUNTING**

#### **Explanation**

An error occurred while writing data to the Accounting File data set.

#### **User response**

Check for system messages detailing the problem.

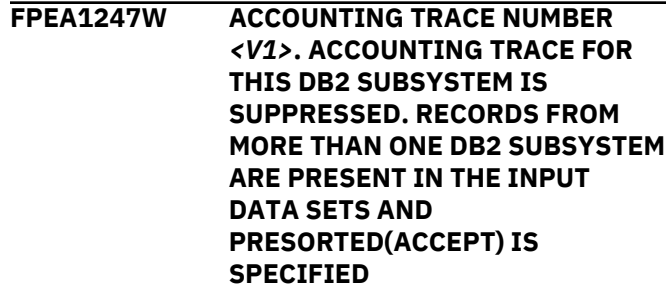

### **Explanation**

When PRESORTED(ACCEPT) is specified, each Accounting trace shows a single subsystem. This message is issued to identify the trace whose records were ignored.

• *<V1>* identifies the trace to which the message refers, by the order of the corresponding TRACE subcommand.

Note that, depending on the operational situation, an additional line indicating the location, group, subsystem ID, member, date, and time may be displayed immediately following the message number.

#### **User response**

To produce traces for more than one location with PRESORTED(ACCEPT), request a separate trace for each location, specifying multiple TRACE subcommands. Use the INCLUDE option to control which location's data will appear in a trace. Alternatively, specify PRESORTED(NO); this allows any number of locations to be included in a single trace.

#### **FPEA1248I ACCOUNTING** *<V1>* **NUMBER**

*<V2>***. THE REQUESTED TOP LIST FOR THIS DB2 SUBSYSTEM WAS NOT PRODUCED BECAUSE THE** *<V1>* **DOES NOT CONTAIN ANY NONZERO VALUES IN THE SPECIFIED FIELDS**

### **Explanation**

The input data set contained all null or zero values for the top fields for the location specified.

- *<V1>* is REPORT or TRACE.
- *<V2>* identifies the report or trace to which the message refers, by the order of the corresponding REPORT or TRACE subcommand.

Note that, depending on the operational situation, an additional line indicating the location, group, subsystem ID, member, date, and time may be displayed immediately following the message number.

### **User response**

None.

**FPEA2252I ACCOUNTING FIELD** *<V1>* **WAS NOT CALCULATED. A BEGIN TIME WAS ZERO OR THE RESULT WOULD HAVE BEEN NEGATIVE**

### **Explanation**

A DB2 application time cannot be calculated because the begin time was either zero or greater than the end time.

• *<V1>* is the field name.

This message may also occur for fields that are not part of the IBM-provided default report layouts, that is, for fields that are provided via the User-Tailored Reporting feature (UTR).

Note that, depending on the operational situation, an additional line indicating the location, group, subsystem ID, member, date, and time may be displayed immediately following the message number.

### **User response**

None.

**FPEA2253I ACCOUNTING FIELD** *<V1>* **WAS NOT CALCULATED A TOTAL OF** *<V2>* **TIMES. A BEGIN TIME WAS ZERO OR THE RESULT WOULD HAVE BEEN NEGATIVE**

#### **Explanation**

A DB2 application time cannot be calculated because the begin time was either zero or greater than the end time.

- *<V1>* is the field name.
- *<V2>* is the number of times this event occurred.

#### **User response**

None.

**FPEA4500S INITIALIZATION FAILED FOR ACCOUNTING LIST. INSUFFICIENT STORAGE AVAILABLE**

#### **Explanation**

There was insufficient storage available to continue processing.

#### **User response**

Increase the region size, and rerun the job.

### **FPEA4530I NUMBER OF ORPHANED DBATS FOR LOCATION** *<V1>* **IS** *<V2>*

#### **Explanation**

The message is printed either at the end of the job for every location if there are any orphaned DBATs, or when the maximum number of orphaned DBATs for all LUWIDs has been exceeded.

- *<V1>* is the location.
- *<V2>* is the number of orphaned DBATs.

#### **User response**

If the message is printed at end-of-file, no response is required. If the maximum number has been exceeded, do one of the following:

- Provide the missing data.
- Exclude DBATs performed on behalf of non-DB2 requesters.
- Check the job summary log whether the Accounting traces started and ended at approximately the same time. If they did not, run the job again using the beginning and end times of the shortest Accounting trace.

**FPEA4531I GENERAL ACCOUNTING DATA FOR LUWID INSTANCE** *<V1>* **IS MISSING. IFCID 3 IS MISSING**

The package overflow data from an IFCID 239 record cannot be matched with the corresponding IFCID 3. Multiple occurrences of this message indicate incomplete input.

• *<V1>* is the LUWID instance number.

### **User response**

Check the input and filters.

**FPEA4532I ACCOUNTING DATA FOR A NUMBER OF PACKAGES FOR LUWID** *<V1>* **IS MISSING. ONE OR MORE IFCID 239 IS MISSING**

### **Explanation**

Some package overflow data on IFCID 239 record(s) was missing. Multiple occurrences of this message indicate incomplete input.

• *<V1>* is the LUWID number.

### **User response**

Check the input and filters.

**FPEA4533S AN ERROR OCCURRED WHILE ACCESSING A VIRTUAL STORAGE DATA STORE. THE REFERENCE IS** *<V1>***, THE TEXT RETURNED FROM THE DATA STORE IS** *<V2>*

### **Explanation**

An unexpected event occurs while manipulating records in virtual storage. The most likely cause is that insufficient virtual storage is available. Either the program has requested excessive virtual storage, or the region requested was too small or was not satisfied because of the installation limit.

- *<V1>* is the reference of the virtual storage data store.
- *<V2>* is the text returned from the data store.

#### **User response**

Excessive use of virtual storage may be caused by incomplete data being passed to the Accounting subcomponent. One such case arises when related IFCID 3 and 239 records cannot be matched, another when records belonging to the same distributed logical unit of work cannot be matched in a merged trace or report. Ensure that both IFCID 3 and 239 are being included and, if MERGE has been specified, that data for all locations is present. If the data is complete and

the problem cannot be resolved by specifying a larger region size, contact IBM support.

### **FPEA4534I COORDINATING PARALLEL TASK FOR LUW INSTANCE** *<V1>* **IS NOT REPORTED AS NOT ALL INFORMATION FOR ASSISTING PARALLEL TASKS FROM MEMBER** *<V2>* **IS AVAILABLE**

### **Explanation**

The number of assisting parallel tasks belonging to the coordinating parallel task does not match the received number of assisting parallel tasks. A thread is only reported if the coordinating parallel task and all corresponding assisting parallel tasks are available in the job input.

- *<V1>* is the LUW instance of the incomplete task.
- *<V2>* is the member name of the missing assisting task.

### **User response**

If you wish that the thread is reported, ensure that all IFCID 3 records are available for the coordinating parallel tasks and the assisting parallel tasks.

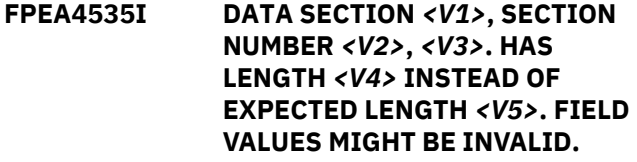

### **Explanation**

An incompatibility exists between DB2 and OMEGAMON XE for DB2 PE IFC records.

- *<V1>* is the data section name
- *<V2>* is the data section number within the IFC
- *<V3>* is the IFC number
- *<V4>* is the found length of the data section
- *<V5>* is the expected length of the data section as defined in the current DB2 macro.

### **User response**

Upgrade DB2 and OMEGAMON XE for DB2 PE to the latest PTFs. Collect new trace data after upgrading and rerun OMEGAMON XE for DB2 PE.

**FPEA4536I INCONSISTENT DATA FOUND FOR LUW: NETWORK ID** *<V1>***, LOGICAL UNIT** *<V2>***, INSTANCE** *<V3>* **WITH ACCOUNTING TIMESTAMP** *<V4>***.IFCID 239 INCLUDES QXPK, QBUF, AND**

**QTXA SECTIONS ALTHOUGH THE QWACPARR FLAG OF IFCID 3 IS ON. THE FLAG DENOTES ROLLUP, BUT ROLLUP DATA SHOULD NOT CONTAIN THESE SECTIONS.**

#### **Explanation**

The job input includes inconsistent data. General package data is normally accompanied by the additional package level accounting sections QXPK, QBUF, and QTXA. In case of rollup, only a single package section is expected without the additional sections, and the QWACPARR flag is being set on. At least one record has been found for which these conditions do not match. Use the following parameters to identify the missing task in an Accounting trace:

- *<V1>* is the LUW network ID of the missing task.
- *<V2>* is the LUW logical unit of the missing task.
- *<V3>* is the LUW instance of the missing task.
- *<V4>* is the Accounting timestamp of the missing task.

#### **User response**

Save the job input and output and contact IBM support.

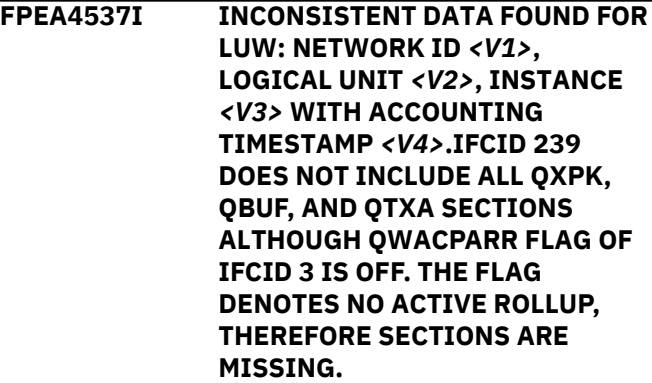

#### **Explanation**

The job input includes inconsistent data. General package data is normally accompanied by the

additional package level accounting sections QXPK, QBUF, and QTXA. In case of rollup, only a single package section is expected without the additional sections, and the QWACPARR flag is being set on. At least one record has been found for which these conditions do not match. Use the following parameters to identify the missing task in an Accounting trace:

- *<V1>* is the LUW network ID of the missing task.
- *<V2>* is the LUW logical unit of the missing task.
- *<V3>* is the LUW instance of the missing task.
- *<V4>* is the Accounting timestamp of the missing task.

#### **User response**

Save the job input and output and contact IBM support.

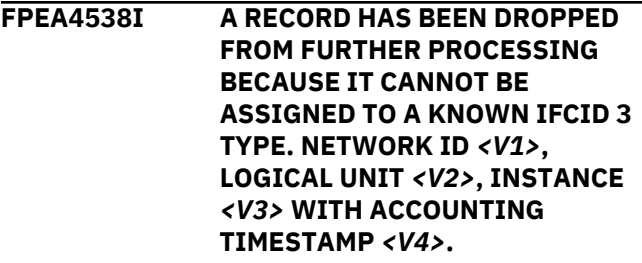

#### **Explanation**

An IFCID 3 trace record does not satisfy one of several well defined conditions of DB2. The record cannot be identified. Therefore it is excluded from the requested processes.

- *<V1>* is the LUW network ID of the failing record.
- *<V2>* is the LUW logical unit of the failing record.
- *<V3>* is the LUW instance of the failing record.
- *<V4>* is the Accounting timestamp of the unknown record.

#### **User response**

None.

# **FPEB - User-Tailored Reporting messages**

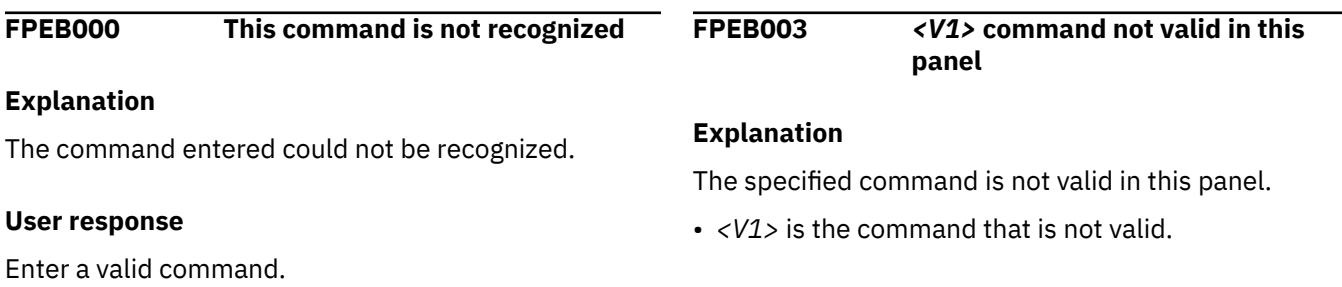

#### **User response**

Enter a valid command for this panel.

**FPEB010 An error occurred during an ISPF** *<V1>* **service in module** *<V2>*

### **Explanation**

An ISPF error has occurred.

- *<V1>* is the ISPF service name.
- *<V2>* is the internal module.

### **User response**

Exit, then restart the application. If the problem recurs, contact IBM support.

### **FPEB020 Select a number between 1 and 4**

### **Explanation**

None.

### **User response**

Enter 1, 2, 3, or 4.

### **FPEB021 Valid DPMPARMS data set name must be entered**

### **Explanation**

Either the specified DPMPARMS data set does not exist, or the specified name is not valid.

#### **User response**

Enter the name of a valid DPMPARMS data set.

### **FPEB022 No layouts exist to modify**

### **Explanation**

There were no layouts available to be modified.

### **User response**

This message only occurs if you have not installed the user-tailored reporting feature correctly.

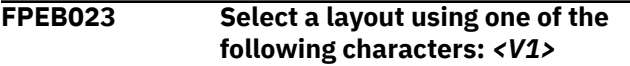

### **Explanation**

Either no selection was made from the list, more than one item was selected from the list, or a character other than / or a country-designated character was used to select a list item.

• *<V1>* is ⁄ and the country-designated character.

### **User response**

Select the layout you require from the list by entering / or a country-designated character.

### **FPEB024 Select one or more items to be modified using one of the following characters:** *<V1>*

### **Explanation**

Either no selection was made from the list, or a character other than / or a country-designated character was used to select a list item.

• *<V1>* is ⁄ and the country-designated character.

### **User response**

Select the item or items you require from the list by entering / or a country-designated character.

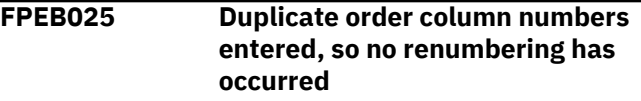

### **Explanation**

The same number was entered in more than one order column.

### **User response**

Change the numbers in the order column.

**FPEB026 Block configuration selection must be 1 (yes) or 2 (no)**

### **Explanation**

You have selected an block configuration that is not valid.

#### **User response**

Enter 1 or 2.

**FPEB027 FILLER length must be between 1 and 132**

### **Explanation**

The specified FILLER length is not valid.

### **User response**

Enter a FILLER length between 1 and 132.

### **FPEB028 Internal storage error. Not enough elements of SELECTED\_BLK have been allowed for**

Too many blocks have been selected for processing.

#### **User response**

Select fewer blocks.

**FPEB029 Internal storage error. Not enough elements of SELECTED\_CAT have been allowed for**

#### **Explanation**

Too many categories have been selected for processing.

#### **User response**

Select fewer categories.

### **FPEB030 The cursor must be positioned on a selected list entry when using the FILLER command**

#### **Explanation**

The FILLER was added after the row containing the cursor. This row must be a selected row.

#### **User response**

Position the cursor on a selected row before issuing the FILLER command.

### **FPEB031 No blocks can be modified**

#### **Explanation**

An internal error occurred.

#### **User response**

Select a different layout. If the problem recurs, contact IBM support.

### **FPEB032 No fields for the nominated block and category can be modified**

#### **Explanation**

You cannot modify the fields of the nominated block and category.

#### **User response**

Select a different block or category.

**FPEB033 No table rows for the nominated block and category can be modified**

#### **Explanation**

You cannot modify the table rows of the nominated block and category.

#### **User response**

Select a different block or category.

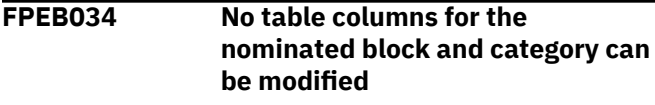

#### **Explanation**

You cannot modify the table columns of the nominated block and category.

#### **User response**

Select a different block or category.

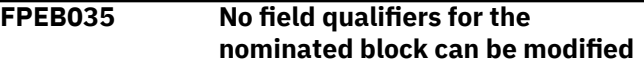

#### **Explanation**

You cannot modify the field qualifiers of the nominated block and category.

#### **User response**

Select a different block.

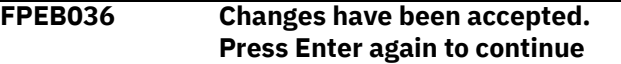

#### **Explanation**

If you have made any changes, the panel is redisplayed showing the changes.

#### **User response**

Press Enter again to continue.

**FPEB037 Changes have been accepted. EXIT again to continue**

#### **Explanation**

If you have made any changes, the panel is redisplayed showing the changes.

#### **User response**

Press F3 (Exit) again to continue.

**FPEB038 Order must be a number from 1 to 99998. Blank or 99999 to exclude item**

None.

### **User response**

Enter a number from 1 to 99 998 to select an item. Blank out or enter 99999 to exclude an item.

### **FPEB039 Changes for items with a nonnumeric order number have been ignored**

### **Explanation**

You have entered a nonnumeric value in the ORDER column of the IRF⁄UTR panel. The value has been ignored.

### **User response**

Change the value in the ORDER column or press the same key to continue processing.

### **FPEB040 Layout name must be entered**

### **Explanation**

None.

### **User response**

Enter a layout name (1 to 6 characters).

**FPEB041 Layout description must be entered**

### **Explanation**

None.

### **User response**

Enter a layout description (1 to 32 characters).

**FPEB042 Specify if each new record is to start on a new page**

### **Explanation**

None.

### **User response**

Enter 1 if each record is to start on a new page, or 2 if not.

**FPEB043 The layout has been saved**

### **Explanation**

The layout has been saved into the DPMPARMS data set.

### **User response**

None.

**FPEB044 The layout has not been saved**

### **Explanation**

You have canceled layout changes.

### **User response**

None.

### **FPEB049 Error stowing the DPMPARMS layout member**

### **Explanation**

An error occurred during stowing the DPMPARMS directory entry.

### **User response**

Add more directory blocks to the DPMPARMS data set, and try again.

## **FPEB070 Tailored layout has been migrated to the current version**

### **Explanation**

You have selected a user-tailored layout contained in the DPMPARMS data set that belongs to an earlier release. It was automatically migrated to the installed release.

### **User response**

None.

### **FPEB071 While migrating a tailored layout, an ISPF** *<V1>* **service call failed with a return code of** *<V2>*

### **Explanation**

An ISPF error has occurred.

- *<V1>* is the ISPF service name.
- *<V2>* is the return code from this service.

#### **User response**

Exit, then restart the application. If the problem recurs, contact IBM support.

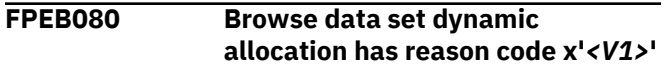

An attempt to dynamically allocate a temporary browse data set failed.

• *<V1>* is the reason code in hexadecimal notation returned by the dynamic allocation service.

### **User response**

See *MVS Messages and Codes* (or the corresponding manual of the MVS version you have installed) for assistance. If the problem recurs, see your system programmer or contact IBM support.

**FPEB081 Browse data set could not be opened**

### **Explanation**

An attempt to open the temporary browse data set has failed.

### **User response**

Check for system messages detailing the problem. Try again, and if the problem recurs, see your system programmer or contact IBM support.

**FPEB082 DPMPARMS data set received LMINIT error -** *<V1>*

### **Explanation**

A problem occurred during allocation of the DPMPARMS data set.

• *<V1>* is the ISPF long message returned by the LMINIT service.

#### **User response**

Check for system messages detailing the problem. Try again, and if the problem recurs, see your system programmer or contact IBM support.

**FPEB083 DPMPARMS data set received LMOPEN error -** *<V1>*

### **Explanation**

A problem occurred while opening the DPMPARMS data set for write access.

• *<V1>* is the ISPF long message returned by the LMOPEN service.

### **User response**

Check for system messages detailing the problem. Try again, and if the problem recurs, see your system programmer or contact IBM support.

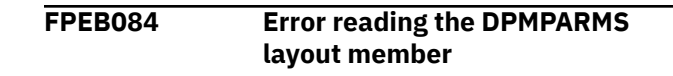

### **Explanation**

An attempt to read the DPMPARMS layout member has failed.

### **User response**

Check for system messages detailing the problem. Try again, and if the problem recurs, see your system programmer or contact IBM support.

### **FPEB085 Error writing the DPMPARMS layout member**

### **Explanation**

An attempt to write the layout member to the DPMPARMS data set has failed.

### **User response**

Check for system messages detailing the problem. Try again, and if the problem recurs, see your system programmer or contact IBM support.

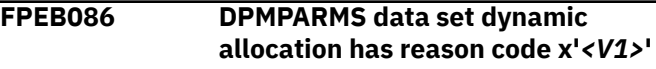

### **Explanation**

An attempt to dynamically allocate the DPMPARMS data set failed.

• *<V1>* is the reason code in hexadecimal notation returned by the dynamic allocation service.

### **User response**

See *MVS Messages and Codes* (or the corresponding manual of the MVS version you have installed) for assistance. If the problem recurs, see your system programmer or contact IBM support.

```
FPEB087 Storage for the user layout could
   not be allocated
```
### **Explanation**

An attempt to allocate virtual storage for the user layout to be stored has failed.

### **User response**

Check for system messages detailing the problem. Try again, and if the problem recurs, see your system programmer or contact IBM support.

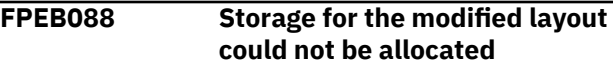

An attempt to allocate virtual storage for the modified layout to be stored has failed.

### **User response**

Check for system messages detailing the problem. Try again, and if the problem recurs, see your system programmer or contact IBM support.

**FPEB089 DPMPARMS data set could not be opened**

### **Explanation**

An attempt to open the DPMPARMS data set has failed.

### **User response**

Check for system messages detailing the problem. Try again, and if the problem recurs, see your system programmer or contact IBM support.

### **FPEB091 ISPF browse failed**

### **Explanation**

An ISPF error has occurred attempting to BROWSE the generated layout.

#### **User response**

Exit, then restart the application. If the problem recurs, contact IBM support.

#### **FPEB092 UTR layout print service failed**

#### **Explanation**

An attempt to write to the browse data set has failed.

#### **User response**

Check for system messages detailing the problem. Try again, and if the problem recurs, see your system programmer or contact IBM support.

### **FPEB093 The requested layout could not be loaded**

### **Explanation**

An attempt to load a default layout into virtual storage has failed.

#### **User response**

Check for system messages detailing the problem. Try again, and if the problem recurs, see your system programmer or contact IBM support.

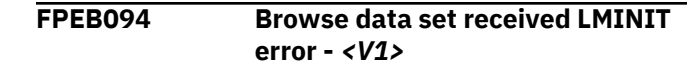

### **Explanation**

A problem occurred during allocation of the temporary browse data set.

• *<V1>* is the ISPF long message returned by the LMINIT service.

#### **User response**

Check for system messages detailing the problem. Try again, and if the problem recurs, see your system programmer or contact IBM support.

```
FPEB095 Browse data set received LMOPEN
  error - <V1>
```
### **Explanation**

A problem occurred while opening the temporary browse data set.

• *<V1>* is the ISPF long message returned by the LMOPEN service.

### **User response**

Check for system messages detailing the problem. Try again, and if the problem recurs, see your system programmer or contact IBM support.

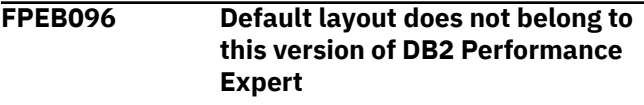

#### **Explanation**

A default layout from an earlier version was detected.

#### **User response**

Use one of the default layouts supplied with the current version.

**FPEB097 Layout generation has failed, so no sample report has been produced**

#### **Explanation**

An attempt to generate the layout in virtual storage has failed.

#### **User response**

Rerun the job. If the problem recurs, contact IBM support.

**FPEB098 User layout does not belong to the current product version**

A user layout from an earlier version was detected.

#### **User response**

Create a new user default for the current product version.

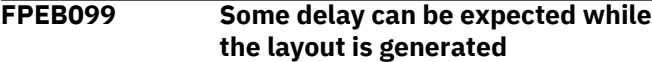

# **FPEC - Background Control messages**

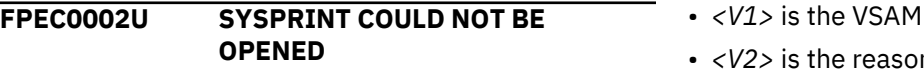

#### **Explanation**

An error occurred when opening SYSPRINT.

#### **User response**

See your system programmer for assistance.

**FPEC0008U UNABLE TO INITIALIZE LOCATION QUEUE**

#### **Explanation**

An error occurred during initialization.

#### **User response**

Rerun the job. If the problem recurs, contact IBM support.

**FPEC0020I INTERNAL ERROR: UNABLE TO PRODUCE MESSAGE** *<V1>***. INTERNAL ERROR CODE** *<V2>*

#### **Explanation**

An error occurred when writing an error message.

- *<V1>* is the number of the message.
- *<V2>* is the internal error code.

#### **User response**

Rerun the job. If the problem recurs, contact IBM support and quote the internal error code.

**FPEC0021S THE MESSAGE HANDLER WAS UNABLE TO WRITE A MESSAGE TO THE JOB SUMMARY VSAM FILE. VSAM RETURN CODE** *<V1>***, REASON CODE** *<V2>*

#### **Explanation**

An error occurred when writing an error message.

### **Explanation**

The layout is being generated in virtual storage.

#### **User response**

None.

#### return code.

n code.

#### **User response**

See the VSAM documentation.

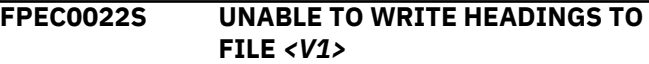

#### **Explanation**

An internal exception occurred within DB2 PM.

• *<V1>* is the name of the file.

#### **User response**

Rerun the job. If the problem recurs, contact IBM support.

**FPEC0023S UNABLE TO WRITE A MESSAGE TO FILE** *<V1>*

#### **Explanation**

An error occurred when writing a message to an output data set.

• *<V1>* is the name of the file.

#### **User response**

Check for system messages detailing the problem.

### **FPEC0024S UNABLE TO WRITE A MESSAGE TO A** *<V1>* **REPORT**

#### **Explanation**

An error occurred when writing a message to a report.

• *<V1>* is the name of the report.

#### **User response**

Check for system messages detailing the problem.

#### **FPEC0600U MAIN STORAGE ALLOCATION FAILED DURING INITIAL SETUP OF ENVIRONMENT**

#### **Explanation**

A storage constraint was experienced during execution.

#### **User response**

Increase the region size and rerun the job.

### **FPEC0610W CORRELATION TRANSLATION RECORD** *<V1>***: OFFSET FIELD MUST BE NUMERIC IN THE RANGE OF 0 TO 11**

#### **Explanation**

*<V1>* indicates the row number in the CORRDATA member of the DPMPARMS data set where the error occurred.

The values in the fields Name Offset and Number Offset indicate the location where the correlation name or the correlation number begins.

To ensure the correct specification of the parameters, you can use the Correlation Translation Data Set editor.

#### **User response**

Specify a numeric value in the range of 0 to 11 to indicate the location where the correlation name or the correlation number begins.

### **FPEC0611W CORRELATION TRANSLATION RECORD** *<V1>***: LENGTH FIELD MUST BE NUMERIC IN THE RANGE OF 1 TO 8**

#### **Explanation**

*<V1>* indicates the row number in the CORRDATA member of the DPMPARMS data set where the error occurred.

The values in the fields Name Length and Number Length indicate the length of the correlation name or the correlation number. The length of the correlation name or the correlation number must not exceed 8 bytes including the offset.

To ensure the correct specification of the parameters, you can use the Correlation Translation Data Set editor.

#### **User response**

Specify a numeric value in the range of 1 to 8 to indicate the length of the correlation name or the correlation number including the offset.

### **FPEC0612W CORRELATION TRANSLATION RECORD** *<V1>***: LENGTH VALUE REQUIRED**

#### **Explanation**

*<V1>* indicates the row number in the CORRDATA member of the DPMPARMS data set where the error occurred.

The value for the fields Name Length or Number Length is missing. The length of the correlation name or the correlation number must not exceed 8 bytes including the offset.

To ensure the correct specification of the parameters, you can use the Correlation Translation Data Set editor.

#### **User response**

Specify a numeric value in the range of 1 - 8 to indicate the length of the correlation name or the correlation number including the offset value.

### **FPEC0613W CORRELATION TRANSLATION RECORD** *<V1>***: OFFSET VALUE REQUIRED**

#### **Explanation**

*<V1>* indicates the row number in the CORRDATA member of the DPMPARMS data set where the error occurred.

The value for the fields Name Offset or Number Offset is missing.

To ensure the correct specification of the parameters, you can use the Correlation Translation Data Set editor.

#### **User response**

Specify a numeric value in the range of 1 - 11 to indicate the location where the correlation name or the correlation number begins.

**FPEC0614W CORRELATION TRANSLATION RECORD** *<V1>***: SUM OF OFFSET AND LENGTH CANNOT EXCEED 12 BYTES**

*<V1>* indicates the row number in the CORRDATA member of the DPMPARMS data set where the error occurred.

The length of the correlation name or the correlation number must not exceed 12 bytes including the offset value.

To ensure the correct specification of the parameters, you can use the Correlation Translation Data Set editor.

### **User response**

Correct the input record. This error would never occur if the correlation translation data set editor had been used.

### **FPEC0615W CORRELATION TRANSLATION RECORD** *<V1>***: CONNECTION TYPE REQUIRED**

### **Explanation**

The specification of the connection type is missing.

*<V1>* indicates the row number in the CORRDATA member of the DPMPARMS data set where the error occurred.

To ensure the correct specification of the parameters, you can use the Correlation Translation Data Set editor.

### **User response**

In the Connection Identifier field, specify the 8-byte connection name that is used by DB2 to identify your environment, for example, CICS, TSO, or IMS.

**FPEC0901S SORT HAS ENCOUNTERED AN ERROR DURING EXECUTION THAT DID NOT ALLOW IT TO COMPLETE SUCCESSFULLY**

### **Explanation**

None.

### **User response**

Check the SYSOUT file for SORT error messages. See the appropriate Sort documentation for further information. Correct the input and rerun the job.

**FPEC0902I SORT HAS ISSUED AT LEAST ONE INFORMATIONAL MESSAGE DURING PROCESSING. CHECK SYOUT FOR DETAILS**

### **Explanation**

Sort issued one or more informational or warning messages during processing because one or more single input records were incomplete or not valid. The affected records were discarded by the sort and processing continued. All other records were processed successfully.

#### **User response**

Look at the SYSOUT to see any messages issued by Sort.

One or two incomplete records in several thousand should not make a noticeable difference to any report produced. If too many records were discarded, input data could be incomplete.

### **FPEC0903I INPUT DATA SET APPEARS TO BE TERSED**

### **Explanation**

The data read from the input data set shows characteristics of being compressed with TERSE.

### **User response**

If you are sure that the data set specified in the INPUTDD statement is not compressed, ignore this message. Otherwise, uncompress the data set and try again.

```
FPEC0904W STORAGE ALLOCATION FAILED.
 NO SMF DECOMPRESSION
 POSSIBLE.
```
#### **Explanation**

The batch reporting utility identified a DB2 SMF trace record that is compressed. The allocation of storage to prepare the decompression fails because of insufficient storage.

#### **User response**

DB2 allows compression of SMF trace records, which are decompressed by the batch reporting utility. In this case a corrupted SMF record caused a failure in the storage allocation. If the problem persists, contact your DB2 administrator.

**FPEC0905W COMPRESSED RECORD HAS AN INVALID LENGTH. NO SMF DECOMPRESSION POSSIBLE.**

An SMF record has a maximum length of 32 KB. The batch reporter identified a record that exceeds this length. The record is invalid.

### **User response**

Contact your DB2 administator.

**FPEC0906W CSRCESRV QUERY FAILS WITH RC=***<V1>***. NO DECOMPRESSION POSSIBLE.**

### **Explanation**

The batch reporting utility identified a DB2 SMF trace record that is compressed. For the decompression the z/OS compression utility CSRCESRV is used. In this case the QUERY service failed.

### **User response**

Check the IBM documentation that describes CSRCESRV SERVICE=QUERY. The return code gives an explanation why the QUERY failed.

**FPEC0908W CSRCESRV EXPAND FAILS WITH RC=***<V1>***. NO DECOMPRESSION POSSIBLE.**

### **Explanation**

The batch reporting utility identified a DB2 SMF trace record that is compressed. For the decompression the z/OS compression utility CSRCESRV is used. In this case the EXPAND service failed.

### **User response**

Check the IBM documentation that describes CSRCESRV SERVICE=EXPAND. The return code gives an explanation why the EXPAND failed.

### **FPEC0909I NUMBER OF DECOMPRESSED SMF RECORDS:** *<V1>*

### **Explanation**

The batch reporting utility provides the number of decompressed SMF records.

#### **User response**

None.

**FPEC0910E NO REPORTS HAVE BEEN PRODUCED DUE TO PREVIOUS ERRORS**

### **Explanation**

None.

### **User response**

Correct the input and rerun the job.

**FPEC0999I EXECUTION COMPLETE. RETURN CODE** *<V1>*

#### **Explanation**

Performance Expert execution completed.

• *<V1>* is the return code.

#### **User response**

For return codes other than 0, evaluate the preceding messages for possible problem reasons.

### **FPEC1002S OPEN FAILED FOR RESERVED DDNAME** *<V1>*

### **Explanation**

The specified ddname is reserved and cannot be used in its current context.

• *<V1>* is the ddname in error.

#### **User response**

Correct the JCL and rerun the job.

**FPEC1003S OPEN FAILED FOR DDNAME** *<V1>***, DDNAME IN USE**

### **Explanation**

A ddname is specified twice (or more) with conflicting purposes.

• *<V1>* is the ddname for which the error occurred.

### **User response**

Correct the JCL and rerun the job.

```
FPEC1004E REQUIRED DDNAME <V1>
MISSING
```
### **Explanation**

A required ddname was not in the JCL for the job.

• *<V1>* is the missing ddname.

### **User response**

Correct the input and rerun the job.

**FPEC1005S OPEN FAILED FOR DDNAME** *<V1>*

An error occurred when opening a data set. The data set exists, but cannot be opened.

• *<V1>* is the ddname.

### **User response**

Check for system messages detailing the problem.

### **FPEC1006E UNABLE TO DYNAMICALLY ALLOCATE DDNAME** *<V1>***. RETURN CODE** *<V2>***, REASON CODE** *<V3>*

### **Explanation**

The listed ddname cannot be allocated dynamically.

- *<V1>* is the ddname to be allocated.
- *<V2>* is the return code from DYNALLOC.
- *<V3>* is the reason code returned from DYNALLOC.

### **User response**

See *MVS Messages and Codes* (or the corresponding manual of the MVS version you have installed) for an explanation of the return code and reason code.

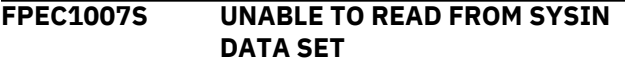

### **Explanation**

An error occurred while attempting to read from the SYSIN data set.

#### **User response**

Check for accompanying messages to correct the error.

**FPEC1008S UNABLE TO REALLOCATE SYSIN FOR DB2 LOAD**

### **Explanation**

An attempt was made to reallocate SYSIN DD. While the first step (free SYSIN) was successful, the second step (dynamically allocate SYSIN) returned an error.

#### **User response**

See your system programmer for assistance.

### **FPEC1009S UNABLE TO ALLOCATE SYSPRINT FOR DB2 LOAD**

### **Explanation**

An error occurred when allocating SYSPRINT.

### **User response**

See your system programmer for assistance.

### **FPEC1400E ERROR LOADING LOCDATA MEMBER DETAILS**

### **Explanation**

An internal error occurred while loading the timezone details from the LOCDATA member of the DPMPARMS data set.

### **User response**

Rerun the job. If the problem recurs, contact IBM support.

### **FPEC1401E ERROR LOADING MAINPACK MEMBER DETAILS**

### **Explanation**

An internal error occurred while loading the mainpack details from the MAINPACK member of the DPMPARMS data set.

### **User response**

Rerun the job. If the problem recurs, contact IBM support.

**FPEC1700S VSAM** *<V1>* **FUNCTION FAILED ON DDNAME** *<V2>***. VSAM RETURN CODE** *<V3>***, REASON CODE** *<V4>*

### **Explanation**

A VSAM function failed.

- *<V1>* is the name of the VSAM function that failed.
- *<V2>* is the ddname for which the function failed.
- *<V3>* is the VSAM return code.
- *<V4>* is the VSAM reason code.

#### **User response**

See the appropriate VSAM documentation.

**FPEC1990I APPLICATION CANCELED DUE TO ERRORS LISTED ABOVE**

### **Explanation**

Errors occurred during processing.

### **User response**

Examine other messages to determine the cause of the error.

### **FPEC1997I SYNTAX CHECK OF COMMAND STREAM COMPLETE. ASSOCIATED PROCESSING HAS NOT BEEN SCHEDULED AS NO EXEC COMMAND HAD BEEN SPECIFIED**

# **Explanation**

The syntax of the command stream was checked, but no additional processing was performed, because there was no EXEC command.

## **User response**

None.

**FPEC1998I SYNTAX CHECK OF COMMAND STREAM COMPLETE. ASSOCIATED PROCESSING HAS NOT BEEN SCHEDULED DUE TO ERRORS DETAILED ABOVE**

# **Explanation**

The syntax of the command stream was checked, but no additional processing was performed because of errors in system initialization.

### **User response**

See the error messages listed.

### **FPEC1999I SYSTEM INITIALIZATION COMPLETE. RETURN CODE** *<V1>*

# **Explanation**

System initialization is completed.

• *<V1>* is the return code from the system initialization component.

# **User response**

If the return code is zero, no action is required. If the return code is not zero, check other messages to determine the cause of the error.

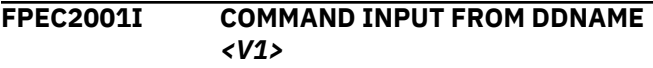

# **Explanation**

The application is reading command input from the specified ddname.

• *<V1>* is the ddname.

## **User response**

None.

#### **FPEC2004E** *<V1>* **VALUE INVALID, VALID RANGE IS** *<V2>* **TO** *<V3>*

# **Explanation**

The input value is outside the permissible range.

- *<V1>* is the input value.
- *<V2>* is the lower limit of the valid range.
- *<V3>* is the upper limit of the valid range.

# **User response**

Correct the input and rerun the job.

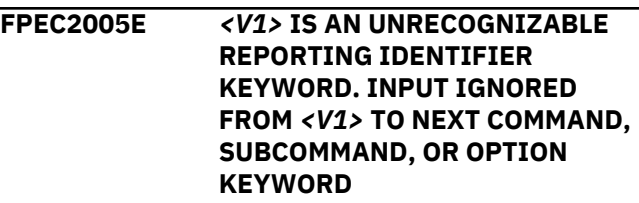

### **Explanation**

An identifier keyword cannot be recognized. Input was ignored between the error and the next valid command, subcommand, or option.

• *<V1>* is the unrecognizable keyword.

### **User response**

Correct the input and rerun the job.

### **FPEC2006E INSTALLATION IS INCOMPLETE**

### **Explanation**

The licence FMID for OMEGAMON XE for DB2 PE or OMEGAMON XE for DB2 PM is not correctly installed.

### **User response**

If errors occurred during installation, correct them and try to use the product again.

If OMEGAMON XE for DB2 PE or OMEGAMON XE for DB2 PM installed without errors, and you followed the recommended installation and customization procedures, and the problem persists, contact IBM support.

### **FPEC2009E** *<V1>* **PARAMETER MUST BE ALPHANUMERIC**

## **Explanation**

The parameter can only contain the characters in the range A to Z, and 0 to 9.

• *<V1>* is the keyword in error.

#### **User response**

Correct the input and rerun the job.

### **FPEC2010E** *<V1>* **HAS ALREADY BEEN SPECIFIED**

### **Explanation**

A command was specified more than once in the same command stream.

• *<V1>* is the command that was specified more than once.

### **User response**

Remove the occurrences of <V1> except for one.

**FPEC2011E** *<V1>* **IS AN UNRECOGNIZABLE TOP PARAMETER KEYWORD. INPUT IGNORED FROM** *<V1>* **TO NEXT COMMAND, SUBCOMMAND, OR OPTION KEYWORD**

### **Explanation**

A TOP parameter keyword cannot be recognized. Input was ignored between the error and the next valid command, subcommand, or option.

• *<V1>* is the unrecognizable keyword.

### **User response**

Correct the input and rerun the job.

### **FPEC2012E** *<V1>* **VALUE** *<V2>* **INVALID. VALID RANGE** *<V3>* **TO** *<V4>*

### **Explanation**

The supplied value of the OMEGAMON XE for DB2 PE identifier is not valid.

- *<V1>* is the OMEGAMON XE for DB2 PE identifier.
- *<V2>* is the value supplied.
- *<V3>* is the lower limit of the valid range.
- *<V4>* is the upper limit of the valid range.

### **User response**

Correct the input and rerun the job.

**FPEC2013E** *<V1>* **VALUE** *<V2>* **IS NOT NUMERIC**

### **Explanation**

The value supplied in the INCLUDE/EXCLUDE or GROUP/LIST specification for the OMEGAMON XE for DB2 PE identifier shown must be numeric.

- *<V1>* is the identifier.
- *<V2>* is the value supplied.

### **User response**

Correct the INCLUDE/EXCLUDE or GROUP/LIST specification and rerun the job.

**FPEC2014E** *<V1>* **PARAMETER** *<V2>* **IS AN INVALID DDNAME**

### **Explanation**

The parameter supplied is not a valid ddname.

- *<V1>* is the option.
- *<V2>* is the value supplied.

### **User response**

Correct the input and rerun the job.

### **FPEC2101E RIGHT PARENTHESIS INSERTED TO COMPLETE** *<V1>* **COMMAND**

### **Explanation**

A closing parenthesis is missing from the end of a command.

• *<V1>* is the command with the missing parenthesis.

### **User response**

Correct the input and rerun the job.

#### **FPEC2102E GROUP/LIST NAME MUST BE ALPHANUMERIC**

## **Explanation**

The GROUP/LIST supplied contains characters other than  $A - 7$  or  $0 - 9$ .

### **User response**

Correct the specification and rerun the job.

#### **FPEC2104E UNEXPECTED END OF FILE ENCOUNTERED IN** *<V1>* **COMMAND**

## **Explanation**

The end of the command data set was encountered before the end of the command stream. This error is most commonly caused by a missing closing parenthesis at the end of the command stream.

• *<V1>* is the command where end of file was encountered.

#### **User response**

Correct the input and rerun the job.

**FPEC2105E INVALID INPUT ENCOUNTERED IN** *<V1>* **COMMAND. INPUT IGNORED FROM** *<V2>* **TO NEXT COMMAND, SUBCOMMAND, OR OPTION KEYWORD**

### **Explanation**

A not valid command was encountered. The input between the error and the next valid command was ignored.

- *<V1>* is the command where the incorrect input was encountered.
- *<V2>* is the incorrect input.

### **User response**

Correct the input and rerun the job.

**FPEC2106E** *<V1>* **IS AN UNRECOGNIZABLE COMMAND KEYWORD. INPUT IGNORED FROM** *<V1>* **TO NEXT COMMAND, SUBCOMMAND, OR OPTION KEYWORD**

### **Explanation**

An unrecognizable command was encountered. Input was ignored between the error and the next recognizable command.

• *<V1>* is the text of the unrecognizable command.

### **User response**

Correct the input and rerun the job.

**FPEC2107E** *<V1>* **MUST PRECEDE ALL OTHER COMMANDS**

### **Explanation**

• *<V1>* is the CASE command, which must be specified before any other command.

#### **User response**

Specify the CASE command first.

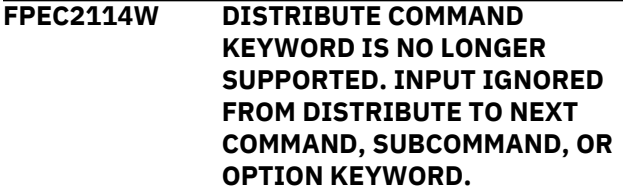

**Explanation:**

The DISTRIBUTE command is no longer used.

### **User response**

None.

### **FPEC2115W SPREADSHEETDD OPTION KEYWORD IS NO LONGER SUPPORTED. INPUT IGNORED FROM SPREADSHEETDD TO NEXT COMMAND, SUBCOMMAND, OR OPTION KEYWORD.**

#### **Explanation:**

The SPREADSHEETDD FILE subcommand option keyword is no longer used for STATISTICS.

### **User response:**

Use the Spreadsheet input data generator functionality instead.

```
FPEC2151E RIGHT PARENTHESIS EXPECTED
 TO CLOSE <V1> SPECIFICATION.
 <V2> ENCOUNTERED
```
### **Explanation**

A closing parenthesis is missing from the end of an INCLUDE/EXCLUDE or GROUP/LIST specification.

- *<V1>* is INCLUDE, EXCLUDE, GROUP, or LIST.
- *<V2>* is the string encountered where the right parenthesis was expected.

### **User response**

Correct the specification.

### **FPEC2152E** *<V1>* **INVALID FOR GROUP**

### **Explanation**

A GROUP specification cannot be made for the identifier shown.

• *<V1>* is the identifier supplied.

### **User response**

Remove the GROUP specification.

**FPEC2153E** *<V1>* **IS INVALID FOR AN** *<V2>* **SPECIFICATION FOR THIS COMMAND/FUNCTION COMBINATION**

### **Explanation**

The identifier shown is not valid for an INCLUDE/ EXCLUDE specification for the command and function associated.

• *<V1>* is the identifier supplied.

### • *<V2>* is INCLUDE or EXCLUDE.

### **User response**

Remove the specification.

### **FPEC2154E** *<V1>* **IS AN INVALID VALUE FOR THREADTYPE**

### **Explanation**

The value supplied for THREADTYPE in an INCLUDE/ EXCLUDE or GROUP/LIST specification is incorrect.

• *<V1>* is the incorrect value that was supplied.

### **User response**

See the *Report Command Reference* for a list of valid values for THREADTYPE. Correct the specification and rerun the job.

**FPEC2155E INCLUDE/EXCLUDE ALREADY SPECIFIED FOR** *<V1>*

### **Explanation**

An INCLUDE or EXCLUDE specification has already been made for the identifier shown within the same command and function.

• *<V1>* is the identifier supplied.

### **User response**

Remove the duplicate INCLUDE or EXCLUDE specification.

### **FPEC2156E** *<V1>* **IS AN INVALID VALUE FOR REQUESTTYPE**

### **Explanation**

The value supplied for REQUESTTYPE in an INCLUDE/ EXCLUDE or GROUP/LIST specification is not valid.

• *<V1>* is the incorrect value that was supplied.

### **User response**

See the *Report Command Reference* for a list of valid values for REQUESTTYPE. Correct the specification and rerun the job.

**FPEC2157E VALUE** *<V1>* **SUPPLIED FOR** *<V2>* **IS TOO LONG**

### **Explanation**

The value supplied for the identifier shown in an INCLUDE/EXCLUDE or GROUP/LIST specification is too long.

- *<V1>* is the value the length of which is too long.
- *<V2>* is the identifier supplied.

### **User response**

See the *Report Command Reference* for the maximum permitted length for a value of this identifier.

### **FPEC2158E GENERIC VALUES FOR** *<V1>* **ARE NOT PERMITTED**

### **Explanation**

Generic values are not permitted for the identifier shown, because they have no meaning.

• *<V1>* is the identifier supplied.

### **User response**

Remove the generic value.

**FPEC2159E** *<V1>* **IS AN INVALID VALUE FOR RESOURCETYPE**

### **Explanation**

The value supplied for RESOURCETYPE in an INCLUDE/EXCLUDE or GROUP/LIST specification is not valid.

• *<V1>* is the incorrect value that was supplied.

### **User response**

See the *Report Command Reference* for a list of valid values for RESOURCETYPE. Correct the specification and rerun the job.

**FPEC2160E** *<V1>* **IS AN INVALID VALUE FOR TYPE**

### **Explanation**

An INCLUDE/EXCLUDE or GROUP/LIST specification was made with an unknown type.

• *<V1>* is the unknown type.

### **User response**

See the *Report Command Reference* for a list of valid types. Correct the specification and rerun the job.

### **FPEC2163E THE USE OF > OR < IN** *<V1>* **VALUES IS INVALID**

### **Explanation**

The use of  $>$  or  $<$  for the indicated identifier is not valid.

• *<V1>* is the identifier that was supplied.

Correct the specification and rerun the job.

#### **FPEC2164E THE \* IN A RANGE SPECIFICATION MUST BE THE LAST CHARACTER SPECIFIED**

### **Explanation**

A generic value has been supplied for a range in an INCLUDE/EXCLUDE or GROUP/LIST specification. This generic value specifies multiple ranges, not a single range.

### **User response**

Ensure that any generic value supplied for either a range from or a range to only has an asterisk (\*) as the last character in the 'range from' or 'range to' value. This ensures that the range specification only defines a single range.

### **FPEC2165E VALUE** *<V1>* **SUPPLIED FOR A HEX VALUE IS THE WRONG LENGTH OR CONTAINS CHARACTERS OTHER THAN 0-9 OR A-F**

### **Explanation**

An identifier, the values of which should be supplied in an INCLUDE/EXCLUDE or GROUP/LIST specification as hexadecimal, has been supplied a value that is either too long or has characters other than 0-9 or A-F.

• *<V1>* is the invalid hexadecimal value supplied.

### **User response**

Correct the input and rerun the job.

**FPEC2166E RANGE IS NOT PERMITTED FOR IDENTIFIER** *<V1>*

### **Explanation**

A range specification for the shown identifier is not possible. *<V1>* is the supplied include/exclude identifier.

### **User response**

Change the range specification to an enumeration of values or use the asterisk to match multiple values.

### **FPEC2167E RANGE OPERATOR** *<V1>* **IS NOT VALID FOR IDENTIFIER** *<V2>*

## **Explanation**

The numeric range operators 'GT', 'GE', 'LT', and 'LE' are not valid for the specified OMEGAMON XE for DB2 PE identifier. *<V1>* is the specified include/exclude identifier.

### **User response**

Change the specification. Use operator 'R' instead to specify a range of values.

**FPEC2201E RIGHT PARENTHESIS INSERTED TO COMPLETE** *<V1>* **SUBCOMMAND**

### **Explanation**

A closing parenthesis was missing in a subcommand.

• *<V1>* is the subcommand where the parenthesis was missing.

### **User response**

Correct the input.

### **FPEC2202E THE** *<V1>* **SUBCOMMAND HAS ALREADY BEEN SPECIFIED** *<V2>* **TIMES FOR THIS COMMAND, THE SPECIFICATION IS IGNORED**

### **Explanation**

There are more than the maximum number of occurrences of a subcommand.

- *<V1>* is the subcommand in error.
- *<V2>* is the maximum number of occurrences.

### **User response**

Correct the input and rerun the job.

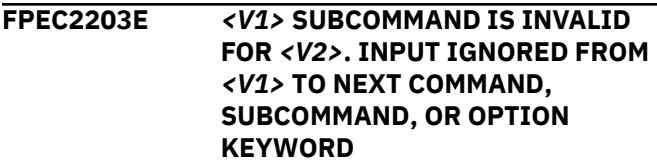

### **Explanation**

The subcommand is not available with the command. For example, the REDUCE subcommand is not available with the RECTRACE command. Input was ignored between the error and the next valid command or subcommand.

- *<V1>* is the subcommand.
- *<V2>* is the command.

### **User response**

Correct the input and rerun the job.

#### **FPEC2204E UNEXPECTED END OF FILE ENCOUNTERED IN** *<V1>* **SUBCOMMAND**

### **Explanation**

The end of the input file was encountered before the end of the command stream. This error is most commonly caused by a missing closing parenthesis at the end of the command stream.

• *<V1>* is the subcommand where end of file was encountered.

### **User response**

Correct the input and rerun the job.

**FPEC2205E INVALID INPUT ENCOUNTERED IN** *<V1>* **SUBCOMMAND. INPUT IGNORED FROM** *<V2>* **TO NEXT COMMAND, SUBCOMMAND, OR OPTION KEYWORD**

### **Explanation**

A subcommand contains invalid input.

- *<V1>* is the subcommand that contains the error.
- *<V2>* is the invalid input.

### **User response**

Correct the input and rerun the job.

**FPEC2206E** *<V1>* **IS AN UNRECOGNIZABLE SUBCOMMAND KEYWORD. INPUT IGNORED FROM** *<V1>* **TO NEXT COMMAND, SUBCOMMAND, OR OPTION KEYWORD**

### **Explanation**

An unrecognizable keyword was encountered. Input was ignored between the error and the next valid command or subcommand.

• *<V1>* is the text of the unrecognizable subcommand keyword.

#### **User response**

Correct the input and rerun the job.

### **FPEC2301I RIGHT PARENTHESIS INSERTED TO COMPLETE** *<V1>* **OPTION**

### **Explanation**

A closing parenthesis is missing.

• *<V1>* is the option where the parenthesis is missing.

### **User response**

Correct the input.

#### **FPEC2302E** *<V1>* **OPTION ALREADY SPECIFIED FOR THIS SUBCOMMAND**

### **Explanation**

A subcommand option occurred more than once.

• *<V1>* is the repeated option.

### **User response**

Correct the input and rerun the job.

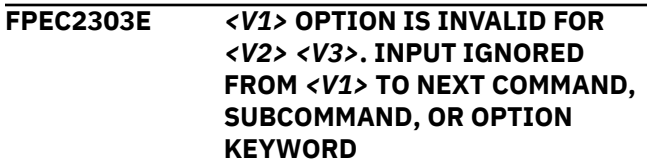

### **Explanation**

You cannot use the subcommand option in its current context. For example, you cannot use ORDER subcommand option with the STATISTICS command and its REPORT subcommand.

- *<V1>* is the subcommand option.
- *<V2>* is the command.
- *<V3>* is the subcommand.

#### **User response**

Correct the input and rerun the job.

### **FPEC2304E UNEXPECTED END OF FILE ENCOUNTERED IN** *<V1>* **OPTION**

### **Explanation**

The end of the input file was encountered before the end of the command stream. This error is most commonly caused by a missing closing parenthesis at the end of the command stream.

• *<V1>* is the option where end of file was encountered.

#### **User response**

Correct the input and rerun the job.

#### **FPEC2305E INVALID INPUT ENCOUNTERED IN** *<V1>* **OPTION. INPUT IGNORED FROM** *<V2>* **TO NEXT COMMAND, SUBCOMMAND, OR OPTION KEYWORD**

The syntax of an option is incorrect.

- *<V1>* is the name of the option.
- *<V2>* is the invalid input.

### **User response**

Correct the input and rerun the job.

### **FPEC2306E** *<V1>* **IS AN UNRECOGNIZABLE OPTION KEYWORD. INPUT IGNORED FROM** *<V1>* **TO NEXT COMMAND, SUBCOMMAND, OR OPTION KEYWORD**

### **Explanation**

An unrecognizable option keyword was encountered. Input was ignored between the unrecognizable input and the next valid command, subcommand, or option.

• *<V1>* is the unrecognizable keyword.

### **User response**

Correct the input and rerun the job.

**FPEC2307E** *<V1>* **IS AN INVALID** *<V2>* **PARAMETER**

### **Explanation**

A keyword cannot be used in its current context. For example, DETAIL is not valid with RECTRACE(TRACE(LEVEL)).

- *<V1>* is the invalid keyword.
- *<V2>* is the option that contains the invalid keyword.

### **User response**

Correct the input and rerun the job.

### **FPEC2308E** *<V1>* **MAXIMUM SPECIFICATION EXCEEDED, EXTRA PARAMETERS IGNORED**

### **Explanation**

There are more values for an option than allowed. For example, you can only specify three values for REPORT(ORDER). The first three values are accepted, and any subsequent values are ignored.

• *<V1>* is the option containing a not valid number of values.

### **User response**

Correct the input and rerun the job.

### **FPEC2309E** *<V1>* **IS AN UNRECOGNIZABLE LEVEL KEYWORD. INPUT IGNORED FROM** *<V1>* **TO NEXT COMMAND, SUBCOMMAND, OR OPTION KEYWORD**

### **Explanation**

An unrecognizable keyword was encountered in the LEVEL option of a REPORT or TRACE subcommand. Input between the error and the next valid command, subcommand, or option was ignored.

• *<V1>* is the unrecognizable keyword.

### **User response**

Correct the input and rerun the job.

**FPEC2310E DUPLICATE INPUT ENCOUNTERED IN** *<V1>* **OPTION. INPUT IGNORED FROM** *<V2>* **TO NEXT COMMAND, SUBCOMMAND, OR OPTION KEYWORD**

### **Explanation**

A duplicate option was specified, which is not allowed. Input is ignored between the error and the next command, subcommand, or option. Note that AUTHID and PRIMAUTH are treated as the same option. So are PACKAGE and PROGRAM. If both options are specified, they are duplicate.

- *<V1>* is the name of the option.
- *<V2>* is the duplicate input.

### **User response**

Correct the input and rerun the job.

**FPEC2311E INVALID DATE SPECIFIED IN** *<V1>* **OPTION**

### **Explanation**

The specified date is not valid. The date can be in the format *mm/dd/yy* where *mm* is an integer in the range 1 to 12, *dd* is an integer in the range 1 to 31 and valid for the month and year, and *yy* is an integer in the range 01 to 99. However, depending on the DATEFORMAT parameter, the date can also be specified in a different format.

• *<V1>* is the option that contains the invalid date.

#### **User response**

Correct the input and rerun the job.

### **FPEC2312E INVALID TIME SPECIFIED IN** *<V1>* **OPTION**

### **Explanation**

The specified time is not valid. The time must be in the format *hh:mm:ss.th* where *hh* is an integer in the range 0 to 23, *mm* and *ss* are integers in the range 0 to 59, and *th* is an integer in the range 0 to 99. Trailing zeros can be omitted.

• *<V1>* is the option that contains the invalid time.

### **User response**

Correct the input and rerun the job.

**FPEC2313E** *<V1>* **IS AN UNRECOGNIZABLE TYPE KEYWORD. INPUT IGNORED FROM** *<V1>* **TO NEXT COMMAND, SUBCOMMAND, OR OPTION KEYWORD**

### **Explanation**

The keyword specified for TYPE cannot be recognized.

• *<V1>* is the unrecognized keyword.

### **User response**

Correct the input and rerun the job.

### **FPEC2314I REQUESTTYPE IS TRANSLATED INTO THE APPROPRIATE TYPE**

### **Explanation**

The OMEGAMON XE for DB2 PE identifier REQUESTTYPE is no longer used and is therefore replaced by its equivalent TYPE.

### **User response**

You might want to change the keyword REQUESTTYPE to TYPE and the type to its equivalent, for example, CLAIM to CLAIMREQ.

### **FPEC2315E INCLUDE/EXCLUDE(TYPE) ON TRACE LEVELS OTHER THAN DETAIL IS NOT VALID**

### **Explanation**

The INCLUDE⁄EXCLUDE(TYPE) parameter in a command specification is not valid for a TRACE LEVEL other than DETAIL.

### **User response**

Change the TRACE LEVEL to DETAIL or remove the INCLUDE⁄EXCLUDE(TYPE) parameter.

**FPEC2316I DUE TO THE EXCLUDE SPECIFICATION ON TYPE THE INCLUDE(REQUESTTYPE) CANNOT BE TRANSLATED. THE EXCLUDE(REQUESTTYPE) IS IGNORED**

### **Explanation**

Both EXCLUDE(TYPE) and INCLUDE(REQUESTTYPE) were specified in a LOCKING TRACE command. The EXCLUDE(TYPE) is executed and INCLUDE(REQUESTTYPE) is ignored.

### **User response**

Correct the specification.

### **FPEC2317I NOT ALL TYPES ARE APPLICABLE TO THE** *<V1>* **SUBCOMMAND**

### **Explanation**

The LOCKING command with subcommand *<V1>* and subcommand option INCLUDE or EXCLUDE is used, however, for the OMEGAMON XE for DB2 PE identifier TYPE (used with INCLUDE or EXCLUDE) an event type is specified that is not applicable with the *<V1>* subcommand.

• *<V1>* is the subcommand used with the LOCKING command.

### **User response**

See the *Report Command Reference* for an explanation of OMEGAMON XE for DB2 PE identifiers and identifiers used with the INCLUDE or EXCLUDE subcommand option.

### **FPEC2318E TYPE IS NOT VALID FOR INCLUDE OR EXCLUDE WITHIN A LOCKING REPORT**

### **Explanation**

INCLUDE⁄EXCLUDE(TYPE) was specified within a LOCKING REPORT command. This is not valid.

### **User response**

Remove the INCLUDE⁄EXCLUDE specification for this command.

**FPEC2319I REQUESTTYPE IS NO LONGER SUPPORTED FOR INCLUDE OR EXCLUDE WITHIN A LOCKING REPORT. REQUESTTYPE OPTION FOR INCLUDE/EXCLUDE IS IGNORED**

INCLUDE⁄EXCLUDE(REQUESTTYPE) was specified within a LOCKING REPORT command. This is no longer supported. The specification is ignored.

### **User response**

None. However, you may wish to remove the INCLUDE⁄EXCLUDE specification for this command.

**FPEC2322I INCLUDE/ EXCLUDE(REQUESTTYPE) ON TRACE LEVELS OTHER THAN DETAIL IS IGNORED**

### **Explanation**

INCLUDE⁄EXCLUDE(REQUESTTYPE) was specified within a LOCKING TRACE command. This is no longer supported. The specification is ignored.

### **User response**

None. However, you may wish to remove the INCLUDE⁄EXCLUDE specification for this command or change LEVEL to DETAIL.

**FPEC2323I** *<V1>* **IS AN AMBIGUOUS ABBREVIATION IN THIS CONTEXT.** *<V2>* **IS ASSUMED**

### **Explanation**

The abbreviated option or parameter *<V1>* is specified in SYSIN. However, *<V1>* is too short to be unambiguous and can match more than one possible option or parameter. *<V2>* is assumed for further processing.

#### **User response**

If the assumed option or parameter is not correct, specify a longer abbreviation or the full name.

**FPEC2341E DDNAME** *<V1>* **EXCEEDS 8 CHARACTERS**

### **Explanation**

The value specified for a ddname option contains more than eight characters.

• *<V1>* is the ddname.

### **User response**

Correct the input and rerun the job.

**FPEC2342E LAYOUT** *<V1>* **EXCEEDS 8 CHARACTERS**

### **Explanation**

The value specified for the LAYOUT option contains more than eight characters.

• *<V1>* is the LAYOUT.

### **User response**

Correct the input and rerun the job.

**FPEC2343E GROUP/LIST NAME** *<V1>* **EXCEEDS 8 CHARACTERS**

### **Explanation**

The value specified for the GROUP/LIST name contains more than eight characters.

• *<V1>* is the LAYOUT.

### **User response**

Correct the input and rerun the job.

### **FPEC2361E INVALID LEVEL PARMS FOR REQUESTED FUNCTION**

### **Explanation**

The value specified for LEVEL cannot be used in the current context. For example, RECTRACE(LEVEL(DETAIL)) is not valid.

### **User response**

Correct the input and rerun the job.

**FPEC2371E INVALID TYPE PARMS FOR REQUESTED FUNCTION**

#### **Explanation**

The value specified for TYPE cannot be used in the current context. For example, TRANSIT(REPORT(TYPE(AUTHFAIL))) is not valid.

#### **User response**

Correct the input and rerun the job.

**FPEC2401E INCLUDE/EXCLUDE FOR** *<V1>* **INVALID. INPUT IGNORED FROM** *<V1>* **TO NEXT COMMAND, SUBCOMMAND, OR OPTION KEYWORD**

### **Explanation**

A keyword or value specified in INCLUDE/EXCLUDE cannot be used in the specified context. For example, you cannot use INCLUDE/EXCLUDE(IFCID) with the ACCOUNTING command. Input is ignored between the invalid keyword and the next valid command, subcommand, or option.

• *<V1>* is the keyword that cannot be used with INCLUDE/EXCLUDE.

#### **User response**

Correct the input and rerun the job.

**FPEC2402E LOCATION IS NOT PERMITTED FOR GROUP. INPUT IGNORED FROM LOCATION TO NEXT COMMAND, SUBCOMMAND, OR OPTION KEYWORD**

### **Explanation**

You cannot use the LOCATION identifier with the GROUP command.

### **User response**

Correct the input and rerun the job.

**FPEC2403E GROUP COMMANDS CANNOT CONTAIN REFERENCES TO OTHER GROUP DEFINITIONS. INPUT IGNORED FROM G TO NEXT COMMAND, SUBCOMMAND, OR OPTION KEYWORD**

#### **Explanation**

A group cannot contain a group.

#### **User response**

Correct the input and rerun the job.

**FPEC2404E REQLOC IS NOT PERMITTED FOR GROUP. INPUT IGNORED FROM REQLOC TO NEXT COMMAND, SUBCOMMAND, OR OPTION KEYWORD**

#### **Explanation**

You cannot use the REQLOC identifier with the GROUP command.

#### **User response**

Correct the input and rerun the job.

**FPEC2405E** *<V1>* **SPECIFICATION HAS NO ASSOCIATED VALUES. SPECIFICATION REJECTED**

#### **Explanation**

No values were supplied for the GROUP or LIST specification.

• *<V1>* is GROUP or LIST.

#### **User response**

Correct the input and rerun the job.

# **FPEC2501E INVALID TIMEZONE PARAMETER**

#### **Explanation**

The value specified for TIMEZONE is not valid. Specify the time adjustment in the form *+hh:mm* or *-hh:mm*, where *hh* is an integer in the range 0 to 23, and *mm* is an integer in the range 0 to 59. Trailing zeros can be omitted.

#### **User response**

Correct the input and rerun the job.

**FPEC2502E INVALID PAGESIZE PARAMETER**

#### **Explanation**

The value specified for PAGESIZE is not valid. Specify an integer in the range 50 to 999.

#### **User response**

Correct the input and rerun the job.

**FPEC2503E** *<V1>* **OPTION ALREADY SPECIFIED FOR GLOBAL**

#### **Explanation**

An option keyword was specified twice in the GLOBAL command.

• *<V1>* is the keyword that was specified twice.

Note that GLOBAL(DB2ID(XXXX)) is interpreted as GLOBAL(INCLUDE(DB2ID(XXXX))).

#### **User response**

Correct the input and rerun the job.

**FPEC2504I RECHOLD OPTION IS OBSOLETE AND IS IGNORED**

#### **Explanation**

None.

#### **User response**

None.
#### **FPEC2505E** *<V1>* **IS AN INVALID DB2ID**

#### **Explanation**

The value specified for DB2ID is not valid.

• *<V1>* is the invalid value.

#### **User response**

Correct the input and rerun the job.

## **FPEC2506E** *<V1>* **IS AN INVALID LOCATION**

#### **Explanation**

The value specified for LOCATION is not valid.

• *<V1>* is the invalid value.

#### **User response**

Correct the input and rerun the job.

## **FPEC2508E NO TIMEZONE PARAMETERS AVAILABLE FOR** *<V1>*

#### **Explanation**

A location has been specified with the TIMEZONE option that is not listed in the LOCDATA member of DPMPARMS.

• *<V1>* is the invalid location.

#### **User response**

Specify a valid location with TIMEZONE, or add the specified location to LOCDATA.

**FPEC2509E** *<V1>* **IS AN UNRECOGNIZED PRESORTED KEYWORD. INPUT IGNORED FROM** *<V1>* **TO NEXT COMMAND KEYWORD**

#### **Explanation**

An invalid parameter was supplied with PRESORTED option.

• *<V1>* is the invalid keyword.

#### **User response**

Specify a valid keyword with PRESORTED option.

**FPEC2510I GLOBAL LOCATION/DB2ID OPTION NO LONGER SUPPORTED. MAKE AN APPROPRIATE GLOBAL INCLUDE SPECIFICATION. SPECIFICATION IGNORED**

#### **Explanation**

The GLOBAL LOCATION and GLOBAL DB2ID options are not supported in this version.

#### **User response**

Correct the input.

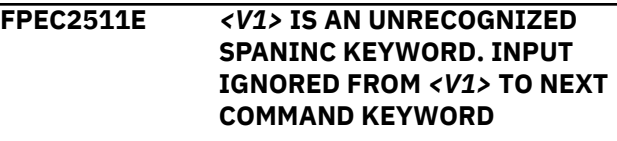

#### **Explanation**

An invalid keyword was supplied with the SPANINC subcommand. *<V1>* is the invalid keyword.

#### **User response**

Specify a valid keyword with SPANINC subcommand.

**FPEC2513I OPTION DSETSTAT IS NO LONGER SUPPORTED FOR STATISTICS** *<V1>* **SUBCOMMAND IN CONJUNCTION WITH OPTION INTERVAL(X), X > 0. OPTION DSETSTAT IS IGNORED.**

#### **Explanation**

Statistics interval processing with intervals > 0 can only be applied to IFCIDs 1, 2, 225 and 369 that are externalized by DB2 every minute. IFCID 199 externalization is controlled by system parameter STATIME and may range from 1 to 60 minutes. *<V1>* is the REPORT or SAVE command.

#### **User response**

Remove the DSETSTAT option from the subcommand.

**FPEC2555E LEVEL OPTION HAS BEEN SPECIFIED WITH LAYOUT, SORTBY, SUMMARIZEBY, OR WORKLOAD. POTENTIALLY AMBIGUOUS SPECIFICATION REJECTED**

#### **Explanation**

The old LEVEL option is internally translated into LAYOUT, SORTBY, SUMMARIZEBY, or WORKLOAD specifications as appropriate. If LEVEL is supplied with any of these options, the specification is rejected.

#### **User response**

Correct the specification and rerun the job.

#### **FPEC2602E RANGE TO VALUE IS GREATER THAN RANGE FROM VALUE**

## **Explanation**

A range specified in INCLUDE or EXCLUDE is not valid.

#### **User response**

Correct the input and rerun the job.

**FPEC2603E GROUP/LIST BY** *<V1>* **INVALID. INPUT IGNORED FROM** *<V2>* **TO NEXT COMMAND, SUBCOMMAND, OR OPTION KEYWORD**

## **Explanation**

The identifiers shown are not valid with GROUP or LIST.

- *<V1>* is the identifier.
- *<V2>* is the next identifier.

#### **User response**

Correct the input and rerun the job.

**FPEC2604E** *<V1>* **PREVIOUSLY SPECIFIED FOR INCLUDE/EXCLUDE. INPUT IGNORED FROM** *<V1>* **TO NEXT COMMAND, SUBCOMMAND, OR OPTION KEYWORD**

#### **Explanation**

The same identifier keyword was used more than once with INCLUDE or EXCLUDE. A keyword can be used once in either INCLUDE or EXCLUDE.

• *<V1>* is the identifier.

#### **User response**

Correct the input and rerun the job.

#### **FPEC2701E** *<V1>* **OPTION ALREADY SPECIFIED FOR** *<V2>* **COMMAND**

## **Explanation**

An option keyword cannot be used in its current context. It has already been used with this command.

- *<V1>* is the duplicated option keyword.
- *<V2>* is the command that contains the duplicated keyword.

#### **User response**

Correct the input and rerun the job.

## **FPEC2702E OPTION** *<V1>* **MISSING IN** *<V2>* **COMMAND**

## **Explanation**

A required option has not been specified with this command.

- *<V1>* is the required option.
- *<V2>* is the command in which the option is missing.

#### **User response**

Correct the input and rerun the job.

## **FPEC2703E** *<V1>* **OPTION INVALID FOR** *<V2>* **COMMAND**

#### **Explanation**

An option keyword cannot be used with this command. For example, RECTRACE(TRACE(TYPE)).

- *<V1>* is the invalid option keyword.
- *<V2>* is the command that contains the invalid keyword.

#### **User response**

Correct the input and rerun the job.

**FPEC2704I** *<V1>* **IS NOT AVAILABLE TO** *<V2>***. INPUTDD IS ASSUMED**

#### **Explanation**

A not valid ddname was specified on the EXEC option of the DUMP or TAPECOPY command. INPUTDD is the only valid ddname for the EXEC option. The command is processed using INPUTDD.

- *<V1>* is the invalid ddname.
- *<V2>* is DUMP or TAPECOPY.

#### **User response**

Specify INPUTDD on the EXEC option, or do not specify the EXEC option.

**FPEC2750I ORDER OPTION NO LONGER AVAILABLE FOR SQL ACTIVITY**

#### **Explanation**

The SQLTRACE ORDER is no longer supported and has been ignored.

## **User response**

Correct the input.

## **FPEC2851I OBSOLETE TYPE FOUND, TYPE IGNORED**

## **Explanation**

COMMAND, SQL, and UNASSIGNED are obsolete types, but one of these was entered.

## **User response**

Enter a valid type.

**FPEC2860E** *<V1>* **IS AN UNRECOGNIZABLE SORTBY PARAMETER. INPUT IGNORED FROM** *<V1>* **TO NEXT COMMAND KEYWORD**

#### **Explanation**

An unrecognizable SORTBY parameter has been supplied.

• *<V1>* is the unrecognizable SORTBY parameter.

#### **User response**

Correct the input and rerun the job.

**FPEC2861E** *<V1>* **IS AN INVALID SORTBY PARAMETER FOR THIS COMMAND. INPUT IGNORED FROM** *<V1>* **TO NEXT COMMAND, SUBCOMMAND, OR OPTION KEYWORD**

## **Explanation**

The SORTBY parameter supplied is not valid for this command.

• *<V1>* is the unrecognizable SORTBY parameter.

#### **User response**

Correct the input and rerun the job.

**FPEC2862E** *<V1>* **IS AN UNRECOGNIZABLE SUMMARIZEBY PARAMETER. INPUT IGNORED FROM** *<V1>* **TO NEXT COMMAND KEYWORD**

#### **Explanation**

An unrecognizable SUMMARIZEBY parameter has been supplied.

• *<V1>* is the unrecognizable SUMMARIZEBY parameter.

## **User response**

Correct the input and rerun the job.

## **FPEC2864I LAYOUT** *<V1>* **SUPPLIED IS LONGER THAN SIX CHARACTERS. OPTION IGNORED**

## **Explanation**

The LAYOUT parameter supplied is too long.

• *<V1>* is the LAYOUT parameter supplied.

#### **User response**

Correct the input.

**FPEC2865E** *<V1>* **IS AN UNRECOGNIZABLE WORKLOAD PARAMETER. INPUT IGNORED FROM** *<V1>* **TO NEXT COMMAND KEYWORD**

#### **Explanation**

An unrecognizable WORKLOAD parameter has been supplied.

• *<V1>* is the unrecognizable WORKLOAD parameter.

#### **User response**

Correct the input and rerun the job.

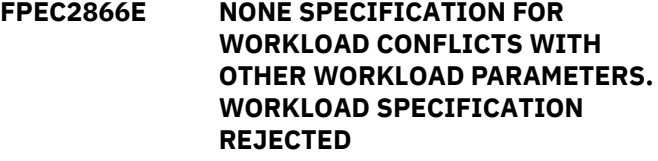

#### **Explanation**

WORKLOAD (NONE) has been supplied with another WORKLOAD parameter. This ambiguous specification is rejected.

#### **User response**

Correct the WORKLOAD option and rerun the job.

## **FPEC2867I LEVEL SPECIFICATION FOR ACCOUNTING SUPERSEDED IN THIS RELEASE BY THE LAYOUT, EXCEPTION/NOEXCEPTION, AND MERGE/NOMERGE OPTIONS**

## **Explanation**

The LEVEL option of the ACCOUNTING command has been replaced by the other options shown.

## **User response**

Correct the input as required.

#### **FPEC2868I LEVEL SPECIFICATION FOR STATISTICS SUPERSEDED IN THIS RELEASE BY THE LAYOUT AND EXCEPTION/NOEXCEPTION OPTIONS**

#### **Explanation**

The LEVEL option of the STATISTICS command has been replaced by the other options shown.

#### **User response**

Correct the input as required.

**FPEC2869I LEVEL SPECIFICATION FOR SQLACTIVITY SUPERSEDED IN THIS RELEASE BY THE SUMMARIZEBY AND WORKLOAD OPTIONS**

#### **Explanation**

The LEVEL option of the SQLACTIVITY command has been replaced by the other options shown.

#### **User response**

Correct the input as required.

**FPEC2870I SUMMARIZEBY(OCCURRENCE) IN REPORT WOULD PROVIDE EXCESSIVE DETAIL. SPECIFICATION IGNORED**

#### **Explanation**

The use of SUMMARIZEBY by OCCURRENCE in REPORT is considered excessive.

#### **User response**

Correct the input and rerun the job.

**FPEC2871E SCOPE PARAMETER** *<V1>* **SUPPLIED IS INVALID. SPECIFICATION REJECTED**

## **Explanation**

An invalid parameter was passed for the SCOPE option.

• *<V1>* is the invalid parameter.

Valid options are MEMBER or GROUP.

## **User response**

Correct the input and rerun the job. For further information, see the *Report Command Reference*.

## **FPEC2872E SORT FIELD** *<V1>* **IS INVALID BECAUSE A SORT FIELD IDENTIFIER HAS ALREADY BEEN SPECIFIED**

#### **Explanation**

A sort field has already been specified with the SORTBY option of the ORDER parameter. Only one sort field is allowed. *<V1>* is the redundant sort field.

#### **User response**

Remove redundant sort field specifications from the BPACTIVITY command.

#### **FPEC2873E IDENTIFIER** *<V1>* **IS NOT ALLOWED. A SORT FIELD IDENTIFIER HAS ALREADY BEEN SPECIFIED. THE SORT FIELD HAS TO BE THE LAST PARAMETER IN THE SORTBY OPTION.**

## **Explanation**

The specified identifier is not valid because a sort field has already been specified. The sort field is always the last value specified with the SORTBY option.

## **User response**

Correct the SORTBY option of the BPACTIVITY command so that the order identifiers are listed first and the sort field is the last value.

**FPEC2874E SORTBY IDENTIFIER** *<V1>* **EXCEEDS MAXIMUM COUNT OF IDENTIFIERS. COUNT OF IDENTIFIERS IN SORTBY OPTION MUST BE LESS THAN THE COUNT OF IDENTIFIERS IN ORDER OPTION.**

## **Explanation**

You cannot specify more SORTBY identifiers than the number of identifiers specified for the ORDER option.

## **User response**

Correct the SORTBY option so that it contains fewer identifiers than the ORDER option.

#### **FPEC2875E SORTBY IDENTIFIER** *<V1>* **DOES NOT MATCH IDENTIFIER** *<V2>* **AT THE MATCHING POSITION OF THE ORDER OPTION.**

Specified SORTBY identifiers must match the specified identifiers for the ORDER option. *<V1>* is the specified SORTBY identifier, *<V2>* is the specified ORDER identifier at the same position.

## **User response**

Correct the identifiers for the SORTBY option to match the identifiers for the ORDER option.

**FPEC2876E SORT FIELD IDENTIFIER** *<V1>* **IS NOT ALLOWED FOR LEVEL (***<V2>***).**

## **Explanation**

Sort fields cannot be specified for all levels of reporting. The specified identifier is not valid for this report level. *<V1>* is the sort field specified with the SORTBY option, *<V2>* is the report level specified with the LEVEL option.

## **User response**

Correct the SORTBY option and use a supported sort field for the selected LEVEL.

**FPEC2877E ORDER PARAMETER MUST BE BPID-QPAGESET FOR LEVEL(SUMMARY)**

## **Explanation**

For summary reports only ORDER parameter BPID-PAGESET is allowed.

## **User response**

Correct the ORDER parameter.

**FPEC2878E NO SORT FIELD PARAMETER SPECIFIED WITH THE SORTBY OPTION. THE LAST PARAMETER IN THE SORTBY OPTION MUST BE A SORT FIELD.**

## **Explanation**

No sort field was specified with the SORTBY option.

## **User response**

Correct the SORTBY option.

**FPEC2879E The REPORT subcommand must be used with the LEVEL(SUMMARY) option if FILE LEVEL(SUMMARY) is also specified**

## **Explanation**

FILE LEVEL(SUMMARY) results in detailed data being removed from the input stream. Detail data is required by the REPORT subcommand if LEVEL(DETAIL) is specified or if the LEVEL option is not specified, because DETAIL is the default value. Therefore these combinations are not supported.

## **User response**

Correct the input and rerun the job.

**FPEC2902E INVALID DELIMITER FOUND IN FIELD COMMAND**

#### **Explanation**

The delimiter used in the FIELD command is not valid.

## **User response**

Correct the input and rerun the job.

**FPEC2908E END OF FILE ENCOUNTERED READING SQL STATEMENT. ENSURE THAT STATEMENT IS TERMINATED BY ";"**

#### **Explanation**

An SQL statement was not terminated with a semicolon (:).

## **User response**

Correct the input and rerun the job.

**FPEC2909E SQL STATEMENT SUPPLIED EXCEEDS 32700 BYTES. STATEMENT TRUNCATED**

## **Explanation**

SQL statements that exceed 32700 bytes are truncated. Truncated SQL statements most likely cause processing errors.

## **User response**

Use an SQL statement that does not exceed 32700 bytes and rerun the job.

## **FPEC2910E INVALID INPUT** *<V1>* **IN EXPLAIN** *<V2>* **COMMAND**

## **Explanation**

The value supplied in the EXPLAIN command is not valid.

• *<V1>* is the invalid input.

- PLAN
- PACKAGE
- QMFQUERY
- QUERYNO
- SQLSTATEMENT.

Correct the input.

#### **FPEC2911E UNEXPECTED END OF FILE ENCOUNTERED IN EXPLAIN COMMAND**

## **Explanation**

The specified EXPLAIN command is not complete.

#### **User response**

Complete the EXPLAIN command specification. See the *Report Command Reference* for EXPLAIN syntax diagrams.

**FPEC2912E UNEXPECTED KEYWORD FOLLOWS EXPLAIN. PLAN, PACKAGE, QMFQUERY, QUERYNO, OR SQLSTATEMENT EXPECTED**

## **Explanation**

The supplied EXPLAIN keyword is not valid.

## **User response**

Correct the input. Valid keywords are:

- PLAN
- PACKAGE
- QMFQUERY
- QUERYNO
- SQLSTATEMENT.

**FPEC2913E PLAN NAME EXPECTED BUT** *<V1>* **ENCOUNTERED**

## **Explanation**

An invalid plan name was supplied.

• *<V1>* is the invalid plan name.

## **User response**

Enter a valid plan name.

#### **FPEC2914E PLANNAME PARAMETER** *<V1>* **SUPPLIED IS TOO LONG**

#### **Explanation**

*<V1>* is the invalid plan name parameter.

The length of this value must not exceed 8 characters.

## **User response**

Specify a value with a maximum length of 8 characters.

**FPEC2915E PACKAGE EXPECTED BUT** *<V1>* **ENCOUNTERED**

## **Explanation**

An invalid package was supplied.

• *<V1>* is the invalid package.

## **User response**

Enter a valid package.

**FPEC2916E QUERY NUMBER EXPECTED BUT** *<V1>* **ENCOUNTERED**

#### **Explanation**

A not valid query number was supplied.

• *<V1>* is the invalid query number.

## **User response**

Enter a valid query number.

**FPEC2917E SQL STATEMENT EXPECTED BUT** *<V1>* **ENCOUNTERED**

## **Explanation**

A not valid SQL statement was supplied.

• *<V1>* is the invalid string supplied.

## **User response**

Enter a valid SQL statement.

**FPEC2918E EXPLAIN** *<V1>* **OPTION** *<V2>* **ALREADY SPECIFIED**

## **Explanation**

- *<V1>* is the EXPLAIN keyword.
- *<V2>* is the option.

In the list of options, *<V2>* is detected two or more times, however, this option can be specified only once.

Remove all specifications of option *<V2>* except for one.

## **FPEC2919E OPTION** *<V1>* **NOT VALID FOR EXPLAIN** *<V2>*

## **Explanation**

A not valid option was supplied with the EXPLAIN keyword.

- *<V1>* is the invalid option.
- *<V2>* is the EXPLAIN keyword.

## **User response**

Correct the input.

#### **FPEC2920E BOTH COLLECTION AND PACKAGE ID MUST BE SUPPLIED FOR AN EXPLAIN PACKAGE REQUEST**

## **Explanation**

None.

## **User response**

Specify a collection ID and a package ID for the EXPLAIN PACKAGE specification.

#### **FPEC2921E ONE OR MORE OF THE COMPONENTS OF THE PACKAGE SPECIFICATION EXCEED THE PERMITTED MAXIMUM**

## **Explanation**

For the parameters Location, Collection.and Package\_ID, the maximum length is 18 characters. For the parameter Package\_Version\_ID, the maximum length is 39 characters.

## **User response**

Specify values within the limit for the maximum length.

## **FPEC2922E QUERY NUMBER** *<V1>* **SUPPLIED IS TOO BIG**

## **Explanation**

The query number supplied is longer than 10 characters. Such a number cannot identify a PLAN\_TABLE row.

• *<V1>* is the query number supplied.

## **User response**

Correct the input and rerun the job.

## **FPEC2940E ACCTYPE PARAMETER** *<V1>* **SUPPLIED IS INVALID. VALID ACCTYPE VALUES ARE: ALL, MATCHING, NONMATCH, OR TABSCAN**

## **Explanation**

None.

• *<V1>* is the invalid ACCTYPE parameter supplied.

## **User response**

Enter a valid ACCTYPE parameter.

```
FPEC2941E THE SPECIFIED VALUE <V1> FOR
 THE DBRM PARAMETER IS TOO
 LONG.
```
## **Explanation**

*<V1>* is the invalid value for the DBRM parameter. This value must not exceed 8 characters.

## **User response**

Specify a value with a maximum length of 8 characters.

**FPEC2942E THE SPECIFIED VALUE** *<V1>* **FOR THE DBRM PARAMETER IS INVALID.**

## **Explanation**

*<V1>* is the invalid value for the DBRM parameter. This value must be alphabetic.

## **User response**

Specify an alphabetic value for the DBRM parameter.

## **FPEC2943E FORCE PARAMETER** *<V1>* **SUPPLIED IS INVALID. VALID FORCE VALUES ARE: YES OR NO**

## **Explanation**

None.

• *<V1>* is the invalid FORCE parameter.

## **User response**

Enter YES or NO.

#### **PARAMETER MUST BE NUMERIC IN THE RANGE 0 - 9999999**

## **Explanation**

None.

• *<V1>* is the invalid FIRST parameter.

#### **User response**

Enter a value in the range 0 to 9 999 999.

**FPEC2945E FORMAT PARAMETER** *<V1>* **SUPPLIED IS INVALID. VALID FORMAT VALUES ARE: YES OR NO**

#### **Explanation**

*<V1>* is the invalid FORMAT parameter.

#### **User response**

Enter YES or NO.

**FPEC2946E GEN PARAMETER** *<V1>* **SUPPLIED IS INVALID. GEN MUST BE NUMERIC IN THE RANGE 1 - 99**

#### **Explanation**

*<V1>* is the invalid GEN parameter.

#### **User response**

Enter a value in the range 1 to 99.

**FPEC2947E HOSTVAR PARAMETER** *<V1>* **SUPPLIED IS INVALID. VALID HOSTVAR VALUES ARE: YES OR NO**

## **Explanation**

*<V1>* is the invalid HOSTVAR parameter.

## **User response**

Enter YES or NO.

**FPEC2948E SSID PARAMETER** *<V1>* **SUPPLIED IS TOO LONG**

#### **Explanation**

*<V1>* is the invalid value for the SSID parameter. This value must not exceed 4 characters.

#### **User response**

Specify a value with a maximum length of 4 characters.

#### **FPEC2949E INDEXES PARAMETER** *<V1>* **SUPPLIED IS INVALID. VALID INDEXES VALUES ARE: ALL, YES, OR NO**

## **Explanation**

None.

• *<V1>* is the invalid INDEXES parameter.

#### **User response**

Enter ALL, YES, or NO.

**FPEC2950E LAST PARAMETER** *<V1>* **SUPPLIED IS INVALID. LAST PARAMETER MUST BE NUMERIC IN THE RANGE 0 - 9999999**

## **Explanation**

None.

• *<V1>* is the invalid LAST parameter.

#### **User response**

Enter a value in the range 0 to 9 999 999.

#### **FPEC2951E LOCATION PARAMETER** *<V1>* **SUPPLIED IS INVALID. LOCATION VALUE MUST BE ALPHABETIC**

## **Explanation**

None.

• *<V1>* is the invalid LOCATION parameter.

#### **User response**

Correct the input.

**FPEC2952E LOCATION PARAMETER** *<V1>* **SUPPLIED IS TOO LONG**

#### **Explanation**

*<V1>* is the invalid value for the LOCATION parameter. This value must not exceed 16 characters.

#### **User response**

Specify a value with a maximum length of 16 characters.

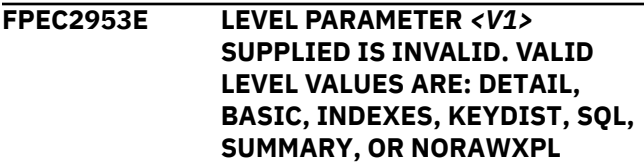

None.

• *<V1>* is the invalid LEVEL parameter.

#### **User response**

Enter one of the valid LEVEL parameters listed in the message.

**FPEC2954E PACKAGES PARAMETER** *<V1>* **SUPPLIED IS INVALID. VALID PACKAGES ARE: ALL, YES, OR NO**

#### **Explanation**

None.

• *<V1>* is the invalid PACKAGES parameter.

#### **User response**

Enter ALL, YES, or NO.

#### **FPEC2955E SQLID PARAMETER** *<V1>* **SUPPLIED IS INVALID. SQLID VALUE MUST BE ALPHABETIC**

#### **Explanation**

None.

• *<V1>* is the invalid SQLID parameter.

#### **User response**

Correct the input.

**FPEC2956E SQLID PARAMETER** *<V1>* **SUPPLIED IS TOO LONG**

#### **Explanation**

*<V1>* is the invalid value for the SQLID parameter. This value must not exceed 8 characters.

#### **User response**

Specify a value with a maximum length of 8 characters.

**FPEC2957E PLANNAME PARAMETER** *<V1>* **SUPPLIED IS INVALID. PLANNAME VALUE MUST BE ALPHABETIC**

#### **Explanation**

None.

• *<V1>* is the invalid PLANNAME parameter.

#### **User response**

Correct the input.

## **FPEC2958E PLANNAME PARAMETER** *<V1>* **SUPPLIED IS TOO LONG**

#### **Explanation**

None.

• *<V1>* is the invalid PLANNAME parameter.

#### **User response**

Correct the input.

**FPEC2959E AUTHID PARAMETER** *<V1>* **SUPPLIED IS TOO LONG**

#### **Explanation**

None.

• *<V1>* is the invalid AUTHID parameter.

#### **User response**

Correct the input.

#### **FPEC2960E TABLE PARAMETER** *<V1>* **SUPPLIED IS TOO LONG**

## **Explanation**

None.

• *<V1>* is the invalid TABLE parameter.

#### **User response**

Correct the input.

**FPEC2961E OWNER PARAMETER** *<V1>* **SUPPLIED IS INVALID. OWNER VALUE MUST BE ALPHABETIC**

#### **Explanation**

A not valid OWNER parameter was specified.

• *<V1>* is the OWNER parameter supplied.

#### **User response**

Correct the input and rerun the job.

**FPEC2962E OWNER PARAMETER** *<V1>* **SUPPLIED IS TOO LONG**

## **Explanation**

None.

• *<V1>* is the OWNER parameter supplied.

Correct the input and rerun the job.

**FPEC2963E PACKLIMIT PARAMETER** *<V1>* **SUPPLIED IS INVALID. PACKLIMIT VALUE MUST BE NUMERIC IN THE RANGE 0 TO 99999**

## **Explanation**

An invalid PACKLIMIT parameter was specified.

• *<V1>* is the PACKLIMIT parameter supplied.

## **User response**

Specify a value from 0 through 99 999 for the PACKLIMIT parameter.

**FPEC2964E DEGREE PARAMETER** *<V1>* **SUPPLIED IS INVALID. VALID DEGREE VALUES ARE: ANY, DSJ, ESJ, OR 1**

## **Explanation**

A not valid DEGREE parameter was supplied.

• *<V1>* is the DEGREE parameter supplied.

## **User response**

Correct the input by supplying one of the listed values and rerun the job.

**FPEC2965E INDATABASE PARAMETER** *<V1>* **SUPPLIED IS INVALID. INDATABASE VALUE MUST BE ALPHABETIC**

## **Explanation**

A not valid INDATABASE parameter was supplied.

• *<V1>* is the invalid INDATABASE parameter supplied.

## **User response**

Correct the input and rerun the job.

#### **FPEC2966E INDATABASE PARAMETER** *<V1>* **SUPPLIED IS TOO LONG**

## **Explanation**

The INDATABASE parameter supplied exceeds the maximum allowable length of 18 characters.

• *<V1>* is the invalid INDATABASE parameter supplied.

## **User response**

Correct the input and rerun the job.

## **FPEC2967E KEYDICTIONARY PARAMETER** *<V1>* **SUPPLIED IS INVALID. VALID KEYDICTIONARY VALUES ARE: YES OR NO**

## **Explanation**

None.

• *<V1>* is the invalid KEYDICTIONARY parameter supplied.

#### **User response**

Enter YES or NO, respectively Y or N.

**FPEC2968E REPLACE PARAMETER** *<V1>* **SUPPLIED IS INVALID. VALID REPLACE VALUES ARE: YES OR NO**

#### **Explanation**

None.

• *<V1>* is the invalid REPLACE parameter supplied.

#### **User response**

Enter YES or NO, respectively Y or N.

**FPEC2969E DATABASE PARAMETER** *<V1>* **SUPPLIED IS TOO LONG**

#### **Explanation**

The DATABASE parameter supplied exceeds the maximum allowable length of 18 characters.

• *<V1>* is the invalid DATABASE parameter supplied.

#### **User response**

Correct the input and rerun the job.

## **FPEC2990I PARM SPECIFICATION OBSOLETE IN THIS RELEASE. SPECIFICATION IGNORED**

## **Explanation**

The PARM command is no longer used.

#### **User response**

None.

#### **FPEC3001E ERROR INITIALIZING CORRELATION PROCESSING**

An error was found in the correlation translation data set.

## **User response**

Correct the input and rerun the job.

#### **FPEC3011E** *<V1> <V2>* **FROM DATE/TIME IS EQUAL TO OR LATER THAN TO DATE/TIME**

#### **Explanation**

The specified FROM date and time is equal to or later than the TO date and time.

- *<V1>* is the command that contains the error.
- *<V2>* is the subcommand that contains the error.

#### **User response**

Correct the input and rerun the job.

## **FPEC3012E REQUESTED FUNCTIONAL SPECIFICATION FOR** *<V1>* **IS IMPROPER**

#### **Explanation**

The combination of commands would not give a result. There are probably commands missing from the input, or an improper subcommand combination has been specified.

• *<V1>* is the command containing the combination.

## **User response**

Correct the input and rerun the job.

**FPEC3014E SAVE REQUESTED FOR** *<V1>* **HAS BEEN CANCELED BECAUSE NO REDUCE WAS REQUESTED**

## **Explanation**

A SAVE subcommand was not processed because there was no new data to save. This message is printed if there are only RESTORE, REPORT, and SAVE subcommands in the command stream.

• *<V1>* is the command that contains the SAVE subcommand.

#### **User response**

Correct the input and rerun the job.

#### **FPEC3017E DATA FROM RESTORE DDNAME** *<V1>* **IS FOR** *<V3>***.** *<V2>* **DATA IS EXPECTED**

#### **Explanation**

The data in the restore data set is not from the report set being processed. For example, the command being processed is ACCOUNTING(RESTORE), and the restore data set contains statistics data.

- *<V1>* is the ddname for the restore data.
- *<V2>* is the name of the report set being processed.
- *<V3>* is the report set to which the data belongs.

#### **User response**

Correct the input and rerun the job.

## **FPEC3018E** *<V1>* **DATA HAS WRONG PRODUCT VERSION. MIGRATION REQUIRED BEFORE USE**

## **Explanation**

The data in the restore data set is not compatible with this release. Data from earlier versions must be migrated before being restored.

• *<V1>* is the ddname for the restore data.

#### **User response**

Use the save-file utility MIGRATE function to change the data to the correct format.

## **FPEC3019I** *<V1>* **RESTORE DATA BOUNDARY DIFFERENT TO REDUCE.** *<V2>* **REDUCE BOUNDARY SET TO** *<V3>*

## **Explanation**

The boundary used to reduce the data in the restore data set was different to the REDUCE(BOUNDARY) specification in the job stream. When combining restored data and newly reduced data, the boundary of restored data must be the same as newly reduced data. The REDUCE(BOUNDARY) is adjusted to match the boundary of the restored data, and processing continues.

- *<V1>* is the ddname for the restore data.
- *<V2>* is the report set containing the incorrect setting for BOUNDARY.
- *<V3>* is the adjusted value for REDUCE(BOUNDARY).

## **User response**

Correct the input if required.

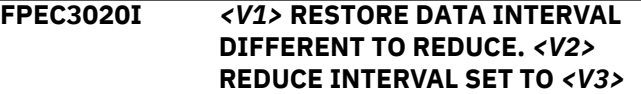

The interval used to reduce the data in the restore data set was different to the REDUCE(INTERVAL) specification in the job stream. When combining restored data and newly reduced data, the interval of restored data must be the same as newly reduced data. The REDUCE(INTERVAL) is adjusted to match the boundary of the restored data, and processing continues.

- *<V1>* is the ddname for the restore data.
- *<V2>* is the report set containing the incorrect setting for INTERVAL.
- *<V3>* is the adjusted value for REDUCE(INTERVAL).

#### **User response**

Correct the input if required.

#### **FPEC3021E** *<V1> <V2>* **TO TIME CANNOT BE 00:00:00.00**

#### **Explanation**

00:00:00.00 is a not valid TO time.

- *<V1>* is the command that contains the invalid time.
- *<V2>* is the subcommand that contains the invalid time.

#### **User response**

Correct the input and rerun the job.

## **FPEC3022E DATA FROM DDNAME** *<V1>* **IS NOT RECOGNIZED**

#### **Explanation**

The data in the restore data set is unrecognizable.

• *<V1>* is the ddname for the restore data.

## **User response**

Supply the correct file or an empty file for the specified ddname, and rerun the job.

## **FPEC3026I** *<V1>* **REPORT COMMAND REQUIRES MERGE DATA. MERGE OPTION SET ON FOR REDUCE**

## **Explanation**

REDUCE(MERGE) was automatically set on.

• *<V1>* is the report set command.

#### **User response**

None.

## **FPEC3027I** *<V1>* **SAVE REQUESTED AND RESTORE FILE CONTAINS MERGE DATA. MERGE OPTION SET ON FOR REDUCE**

#### **Explanation**

The Save data set contains merged data. The MERGE option was automatically set on for REDUCE to maintain a complete set of merged data in the Save data set.

• *<V1>* is the report set command.

#### **User response**

None.

#### **FPEC3028E** *<V1>* **RESTORE FILE DOES NOT CONTAIN MERGE DATA REQUIRED FOR REPORT COMMAND**

## **Explanation**

The report cannot be generated from the restored file.

• *<V1>* is the report set command.

## **User response**

Specify MERGE in the REDUCE subcommand and reduce the data again.

## **FPEC3029I SYSPRMDD REPLACEMENT SPECIFIED IN GLOBAL BUT NO DD STATEMENT FOR** *<V1>* **SUPPLIED**

## **Explanation**

The GLOBAL SYSPRMDD option has been supplied to override the System Parameters report ddname, but the ddname supplied has not been specified in the JCL.

• *<V1>* is the overriding ddname supplied.

#### **User response**

Correct the JCL as required.

**FPEC3030E SYSPRMDD OPTION IN GLOBAL COMMAND IS INVALID WHEN SYSPARMS COMMAND IS USED**

## **Explanation**

When the new SYSPARMS command is used to request a system parameters trace or execute a file operation, the GLOBAL option SYSPRMDD is no longer allowed to redefine the ddname for the system parameters trace.

Remove the SYSPRMDD option from the GLOBAL command if you use the SYSPARMS command. To request a system parameters trace, use the SYSPARMS TRACE command with the appropriate ddname.

## **FPEC3031E SYSTEM PARAMETERS DDNAME <V1> IS INVALID WHEN SYSPARMS COMMAND IS USED**

## **Explanation**

In the past, the system parameters ddname statement (or its equivalent specified via GLOBAL

SYSPRMDD(newdd)) was used to request a system parameters trace in batch reports. Now you can achieve the same by using the new SYSPARMS command with its TRACE option. If you use this new command, you can no longer use the old system parameters ddname statement in the same JCL step. You must decide for either the SYSPARMS command or the system parameters ddname statement.

• *<V1>* is the system parameters ddname you have specified in your JCL.

## **User response**

Remove the SYSPRMDD line and, if specified, the GLOBAL option SYSPRMDD from your JCL and use the SYSPARMS TRACE command instead.

## **FPEC3032I <V1> SHOULD NO LONGER BE USED. USE THE SYSPARMS TRACE COMMAND INSTEAD**

## **Explanation**

This message is displayed when your JCL contains a system parameters ddname statement (or an equivalent command renamed by the GLOBAL option SYSPRMDD) to start a system parameters trace. Use the SYSPARMS with the trace TRACE option.

• *<V1>* is the system parameters ddname you have specified in your JCL.

## **User response**

None, but you should remove the SYSPRMDD line and, if specified, the GLOBAL option SYSPRMDD from your JCL and use the SYSPARMS TRACE command instead.

**FPEC3033W DISTDD OPTION IN GLOBAL COMMAND IS NO LONGER SUPPORTED. OPTION WILL BE IGNORED DURING GLOBAL COMMAND PROCESSING.**

**Explanation:**

The option DISTDD is no longer used in the GLOBAL command.

## **User response:**

None.

**FPEC3034E USAGE OF SYTRCDD1 NOT ALLOWED IN SYSPRMDD GLOBAL OPTION**

#### **Explanation**

SYTRCDD1 is a reserved name for the SYSPARMS command. It cannot be used in the SYSPRMDD GLOBAL option.

#### **User response**

Correct your input JCL. Either use another ddname in GLOBAL SYSPRMDD or use the SYSPARMS command (preferably).

## **FPEC3151E** *<V1>* **REFERENCE** *<V2>* **FOR** *<V3>* **CANNOT BE FOUND**

## **Explanation**

The GROUP or LIST reference indicated for the identifier shown has not been supplied.

- *<V1>* is GROUP or LIST.
- *<V2>* is the GROUP or LIST name.
- *<V3>* is the identifier.

## **User response**

Correct the input and rerun the job.

## **FPEC3152E NESTING LEVEL OF GROUPS/ LISTS WITHIN AN INCLUDE/ EXCLUDE HAS EXCEEDED** *<V1>*

## **Explanation**

There are too many GROUP or LIST specifications within an INCLUDE or EXCLUDE specification.

#### **User response**

Correct the specification and rerun the job.

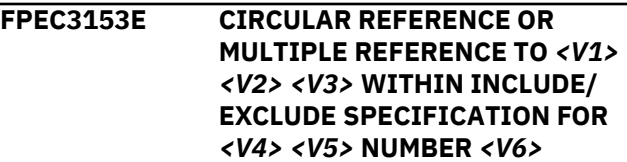

## **Explanation**

A GROUP or a LIST definition contains a reference to itself.

- *<V1>* is the identifier.
- *<V2>* is GROUP or LIST.
- *<V3>* is the GROUP or LIST name.
- *<V4>* is the report set command where the circular reference was detected.
- *<V5>* is the function where the circular reference was detected.
- *<V6>* is the number, for example *2*, of the *2nd* such function in the report set command specified.

Correct the input and rerun the job.

#### **FPEC3154E FIELD REFERENCE** *<V1>* **CANNOT BE FOUND**

## **Explanation**

The field reference indicated cannot be found.

• *<V1>* is the field reference.

#### **User response**

Correct the input and rerun the job.

**FPEC3155E CIRCULAR REFERENCE OR MULTIPLE REFERENCE TO** *<V1> <V2> <V3>* **WITHIN GLOBAL INCLUDE/EXCLUDE SPECIFICATION**

#### **Explanation**

A GROUP or LIST reference within a GLOBAL INCLUDE/EXCLUDE specification contains a reference to itself.

- *<V1>* is the identifier.
- *<V2>* is GROUP or LIST.
- *<V3>* is the GROUP or LIST name.

## **User response**

Correct the input and rerun the job.

## **FPEC4000E RECORD PROCESSING PHASE HAS BEEN UNSUCCESSFUL**

## **Explanation**

The record processing phase did not complete its function successfully.

#### **User response**

Check for messages detailing the problem.

## **FPEC4001E RECORD PROCESSING**

## **INITIALIZATION FAILED FOR** *<V1>*

## **Explanation**

The initialization of record processing failed for the specified report set.

• *<V1>* is the name of the report set.

#### **User response**

Check for messages detailing the problem.

## **FPEC4002E** *<V1>* **FAILED DURING THE RECORD PROCESSING PHASE**

#### **Explanation**

The record processing phase of the specified report set failed. Processing terminates at the end of the record processing phase or after the record processing phases of other report set specifications, if present in the job.

• *<V1>* is the name of the report set.

#### **User response**

Check for messages detailing the problem. If the problem recurs, contact IBM support.

## **FPEC4004E INVALID RDW FOUND IN RECORD** *<F1>***. PROCESSING TERMINATED**

## **Explanation**

The record processing terminated because invalid input record with RDW=0 was encountered.

• *<F1>* is the number of the invalid input record.

#### **User response**

Try to copy input data set with invalid RDW encountered to another data set. It should fix the problem.

#### **FPEC4003I RECORD PROCESSING TERMINATION FAILED FOR** *<V1>*

## **Explanation**

The termination of record processing failed for the specified report set. Processing continues.

• *<V1>* is the name of the report set.

#### **User response**

Check for system messages detailing the problem.

#### **FPEC4005I NUMBER OF RECORDS PROCESSED WITHOUT A CPU HEADER WAS** *<V1>*

## **Explanation**

The DB2 CPU header was not present in some (or all) input records. TCB times cannot be calculated without the CPU header.

• *<V1>* is the number of records where the CPU header was expected but not present.

Note that, depending on the operational situation, an additional line indicating the location, group, subsystem ID, member, date, and time may be displayed immediately following the message number.

## **User response**

The CPU header is written by DB2 when it generates the instrumentation data. Ensure that the CPU header is requested in the START TRACE command. See the description of the DB2 **START TRACE** command in the *Reporting User's Guide* for more information about when the CPU header is required.

**FPEC4010I NUMBER OF RECORDS PROCESSED WITHOUT A CORRELATION HEADER WAS** *<V1>*

## **Explanation**

The DB2 correlation header was not present in some (or all) input records. DB2 cannot obtain the correlation ID and other information when the correlation header is not present.

• *<V1>* is the number of records that did not have a correlation header.

Note that, depending on the operational situation, an additional line indicating the location, group, subsystem ID, member, date, and time may be displayed immediately following the message number.

## **User response**

The correlation header is written by DB2 when it generates the instrumentation data. Ensure that the correlation header is requested in the DB2 **START TRACE** command. See the *Report Reference* for more information about when the correlation header is required.

```
FPEC4015I NUMBER OF RECORDS FROM
 UNSUPPORTED RELEASES OF DB2
 WAS <V1>
```
#### **Explanation**

The input data contained instrumentation data from a DB2 version that is not supported by this product.

• *<V1>* is the number of instrumentation records that were discarded.

#### **User response**

None.

```
FPEC4020I NUMBER OF RECORDS FROM
UNSUPPORTED PRODUCT
RELEASES WAS <V1>
```
#### **Explanation**

The input data contained data from other OMEGAMON XE for DB2 PE or OMEGAMON XE for DB2 PM versions that could not be processed.

• *<V1>* is the number of records discarded.

#### **User response**

None.

**FPEC4025I NUMBER OF INCOMPLETE GTF SPANNED RECORDS DISCARDED WAS** *<V1>*

## **Explanation**

The record length used by GTF cannot accommodate the longer DB2 instrumentation records, so GTF splits the data over a number of records. The program did not find all the record segments necessary to reconstruct the DB2 instrumentation record and discarded the incomplete data.

• *<V1>* is the number of records discarded.

#### **User response**

None.

**FPEC4030W IFCID** *<V1>***. DATA SECTION** *<V2>***. REPEATING GROUP** *<V3>***. FIELD** *<V4>* **HAS A LENGTH OF** *<V5>***. EXCEEDING THE ALLOWED LENGTH OR EXCEEDING THE DATA SECTION LENGTH** *<V6>***. FIELD** *<V4>* **IS IGNORED FROM FURTHER PROCESSING.**

## **Explanation**

For some IFCIDs, DB2 provides long names with variable length.

For a particular data section field, the internal integrity validation for a long string failed. Processing continues assuming that a long name is not provided.

- *<V1>* is the DB2 IFCID number.
- *<V2>* is the name of the data section.
- *<V3>* is the repeating group number of the DB2 data section.
- *<V4>* is the name of the field within the DB2 data section.
- *<V5>* is the value for the length of the long name that is found in the DB2 data section.
- *<V6>* is the value of the length of the DB2 data section.

#### **User response**

Contact IBM Support to validate the data that is supplied by DB2.

## **FPEC4035W MORE THAN** *<V1>* **LONG STRINGS QUALIFYING FOR UNIQUE NAME PROCESSING FOUND IN THE INPUT DATA. THIS CAN INDICATE AN INPUT DATA PROBLEM. UNIQUE NAME PROCESSING HAS BEEN SUSPENDED TO PREVENT PERFORMANCE DEGRADATION.**

## **Explanation**

This message might be displayed in conjunction with message FPEC4030W.

The Batch Reporter program complements long names with the unique short names to be presented correctly in the reports and traces. However, if too many pairs of long names and short names are accumulated, the Batch Reporter performance might degrade considerably.

A reasonable number of internally stored unique long names is exceeded. Processing continues, however, instead of adding unique short names, the long names are truncated and added as short names.

*<V1>* is the number of internally stored unique long names.

#### **User response**

Contact IBM Support to validate the data that is supplied by DB2.

**FPEC4040W DATABASE/PAGESET** *<V1>* **HAS TRANSLATION DATA MISSING BETWEEN** *<V2>* **AND** *<V3>***. TRANSLATIONS TO** *<V4>* **MAY**

#### **HAVE BEEN MADE WHERE THE ACTUAL NAMES WERE** *<V5>*

#### **Explanation**

Some DBID/OBID translation data is missing. The DBID or OBID changed, but the exact time of the change is unknown. DBIDs and OBIDs may have been translated based on the old data rather than the new.

- *<V1>* is the name of the database or page set.
- *<V2>* is the timestamp of the last record before the missing data.
- *<V3>* is the timestamp of the first record after the missing data.
- *<V4>* is the old name.
- *<V5>* is the new name.

Note that, depending on the operational situation, an additional line indicating the location, group, subsystem ID, member, date, and time may be displayed immediately following the message number.

#### **User response**

None.

**FPEC4045W DATABASE/PAGESET TRANSLATION ROUTINE DETECTED** *<V1>* **MISSING IFCID=107 OPEN RECORDS**

#### **Explanation**

DBID/OBID translation data is missing. Some translations may not have been made correctly.

This message is printed if open and close records for a DBID or OBID are out of sequence. For example, this message is printed if there are two successive close records for the same DBID or OBID. There could be a gap in the input data, or records may have been lost during collection.

• *<V1>* is the number of missing IFCID 107 records.

Note that, depending on the operational situation, an additional line indicating the location, group, subsystem ID, member, date, and time may be displayed immediately following the message number.

#### **User response**

None.

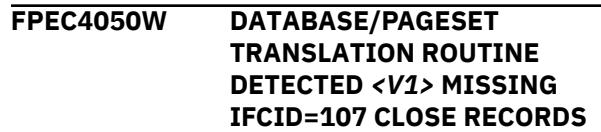

DBID/OBID translation data is missing. Some translations may not have been made correctly.

This message is printed if open and close records for a DBID or OBID are out of sequence. For example, this message is printed if there are two successive open records for the same DBID or OBID. There could be a gap in the input data, or records may have been lost by SMF or GTF.

• *<V1>* is the number of missing IFCID 107 records.

Note that, depending on the operational situation, an additional line indicating the location, group, subsystem ID, member, date, and time may be displayed immediately following the message number.

## **User response**

None.

## **FPEC4055W DATABASE/PAGESET TRANSLATION ROUTINE WAS UNABLE TO PERFORM** *<V1>* **TRANSLATIONS**

## **Explanation**

Some (or all) DBIDs and OBIDs could not be translated to their eight-character name. This is most commonly caused by missing IFCID 105 or IFCID 107 data. DB2 Trace may not have been started correctly, or the records could have been lost.

• *<V1>* is the number of translations that could not be performed.

Note that, depending on the operational situation, an additional line indicating the location, group, subsystem ID, member, date, and time may be displayed immediately following the message number.

## **User response**

None.

**FPEC4060I DB2 START TRACE NUMBER** *<V1>* **DB2 SUBSYSTEM ID =** *<V2>* **TEXT =** *<V3>*

## **Explanation**

A DB2 **START TRACE** command was detected.

- *<V1>* is the trace number.
- *<V2>* is the DB2 subsystem ID.
- *<V3>* is the text of the command.

Note that, depending on the operational situation, an additional line indicating the location, group,

subsystem ID, member, date, and time may be displayed immediately following the message number.

#### **User response**

None.

**FPEC4065I DB2 STOP TRACE NUMBER** *<V1>* **DB2 SUBSYSTEM ID =** *<V2>* **TEXT =** *<V3>*

#### **Explanation**

A DB2 STOP TRACE command was detected.

- *<V1>* is the trace number.
- *<V2>* is the DB2 subsystem ID.
- *<V3>* is the text of the command.

Note that, depending on the operational situation, an additional line indicating the location, group, subsystem ID, member, date, and time may be displayed immediately following the message number.

#### **User response**

None.

```
FPEC4070I LOCATION <V1> HAS RECORDS
 FOR MORE THAN ONE DB2
 SUBSYSTEM. RECORDS FROM
 SUBSYSTEM <V2> PROCESSED,
 OTHER SUBSYSTEMS REJECTED
```
## **Explanation**

Two (or more) different DB2IDs were detected with the same DB2 location name. Records for the second (or subsequent) DB2 subsystem were not processed.

- *<V1>* is the location name.
- *<V2>* is the first DB2ID for the DB2 location.

#### **User response**

None.

```
FPEC4075U LOCATION LIST HAS NOT BEEN
 INITIALIZED BY RECORD
 PROCESSING
```
## **Explanation**

An internal processing error occurred.

#### **User response**

Rerun the job. If the problem recurs, contact IBM support.

#### **FPEC4080U INITIALIZATION FAILED FOR RECORD PROCESSING LIST 1. INSUFFICIENT STORAGE AVAILABLE**

#### **Explanation**

There was not sufficient storage available to continue processing.

#### **User response**

Increase the region size and rerun the job.

**FPEC4085U EXCEPTIONAL CONDITION OCCURRED WHILE RECORDING A SUMMARY. INSUFFICIENT STORAGE AVAILABLE**

#### **Explanation**

There was not sufficient storage available to continue processing.

#### **User response**

Increase the region size and rerun the job.

**FPEC4090U EXCEPTIONAL CONDITION OCCURRED WHILE RECORDING AN OPEN. INSUFFICIENT STORAGE AVAILABLE**

#### **Explanation**

There was not sufficient storage available to continue processing.

#### **User response**

Increase the region size and rerun the job.

**FPEC4095U EXCEPTIONAL CONDITION OCCURRED WHILE RECORDING A CLOSE. INSUFFICIENT STORAGE AVAILABLE**

#### **Explanation**

There was not sufficient storage available to continue processing.

#### **User response**

Increase the region size and rerun the job.

**FPEC4100U INSUFFICIENT STORAGE AVAILABLE FOR GTF RECORD WORKAREA**

#### **Explanation**

There was not sufficient storage available to continue processing.

#### **User response**

Increase the region size and rerun the job.

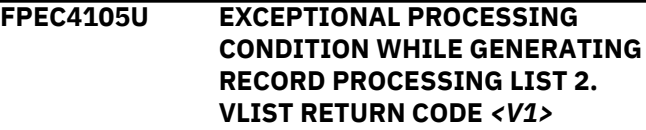

#### **Explanation**

There was not sufficient storage available to continue processing.

• *<V1>* is the VLIST return code.

#### **User response**

Increase the region size and rerun the job.

## **FPEC4115U INITIALIZATION FAILED FOR RECORD PROCESSING LIST 3. INSUFFICIENT STORAGE AVAILABLE**

#### **Explanation**

There was not sufficient storage available to continue processing.

#### **User response**

Increase the region size and rerun the job.

## **FPEC4120U EXCEPTIONAL PROCESSING CONDITION WHILE GENERATING RECORD PROCESSING LIST 3. INSUFFICIENT STORAGE AVAILABLE**

#### **Explanation**

There was not sufficient storage available to continue processing.

#### **User response**

Increase the region size and rerun the job.

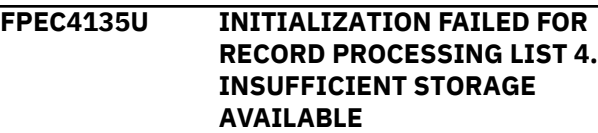

There was not sufficient storage available to continue processing.

## **User response**

Increase the region size and rerun the job.

**FPEC4140U EXCEPTIONAL PROCESSING CONDITION WHILE GENERATING RECORD PROCESSING LIST 4. INSUFFICIENT STORAGE AVAILABLE**

## **Explanation**

There was not sufficient storage available to continue processing.

## **User response**

Increase the region size and rerun the job.

**FPEC4150E TRACE RECORD COULD NOT BE CONVERTED FROM UNICODE TO EBCDIC. CONVERSION SERVICES MAY NOT BE INSTALLED CORRECTLY.**

## **Explanation**

A trace record from DB2 using Unicode strings was encountered and could not be converted to EBCDIC for further processing and presentation.

## **User response**

Check that the z/OS Support for Unicode is installed correctly and provides conversions from CCSID 1208 to the destination EBCDIC CCSID.

**FPEC4200E OUT-OF-SEQUENCE RECORD FOUND. ACE ADDRESS:** *<V1>* **IFCID:** *<V2>*

## **Explanation**

PRESORTED has been specified in the GLOBAL command, but the input data set has not previously been sorted, and an out-of-sequence record has been detected.

- *<V1>* is the ACE address of the out-of-sequence record.
- *<V2>* is the IFCID of the out-of-sequence record.

Note that, depending on the operational situation, an additional line indicating the location, group, subsystem ID, member, date, and time may be displayed immediately following the message number.

## **User response**

If this record is required, rerun the job without the PRESORTED option.

## **FPEC4205E AN OUT-OF-SEQUENCE RECORD HAS BEEN FOUND**

## **Explanation**

PRESORTED (ENFORCE) has been specified on the GLOBAL command, but the input data set has not previously been sorted, and an out-of-sequence record has been detected. The processing is terminated.

## **User response**

Do *one* of the following:

- Specify PRESORTED (ACCEPT) to ignore out-ofsequence records and rerun the job.
- Omit the keyword PRESORTED from the GLOBAL command and rerun the job.
- Sort the input data set before invoking DB2 PM and use the sorted data as input.

## **FPEC4210W NUMBER OF OUT-OF-SEQUENCE RECORDS WAS** *<V1>*

## **Explanation**

GLOBAL PRESORTED (ACCEPT) has been specified, but out-of-sequence records were encountered in the input data.

• *<V1>* is the number of records discarded.

Note that, depending on the operational situation, an additional line indicating the location, group, subsystem ID, member, date, and time may be displayed immediately following the message number.

#### **User response**

Check the message log for details of the records discarded. If necessary, rerun the job without the PRESORTED option.

```
FPEC4215W NUMBER OF OUT-OF-SEQUENCE
 RECORDS FOR IFCID <V1> WAS
 <V2>
```
## **Explanation**

The program was executed specifying the GLOBAL PRESORTED(ACCEPT) option and out-of-sequence records were encountered. This message shows the number of out-of-sequence records of each IFCID which were encountered. It is recommended that the PRESORTED(ACCEPT) option is only used with the

Accounting report set. Out-of-sequence records of other report sets are ignored, and the integrity of the output may be in doubt.

A record is out of sequence if its key (location, timestamp) is less than that of the record with the highest key already processed.

- *<V1>* is the IFCID.
- *<V2>* is the number of out-of-sequence records.

Note that, depending on the operational situation, an additional line indicating the location, group, subsystem ID, member, date, and time may be displayed immediately following the message number.

## **User response**

When running accounting, no response is necessary. If the ignored out-of-sequence records were required by the report set you requested, rerun the job specifying PRESORTED(NO).

```
FPEC4220W NUMBER OF INVALID RECORDS
 FOR IFCID <V1> WAS <V2>
```
#### **Explanation**

The program encountered one or more IFCIDs that do not comply with the Db2 definitions. There can be several reasons for this, such as missing data sections or unexpected data section length. The *<V1>* is the IFCID and *<V2>* is the number of non-compliant IFCIDs encountered. The accompanying FPEC4225I message advises adding ERRDMPDD DD card to dump invalid IFCIDs.

#### **User response**

If necessary, collect diagnostics information in ERRDMPDD DD and provide it to IBM for problem analysis.

#### **FPEC4225I ADD ERRDMPDD DD CARD TO REPORT TRACE DATA IN ERROR**

## **Explanation**

This message accompanies message FPEC4220W and appears if no ERRDMPDD DD card supplied for the invalid IFCIDs dumping.

#### **User response**

Supply the ERRDMPDD DD card to collect diagnostics information and then contact IBM Technical Support.

## **FPEC5000E MERGE PROCESSING PHASE HAS BEEN UNSUCCESSFUL**

#### **Explanation**

The merge processing phase did not complete successfully.

#### **User response**

Check for messages detailing the problem.

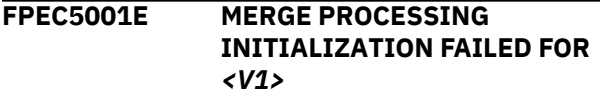

#### **Explanation**

The initialization of merge processing failed for the specified report set.

• *<V1>* is the name of the report set.

#### **User response**

Check for messages detailing the problem.

## **FPEC5002E** *<V1>* **FAILED DURING THE MERGE PROCESSING PHASE**

#### **Explanation**

The merge processing phase of the specified report set failed. Processing terminates at the end of the merge processing phase or after the merge processing phases of other report set specifications, if present in the job.

• *<V1>* is the name of the report set.

#### **User response**

Check for messages detailing the problem. If the problem recurs, contact IBM support.

**FPEC5003I MERGE PROCESSING TERMINATION FAILED FOR** *<V1>*

#### **Explanation**

The termination of merge processing failed for the specified report set. Processing continues.

• *<V1>* is the name of the report set.

#### **User response**

Check for messages detailing the problem.

**FPEC6000E REPORT PROCESSING PHASE HAS BEEN UNSUCCESSFUL**

## **Explanation**

The report processing phase did not complete its function successfully.

Check for messages detailing the problem.

**FPEC6001E REPORT PROCESSING INITIALIZATION FAILED FOR** *<V1>*

## **Explanation**

The initialization of report processing failed for the specified report set.

• *<V1>* is the name of the report set.

#### **User response**

Check for messages detailing the problem.

## **FPEC6002E** *<V1>* **FAILED DURING THE REPORT PROCESSING PHASE**

## **Explanation**

The report processing phase of the specified report set failed. Processing terminates at the end of the report processing phase or after the report processing phases of other report set specifications, if present in the job.

• *<V1>* is the name of the report set.

## **User response**

Check for messages detailing the problem. If the problem recurs, contact IBM support.

## **FPEC6003I REPORT PROCESSING TERMINATION FAILED FOR** *<V1>*

## **Explanation**

The termination of report processing failed for the specified report set. Processing continues.

• *<V1>* is the name of the report set.

## **User response**

Check for messages detailing the problem.

**FPEC6005S AN ERROR OCCURRED WHILE READING THE RESTORE FILE** *<V1>***. VSAM RETURN CODE** *<V2>***, REASON CODE** *<V3>*

## **Explanation**

None.

- *<V1>* is the name of the RESTORE file.
- *<V2>* is the VSAM return code.
- *<V3>* is the reason code.

## **User response**

See the appropriate VSAM documentation.

#### **FPEC6010S OPEN FAILED FOR SAVE FILE** *<V1>***, DDNAME IN USE**

## **Explanation**

A ddname is specified twice (or more) with conflicting purposes.

• *<V1>* is the name of the Save File data set.

#### **User response**

Correct the JCL and rerun the job.

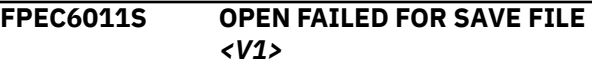

#### **Explanation**

An error occurred when opening a data set. The data set exists, but could not be opened.

• *<V1>* is the name of the Save File data set.

#### **User response**

See the previous messages detailing the problem.

## **FPEC6012S THE INITIAL WRITE TO THE SAVE FILE** *<V1>* **FAILED. VSAM RETURN CODE** *<V2>***, REASON CODE** *<V3>*

## **Explanation**

An internal processing error occurred during execution.

- *<V1>* is the ddname for the Save data set.
- *<V2>* is the VSAM return code.
- *<V3>* is the VSAM reason code.

## **User response**

See the appropriate VSAM documentation.

## **FPEC9101S** *<V1> <V2>* **USER-TAILORED LAYOUT** *<V3>* **COULD NOT BE FOUND, AND IS NOT A RECOGNIZED DEFAULT LAYOUT**

## **Explanation**

The user-tailored layout specified does not exist in your DPMPARMS data set.

- *<V1>* is the name of the report set.
- *<V2>* is the function.
- *<V3>* is the layout name.

Ensure the layout is copied to the DPMPARMS data set.

**FPEC9102S** *<V1> <V2>* **DEFAULT LAYOUT** *<V3>* **COULD NOT BE FOUND WITH THE EXPECTED LOAD MODULE NAME OF** *<V4>*

#### **Explanation**

None.

- *<V1>* is the name of the report set.
- *<V2>* is the function.
- *<V3>* is the layout name.
- *<V4>* is the load module name.

#### **User response**

See your system programmer.

## **FPEC9103S** *<V1> <V2>* **LAYOUT** *<V3>* **REQUIRES A MINIMUM PAGE SIZE OF** *<V4>***, THE GLOBAL PAGESIZE IS** *<V5>*

## **Explanation**

None.

- *<V1>* is the name of the report set.
- *<V2>* is the function.
- *<V3>* is the layout name.
- *<V4>* is the global page size required.
- *<V5>* is the current global page size.

#### **User response**

Either tailor the layout to use less space, or increase the global page size.

## **FPEC9104S MEMBER** *<V1>* **APPEARS IN DPMPARMS, BUT IS NOT A VALID USER-TAILORED LAYOUT**

#### **Explanation**

The member *<V1>* was not generated using the UTR feature, and cannot be used.

#### **User response**

Generate the layout using UTR.

**FPEC9105S MEMBER** *<V1>* **IS A CORRUPT USER-TAILORED LAYOUT**

#### **Explanation**

The member *<V1>* has been edited outside the UTR feature.

## **User response**

Re-create the layout using UTR.

**FPEC9106S UNABLE TO ALLOCATE STORAGE TO PERFORM USER-TAILORED REPORTING**

#### **Explanation**

There was insufficient storage available to continue processing.

#### **User response**

Increase the region size and rerun the job.

## **FPEC9107S UNABLE TO ACCESS THE DPMPARMS PDS DIRECTORY WHEN SEARCHING FOR A USER-TAILORED LAYOUT**

## **Explanation**

This is an I/O problem.

## **User response**

See the previous messages detailing the problem.

## **FPEC9108S MEMBER** *<V1>* **APPEARS IN THE DPMPARMS DIRECTORY BUT COULD NOT BE LOCATED IN THE PDS**

## **Explanation**

The PDS is corrupt.

• *<V1>* is the DPMPARMS member name.

#### **User response**

Re-create the PDS.

**FPEC9109S MEMBER** *<V1>* **COULD NOT BE READ FROM THE DPMPARMS PDS**

## **Explanation**

This is an I/O problem.

• *<V1>* is the DPMPARMS member name.

#### **User response**

See the previous messages detailing the problem.

#### **FPEC9110S** *<V1> <V2>* **DEFAULT LAYOUT** *<V3>* **CANNOT BE LOADED BECAUSE LOAD MODULE NAME** *<V4>* **DOES NOT BELONG TO THE CURRENT PRODUCT VERSION**

#### **Explanation**

A default layout from an earlier version was detected.

- *<V1>* is the name of the report set.
- *<V2>* is the function.
- *<V3>* is the layout name.
- *<V4>* is the load module name.

#### **User response**

Use one of the default layouts supplied with this product.

**FPEC9200I** *<V1>* **REDUCE COMPLETED. SUMMARY OF REDUCED DATA FOLLOWS**

#### **Explanation**

None.

• *<V1>* is the name of the report set.

#### **User response**

None.

**FPEC9201I** *<V1>* **REDUCE COMPLETED. NO DATA WAS REDUCED**

## **FPEE - Exception Processing messages**

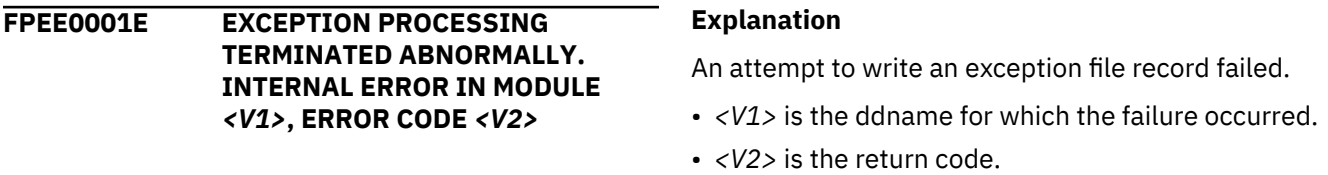

#### **Explanation**

An internal processing condition occurred during execution.

- *<V1>* is the name of the module.
- *<V2>* is the error code.

## **User response**

Rerun the job. If the problem recurs, contact IBM support and quote the error code.

**FPEE0012E FILE RECORD WAS NOT WRITTEN, DDNAME =** *<V1>***, RETURN CODE =** *<V2>*

#### **Explanation**

None.

• *<V1>* is the name of the report set.

#### **User response**

None.

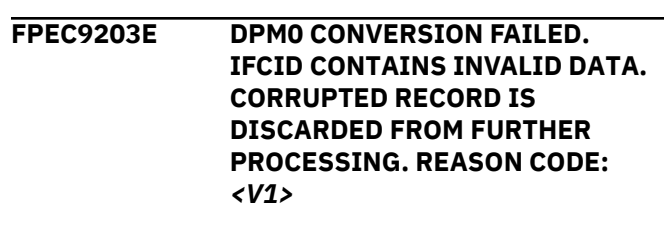

#### **Explanation**

An input record contains incorrect data. This input record is discarded from further processing. The corresponding subsystem ID and the record timestamp are included in your JOBSUMDD.

• *<V1>* is the reason code

#### **User response**

Check whether your input data is damaged. For example, transmission errors might be the reason for damaged input data. If possible, recollect the data.

If the error remains, specify ERRDMPDD in your Job to collect the corrupted input data in a service dataset. For further details, see *Reporting Command Reference*.

If the problem persists, contact IBM support.

#### **User response**

Check that the DD statement for the ddname is valid, and that there is sufficient space available.

**FPEE0014I EXCEPTIONS LOG FILE COMPLETE.** *<V1>* **RECORDS WRITTEN TO DDNAME** *<V2>*

#### **Explanation**

Exception log file processing is completed.

• *<V1>* is the number of records written.

• *<V2>* is the ddname to which the records were written.

#### **User response**

None.

**FPEE0600S EXCEPTIONAL CONDITION OCCURRED WHILE PROCESSING EXCEPTIONS. LIST STORAGE ALLOCATION FAILED**

#### **Explanation**

Not enough storage was available to continue exception processing.

#### **User response**

Increase the region size.

**FPEE0610S EXCEPTIONAL CONDITION OCCURRED WHILE PROCESSING EXCEPTIONS. LIST STORAGE RELEASE FAILED**

## **Explanation**

An error occurred when attempting to release storage.

#### **User response**

Rerun the job. If the problem recurs, contact IBM support.

**FPEE0915W ERROR ATTEMPTING TO ALLOCATE OR OPEN THE** *<V1>* **DATA SET.**

#### **Explanation**

The indicated data set could not be allocated or opened for exception processing. Possible reasons are:

- The data set does not exist.
- The OMEGAMON Collector is not authorized to access the data set.
- The data set has wrong LRECL or RECFM definitions.

#### **User response**

Verify the indicated reasons, correct them, and rerun the job. If the problem recurs, contact IBM support.

#### **FPEE0918W THRESHOLD FIELD** *<V1>* **IS IN ERROR. EVENT** *<V2>* **IS INVALID**

#### **Explanation**

The field name entered in the exception threshold data set is not valid.

- *<V1>* is the threshold field.
- *<V2>* is the event.

#### **User response**

Correct the field in the exception threshold data set and rerun the job.

## **FPEE0919W THRESHOLD FIELD** *<V1>* **IS IN ERROR. THE FIELD IS NOT VALID FOR ENVIRONMENT** *<V2>*

#### **Explanation**

The field name entered in the exception threshold data set is not valid for this environment.

- *<V1>* is the threshold field.
- *<V2>* is the environment.

## **User response**

Edit the field in the exception threshold data set and rerun the job.

## **FPEE0920W THRESHOLD FIELD** *<V1>* **IS IN ERROR. THE FIELD NAME IS INVALID**

## **Explanation**

The field name entered in the exception threshold data set has invalid syntax.

• *<V1>* is the threshold field.

## **User response**

Correct the field in the exception threshold data set and rerun the job.

**FPEE0921W THRESHOLD FIELD** *<V1>* **IS IN ERROR. FIELD** *<V2>* **IS INVALID FOR THIS RELEASE OF DB2**

## **Explanation**

The field name entered is not valid for any release of DB2.

- *<V1>* is the threshold field.
- *<V2>* is the threshold field.

## **User response**

Remove the field from the exception threshold data set.

#### **FPEE0922W THRESHOLD FIELD** *<V1>* **IS IN ERROR. FIELD IS INVALID FOR EVENT** *<V2>*

## **Explanation**

The field name entered in the exception threshold data set is not valid for the event specified.

- *<V1>* is the threshold field.
- *<V2>* is the event.

#### **User response**

Change the field name or the event in the exception threshold data set.

**FPEE0923W THRESHOLD FIELD** *<V1>* **IS IN ERROR. NUMERIC VALUE** *<V2>* **NOT VALID**

#### **Explanation**

A not valid numeric value has been specified for this field in the exception threshold data set.

- *<V1>* is the threshold field.
- *<V2>* is the numeric value.

#### **User response**

Change the value or remove the field from the exception threshold data set.

## **FPEE0924W THRESHOLD FIELD** *<V1>* **IS IN ERROR. OPERATOR** *<V2>* **IS INVALID**

#### **Explanation**

A not valid operator has been specified for this field in the exception threshold data set.

- *<V1>* is the threshold field.
- *<V2>* is the invalid operator.

#### **User response**

Change the specified operator or remove the field from the exception threshold data set.

**FPEE0925W THRESHOLD FIELD** *<V1>* **IS IN ERROR. FIELD CANNOT BE QUALIFIED**

#### **Explanation**

The field has been qualified with either a buffer, DDF, or package qualifier, but the field is not a buffer, DDF, or package field.

• *<V1>* is the threshold field.

## **User response**

Change or remove the field in the exception threshold data set.

**FPEE0926W THRESHOLD FIELD** *<V1>* **IS IN ERROR. QUALIFIER** *<V2>* **IS NOT VALID**

#### **Explanation**

The field can be qualified, but the buffer, DDF, or package qualifier has an incorrect format.

- *<V1>* is the threshold field.
- *<V2>* is the invalid qualifier.

#### **User response**

Change the qualifier or remove the field from the exception threshold.

## **FPEE0927W THRESHOLD FIELD** *<V1>* **IS IN ERROR. TIME VALUE** *<V2>* **IS INVALID**

## **Explanation**

A not valid time value has been specified for this field in the exception threshold data set.

- *<V1>* is the threshold field.
- *<V2>* is the invalid time value.

## **User response**

Change the value or remove the field from the exception threshold data set.

## **FPEE0928W THRESHOLD FIELD** *<V1>* **IS IN ERROR. TIME VALUE IS NOT VALID FOR THIS FIELD**

## **Explanation**

A time value was entered, but the field does not have a time format.

• *<V1>* is the threshold field.

#### **User response**

Correct the format or remove the field from the exception threshold data set.

**FPEE0931W THRESHOLD FIELD** *<V1>* **IS IN ERROR. COMPARE BASIS** *<V2>* **IS INVALID**

The compare basis is not one of 'V', 'M', 'S', 'C', or 'O'.

- *<V1>* is the threshold field.
- *<V2>* is the invalid compare basis.

#### **User response**

Correct the compare basis for the field.

#### **FPEE0932W THRESHOLD FIELD** *<V1>* **IS IN ERROR. BOTH VALUES ARE BLANK**

#### **Explanation**

A non-blank field must be entered in either the problem or warning field.

• *<V1>* is the threshold field.

#### **User response**

Correct the field in the exception threshold data set.

## **FPEE0942W THRESHOLD FIELD <V1> IS IN ERROR. FIELD IS NOT A VALID EXCEPTION FIELD**

#### **Explanation**

The field entered cannot be used for exception processing.

• *<V1>* is the threshold field.

#### **User response**

Remove the field from the exception threshold data set.

**FPEE4001S ERROR INITIALIZING EXCEPTION PROCESSING**

## **Explanation**

An error occurred initializing exception processing.

#### **User response**

Rerun the job. If the problem recurs, contact IBM support.

#### **FPEE4002I EXCEPTION PROCESSING SUSPENDED. NO DATA**

## **Explanation**

All fields in the exception threshold data set are incorrect, or the data set contains no fields.

#### **User response**

Add valid fields to the exception threshold data set.

## **FPEE5100E BOTH WARNING AND PROBLEM VALUES MUST BE SPECIFIED**

## **Explanation**

None.

#### **User response**

Supply both warning and problem values.

## **FPEE5200W THRESHOLD FIELD** *<V1>* **IS IN ERROR. THE ENVIRONMENT REPORT IS NOT SUPPORTED**

#### **Explanation**

The field is valid only for batch report, but the problem or warning value is an asterisk. The field is ignored for exception profiling.

• *<V1>* is the threshold field in error.

#### **User response**

Specify a valid threshold value instead of the asterisk.

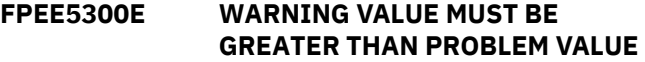

#### **Explanation**

None.

#### **User response**

Enter a warning value that is greater than the problem value.

**FPEE5500I NO VALID INPUT RECORDS ENCOUNTERED**

#### **Explanation**

No records in the exception threshold data set were valid.

#### **User response**

Check the exception threshold data set for invalid field values.

#### **FPEE5604I THRESHOLD DATA SET FROM PREVIOUS RELEASE IS USED**

The threshold data set has a format that was valid for prior versions. It has been reformatted to the format of the current version.

## **User response**

None. If you want to avoid this message, use the threshold data set editor to change the format.

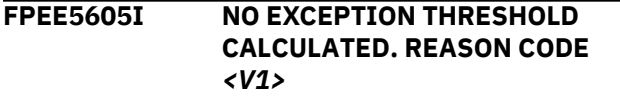

## **FPEF - Interactive Report Facility messages**

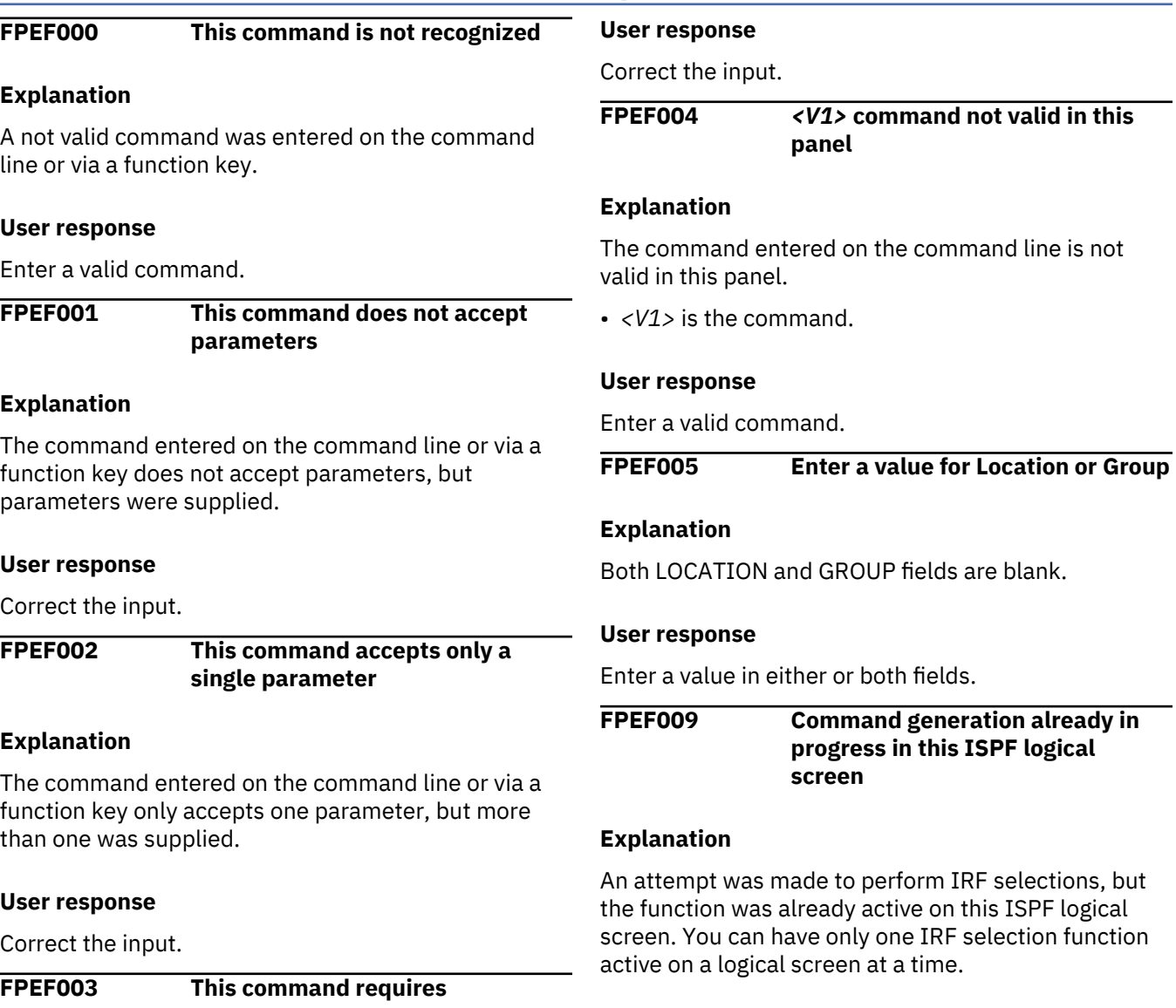

## **User response**

Close the application. If the problem recurs, terminate the ISPF logical screen.

**FPEF010 Enter a / or** *<V1>* **to select**

**parameters**

## **Explanation**

The command entered on the command line or via a function key required parameters, but none were supplied.

## **Explanation**

The job has ended without having calculated any exception threshold values.

• *<V1>* is the reason code.

The following reason codes are possible:

#### **1**

INPUTDD has no valid data.

#### **User response**

Provide valid data to INPUTDD and rerun the job.

A value other than a / or a country-designated character was used in the field at the cursor position.

• *<V1>* is the country-designated character.

#### **User response**

Enter a / or the country-designated character to select.

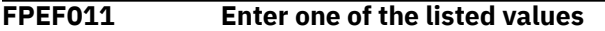

#### **Explanation**

A not valid value was entered in the field at the cursor position, and adjacent to the message.

#### **User response**

Enter a value from the list displayed in the panel.

## **FPEF012 Field must be completed**

## **Explanation**

The field at the cursor position must be completed.

#### **User response**

Enter a value for the field.

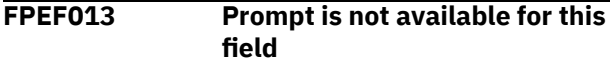

#### **Explanation**

The PROMPT command is not valid for the field at the cursor position.

#### **User response**

Valid options can be determined using the HELP command.

## **FPEF014 This is not a valid data set name**

## **Explanation**

A data set name qualifier must begin with an alphabetic character, @, #, or \$. The remaining characters must be either alphanumeric or a hyphen  $(-)$ .

## **User response**

Enter a valid data set name.

**FPEF015 This is not a valid value for this field**

#### **Explanation**

The value entered in the field at the cursor position is not valid.

## **User response**

Enter a valid value.

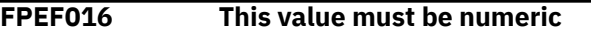

#### **Explanation**

The value entered in the field at the cursor position is not numeric.

#### **User response**

Enter a numeric value.

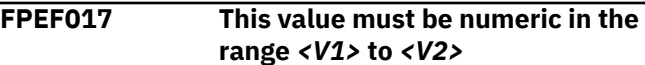

#### **Explanation**

The field at the cursor position contains a numeric value outside the valid range.

- *<V1>* is the lower limit.
- *<V2>* is the upper limit.

#### **User response**

Enter a numeric value in the valid range.

## **FPEF018 This is not a valid name**

#### **Explanation**

A name must begin with an alphabetic character, @, #, or \$. The remaining characters must be alphanumeric.

#### **User response**

Enter a valid name.

**FPEF019 Enter 1 for yes or 2 for no**

#### **Explanation**

A value other than 1 or 2 was used in the field at the cursor position.

#### **User response**

Enter 1 or 2.

**FPEF020 Enter a / or** *<V1>* **to select one or more items from the list**

A value other than / or a country-designated character was used in the field at the cursor position.

• *<V1>* is the country-designated character.

#### **User response**

Enter a / or a country-designated character to select.

**FPEF021 Enter a / or** *<V1>* **to select, or overtype with space to delete**

#### **Explanation**

A value other than / or a country-designated character was used in the field at the cursor position.

• *<V1>* is the country-designated character.

#### **User response**

Enter a / or a country-designated character to select.

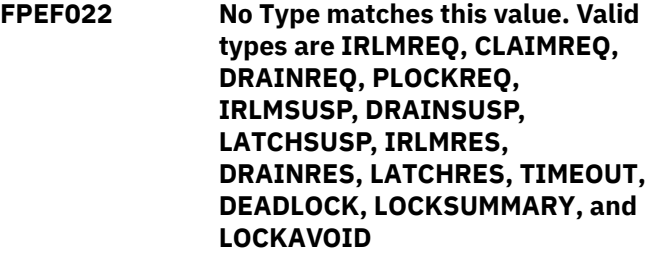

## **Explanation**

A value other than those listed in the message was used in the field at the cursor position.

#### **User response**

Enter a correct value.

**FPEF023 Enter a / or** *<V1>* **to browse or edit extension information**

#### **Explanation**

A value other than / or a country-designated character was used in the field at the cursor position.

• *<V1>* is the country-designated character.

#### **User response**

Enter a / or a country-designated character to select.

**FPEF024 No Resource Type matches this value. Valid Resource Types are DATAPAGE, DATABASE, DATASET, PAGESET, INDEX, TABLE, SKCT, SKPT, COLLECT, DRAIN, ROW, and OTHER**

#### **Explanation**

A value other than those listed in the message was used in the field at the cursor position.

#### **User response**

Enter a correct value.

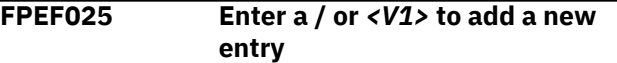

#### **Explanation**

A value other than / or a country-designated character was used in the field at the cursor position.

• *<V1>* is the country-designated character.

#### **User response**

Enter a / or a country-designated character to select.

**FPEF027 Select only one item from the list**

#### **Explanation**

Either no selection was made from the list, more than one item was selected from the list, or a character other than / or a country-designated character was used to select a list item.

#### **User response**

Select only one item from the list by entering a / or a country-designated character.

```
FPEF028 The group or list selection is being
    deleted because it had no
    associated Include or Exclude
    values
```
## **Explanation**

No INCLUDE/EXCLUDE values were specified for the GROUP or LIST name.

#### **User response**

None.

#### **FPEF029 Range is not applicable to this identifier**

## **Explanation**

Range is not valid for this identifier.

#### **User response**

Remove the range specification.

**FPEF030 This location starts with a < but has no > at the end**

#### **Explanation**

None.

## **User response**

Enter the 'greater than' sign at the end of the location (locations can be enclosed in 'less than' (<) and 'greater than' (>) symbols).

#### **FPEF031 No Thread Type matches this field value. Valid Thread Types are ALLIED, ALLIED\_DIST, and DBAT**

## **Explanation**

The thread type entered does not match any valid thread type.

#### **User response**

Enter a correct value.

**FPEF032 Both value 1 and value 2 are specified - either set type to 3 or remove value 2**

#### **Explanation**

Because range values have been entered, type should not be entered.

#### **User response**

Either set type to 3 or remove the range value 2.

**FPEF033 This value must be hexadecimal representation (0-9, a-f)**

#### **Explanation**

The field at the cursor position must contain a character representation of a hexadecimal value. Valid characters are 0 to 9 and A to F.

## **User response**

Correct the input.

**FPEF034 This value must have a length of** *<V1>* **exactly**

## **Explanation**

The field at the cursor position must contain a set number of characters.

• *<V1>* is the required number of characters.

#### **User response**

Correct the input.

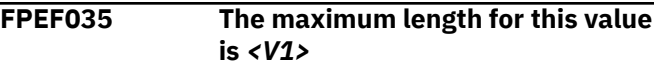

## **Explanation**

The field at the cursor position contains an entry that is too long.

• *<V1>* is the maximum number of characters.

#### **User response**

Correct the input.

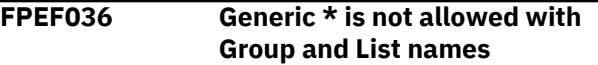

#### **Explanation**

You cannot use the generic form (\*) in GROUP or LIST names.

#### **User response**

Correct the input.

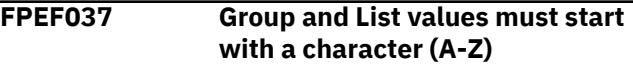

#### **Explanation**

None.

## **User response**

Correct the input.

**FPEF038 Generic \* can only suffix a range value**

#### **Explanation**

For ranges, the generic character \* can only be the last character. For example, ABC\* is valid; AB\*D is not.

#### **User response**

Correct the input.

#### **FPEF039 The TO range must be greater than the FROM range**

#### **Explanation**

None.

#### **User response**

Correct the input.

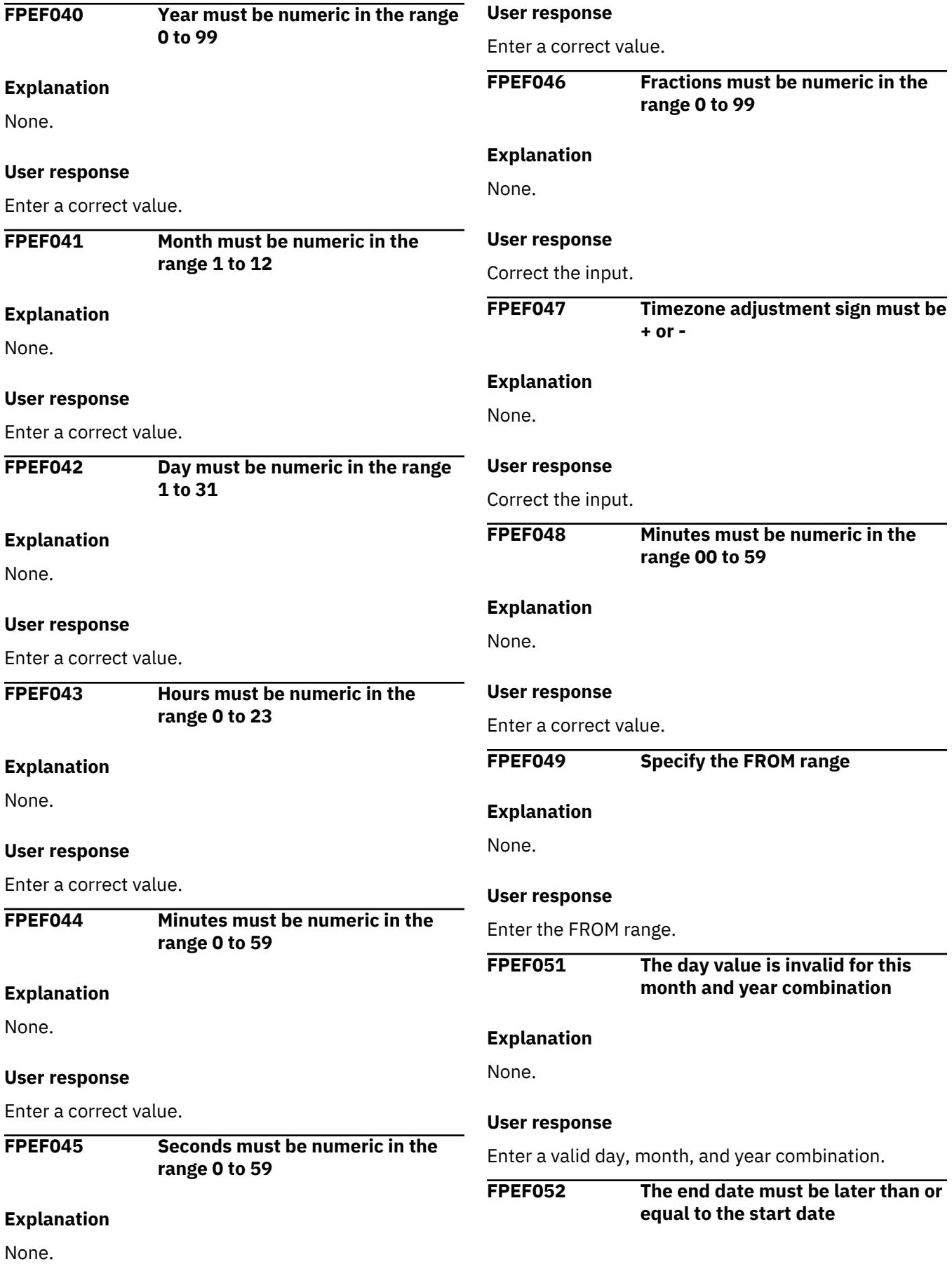

None.

#### **User response**

Change the start date or end date to comply.

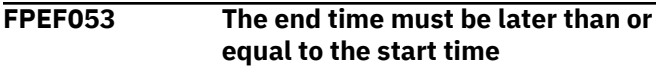

## **Explanation**

None.

#### **User response**

Change the start time or end time to comply.

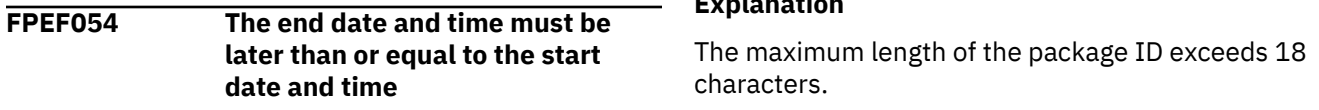

#### **Explanation**

None.

#### **User response**

Change the start date and time or end date and time to comply.

**FPEF055 When NONE is selected, other selections are not valid. Either delete NONE or delete all remaining selections**

## **Explanation**

None.

## **User response**

Delete NONE or delete all remaining selections.

**FPEF056 The maximum length for the location id part of package name is 16. Package name comprises location.collection.package**

## **Explanation**

The maximum length of the location ID exceeds 16 characters.

## **User response**

Enter a location ID up to 16 characters in length.

**FPEF057 The maximum length for the collection id part of package name**

# **location.collection.package**

## **Explanation**

The maximum length of the collection ID exceeds 18 characters.

**is 18. Package name comprises**

## **User response**

Enter a collection ID up to 18 characters in length.

**FPEF058 The maximum length for the package id part of package name is 18. Package name comprises location.collection.package**

#### **Explanation**

## **User response**

Enter a package ID up to 18 characters in length.

**FPEF059 Package name can only be comprised of 3 parts: location id, collection id, and package id**

#### **Explanation**

None.

## **User response**

Correct the input.

**FPEF060** *<V1>*

## **Explanation**

This message is returned by the LMINIT service of ISPF/PDF Library Access Services or the LISTDSI function of TSO/E. The message can be accompanied by other messages.

• *<V1>* is the text of the message.

## **User response**

Correct the problem indicated by the message.

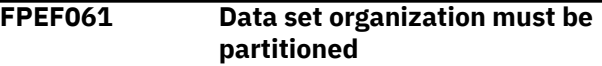

## **Explanation**

A not valid data set was specified when saving or recalling IRF selections. The data set was not partitioned.

Correct the data set specifications.

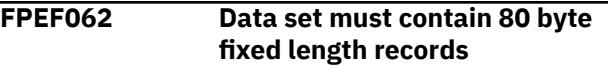

#### **Explanation**

A not valid data set was specified when saving or recalling IRF selections. The specified data set does not contain 80-byte fixed length records.

#### **User response**

Correct the data set specification.

**FPEF063 Data set is empty**

#### **Explanation**

The data set specified when recalling IRF selections contains no data.

#### **User response**

Specify another data set.

**FPEF064 Member not found**

#### **Explanation**

The member specified in the recall request for IRF selections was not found.

#### **User response**

Correct the data set and member specifications.

**FPEF065 The specified pattern produced no matching members**

#### **Explanation**

A pattern with no matching members was specified when recalling IRF selections.

#### **User response**

Specify another pattern or member name.

#### **FPEF066 Member does not contain a valid IRF selection table**

#### **Explanation**

When recalling IRF selections, the selected member did not contain an IRF selection table.

#### **User response**

Correct the data set and member specifications.

#### **FPEF067 Replacement canceled**

#### **Explanation**

When saving IRF selections, a member name was specified that already existed, and the user requested that the member not be replaced.

#### **User response**

None.

**FPEF068 Member name must be blank for a sequential data set**

#### **Explanation**

When trying to save a job stream, a member name was specified for a sequential data set.

#### **User response**

Blank the member name.

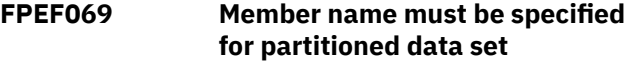

#### **Explanation**

When trying to save a job stream, a member name was not specified for a partitioned data set.

#### **User response**

Enter the member name.

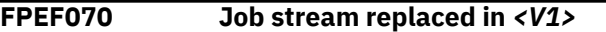

#### **Explanation**

The job stream was successfully saved to an existing data set. The previous contents were replaced.

• *<V1>* is the name of the data set where the job stream was replaced.

#### **User response**

#### None.

**FPEF071 Job stream saved into** *<V1>* **has failed**

#### **Explanation**

Job stream save or replace function failed. This is typically accompanied by other messages indicating the problem.

• *<V1>* is the name of the data set where the job stream was being saved.

Correct the problems indicated by the accompanying messages.

## **FPEF072 Job stream saved into** *<V1>*

## **Explanation**

The job stream was successfully saved.

• *<V1>* is the name of the data set where the job stream was saved.

#### **User response**

None.

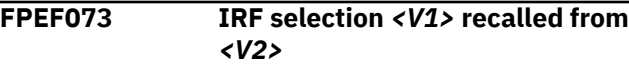

## **Explanation**

IRF selections were successfully recalled.

- *<V1>* is the name of the member that contained the selections.
- *<V2>* is the name of the data set that contained the selections.

#### **User response**

None.

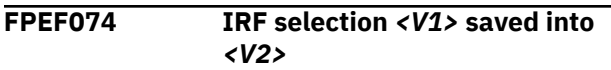

## **Explanation**

IRF selections were successfully saved into a PDS member.

- *<V1>* is the name of the member.
- *<V2>* is the name of the partitioned data set.

## **User response**

None.

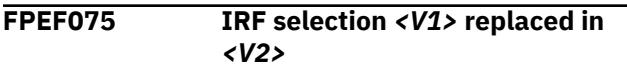

## **Explanation**

IRF selection was successfully saved to an existing data set. The previous member contents were replaced.

- *<V1>* is the name of the member where the selections were replaced.
- *<V2>* is the name of the data set where the selections were replaced.

## **User response**

None.

```
FPEF076 Unable to save selections in data
   set <V1>. ISPF message is: <V2>
```
#### **Explanation**

An error was encountered when saving your selections.

- *<V1>* is the name of the data set where the selections were being saved.
- *<V2>* is the error message returned by ISPF.

#### **User response**

Correct the error indicated by the ISPF message.

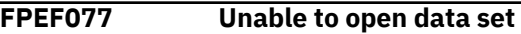

#### **Explanation**

An error occurred in opening the data set.

#### **User response**

Ensure that the data set exists.

## **FPEF078 Edit error, data may not have been saved correctly**

## **Explanation**

A severe error occurred when editing the data set. The data may not have been saved correctly.

## **User response**

Browse the data set using ISPF to check if the data has been successfully saved. If this is not the case, correct the edit error and try again.

```
FPEF079 This field needs to be qualified
   with a group buffer pool ID
```
#### **Explanation**

A group buffer pool ID qualifier is required for this field name.

#### **User response**

Correct the input.

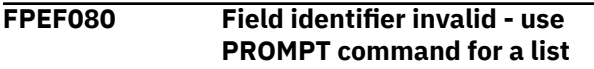

The field identifier at the cursor position is not valid. Use the PROMPT command to select from a list of valid values.

## **User response**

Correct the input.

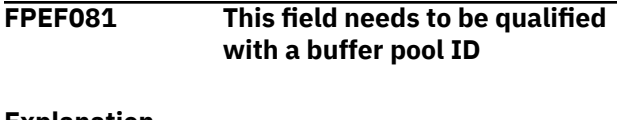

**Explanation**

A buffer pool ID qualifier is required for this field name.

#### **User response**

Correct the input.

**FPEF082 This field must not have a qualifier**

## **Explanation**

A buffer pool qualifier is not valid for this field name.

#### **User response**

Correct the input.

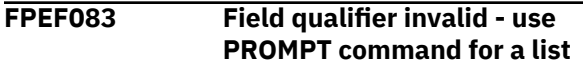

## **Explanation**

The qualifier at the cursor position is not valid. Use the PROMPT command to select from a list of valid values.

#### **User response**

Correct the input.

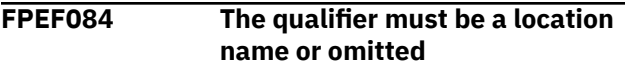

#### **Explanation**

The qualifier at the cursor position should be a location name or not specified.

#### **User response**

Correct the input.

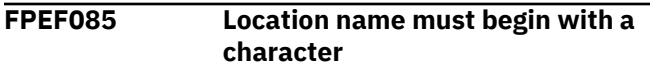

#### **Explanation**

None.

## **User response**

Correct the input.

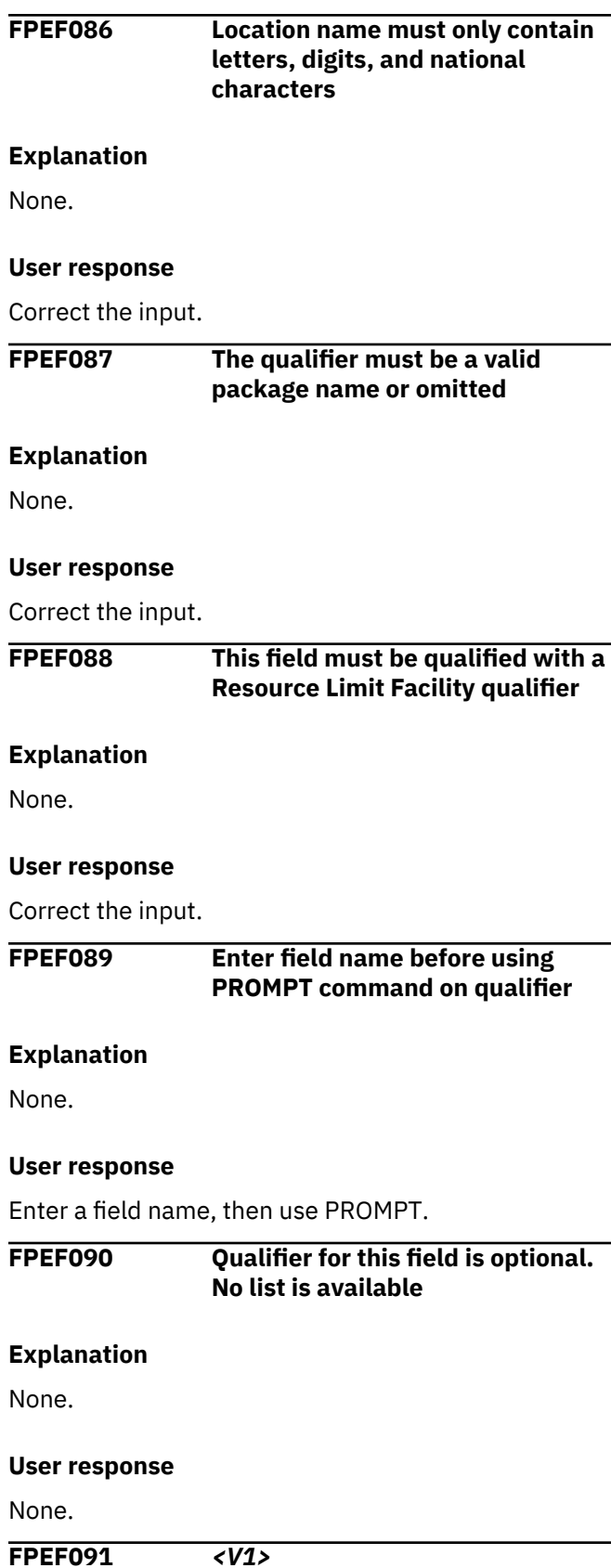

An error occurred while trying to view the command stream.

• *<V1>* is the text of the ISPF message.

#### **User response**

Correct the problem indicated by the ISPF message.

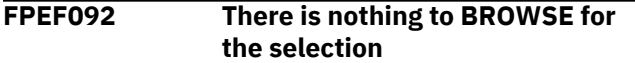

#### **Explanation**

There is no data available for the BROWSE command to process.

#### **User response**

Ensure that selections or entries have been made before using the BROWSE command.

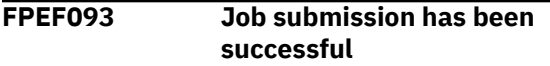

#### **Explanation**

The job has been successfully submitted in background execution mode.

#### **User response**

None.

## **FPEF094 Job submission has failed**

#### **Explanation**

The job submission in background execution mode has not been successful. This message is preceded by one or more TSO/E messages.

#### **User response**

See *z/OS TSO/E Messages* for an explanation of the TSO/E messages. Correct the problem indicated by the TSO/E messages.

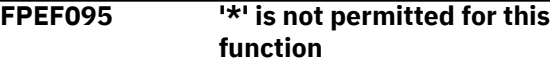

## **Explanation**

None.

#### **User response**

Correct the input.

**FPEF100 Groups are not allowed for this identifier**

#### **Explanation**

The identifier supplied cannot be used in a GROUP specification.

#### **User response**

Use a valid identifier in the GROUP specification.

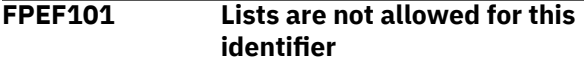

#### **Explanation**

The identifier supplied cannot be used in a LIST specification.

#### **User response**

Use a valid identifier in the LIST specification.

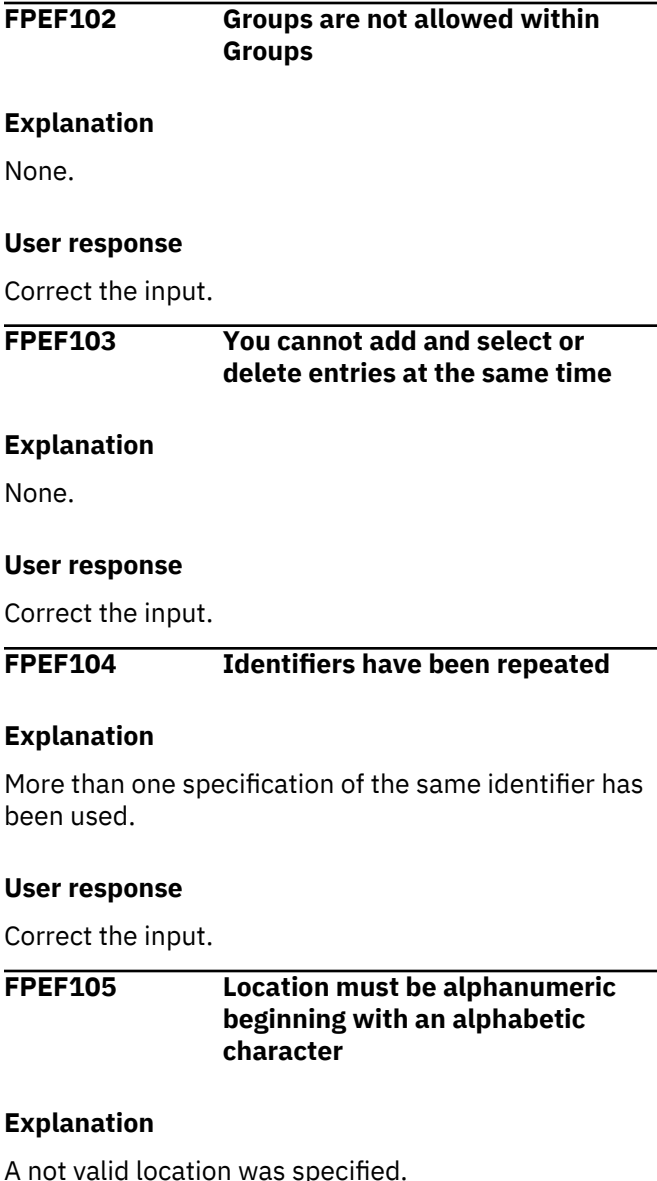
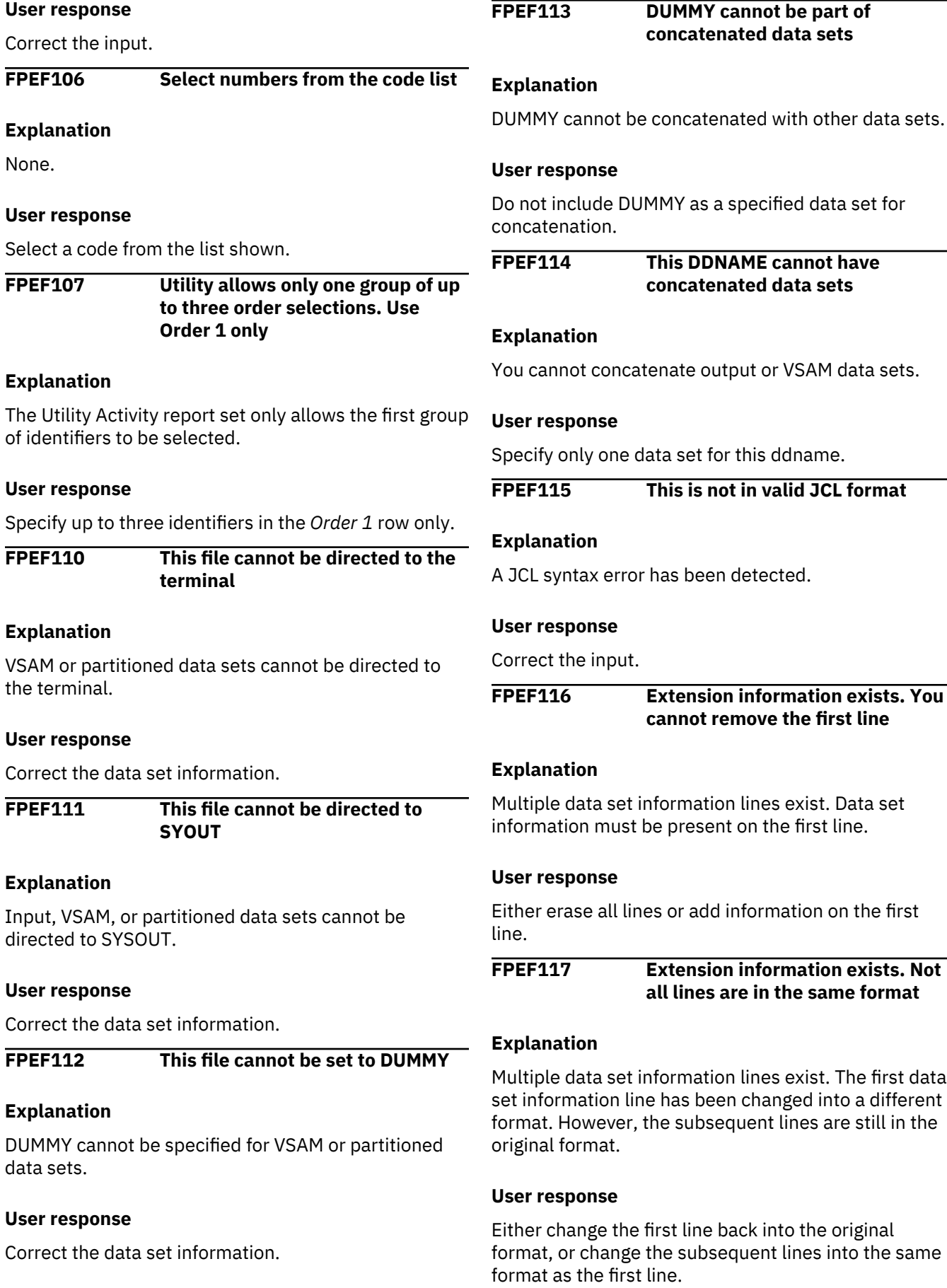

# **FPEF119 Enter data set information before requesting extension data**

# **Explanation**

Extension information can only be requested in foreground if the data set information contains a data set name.

#### **User response**

Remove the select action code from the field or change the data set information to a data set name.

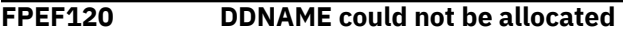

# **Explanation**

The file could not be allocated. This message is preceded by TSO/E messages.

#### **User response**

See *z/OS TSO/E Messages* for an explanation of TSO/E messages. Correct the error indicated by the TSO/E messages.

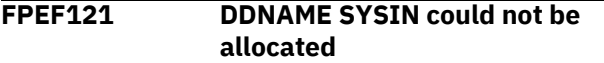

#### **Explanation**

The SYSIN file containing the command stream could not be allocated. This message is preceded by TSO/E messages. See *z/OS TSO/E Messages* for an explanation of TSO/E messages.

# **User response**

Correct the error indicated by the TSO/E messages.

# **FPEF122 DDNAMEs could not be freed**

#### **Explanation**

Files could not be freed.

#### **User response**

Correct the error indicated by the TSO/E messages and free the files.

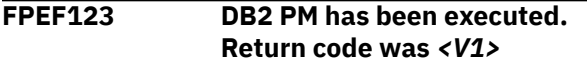

# **Explanation**

A foreground execution has completed its function.

• *<V1>* is the return code.

#### **User response**

None.

**FPEF124** *<V1>*

#### **Explanation**

An error was detected when attempting to run the application in foreground execution mode. This message is preceded by TSO/E messages.

• *<V1>* is the text of the message.

#### **User response**

See *z/OS TSO/E Messages* for an explanation of TSO/E messages.

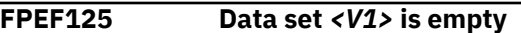

#### **Explanation**

An attempt has been made to browse an output data set specified during foreground execution, which contains no data.

• *<V1>* is the name of the output data set.

#### **User response**

None.

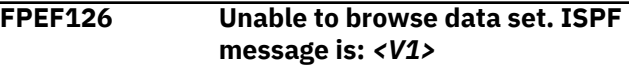

#### **Explanation**

An error occurred while attempting to browse the data set.

• *<V1>* is the text of the ISPF message.

#### **User response**

Correct the error indicated by the ISPF message.

**FPEF127 Performance Expert has been invoked - please stand by**

# **Explanation**

The application is started in foreground execution mode.

#### **User response**

None.

**FPEF128 This information format cannot have extension information**

An attempt has been made to specify extension information for an output data set in foreground mode. Only input data sets can have extension information.

#### **User response**

Correct the input.

**FPEF130** *<V1>* **is not a valid action code. Valid codes are: /,** *<V2>***, I, R, D, C, M, A, and B**

#### **Explanation**

An action code other than those listed was used.

- *<V1>* is the invalid action code.
- *<V2>* is the country-designated character.

#### **User response**

Use a valid action code.

**FPEF131** *<V1>* **is not a valid action code. Valid codes are: I, R, D, C, M, A, and B**

#### **Explanation**

An action code other than those listed was used.

• *<V1>* is the invalid action code.

#### **User response**

Use a valid action code.

**FPEF132 Use I action code to insert rows. Use Insert only when no rows exist**

# **Explanation**

None.

#### **User response**

Use I to insert rows.

# **FPEF133 Invalid SORT column specified**

#### **Explanation**

None.

#### **User response**

Specify a valid sort column.

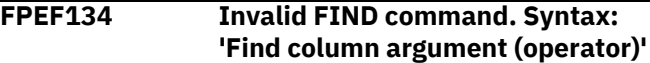

#### **Explanation**

None.

#### **User response**

Correct the syntax.

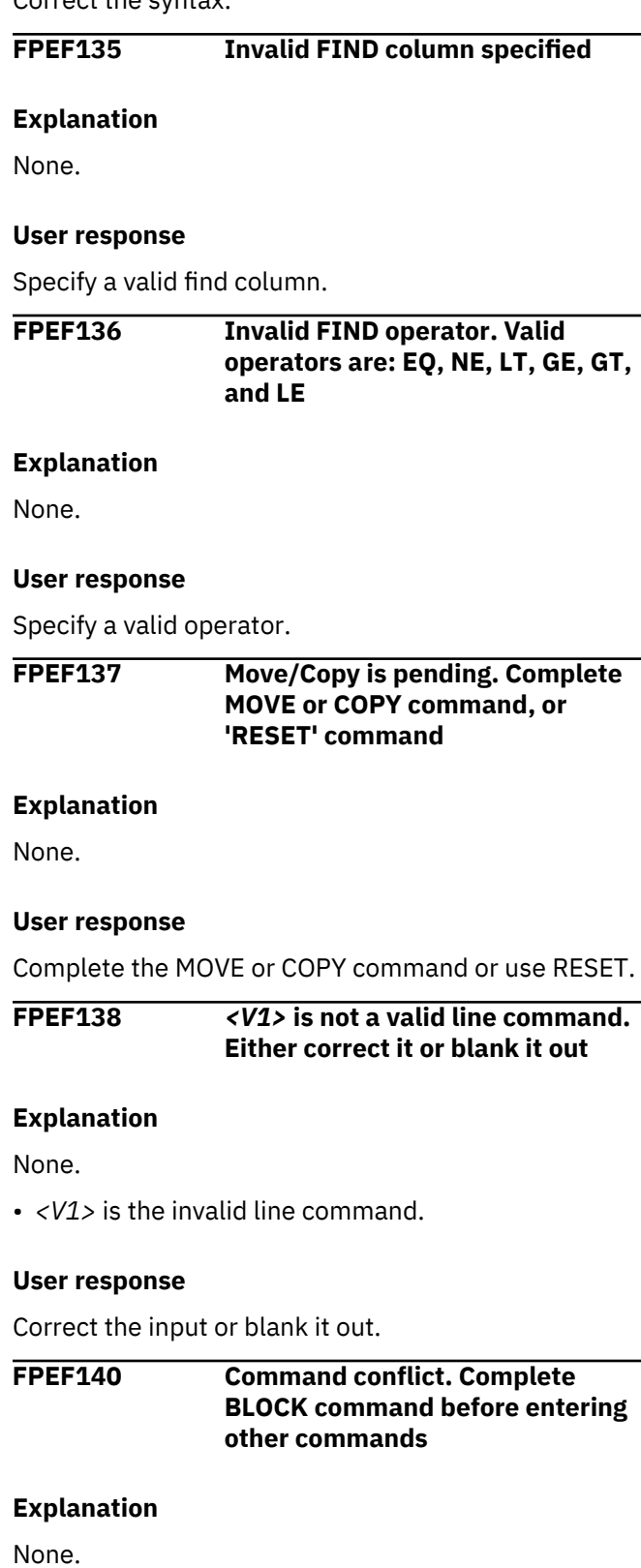

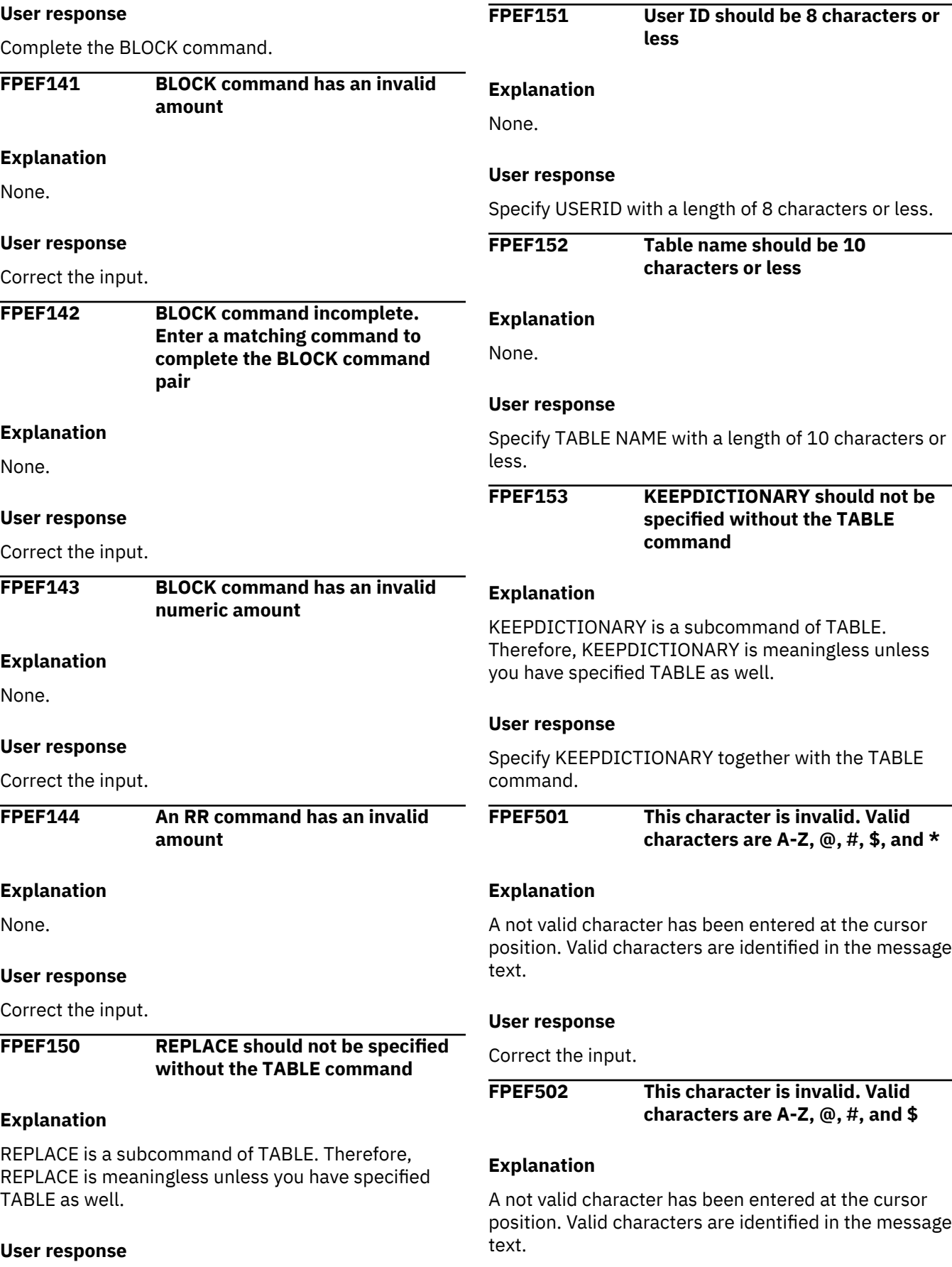

**106** Messages and Troubleshooting Guide

Specify REPLACE together with the TABLE command.

Correct the input.

#### **FPEF503 This character is invalid. Valid characters are A-Z, 0-9, @, #, \$, \_, –, and \***

# **Explanation**

A not valid character has been entered at the cursor position. Valid characters are identified in the message text.

# **User response**

Correct the input.

**FPEF504 No connection type matches this field value. Valid connection types are TSO, DB2CALL, CICS®, DLI-BTCH, IMS-MPP, IMS-BMP, IMS-TBMP, IMS-CNTL, SYST-DIR, and APPL-DIR**

# **Explanation**

A not valid connection type has been entered. The valid connection types are identified in the message text.

# **User response**

Correct the input.

**FPEF505 Location name begins with a < and must end with a > or \***

# **Explanation**

Location names can be enclosed in 'less than' (<) and 'greater than' (>) symbols. The name at the cursor position did not end with a > or a \*

# **User response**

Correct the input.

**FPEF506 This character is invalid. Valid characters are A-Z, @, #, \$, <, and \***

# **Explanation**

A not valid character has been entered at the cursor position. Valid characters are identified in the message text.

# **User response**

Correct the input.

**FPEF507 This character is invalid. Valid characters are A-Z, 0-9, @, #, \$, \_, and –**

# **Explanation**

A not valid character has been entered at the cursor position. Valid characters are identified in the message text.

# **User response**

Correct the input.

**FPEF508 Location name begins with a < and must end with a >**

# **Explanation**

Location names can be enclosed in 'less than' (<) and 'greater than' (>) symbols. The name at the cursor position did not end with a >.

# **User response**

Correct the input.

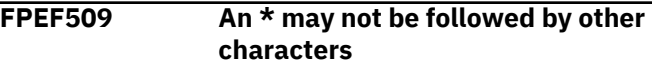

# **Explanation**

An \* can only appear on its own without any following characters.

# **User response**

Correct the input.

```
FPEF510 This character is invalid. Valid
    characters are A-Z, 0-9, @, #, $, _,
    –, * and .
```
# **Explanation**

A not valid character has been entered at the cursor position. Valid characters are identified in the message text.

# **User response**

Correct the input.

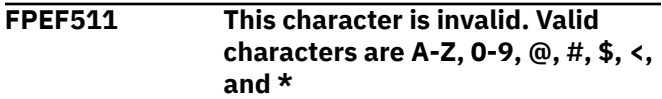

A not valid character has been entered at the cursor position. Valid characters are identified in the message text.

# **User response**

Correct the input.

**FPEF512 This character is invalid. Valid characters are A-Z, 0-9, @, #, \$, and \***

# **Explanation**

A not valid character has been entered at the cursor position. Valid characters are identified in the message text.

#### **User response**

Correct the input.

#### **FPEF600 Editing already in progress in this ISPF logical screen**

# **Explanation**

An attempt was made to perform Data Set Maintenance, but the function was already active on this ISPF logical screen. You can have only one Data Set Maintenance selection function active on a logical screen at a time.

# **User response**

Close, then restart the application. If the problem recurs, terminate the ISPF logical screen.

# **FPEF601** *<V1>*

# **Explanation**

An error was detected when opening a data set using Data Set Maintenance. This message is accompanied by ISPF or TSO/E messages.

• *<V1>* is the ISPF or TSO/E message text.

# **User response**

See the *OS/390® ISPF Services Guide* or *z/OS TSO/E Messages* for specific message information. Correct the errors indicated by the messages.

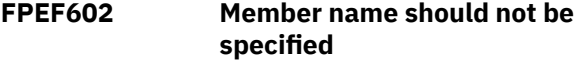

#### **Explanation**

The correlation data set that is being used by Data Set Maintenance is sequential and does not require a member name.

#### **User response**

Correct the input.

**FPEF603 Member name required when data set is partitioned**

#### **Explanation**

The correlation data set which is being used by Data Set Maintenance is partitioned and requires a member name to be specified.

#### **User response**

Correct the input.

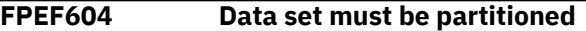

#### **Explanation**

The DPMPARMS data set must be partitioned.

#### **User response**

Correct the data set specification.

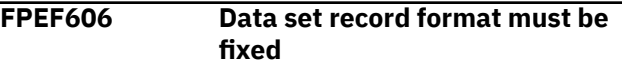

#### **Explanation**

The correlation and DPMPARMS data sets must have fixed-length records.

#### **User response**

Correct the data set specification.

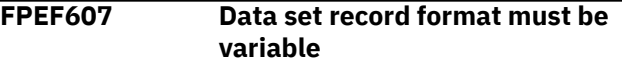

# **Explanation**

The exception threshold data set must have variablelength records.

# **User response**

Correct the data set specification.

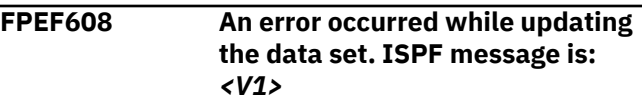

An unexpected error occurred when updating the data set. This can be accompanied by other messages.

• *<V1>* is the ISPF message text.

#### **User response**

Correct the condition indicated by the other mess and try again.

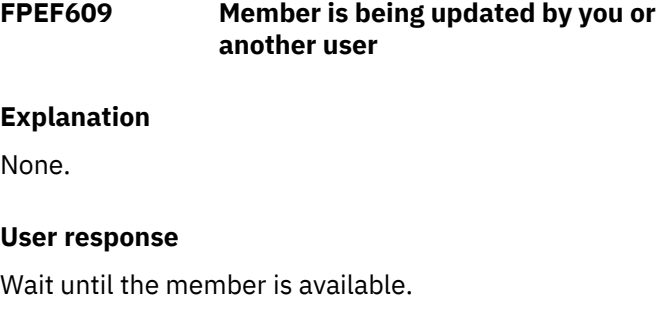

# **FPEF610 Offset field must be numeric i range of 0 to 11**

#### **Explanation**

None.

#### **User response**

Correct the input.

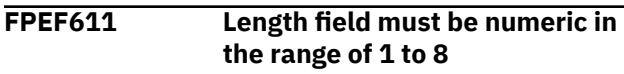

#### **Explanation**

None.

#### **User response**

Correct the input.

**FPEF612** Length value required when o **is specified**

#### **Explanation**

None.

# **User response**

Correct the input.

**FPEF613** Offset value required when le **is specified**

# **Explanation**

None.

#### **User response**

Correct the input.

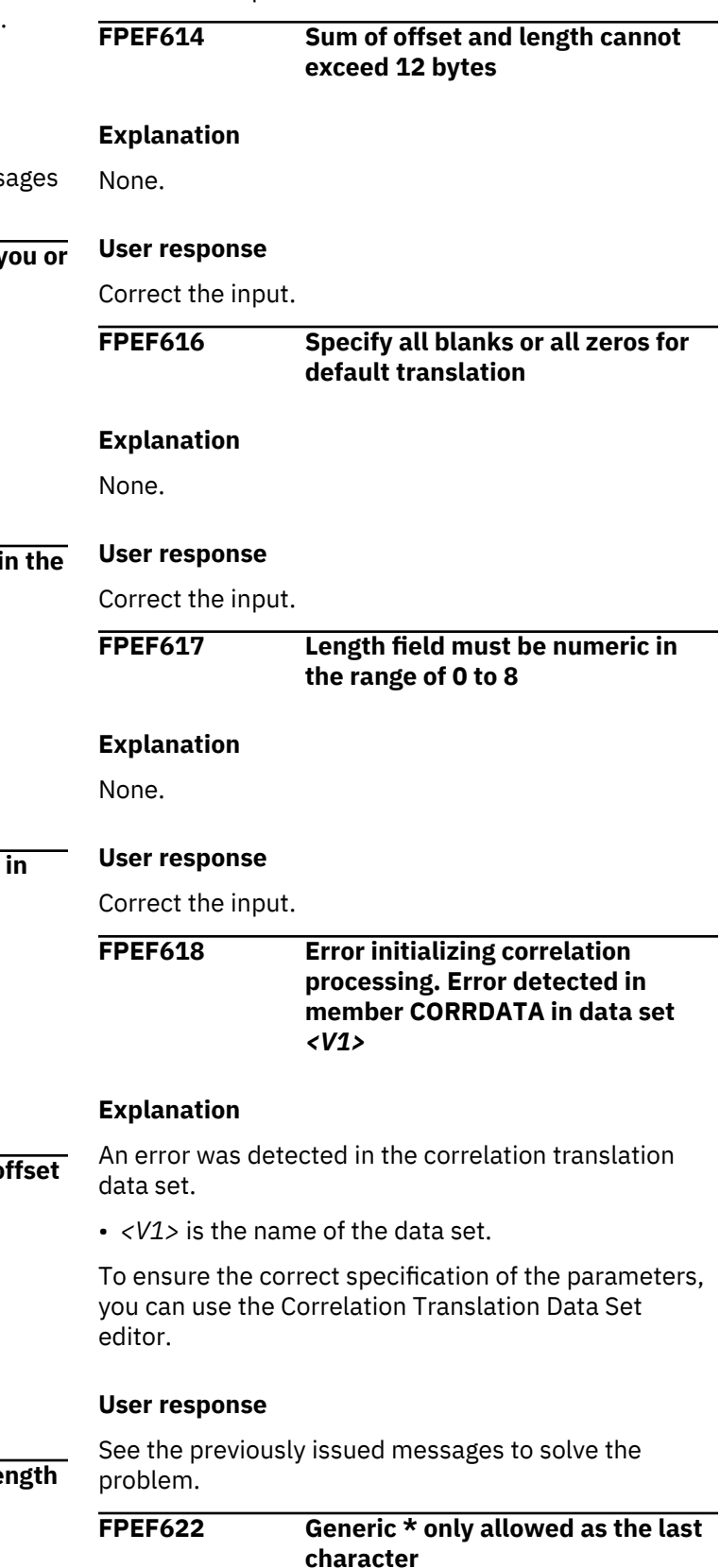

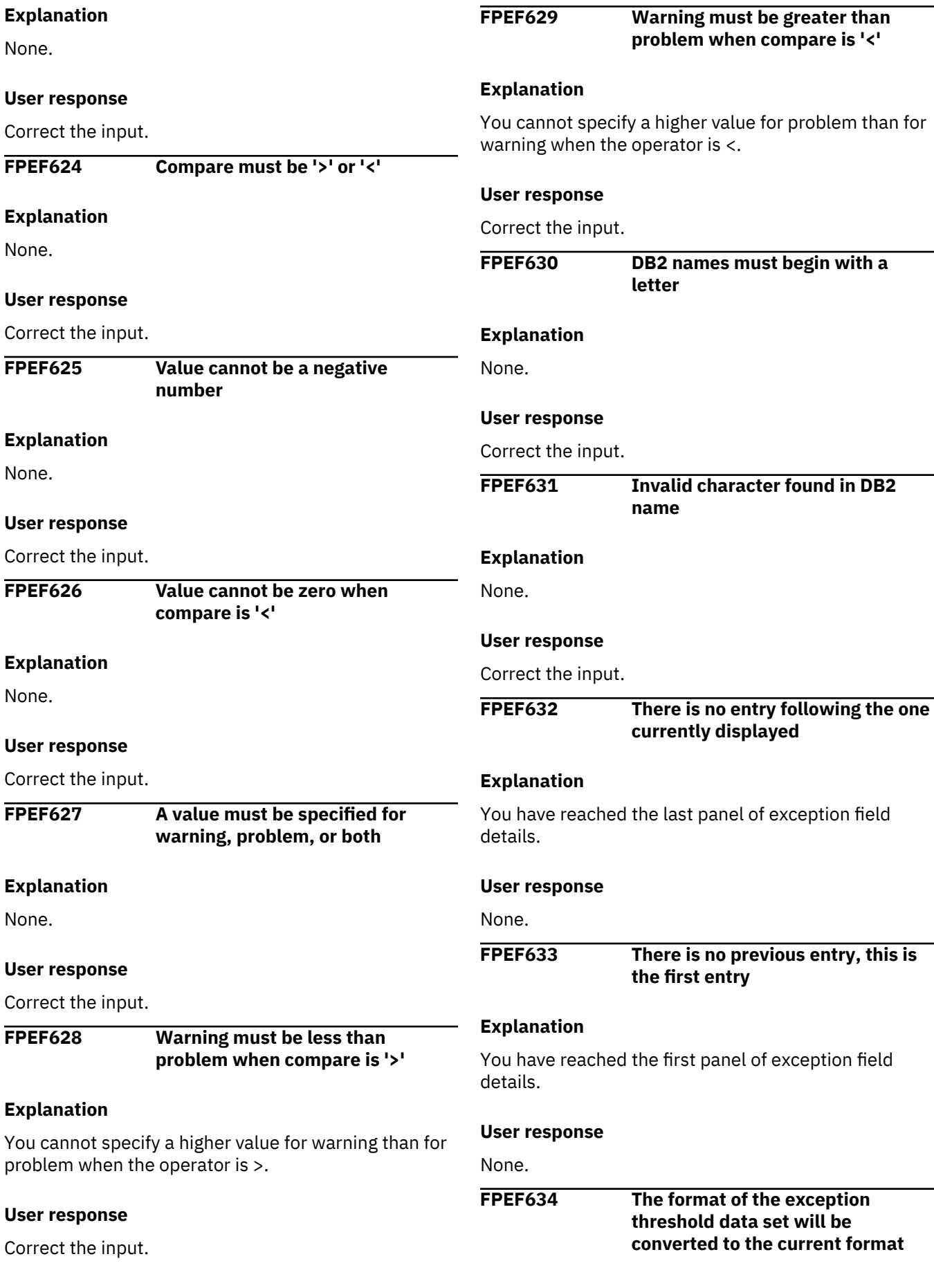

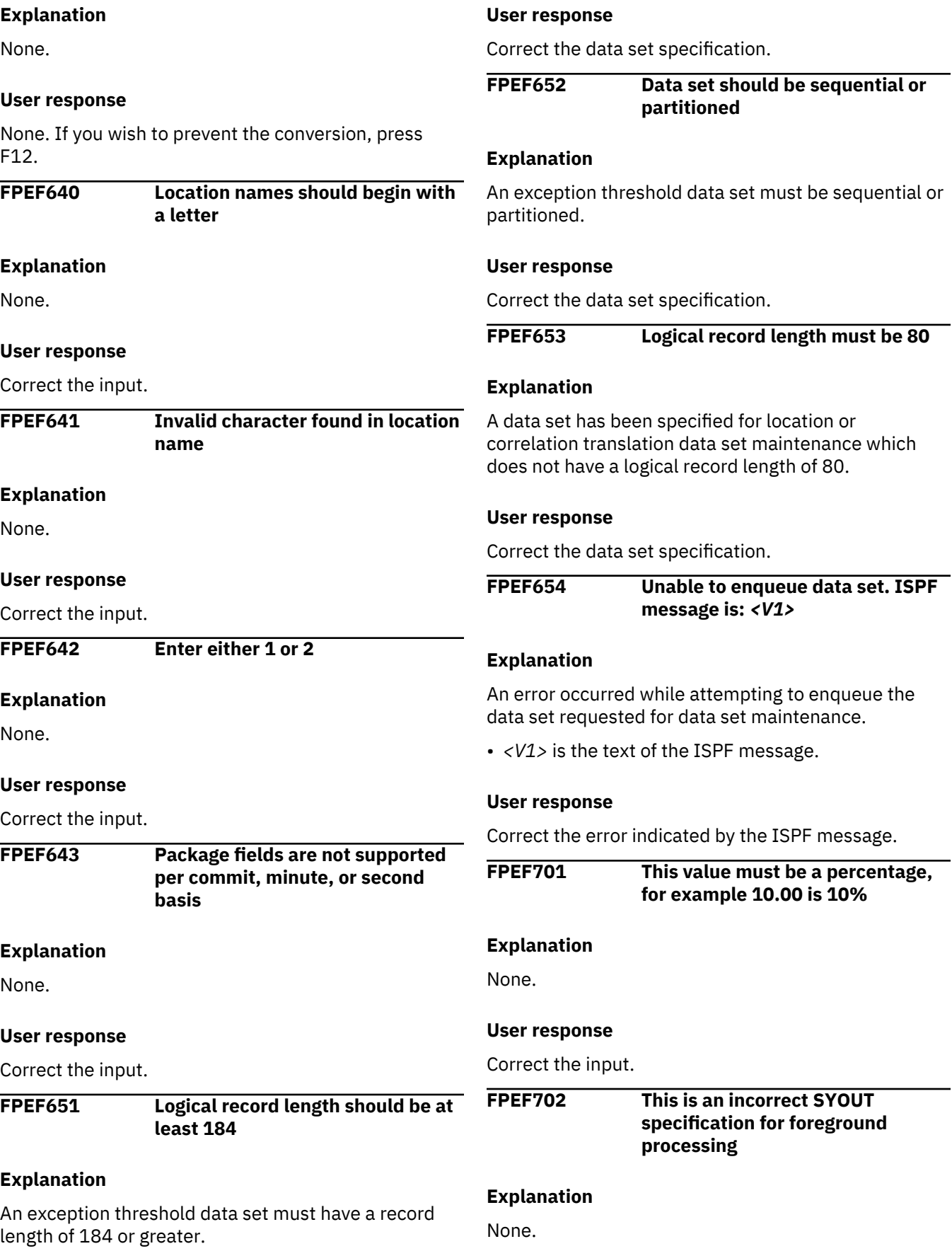

Correct the input.

**FPEF703 This is an input data set and cannot be directed to SYOUT**

#### **Explanation**

None.

#### **User response**

Correct the input.

**FPEF704 This is an incorrect SYOUT specification for background processing**

#### **Explanation**

None.

#### **User response**

Correct the input.

**FPEF990 The application identifier <V1> is incorrect**

# **Explanation**

You are invoking an EXEC with a NEWAPPL of FPEF. You should not invoke this EXEC with the NEWAPPL keyword.

• *<V1>* is FPEF.

# **User response**

Delete the copy of FPEFPROF in your ISPF profile data set, then invoke this EXEC again.

**FPEF991 This application dialog is executing on an unsupported release of ISPF**

# **Explanation**

You are executing OMEGAMON XE for DB2 PE on a release of ISPF before version 3 release 5.

# **User response**

The minimum requirement for the current OMEGAMON XE for DB2 PE version is ISPF 3.5.

**FPEF992 The ISPF command table is not current**

# **Explanation**

The EXIT and CANCEL commands are not defined in the ISPF command table ISPCMDS. The most common reason for the missing commands is that in a prior release of ISPF (which did not have the commands EXIT and CANCEL) the ISPCMDS command table was customized. When the updated release of ISPF was installed, rather than customizing the new ISPCMDS command table, the one for the previous release was carried over.

#### **User response**

Install the correct version of ISPCMDS and perform whatever customization is necessary.

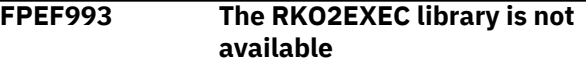

# **Explanation**

The RKO2EXEC library has not been allocated to either the SYSEXEC or SYSPROC files. This problem should only occur in an MVS/XA environment.

# **User response**

If your environment is MVS/XA, ensure that the RKO2EXEC library (or its contents) is available in either the SYSEXEC or SYSPROC files. If your environment is not MVS/XA, then the FPEJINIT EXEC has been incorrectly modified or the installation of OMEGAMON XE for DB2 PE is incomplete. See your system programmer for assistance.

**FPEF994 The application profile pool is unusable**

# **Explanation**

The FPEFPROF member in your ISPF profile data set does not contain the name of the OMEGAMON XE for DB2 PE profile extension pool. This situation should only occur when the FPEFPROF member was created by an application other than OMEGAMON XE for DB2 PE, or the product version of the FPEFPROF has been corrupted.

# **User response**

Delete the FPEFPROF member from your ISPF profile data set and then restart OMEGAMON XE for DB2 PE. If the problem recurs, contact IBM support.

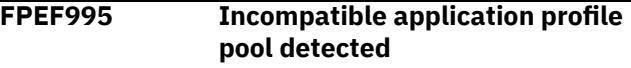

The currently active OMEGAMON XE for DB2 PE profile extension pool is incompatible with the OMEGAMON XE for DB2 PE application being started. This can happen when ISPF opens profile extension pools in shared mode, so the first opened pool is used by all subsequent executions of OMEGAMON XE for DB2 PE. OMEGAMON XE for DB2 PE releases are only backward compatible, not forward compatible.

#### **User response**

Start the latest release level OMEGAMON XE for DB2 PE application first, then start other OMEGAMON XE for DB2 PE applications.

**FPEF996 Incompatible code levels detected. The executable code is**

# **FPEI - I/O Activity report set messages**

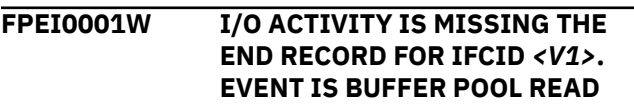

# **Explanation**

The beginning of the buffer pool read event was detected during I/O activity reduction, and no matching end event was found. The record is ignored.

• *<V1>* is the begin-event record identification number.

# **User response**

None.

**FPEI0002W I/O ACTIVITY IS MISSING THE END RECORD FOR IFCID** *<V1>***. EVENT IS BUFFER POOL WRITE**

# **Explanation**

The beginning of the buffer pool write event was detected during I/O activity reduction, and no matching end event was found. The record is ignored.

• *<V1>* is the begin-event record identification number.

# **User response**

None.

**FPEI0003W I/O ACTIVITY IS MISSING THE END RECORD FOR IFCID** *<V1>***. EVENT IS EDM POOL REQUEST**

# **Explanation**

The release level of the Host Online Monitor application executable code is not the same as the release of the panels, messages, and tables.

- *<V1>* is the release of the executable code.
- *<V2>* is the release of the panels, messages, and tables.

#### **User response**

Ensure that the correct value has been specified for the system LNKLST concatenation option during the customization of interactive defaults. Ensure also that the FPEJINIT EXEC procedure has been customized correctly.

#### **Explanation**

The beginning of the EDM pool request event was detected during I/O activity reduction, and no matching end event was found. The record is ignored.

• *<V1>* is the begin-event record identification number.

# **User response**

None.

**FPEI0004W I/O ACTIVITY IS MISSING THE END RECORD FOR IFCID** *<V1>***. EVENT IS BSDS/ACTIVE LOG READ I/O**

# **Explanation**

The beginning of the BSDS/active log Read I/O event was detected during I/O activity reduction, and no matching end event was found. The record is ignored.

• *<V1>* is the begin-event record identification number.

# **User response**

None.

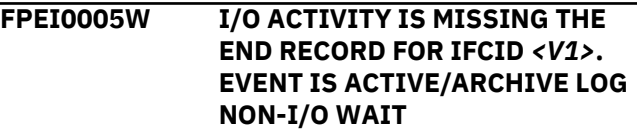

The beginning of the active/archive log non-I/O wait event was detected during I/O activity reduction, and no matching end event was found. The record is ignored.

• *<V1>* is the begin-event record identification number.

#### **User response**

None.

**FPEI0006W I/O ACTIVITY IS MISSING THE END RECORD FOR IFCID** *<V1>***. EVENT IS ACTIVE LOG WRITE I/O**

#### **Explanation**

The beginning of the active log Write I/O event was detected during I/O activity reduction, and no matching end event was found. The record is ignored.

• *<V1>* is the begin-event record identification number.

#### **User response**

None.

**FPEI0007W I/O ACTIVITY IS MISSING THE END RECORD FOR IFCID** *<V1>***. EVENT IS ARCHIVE LOG WRITE I/O**

# **Explanation**

The beginning of the archive log Write I/O event was detected during I/O activity reduction, and no matching end event was found. The record is ignored.

• *<V1>* is the begin-event record identification number.

# **User response**

None.

**FPEI0008W I/O ACTIVITY IS MISSING THE END RECORD FOR IFCID** *<V1>***. EVENT IS ARCHIVE LOG READ I/O**

# **Explanation**

The beginning of the archive log Read I/O event was detected during I/O activity reduction, and no matching end event was found. The record is ignored.

• *<V1>* is the begin-event record identification number.

#### **User response**

None.

# **FPEI0009W I/O ACTIVITY IS MISSING THE END RECORD FOR IFCID** *<V1>***. EVENT IS BSDS WRITE I/O**

#### **Explanation**

The beginning of the BSDS Write I/O event was detected during I/O activity reduction, and no matching end event was found. The record is ignored.

• *<V1>* is the begin-event record identification number.

#### **User response**

None.

```
FPEI0100S THE SPECIFIED ORDERING
 SEQUENCE IS NOT SUPPORTED.
```
#### **Explanation**

If the ordering sequence contains PARTNBR together with other criteria the buffer pool report will only be ordered and created if PARTNBR is preceded by PAGESET.

#### **User response**

If PARTNBR is your favourite criteria then specify an order sequence that contains PAGESET before PARTNBR. Then rerun the job.

# **FPEI0600S EXCEPTIONAL CONDITION OCCURRED WHILE PROCESSING I/O ACTIVITY. MAIN STORAGE ALLOCATION FAILED**

# **Explanation**

There was insufficient storage available to continue processing.

#### **User response**

Increase the region size and rerun the job.

**FPEI0610S EXCEPTIONAL CONDITION OCCURRED WHILE PROCESSING I/O ACTIVITY. MAIN STORAGE RELEASE FAILED**

# **Explanation**

An attempt to release main storage failed.

Rerun the job. If the problem recurs, contact IBM support.

**FPEI0750S PUT FUNCTION FAILED ON DDNAME** *<V1>* **WHILE EXTERNALIZING REDUCED RECORDS**

#### **Explanation**

An error occurred when writing records to the I/O activity REDUCE work data set.

• *<V1>* is the ddname.

#### **User response**

Check for system messages detailing the problem.

**FPEI1241I I/O ACTIVITY REDUCE COMPLETE**

#### **Explanation**

I/O activity REDUCE processing is completed.

#### **User response**

None.

**FPEI4000I NO DATA TO REDUCE FOR I/O ACTIVITY**

# **Explanation**

There was no data available for the IOACTIVITY(REDUCE) subcommand.

# **FPEJ - Installation and Configuration messages**

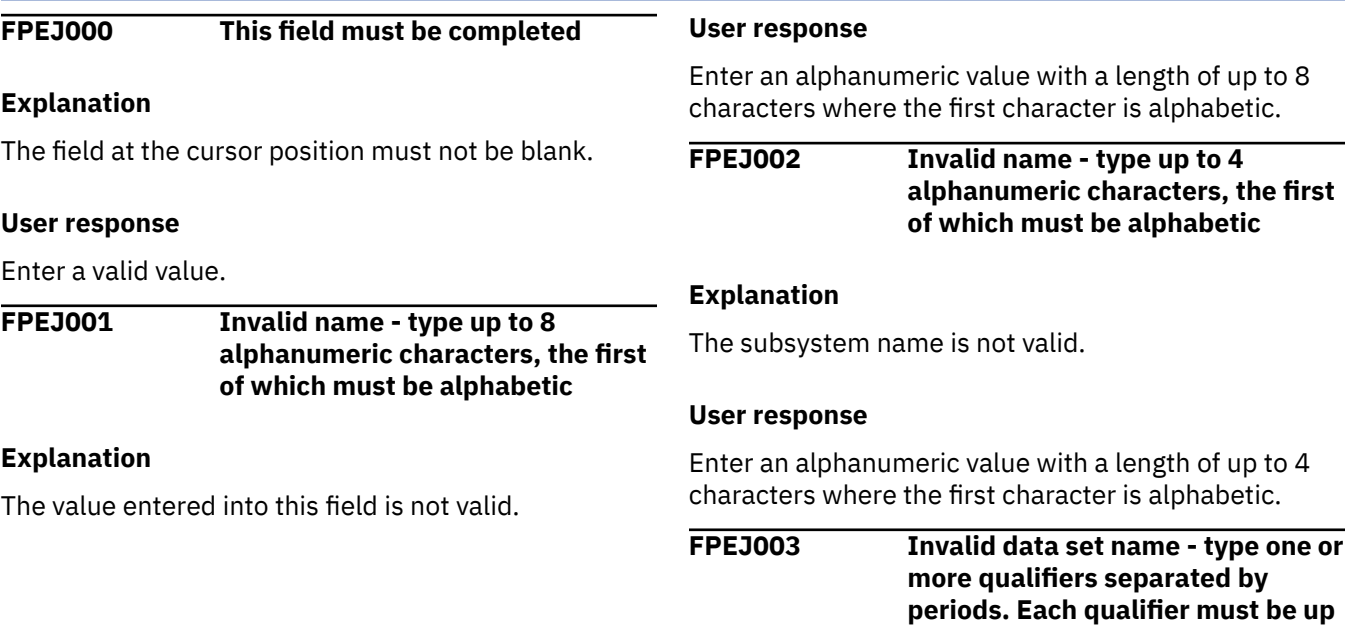

#### **User response**

Check the INCLUDE/EXCLUDE and FROM/TO specifications in REDUCE and GLOBAL.

# **FPEI4500S INITIALIZATION FAILED FOR I/O ACTIVITY LIST. INSUFFICIENT STORAGE AVAILABLE**

# **Explanation**

There was insufficient storage available to continue processing.

#### **User response**

Increase the region size and rerun the job.

# **FPEI4510S EXCEPTIONAL PROCESSING CONDITION WHILE GENERATING I/O ACTIVITY LIST. INSUFFICIENT STORAGE AVAILABLE**

#### **Explanation**

There was insufficient storage available to continue processing.

#### **User response**

Increase the region size and rerun the job.

# **to 8 alphanumeric characters, the first of which must be alphabetic**

# **Explanation**

The load library data set name is not valid.

#### **User response**

Enter a valid data set name into the field.

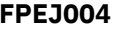

```
Use '/' to select this option
```
# **Explanation**

The option was selected using a character other than a slash  $\emptyset$ .

#### **User response**

Enter a slash  $\varnothing$  to select the option or leave the selection field blank.

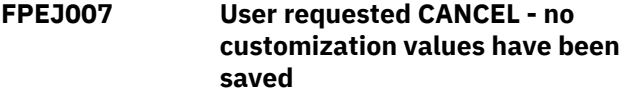

# **Explanation**

The customization dialog was canceled by the user. The customization values remain unchanged.

#### **User response**

None.

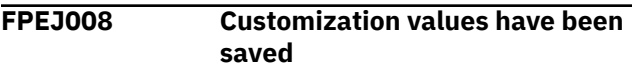

# **Explanation**

The previous customization values have been replaced.

#### **User response**

None.

**FPEJ009 ISPF encountered an error performing a** *<V1>* **on the profile pool extension table (***<V2>***) in the data set** *<V3>***. The return code was** *<V4>***. The ISPF message was** *<V5>*

#### **Explanation**

An unexpected ISPF error occurred.

- *<V1>* is the name of the ISPF function.
- *<V2>* is the name of the table.
- *<V3>* is the name of the data set where the table resides.
- *<V4>* is the return code.
- *<V5>* is the associated ISPF error message.

#### **User response**

Ensure that you are authorized to update the data set and try again. If the problem recurs, contact IBM support.

```
FPEJ010 The command that was entered is
  not recognized
```
#### **Explanation**

The customization dialog could not recognize the command entered.

#### **User response**

Enter a valid command.

**FPEJ011 The indicated value has an incorrect number of decimal digits**

#### **Explanation**

The value typed into the field is not valid.

#### **User response**

Enter a valid value.

# **FPEJ012 The indicated value is not acceptable because it is higher than the maximum permitted or negative**

#### **Explanation**

The value typed into the field is not valid.

#### **User response**

Enter a valid value.

# **FPEJ013 The indicated value is not acceptable because it is not numeric**

# **Explanation**

The value typed into the field is not valid.

#### **User response**

Enter a valid numeric value.

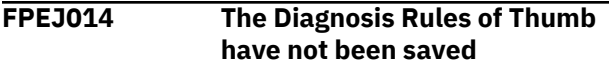

The user canceled the diagnosis rules of thumb dialog but not the whole customization dialog. All customization values except for the diagnosis rules of thumb have been replaced.

#### **User response**

None.

**FPEJ015 ISPF encountered an error performing a** *<V1>* **on the profile pool extension table (***<V2>***) in the data set** *<V3>***. The return code was** *<V4>***. The ISPF message was** *<V5>***. The parameters have not been saved**

# **Explanation**

An unexpected ISPF error has occurred.

- *<V1>* is the name of the ISPF function.
- *<V2>* is the name of the table.
- *<V3>* is the name of the data set where the table resides.
- *<V4>* is the return code.
- *<V5>* is the ISPF message.

#### **User response**

Ensure that you are authorized to update the data set and try again.

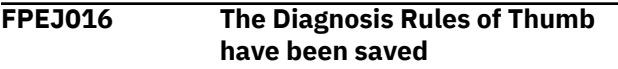

# **Explanation**

The previous rules-of-thumb values have been replaced.

#### **User response**

None.

**FPEJ017 The customization values have not been changed**

# **Explanation**

You have not changed the customization values.

#### **User response**

None.

**FPEJ019 The** *<V1>* **module call was with the wrong key** *<V2>*

#### **Explanation**

You have invoked the OMEGAMON XE for DB2 PE activation module using a not valid key.

- *<V1>* is the name of the module invoked.
- *<V2>* is the key passed to the module.

#### **User response**

Invoke the OMEGAMON XE for DB2 PE activation module using the same key as provided in the exec procedure on the SMPE tape.

**FPEJ020 Dynamic allocation of SYSIN work data set failed. RC** *<V1>***. The Performance Expert Try mode is not activated**

# **Explanation**

The OMEGAMON XE for DB2 PE activation module tries to dynamically allocate a temporary data set to ddname SYSIN with disposition NEW. The MVS service returns with a bad return code. The activation module terminates. No action is performed.

• *<V1>* is the return code.

#### **User response**

Ensure that standard dynamic allocation within a program works and that SYSIN can be used as ddname.

```
FPEJ021 Dynamic allocation of DB2 PE load
    library <V1> failed. RC <V2>. The
    Performance Expert Try mode is
    not activated
```
# **Explanation**

The OMEGAMON XE for DB2 PE activation module tries to dynamically allocate the OMEGAMON XE for DB2 PE load library to ddname SYSLIB with disposition SHR. The MVS service returns with a bad return code. The activation module terminates. No action is performed.

- *<V1>* is the name of the load library.
- *<V2>* is the return code.

#### **User response**

Ensure that you enter the invocation exec fully qualified and that the OMEGAMON XE for DB2 PE load library has the same high-level qualifiers as the invocation exec.

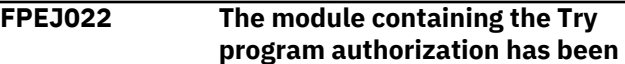

# **corrupted. The Performance Expert Try mode of is not activated**

# **Explanation**

The data on the activation module controlling the try mode is different from the data on the delivery tape. No action is performed.

# **User response**

Reinstall the product.

**FPEJ023 The update of DB2 Performance Expert load library** *<V1>* **failed. The Performance Expert Try mode is not activated**

# **Explanation**

A fatal error has occurred. The reason of the failure is reported by one or more preceding MVS system messages.

• *<V1>* is the name of the load library.

# **User response**

Ensure that OMEGAMON XE for DB2 PE is installed properly as described in the program directory. Resolve the reason of the failure following the advise of the MVS system messages.

#### **FPEJ024 The Performance Expert Try mode has already been activated**

# **Explanation**

The mask for the try mode has already been set by an earlier execution of this exec. No action is performed.

# **User response**

If OMEGAMON XE for DB2 PE functions can no longer be processed because the try time has ended, contact the person responsible for ordering OMEGAMON XE for DB2 PE.

**FPEJ025 Open, Write, or Close to SYSIN work data set failed. RC** *<V1>***. The Performance Expert Try mode is not activated**

# **Explanation**

When trying to write to the temporary data set allocated to ddname SYSIN, the MVS data access services reported an error, which is indicated by the return code. No action is performed.

• *<V1>* is the return code.

# **User response**

Correct the error that caused the MVS access services failure.

**FPEJ029 The Performance Expert Try mode has been successfully activated**

# **Explanation**

You have set the try mode of OMEGAMON XE for DB2 PE. All functions are available until the end of the try time.

# **User response**

None.

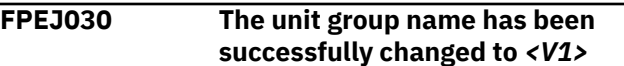

# **Explanation**

None.

• *<V1>* is the new unit group name.

# **User response**

None.

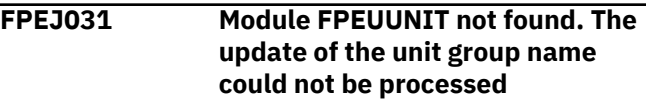

# **Explanation**

The unit group name has not been changed.

# **User response**

Check the OBJ library and your link step for member FPEUUNIT, which should be included in load module FPEUFUDA. Reinstall the TKANMOD library.

```
FPEJ032 The update of the unit group name
   has failed. The unit group name
   <V1> is not activated
```
# **Explanation**

The unit group name could not be changed as requested.

• *<V1>* is the requested new unit group name.

Possible reasons for the failure can be:

- No write access to the TKANMOD library.
- A permanent I/O error occurred on the device where the TKANMOD library resides.
- The TKANMOD library is corrupted.

Check the access authority and change it if necessary, or reinstall the TKANMOD library. If the problem recurs, contact IBM support.

# **FPEL - Locking report set messages**

#### **FPEL0600S EXCEPTIONAL CONDITION OCCURRED DURING PROCESSING OF LOCKING. MAIN STORAGE ALLOCATION FAILED**

# **Explanation**

There was not sufficient storage available to continue processing.

# **User response**

Increase the region size and rerun the job.

# **FPEL0610S EXCEPTIONAL CONDITION OCCURRED DURING PROCESSING OF LOCKING. MAIN STORAGE RELEASE FAILED**

# **Explanation**

An attempt to release storage failed.

# **User response**

Rerun the job. If the problem recurs, contact IBM support.

**FPEL0750S PUT FUNCTION FAILED ON DDNAME** *<V1>* **WHILE EXTERNALIZING REDUCED RECORDS**

# **Explanation**

An error occurred when writing records to the locking REDUCE work data set.

• *<V1>* is the ddname.

#### **User response**

Check for system messages detailing the problem.

# **FPEL1241I LOCKING REDUCE COMPLETE**

# **Explanation**

Locking REDUCE processing is completed.

#### **User response**

None.

**FPEL1245I LOCKING** *<V1>* **COMPLETE.** *<V2>* **RECORDS WRITTEN TO DDNAME** *<V3>*

#### **Explanation**

Locking function is completed.

- *<V1>* is the function type.
- *<V2>* is the number of records written.
- *<V3>* is the ddname to which the records are written.

# **User response**

None.

# **FPEL1246S UNSUCCESSFUL ATTEMPT WRITING TO FILE DATA SET FOR LOCKING**

#### **Explanation**

An error occurred when writing to the File data set.

# **User response**

Check for system messages detailing the problem.

# **FPEL1247S UNSUCCESSFUL ATTEMPT WRITING TO THE SPREADSHEET DATA SET OF LOCKING**

# **Explanation**

An error occurred when writing to the SPREADSHEET data set.

#### **User response**

Check for system messages in DPMLOG detailing the problem.

**FPEL4000I NO DATA TO PROCESS FOR LOCKING**

# **Explanation**

There was no data available for the locking function.

Check the INCLUDE/EXCLUDE and FROM/TO specifications in GLOBAL and all specified LOCKING functions (REDUCE, TRACE, and FILE).

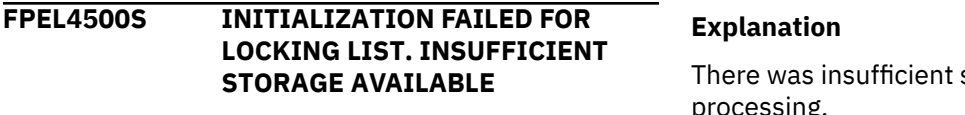

# **Explanation**

There was insufficient storage available to continue processing.

#### **User response**

Increase the region size and rerun the job.

# **FPEM - Online Monitor messages**

# storage available to continue processing. **User response**

Increase the region size and rerun the job.

**FPEL4510S EXCEPTIONAL PROCESSING**

**STORAGE AVAILABLE**

**CONDITION WHILE GENERATING LOCKING LIST. INSUFFICIENT**

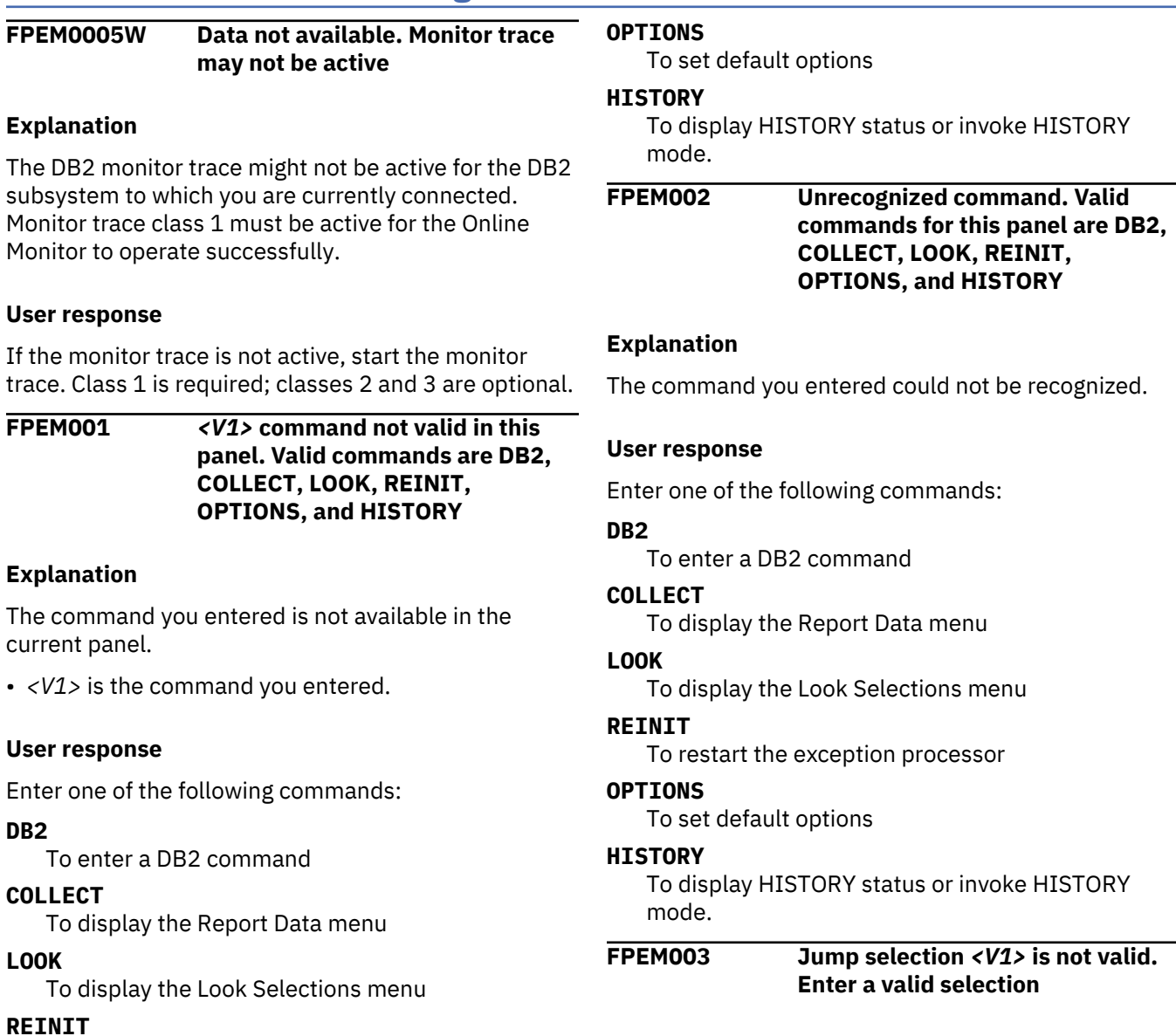

# **120** Messages and Troubleshooting Guide

To restart the exception processor

The menu selection you entered was not valid.

• *<V1>* is the jump selection you entered.

#### **User response**

Correct the input.

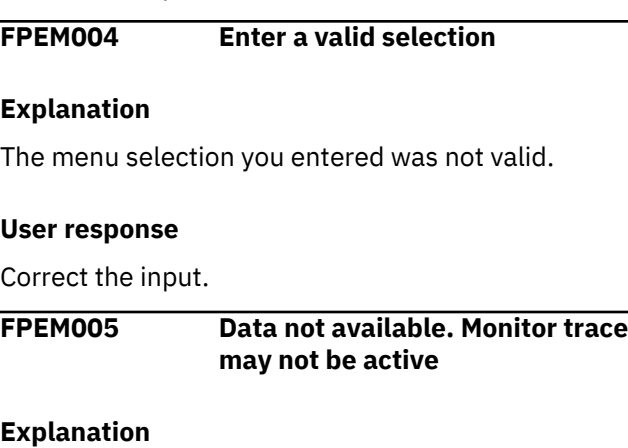

The DB2 monitor trace might not be active for the DB2 subsystem to which you are currently connected. Monitor trace class 1 must be active for the Online Monitor to operate successfully.

#### **User response**

If the monitor trace is not active, start the monitor trace. Class 1 is required; classes 2 and 3 are optional.

#### **FPEM0060W No history data found**

#### **Explanation**

No history data was found for the function being monitored. In the case of thread details, this message is issued if the thread has terminated.

#### **User response**

None.

**FPEM0061W Partial history data returned**

#### **Explanation**

None.

#### **User response**

None.

**FPEM0062E Unable to allocate return area**

# **Explanation**

An error occurred in the allocation of storage for the return area.

#### **User response**

See your system programmer.

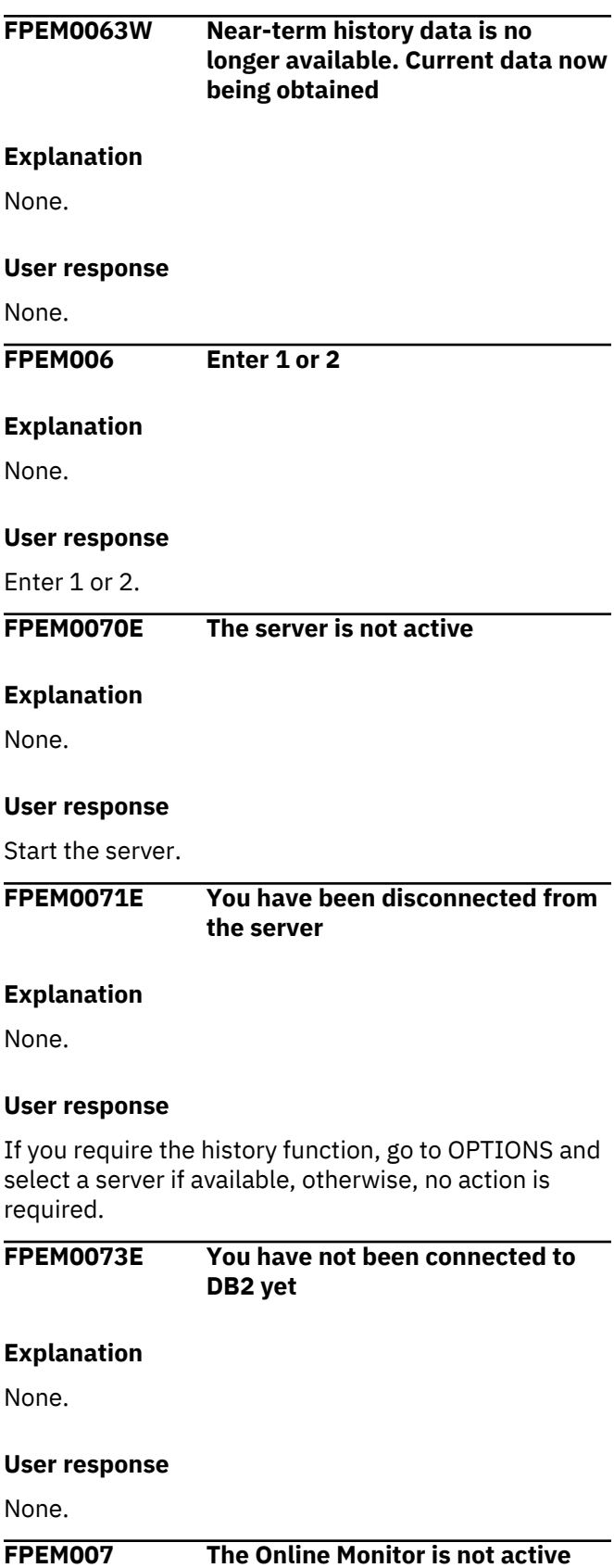

The DB2, LOOK, or REINIT command has been entered, but the Online Monitor is not currently active.

# **User response**

Activate the Online Monitor.

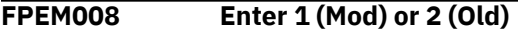

# **Explanation**

The data set disposition must be 1 or 2.

# **User response**

Enter 1 or 2.

**FPEM009 Select only one item from the list**

# **Explanation**

Multiple item selections are not allowed.

# **User response**

Select one item from the list.

**FPEM011 An unusual condition has occurred in one of the Collect facility subtasks. Check Collect Messages for subtask** *<V1>*

# **Explanation**

A problem has been detected in a collect facility subtask.

• *<V1>* is the name of the collect facility subtask.

# **User response**

Review the collect facility message log and take the appropriate action.

**FPEM012 An unusual condition has occurred in the Periodic Exception subtask. Check the Periodic Exception Message Log**

# **Explanation**

A problem has been detected in the periodic exception subtask.

# **User response**

Review the periodic message log and take the appropriate action.

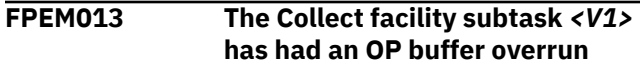

# **Explanation**

An OP buffer overrun has occurred during the execution of the collect facility subtask.

• *<V1>* is the name of the collect facility subtask.

#### **User response**

None. However, if OP buffer overflows occur frequently, then the following ISPF profile pool variables should be modified during installation of the Online Monitor:

#### **MAIFIBUF**

This variable defaults to 512 KB and represents the OP buffer size for DB2 to use.

#### **MAREADAT**

This variable defaults to 410 KB and represents the OP buffer threshold value. When the OP buffer reaches this threshold value, DB2 notifies the subtask which, in turn, will issue a READA command to copy the trace records.

# **FPEM014 An unusual condition has occurred in the exception notification subtask of the Collect facility**

# **Explanation**

The exception notification subtask of the Collect facility that checks for periodic exceptions and exception events has failed. Insufficient region size of your TSO/E session may be the primary cause of this problem.

# **User response**

Increase the region size of the TSO/E session or terminate concurrently running ISPF applications before trying to restart the Collect facility. If the problem recurs, contact IBM support and quote any messages that appear in the panel.

# **FPEM015 An error has occurred initializing the Collect facility subtask** *<V1>*

# **Explanation**

A problem has been detected during initialization of the Collect facility subtask, because there was insufficient storage available.

• *<V1>* is the name of the collect facility subtask.

# **User response**

Increase the region size and try again. If the problem recurs, contact IBM support.

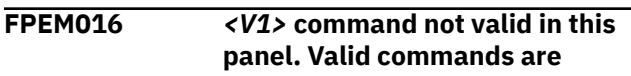

# **COLLECT, LOOK, REINIT, OPTIONS, and HISTORY**

# **Explanation**

The command you entered is not available in the current panel.

• *<V1>* is the command you entered.

#### **User response**

Enter one of the following commands:

#### **COLLECT**

To display the Report Data menu

#### **LOOK**

To display the Look Selections menu

#### **REINIT**

To restart the exception processor

# **OPTIONS**

To set default options

# **HISTORY**

To display HISTORY status or invoke HISTORY mode.

**FPEM017 Unrecognized command. Valid commands for this panel are COLLECT, LOOK, REINIT, OPTIONS, AND HISTORY**

# **Explanation**

The command you entered could not be recognized.

# **User response**

Enter one of the following commands:

# **COLLECT**

To display the Report Data menu

# **LOOK**

To display the Look Selections menu

#### **REINIT**

To restart the exception processor

# **OPTIONS**

To set default options

#### **HISTORY**

To display HISTORY status or invoke HISTORY mode.

**FPEM018 DB2 command not allowed because it is already active**

# **Explanation**

You must not invoke this DB2 command from a panel displayed by the DB2 command.

# **User response**

Exit the DB2 output panel, then reissue the DB2 command.

**FPEM019 Subtask** *<V1>* **was not attached (RC** *<V2>).* **The application cannot continue.**

# **Explanation**

OMEGAMON XE for DB2 PE stopped because an error occurred during the ATTACH of a subtask.

- *<V1>* is the number of the subtask that could not be attached:
	- **1**

Periodic exceptions subtask

**2**

Collect facility subtask A

**3**

Collect facility subtask B

**4**

Collect facility subtask C

**5**

**6**

Collect facility subtask D

Collect facility exceptions notification subtask

**7**

Collect facility subtask for Buffer Pool Analyzer.

• *<V2>* is the return code from the ATTACH macro.

# **User response**

See the *z/OS MVS Programming: Authorized Assembler Services Reference* for an explanation of the return code from the ATTACH macro.

# **FPEM020 This command is not available from this function**

# **Explanation**

The function you are in does not recognize the command entered.

# **User response**

Try another command or exit the function.

**FPEM021 Maximum DB2 command functions exceeded**

# **Explanation**

The maximum number of nested DB2 functions has been exceeded.

Return to the Main Menu and resume the DB2 function.

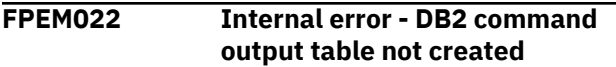

# **Explanation**

An internal error has been detected in the DB2 command function.

# **User response**

Try to issue the command again. If the problem recurs, contact IBM support.

**FPEM024 Subsystem** *<V1>* **not available. RC** *<V2>***, REASON** *<V3>*

# **Explanation**

A DB2 command has been issued, but the Online Monitor is not connected to DB2.

- *<V1>* is the DB2 subsystem ID.
- *<V2>* is the Call Attach Facility (CAF) return code.
- *<V3>* is the CAF reason code.

# **User response**

See *DB2 Messages and Codes* (or the corresponding manual of the DB2 version you have installed) for an explanation of the return and reason codes to determine why connection to DB2 failed, and respond accordingly.

**FPEM030** *<V1>* **command not valid in this panel. Valid commands are DB2, REINIT, OPTIONS, HISTORY, and COLLECT**

# **Explanation**

The command you entered is not available in the current panel.

• *<V1>* is the command you entered.

# **User response**

Enter one of the following commands:

# **DB2**

To enter a DB2 command

# **REINIT**

To restart the exception processor

# **OPTIONS**

To set default options

# **HISTORY**

To display history status

# **COLLECT**

To display the Report Data menu.

**FPEM031 Unrecognized command. Valid commands for this panel are DB2, REINIT, OPTIONS, HISTORY, and COLLECT**

# **Explanation**

An unrecognized command was entered.

# **User response**

Enter one of the following commands:

# **DB2**

To enter a DB2 command

# **REINIT**

To restart the exception processor

**OPTIONS**

To set default options

#### **HISTORY**

To display history status

#### **COLLECT**

To display the Report Data menu.

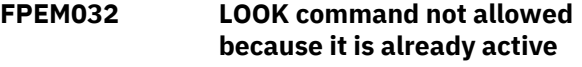

# **Explanation**

The LOOK command cannot be invoked within the LOOK function.

# **User response**

Return to the LOOK selection menu to select the LOOK function required.

**FPEM033 Invalid selection** *<V1>***. Valid selections are 1 through 3**

# **Explanation**

A not valid selection code was entered.

• *<V1>* is the selection you entered.

# **User response**

Correct the input.

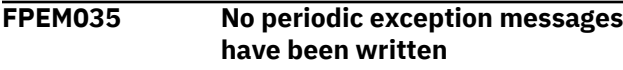

None.

#### **User response**

None.

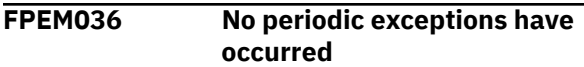

#### **Explanation**

None.

#### **User response**

None.

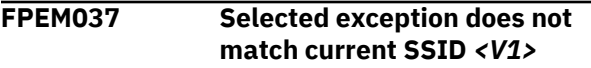

# **Explanation**

The exception you wish to select does not occur in this subsystem.

• *<V1>* is the DB2 subsystem ID.

# **User response**

Change your subsystem to the SSID where the exception occurred by selecting Options on the Online Monitor Main Menu, and then DB2 Subsystem.

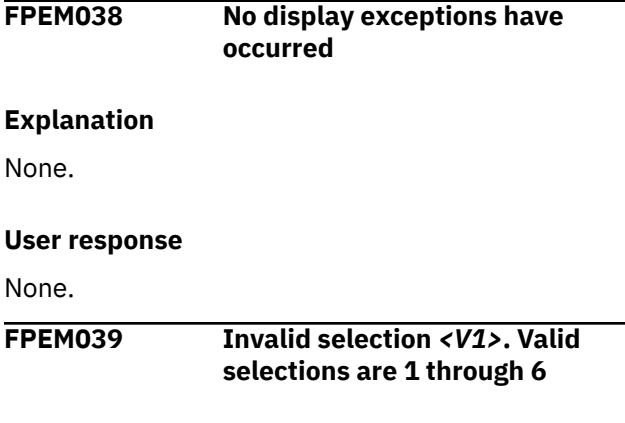

# **Explanation**

The selection made was not valid.

• *<V1>* is the invalid selection.

# **User response**

Enter a valid selection.

**FPEM040 Autodisplay activated. Refresh every** *<V1> <V2>***. Press ATTN to terminate**

# **Explanation**

Autodisplay has just been activated.

- *<V1>* is the interval duration.
- *<V2>* is the interval unit in seconds or minutes.

#### **User response**

None.

**FPEM041 Autodisplay. Refresh every** *<V1> <V2>***. Press ATTN to terminate**

# **Explanation**

Autodisplay is active.

- *<V1>* is the AUTODISPLAY interval duration.
- *<V2>* is the AUTODISPLAY interval unit in seconds or minutes.

# **User response**

To cancel autodisplay, press the ATTN key.

# **FPEM042 Autodisplay terminated**

# **Explanation**

None.

# **User response**

#### None.

**FPEM043 Autodisplay interval must be numeric in the range 1 to 7200 seconds or 1 to 120 minutes**

# **Explanation**

A not valid interval has been entered for the AUTO command.

# **User response**

Specify one of the following:

- 1 to 7 200 when seconds is the unit.
- 1 to 120 when minutes is the unit.

**FPEM044 Autodisplay units must be SECONDS or MINUTES or any valid abbreviation**

# **Explanation**

Autodisplay units must be expressed in terms of seconds or minutes.

Enter SECONDS or MINUTES or any valid abbreviation.

#### **FPEM045 Extra parameters following AUTO command**

#### **Explanation**

The autodisplay command accepts only two parameters.

#### **User response**

See *Monitoring Performance from ISPF* for AUTO command usage.

**FPEM046 Autodisplay interval must be numeric in the range 1 to 7200 seconds**

#### **Explanation**

The autodisplay interval is not within allowable boundaries.

#### **User response**

Specify an autodisplay interval in the correct range.

**FPEM047 Autodisplay interval must be numeric in the range 1 to 120 minutes**

#### **Explanation**

The autodisplay interval is not within allowable boundaries.

#### **User response**

Specify an autodisplay interval in the correct range.

**FPEM048 Autodisplay activated. Refresh every** *<V1> <V2>***. History interval is** *<V3>* **seconds. Press ATTN to terminate**

#### **Explanation**

Autodisplay has just been activated.

- *<V1>* is the interval duration.
- *<V2>* is the interval unit in seconds or minutes.
- *<V3>* is the HISTORY interval in seconds.

#### **User response**

None.

**FPEM049 Autodisplay. Refresh every** *<V1> <V2>***. History interval is** *<V3>* **seconds. Press ATTN to terminate**

#### **Explanation**

Autodisplay is active.

- *<V1>* is the AUTODISPLAY interval duration.
- *<V2>* is the AUTODISPLAY interval unit in seconds or minutes.
- *<V3>* is the HISTORY interval in seconds.

#### **User response**

To cancel autodisplay, press the ATTN key.

**FPEM0500E Subsystem** *<V1>* **is invalid. CAF RC** *<V2>***, REASON** *<V3>*

#### **Explanation**

An attempt was made to connect to a DB2 subsystem that does not exist.

- *<V1>* is the invalid subsystem name.
- *<V2>* is the Call Attach Facility (CAF) return code.
- *<V3>* is the DB2 reason code.

#### **User response**

Specify a valid DB2 subsystem ID for the MVS system that you are currently working on, using the global parameters function.

# **FPEM0501E DB2 release is** *<V1>***, DB2 loadlib (dsnload) release is** *<V2>*

#### **Explanation**

The release level of the DB2 subsystem is not compatible with the DB2 load library currently allocated to your TSO/E session.

- *<V1>* is the DB2 release.
- *<V2>* is the DSNLOAD release.

#### **User response**

Be sure that the DB2 load library allocated to your TSO/E session is the same release level as the DB2 subsystem that you are connected to. The DB2 load library must not be allocated using LIBDEF.

**FPEM0502E DB2 subsystem** *<V1>* **is not available. CAF RC** *<V2>***, REASON** *<V3>*

An attempt was made to connect to a DB2 subsystem that is valid, but is not currently running.

- *<V1>* is the name of the DB2 subsystem.
- *<V2>* is the Call Attach Facility (CAF) return code.
- *<V3>* is the CAF reason code.

#### **User response**

Start the DB2 subsystem or connect to a subsystem that is already active.

**FPEM0503E You are not authorized to access DB2 subsystem** *<V1>*

#### **Explanation**

You do not have the access authority needed to connect to the requested DB2 subsystem. The most common cause is that you are not defined by RACF® as having access to the subsystem.

• *<V1>* is the subsystem ID of the DB2 subsystem in question.

#### **User response**

Notify your security administrator.

**FPEM0505E You are not authorized to execute plan** *<V1>*

# **Explanation**

You do not have the DB2 authority needed to execute the requested DB2 plan.

• *<V1>* is the DB2 plan name.

#### **User response**

Notify your security administrator.

**FPEM0506E Currently allocated DB2 version not supported by Performance Expert**

#### **Explanation**

An attempt was made to connect to a DB2 version allocated to the user session that is not supported by your OMEGAMON XE for DB2 PE. In general, a higher DB2 version is not supported by a lower version of OMEGAMON XE for DB2 PE. Lower DB2 versions can be supported. For further information on which DB2 versions are supported by your OMEGAMON XE for DB2 PE, see the manuals of the OMEGAMON XE for DB2 PE version you are using.

#### **User response**

Leave the Host Online Monitor and allocate the libraries of a supported DB2 version.

# **FPEM0507E Only one task in this ISPF logical session can be connected to DB2**

#### **Explanation**

An attempt has been made to start a second DSN or Call Attach Facility (CAF) connection to DB2 from one ISPF logical screen. This error may occur if you attempt to start a second Online Monitor session or start, for example, SPUFI and a second Online Monitor session in one ISPF logical screen.

#### **User response**

Exit the second Online Monitor session.

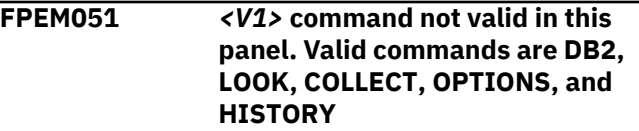

#### **Explanation**

The command you entered is not available in the current panel.

• *<V1>* is the command you entered.

#### **User response**

Enter one of the following commands:

#### **DB2**

To enter a DB2 command

#### **LOOK**

To display the Look Selections menu

#### **COLLECT**

To display the Report Data menu

#### **OPTIONS**

To set default options

#### **HISTORY**

To display history status.

#### **FPEM0510I No DB2 subsystem ID (SSID) has yet been specified. Select the Options function to specify a subsystem**

#### **Explanation**

You have not previously specified a DB2 subsystem ID in the Online Monitor global parameters panel.

Use the global parameters function to supply a DB2 subsystem ID.

#### **FPEM0511E Nonzero CAF return code. RC** *<V1>***, REASON** *<V2>*

# **Explanation**

A DB2 call attach error has been detected.

- *<V1>* is the return code.
- *<V2>* is the reason code.

#### **User response**

See *DB2 Messages and Codes* (or the corresponding manual of the DB2 version you have installed) for an explanation of the return and reason codes.

# **FPEM0512W SQL error** *<V1>* **received**

# **Explanation**

None.

• *<V1>* is the SQL error code.

#### **User response**

See *DB2 Messages and Codes* (or the corresponding manual of the DB2 version you have installed).

#### **FPEM0515W Abends have stopped the monitor trace. Restart the trace**

# **Explanation**

Abends in DB2 have caused the DB2 monitor trace to stop.

# **User response**

Check the cause of the abend in DB2 and restart the monitor trace.

#### **FPEM0516W MONITOR1, MONITOR2, or SYSADM authority is needed to use DB2 IFI**

# **Explanation**

You do not have the authority needed to execute the DB2 IFI functions used by the Online Monitor. You require MONITOR1, MONITOR2, or SYSADM privilege.

# **User response**

Notify your security administrator.

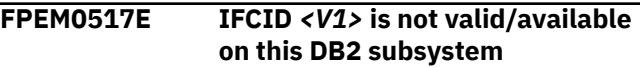

#### **Explanation**

The Online Monitor issued a request for an IFCID from DB2 IFI, but the IFCID was not recognized by DB2. This should not happen on a normal DB2 subsystem.

• *<V1>* is the IFCID number.

# **User response**

Apply necessary DB2 maintenance.

**FPEM0518E Nonzero IFI return code. RC** *<V1>***, REASON** *<V2>*

# **Explanation**

A severe DB2 IFI error has been detected.

- *<V1>* is the DB2 return code.
- *<V2>* is the DB2 reason code.

# **User response**

See *DB2 Messages and Codes* (or the corresponding manual of the DB2 version you have installed) for an explanation of the return and reason codes. If the problem recurs, contact IBM support.

# **FPEM0519E Performance Expert has been disconnected from DB2 prior to CAF call. RC** *<V1>***, REASON** *<V2>*

# **Explanation**

During execution the connection to DB2 has been terminated. This might indicate some abnormal condition in DB2.

- *<V1>* is the Call Attach Facility (CAF) return code.
- *<V2>* is the CAF reason code.

# **User response**

Examine the DB2 activity log to find out why the connection was lost. For further information, see also *DB2 Messages and Codes* (or the corresponding manual of the DB2 version you have installed).

# **FPEM0522E Invalid request passed to the Data Movement PC routine**

# **Explanation**

None.

# **User response**

Contact IBM support.

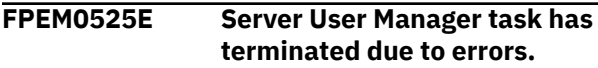

#### **Connection and Exception functions are not available**

#### **Explanation**

None.

# **User response**

Contact IBM support.

**FPEM052 Unrecognized command. Valid commands for this panel are DB2, LOOK, COLLECT, OPTIONS, and HISTORY**

# **Explanation**

An unrecognized command was entered.

#### **User response**

Enter one of the following commands:

#### **DB2**

To enter a DB2 command

#### **LOOK**

To display the Look Selections menu

#### **COLLECT**

To display the Report Data menu

#### **OPTIONS**

To set default options

# **HISTORY**

To display history status.

#### **FPEM053** *<V1>* **command not valid in this panel. Valid commands are DB2, LOOK, COLLECT, OPTIONS, and HISTORY**

# **Explanation**

None.

• *<V1>* is the command entered.

# **User response**

Enter a valid command.

**FPEM054 Unrecognized command. Valid commands for this panel are DB2, LOOK, COLLECT, OPTIONS, and HISTORY**

# **Explanation**

An unrecognized command was entered.

#### **User response**

Enter one of the following commands:

#### **DB2**

To enter a DB2 command

#### **LOOK**

To display the Look Selections menu

#### **COLLECT**

To display the Report Data menu

**OPTIONS**

To set default options

#### **HISTORY**

To display history status.

#### **FPEM0548W User Authorization exit returns no data**

# **Explanation**

According to the authorization specified for your user ID in the user authorization exit there is no data to be returned to you.

#### **User response**

None.

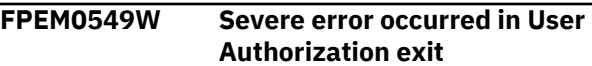

# **Explanation**

The user authorization exit failed with a severe error.

# **User response**

Contact your system programmer.

# **FPEM055 Command not valid in this panel. Valid command is DB2.**

# **Explanation**

The command you entered is not available in the current panel. DB2 is the only valid command in this context.

# **User response**

Use **DB2** to enter a DB2 command.

# **FPEM056 Unrecognized command. Valid command for this panel is DB2.**

# **Explanation**

The text you entered is not a recognized DB2 or OMEGAMON XE for DB2 PE command. The only command you can use here is **DB2**.

Use **DB2** to enter a DB2 command.

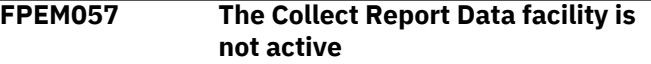

#### **Explanation**

The OMEGAMON XE for DB2 PE Collect Report Data function is not active.

#### **User response**

Activate Collect Report Data.

**FPEM060 No history data found**

#### **Explanation**

No history data was found for the function being monitored. In the case of thread details, this message is issued if the thread has terminated.

#### **User response**

None.

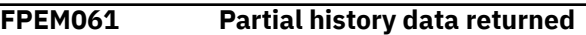

#### **Explanation**

None.

#### **User response**

None.

**FPEM0610W Offset field must be numeric in the range of 0 to 11**

#### **Explanation**

Correlation name and correlation number offset field must be numeric in the range of 0 to 11.

#### **User response**

Correct the input record.

To avoid this error, use the maintain parameter data sets facility on the ISPF monitor to specify correlation name translation.

**FPEM0611W Length field must be numeric in the range of 1 to 8**

#### **Explanation**

Correlation name and correlation number length field must be numeric in the range of 1 to 8.

#### **User response**

Correct the input record. This error would never occur if the correlation translation data set editor had been used.

#### **FPEM0612W Length value required**

#### **Explanation**

Correlation name and correlation number length value is required.

#### **User response**

Correct the input record. This error would never occur if the correlation translation data set editor had been used.

# **FPEM0613W Offset value required**

#### **Explanation**

Correlation name and correlation number offset value is required.

#### **User response**

Correct the input record. This error would never occur if the correlation translation data set editor had been used.

**FPEM0614W Sum of offset and length cannot exceed 12 bytes**

#### **Explanation**

Sum of offset and length cannot exceed 12 bytes for correlation name and correlation number.

#### **User response**

Correct the input record. This error would never occur if the correlation translation data set editor had been used.

**FPEM0615W Connection type required**

#### **Explanation**

None.

#### **User response**

Correct the input record. This error would never occur if the correlation translation data set editor had been used.

**FPEM062 Unable to allocate return area**

An error occurred in the allocation of storage for the return area. The reason is that there is not enough storage assigned to the task to acquire storage for the DB2 interface return area for your Online Monitor requests.

#### **User response**

Ask your system programmer to increase the region size of the Performance Expert Server task.

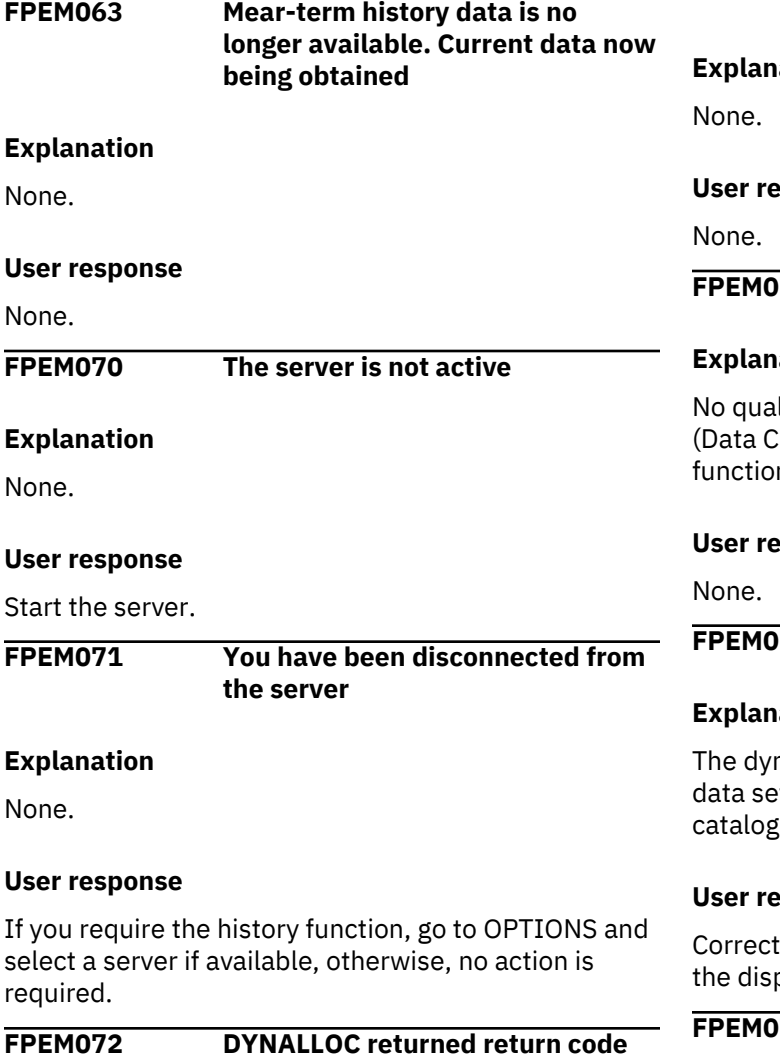

**Explanation**

An unusual condition occurred during data set allocation in a system that has SMS installed. The most likely reason for this error is the attempt to create a data set that already exists or the attempt to use a data set that does not exist.

**reason code** *<V3>*

*<V1>***, reason code x'***<V2>***', SMS**

- *<V1>* is the return code.
- *<V2>* is the reason code.

• *<V3>* is the SMS reason code.

#### **User response**

See *MVS Messages and Codes* (or the corresponding manual of the MVS version you have installed) for an explanation of the return code and reason code. Contact IBM support for an explanation of the SMS reason code, which is described in *DFSMS⁄MVS Version 1 Release 1 Diagnosis Reference for DFSMS DFP*.

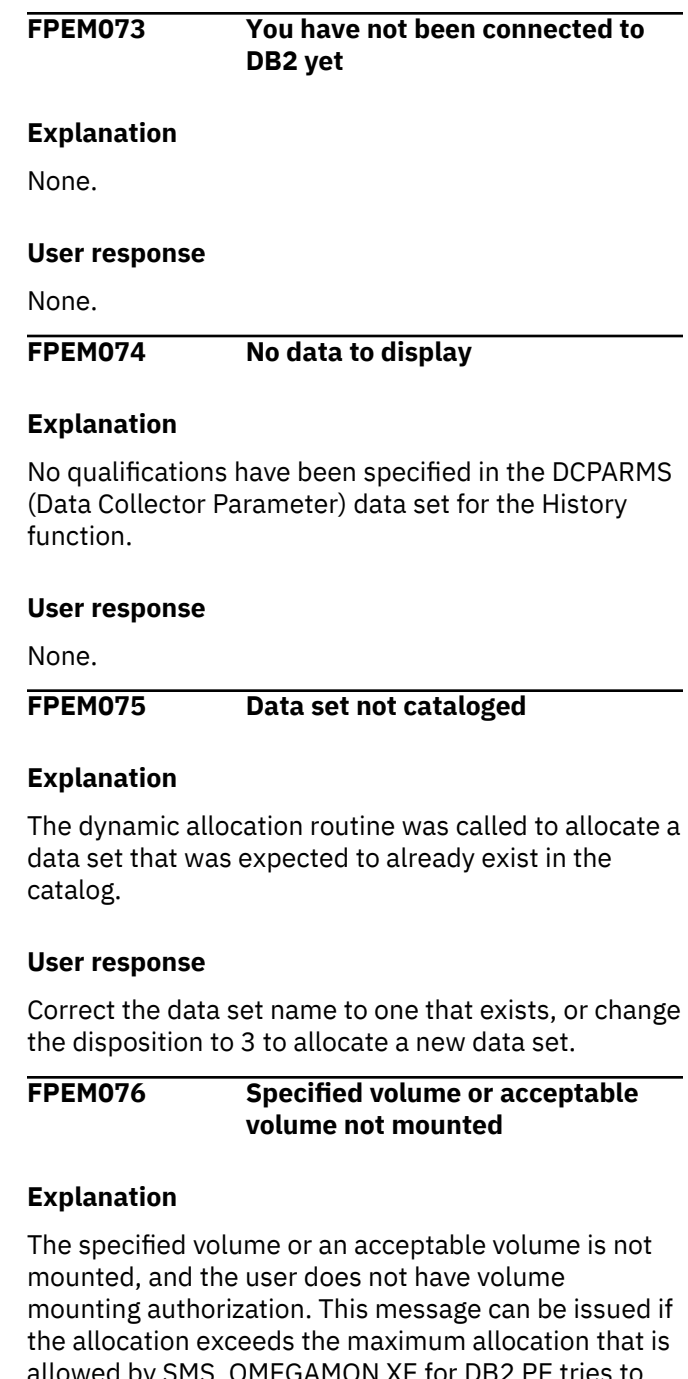

allowed by SMS. OMEGAMON XE for DB2 PE tries to allocate 100 blocks of primary space and 500 blocks of secondary space on SYSDA. The problem can be circumvented by pre-allocating the data set. This

message should be accompanied by a system message indicating the volume that was requested.

#### **User response**

See your system programmer for assistance.

**FPEM077 DYNALLOC returned Return code** *<V1>***, Reason code x'***<V2>***'**

# **Explanation**

An unusual condition occurred during data set allocation.

- *<V1>* is the return code.
- *<V2>* is the reason code.

#### **User response**

See *MVS Messages and Codes* (or the corresponding manual of the MVS version you have installed) for an explanation of the return code and reason code.

#### **FPEM078 Data set already exists**

#### **Explanation**

You cannot create a data set with this name.

#### **User response**

Specify the name of a data set that does not exist.

# **FPEM079 Catalog Error: Data set name conflicts with existing data set name or user is not authorized to perform the operation**

# **Explanation**

A catalog attempt was not successful.

#### **User response**

Use another data set name or see your system programmer for assistance.

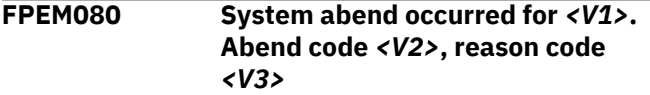

# **Explanation**

When performing I/O on the data set, a system abend occurred. The data set is closed. Its data might be lost.

- *<V1>* is the data set name.
- *<V2>* is the abend code.
- *<V3>* is the reason code.

#### **User response**

See *MVS Messages and Codes* for an explanation of the abend code and reason code.

**FPEM0800I Task started at** *<V1>* **for DB2 subsystem** *<V2>*

#### **Explanation**

The asynchronous Collect task has been started and is waiting for the start trigger condition to be met.

- *<V1>* is the date and time when the task started.
- *<V2>* is the DB2 subsystem.

#### **User response**

None.

**FPEM0801I Task stopped at** *<V1>*

#### **Explanation**

The asynchronous Collect task has stopped and is waiting for the user to start the task again.

# **User response**

None.

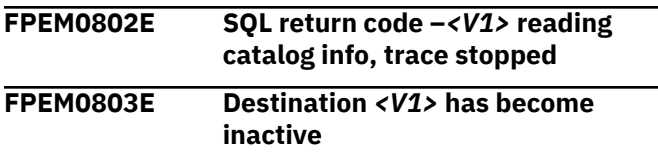

# **Explanation**

The OPx destination used for the trace facility has become inactive, and data is no longer being written to the trace data set. One possible cause is that all traces that had *<V1>* as their destination have been stopped.

• *<V1>* is the OPx destination.

#### **User response**

None.

**FPEM0804I FPEM0804I Task stop trigger is:** *<V1>*

# **Explanation**

*<V1>* includes the following stop trigger criteria:

- By timestamp
- By user request
- By termination
- By number of records
- By IFCID
- By number of IFCIDs
- After START TRACE error
- After READA error
- After WRITE RECORD error

This message is often accompanied by another message that describes the problem in detail and the appropriate course of action.

#### **FPEM0806W FPEM0806W** *<V1>* **records are not written to** *<V2>***. The maximum record length of one of these records is** *<V3>***.**

# **Explanation**

This message shows the number of records that is not written to the output data set.

- *<V1>* is the number of records that is not written to the output data set.
- *<V2>* is the name of the output data set that is used to collect the trace data.
- *<V3>* is the maximum length of the trace data record that is not written to the output data set.

This message is often accompanied by another message that describes the problem in detail and the appropriate course of action.

# **User response**

To write the complete trace data to the output data set, follow these steps:

- 1. Allocate a new output data set to collect the trace data.
- 2. Increase the record length of the output data set to at least the maximum length of the trace data record that could not be written to the output data set.
- 3. Restart the trace.

# **FPEM0807I The OP buffer high water mark is** *<V1>***.**

# **Explanation**

DB2 fills the OP buffer that is assigned to the Collect task. The Collect task issues a READA command to read the OP buffer. *<V1>* is the maximum number of bytes used.

# **User response**

None.

**FPEM081 I/O error occurred for <V1>. System information:** *<V2>*

# **Explanation**

When performing I/O on the data set, a system error occurred. The SYNAD exit was invoked. The data set is closed and data might be lost.

- *<V1>* is the data set name.
- *<V2>* is the system message produced by the SYNADAF data administration macro.

# **User response**

See the message buffer format produced by the SYNADAF macro for a description of the error.

# **FPEM0811I Task start trigger is:** *<V1>*

# **Explanation**

This message is accompanied by messages FPEM0800I and FPEM0819I.

Depending on one of the following start triggers, DB2 data is collected accordingly:

#### **Time**

When the user-specified time is met.

#### **Periodic Exception**

When the Periodic Exception task finds a field that is in exception status, and if this field matches the user-specified field.

# **Exception Event**

When the Data Server finds an exception event that matches the user-specified exception event.

# **Immediate Start**

Immediately.

**FPEM0813I DB2 traces to 
$$
\langle V1 \rangle
$$
 started at  $\langle V2 \rangle$** 

# **Explanation**

The Collect task start trigger criteria have been met, and the DB2 traces have been started. This message is accompanied by one or both of the DB2 messages DSNW130I and DSN9022I.

- *<V1>* is the OP*n* buffer that was allocated to this Collect task by DB2, where  $n = 1$  to 8. DB2 can allocate 1 to 8 buffers.
- *<V2>* is the date and time when the DB2 traces started.

# **User response**

None.

**FPEM0814I DB2 traces to** *<V1>* **stopped at** *<V2>*

The DB2 traces have been stopped because one or more Collect task stop trigger criteria have been met.

- *<V1>* is the OP*n* buffer that was allocated to this Collect task by DB2, where  $n = 1$  to 8. DB2 can allocate 1 to 8 buffers.
- *<V2>* is the date and time when the DB2 traces were stopped.

#### **User response**

None.

```
FPEM0815I <V1> records written to '<V2>'
```
# **Explanation**

This message indicates the number of records written by the Collect subtask between the most recent DB2 trace start and stop messages.

- *<V1>* is the number of records written to the output data set.
- *<V2>* is the name of the data set where the DB2 trace data is to be written.

# **User response**

None.

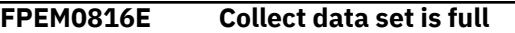

# **Explanation**

The Collect subtask cannot write any more records to the output data set because it is full.

# **User response**

If you wish to collect more records, allocate a larger data set and restart the Collect subtask. If required, reconfigure the task, for example, the start criteria.

**FPEM0817E No free OP buffers available at** *<V1>*

# **Explanation**

All OP buffers are in use, so the Collect subtask could not start any DB2 traces.

# **User response**

Restart the Collect subtask when an OP buffer becomes available.

**FPEM0818E An error occurred starting the DB2 traces above**

#### **Explanation**

An error occurred when the Collect subtask attempted to start one or more DB2 traces.

#### **User response**

This message is accompanied by a DB2 message which explains the problem and determines the user response.

```
FPEM0819I Task description is: <V1>
```
# **Explanation**

*<V1>* is the name of the Collect subtask.

A default name is initially assigned to this subtask. You can change the default name on the main Collect facility menu.

This message is always accompanied by message FPEM0800I.

**FPEM082 Error occurred during DYNALLOC de-allocation of** *<V1>***. Return code** *<V2>***, reason code** *<V3>*

# **Explanation**

When performing a dynamic data set de-allocation, an error occurred.

- *<V1>* is the data set name.
- *<V2>* is the return code.
- *<V3>* is the reason code.

# **User response**

See *MVS Messages and Codes* (or the corresponding manual of the MVS version you have installed) for an explanation of the return code and reason code.

#### **FPEM0820I** *<V1>* **buffer overflows occurred**

# **Explanation**

DB2 has filled up the OP buffer that is assigned to this Collect subtask. This message is accompanied by message FPEM0821I, which indicates how many records were lost because of the OP buffer being full.

• *<V1>* is the number of times DB2 has filled up the OP buffer since this Collect subtask was most recently started.

# **User response**

If OP buffer overflows occur frequently, then the following ISPF profile pool variables should be modified during installation of the Online Monitor:

#### **MAIFIBUF**

This variable defaults to 512 KB and represents the OP buffer size for DB2 to use.

#### **MAREADAT**

This variable defaults to 410 KB and represents the OP buffer threshold value. When the OP buffer reaches this threshold value, DB2 notifies the subtask which, in turn, will issue a READA command to copy the trace records.

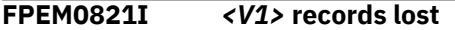

#### **Explanation**

Records got lost due to the OP buffer being full. No more records can be written until the OP buffer is cleared out by a DB2 READA command. This message should be accompanied by message FPEM0820I.

• *<V1>* is the number of records lost since this Collect subtask was most recently started.

#### **User response**

If OP buffer overflows occur frequently, then the following ISPF profile pool variables should be modified during installation of the Online Monitor:

#### **MAIFIBUF**

This variable defaults to 512 KB and represents the OP buffer size for DB2 to use.

#### **MAREADAT**

This variable defaults to 410 KB and represents the OP buffer threshold value. When the OP buffer reaches this threshold value, DB2 notifies the subtask which, in turn, will issue a READA command to copy the trace records.

#### **FPEM0822E Error allocating Collect data set. Reason code** *<V1>*

#### **Explanation**

The output data set used by the Collect facility subtask could not be allocated.

• *<V1>* is the reason code which identifies why the allocation failed.

#### **User response**

See *MVS Messages and Codes* (or the corresponding manual of the MVS version you have installed) to determine the course of action to be taken.

**FPEM0822E Error allocating Collect data set. Reason code** *<V1>*

#### **Explanation**

The output data set used by the Collect facility subtask could not be allocated.

• *<V1>* is the reason code which identifies why the allocation failed.

#### **User response**

See *MVS Messages and Codes* (or the corresponding manual of the MVS version you have installed) to determine the course of action to be taken.

#### **FPEM0823E Error opening Collect data set with return code** *<V1>*

#### **Explanation**

The output data set used by the Collect facility subtask could not be opened.

• *<V1>* is the return code which identifies why the open failed:

#### **4**

The data set was opened successfully, but warning messages were issued.

#### **8**

The data set could not be opened.

# **12**

The data set was already opened.

#### **User response**

This message is often accompanied by a system message which details the problem and course of action. If the data set was already opened, ensure that the same data set is not used by another Collect subtask you have started. If this is the case, then a different data set should be allocated to the Collect subtask that failed.

# **FPEM0824E Error writing a record to the output data set with return code** *<V1>*

#### **Explanation**

The output data set used by the Collect facility subtask could not be written to.

• *<V1>* is the return code which identifies why the PUT function failed (8 indicates an error while writing to the data set).

#### **User response**

This error should be accompanied by a system message detailing the problem and the course of action. Check the appropriate log information. If the log indicates that the data set is full, define a larger data set, use the OVERWRITE disposition on the

Trigger Immediately panel (FPEMAP41), and select the START action again on the Collect Report Data panel (FPEMAP00).

#### **FPEM0825E Error allocating Collect data set. Record length** *<V1>* **of** *<V2>* **is inappropriate. Length should be at least 4092**

#### **Explanation**

The record length of the data set used to collect trace data is less than 4 092. It is likely that the default record length of 6 233 was changed to the indicated record length.

- *<V1>* is the record length of the data set used to collect trace data.
- *<V2>* is the name of the data set used to collect trace data.

#### **User response**

Increase the record length to at least 4 092 and restart the trace.

**FPEM083** *<V1>* **is full. The data set has been closed. Some data may be lost. Abend code** *<V2>***, reason code** *<V3>*

#### **Explanation**

When writing to a data set, a system abend occurred due to insufficient space.

- *<V1>* is the data set name.
- *<V2>* is the abend code.
- *<V3>* is the reason code.

#### **User response**

See *MVS Messages and Codes* for an explanation of the abend code and reason code.

#### **FPEM0832W GETMAIN FAILURE OF** *<V1>* **KB FOR READA BUFFER. RC** *<V2>*

# **Explanation**

An error occurred in the allocation of storage for the return area. The reason is that there is not enough storage assigned to the data collector task to acquire storage for the DB2 interface return area for your Online Monitor requests.

#### **User response**

Ask your system programmer to increase the region size of the Performance Expert Server task.

#### **FPEM0834E NO READA BUFFER FREED FOR REUSE. COLLECT REPORT DATA IS STOPPED**

#### **Explanation**

A problem has been detected during the initialization of the Collect facility subtask because there was insufficient storage available.

#### **User response**

Increase the region size and try again. If the problem recurs, contact IBM support.

**FPEM084 Space abend occurred while closing** *<V1>***. Some data may be lost. Abend code** *<V2>***, reason code** *<V3>*

# **Explanation**

While closing a data set, a system abend occurred due to insufficient space. The data set is left in a closed state.

- *<V1>* is the data set name.
- *<V2>* is the abend code.
- *<V3>* is the reason code.

#### **User response**

See *MVS Messages and Codes* for an explanation of the abend code and reason code.

**FPEM085 A record was not added to** *<V1>* **because it was too long. The data set is still open. Abend code** *<V2>***, reason code** *<V3>*

# **Explanation**

A record with a length that is larger than the data set record length cannot be added to the data set.

- *<V1>* is the data set name.
- *<V2>* is the abend code.
- *<V3>* is the reason code.

#### **User response**

If all records are needed, allocate a data set with a larger record length.

**FPEM086 Error attempting to open data set**

#### **Explanation**

An error occurred while opening a data set.

None.

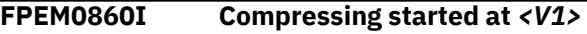

#### **Explanation**

• *<V1>* is the start date and time.

**FPEM0861I Compressing stopped at** *<V1>*

#### **Explanation**

• *<V1>* is the stop date and time.

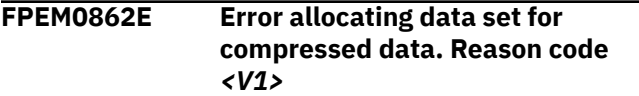

# **Explanation**

The output data set used by the Collect facility subtask could not be allocated. Typical causes are: The data set already exists, not enough space, or access is denied.

• *<V1>* is the reason code which identifies why the allocation failed.

#### **User response**

See *MVS Messages and Codes* (or the corresponding manual of the MVS version you have installed) to determine the course of action to be taken.

# **FPEM0865E Error during data set compression. Reason code** *<V1>*

#### **User response**

See the TERSEMVS messages, which are usually following message FPEM0866I, for possible reasons.

# **FPEM0866I STARTING TERSE** *<V1> <V2>*

# **Explanation**

Multiple messages from the TRSMAIN utility might follow, showing the exec parameters used.

If this message does not show a return code of 0, which indicates an error from the TRSMAIN utility, several TERSEMVS messages are followed.

# **User response**

See *MVS Messages and Codes* (or the corresponding manual of the MVS version you have installed) to determine the course of action to be taken.

**FPEM0867E Compression will be not started. Reason code** *<V1>*

#### **User response**

 $\mathcal{S}$ e Edemografi fo

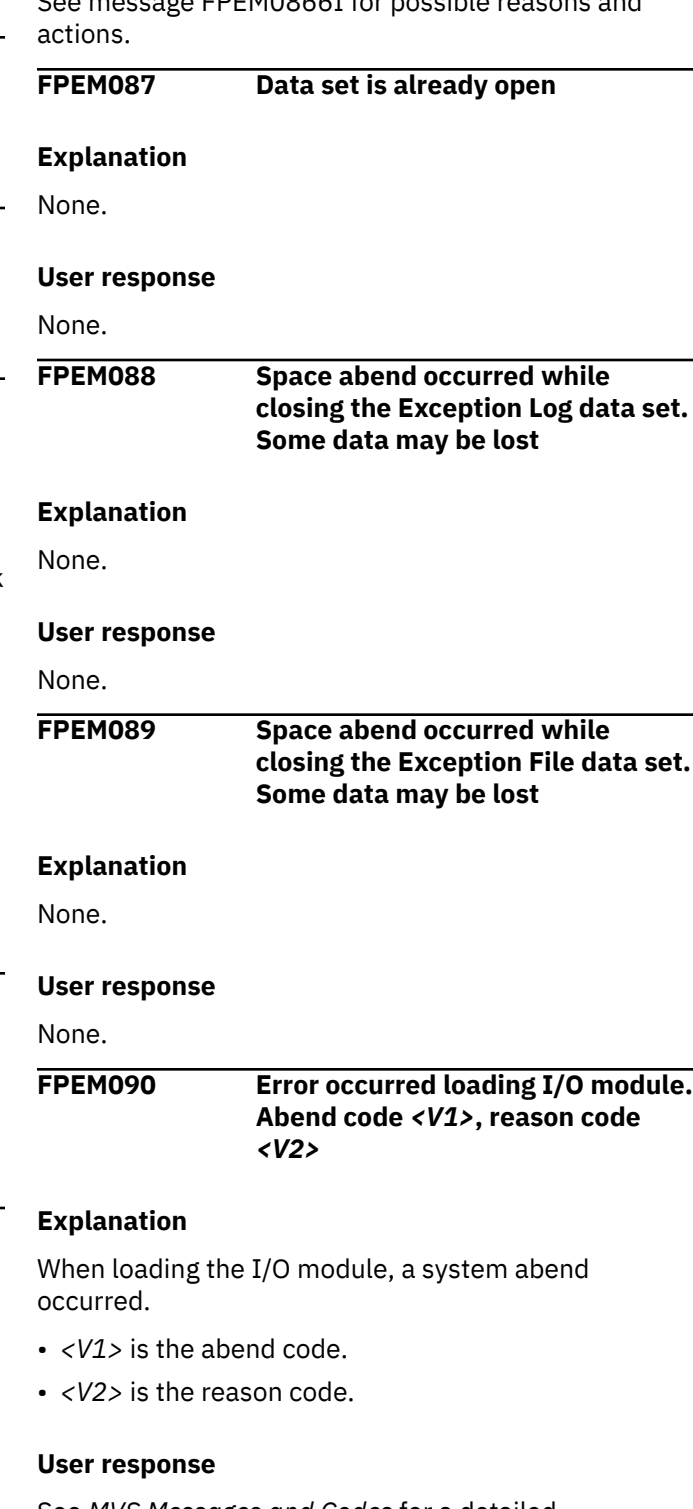

See *MVS Messages and Codes* for a detailed explanation of the abend code and reason code.

# **FPEM091 Insufficient storage available for I/O initialization**

# **Explanation**

When attempting to initialize I/O processing, there was not enough virtual storage available.

Increase the region size of the user's TSO/E address space.

#### **FPEM0914W Error attempting to write to the exception log**

# **Explanation**

An error occurred when writing to the exception log. The log record was not written.

#### **User response**

See the accompanied system message in the asynchronous message log for action.

**FPEM0918W Threshold field** *<V1>* **is in error. Event** *<V2>* **is invalid**

# **Explanation**

The Online Monitor detected a not valid event in the Exception Threshold data set.

- *<V1>* is the threshold field.
- *<V2>* is the invalid event name you specified.

# **User response**

Specify one of the following event types:

#### **STAT**

For statistics events

# **THRD**

For thread activity events

# **ACCT**

For accounting events.

**FPEM0919W Threshold field** *<V1>* **is in error. The field is not valid for environment** *<V2>*

# **Explanation**

A batch-only field cannot be used in an online environment, and an online-only field cannot be used in a batch environment.

- *<V1>* is the threshold field.
- *<V2>* is the environment.

#### **User response**

If the threshold data set is used in either batch or online environment, delete references to fields that are not applicable.

**FPEM0920W Threshold field** *<V1>* **is in error. The field name is invalid**

# **Explanation**

The Online Monitor detected a not valid field name in the Exception Threshold data set.

• *<V1>* is the invalid field name.

# **User response**

Correct the error.

**FPEM0921W Threshold field** *<V1>* **is in error. Field is invalid for DB2** *<V2>*

# **Explanation**

The field name is not valid for the release of the DB2 subsystem to which you are connected.

- *<V1>* is the threshold field name.
- *<V2>* is the release of the DB2 subsystem.

# **User response**

Enter a valid field name.

# **FPEM0922W Threshold field** *<V1>* **is in error. Field is invalid for event** *<V2>*

# **Explanation**

The field name specified in the Exception Threshold data set does not correspond with the event (for example, a statistics field was specified for a THRD event).

- *<V1>* is the field name.
- *<V2>* is the event.

# **User response**

Correct the error.

**FPEM092 DUMMY is not acceptable for this data set**

# **Explanation**

The Exception Threshold data set must be specified.

# **User response**

Enter the name of the valid data set.

**FPEM093** *<V1>*

# **Explanation**

An error was detected allocating a data set. This message is accompanied by a TSO/E message.

• *<V1>* is the TSO/E message.
See *z/OS TSO/E Messages* for specific message information.

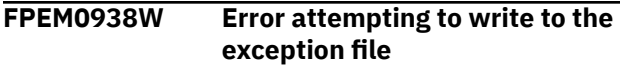

## **Explanation**

An error occurred when writing to the Exception Log file. The log file record was not written.

## **User response**

See the accompanied system message in the asynchronous message log for action.

**FPEM0939E The Periodic Exception Processor has terminated and cannot be restarted. Exit from the Online Monitor before retrying**

## **Explanation**

An earlier error caused the periodic exception processor to terminate.

## **User response**

Exit from the Online Monitor before trying to start the periodic exception processor again. If the problem recurs, contact IBM support.

**FPEM094 Data set organization (***<V1>***) of** *<V2>* **is inappropriate. Valid values:** *<V3>*

## **Explanation**

The specified data set has a not valid data set organization. The required DSORG is physical sequential (PS).

- *<V1>* is the specified data set organization (DSORG).
- *<V2>* is the data set name.
- *<V3>* is a list of valid data set organizations (DSORG).

## **User response**

Allocate a data set with a PS organization.

**FPEM0944I Periodic Exception Processor started at** *<V1>*

## **Explanation**

The periodic exception processor is started.

• *<V1>* is the date and time at which the periodic exception processor started.

## **User response**

None.

## **FPEM0945I PERIODIC EXCEPTION PROCESSOR STOPPED AT** *<V1>*

### **Explanation**

The periodic exception processor is stopped.

• *<V1>* is the date and time at which the periodic exception processor stopped.

## **User response**

None.

**FPEM095 Record format (***<V1>***) of** *<V2>* **is inappropriate. Record format should be variable**

## **Explanation**

The specified data set has a not valid record format. The required format is variable (V) or variable blocked (VB).

- *<V1>* is the specified record format.
- *<V2>* is the data set name.

### **User response**

Allocate a data set with a V or VB record format.

**FPEM096 Record length (***<V1>***) of** *<V2>* **is inappropriate. Length should be at least** *<V3>*

## **Explanation**

The specified data set has a record length (LRECL) that is too small.

- *<V1>* is the specified LRECL.
- *<V2>* is the data set name.
- *<V3>* is the minimum LRECL for this file.

## **User response**

Correct the LRECL.

**FPEM097 Member name should not be specified when the data set is sequential**

## **Explanation**

The data set has been defined as sequential. No member name should be specified.

Specify the correct data set.

#### **FPEM098 Member name should be specified when the data set is partitioned**

#### **Explanation**

The data set has been defined as partitioned. A member name should be specified.

#### **User response**

Specify the correct data set.

**FPEM099 Internal error occurred - code is** *<V1>*

## **Explanation**

An unexpected program error has occurred.

• *<V1>* is the internal error code.

### **User response**

If the problem recurs, contact IBM support and quote the internal error code.

**FPEM100 Unrecognized command. Valid commands for this panel are AUTO, REINIT, DB2, LOOK, COLLECT, HISTORY, OPTIONS, and PURGE**

## **Explanation**

The command you entered is not recognized.

## **User response**

Enter one of the following commands:

## **AUTO**

To activate the autodisplay function

#### **REINIT**

To restart the exception processor

## **DB2**

To enter a DB2 command

## **LOOK**

To display the Look Selections menu

## **COLLECT**

To display the Report Data menu

## **HISTORY**

To display HISTORY status or invoke HISTORY mode

## **OPTIONS**

To set default options

## **PURGE**

To purge a thread currently processing in the DB2 subsystem.

**OPTIONS, and PURGE**

#### **FPEM101** *<V1>* **command not valid in this panel. Valid commands for this panel are AUTO, REINIT, DB2, LOOK, COLLECT, HISTORY,**

## **Explanation**

The command you entered is not available in the current panel.

• *<V1>* is the command you entered.

## **User response**

Enter one of the following commands:

## **AUTO**

To activate the autodisplay function

### **REINIT**

To restart the exception processor

#### **DB2**

To enter a DB2 command

## **LOOK**

To display the Look Selections menu

#### **COLLECT**

To display the Report Data menu

#### **HISTORY**

To display HISTORY status or invoke HISTORY mode

## **OPTIONS**

To set default options

## **PURGE**

To purge a thread currently processing in the DB2 subsystem.

# **FPEM102 The selected thread has terminated. Details are no longer available Explanation**

None.

## **User response**

None.

#### **FPEM103 Insufficient storage available for thread processing**

When attempting to initialize the Thread Activity display, there was not enough virtual storage available.

## **User response**

Increase the region size of the user's TSO/E address space.

As a principle solution you can increase the size of the internal storage area that the Online Monitor uses to hold data for the selected purpose. For more information see *Monitoring Performance from ISPF*, Online Monitor options, Online Monitor Memory Usage window.

**FPEM104 No locks are currently held or suspended for this resource. If the thread you selected is no longer active, values for that thread remain available and will not be affected by refreshing this panel**

## **Explanation**

The resource that the selected thread was holding, or was in a suspended state against, is no longer held by any thread. It is possible that the selected thread has terminated. However, because this panel displays information about a resource, you can continue to monitor the resource without losing the information gathered when the thread details were last refreshed. If you exit from this panel, the other panels relating to the thread will be unchanged.

#### **User response**

None.

**FPEM105 The thread you selected no longer holds this resource. If the thread you selected is no longer active, values for that thread remain available and will not be affected by refreshing this panel**

#### **Explanation**

The resource that the selected thread was holding, or was in a suspended state against, is no longer held by that thread (another thread holds a lock which keeps yours out). It is possible that the selected thread has terminated. However, because this panel displays information about a resource, you can continue to monitor the resource without losing the information gathered when the thread details were last refreshed. If you exit from this panel, the other panels relating to the thread will be unchanged.

#### **User response**

None.

## **FPEM106 No threads were found matching the current qualify values**

#### **Explanation**

There are no threads available that match your selection.

#### **User response**

Change the qualify values and try again, or keep trying with the selected qualify values.

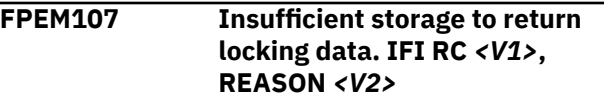

### **Explanation**

This warning message indicates that DB2 has insufficient storage to process more than 32 KB of locking data. Up to 32 KB of locking data is returned.

- *<V1>* is the IFI return code.
- *<V2>* is the reason code.

#### **User response**

None. For further information, see *DB2 Messages and Codes* (or the corresponding manual of the DB2 version you have installed).

**FPEM108 Unrecognized command. Valid commands for this panel are SORT, QUALIFY, RESET, AUTO, REINIT, DB2, LOOK, COLLECT, HISTORY, OPTIONS, and PURGE**

#### **Explanation**

The command you entered is not recognized in the current panel.

#### **User response**

Enter one of the following commands:

#### **SORT**

To specify the order in which threads are displayed in this panel

#### **QUALIFY**

To limit the number of threads shown in this panel

## **RESET**

To disable qualify and sort functions

#### **AUTO**

To activate the autodisplay function

## **REINIT**

To restart the exception processor

#### **DB2**

To enter a DB2 command

## **LOOK**

To display the Look Selections menu

## **COLLECT**

To display the Report Data menu

## **HISTORY**

To display HISTORY status or invoke HISTORY mode

## **OPTIONS**

To set default options

## **PURGE**

To purge a thread currently processing in the DB2 subsystem.

#### **FPEM109** *<V1>* **command not valid in this panel. Valid commands are SORT, QUALIFY, RESET, AUTO, REINIT, DB2, LOOK, COLLECT, HISTORY, OPTIONS, and PURGE**

## **Explanation**

The command you entered is not valid in the current panel.

• *<V1>* is the command you entered.

## **User response**

Enter one of the following commands:

#### **SORT**

To specify the order in which threads are displayed in this panel

## **QUALIFY**

To limit the number of threads shown in this panel

## **RESET**

To disable qualify and sort functions

## **AUTO**

To activate the autodisplay function

## **REINIT**

To restart the exception processor

## **DB2**

To enter a DB2 command

## **LOOK**

To display the Look Selections menu

## **COLLECT**

To display the Report Data menu

## **HISTORY**

To display HISTORY status or invoke HISTORY mode

## **OPTIONS**

To set default options

## **PURGE**

To purge a thread currently processing in the DB2 subsystem.

**FPEM110 Field order must be numeric in the range 1 to 15**

## **Explanation**

The value entered is not within the valid range.

### **User response**

Correct the input.

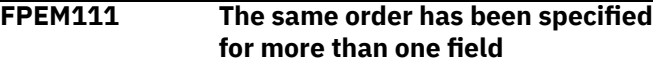

## **Explanation**

An attempt has been made to specify a sort with two fields at the same level.

## **User response**

Check the sort panel for the duplicate sort order.

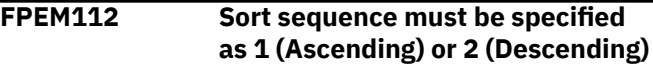

## **Explanation**

A not valid sort sequence has been entered.

## **User response**

Specify the sort sequence as 1 or 2.

## **FPEM113 Sort sequence must be specified as ASCENDING or DESCENDING or any valid abbreviation**

## **Explanation**

The sort sequence has not been specified correctly.

## **User response**

Specify the sort sequence as ASCENDING or DESCENDING or any valid abbreviation.

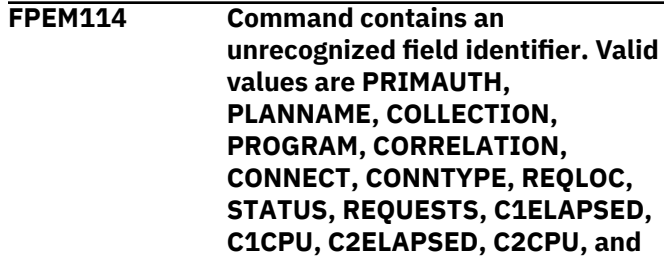

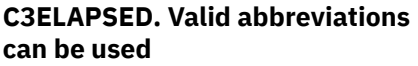

The command entered cannot be recognized.

#### **User response**

Enter one of the stated values or one of the applicable abbreviations.

**FPEM115 Command contains an invalid field identifier abbreviation. The shortest permitted truncations are PRI, PL, COL, PRO, COR, CONNE, CONNT, REQL, S, REQU, C1E, C1C, C2E, C2C, and C3**

### **Explanation**

The command entered cannot be recognized.

#### **User response**

Enter one of the stated values.

**FPEM116 At least one order field must be specified. To use the default parameters, cancel this panel and deactivate the sort command if it is active**

#### **Explanation**

No order has been entered for the sort.

#### **User response**

Specify a sort order or use the cancel function to exit the panel.

**FPEM117 More than 32 KB of locking data exists. Only up to 32 KB of locking data can be returned. IFI RC** *<V1>* **REASON** *<V2>***. See DB2 MSGS/ CODES**

#### **Explanation**

A DB2 limitation has been reached, and a maximum of 32 KB of locking information is returned.

- *<V1>* is the DB2 IFI return code.
- *<V2>* is the DB2 IFI reason code.

#### **User response**

None. For further information, see *DB2 Messages and Codes* (or the corresponding manual of the DB2 version you have installed).

## **FPEM118 The selected entry does not represent a thread**

#### **Explanation**

You have requested a thread display for an entry that does not represent a thread.

#### **User response**

Select only entries that represent threads.

**FPEM120 The QUALIFY command accepts one optional parameter, which can be on or off or any valid abbreviation**

#### **Explanation**

None.

#### **User response**

If using a parameter with the Qualify command, ensure it is ON or OFF or any valid abbreviation.

## **FPEM121 Invalid character. Must be alphabetic**

#### **Explanation**

A not valid character has been entered.

#### **User response**

Enter an alphabetic character.

## **FPEM122 At least one Thread Status must be specified**

#### **Explanation**

None.

#### **User response**

Enter a thread status.

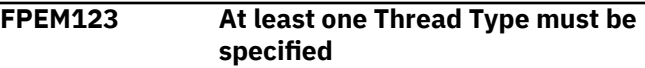

#### **Explanation**

None.

#### **User response**

Enter a thread type.

**FPEM130 An SQL error has occurred. SQL CODE** *<V1>***. As a result, some**

## **DBID/OBID translations may not have been performed**

## **Explanation**

While trying to perform SQL functions, a failure occurred.

• *<V1>* is the SQL code.

## **User response**

See *DB2 Messages and Codes* (or the corresponding manual of the DB2 version you have installed) for information about the SQL code.

**FPEM131 Unrecognized command. Valid commands for this panel are AUTO, REINIT, DB2, LOOK, COLLECT, HISTORY, OPTIONS, EXPLAIN, and PURGE**

## **Explanation**

The command you entered is not recognized.

### **User response**

Enter one of the following commands:

#### **AUTO**

To activate the autodisplay function

#### **REINIT**

To restart the exception processor

#### **DB2**

To enter a DB2 command

#### **LOOK**

To display the Look Selections menu

#### **COLLECT**

To display the Report Data menu

#### **HISTORY**

To display HISTORY status or invoke HISTORY mode

## **OPTIONS**

To set default options

## **EXPLAIN**

To explain the current SQL statement

## **PURGE**

To purge a thread currently processing in the DB2 subsystem.

## **FPEM132** *<V1>* **command not valid in this panel. Valid commands are AUTO, REINIT, DB2, LOOK, COLLECT, HISTORY, OPTIONS, EXPLAIN, and PURGE**

#### **Explanation**

The command you entered is not recognized in the current panel.

• *<V1>* is the SQL code.

### **User response**

Enter one of the following commands:

## **AUTO**

To activate the autodisplay function

#### **REINIT**

To restart the exception processor

#### **DB2**

To enter a DB2 command

### **LOOK**

To display the Look Selections menu

#### **COLLECT**

To display the Report Data menu

#### **HISTORY**

To display HISTORY status or invoke HISTORY mode

### **OPTIONS**

To set default options

### **EXPLAIN**

To explain the current SQL statement

#### **PURGE**

To purge a thread currently processing in the DB2 subsystem.

## **FPEM133** *<V1>* **command not valid for this release of DB2**

#### **Explanation**

The specified command is not supported by the DB2 subsystem you are connected to. The only valid command is PURGE.

• *<V1>* is the unsupported command.

#### **User response**

```
None.
```
**FPEM134 No return area from DB2 to indicate the outcome of the command entered. IFI RC** *<V1>***, REASON** *<V2>***. See DB2 MSGS/ CODES**

## **Explanation**

The PURGE command has failed, and DB2 has not supplied an explanation why, except for the return code and reason code provided by the DB2 IFI facility.

- *<V1>* is the DB2 IFI return code.
- *<V2>* is the DB2 IFI reason code.

See *DB2 Messages and Codes* (or the corresponding manual of the DB2 version you have installed) for an explanation of the return and reason codes.

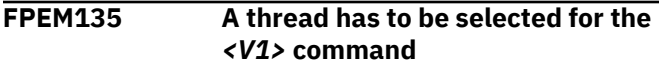

### **Explanation**

The PURGE command must know which thread is to be canceled.

• *<V1>* is the PURGE command.

### **User response**

Select a thread from the list displayed when the PURGE command is entered.

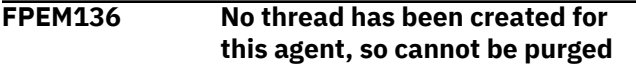

### **Explanation**

Only threads performing work in DB2 can be canceled by the PURGE command.

#### **User response**

Select a thread that is not in IS status.

**FPEM138 An SQL error has occurred. SQL CODE -805. The packages FPEVDB2S, DGOVDB2S, DGOVSDBO, and DGOVSDOB must be rebound.**

#### **Explanation**

While trying to perform SQL functions, a failure occurred.

#### **User response**

See *DB2 Messages and Codes* (or the corresponding manual of the DB2 version you have installed) for information about the SQL code.

**FPEM140 Reset successful. Sort and qualify are now off**

## **Explanation**

None.

## **User response**

None.

## **FPEM141 Reset successful. Sort and qualify are now off. Extra parameters have been ignored**

## **Explanation**

The commands typed in after reset have been ignored.

#### **User response**

Reenter the commands typed in after RESET.

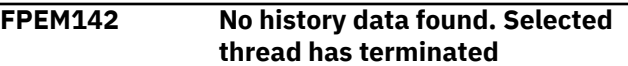

### **Explanation**

None.

### **User response**

## None.

**FPEM200 Invalid command. Valid commands are AUTO, DB2, DELTA, HISTORY, INTERVAL, LOOK, COLLECT, OPTIONS, REINIT, and RESET**

## **Explanation**

The command you entered is not available in the current panel.

## **User response**

Enter one of the following commands:

## **AUTO**

To activate the autodisplay function

## **DB2**

To enter a DB2 command

## **DELTA**

To view system-wide DB2 activity in time slices

#### **HISTORY**

To display HISTORY status or invoke HISTORY mode

## **INTERVAL**

To view an accumulation of statistics data from a specified point in time

## **LOOK**

To display the Look Selections menu

## **COLLECT**

To display the Report Data menu

## **OPTIONS**

To set default options

#### **REINIT**

To restart the exception processor

#### **RESET**

To revert to regular mode.

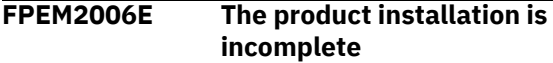

## **Explanation**

The licence FMID is not correctly installed.

## **User response**

If errors occurred during installation, correct them and try to use the product again.

If OMEGAMON XE for DB2 PE, or OMEGAMON XE for DB2 PM, installed without errors, and you followed the recommended installation and customization procedures, and the problem persists, contact IBM support.

**FPEM202 One or more fields have not been formatted for display due to an internal error. Fields marked with ? are the fields not formatted - other fields have been formatted correctly**

## **Explanation**

An internal error occurred when formatting data for display. The fields that could not be formatted contain a question mark.

#### **User response**

If the problem recurs, contact IBM support.

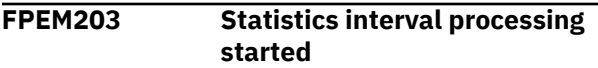

## **Explanation**

Statistics interval processing has been activated by the INTERVAL command.

#### **User response**

None.

**FPEM204 Statistics interval processing stopped by RESET command**

### **Explanation**

Statistics interval processing has been stopped by the RESET command. The data displayed on the Statistics panel are the accumulated values since DB2 startup.

## **User response**

None.

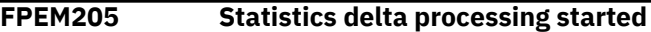

#### **Explanation**

Statistics delta processing has been activated by the DELTA command.

### **User response**

None.

**FPEM206 Statistics delta processing stopped by RESET command**

## **Explanation**

Statistics delta processing has been stopped by the RESET command. The data displayed on the Statistics panel are the accumulated values since DB2 startup.

#### **User response**

None.

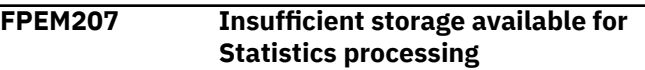

#### **Explanation**

When attempting to initialize statistics, there was not enough storage available.

#### **User response**

Increase the region size of the user's TSO/E address space.

## **FPEM208 RESET command ignored - interval or delta not active**

## **Explanation**

The RESET function is valid only after starting Statistics Interval or Delta processing.

#### **User response**

None.

**FPEM209 Statistics Internal Error while formatting buffer pools**

An error occurred while formatting the buffer pool data.

## **User response**

This is an internal error. If the condition recurs, contact IBM support and quote the internal error number.

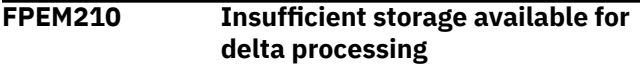

## **Explanation**

There was not enough storage available when Delta processing was initialized.

## **User response**

Increase the region size of the user's TSO/E address space.

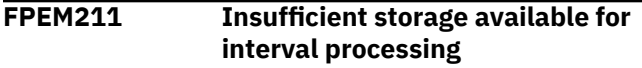

## **Explanation**

There was not enough storage available when Interval processing was initialized.

## **User response**

Increase the virtual storage of the user's TSO/E address space.

**FPEM212 Unrecognized command. Commands valid for statistics are AUTO, DB2, DELTA, HISTORY, INTERVAL, LOOK, COLLECT, OPTIONS, REINIT, and RESET**

## **Explanation**

The command you entered is not available in the current panel.

## **User response**

Enter one of the following commands:

# **AUTO**

To activate the autodisplay function

## **DB2**

To enter a DB2 command

## **DELTA**

To view system-wide DB2 activity in time slices

## **HISTORY**

To display HISTORY status or invoke HISTORY mode

## **INTERVAL**

To view an accumulation of statistics data from a specified point in time

## **LOOK**

To display the Look Selections menu

#### **COLLECT**

To display the Report Data menu

## **OPTIONS**

To set default options

### **REINIT**

To restart the exception processor

#### **RESET**

To revert to regular mode.

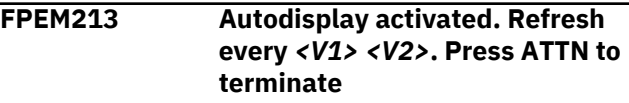

## **Explanation**

AUTODISPLAY is active.

- *<V1>* is the interval duration.
- *<V2>* is the interval unit in seconds or minutes.

## **User response**

To cancel AUTODISPLAY, press the ATTN key.

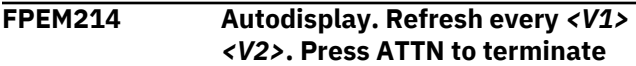

## **Explanation**

AUTODISPLAY is active.

- *<V1>* is the interval duration.
- *<V2>* is the interval unit in seconds or minutes.

## **User response**

To cancel AUTODISPLAY, press the ATTN key.

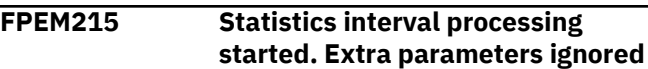

## **Explanation**

Parameters typed in the command line following the INTERVAL command have been ignored.

## **User response**

None.

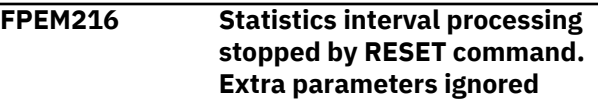

Parameters typed in the command line following the RESET command have been ignored.

## **User response**

None.

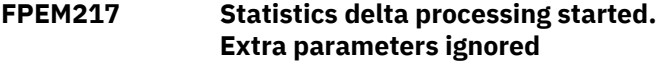

## **Explanation**

Parameters typed in the command line following the DELTA command have been ignored.

### **User response**

None.

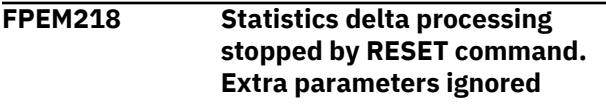

## **Explanation**

Parameters typed in the command line following the RESET command have been ignored.

## **User response**

None.

**FPEM219 DB2 restart detected. Autodisplay terminated**

## **Explanation**

A DB2 restart has resulted in a new base time for calculation of statistics by DB2.

## **User response**

Restart Autodisplay if required.

**FPEM220 DB2 restart detected. Autodisplay and delta processing terminated**

## **Explanation**

Statistics deltas cannot be calculated across a DB2 restart.

## **User response**

Restart Delta processing and Autodisplay if required.

**FPEM221 DB2 restart detected. Delta processing terminated**

### **Explanation**

Statistics deltas cannot be calculated across a DB2 restart.

## **User response**

Restart Delta processing if required.

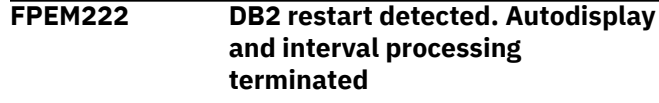

### **Explanation**

Statistics deltas cannot be calculated for an interval spanning a DB2 restart.

### **User response**

Restart Autodisplay and interval processing if required.

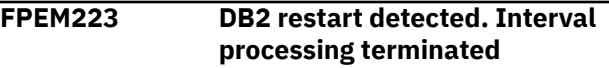

## **Explanation**

Statistics deltas cannot be calculated for an interval spanning a DB2 restart.

## **User response**

Restart interval processing if required.

**FPEM229 Not all data displayed. Limited support for:** *<V1>***.**

## **Explanation**

Not all data returned by DB2 within IFCIDs are displayed on the Online Monitor panels.

• *<V1>* is the reason for the limitation

The following list shows the keywords for the reasons:

## **Multiple IFCID 2**

For buffer pool information DB2 10 returns one or more IFCIDs 2. Only information from the first IFCID 2 is displayed on the panels. Further IFCIDs 2 are ignored.

## **User response**

None.

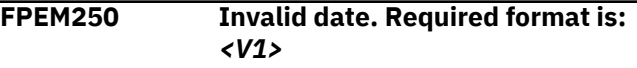

#### **Explanation**

The date entered is not valid.

• *<V1>* is the valid date format.

## **User response**

Enter a valid date.

**FPEM251 Invalid time. Required format is: HH:MM:SS**

### **Explanation**

The time entered is not valid.

### **User response**

Enter a valid time.

**FPEM252 History Date/Time is in the future**

### **Explanation**

History date and time must be in the past.

#### **User response**

Reenter the date and time.

## **FPEM253 History is not active**

### **Explanation**

A history function could not be used because you are not connected to an active the Data Server. To use history, a server must be installed for the DB2 subsystem you are using.

#### **User response**

Select the Options panel from the Online Monitor main menu. Select the DB2 Subsystem panel and check that the Data Server for your DB2 subsystem has been started. If necessary, start the appropriate server and then reenter the panel. Connect to the server by selecting it from the subsystem list.

## **FPEM254 History time is invalid. Required format is: HH:MM:SS**

## **Explanation**

The history time entered is not valid.

#### **User response**

Enter a valid history time.

**FPEM255 History date is invalid. Required format is:** *<V1>*

## **Explanation**

The history date entered is not valid.

• *<V1>* is the valid history date format.

## **User response**

Enter a valid history date.

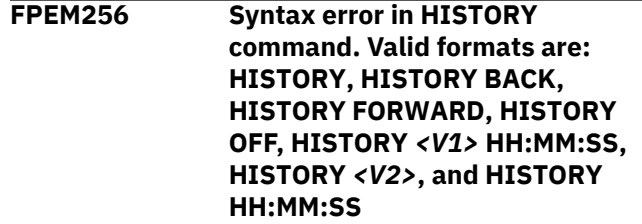

## **Explanation**

None.

- *<V1>* is the date format.
- *<V2>* is the date format.

### **User response**

Enter a valid HISTORY command.

## **FPEM257 Error in HISTORY command. Date/ Time entered is in the future**

## **Explanation**

History date and time must be in the past.

## **User response**

Reenter the date and time.

**FPEM301 Group buffer pool** *<V1>* **has been deleted**

## **Explanation**

Group buffer pool information could not be refreshed.

• *<V1>* is the name of the group buffer pool.

## **User response**

None.

**FPEM302 DPMOUT record has not formatted successfully**

## **Explanation**

A severe error has occurred during formatting of the DPMOUT record.

## **User response**

This is an internal error. If the condition recurs, contact IBM support.

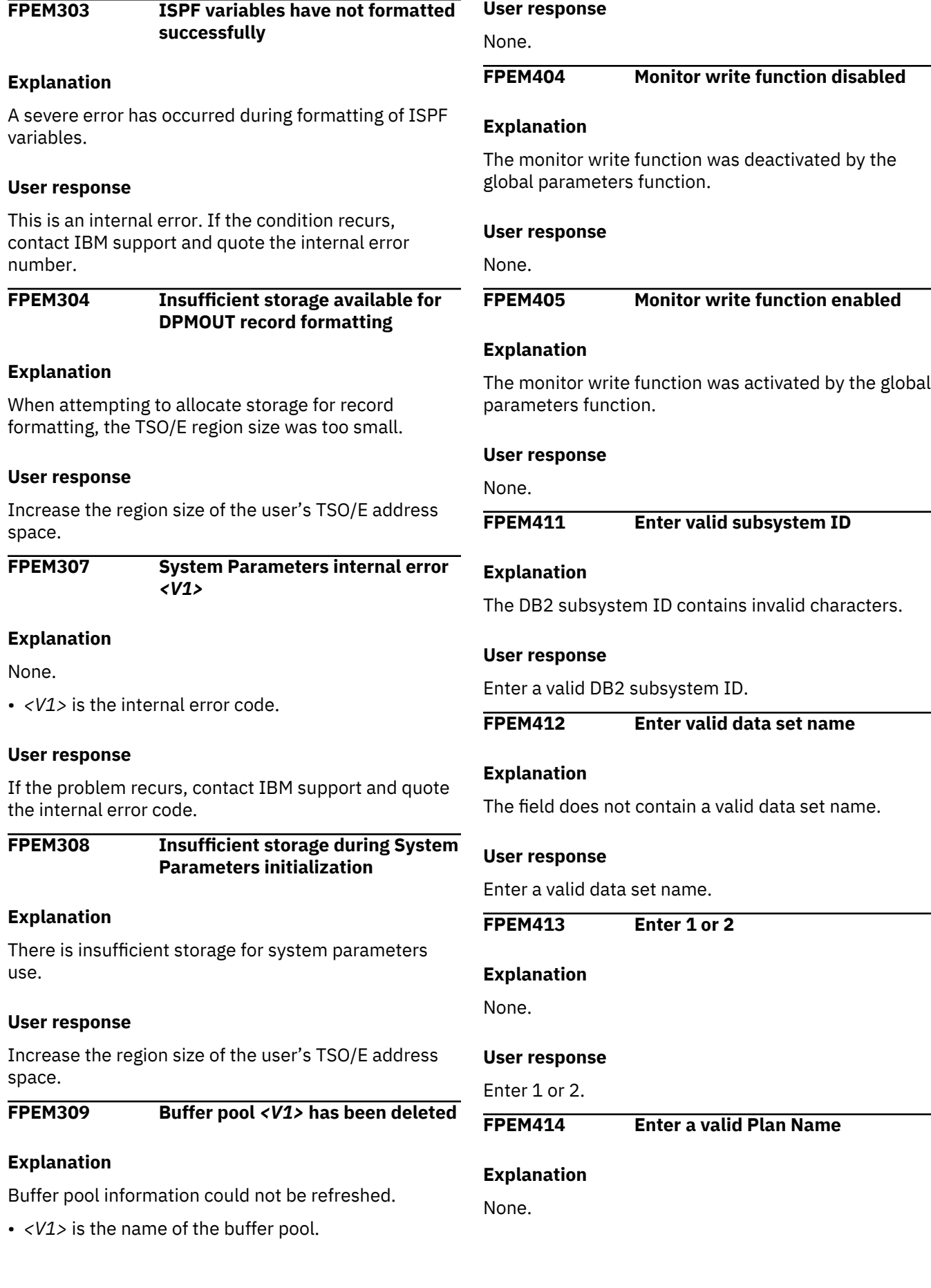

Enter a valid plan name.

## **FPEM415 Select only one server from the list**

#### **Explanation**

None.

### **User response**

Select one from the list.

**FPEM416 Enter 1, 2, or 3**

### **Explanation**

A not valid number was entered into the disposition field.

### **User response**

Enter 1, 2, or 3.

#### **1**

The current data is appended to previous data.

**2**

The current data replaces any previous data.

#### **3**

The data set is allocated for the user.

**FPEM420 Memory size must be numeric in the range 1 to 4 (in MB)**

#### **Explanation**

You specified a value that is not allowed.

## **User response**

Specify either 1, 2, 3, or 4.

**FPEM500 Subsystem** *<V1>* **is invalid. CAF RC** *<V2>***, REASON** *<V3>*

## **Explanation**

An attempt was made to connect to a DB2 subsystem that does not exist.

- *<V1>* is the invalid subsystem name.
- *<V2>* is the Call Attach Facility (CAF) return code.
- *<V3>* is the DB2 reason code.

#### **User response**

Specify a valid DB2 subsystem ID for the MVS system that you are currently working on, using the global parameters function.

**FPEM501 DB2 release is** *<V1>***, DB2 loadlib (dsnload) release is** *<V2>*

## **Explanation**

The release level of the DB2 subsystem is not compatible with the DB2 load library currently allocated to your TSO/E session.

- *<V1>* is the DB2 release.
- *<V2>* is the DSNLOAD release.

### **User response**

Be sure that the DB2 load library allocated to your TSO/E session is the same release level as the DB2 subsystem that you are connected to. The DB2 load library must not be allocated using LIBDEF.

#### **FPEM502 DB2 subsystem** *<V1>* **is not available. CAF RC** *<V2>***, REASON** *<V3>*

## **Explanation**

An attempt was made to connect to a DB2 subsystem that is valid, but is not currently running.

- *<V1>* is the name of the DB2 subsystem.
- *<V2>* is the Call Attach Facility (CAF) return code.
- *<V3>* is the CAF reason code.

## **User response**

Start the DB2 subsystem or connect to a subsystem that is already active.

## **FPEM503 You are not authorized to access DB2 subsystem** *<V1>*

#### **Explanation**

You do not have the access authority needed to connect to the requested DB2 subsystem. The most common cause is that you are not defined by RACF as having access to the subsystem.

• *<V1>* is the subsystem ID of the DB2 subsystem in question.

#### **User response**

Notify your security administrator.

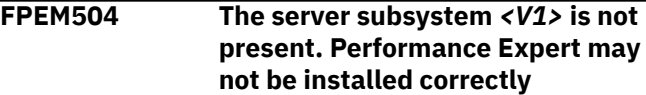

The Performance Expert subsystem has not been installed correctly.

• *<V1>* is the server subsystem ID.

## **User response**

Check the subsystem ID or reinstall correctly.

**FPEM505 You are not authorized to execute plan** *<V1>*

## **Explanation**

You do not have the DB2 authority needed to execute the requested DB2 plan.

• *<V1>* is the DB2 plan name.

## **User response**

Notify your security administrator.

## **FPEM506 Currently allocated DB2 version not supported by DB2 PE**

## **Explanation**

An attempt was made to connect to a DB2 version allocated to the user session that is not supported by your OMEGAMON XE for DB2 PE. In general, a higher DB2 version is not supported by a lower version of OMEGAMON XE for DB2 PE. Lower DB2 versions can be supported. For further information on which which DB2 versions are supported by your OMEGAMON XE for DB2 PE, see the manuals of the OMEGAMON XE for DB2 PE version you are using.

## **User response**

Leave the Online Monitor and allocate the libraries of a supported DB2 version.

### **FPEM507 Only one task in this ISPF logical session can be connected to DB2**

## **Explanation**

An attempt has been made to start a second DSN or Call Attach Facility (CAF) connection to DB2 from one ISPF logical screen. This error may occur if you attempt to start a second Online Monitor session or start, for example, SPUFI and a second Online Monitor session in one ISPF logical screen.

## **User response**

Exit the second Online Monitor session.

#### **FPEM508 DB2 subsystem** *<V1>* **is stopping, please end your session**

#### **Explanation**

The DB2 subsystem is terminating.

• *<V1>* is the name of the DB2 subsystem.

## **User response**

End your session.

## **FPEM509 DB2 subsystem** *<V1>* **is abnormally terminating, please end your session**

## **Explanation**

The DB2 subsystem is abnormally terminating.

• *<V1>* is the name of the DB2 subsystem.

### **User response**

End your session.

**FPEM510 No DB2 subsystem ID (SSID) has been specified. Select the Options function to specify a subsystem**

## **Explanation**

You have not previously specified a DB2 subsystem ID on the Online Monitor panels.

## **User response**

Select Options, then DB2 Subsystem to supply a DB2 subsystem ID.

**FPEM511 Nonzero CAF return code. RC** *<V1>***, REASON** *<V2>*

## **Explanation**

A DB2 call attach error has been detected.

- *<V1>* is the return code.
- *<V2>* is the reason code.

#### **User response**

See *DB2 Messages and Codes* (or the corresponding manual of the DB2 version you have installed) for an explanation of the return and reason codes.

## **FPEM512 SQL error** *<V1>* **received**

## **Explanation**

None.

## • *<V1>* is the SQL error code.

## **User response**

See *DB2 Messages and Codes* (or the corresponding manual of the DB2 version you have installed).

## **FPEM513 Internal error** *<V1>* **while adding a message to the DB2I queue**

## **Explanation**

None.

• *<V1>* is the SQL error code.

## **User response**

Contact IBM support.

**FPEM514 You cannot change the DB2 subsystem while trace is active**

## **Explanation**

None.

## **User response**

Either wait until the trace has completed, or stop the trace. Then change to the new DB2 subsystem.

## **FPEM515 Abends have stopped the monitor trace. Restart the trace**

## **Explanation**

Abends in DB2 have caused the DB2 monitor trace to stop.

## **User response**

Check the cause of the abend in DB2 and restart the monitor trace.

**FPEM516 MONITOR1, MONITOR2, or SYSADM authority is needed to use DB2 IFI**

## **Explanation**

You do not have the authority needed to execute the DB2 IFI functions used by the Online Monitor. You require MONITOR1, MONITOR2, or SYSADM privilege.

## **User response**

Notify your security administrator.

**FPEM517 IFCID** *<V1>* **is not valid/available on this DB2 subsystem**

## **Explanation**

The Online Monitor issued a request for an IFCID from DB2 IFI, but the IFCID was not recognized by DB2. This should not happen on a normal DB2 subsystem.

• *<V1>* is the IFCID number.

## **User response**

Apply necessary DB2 maintenance.

**FPEM518 Nonzero IFI return code. RC** *<V1>***, REASON** *<V2>*

## **Explanation**

A severe DB2 IFI error has been detected.

- *<V1>* is the DB2 return code.
- *<V2>* is the DB2 reason code.

## **User response**

See *DB2 Messages and Codes* (or the corresponding manual of the DB2 version you have installed) for an explanation of the return and reason codes. If the problem recurs, contact IBM support.

## **FPEM519 The connection to DB2 was lost prior to CAF call. RC** *<V1>***, REASON** *<V2>*

## **Explanation**

OMEGAMON XE for DB2 PE lost the connection to DB2.

- *<V1>* is the Call Attach Facility (CAF) return code.
- *<V2>* is the CAF reason code.

## **User response**

Examine the DB2 activity to determine the cause of the disconnection. For further information, see also *DB2 Messages and Codes* (or the corresponding DB2 version you have installed).

**FPEM520 UDA allocation failed. Connection to server failed. Connection will be made to DB2**

## **Explanation**

None.

## **User response**

Check the Data Server log for error messages. If the problem recurs, contact IBM support.

## **FPEM521 SRB allocation failed. Connection to server failed. Connection will be made to DB2**

## **Explanation**

None.

#### **User response**

Check the Data Server log for error messages. If the problem recurs, contact IBM support.

## **FPEM522 Invalid request passed to the Data Movement PC routine**

### **Explanation**

None.

## **User response**

Contact IBM support.

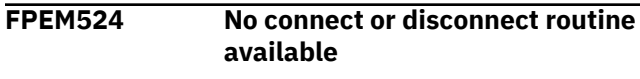

## **Explanation**

None.

## **User response**

Contact IBM support.

**FPEM525 Server User Manager task has terminated due to errors. Connection and Exception functions are not available**

## **Explanation**

None.

## **User response**

Contact IBM support.

**FPEM526 Server internal error. CODE** *<V1>***, REASON** *<V2>*

## **Explanation**

An internal error occurred.

- *<V1>* is the internal error code.
- *<V2>* is the internal reason code.

#### **User response**

Check the Data Server log for preceding messages or abends. If the problem cannot be corrected and recurs, contact IBM support.

**FPEM527 Server DIV internal error. CODE** *<V1>*

## **Explanation**

An internal error occurred.

• *<V1>* is the internal error code.

### **User response**

Check the Data Server log for error messages. If the problem recurs, contact IBM support.

## **FPEM528 Server HISTORY internal error. CODE** *<V1>*

## **Explanation**

An internal error occurred.

• *<V1>* is the internal error code.

## **User response**

Check the Data Server log for preceding messages or abends. If the problem cannot be corrected and recurs, contact IBM support.

```
FPEM529 TCB token storage could not be
   allocated. Connection to server
   failed. Connection will be made to
   DB2
```
## **Explanation**

An internal error occurred.

#### **User response**

Check the Data Server log for preceding messages or abends. If the problem cannot be corrected and recurs, contact IBM support.

## **FPEM530 UDA allocation failed**

## **Explanation**

An internal error occurred.

## **User response**

Check the Data Server log for preceding messages or abends. If the problem cannot be corrected and recurs, contact IBM support.

## **FPEM531 SRB allocation failed**

An internal error occurred.

#### **User response**

Check the Data Server log for preceding messages or abends. If the problem cannot be corrected and recurs, contact IBM support.

**FPEM532 You are not authorized to connect to the server**

#### **Explanation**

You do not have MONITOR1, MONITOR2, or SYSADM authority.

### **User response**

Obtain these authorities.

**FPEM533 SQL reason code of** *<V1>* **was received**

### **Explanation**

A negative SQL code was entered while the server was checking user authorities.

• *<V1>* is the SQL reason code.

#### **User response**

See *DB2 Messages and Codes* (or the corresponding manual of the DB2 version you have installed) for an explanation of the SQL reason code.

## **FPEM534 Invalid request passed to the Data Movement PC routine**

## **Explanation**

An internal error occurred.

#### **User response**

Check the Data Server log for preceding messages or abends. If the problem cannot be corrected and recurs, contact IBM support.

## **FPEM535 You are not authorized to connect to the selected maintenance server**

## **Explanation**

You are not in the AdminUser list for this server.

#### **User response**

Add your user ID to the AdminUser list.

**FPEM536 You are not authorized to connect to the server, possibly because the Monitor Trace is not active**

### **Explanation**

You were not granted authorization to connect to DB2. If you are a SYSADM, the system could not determine this due to a missing 106 IFCID.

#### **User response**

If you are a SYSADM, start the monitor trace, then you can connect as normal. Otherwise you do not have the required authorization to connect.

#### **FPEM538 TCB token storage could not be allocated**

### **Explanation**

An internal error occurred.

### **User response**

Check the Data Server log for preceding messages or abends. If the problem cannot be corrected and recurs, contact IBM support.

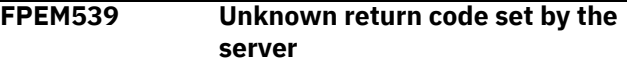

## **Explanation**

An internal error occurred.

#### **User response**

Check the console messages. If the problem cannot be corrected and recurs, contact IBM support.

**FPEM540 Subsystem internal error. SSI return code** *<V1>*

## **Explanation**

An internal error occurred.

• *<V1>* is the subsystem Interface (SSI) return code.

#### **User response**

Check that the subsystem is installed correctly.

**FPEM541 Subsystem internal error. SSI was able to pass the request to the subsystem but received SSOB return code** *<V1>*

## **Explanation**

An internal error occurred.

## • *<V1>* is the SSOB return code.

#### **User response**

Ensure that the subsystem is installed correctly.

**FPEM542 Subsystem internal error due to server not of matching type to swap subsystems**

## **Explanation**

An internal error occurred.

### **User response**

Ensure that the subsystem is installed correctly.

**FPEM543 Subsystem internal error due to** *<V1>* **not attached to any server**

## **Explanation**

An internal error occurred.

• *<V1>* is the DB2 subsystem ID.

## **User response**

Ensure that the subsystem is installed correctly.

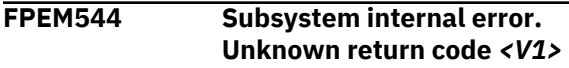

## **Explanation**

An internal error occurred.

• *<V1>* is the return code.

## **User response**

Ensure that the subsystem is installed correctly.

**FPEM545 Error during Disconnect from server PC routine. Return code** *<V1>*

## **Explanation**

An internal error occurred.

• *<V1>* is the return code.

## **User response**

Check the Data Server log for preceding messages or abends. If the problem cannot be corrected and recurs, contact IBM support.

**FPEM546 The area for handling all IFCID records is not large enough.** *<V1>* **IFCID records are SUPPRESSED**

## **Explanation**

Some IFCID records are ignored by the thread display function. In case of thread summary display, not all threads are shown. In thread detail, the missing information adheres to locked resources. The information SUPPRESSED is in ascending importance of locked resources: single held locks, multiple held locks, locks with suspensions.

• *<V1>* is the number of records ignored.

## **User response**

In case of thread summary, select the appropriate qualification, which shows the threads of interest but reduces the amount of IFCID data.

As a principle solution you can increase the size of the internal storage area that the Online Monitor uses to hold data for the selected purpose. For more information see *Monitoring Performance from ISPF*, Online Monitor options, Online Monitor Memory Usage window.

**FPEM547 Nonzero IFI return code. RC 4, REASON 00E60802. The IFCID return area is not large enough to accommodate all records from READS**

## **Explanation**

Some IFCID records are ignored by the thread display function. In case of thread summary display, not all threads are shown. In thread detail, the missing information adheres to locked resources. RC 4 and REASON 00E60802 are the return code and reason code from the DB2 READS call.

## **User response**

In case of thread summary, select the appropriate qualification, which shows the threads of interest but reduces the amount of IFCID data.

## **FPEM550 Function** *<V1>* **is not supported for subsystem** *<V2>* **DB2** *<V3>***.**

## **Explanation**

The release level of the DB2 subsystem is not supported by this version of OMEGAMON for Db2 PE.

*<V1>* denotes the unsupported function.

*<V2>* denotes the ID of the subsystem.

*<V3>* denotes the DB2 version.

The following list shows the keywords for the affected functions:

## **THREAD**

Display Thread Activity

## **STATISTIC**

Display Statistics

### **SYSPARM**

Display System Parameters

## **EXCEPTION**

Control Exception Processing

## **EXPLAIN**

Explain

### **LOOK**

Command LOOK to list exceptions

#### **DB2**

Command DB2 to submit DB2 commands

### **User response:**

None.

**FPEM600 The collect subtask "***<V1>***" has terminated**

## **Explanation**

The collect subtask has terminated.

• *<V1>* is the collect subtask.

## **User response**

Exit from the Online Monitor before trying to start the collect subtask again. If the problem recurs, contact IBM support.

## **FPEM601 The exception processor subtask has terminated**

## **Explanation**

The exception processor has terminated.

## **User response**

Exit from the Online Monitor before trying the function again. If the problem recurs, contact IBM support.

## **FPEM602 The collect exception notification subtask has terminated**

## **Explanation**

The collect exception notification subtask has terminated. Insufficient region size of your TSO/E session may be the primary cause of this problem.

## **User response**

Increase the region size of the TSO/E session or terminate concurrently running ISPF applications before trying to restart the collect exception

notification subtask again. If the problem recurs, contact IBM support.

## **FPEM650 Insufficient storage**

### **Explanation**

There is not sufficient virtual storage available to perform a diagnosis.

## **User response**

Increase the amount of storage.

**FPEM651 Diagnosis requires elapsed times for DB2 suspensions. These are not present or zero. Accounting or Monitor classes 2 and 3 may not be active or the thread may not have experienced suspensions**

## **Explanation**

There are minimum data requirements to perform a diagnosis. This message occurs if accounting or monitor classes 2 and 3 are not started or if they are started but no suspensions exist.

### **User response**

Start the DB2 monitor or Accounting trace for the required classes.

**FPEM652 The thread must have performed some buffer activity before it can be diagnosed**

## **Explanation**

There are minimum data requirements to perform a diagnosis. In this case, some areas of the trace data provided by DB2 are empty due to insufficient buffer activity by the thread.

## **User response**

The thread is not diagnosable. This applies, for example, if data regarding the use of buffer pools does not yet exist.

**FPEM654 Unrecognized command. Valid commands for this panel are REINIT, DB2, LOOK, EXPLAIN, COLLECT, and OPTIONS**

## **Explanation**

The command you entered is not available in the current panel.

• *<V1>* is the command you entered.

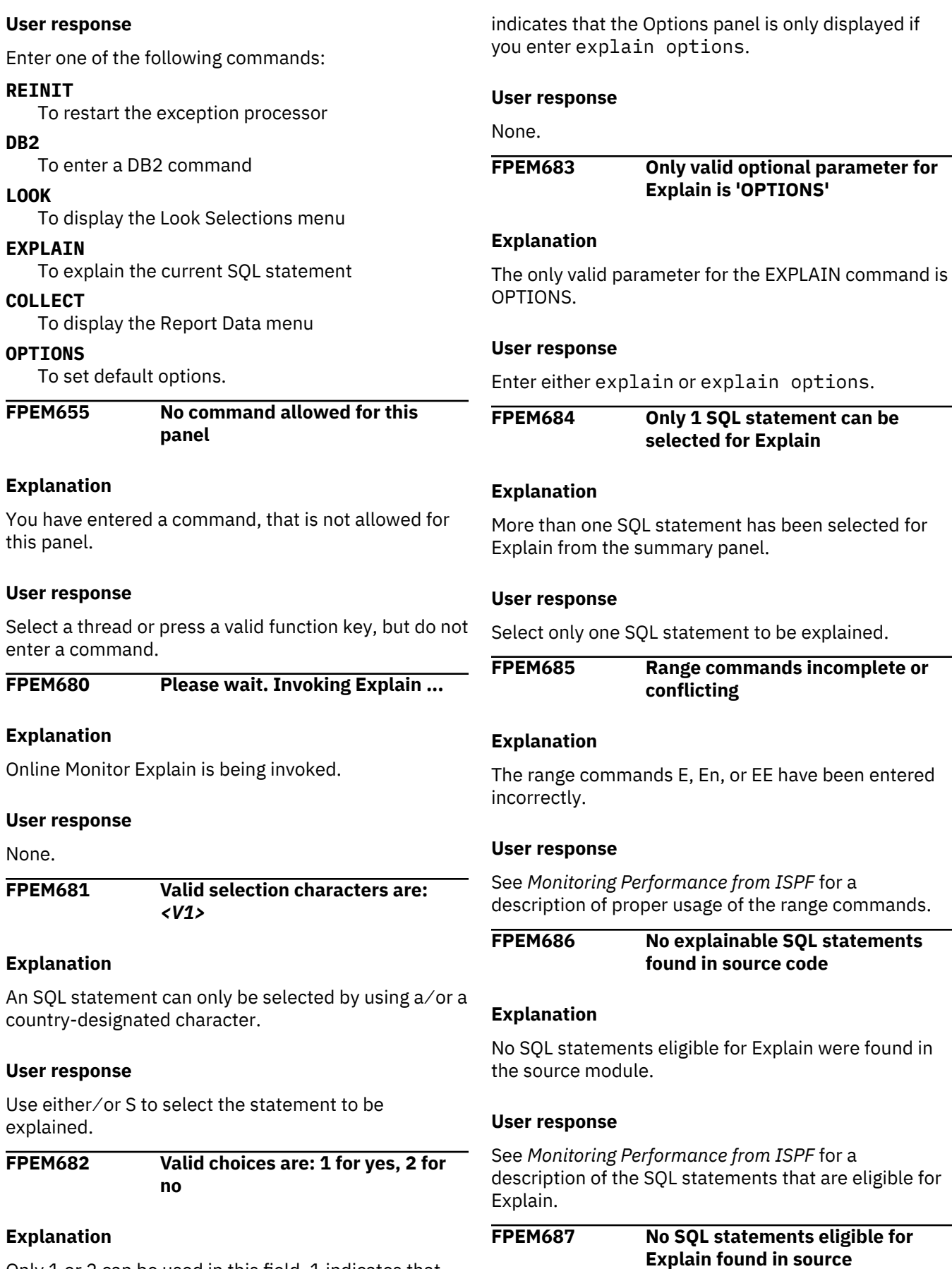

Only 1 or 2 can be used in this field. 1 indicates that the Options panel is to be displayed every time. 2

No SQL statements eligible for Explain were found in the range of the specified source lines.

## **User response**

See *Monitoring Performance from ISPF* for a description of the SQL statements that are eligible for Explain, and alter the range of the Explain to include eligible SQL statements.

### **FPEM688 SQL statement found that is greater than the maximum size**

## **Explanation**

An SQL statement greater than the defined maximum has been detected.

## **User response**

Reduce the size of the statement at cursor position.

## **FPEM691 Only valid command is 'OPTIONS'**

## **Explanation**

A command other than 'OPTIONS' has been entered on the SQL statement summary panel.

## **User response**

Use the OPTIONS command for altering the Source Explain options.

### **FPEM692 Error** *<V1>* **during ISPF table initialization**

## **Explanation**

An error occurred during processing of an ISPF table command.

• *<V1>* is the error code.

## **User response**

Ensure that the ISPF table libraries are allocated and that the allocated libraries are not full.

## **FPEM693 Error** *<V1>* **during ISPF panel processing**

## **Explanation**

An error occurred during processing of an ISPF panel.

• *<V1>* is the error code.

## **User response**

Ensure that the ISPF panel libraries are allocated.

## **FPEM694 SQL text not loaded. Problem reading text from ISPF table**

## **Explanation**

An error has occurred while loading an SQL statement from an ISPF table in Online Monitor Explain.

• *<V1>* is the return code.

### **User response**

Ensure that the ISPF table libraries are correctly allocated.

```
FPEM700 Command <V1> is not valid here.
  Valid commands are DB2, LOOK,
  COLLECT, REINIT, OPTIONS, and
  HISTORY
```
### **Explanation**

The command you entered is not available in the current panel.

• *<V1>* is the command you entered.

### **User response**

Enter one of the following commands:

### **DB2**

To enter a DB2 command

#### **LOOK**

To display the Look Selections menu

#### **COLLECT**

To display the Report Data menu

#### **REINIT**

To restart the exception processor

#### **OPTIONS**

To set default options

## **HISTORY**

To display HISTORY status.

```
FPEM701 Command <V1> is not recognized.
  Valid commands are DB2, LOOK,
  COLLECT, REINIT, OPTIONS, and
  HISTORY
```
## **Explanation**

The command you entered could not be recognized.

• *<V1>* is the unrecognized command.

## **User response**

Enter one of the following commands:

## **DB2**

To enter a DB2 command

## **LOOK**

To display the Look Selections menu

#### **COLLECT**

To display the Report Data menu

#### **REINIT**

To restart the exception processor

## **OPTIONS**

To set default options

## **HISTORY**

To display HISTORY status.

**FPEM702 Error connecting to** *<V1>***. SQL CODE** *<V2>*

## **Explanation**

An attempt to connect to a remote server failed.

- *<V1>* is the remote server.
- *<V2>* is the SQL code.

### **User response**

See *DB2 Messages and Codes* (or the corresponding manual of the DB2 version you have installed) for an explanation of the stated SQL code and contact your system programmer.

**FPEM703 Error resetting connection to** *<V1>***. SQL CODE** *<V2>*

## **Explanation**

An attempt to reset connection to a remote server failed. Online Monitor Explain is still connected to the current server.

- *<V1>* is the remote server.
- *<V2>* is the SQL code.

## **User response**

See *DB2 Messages and Codes* (or the corresponding manual of the DB2 version you have installed) for an explanation of the stated SQL code.

## **FPEM704 Error setting current SQLID. SQL CODE** *<V1>*

## **Explanation**

An attempt to set the current SQLID failed.

• *<V1>* is the SQL code.

## **User response**

See *DB2 Messages and Codes* (or the corresponding manual of the DB2 version you have installed) for an explanation of the stated SQL code.

#### **FPEM705 Error setting current degree. SQL CODE** *<V1>*

## **Explanation**

An attempt to set the current degree failed.

• *<V1>* is the SQL code.

## **User response**

See *DB2 Messages and Codes* (or the corresponding manual of the DB2 version you have installed) for an explanation of the stated SQL code.

## **FPEM706 Unexpected SQL error. SQL CODE** *<V1>*

## **Explanation**

An unexpected SQL error occurred.

• *<V1>* is the SQL code.

## **User response**

See *DB2 Messages and Codes* (or the corresponding manual of the DB2 version you have installed) for an explanation of the stated SQL code.

**FPEM707 Error locating current degree value for DBRM/package. SQL CODE** *<V1>***. Current degree setting will default to 1**

## **Explanation**

An attempt to extract the degree from the system catalogs for the DBRM⁄package returned an error. The current degree setting defaults to 1.

• *<V1>* is the SQL code.

## **User response**

See *DB2 Messages and Codes* (or the corresponding manual of the DB2 version you have installed) for an explanation of the stated SQL code.

**FPEM708 Error setting Current Degree. SQL CODE** *<V1>***. Processing to continue**

## **Explanation**

An attempt to set the current degree for Explain of a DBRM package returned an error. Processing continues without the current degree being set to the value extracted from the system catalogs for the DBRM package.

• *<V1>* is the SQL code.

See *DB2 Messages and Codes* (or the corresponding manual of the DB2 version you have installed) for an explanation of the stated SQL code.

## **FPEM710 Enter a selection from 1 to 4**

#### **Explanation**

None.

## **User response**

Enter a valid number.

**FPEM711 There are no matching rows in table** *<V1>*

#### **Explanation**

No rows were found that match your selection criteria.

• *<V1>* is the table name.

#### **User response**

Change the selection criteria.

#### **FPEM712 The table** *<V1>* **could not be accessed**

## **Explanation**

None.

• *<V1>* is the table name.

#### **User response**

None.

**FPEM713 Select just one row from the list of plan table entries**

#### **Explanation**

None.

#### **User response**

Select only one row.

**FPEM714 The query number must be numeric or blank**

## **Explanation**

None.

#### **User response**

Enter a valid query number, or blank to use the default query number.

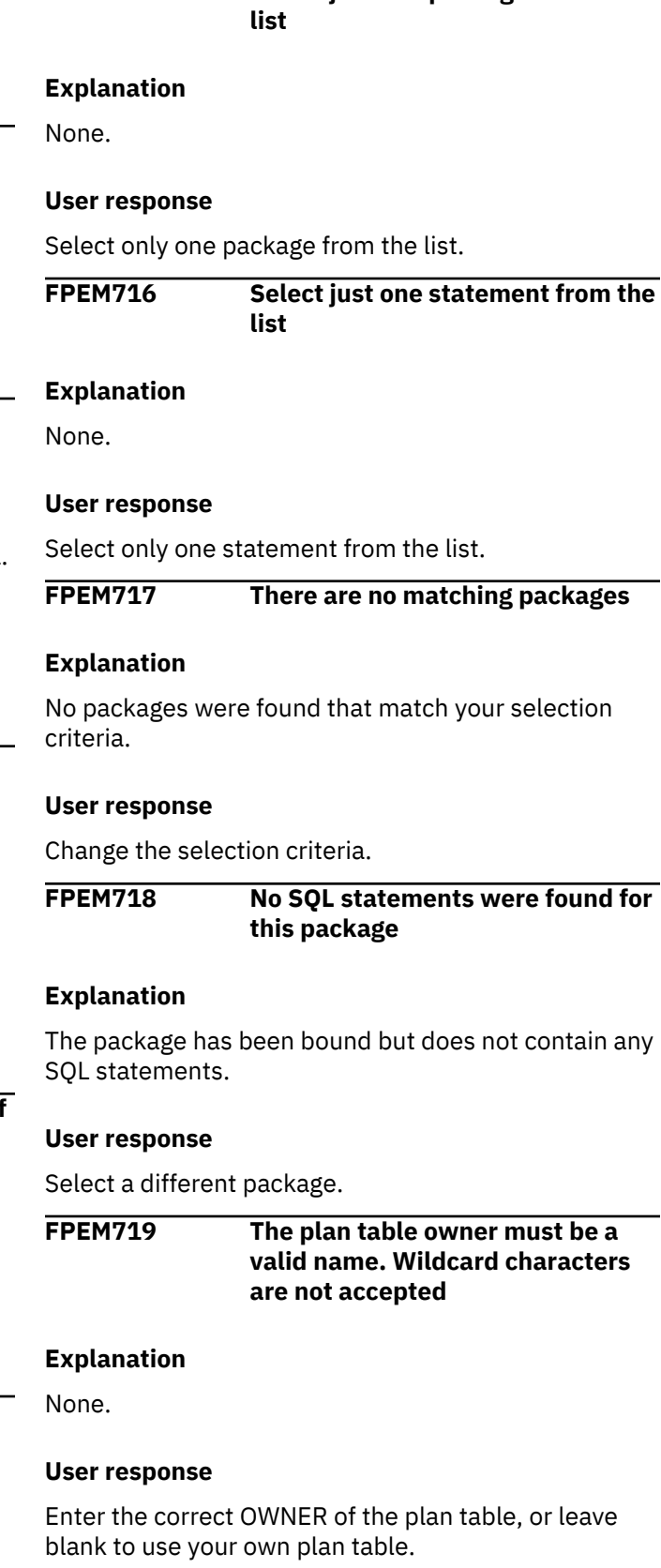

**FPEM715 Select just one package from the**

**FPEM720 Select just one DBRM from the list**

None.

### **User response**

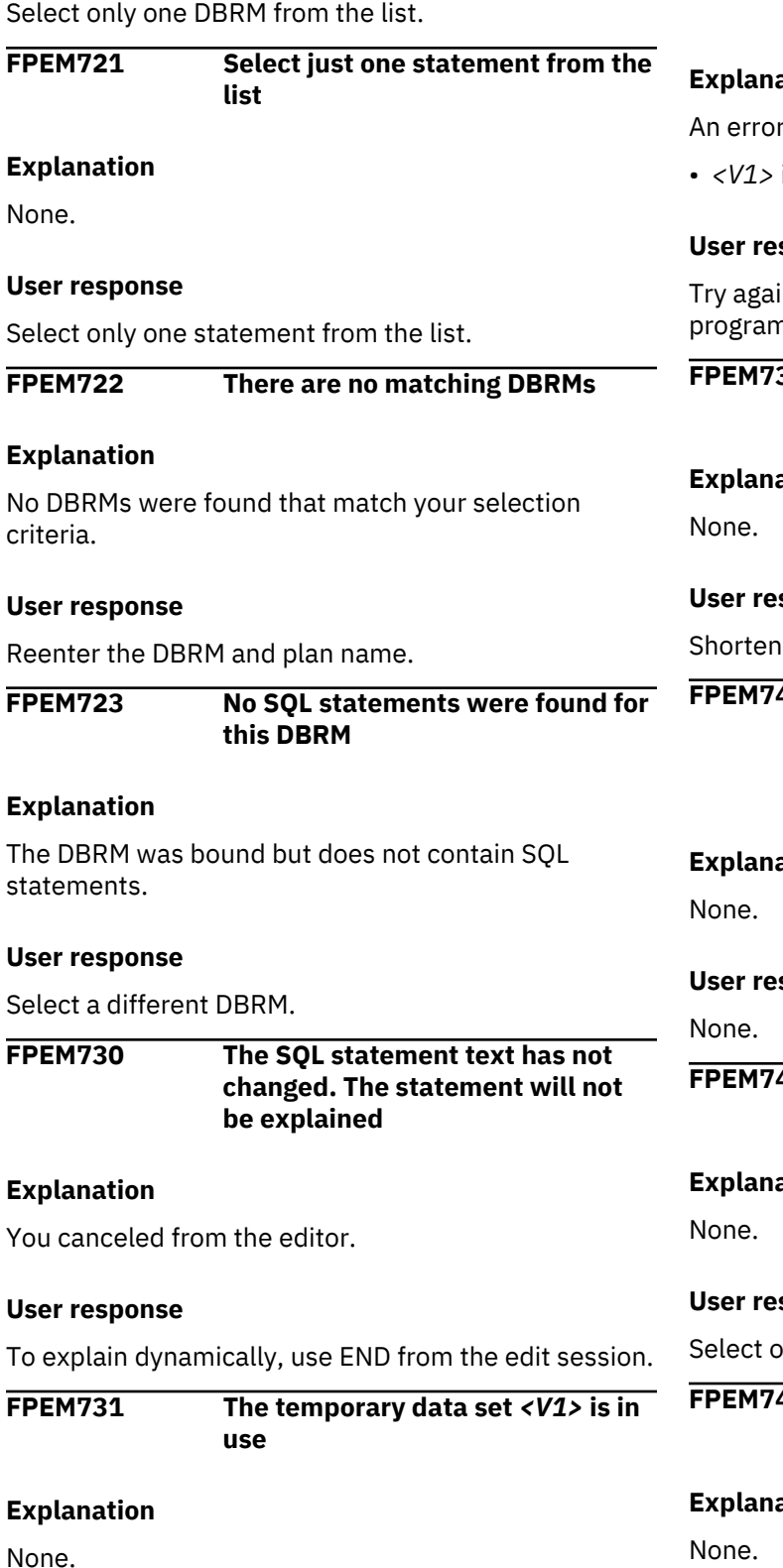

### **User response**

Try again, and if the problem recurs, see your system programmer or contact IBM support.

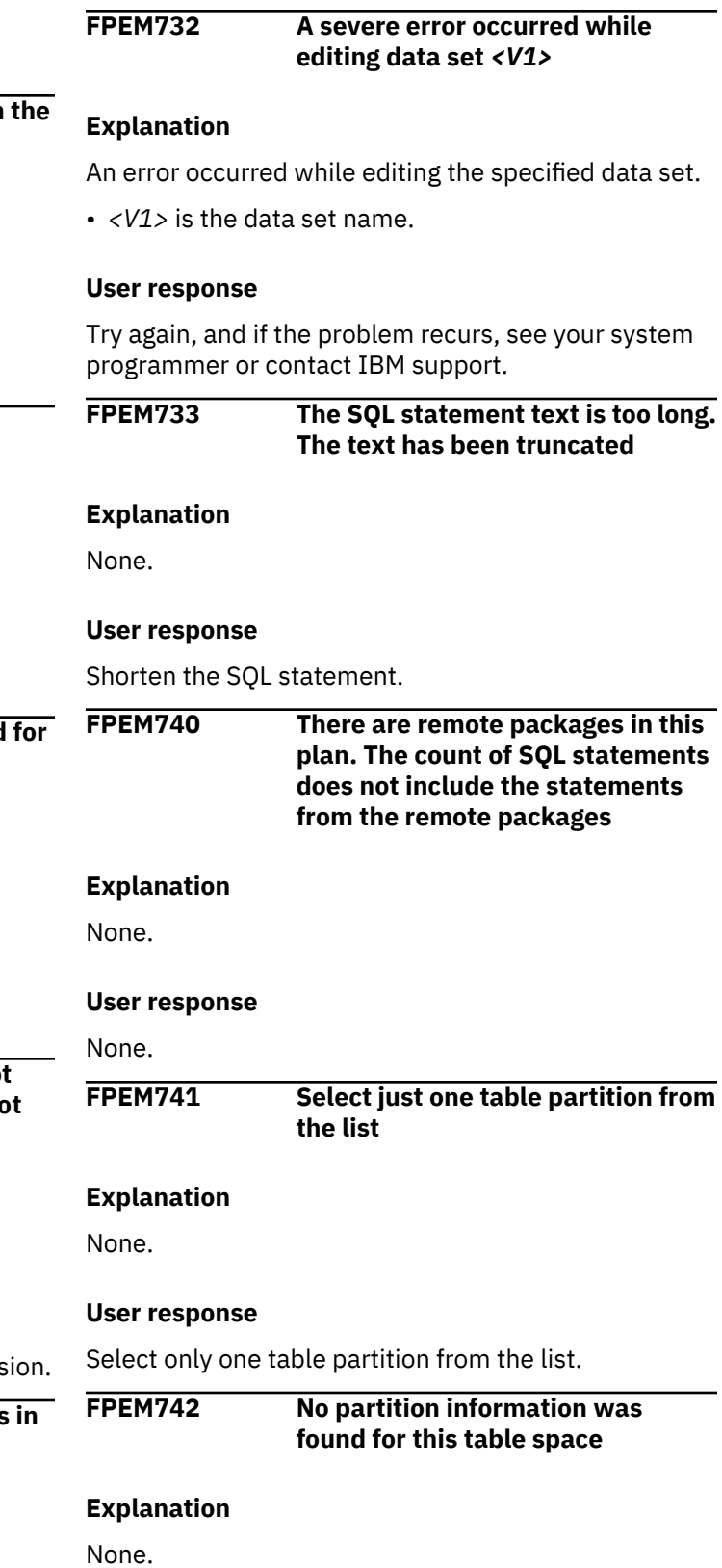

• *<V1>* is the data set name.

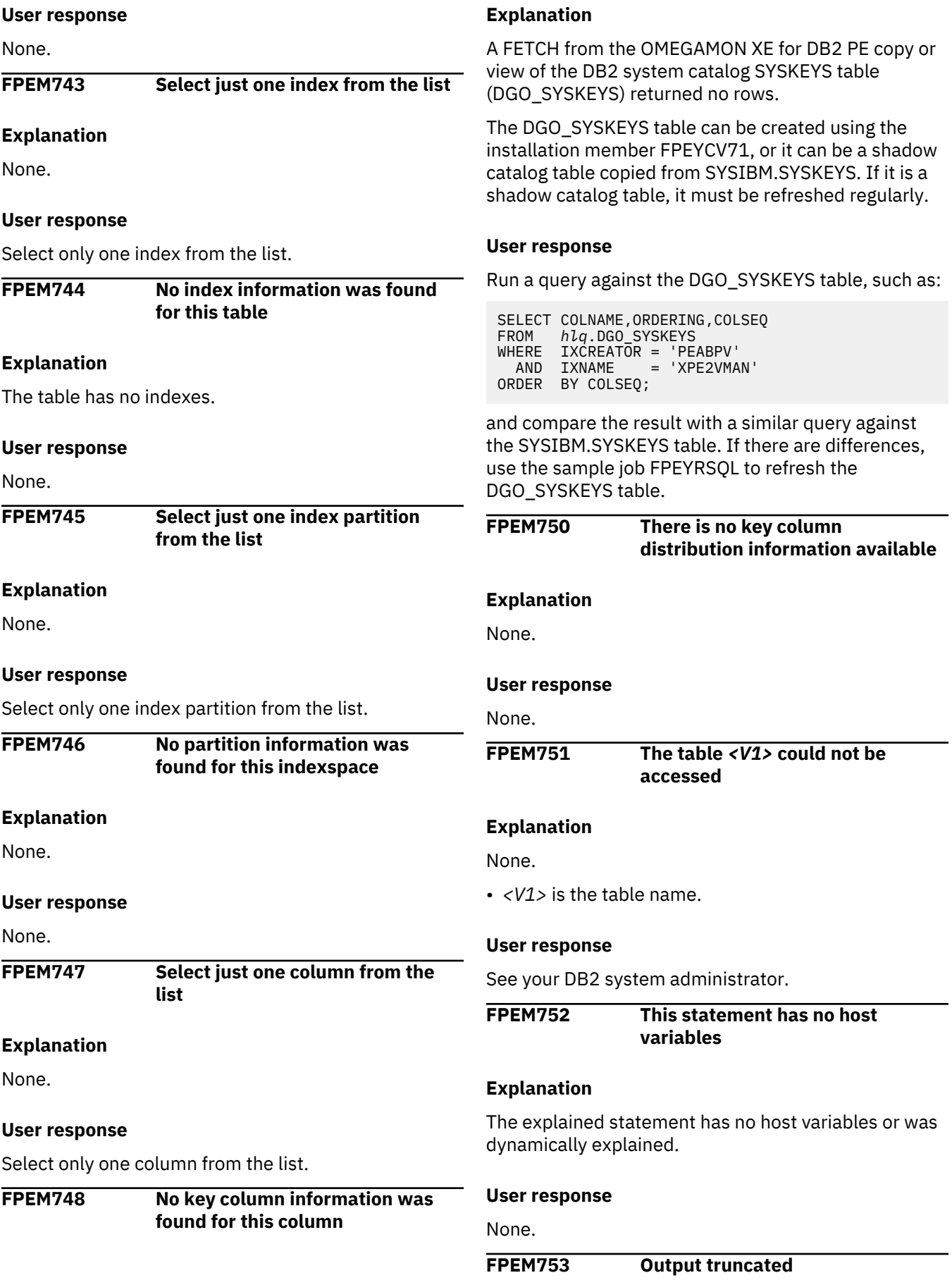

The output work area is restricted to 800 lines (64 KB). The output is therefore truncated after 800 lines.

### **User response**

Use Batch SQL statement Explain to get the full Explain output for the SQL statement.

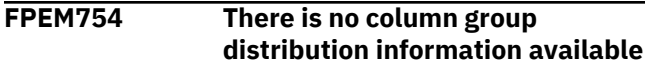

### **Explanation**

Either the column group distribution information is not available or the DB2 version is less than 5.

#### **User response**

None.

**FPEM760 The SQL statement is not recognized or cannot be explained. Only SELECT, INSERT, UPDATE, and DELETE statements can be explained**

## **Explanation**

If the SQL statement contains the correct SELECT, INSERT, UPDATE, and DELETE statements, it is possible that a comment is embedded within the SQL statement. In this case, remove the embedded comments and rerun the job.

#### **User response**

See *DB2 SQL Reference*.

**FPEM761 An existing PLAN\_TABLE entry for this statement was not found. The statement has been dynamically explained**

## **Explanation**

None. However, this message may also appear when explaining an SQL statement from thread activity and an existing entry was found in the PLAN\_TABLE.

## **User response**

In the latter case, to find the access path information determined at bind time, use option 2 or option 3 from the Explain menu, depending on whether a package or DBRM, respectively, is being used.

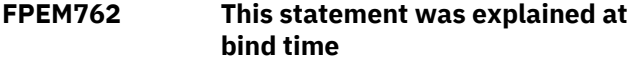

## **Explanation**

None.

### **User response**

None.

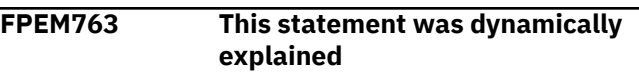

#### **Explanation**

None.

### **User response**

None.

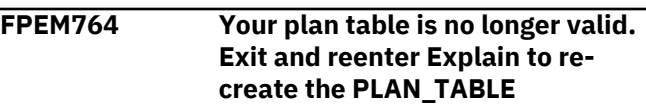

#### **Explanation**

None.

### **User response**

Exit and reenter Explain to re-create the plan table. If this is not successful, delete the plan table and reenter Explain.

```
FPEM770 Your PLAN_TABLE has been
  successfully altered to DB2 <V1>
  format
```
## **Explanation**

None.

• *<V1>* is the DB2 release.

#### **User response**

None.

```
FPEM771 A DB2 <V1> PLAN_TABLE has
 been created
```
## **Explanation**

None.

• *<V1>* is the DB2 release.

#### **User response**

None.

**FPEM772 Your PLAN\_TABLE is invalid. Dynamic explains will not be performed**

None.

#### **User response**

Exit Explain and delete your plan table. Reenter Explain to re-create a new plan table.

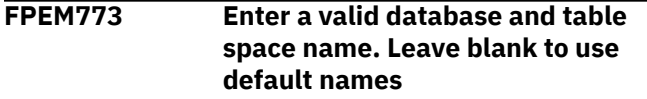

#### **Explanation**

None.

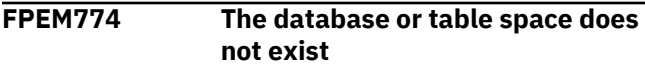

### **Explanation**

None.

### **User response**

Use a different database and table space name.

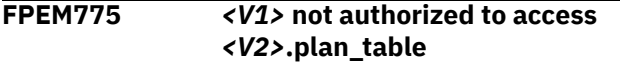

### **Explanation**

The listed user does not have the authority to access the plan table.

- *<V1>* is the user.
- *<V2>* is the owner of the plan table.

#### **User response**

Obtain authority to access the plan table.

**FPEM776** *<V1>* **not authorized to create table in** *<V2>*

## **Explanation**

The user does not have the authority to create the plan table.

- *<V1>* is the current SQLID.
- *<V2>* is the database name.

## **User response**

Obtain authority to create the plan table.

**FPEM777** *<V1>* **not authorized to access** *<V2>***.PLAN\_TABLE. Statement dynamically explained**

## **Explanation**

You do not have the authority to access the PLAN\_TABLE related to the package or plan from which an SQL statement was selected to be explained. The SQL statement is explained dynamically by using the user's PLAN\_TABLE.

- *<V1>* is the user ID.
- *<V2>* is the PLAN\_TABLE owner ID.

### **User response**

See your database administrator to get access to the PLAN\_TABLE related to the selected package or plan.

## **FPEM780 Subsystem** *<V1>* **is invalid. CAF RC** *<V2>***, REASON** *<V3>*

## **Explanation**

None.

- *<V1>* is the DB2 subsystem ID.
- *<V2>* is the Call Attach Facility (CAF) return code.
- *<V3>* is the CAF reason code.

### **User response**

See *DB2 Messages and Codes* (or the corresponding manual of the DB2 version you have installed) for an explanation of the return and reason codes.

**FPEM781 DB2 subsystem** *<V1>* **is not available. CAF RC** *<V2>***, REASON** *<V3>*

## **Explanation**

None.

- *<V1>* is the DB2 subsystem ID.
- *<V2>* is the Call Attach Facility (CAF) return code.
- *<V3>* is the CAF reason code.

## **User response**

See *DB2 Messages and Codes* (or the corresponding manual of the DB2 version you have installed) for an explanation of the return and reason codes.

## **FPEM782 You are not authorized to access DB2 subsystem** *<V1>*

## **Explanation**

None.

• *<V1>* is the DB2 subsystem ID.

See your DB2 system administrator.

**FPEM783 You are not authorized to execute plan** *<V1>*

#### **Explanation**

None.

• *<V1>* is the plan name.

## **User response**

See your DB2 system administrator.

**FPEM784 Only one task in this ISPF logical session can be connected to DB2**

## **Explanation**

None.

## **User response**

Exit OMEGAMON XE for DB2 PE and reenter. If the problem recurs, contact IBM support.

**FPEM785 DB2 PE has been disconnected from DB2 prior to CAF call. RC** *<V1>***, REASON** *<V2>*

## **Explanation**

None.

- *<V1>* is the Call Attach Facility (CAF) return code.
- *<V2>* is the CAF reason code.

#### **User response**

See *DB2 Messages and Codes* (or the corresponding manual of the DB2 version you have installed) for an explanation of the return and reason codes.

**FPEM786 DB2 release is not compatible with the DB2 loadlib (dsnload) release**

## **Explanation**

None.

## **User response**

Use the correct DB2 LOADLIB (DSNLOAD) release.

**FPEM787 Nonzero CAF return code. RC** *<V1>***, REASON** *<V2>*

## **Explanation**

None.

- *<V1>* is the Call Attach Facility (CAF) return code.
- *<V2>* is the CAF reason code.

## **User response**

See *DB2 Messages and Codes* (or the corresponding manual of the DB2 version you have installed) for an explanation of the return and reason codes.

**FPEM790 An unexpected error has occurred in module** *<V1>***. The error code is** *<V2>*

## **Explanation**

None.

- *<V1>* is the module detecting the error.
- *<V2>* is the internal error code.

## **User response**

See *DB2 Messages and Codes* (or the corresponding manual of the DB2 version you have installed) for an explanation of the error code.

## **FPEM791 An ISPF** *<V1>* **service in module** *<V2>* **has returned code** *<V3>*

## **Explanation**

None.

- *<V1>* is the ISPF service name.
- *<V2>* is the module detecting the error.
- *<V3>* is the ISPF return code.

## **User response**

See the *OS/390 ISPF Services Guide* for an explanation of the ISPF return code. If the problem recurs, contact IBM support.

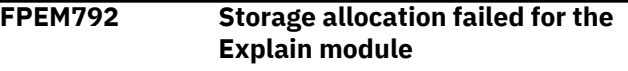

## **Explanation**

An error occurred while allocating storage for the Explain module.

## **User response**

Exit DB2 PE, and try again. If the problem recurs, contact IBM support.

**FPEM793 The explain connection to DB2 subsystem** *<V1>* **failed. CAF return code** *<V2>***, reason code** *<V3>*

None.

- *<V1>* is the DB2 subsystem.
- *<V2>* is the Call Attach Facility (CAF) return code.
- *<V3>* is the reason code.

## **User response**

See *DB2 Messages and Codes* (or the corresponding manual of the DB2 version you have installed) for an explanation of the return and reason codes.

## **FPEM794 No entry found for** *<V1>***.***<V2>* **in SYSIBM.SYSTABLES catalog**

## **Explanation**

This message is displayed if a table was not found in the SYSIBM.SYSTABLES catalog.

- *<V1>* is the table creator.
- *<V2>* is the table name.

## **User response**

None.

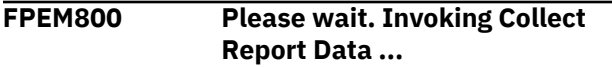

## **Explanation**

The Online Monitor Collect Report Data function is being invoked.

## **User response**

None.

**FPEM802 The DB2T storage area has not yet been allocated by the Collect subtask "***<V1>***"**

## **Explanation**

The Collect facility sets up the DB2 **START TRACE** commands in this DB2T storage area. However, the Collect subtask was not able to create the storage area.

• *<V1>* is the Collect subtask.

## **User response**

Run the Online Monitor in a larger region space.

**FPEM803 Destination** *<V1>* **has become inactive**

## **Explanation**

The OPx destination used for the trace facility has become inactive, and data is no longer being written to the trace data set. One possible cause is that all traces that had *<V1>* as their destination have been stopped.

• *<V1>* is the OPx destination.

## **User response**

None.

**FPEM804 Enter 1 (select), 2 (repeat), 3 (delete), or 4 (insert)**

## **Explanation**

None.

## **User response**

Correct the error.

**FPEM806 Collect Facility failed to save the user selections ISPF profile table. ISPF service** *<V1>* **returned code** *<V2>* **with message** *<V3>*

## **Explanation**

When a user exits from the collect facility, any changes made to the table of user selections (as a result of configuring collect tasks) are saved in their ISPF profile. This message is issued when an error occurs in trying to save these details in the user's ISPF profile.

- *<V1>* is the name of the ISPF service.
- *<V2>* is the return code from the ISPF service.
- *<V3>* is the message that is issued by ISPF to explain the problem.

## **User response**

Take note of the message issued by ISPF and respond accordingly. The following are possible reasons for this message:

- The ISPF profile data set is full.
- The ISPF profile data set does not have enough directory entries.

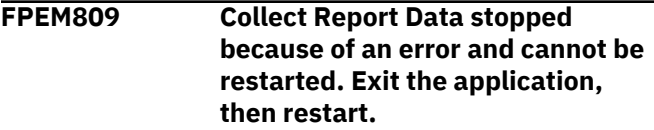

## **Explanation**

The trace facility is unavailable due to a previous failure.

Exit, then restart OMEGAMON XE for DB2 PE before trying to start the trace facility again. If the problem persists, contact IBM support.

**FPEM810 Trace destination** *<V1>* **is unavailable to you. RC** *<V2>***, REASON** *<V3>***. Either this OP destination is owned by another task, or you do not have the appropriate Monitor Class Authority**

## **Explanation**

You cannot start a trace for the OP destination specified.

- *<V1>* is an OP buffer destination.
- *<V2>* is a READA return code.
- *<V3>* is a READA reason code.

### **User response**

See *DB2 Messages and Codes* (or the corresponding manual of the DB2 version you have installed) for an explanation of the return and reason codes.

**FPEM811 You cannot leave Collect Report Data while trace is active**

## **Explanation**

None.

## **User response**

Either wait until the trace has completed, or stop the trace.

**FPEM812 The DB2T storage area for Stop Trace commands has not yet been allocated by the Collect subtask "***<V1>***"**

## **Explanation**

The Collect facility sets up the DB2 STOP TRACE commands in this DB2T storage area. However, the Collect subtask was not able to create the storage area.

• *<V1>* is the name of the Collect subtask.

## **User response**

Run the Online Monitor in a larger region space.

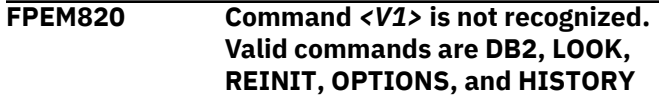

A not valid command was entered at the command line.

## **User response**

Enter one of the following commands:

#### **DB2**

To enter a DB2 command

#### **LOOK**

To display the Look Selections menu

### **REINIT**

To restart the exception processor

## **OPTIONS**

To set default options

### **HISTORY**

To display HISTORY status or invoke HISTORY mode.

## **FPEM822 Valid selections are 1, 2, 3, and 4**

## **Explanation**

A not valid selection was made on the Collect Facility main panel.

### **User response**

Select one of the listed selection codes and press Enter.

```
FPEM823 Valid selections are 1, 2, and 3
```
## **Explanation**

A not valid selection was entered into the data set disposition field.

#### **User response**

Enter 1, 2, or 3.

**FPEM824 Enter a Task Description**

#### **Explanation**

The task description field on the Collect facility main panel is blank.

#### **User response**

Enter a meaningful task description.

#### **FPEM825 Select at least one report set**

#### **Explanation**

No selections were made on the Report Selection panel.

Select one or more report sets.

## **FPEM826 Generics are not allowed**

### **Explanation**

An \* was typed into one of the identifiers on the Trace Qualification panel.

### **User response**

Enter the full qualifier name or names.

**FPEM827 The cursor must be on the 'For ifcid ...' field to use the PROMPT command**

### **Explanation**

The PROMPT command was issued, and the cursor was not on a field to which the PROMPT command applies.

### **User response**

Place the cursor on the field marked with + and reissue the PROMPT command.

## **FPEM828 Enter a valid data set name**

## **Explanation**

The data set name entered has a not valid format.

#### **User response**

Enter a valid data set name following the IBM naming conventions.

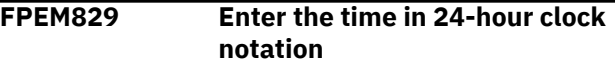

#### **Explanation**

The trace task start trigger time is not valid.

#### **User response**

Enter a time in 24-hour clock notation where hours are in the range of 0-23, minutes 0-59, and seconds 0-59.

**FPEM831 The cursor must be on either the 'Field...' or 'For ifcid...' field to use the PROMPT command**

## **Explanation**

The PROMPT command was issued, and the cursor was not on a field to which the PROMPT command applies.

### **User response**

Place the cursor on the field marked with + and reissue the PROMPT command.

## **FPEM832 Enter a field name**

#### **Explanation**

The exception field name is required but it is blank.

#### **User response**

Enter the name of a valid exception field. Use the PROMPT command to display a list of valid fields. \* is a valid value to represent any field.

### **FPEM833 Select at least one starting exception event**

### **Explanation**

No starting trigger fields have been selected on the Trigger By Exception Event panel.

### **User response**

Select at least one start trigger value.

## **FPEM834 Select at least one of the stop conditions 'Elapsed time' or 'Number of records collected' to ensure the Collect task will stop**

## **Explanation**

One or both of the conditions 'elapsed time' and 'record collected' must be specified to ensure that the trace task will stop.

#### **User response**

Select one or both of these stop conditions.

```
FPEM835 A valid IFCID is required when
   'Number of IFCIDs collected' is
   selected
```
## **Explanation**

The stop condition 'number of IFCIDs' was selected, but no IFCID value was entered or the value entered is not numeric.

#### **User response**

Enter a valid IFCID number. Use the PROMPT command to display a list of valid IFCIDs.

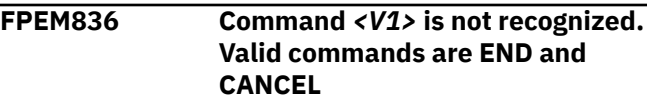

The text you entered is not recognized as a valid DB2 or OMEGAMON XE for DB2 PE command.

### **User response**

Correct the input.

## **FPEM837 Valid selections are 1 and 2**

**Explanation**

You specified an incorrect value.

### **User response**

Select **1** or **2**.

**FPEM840 Collect Report Data is already active on this screen**

## **Explanation**

The Collect facility is already active on this ISPF screen.

### **User response**

Exit the current screen until control is returned to the Collect facility.

**FPEM841 Collect task '***<V1>***' must be configured before the status and messages can be displayed**

## **Explanation**

Status and messages for a trace task are not available until the task is configured.

• *<V1>* is the Collect task.

#### **User response**

Configure the task.

**FPEM842 Collect task '***<V1>***' has terminated, so cannot be restarted**

## **Explanation**

The asynchronous trace task has terminated and therefore cannot be restarted.

• *<V1>* is the Collect task.

#### **User response**

To restart the task, exit and reenter the Online Monitor.

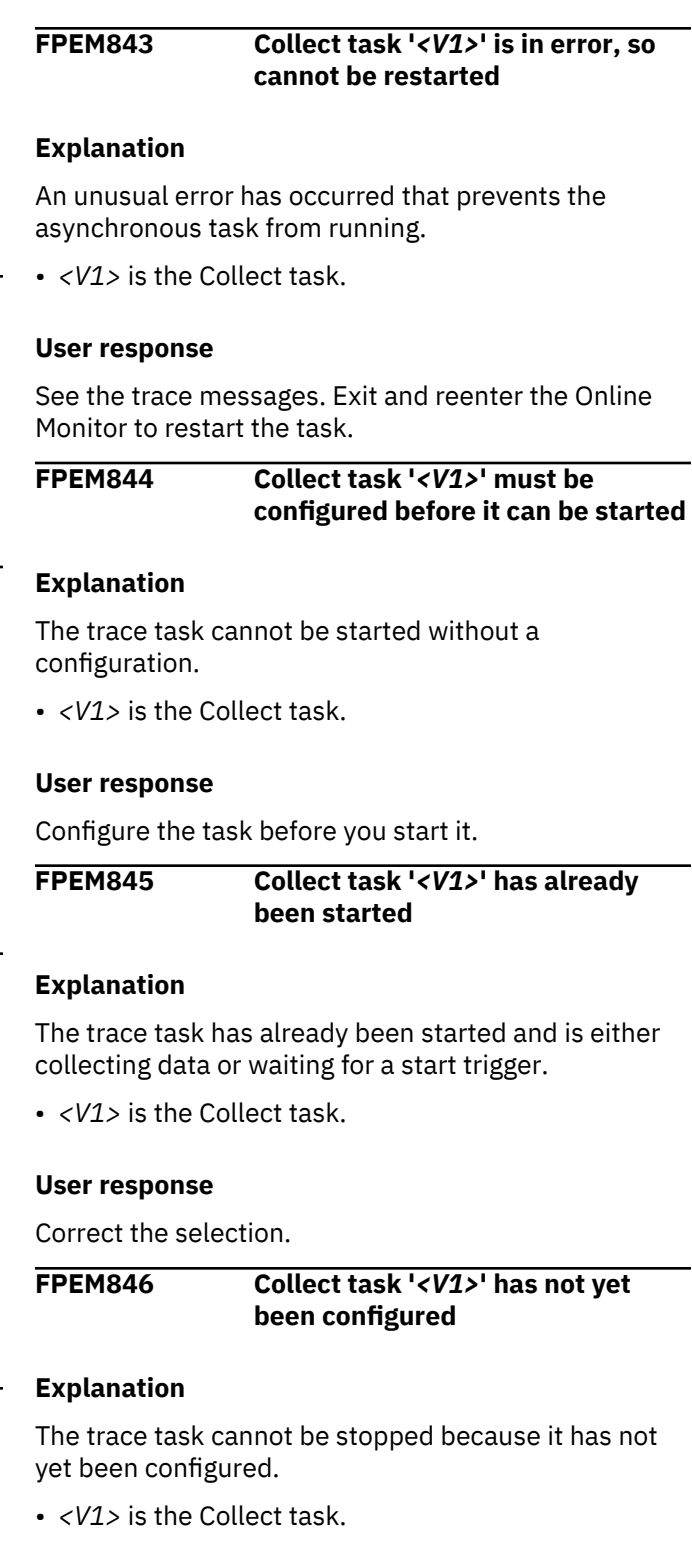

#### **User response**

Correct the selection.

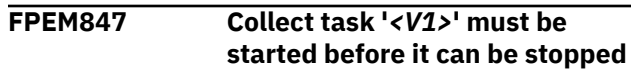

The trace task cannot be stopped because it has not yet been started.

• *<V1>* is the Collect task.

#### **User response**

Correct the selection.

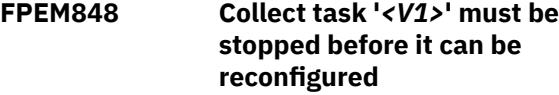

### **Explanation**

The trace task cannot be reconfigured while it is running.

• *<V1>* is the Collect task.

## **User response**

Stop the task before you reconfigure it.

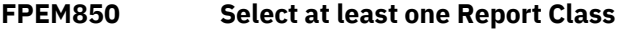

## **Explanation**

No selections were made on the Report Selection panel.

## **User response**

Select one or more reports.

#### **FPEM851 Select at least one IFCID**

## **Explanation**

No selections were made on the IFCID Selection panel.

#### **User response**

Select one or more IFCIDs.

**FPEM852 Enter at least one identifier in this panel**

## **Explanation**

No identifiers have been entered on the Trace Qualification panel.

## **User response**

Enter at least one identifier on the Trace Qualification panel.

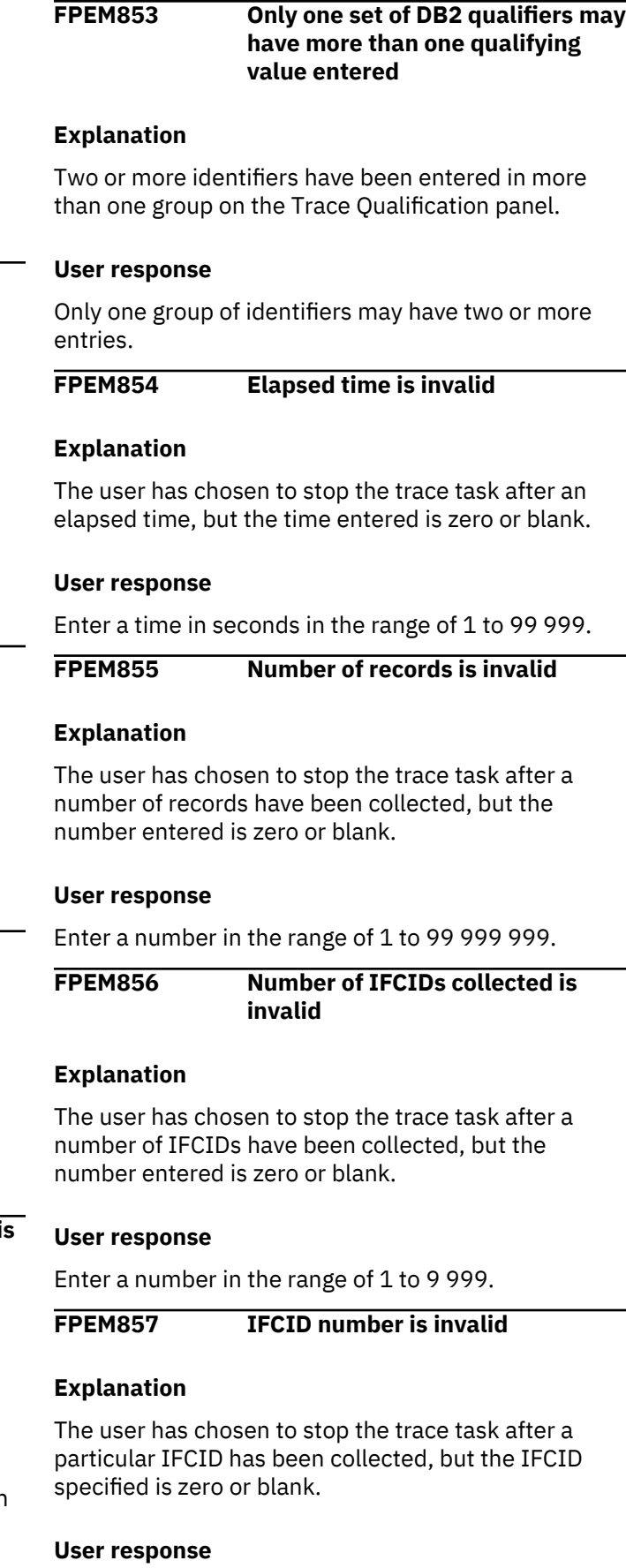

Enter a valid IFCID.

## **FPEM858** *<V1>* **command not valid in this panel. Valid commands are DB2, LOOK, REINIT, OPTIONS, and HISTORY**

#### **Explanation**

The command you entered is not available in the current panel.

• *<V1>* is the command you entered.

## **User response**

Enter one of the following commands:

### **DB2**

To enter a DB2 command

### **LOOK**

To display the Look Selections menu

## **REINIT**

To restart the exception processor

### **OPTIONS**

To set default options

### **HISTORY**

To display HISTORY status or invoke HISTORY mode.

**FPEM859 You will not receive information about asynchronous I/Os**

## **Explanation**

Qualifying the plan or the authorization ID in the DB2 **START TRACE** command for performance trace class 4 restricts the data that DB2 produces to your task TCB and omits all asynchronous tasks including Sequential Prefetch.

## **User response**

To ensure that all Sequential Prefetch related I/O is traced by DB2 and subsequently reported by DB2 PE, do not qualify by plan or by authorization ID.

## **FPEM860 Select one item only**

## **Explanation**

When using the Prompt facility for IFCIDs from the Trigger panels, more than one item was selected from the list displayed.

## **User response**

Select only one item from the list.

**FPEM861 The IFCID value '***<V1>***' is invalid use the PROMPT command for a list**

## **Explanation**

The IFCID entered does not exist.

• *<V1>* is the invalid IFCID value.

## **User response**

Enter a valid IFCID number or use the PROMPT command to display a list of valid IFCIDs.

**FPEM862 The IFCID value '***<V1>***' is not available. It has been excluded in Collect Configuration**

### **Explanation**

The IFCID entered is not available. The IFCID has been excluded by selections made in Trace Configuration.

• *<V1>* is the invalid IFCID value.

## **User response**

Enter a valid IFCID number or use the PROMPT command to display a list of valid IFCIDs. If the IFCID you wish to enter does not appear on this list, then the configuration must be changed.

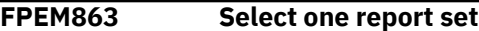

## **Explanation**

No selections were made on the Report Set Selection panel.

#### **User response**

Select one report set.

```
FPEM864 Select one report class
```
## **Explanation**

No selections were made on the Report Set Selection panel.

#### **User response**

Select one report.

**FPEM865 Select one IFCID**

## **Explanation**

No selections were made on the IFCID Selection panel.

## **User response**

Select one IFCID.

#### **FPEM866 This is the only IFCID available. Others were excluded in Collect Configuration**

## **Explanation**

When the PROMPT command was issued on the IFCID field, the system found only one IFCID that qualified for selection. The selection panels are bypassed, and this IFCID is displayed.

### **User response**

None.

**FPEM867 The field identifier '***<V1>***' is invalid - use the PROMPT command for a list**

## **Explanation**

The exception field entered does not exist.

• *<V1>* is the invalid field identifier.

## **User response**

Enter a valid exception field name or use the PROMPT command to display a list of valid exception fields.

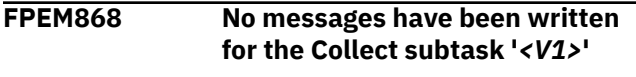

## **Explanation**

There are no trace task messages to view.

• *<V1>* is the Collect subtask.

## **User response**

None.

**FPEM869 The message list has not been created for the Collect subtask '***<V1>***'**

## **Explanation**

There is no message area into which the trace task can write its messages.

## **User response**

Exit and reenter 'Status and Messages'. The trace task then allocates the message area as part of its startup routine.

**FPEM870 Interval time must be in range of 1 through 1440 minutes**

## **Explanation**

The time interval selected is outside the valid range.

## **User response**

Specify a time interval between 1 and 1 440 minutes.

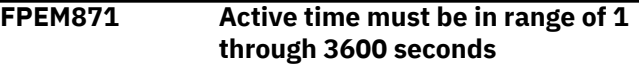

## **Explanation**

The active time selected is outside the valid range.

### **User response**

Specify an active time between 1 and 3 660.

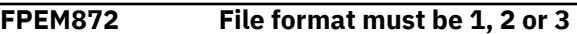

## **Explanation**

You specified a value for the file disposition that is not valid.

## **User response**

Specify the file disposition as follows:

**1**

**2**

To append to the specified data set

To overwrite the specified data set

**3**

To allocate a new data set

## **FPEM873 Size of OP buffer must be between 8 KB and 1024 KB**

## **Explanation**

The size of the specified output buffer is outside the acceptable range.

## **User response**

Specify a valid size for the output buffer.

**FPEM874 <V1> command not valid in this panel. Valid commands are END and CANCEL**

## **Explanation**

• <V1> is the command you entered.

You can only stop a trace from this panel.

## **User response**

None.

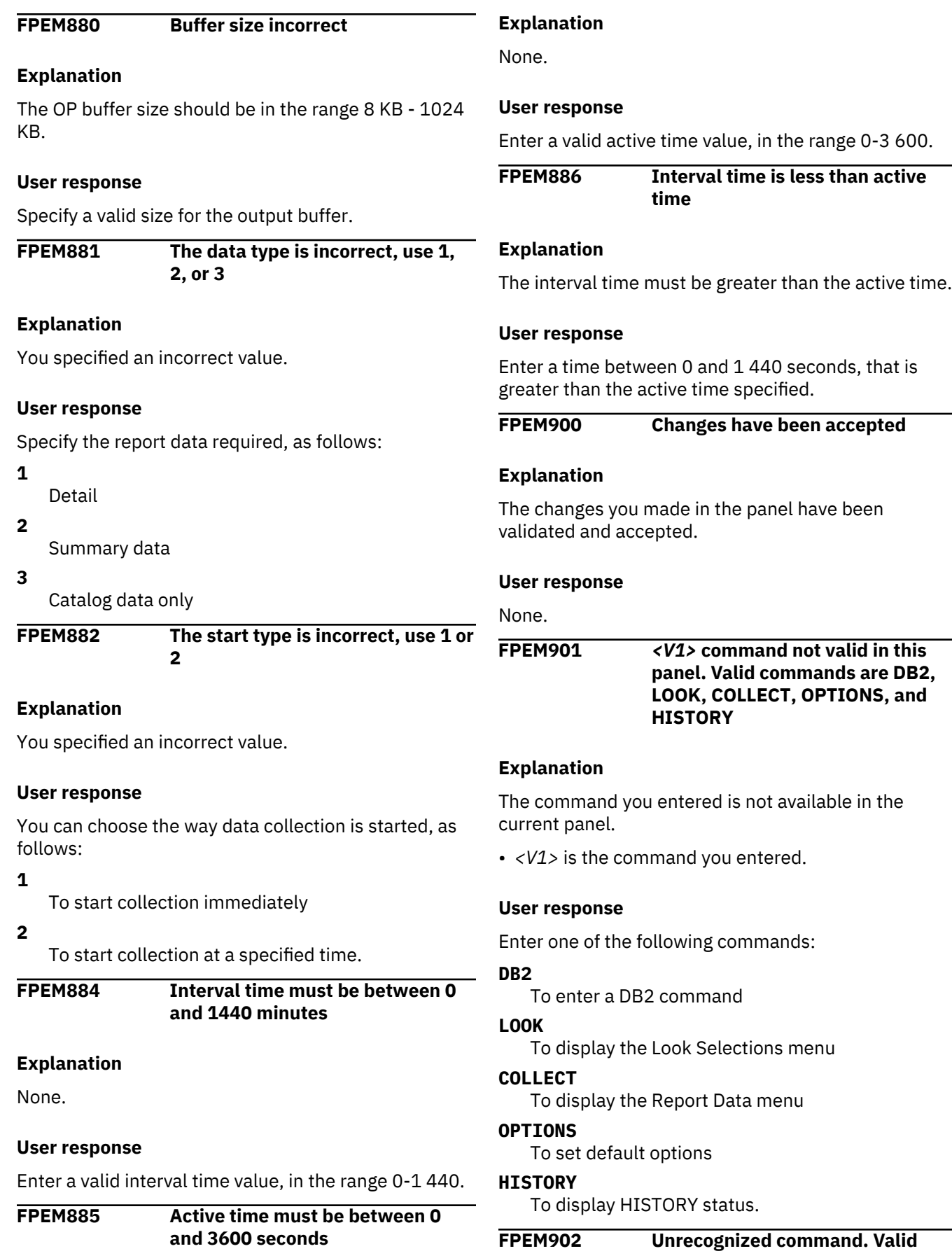

**commands for this panel are DB2,**
#### **LOOK, COLLECT, OPTIONS, and HISTORY**

# **Explanation**

An unrecognized command was entered.

#### **User response**

Enter one of the following commands:

#### **DB2**

To enter a DB2 command

#### **LOOK**

To display the Look Selections menu

#### **COLLECT**

To display the Report Data menu

#### **OPTIONS**

To set default options

#### **HISTORY**

To display HISTORY status.

# **FPEM903 Exception log data set names must be different**

# **Explanation**

The periodic and display Exception Log data set names must be different when connected to a Data Server.

# **User response**

Use unique data set names.

# **FPEM904 Exception file data set names must be different**

# **Explanation**

The periodic and display Exception File data set names must be different when connected to a Data Server.

# **User response**

Use unique data set names.

**FPEM905 Display exceptions found.** *<V1>* **total** *<V2>* **problem**

# **Explanation**

The Display Exception Processor has found exception conditions on the current panel.

- *<V1>* is the total number of exceptions.
- *<V2>* is the number of exceptions classified as problems.

#### **User response**

Use the LOOK command to look at a list of display exceptions.

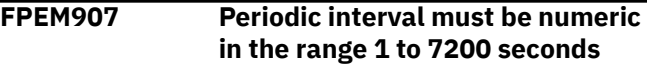

# **Explanation**

The periodic interval is not within allowable boundaries.

#### **User response**

Specify a periodic interval in the correct range.

# **FPEM908 Periodic interval must be numeric in the range 1 to 120 minutes**

# **Explanation**

The periodic interval is not within allowable boundaries.

#### **User response**

Specify a periodic interval in the correct range.

# **FPEM909 The Exception Processor has terminated normally**

# **Explanation**

The Online Monitor Exception Processor has been terminated from the Exception Processor panel (FPEMXP00).

# **User response**

None.

**FPEM910** *<V1>* **periodic warning exceptions found**

# **Explanation**

The Periodic Exception Processor has detected warning exceptions.

• *<V1>* is the number of periodic exceptions.

# **User response**

Use the LOOK command to look at the periodic exceptions.

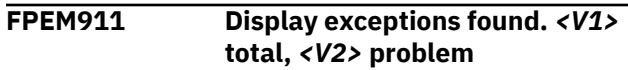

The Display Exception Processor has found exception conditions on the current panel.

- *<V1>* is the total number of exceptions.
- *<V2>* is the number of exceptions classified as problems.

#### **User response**

Use the LOOK command to look at a list of display exceptions.

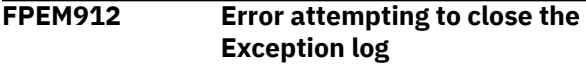

#### **Explanation**

An error occurred when closing the exception log.

#### **User response**

None.

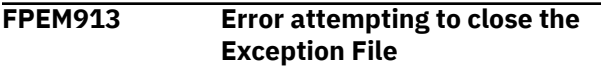

# **Explanation**

An error occurred when closing the Exception Log file.

#### **User response**

None.

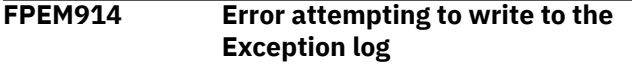

# **Explanation**

An error occurred when writing to the exception log. The log record was not written.

#### **User response**

See the accompanied system message in the asynchronous message log for action.

# **FPEM915 Invalid data set name**

# **Explanation**

The data set name specified does not conform to MVS standards.

#### **User response**

Enter a valid data set name.

**FPEM917 Unable to open vlist** *<V1>***. RC** *<V2>*

# **Explanation**

The Online Monitor detected an internal error.

- *<V1>* is the VLIST name.
- *<V2>* is the return code.

#### **User response**

If the problem recurs, contact IBM support.

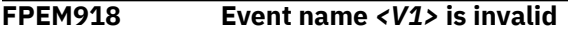

#### **Explanation**

The Online Monitor detected a not valid event in the exception threshold data set.

• *<V1>* is the invalid event name you specified.

#### **User response**

Specify one of the following event types:

#### **STAT**

For statistics events

#### **THRD**

For thread activity events

#### **ACCT**

For accounting events.

#### **FPEM919 Field name** *<V1>* **is supported only by DB2 PE batch**

# **Explanation**

The field name specified in the exception threshold data set is valid only in the batch component.

• *<V1>* is the field name.

#### **User response**

# None.

```
FPEM920 Field name <V1> is invalid for DB2
        PE or DB2
```
#### **Explanation**

The Online Monitor detected a not valid field name in the exception threshold data set.

• *<V1>* is the invalid field name.

#### **User response**

Correct the error.

**FPEM921 Field name** *<V1>* **is invalid for DB2** *<V2>*

The field name is not valid for the release of the DB2 subsystem to which you are connected.

- *<V1>* is the field name.
- *<V2>* is the release of the DB2 subsystem.

#### **User response**

Enter a valid field name.

**FPEM922 Field name** *<V1>* **invalid for this event**

# **Explanation**

The field name specified in the exception threshold data set does not correspond with the event (for example, a statistics field was specified for a THRD event).

• *<V1>* is the field name.

# **User response**

Correct the error.

**FPEM923 Field value** *<V1>* **is not numeric**

# **Explanation**

The field value specified in the exception threshold data set must be numeric.

• *<V1>* is the value specified for the field.

# **User response**

Correct the error.

**FPEM924 Comparison operator** *<V1>* **is invalid**

# **Explanation**

The comparison operator is not valid.

• *<V1>* is the specified comparison operator.

# **User response**

Specify one of the following:

- $>$  (greater than)
- $\bullet$  < (less than).

**FPEM925 Field name** *<V1>* **cannot be qualified**

# **Explanation**

An attempt was made to qualify a field, but the field is not eligible for qualification.

• *<V1>* is the name of the field.

#### **User response**

Correct the error.

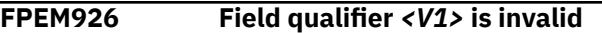

#### **Explanation**

The field qualification specified in the exception threshold data set is not valid.

• *<V1>* is the specified field qualifier.

#### **User response**

Specify one of the following field qualification values:

#### **BPn**

4 KB buffer pool number  $(0 \le n \le 49)$ 

#### **BP32K**

32 KB buffer pool

#### **BP32Kn**

32 KB buffer pool number  $(0 \le n \le 9)$ 

#### **ANY**

Any buffer pool

#### **TOT**

The total of all buffer pools

# **TOT4K**

The total of all 4 KB buffer pools

#### **TOT32K**

The total of all 32 KB buffer pools.

**FPEM927** *<V1>* **is an invalid time value**

# **Explanation**

The time value specified for a field in the exception threshold data set is not valid.

• *<V1>* is the specified time value.

# **User response**

Correct the error.

**FPEM928 A time value is not valid for field** *<V1>*

# **Explanation**

A time value was specified for a field in the exception threshold data set that is not a time field.

• *<V1>* is the name of the field.

#### **User response**

Correct the error.

# **FPEM929 Exception Processor initialized with errors**

# **Explanation**

The Online Monitor exception processor was initialized, but errors were detected during initialization. These errors were not severe enough to keep the exception processor from being initialized, but the threshold entries in error were discarded. The errors are listed in the panel.

# **User response**

Correct the errors.

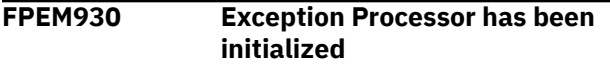

# **Explanation**

The Online Monitor exception processor was initialized successfully.

# **User response**

None.

#### **FPEM931 Comparison basis** *<V1>* **is invalid**

# **Explanation**

The comparison basis specified in the exception threshold data set is not valid.

• *<V1>* is the specified comparison basis.

# **User response**

Specify one of the following:

#### **V**

Check field value against an absolute value

**M**

Check field value on a per-minute basis

**S**

Check field value on a per-second basis

**C**

Check field value on a per-commit basis.

#### **FPEM932 Both problem value and warning value are blank**

# **Explanation**

Both the problem threshold value and the warning threshold value are blank.

# **User response**

Specify a problem threshold value or a warning threshold value or both.

**FPEM933 Invalid compare basis for a package field**

# **Explanation**

Valid compare bases are OCCUR and VALUE.

# **User response**

Correct the input.

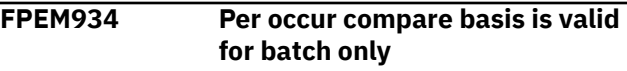

#### **Explanation**

None.

# **User response**

Correct the input.

```
FPEM935 No valid threshold records
```
# **Explanation**

All the records in the threshold data set specified on the Exception Processor panel (FPEMEP00 or FPEMEP02) are in error. The exception processor is not initialized when this occurs. The records in error and the reasons for the error are listed.

# **User response**

Correct the errors.

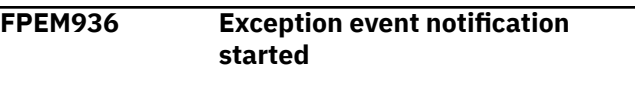

# **Explanation**

None.

# **User response**

None.

#### **FPEM937 Exception event notification stopped**

**Explanation**

None.

# **User response**

None.

# **FPEM938 Error attempting to write to the Exception file**

# **Explanation**

An error occurred when writing to the Exception Log file. The log file record was not written.

# **User response**

See the accompanied system message in the asynchronous message log for action.

# **FPEM939 The Periodic Exception Processor has terminated and cannot be restarted. Exit from the Online Monitor before restarting**

# **Explanation**

An earlier error caused the periodic exception processor to terminate.

# **User response**

Exit from the Online Monitor before trying to start the periodic exception processor again. If the problem recurs, contact IBM support.

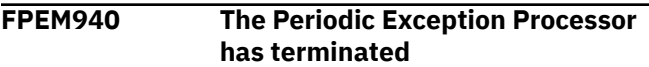

# **Explanation**

None.

# **User response**

Restart the Online Monitor.

**FPEM941 Environment** *<V1>* **is invalid**

# **Explanation**

The environment specified in the exception threshold data set is not valid.

• *<V1>* is the value specified for the environment.

# **User response**

Correct the error. Valid values are:

# **O**

For online exception processing only

# **B**

For batch exception processing only

# **Z**

For batch and online exception processing.

**FPEM942 Internal error building exception tables**

# **Explanation**

An error occurred during the building of the exception tables.

# **User response**

If the problem recurs, contact IBM support.

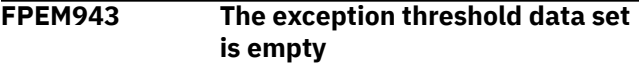

#### **Explanation**

The threshold data set does not contain any records.

# **User response**

Add records to the threshold data set or specify another threshold data set name.

**FPEM944 Periodic Exception Processor started at** *<V1>*

# **Explanation**

The periodic exception processor is started.

• *<V1>* is the date and time at which the periodic exception processor started.

#### **User response**

# None.

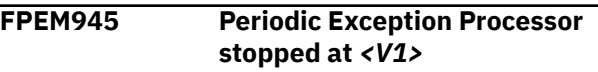

# **Explanation**

The periodic exception processor is stopped.

• *<V1>* is the date and time at which the periodic exception processor stopped.

# **User response**

None.

#### **FPEM946 Threshold data set from previous release is used**

# **Explanation**

The threshold data set from a previous release is being used. New identifiers have defaulted to accept all values.

# **User response**

Convert the threshold data set using the threshold data editor to take full advantage of the new identifiers.

# **FPEM947 REINIT command not executed, Exception Processor not active**

# **Explanation**

The REINIT command can only be used if the exception processor is active.

# **User response**

Use the Exception processor panel (FPEMXP00) to start the exception processor.

#### **FPEM948** *<V1>* **display problems.** *<V2>* **periodic problems**

# **Explanation**

Display or periodic exceptions have been found. This message is displayed if the Disable Auto option is set to N and problem exceptions have been found.

- *<V1>* is the number of display problems.
- *<V2>* is the number of periodic problems.

# **User response**

None.

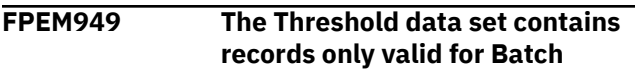

# **Explanation**

There are no records in the exception threshold data set with an environment field that is either O or Z, or there are such records, but they are commented out.

# **User response**

Initialize the exception processor with an exception threshold data set that contains threshold records valid for the Online Monitor.

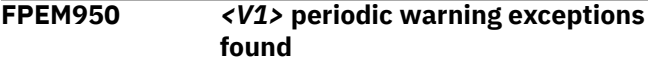

# **Explanation**

Periodic warning exceptions have been found.

• *<V1>* is the total number of periodic warning exceptions.

# **User response**

Press F4 to look at the exceptions.

**FPEM951 Exception event details are not supported**

# **Explanation**

No details about a selected IFCID, respectively exception event, can be reported because the ISPF Online Monitor runs in DB2 10 toleration mode only.

#### **User response**

None.

```
FPEM952 REINIT command not allowed
        until previous command is
        completed
```
#### **Explanation**

The REINIT command cannot be entered until the previous command has completed its function.

#### **User response**

Press F3 and then enter the REINIT command.

**FPEM953 Exception Event processor started at** *<V1>*

#### **Explanation**

None.

• *<V1>* is the start time of the exception event processor.

# **User response**

None.

```
FPEM954 Exception Event processor
        stopped at <V1>
```
# **Explanation**

None.

• *<V1>* is the end time of the exception event processor.

# **User response**

None.

```
FPEM955 Log or File error occurred. Check
         Periodic Message List
```
# **Explanation**

Periodic exception processing caused an I/O error while trying to write records to log or file data set.

# **User response**

Check the periodic message list using the Look panel to see what caused the error.

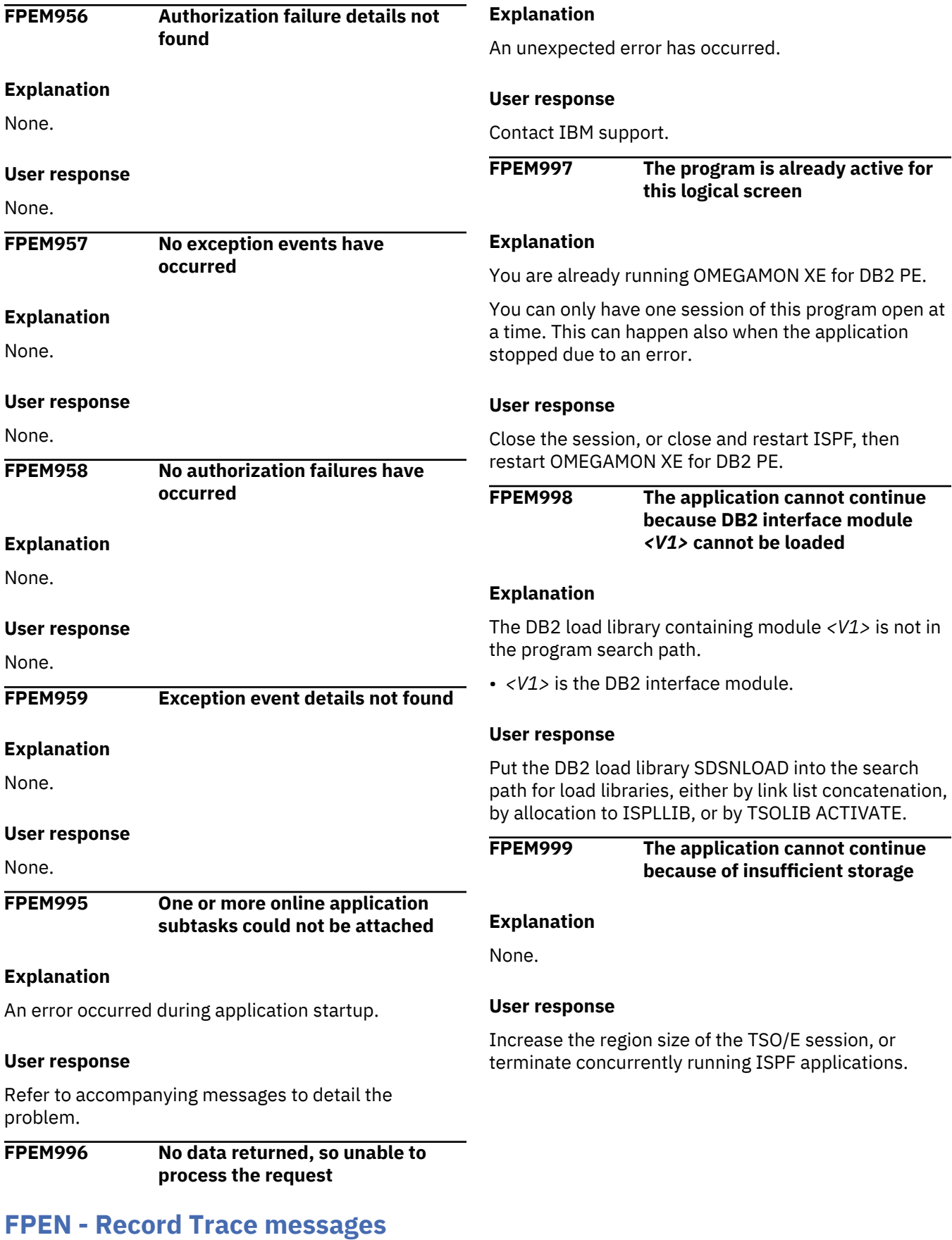

**FPEN1246S UNSUCCESSFUL ATTEMPT WRITING TO THE FILE DATA SET OF RECORD TRACE**

An error occurred while writing data to the Record trace File data set.

#### **User response**

Check for system messages detailing the problem.

# **FPEP - Spreadsheet Input Data Generator**

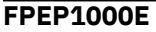

**FPEP1000E THE INPUT PARAMETERS** *'<V1>'* **SPECIFY AN INVALID REQUEST.**

**REASON** *<V2>***.**

#### **Explanation**

The Spreadsheet Input Data Generator is invoked with invalid input parameters.

- *<V1>* is the string of input parameters.
- *<V2>* is the reason code.

The following reason codes might occur:

#### **20**

Invalid length. You can use only one blank between parameters.

#### **24**

Invalid value for TYPE. Use one of the following values:

- AFBU
- AFDF
- AFGE
- AFGP
- AFPK
- AFXC
- ASBU
- ASDF
- ASGE
- ASGP
- ASPK
- ASRF
- ASXC
- SBUF
- SDDF
- SGBP
- SGEN
- SSET
- SXCL

#### **28**

Invalid value for PERSEC. You must use Y or N.

Invalid value for PERSEC. Y is only valid for Statistics TYPE.

#### **36**

**32**

Invalid value for HDRROW. You must use F, Y, or N.

# **40**

Invalid value for HDRPDCOL. You must use Y or N.

#### **44**

Invalid value for DELIM. You must use a comma (,) or a semicolon (;).

#### **48**

Invalid value for DECSEP. You must use a comma  $(,)$  or a period  $(.)$ .

#### **52**

Invalid values for DELIM and DECSEP. You must use different values for these parameters.

#### **User response**

Correct the invalid input parameters and rerun the Spreadsheet Input Data Generator.

#### **FPEP1001I TYPE <V1> HAS BEEN REQUESTED.**

# **Explanation**

The Spreadsheet Input Data Generator is invoked for type  $<$ V1 $>$ .

<V1> is the type of data for which a spreadsheet is requested. The type is related to the Performance Database tables and parts that are delivered in the RKO2SAMP / TKO2SAMP library.

# **User response**

None.

#### **FPEP1002I CSV CREATION FOR TYPE <V1> STARTED.**

# **Explanation**

The Spreadsheet Input Data Generator started to create spreadsheet data for type <V1>.

<V1> is the type of data. It is related to the Performance Database tables and parts that are delivered in the RKO2SAMP / TKO2SAMP library.

None.

# **FPEP1003E FILE <V1>: ALLOCATION OF INTERNAL STRUCTURES FAILED AT START OF PROCESSING.**

# **Explanation**

The Spreadsheet Input Data Generator failed to allocate internal structures for the file at the start of processing.

<V1> is the name of the file.

#### **User response**

Check that the file records have the correct format.

#### **FPEP1004E DEALLOCATION OF INTERNAL STRUCTURES FAILED AT END OF PROCESSING.**

#### **Explanation**

The Spreadsheet Input Data Generator failed to deallocate internal structures at the end of processing.

#### **User response**

Check the system output. Contact IBM Support to report this problem.

#### **FPEP1005E UNABLE TO OPEN FILE <V1>.**

#### **Explanation**

An error occurred when opening the file.

<V1> is the name of the file.

#### **User response**

Check that the file exists and that it is in the correct format.

# **FPEP1006E UNABLE TO WRITE OUTPUT FILE.**

# **Explanation**

An error occurred when writing to the output file.

#### **User response**

Check the system output and correct the problem.

**FPEP1007I FILE <V1>: ALLOCATION OF INTERNAL STRUCTURES FINISHED.**

#### **Explanation**

The allocation of internal structures for the file finished.

<V1> is the name of the file.

#### **User response**

None.

```
FPEP1008I RECORDS IN: <V1>: RECORDS
       OUT: <V2> (INCL. HEADER ROW).
```
#### **Explanation**

<V1> is the number of input records processes.

<V2> is the number of records that are written to the output file.

#### **User response**

None.

#### **FPEP1010I CSV CREATION FOR TYPE <V1> HAS FINISHED.**

#### **Explanation**

The Spreadsheet Input Data Generator finished the creation of spreadsheet data for type <V1>.

<V1> is the type of data. It is related to the Performance Database tables and parts that are delivered in the RKO2SAMP / TKO2SAMP library.

#### **User response**

None.

#### **FPEP1011E CSV CREATION FOR TYPE <V1> FAILED.**

#### **Explanation**

The Spreadsheet Input Data Generator cannot create spreadsheet data for type <V1>.

<V1> is the type of data. It is related to the Performance Database tables and parts that are delivered in the RKO2SAMP / TKO2SAMP library.

# **User response**

Check the system output and correct the problem.

**FPEP1012E INVALID INPUT RECORD IN LINE <V1> FOR TYPE <V2>.**

The Spreadsheet Input Data Generator detected an invalid record. Therefore it cannot create spreadsheet data for type <V2>.

- <V1> is the line of the invalid record in the INPUT file.
- <V2> is the type of data. It is related to the Performance Database tables and parts that are delivered in the RKO2SAMP / TKO2SAMP library.

# **User response**

Check that the INPUT file contains valid records, for example:

- If a statistics type Sxxx is selected: statistics FILE records or converted statistics SAVE-FILE records
- If an accounting type AFxx is selected: accounting FILE records
- If an accounting type ASxx is selected: converted accounting SAVE-FILE records.

#### **FPEP1015E FILE <V1>: INVALID TOKEN <V2> ENDING AT POSITION <V3> IN LINE <V4>. TOKEN <V5> EXPECTED.**

# **Explanation**

The Spreadsheet Input Data Generator detected a syntactical error when processing input data.

- <V1> is the input file.
- <V2> is the invalid token.
- <V3> is the ending position of the invalid token.
- <V4> is the line in the input file of the invalid token.
- <V5> is the expected token.

# **User response**

Check the input file and correct the problem.

# **FPEP1016E FILE <V1>: INVALID COLUMN <V2> USED IN WHEN CLAUSE.**

# **Explanation**

The Spreadsheet Input Data Generator detected an invalid column in the WHEN clause of a DB2 load statement.

- <V1> is the input file.
- <V2> is the invalid column.

#### **User response**

Check the input file and correct the problem.

#### **FPEP1017E FILE <V1>: INVALID COLUMN <V2> USED IN A DEFAULTIF CLAUSE.**

#### **Explanation**

The Spreadsheet Input Data Generator detected an invalid column in a DEFAULTIF clause of a DB2 load statement.

- <V1> is the input file.
- <V2> is the invalid column.

#### **User response**

Check the input file and correct the problem.

**FPEP1018E FILE <V1>: INVALID COLUMN <V2> USED IN A NULLIF CLAUSE.**

#### **Explanation**

The Spreadsheet Input Data Generator detected an invalid column in a NULLIF clause of a DB2 load statement.

- <V1> is the input file.
- <V2> is the invalid column.

# **User response**

Check the input file and correct the problem.

#### **FPEP1020E FILE <V1>: INVALID COLUMN <V2> USED IN FIELD SELECTION LIST. COLUMN NOT FOUND IN BPART.**

# **Explanation**

The Spreadsheet Input Data Generator detected an invalid column in the field selection list. This column is not specified in the metadata B-part.

- <V1> is the input file.
- <V2> is the invalid column.

#### **User response**

Check the input file. For example, make sure that the correct metadata part is used or that the correct column is specified in the field selection list.

```
FPEP1021E FILE <V1>: INVALID FIELD <V2>
        USED IN FIELD SELECTION LIST.
        FIELD NOT FOUND IN BPART.
```
The Spreadsheet Input Data Generator detected an invalid field in the field selection list. This field is not specified in the metadata B-part.

- <V1> is the input file.
- <V2> is the invalid field.

#### **User response**

Check the input file. For example, make sure that the correct metadata part is used or that the correct field is specified in the field selection list.

**FPEP1022E FILE <V1>: INVALID COLUMN <V2> USED IN FIELD SELECTION LIST. COLUMN NOT FOUND IN LPART.**

#### **Explanation**

The Spreadsheet Input Data Generator detected an invalid column in the field selection list. This column is not specified in the load statement (L-part).

- <V1> is the input file.
- <V2> is the invalid field.

#### **User response**

Check the input file and correct the problem.

**FPEP1023E FILE <V1>: INVALID FORMAT <V2> USED IN FIELD SELECTION LIST.**

# **FPEQ - Buffer Pool Analyzer messages**

**FPEQ7035E FILE RECORD WAS NOT WRITTEN. DDNAME =** *<V1>***. RETURN CODE =** *<V2>*

#### **Explanation**

An error occurred when attempting to write a record to the buffer pool File data set.

- *<V1>* is the ddname for the data set.
- *<V2>* is the return code from the write operation.

#### **User response**

Check the data set allocation.

#### **FPEQ7102E INPUT DATA DOES NOT CONTAIN** *<V1>* **RECORDS**

#### **Explanation**

The Spreadsheet Input Data Generator detected an invalid format function in the field selection list.

- <V1> is the input file.
- <V2> is the invalid format.

#### **User response**

Check the input file and use a valid format function. Valid format functions are MB, P2MB, HEX, or S2T.

**FPEP1024E FILE <V1>: INVALID FORMAT <V2> USED IN FIELD SELECTION LIST FOR FIELD <V3>. ENTRY MUST BE BLANK FOR TYPE <AGGR>.**

#### **Explanation**

The Spreadsheet Input Data Generator detected an invalid format function in the field selection list. Fields with type *AGGR* must not have a format function.

- <V1> is the name of the input file.
- <V2> is the name of the invalid format.
- <V3> is the name of the field.

#### **User response**

Check the input file and remove the format function.

#### **Explanation**

The input data set does not contain sufficient data to produce a detail buffer pool analysis report.

• *<V1>* identifies the missing data record. Possible values are:

#### **DETAIL**

# **OBJECT**

#### **GBP-0 TYPE**

Group buffer pool attributes (IFCID 230) were not collected.

#### **GBP-1 TYPE**

Physical lock data (IFCID 251) was not collected.

#### **GBP-2 TYPE**

Group buffer pool activity information was not collected from DB2 statistics data (IFCID 2).

#### **GBP-4 TYPE**

Coupling facility cache statistics (IFCID 254) were not collected.

Start a new DB2 trace, or use the trace configuration function to produce new input data containing the correct level of detail.

Depending on the detail, as well as the IFCIDs listed previously, you should include IFCIDs 6 and 7, or IFCIDs 8, 9, and 10, or IFCID 198, or all.

**FPEQ7120I UNABLE TO CORRECTLY PRINT HEADER FOR BUFFER POOL ACTIVITY REPORT**

# **Explanation**

An error occurred while attempting to print the header on a buffer pool activity report.

#### **User response**

Rerun the job. If the problem recurs, contact IBM support.

**FPEQ7270E BUFFER POOL ACTIVITY EXCEPTIONAL CONDITION. INTERNAL ERROR CODE** *<V1>*

# **Explanation**

An internal error occurred.

• *<V1>* are the internal error codes.

# **User response**

Rerun the job. If the problem recurs, contact IBM support and quote the internal error codes.

#### **FPEQ7450S INITIALIZATION FAILED FOR BUFFER POOL ACTIVITY LIST. INSUFFICIENT STORAGE AVAILABLE**

# **Explanation**

There was insufficient storage available to continue processing.

#### **User response**

Increase the region size, and rerun the job.

# **FPEQ7500S MAXIMUM NUMBER OF SUPPORTED OBJECTS EXCEEDED**

# **Explanation**

FILE data at object level cannot be generated because the number of objects in the DB2 catalog is greater than the number of objects currently supported by OMEGAMON XE for DB2 PE.

FILE data output at other levels (detail, buffer, or summary) is generated, when requested.

#### **User response**

Contact IBM support to request an increase to this limit.

**FPEQ7502S EXCEPTION OCCURRED DURING WRITING TO WORK FILE.** *<V1>* **OF** *<V2>* **RECORDS ALREADY WRITTEN.**

#### **Explanation**

Not enough data set space allocated for the amount of data to be written.

#### **User response**

Allocate more data set space. Use the actual allocation size and the values shown in the message to determine the minimum space required. Retry the operation.

# **FPEQ7504S INSUFFICIENT STORAGE WHILE READING TRACE DATA. ONLY** *<V1>* **RECORDS READ.**

# **Explanation**

Insufficient region size to store the amount of catalog data. The amount depends on the amount of trace data to be read.

#### **User response**

See the DB2 system catalog. From the catalog tables SYSIBM.SYSTABLESPACE and SYSIBM.SYSINDEXES determine the numbers of objects/rows to be read. Compare the sum of these numbers with the number of records read and increase the region size accordingly. Run the job again.

```
FPEQ7600S EXCEPTIONAL CONDITION
       OCCURRED DURING BUFFER
       POOL ACTIVITY PROCESSING.
       MAIN STORAGE ALLOCATION
       FAILED
```
#### **Explanation**

There was not enough storage available to continue buffer pool activity processing.

# **User response**

Increase the region size, and rerun the job.

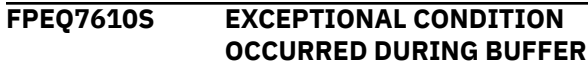

#### **POOL ACTIVITY PROCESSING. MAIN STORAGE RELEASE FAILED**

# **Explanation**

An error occurred attempting to free virtual storage.

# **FPER - SQL Activity report set messages**

**FPER0600S EXCEPTIONAL CONDITION OCCURRED DURING SQL ACTIVITY PROCESSING. MAIN STORAGE ALLOCATION FAILED**

#### **Explanation**

There was not enough storage available to continue SQL activity processing.

#### **User response**

Increase the region size and rerun the job.

**FPER3270S EXCEPTIONAL CONDITION OCCURRED DURING SQL ACTIVITY PROCESSING. INTERNAL ERROR CODE** *<V1>*

#### **Explanation**

An internal error occurred.

• *<V1>* is the internal error code.

#### **User response**

If the internal error code is OVERFLOW, rerun the job and try one or more of the following actions to reduce the amount of data for an SQL Activity trace:

- Use the FROM/TO options for the GLOBAL command to specify a limited time interval.
- Rather than specifying WORKLOAD(ALL) in the TRACE subcommand, make an appropriate selection, for example, WORKLOAD(IO).
- Rather than collecting a large amount of data in one trace, specify the TRACE subcommand repeatedly (you can repeat it up to five times) to spread the information over several traces.

For all other internal error codes, rerun the job. If the problem recurs, contact IBM support and quote the internal error code.

```
FPER3280I ONE OR MORE SQLDA ENTRIES
       ARE MISSING.
```
#### **User response**

Rerun the job. If the problem recurs, contact IBM support.

#### **Explanation**

An informational message as result from an SQLACTIVITY TRACE WORKLOAD(VARS) command, which requests that host variables data is to be shown in an SQL Activity trace. However, some entries in the SQL Descriptor Area (SQLDA) that are required for the execution of some SQL statements were not found.

#### **User response**

None.

**FPER3281I THE MAXIMUM OF 200 SQLDA ENTRIES IS REACHED.**

#### **Explanation**

An informational message as result from an SQLACTIVITY TRACE WORKLOAD(VARS) command, which requests that host variables data is to be shown in an SQL Activity trace. More than 200 entries in the SQL Descriptor Area (SQLDA) were found but only the first 200 entries are shown in the SQL Activity trace.

#### **User response**

None.

**FPER3282I INTERNAL STORAGE LIMIT HAS BEEN REACHED.**

#### **Explanation**

The amount of host variables data, identified by IFCID 247 records, exceeds the internal storage limit of 5 MB. Only stored data will be shown in the SQL Activity trace.

#### **User response**

Use the GLOBAL command to minimize the amount of data for the specific report.

# **FPES - Statistics report set messages**

**FPES0005W STATISTICS RECORD WITH IFCID 0002, SEQNO =** *<V1>* **MISSING. IFCID 0001, SEQNO =** *<V2>* **IGNORED. AFFECTING FUNCTIONS:** *<V3>*

#### **Explanation**

An IFCID 0001 record was found without a matching IFCID 0002 record, and was ignored.

- *<V1>* is the sequence number of the missing record.
- *<V2>* is the sequence number of the unmatched record.
- *<V3>* is REDUCE or TRACE/FILE.

Note that, depending on the operational situation, an additional line indicating the location, group, subsystem ID, member, date, and time may be displayed immediately following the message number.

# **User response**

None.

**FPES0010W STATISTICS RECORD WITH IFCID 0001, SEQNO =** *<V1>* **MISSING. IFCID 0002, SEQNO =** *<V2>* **IGNORED. AFFECTING FUNCTIONS:** *<V3>*

# **Explanation**

An IFCID 0002 record was found without a matching IFCID 0001 record, and was ignored.

- *<V1>* is the sequence number of the missing record.
- *<V2>* is the sequence number of the unmatched record.
- *<V3>* is REDUCE or TRACE/FILE.

Note that, depending on the operational situation, an additional line indicating the location, group, subsystem ID, member, date, and time may be displayed immediately following the message number.

#### **User response**

None.

**FPES0015I A DB2 RESTART HAS BEEN DETECTED. STATISTICS COUNTERS RESET. AFFECTING FUNCTIONS:** *<V1>***. NEW BEGIN RECORD IFCID** *<V2>***, SEQNO =** *<V3>*

# **Explanation**

A DB2 restart has been detected (the sequence number of the end record pair was lower than the begin record pair). Because a statistics delta calculation would result in negative values, the current begin record pair is discarded, and processing continues.

- *<V1>* is REDUCE or TRACE/FILE.
- *<V2>* is the IFCID number of the record where the restart was detected.
- *<V3>* is the sequence number of the record pair that is used as the new begin records.

Note that, depending on the operational situation, an additional line indicating the location, group, subsystem ID, member, date, and time may be displayed immediately following the message number.

#### **User response**

None.

# **FPES0020I STATISTICS REDUCE COMPLETE**

#### **Explanation**

Statistics REDUCE processing is completed.

#### **User response**

None.

#### **FPES0025I STATISTICS FILE COMPLETE.** *<V1>* **RECORDS WRITTEN TO DDNAME** *<V2>*

# **Explanation**

A STATISTICS FILE subcommand has completed its function.

- *<V1>* is the number of records written.
- *<V2>* is the destination ddname.

#### **User response**

None.

#### **FPES0030I STATISTICS SAVE COMPLETE**

#### **Explanation**

Statistics SAVE processing is completed.

#### **User response**

None.

**FPES0035E FILE RECORD WAS NOT WRITTEN. DDNAME =** *<V1>***. RETURN CODE =** *<V2>*

# **Explanation**

An error occurred when attempting to write a record to the Statistics File data set.

- *<V1>* is the ddname for the data set.
- *<V2>* is the return code from the write operation.

#### **User response**

Check the data set allocation.

**FPES0040S EXCEPTIONAL CONDITION OCCURRED DURING STATISTICS** *<V1>* **PROCESSING. MAIN STORAGE ALLOCATION FAILED**

#### **Explanation**

There was not sufficient storage available for statistics processing to continue.

• *<V1>* is RECORD or REPORT.

#### **User response**

Increase the region size and rerun the job.

**FPES0045S EXCEPTIONAL CONDITION OCCURRED DURING STATISTICS** *<V1>* **PROCESSING. MAIN STORAGE RELEASE FAILED**

# **Explanation**

An attempt to release storage failed.

• *<V1>* is RECORD or REPORT.

# **User response**

Rerun the job. If the problem recurs, contact IBM support.

**FPES0050S VSAM** *<V1>* **FUNCTION FAILED ON DDNAME** *<V2>***. VSAM RETURN CODE** *<V3>***. REASON CODE** *<V4>***. SAVE RECORD WAS NOT ADDED**

# **Explanation**

An attempt to write a SAVE record failed.

- *<V1>* is the name of the VSAM function that failed.
- *<V2>* is the ddname for which the function failed.
- *<V3>* is the VSAM return code.
- *<V4>* is the VSAM reason code.

#### **User response**

See the appropriate VSAM documentation.

#### **FPES0055S PUT FUNCTION FAILED ON DDNAME** *<V1>* **WHILE EXTERNALIZING REDUCED RECORDS**

#### **Explanation**

An error occurred when writing records to the statistics REDUCE work data set.

• *<V1>* is the ddname.

#### **User response**

Check for system messages detailing the problem.

# **FPES0060W A STATISTICS** *<V1>* **DELTA CALCULATION RESULTED IN NEGATIVE VALUES. BEGIN RECORD IFC SEQNO =** *<V2>*

# **Explanation**

The calculation for a statistics delta record resulted in negative values. The results are ignored and processing continues.

- *<V1>* is REDUCE or TRACE/FILE.
- *<V2>* is the sequence number of the begin records.

#### **User response**

None.

**FPES0065U EXCEPTIONAL PROCESSING CONDITION WHILE GENERATING STATISTICS LIST 1. INSUFFICIENT STORAGE AVAILABLE**

#### **Explanation**

There was not enough storage available for statistics processing to continue.

#### **User response**

Increase the region size and rerun the job.

#### **FPES0070U INITIALIZATION FAILED FOR STATISTICS LIST 1. INSUFFICIENT STORAGE AVAILABLE**

# **Explanation**

There was not enough storage available to continue the initialization for statistics list 1.

Increase the region size and rerun the job.

**FPES0075U EXCEPTIONAL PROCESSING CONDITION WHILE GENERATING STATISTICS LIST 2. INSUFFICIENT STORAGE AVAILABLE**

#### **Explanation**

There was not enough storage available for statistics processing to continue.

#### **User response**

Increase the region size and rerun the job.

#### **FPES0080U INITIALIZATION FAILED FOR STATISTICS LIST 2. INSUFFICIENT STORAGE AVAILABLE**

#### **Explanation**

There was not enough storage available to continue the initialization for statistics list 2.

#### **User response**

Increase the region size and rerun the job.

# **FPET - Utility Activity report set messages**

# **FPET0600S EXCEPTIONAL CONDITION**

**OCCURRED DURING UTILITY ACTIVITY PROCESSING. MAIN STORAGE ALLOCATION FAILED**

#### **Explanation**

There was not enough storage available for utility activity processing to continue.

#### **User response**

Increase the region size and rerun the job.

**FPET0610S EXCEPTIONAL CONDITION OCCURRED DURING UTILITY ACTIVITY PROCESSING. MAIN STORAGE RELEASE FAILED**

#### **Explanation**

An attempt to free storage failed.

#### **User response**

Rerun the job. If the problem recurs, contact IBM support.

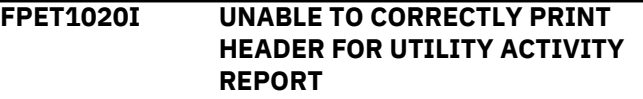

#### **Explanation**

An error occurred while attempting to print the header on a Utility Activity report.

#### **User response**

Rerun the job. If the problem recurs, contact IBM support.

#### **FPET1030W THE INTERNAL LIMIT OF PHASES THAT CAN BE PROCESSED HAS BEEN EXCEEDED. PROCESSING CONTINUES WITH** *<V1>* **REGISTERED PHASES WITHOUT ADDITIONAL ONES.**

#### **Explanation**

Processing is limited to *<V1>* phases. New phases found after reaching this limit cannot be processed.

#### **User response**

Ensure that the input trace data does not include more than the maximum number of phases.

```
FPET1040W THE INTERNAL LIMIT OF
       SUBTASKS THAT CAN BE
       PROCESSED HAS BEEN
       EXCEEDED. PROCESSING
       CONTINUES WITH <V1>
       REGISTERED SUBTASKS
       WITHOUT ADDITIONAL ONES.
```
#### **Explanation**

Processing is limited to *<V1>* subtasks. New subtasks found after reaching this limit cannot be processed.

#### **User response**

Ensure that the input trace data does not include more than the maximum number of subtasks. For example,

check and adapt the PARALLEL option of the COPY or RECOVER utility when collecting DB2 trace data.

#### **FPET3270E EXCEPTIONAL CONDITION OCCURRED DURING UTILITY ACTIVITY PROCESSING. INTERNAL ERROR CODE** *<V1>*

#### **Explanation**

An internal error occurred.

• *<V1>* is the internal error code.

#### **User response**

Rerun the job. If the problem recurs, contact IBM support and quote the internal error code.

# **FPEU - Utility Services messages**

# **FPEU0001U UNABLE TO LOAD BASE SERVICES**

#### **Explanation**

An error occurred during initialization.

#### **User response**

Rerun the job. If the problem recurs, see your system programmer or contact IBM support.

#### **FPEU0002U UNABLE TO LOAD NLS SUPPORT MODULE**

#### **Explanation**

An error occurred during initialization of NLS support.

#### **User response**

Rerun the job. If the problem recurs, see your system programmer or contact IBM support.

#### **FPEU0003S** *<V1>* **IS AN INVALID VALUE IN THE DATEFORMAT PARAMETER**

#### **Explanation**

The value supplied in the DATEFORMAT parameter is not valid.

• *<V1>* is the invalid value.

# **User response**

The DATEFORMAT parameter must be eight characters long and contain one each of *DD*, *MM*, and *YY* for the day, month, and year, respectively. You can specify the day, month, and year in any order. A single character delimiter is also required in the third and

**FPET4500E INITIALIZATION FAILED FOR**

**AVAILABLE**

There was insufficient storage available to continue

Increase the region size and rerun the job.

**UTILITY ACTIVITY LIST. INSUFFICIENT STORAGE**

sixth positions.

**Explanation**

processing.

**User response**

# **FPEU0004S DATEFORMAT PARAMETER VALUE** *<V1>* **HAS BEEN SPECIFIED MORE THAN ONCE**

#### **Explanation**

The value for day (*DD*), month (*MM*), or year (*YY*) has been specified more than once. For example, a DATEFORMAT of *DD-DD-YY* was specified.

• *<V1>* is the duplicated DATEFORMAT parameter value.

# **User response**

Correct the JCL and rerun the job.

# **FPEU0005S** *<V1>* **IS AN INVALID DELIMITER IN THE DATEFORMAT PARAMETER**

# **Explanation**

Valid delimiters are the " $/$ ", " $-$ ", or "." characters.

• *<V1>* is the invalid delimiter.

#### **User response**

Use a valid delimiter.

# **FPEU0006I DATEFORMAT PARAMETER OF** *<V1>* **HAS BEEN ACCEPTED**

# **Explanation**

The supplied DATEFORMAT parameter was accepted.

• *<V1>* is the accepted DATEFORMAT parameter.

None.

**FPEU0007U UNABLE TO LOAD ISPF SUPPORT MODULE**

#### **Explanation**

The ISPF services are required to run OMEGAMON XE for DB2 PE but the support module could not be loaded. This message should be accompanied by another message indicating the problem.

#### **User response**

See the accompanying message to correct the error.

# **FPEU0008U UNABLE TO USE ISPF SERVICES**

#### **Explanation**

The ISPF services are required to run OMEGAMON XE for DB2 PE but could not be used. This message should be accompanied by another message indicating the problem.

#### **User response**

See the accompanying message to correct the error.

**FPEU0009S PROCESSING HAS BEEN TERMINATED DUE TO PREVIOUS ERRORS**

#### **Explanation**

None.

#### **User response**

Check the previous error messages, correct the input, and rerun the job.

# **FPEU0011U UNABLE TO INIT BASE SERVICES**

# **Explanation**

An error occurred during initialization of the base services. This message should be accompanied by another message indicating the problem.

#### **User response**

See the accompanying message to correct the error.

**FPEU0015I SECOND SESSION NOT SUPPORTED**

#### **Explanation**

A second session of the OMEGAMON for DB2 PE ISPF Online Monitor is started in a ISPF split screen. This second session is not supported.

#### **User response**

None.

**FPEU0020E UNABLE TO ALLOCATE VIRTUAL STORAGE. GETMAIN RETURN CODE:** *<V1>***, STORAGE REQUESTED:** *<V2>***, SUBPOOL:** *<V3>***, LOCATION:** *<V4>*

# **Explanation**

An error occurred attempting to allocate virtual storage.

- *<V1>* is the GETMAIN return code.
- *<V2>* is the STORAGE length.
- *<V3>* is the SUBPOOL.
- *<V4>* is the location.

#### **User response**

Rerun the job. If the problem recurs, contact IBM support.

**FPEU0021W UNABLE TO FREE VIRTUAL STORAGE. FREEMAIN RETURN CODE:** *<V1>***, STORAGE ADDRESS:** *<V2>***, STORAGE LENGTH:** *<V3>***, SUBPOOL:** *<V4>*

# **Explanation**

An error occurred attempting to free virtual storage.

- *<V1>* is the FREEMAIN return code.
- *<V2>* is the STORAGE address.
- *<V3>* is the STORAGE length.
- *<V4>* is the SUBPOOL.

# **User response**

Rerun the job. If the problem recurs, contact IBM support.

# **FPEU0022W UNABLE TO RELEASE VIRTUAL STORAGE FROM SUBPOOL** *<V2>***. FREEMAIN RETURN CODE:** *<V1>*

# **Explanation**

An error occurred attempting to release virtual storage.

- *<V1>* is the FREEMAIN return code.
- *<V2>* is the SUBPOOL.

Rerun the job. If the problem recurs, contact IBM support.

**FPEU0025E AN ERROR OCCURRED DURING DYNALLOC. DYNALLOC RETURN CODE:** *<V1>***, ERROR REASON CODE:** *<V2>***, INFORMATION REASON CODE:** *<V3>*

# **Explanation**

An error occurred during dynamic allocation.

- *<V1>* is the DYNALLOC return code.
- *<V2>* is the error reason code.
- *<V3>* is the information reason code.

#### **User response**

See *MVS Messages and Codes* (or the corresponding manual of the MVS version you have installed) for an explanation of the return code and reason codes. If the problem recurs, contact IBM support.

#### **FPEU0027E UNABLE TO LINK TO MODULE** *<V1>***. ABEND CODE** *<V2>*

# **Explanation**

A link could not be made to the load module required for OMEGAMON XE for DB2 PE.

- *<V1>* is the name of the module.
- *<V2>* is the abend code returned from the system.

#### **User response**

See *MVS Messages and Codes*.

**FPEU0028E UNABLE TO LOAD MODULE** *<V1>***. ABEND CODE** *<V2>*

# **Explanation**

A load module required to run OMEGAMON XE for DB2 PE could not be loaded into virtual storage.

- *<V1>* is the name of the load module.
- *<V2>* is the abend code returned from the system.

# **User response**

See *MVS Messages and Codes* for an explanation of the system abend code.

# **FPEU0029W UNABLE TO DELETE MODULE** *<V1>***. RETURN CODE** *<V2>*

# **Explanation**

A load module previously loaded by OMEGAMON XE for DB2 PE could not be deleted from virtual storage.

- *<V1>* is the load module not dropped.
- *<V2>* is the return code from SVC 9.

#### **User response**

Contact IBM support.

**FPEU0040W VSAM FILE** *<V1>* **WAS OPENED SUCCESSFULLY BUT A WARNING WAS ISSUED. VSAM RETURN CODE:** *<V2>***, VSAM REASON CODE** *<V3>*

# **Explanation**

None.

- *<V1>* is the name of the VSAM file.
- *<V2>* is the VSAM return code.
- *<V3>* is the VSAM reason code.

#### **User response**

See the appropriate VSAM documentation.

**FPEU0041E VSAM FILE** *<V1>* **COULD NOT BE OPENED. VSAM RETURN CODE:** *<V2>***, VSAM REASON CODE:** *<V3>*

# **Explanation**

None.

- *<V1>* is the name of the VSAM file.
- *<V2>* is the VSAM return code.
- *<V3>* is the VSAM reason code.

#### **User response**

See the appropriate VSAM documentation.

**FPEU0042E FILE** *<V1>* **COULD NOT BE OPENED. SYSTEM ABEND CODE:** *<V2>*

# **Explanation**

None.

- *<V1>* is the file name
- *<V2>* is the system abend code

See the operating system documentation for an explanation of the system abend. If the problem recurs, contact IBM support.

**FPEU0043E FILE** *<V1>* **WAS NOT OPENED. IT HAS AN INCORRECT RECORD FORMAT**

#### **Explanation**

None.

• *<V1>* is the file name.

#### **User response**

Allocate the file with the correct record format. See the *Report Command Reference* for more information. The record formats are described in "The Performance Expert command Stream", section "DD Statements".

#### **FPEU0044E FILE** *<V1>* **WAS NOT OPENED. IT HAS AN INCORRECT RECORD LENGTH**

# **Explanation**

None.

• *<V1>* is the file name.

# **User response**

Allocate the file with the correct record length. See the *Report Command Reference* for more information.

#### **FPEU0045E UNABLE TO READ FROM FILE** *<V1>***. SYSTEM ABEND CODE:** *<V2>*

# **Explanation**

An error occurred while reading from a file.

- *<V1>* is the file name.
- *<V2>* is the system abend code.

#### **User response**

See *MVS Messages and Codes* for an explanation of the system abend code. If the problem recurs, contact IBM support.

**FPEU0046E UNABLE TO READ FROM FILE** *<V1>***. SYSTEM MESSAGE BUFFER:** *<V2>*

# **Explanation**

An error occurred while reading from a file.

- *<V1>* is the file name.
- *<V2>* is the system message buffer.

#### **User response**

See the SYNADAF macro in *DSFSMS/MVS Macro Instruction for Data Set* for the system message buffer code.

**FPEU0047E UNABLE TO WRITE TO FILE** *<V1>***. SYSTEM ABEND CODE:** *<V2>*

#### **Explanation**

An error occurred while writing to a file.

- *<V1>* is the file name.
- *<V2>* is the system abend code.

#### **User response**

See *MVS Messages and Codes* for an explanation of the system abend code. If the problem recurs, contact IBM support.

#### **FPEU0048E UNABLE TO WRITE TO FILE** *<V1>***. SYSTEM MESSAGE BUFFER:** *<V2>*

# **Explanation**

An error occurred while writing to a file.

- *<V1>* is the file name.
- *<V2>* is the system message buffer.

# **User response**

See the SYNADAF macro in *DSFSMS/MVS Macro Instruction for Data Set* for the system message buffer code.

**FPEU0049E VSAM FILE** *<V1>* **COULD NOT BE CLOSED. VSAM REASON CODE:** *<V2>*

# **Explanation**

An error occurred closing the VSAM file.

- *<V1>* is the VSAM file.
- *<V2>* is the VSAM reason code.

#### **User response**

See the appropriate VSAM documentation.

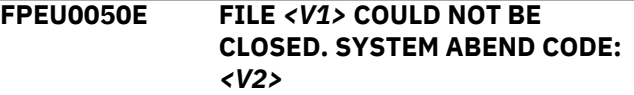

An error occurred closing a file.

- *<V1>* is the file name.
- *<V2>* is the system abend code.

#### **User response**

See *MVS Messages and Codes* for an explanation of the system abend code. If the problem recurs, contact IBM support.

#### **FPEU0051E FILE** *<V1>* **COULD NOT BE CLOSED. SYSTEM MESSAGE BUFFER:** *<V2>*

# **Explanation**

An error occurred closing a file.

- *<V1>* is the file name.
- *<V2>* is the system message buffer.

#### **User response**

See the SYNADAF macro in *DSFSMS/MVS Macro Instruction for Data Set* for the system message buffer code.

**FPEU0052E UNABLE TO EXTRACT DIRECTORY INFORMATION FOR MEMBER** *<V1>* **IN FILE** *<V2>***. RETURN CODE** *<V3>***, REASON CODE** *<V4>*

# **Explanation**

None.

- *<V1>* is the member name.
- *<V2>* is the file name.
- *<V3>* is the return code.
- *<V4>* is the reason code.

# **User response**

See the BLDL macro in *DSFSMS/MVS Macro Instruction for Data Set* for the system message buffer code.

**FPEU0053E UNABLE TO FIND MEMBER** *<V1>* **IN FILE** *<V2>***. RETURN CODE** *<V3>***, REASON CODE** *<V4>*

# **Explanation**

None.

- *<V1>* is the member name.
- *<V2>* is the file name.
- *<V3>* is the return code.

• *<V4>* is the reason code.

#### **User response**

See the FIND macro in *DSFSMS/MVS Macro Instruction for Data Set* for the system message buffer code.

# **FPEU0060E CODEPAGE TRANSLATION FAILED WITH RETURN CODE** *<V1>***, REASON CODE** *<V2>***.**

#### **Explanation**

The codepage translation failed. The z/OS Support for Unicode has returned the specified values. *<V1>* is the return code from z/OS Support for Unicode, *<V2>* is the reason code from z/OS Support for Unicode.

DB2 trace records might contain strings in Unicode (UTF-8) format. OMEGAMON XE for DB2 PE uses the z/OS Support for Unicode to convert these strings to other CCSIDs for output to reports. This requires that the z/OS Support is set up correctly on the system where OMEGAMON XE for DB2 PE is executed. On a system where DB2 is installed this will be the case automatically because DB2 also requires this support.

#### **User response**

Check that the z/OS Support for Unicode is installed correctly and provides conversions from CCSID 1208 to the destination EBCDIC CCSID 500. Check the system log for additional messages.

```
FPEU0100S INFORMATION FOR PROBLEM
       ANALYSIS BY SUPPORT:
       REFERENCE IS MODULE <V1>,
       CODE=<V2>
```
#### **Explanation**

This message does not necessarily indicate an error condition. It is used to assist internal analysis of problems if reported to IBM.

#### **User response**

Look at the messages immediately preceding and following this message. Contact IBM support if one of these messages indicates an problem that cannot be solved.

**FPEU0101S INTERNAL ERROR IN MODULE** *<V1>***, CODE=***<V2>***, DIAGNOSTIC DATA=***<V3>*

# **Explanation**

An internal error occurred because a task that is normally started by the data collector for the OMEGAMON XE for DB2 PE Client was started

manually. Data collector started tasks are started by OMEGAMON XE for DB2 PE when needed, and must not be started manually.

- *<V1>* is the module name.
- *<V2>* is the error code.
- *<V3>* is the diagnostic data.

#### **User response**

If the problem recurs, contact IBM support.

#### **FPEU0200S DB2 CAF SUPPORT CANNOT BE LOADED. DB2 LOAD LIBRARY MAY NOT BE SPECIFIED IN STEPLIB**

# **Explanation**

OMEGAMON XE for DB2 PE could not load the Call Attach Facility (CAF) support modules. One possible reason is that the DB2 load library is missing in the STEPLIB DD statement.

#### **User response**

Determine why OMEGAMON XE for DB2 PE cannot load the required modules. Resubmit the job.

**FPEU0201S CALL ATTACH FUNCTION** *<V1>* **FAILED. RETURN CODE** *<V2>***, REASON CODE** *<V3>*

# **Explanation**

A problem was encountered while establishing a connection to DB2.

- *<V1>* is the Call Attach Facility (CAF) function.
- *<V2>* is the return code.
- *<V3>* is the reason code.

#### **User response**

See *DB2 Messages and Codes* (or the corresponding manual of the DB2 version you have installed) for an explanation of the return and reason codes.

# **FPEV - Data Server messages**

#### **FPEV0000I DATA SERVER INITIALIZATION BEGINS -** *<V1>* **Explanation** None. • *<V1>* is the date and the time the PE Server subtask starts. **User response** None. **FPEV0001S MVS MUST BE ESA 3.1.3 OR LATER Explanation** None.

# **FPEU0202S UNICODE CONVERSION SUPPORT CANNOT BE LOADED. Z/OS SUPPORT FOR UNICODE MAY NOT BE INSTALLED CORRECTLY.**

#### **Explanation**

The z/OS Support for Unicode could not be loaded to perform a required codepage translation. Program execution is terminated.

DB2 trace records might contain strings in Unicode (UTF-8) format. OMEGAMON XE for DB2 PE uses the z/OS Support for Unicode to convert these strings to other CCSIDs for output to reports. This requires that the z/OS Support is set up correctly on the system where OMEGAMON XE for DB2 PE is executed. On a system where DB2 is installed this will be the case automatically because DB2 also requires this support.

#### **User response**

Check that the z/OS Support for Unicode is installed correctly and provides conversions from CCSID 1208 to the destination EBCDIC CCSID. Check the system log for additional messages.

#### **FPEU0400W MONITORING OF ACCELERATOR VERSION 4 IS NOT FULLY SUPPORTED. REPORTS DO NOT SHOW ALL ACCELERATOR-RELATED COUNTERS.**

# **Explanation**

This version of OMEGAMON for Db2 PE does not support DB2 accelerator trace data version 4. Therefore the accelerator information in batch reports, statistics, and record trace does not inlcude all performance-related fields.

#### **User response**

To receive complete information about accelerator monitoring, install the latest version of OMEGAMON for Db2 PE.

Install the correct release of MVS.

# **FPEV0002S** *<V1>* **INTERNAL ERROR. NUMBER** *<V2>***, CODE** *<V3>*

#### **Explanation**

An internal error occurred.

- *<V1>* is the DB2 subsystem ID.
- *<V2>* is the internal error number.
- *<V3>* is the internal error code.

#### **User response**

Stop and restart the Data Server using the MODIFY command. If the problem recurs, contact IBM support.

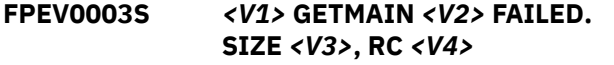

#### **Explanation**

There is insufficient storage.

- *<V1>* is the DB2 subsystem ID.
- *<V2>* is an internal code that identifies the **GETMAIN**
- *<V3>* is the size.
- *<V4>* is the return code.

#### **User response**

Increase the OMEGAMON Collector started task region size and restart the OMEGAMON Collector.

# **FPEV0004S** *<V1>* **ATTACH FAILED FOR MODULE** *<V2>*

#### **Explanation**

None.

- *<V1>* is the DB2 subsystem ID.
- *<V2>* is the module name.

#### **User response**

Ensure that the module is present in the Performance Expert load library or in the LPA.

#### **FPEV0005S** *<V1>* **ISPF OLM SUBSYSTEM INITIALIZATION FAILED**

# **Explanation**

Cross-memory initialization failed.

• *<V1>* is the DB2 subsystem ID.

#### **User response**

Check the log for preceding messages or abend codes. If the problem cannot be corrected and recurs, contact IBM support.

# **FPEV0006I** *<V1>* **DATA SERVER INITIALIZATION COMPLETE**

#### **Explanation**

None.

• *<V1>* is the DB2 subsystem ID.

#### **User response**

None.

**FPEV0007I DATA SERVER ENDED**

#### **Explanation**

None.

#### **User response**

None.

**FPEV0008S** *<V1>* **LOAD FOR MODULE** *<V2>* **FAILED**

#### **Explanation**

Load for the specified module failed.

- *<V1>* is the DB2 subsystem ID.
- *<V2>* is the module name.

#### **User response**

Ensure that the module is present in the Performance Expert load library or can be located in the normal search sequence.

**FPEV0011I DATA SERVER IS STOPPING**

#### **Explanation**

None.

#### **User response**

None.

# **FPEV0013I** *<V1>* **TASK** *<V2>* **BEING REATTACHED**

# **Explanation**

Task may have terminated and is being reattached.

• *<V1>* is the DB2 subsystem ID.

• *<V2>* is the name of the task.

# **User response**

None.

# **FPEV0014E** *<V1>* **HISTORY TASK COULD NOT BE REINITIALIZED RC** *<V2>*

# **Explanation**

History reinitialization failed.

- *<V1>* is the DB2 subsystem ID.
- *<V2>* is the return code.

# **User response**

Check the log for preceding messages or abend codes. If the problem cannot be corrected and recurs, contact IBM support.

**FPEV0015W** *<V1>* **SERVER INSTANCE ALREADY STARTED FOR THIS DB2 SUBSYSTEM**

# **Explanation**

None.

• *<V1>* is the DB2 subsystem ID.

# **User response**

None.

**FPEV0016E** *<V1>* **TOKEN** *<V2>* **IS NOT RECOGNIZED**

# **Explanation**

The token or keyword is not valid for the Data Server parameter.

- *<V1>* is the DB2 subsystem ID.
- *<V2>* is the token.

# **User response**

Correct the input.

**FPEV0017E** *<V1>* **VALUE** *<V2>* **LESS THAN MINIMUM OF** *<V3>* **FOR KEYWORD** *<V4>*

# **Explanation**

None.

- *<V1>* is the DB2 subsystem ID.
- *<V2>* is the value entered.
- *<V3>* is the minimum value.

• *<V4>* is the keyword.

# **User response**

Correct the input.

**FPEV0018E** *<V1>* **VALUE** *<V2>* **EXCEEDS MAXIMUM OF** *<V3>* **FOR KEYWORD** *<V4>*

# **Explanation**

None.

- *<V1>* is the DB2 subsystem ID.
- *<V2>* is the value entered.
- *<V3>* is the maximum value.
- *<V4>* is the keyword.

# **User response**

Correct the input.

# **FPEV0019E** *<V1> <V2>* **FOUND, BUT** *<V3>* **EXPECTED FOR KEYWORD** *<V4>*

# **Explanation**

An invalid parameter was entered for the specified keyword.

- *<V1>* is the DB2 subsystem ID.
- *<V2>* is the parameter entered by the user.
- *<V3>* is the expected parameter.
- *<V4>* is the keyword.

# **User response**

Correct the input.

**FPEV0020E** *<V1> <V2>* **IS INVALID FOR KEYWORD** *<V3>*

# **Explanation**

An invalid parameter was entered for the specified keyword.

- *<V1>* is the DB2 subsystem ID.
- *<V2>* is the parameter entered by the user.
- *<V3>* is the keyword.

# **User response**

Correct the input.

# **FPEV0021S** *<V1>* **END OF LINE FOUND PARAMETER**

**BEFORE END OF** *<V2>*

The command in one of the RKD2PAR data set members is incomplete.

- *<V1>* is the DB2 subsystem ID.
- *<V2>* is the parameter or keyword.

#### **User response**

Correct the input.

#### **FPEV0022E** *<V1>* **NUMERIC VALUE EXPECTED.** *<V2>* **FOUND FOR KEYWORD** *<V3>*

# **Explanation**

An invalid parameter was entered for the specified keyword.

- *<V1>* is the DB2 subsystem ID.
- *<V2>* is the parameter that was entered by the user.
- *<V3>* is the keyword.

#### **User response**

Correct the input.

#### **FPEV0024E** *<V1>* **TASK** *<V2>* **IS NOT BEING REATTACHED DUE TO REPEATED ERRORS**

# **Explanation**

Repeated abends occurred.

- *<V1>* is the DB2 subsystem ID.
- *<V2>* is the task.

#### **User response**

It may be necessary to stop and restart the Data Server using the MODIFY command. Check the log for preceding messages or abend codes. If the problem cannot be corrected and recurs, contact IBM support.

**FPEV0025E** *<V1> <V2>* **IS TOO LONG FOR KEYWORD** *<V3>*

# **Explanation**

None.

- *<V1>* is the DB2 subsystem ID.
- *<V2>* is the parameter entered by the user.
- *<V3>* is the keyword.

# **User response**

Correct the input.

#### **FPEV0027E** *<V1>* **TASK** *<V2>* **TERMINATED WITH ERROR CODE** *<V3>*

#### **Explanation**

None.

- *<V1>* is the DB2 subsystem ID.
- *<V2>* is the task.
- *<V3>* is the error code.

#### **User response**

The Data Server reattaches the task unless it has previously terminated within the last minute. Check the log for preceding messages or abend codes. If the problem cannot be corrected and recurs, contact IBM support.

**FPEV0028E** *<V1>* **TASK** *<V2>* **TERMINATED. CODE** *<V3>*

#### **Explanation**

The task terminated.

- *<V1>* is the DB2 subsystem ID.
- *<V2>* is the task.
- *<V3>* is the abend code.

# **User response**

The Data Server reattaches the task unless it has previously terminated within the last minute. Check the log for preceding messages or abend codes. If the problem cannot be corrected and recurs, contact IBM support.

# **FPEV0029I** *<V1>* **DISPLAY COMMAND OUTPUT BEGINS**

#### **Explanation**

Issued in response to a DISPLAY command.

• *<V1>* is the DB2 subsystem ID.

#### **User response**

None.

#### **FPEV0030I** *<V1>* **CURRENT USERS**

#### **Explanation**

This message is issued in response to a DISPLAY command.

• *<V1>* is the DB2 subsystem ID.

None.

#### **FPEV0031I** *<V1>* **USERID** *<V2>***, STATUS** *<V3>*

#### **Explanation**

This message is issued in response to a DISPLAY command.

- *<V1>* is the DB2 subsystem ID.
- *<V2>* is the user ID.
- *<V3>* is the status.

#### **User response**

None.

# **FPEV0032I** *<V1>* **CURRENT DB2**

# **INDEPENDENT PARAMETERS**

# **Explanation**

This message is issued in response to a DISPLAY command.

• *<V1>* is the DB2 subsystem ID.

#### **User response**

None.

**FPEV0033I** *<V1>* **DB2SSID=***<V2>*

# **Explanation**

This message is issued in response to a DISPLAY command.

- *<V1>* is the DB2 subsystem ID.
- *<V2>* is the SSID.

# **User response**

None.

**FPEV0034I** *<V1>* **PLAN NAME=***<V2>*

# **Explanation**

This message is issued in response to a DISPLAY command.

- *<V1>* is the DB2 subsystem ID.
- *<V2>* is the plan name.

# **User response**

None.

**FPEV0035I** *<V1>* **USEDB2AUTHEXIT=***<V2>*

# **Explanation**

- *<V1>* is the DB2 subsystem ID.
- *<V2>* is:

# **YES**

Authorization checks are done by a userprovided exit based on the DB2 sample authexit.

#### **NO**

Authorization checks are done by the authorization exit provided by Performance Expert.

# **User response**

None.

**FPEV0040I DATA SERVER USERID** *<V1>***, GROUP ID** *<V2>*

# **Explanation**

This message is issued at startup to verify the user ID and group ID.

- *<V1>* is the user ID from where the Data Server has been started.
- *<V2>* is the group ID that the Data Server has been started under.

#### **User response**

None.

#### **FPEV0041S** *<V1>* **DATA SERVER DOES NOT HAVE THE CORRECT MONITOR AUTHORITY**

# **Explanation**

This message is issued during Data Server startup if the Data Server does not have the required monitor privilege.

• *<V1>* is the DB2 subsystem ID.

# **User response**

Ensure that the Data Server user ID is granted the required privilege.

**FPEV0042S** *<V1>* **DATA SERVER MUST BE RUN OUT OF AN AUTHORIZED LIBRARY**

# **Explanation**

None.

• *<V1>* is the DB2 subsystem ID.

Authorize library as specified in the installation process and restart the Data Server.

#### **FPEV0043I** *<V1>* **HISTORY=***<V2>*

# **Explanation**

This message is issued in response to a DISPLAY command.

- *<V1>* is the Db2 subsystem ID.
- *<V2>* is:

#### **YES**

History data is being collected.

**NO**

History data is not being collected. If HISTORY=NO you can disregard message FPEV0505W for the same Db2 subsystem if it appears in the job log.

#### **User response**

None.

**FPEV0045I** *<V1>* **- STATISTICS IS BEING COLLECTED, INTERVAL=***<V2>* **SECONDS**

# **Explanation**

This message is issued in response to a DISPLAY command or during the Data Server startup.

- *<V1>* is the DB2 subsystem ID.
- *<V2>* is the interval in which this data is gathered by the Data Server.

#### **User response**

None.

**FPEV0047I** *<V1>* **- SYSTEM PARAMETERS ARE BEING COLLECTED, INTERVAL=***<V2>* **SECONDS**

# **Explanation**

This message is issued in response to a DISPLAY command or during the Data Server startup.

- *<V1>* is the DB2 subsystem ID.
- *<V2>* is the interval in which this data is gathered by the Data Server.

#### **User response**

None.

#### **FPEV0049I** *<V1>* **- THREAD SQL TEXT IS BEING COLLECTED, INTERVAL=***<V2>* **SECONDS**

#### **Explanation**

This message is issued in response to a DISPLAY command or during the Data Server startup.

- *<V1>* is the DB2 subsystem ID.
- *<V2>* is the interval in which this data is gathered by the Data Server.

#### **User response**

None.

**FPEV0051I** *<V1>* **- THREAD DETAIL IS BEING COLLECTED, INTERVAL=***<V2>* **SECONDS**

# **Explanation**

This message is issued in response to a DISPLAY command or during the Data Server startup.

- *<V1>* is the DB2 subsystem ID.
- *<V2>* is the interval in which this data is gathered by the Data Server.

#### **User response**

#### None.

```
FPEV0052I <V1> - THREAD LOCKING IS
       BEING COLLECTED,
       INTERVAL=<V2> SECONDS
```
# **Explanation**

This message is issued in response to a DISPLAY command or during the Data Server startup.

- *<V1>* is the DB2 subsystem ID.
- *<V2>* is the interval in which this data is gathered by the Data Server.

#### **User response**

None.

**FPEV0053I** *<V1>* **- THERE ARE** *<V2>* **HISTORY QUALIFICATIONS ACTIVE. PRIMAUTH PLANNAME CONNECTION ID CORRELATION NAME**

# **Explanation**

This message is issued in response to a DISPLAY command.

- *<V1>* is the DB2 subsystem ID.
- *<V2>* is the number of active history qualifications.

None.

**FPEV0054I** *<V1> <V2> <V3> <V4> <V5>*

#### **Explanation**

This message is issued in response to a DISPLAY command.

- *<V1>* is the DB2 subsystem ID.
- *<V2>* is the plan name.
- *<V3>* is the primary authorization ID.
- *<V4>* is the connection ID.
- *<V5>* is the correlation ID.

#### **User response**

None.

**FPEV0056I** *<V1>* **- SHDATASETSIZE=***<V2>* **MEGABYTES**

#### **Explanation**

This message is issued in response to a DISPLAY command.

- *<V1>* is the DB2 subsystem ID.
- *<V2>* is the number of pages.

#### **User response**

None.

**FPEV0057I** *<V1>* **DISPLAY COMMAND OUTPUT ENDS**

#### **Explanation**

This message is issued in response to a DISPLAY command.

• *<V1>* is the DB2 subsystem ID.

#### **User response**

None.

#### **FPEV0058I** *<V1>* **NO CURRENT USERS**

#### **Explanation**

This message is issued in response to a DISPLAY command.

• *<V1>* is the DB2 subsystem ID.

#### **User response**

None.

# **FPEV0059E** *<V1>* **DB2 INTERFACE TASK DID NOT RESPOND TO TERMINATION REQUEST**

#### **Explanation**

When the Data Server is stopped, the connection between DB2 and the Data Server does not terminate correctly.

• *<V1>* is the DB2 subsystem ID.

#### **User response**

None.

**FPEV0060E** *<V1>* **USER MANAGER TASK DID NOT RESPOND TO TERMINATION REQUEST**

#### **Explanation**

When the Data Server is stopped, the connection between the user manager and the Data Server does not terminate correctly.

• *<V1>* is the DB2 subsystem ID.

#### **User response**

None.

**FPEV0062E** *<V1>* **HISTORY MANAGER TASK DID NOT RESPOND TO TERMINATION REQUEST**

#### **Explanation**

When the Data Server is stopped, the connection between the history manager and the Data Server does not terminate correctly.

• *<V1>* is the DB2 subsystem ID.

#### **User response**

None.

# **FPEV0063S** *<V1>* **DB2 INTERFACE INITIALIZATION DID NOT COMPLETE WITHIN** *<V2>* **SECONDS OF SERVER INSTANCE STARTUP**

# **Explanation**

None.

• *<V1>* is the DB2 subsystem ID.

# • *<V2>* is the number of seconds.

#### **User response**

The Data Server thread may be queued at thread creation. Restart the Data Server. Check the log for preceding messages or abend codes. If the problem cannot be corrected and recurs, contact IBM support.

**FPEV0064I** *<V1>* **CAF ERROR WHEN DB2 INTERFACE ATTEMPTED TO CONNECT TO DB2 CAF. RC** *<V2>***, REASON** *<V3>*

# **Explanation**

None.

- *<V1>* is the DB2 subsystem ID.
- *<V2>* is the Call Attach Facility (CAF) return code.
- *<V3>* is the CAF reason code.

#### **User response**

See *DB2 Messages and Codes* (or the corresponding manual of the DB2 version you have installed) for an explanation of the return and reason codes.

**FPEV0065S** *<V1>* **LX RESERVE FAILED. RC** *<V2>*

# **Explanation**

An error occurred when attempting to reserve a linking index. The Data Server terminates.

- *<V1>* is the DB2 subsystem ID.
- *<V2>* is the return code.

# **User response**

Check the log for preceding messages or abend codes and restart the Data Server. If the problem cannot be corrected and recurs, contact IBM support.

# **FPEV0066I** *<V1>* **-** *<V2>* **EXCEPTION EVENTS**

# **Explanation**

Issued in response to a DISPLAY command.

- *<V1>* is the DB2 subsystem ID.
- *<V2>* is the exception event type, as follows:
	- **AUTHFAIL**

Collecting events with:

START TRACE(STAT) CLASS(4) DEST(OPx)

# **CF REBUILD**

Collecting coupling facility events with:

START TRACE(STAT) CLASS(4) DEST(OPx)

#### **DDF**

Collecting events with:

START TRACE(PERM) CLASS(1) DEST(OPx)

# **DEADLOCK**

Collecting deadlocks events with:

START TRACE(PERM) CLASS(6) DEST(OPx)  $IFCID(196)$ 

#### **DSEXTENT**

Collecting dataset extent events with:

START TRACE(STAT) CLASS(3) DEST(OPx)

#### **EDMPOOL**

Collecting events with:

START TRACE(AUDIT) CLASS(1) DEST(OPx)

# **GLBLTRACE**

Collecting global trace events with:

START TRACE(PERFM) CLASS(30) DEST(OPx) IFCID(90)

# **LOGSPACE**

Collecting log space shortage events with:

START TRACE(STAT) CLASS(3) DEST(OPx)

#### **TIMEOUT**

Collecting events with:

```
START TRACE(PERM) CLASS(6) DEST(OPx) 
IFCID(172)
```
#### **URPROBLEM**

Collecting unit of recovery problem events with:

START TRACE(STAT) CLASS(3) DEST(OPx)

#### **User response**

None.

**FPEV0067I** *<V1>* **DB2COMMAND='***<V2>***'**

#### **Explanation**

The DB2 command issued on a locally connected subsystem has failed.

- *<V1>* is the DB2 subsystem ID.
- *<V2>* is the DB2 command.
- *<V3>* is the IFI return code.
- *<V4>* is the IFI reason code.

For a more detailed description of the problem, see the *DB2 9 Administration Guide*.

#### **FPEV0068I** *<V1> <V2>*

#### **Explanation**

Informational message.

- *<V1>* is the DB2 subsystem ID.
- *<V2>* is the resulting output upon issuing a DB2 command.

#### **User response**

None.

**FPEV0069I** *<V1>* **IFI ERROR WHEN ISSUING DB2COMMAND '***<V2>***'. IFI RC** *<V3>***, REASON** *<V4>*

#### **Explanation**

None.

- *<V1>* is the DB2 subsystem ID.
- *<V2>* is the IFI return code.
- *<V3>* is the IFI reason code.

#### **User response**

See *DB2 Messages and Codes* (or the corresponding manual of the DB2 version you have installed) for an explanation of the return and reason codes.

# **FPEV0070S** *<V1>* **DB2 SUBSYSTEM ID NOT SPECIFIED**

# **Explanation**

None.

• *<V1>* is the DB2 subsystem ID.

#### **User response**

Specify a DB2 subsystem and restart the Data Server.

**FPEV0071I** *<V1>* **COMMAND:** *<V2>*

# **Explanation**

This is the command text processed by the Data Server.

- *<V1>* is the DB2 subsystem ID.
- *<V2>* is the command entered.

#### **User response**

None.

# **FPEV0072W** *<V1>* **THIS PARAMETER CANNOT BE CHANGED FROM THE CONSOLE**

#### **Explanation**

None.

• *<V1>* is the DB2 subsystem ID.

#### **User response**

None.

**FPEV0076W** *<V1>* **DB2 INTERFACE IFI READS DID NOT COMPLETE WITHIN** *<V2>* **SECONDS**

#### **Explanation**

None. The Data Server will attempt the READS operation again.

- *<V1>* is the DB2 subsystem ID.
- *<V2>* is the number of seconds.

#### **User response**

None.

**FPEV0080I** *<V1>* **DB2 SUBSYSTEM** *<V2>* **STOPPED** *<V3>*

#### **Explanation**

None.

- *<V1>* is the name of the master controller inside the OMEGAMON Collector (MSTR).
- *<V2>* is the DB2 subsystem ID.
- *<V3>* is the reason for the DB2 subsystem to stop:

#### **QUIESCE**

Normal stop of the DB2 subsystem. Current threads can run to completion, and new threads can be allocated to an application that is running.

#### **FORCE**

Normal stop of the DB2 subsystem. No new threads are allocated, and work on existing threads is rolled back.

#### **ABTERM**

Abnormal stop of the DB2 subsystem.

#### **User response**

None.

**FPEV0081I** *<V1>* **DB2 SUBSYSTEM** *<V2>* **STARTED**

None.

- *<V1>* is the name of the master controller inside the OMEGAMON Collector (MSTR).
- *<V2>* is the DB2 subsystem ID.

#### **User response**

None.

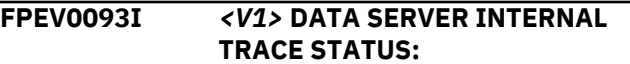

# **Explanation**

This message is displayed in response to a DISPLAY command.

• *<V1>* is the DB2 subsystem ID.

#### **User response**

None.

**FPEV0098I** *<V1>* **- DATA SERVER TRACE=***<V2>*

# **Explanation**

This message is displayed in response to a DISPLAY command.

- *<V1>* is the DB2 subsystem ID.
- *<V2>* is:

**ON**

The Data Server trace is active.

**OFF**

The Data Server trace is not active.

#### **User response**

None.

#### **FPEV0099I** *<V1>* **DATA MANAGER TASK DID NOT RESPOND TO TERMINATION REQUEST**

# **Explanation**

When the Data Server was stopped, the Data Server task did not end correctly.

• *<V1>* is the DB2 subsystem ID.

#### **User response**

None.

**FPEV0100I THIS FIELD WAS FOUND IN EXCEPTION:** *<V1>*

#### **Explanation**

This message is displayed by the user exit routine FPEMUPXT.

For an exception, the message is:

FPEV0100I *<V1>* EVENT EXCEPTION REPORTED *<V2>*

- *<V1>* is the DB2 subsystem ID.
- *<V2>* can be one of the following:
- DEADLOCK EVENT
- TIMEOUT
- EDM POOL FULL
- AUTHORIZATION FAILURE
- THREAD COMMIT INDOUBT
- CF START OF A REBUILD
- CF END OF A REBUILD
- GLOBAL TRACE STARTED
- DATA SET EXTENSION
- UNIT OF RECOVERY PROBLEM
- LOG SPACE SHORTAGE

For a periodic exception, the message can look like this:

FPEV0100I *<V1>* FIELD FOUND IN EXCEPTION BY DB2 PERFORMANCE MONITOR *<V2>*,*<V3> <V4>*,*<V5>*,*<V6>*,*<V7>*,*<V1>*,*<V8> <V9>*,*<V10>*,*<V11>*,*<V12>*,*<V13>*,*<V14>*

- *<V1>* is the Performance Expert subsystem ID.
- *<V2>* is the field name qualifier used in the Exception Threshold data set (8 characters).
- *<V3>* is the field description (40 characters).
- *<V4>* is the event: ACCT = Accounting, STAT = Statistics, THRD = Thread.
- *<V5>* is the primary authorization ID (8 characters).
- *<V6>* is the plan name (8 characters).
- *<V7>* is the connection ID (8 characters).
- *<V1>* is the DB2 subsystem ID (8 characters).
- *<V8>* is the DB2 timestamp: yyyy-mm-ddhh.mm.ss.mmmmmm (26 characters).
- $\cdot$  <V9> is the exception level: P = Problem, W = Warning.
- *<V10>* is the exception value (12 characters).
- $\cdot$   $\langle \frac{V11}{\rangle}$  is the operator:  $>$  or  $<$ .
- *<V12>* is the threshold value (12 characters).

The following two fields are displayed only if the exception is related to a thread:

- *<V13>* is the LUWID (8 characters network ID-8 characters LU name-12 characters Instance number).
- *<V14>* is the DB2 token.

If the IBM-supplied user exit routine FPEMUPXT was modified in your installation, this message may be different or missing.

#### **User response**

None.

**FPEV0102W** *<V1>* **PURGE COMMAND ALLOWS SPECIFICATION OF ONE "USER-ID/GROUP-ID" ONLY. ANY ADDITIONAL SPECIFICATION OF "USER-ID/GROUP-ID" IS IGNORED**

#### **Explanation**

This message is displayed in response to a PURGE command that has failed. The operator has tried to specify more than one USER-ID/GROUP-ID to be purged, but only one is allowed.

• *<V1>* is the DB2 subsystem ID.

#### **User response**

Specify only one USER-ID/GROUP-ID.

**FPEV0103E** *<V1>* **GLOBAL SERVICES MAIN TASK DID NOT RESPOND TO TERMINATION REQUEST**

# **Explanation**

When the Data Server was stopped, the global services main task did not end correctly.

• *<V1>* is the DB2 subsystem ID.

#### **User response**

None.

# **FPEV0104E** *<V1>* **USS0 MAIN TASK DID NOT RESPOND TO TERMINATION REQUEST**

# **Explanation**

When the Data Server was stopped, the USS0 main task did not end correctly.

• *<V1>* is the DB2 subsystem ID.

#### **User response**

None.

# **FPEV0105E** *<V1>* **UAS0 MAIN TASK DID NOT RESPOND TO TERMINATION REQUEST**

#### **Explanation**

When the Data Server was stopped, the UAS0 main task did not end correctly.

• *<V1>* is the DB2 subsystem ID.

#### **User response**

None.

**FPEV0106I** *<V1>* **CCP=***<V2>*

#### **Explanation**

This message is displayed in response to a DISPLAY command.

- *<V1>* is the DB2 subsystem ID.
- *<V2>* is:
- **YES**

CCP (collect CPU parallelism) is active.

#### **NO**

CCP (collect CPU parallelism) is not active.

#### **User response**

None.

**FPEV0107I** *<V1>* **- CCPDSS=***<V2>*

#### **Explanation**

This message is displayed in response to a DISPLAY command.

- *<V1>* is the DB2 subsystem ID.
- *<V2>* is the CCP (collect CPU parallelism) data space size in page units.

#### **User response**

None.

**FPEV0108E** *<V1>* **DB2COMMAND=('***<V2>***', '***<V3>***') COULD NOT BE EXECUTED ON SPECIFIED DB2 MEMBER**

#### **Explanation**

This message is issued during the Data Server startup if *<V1>* is not a data sharing group member. Therefore, the command cannot be executed on DB2 member *<V3>*.

• *<V1>* is the DB2 subsystem ID.

- *<V2>* is the DB2 command specified when the Data Server was started.
- *<V3>* is the DB2 member on which the command should have been executed.

Remove the command from the Data Server startup file, or remove the DB2 member *<V3>* if the command should be executed on a local DB2 subsystem.

#### **FPEV0109I** *<V1>* **IFI ERROR WHEN ISSUING DB2COMMAND '***<V2>***' ON MEMBER** *<V3>***. IFI RC** *<V4>***, REASON** *<V5>*

#### **Explanation**

The DB2 command issued on member *<V3>* has failed.

- *<V1>* is the DB2 subsystem ID.
- *<V2>* is the DB2 command.
- *<V3>* is the DB2 member in the data sharing group for which the command was executed.
- *<V4>* is the IFI return code.
- *<V5>* is the IFI reason code.

#### **User response**

For a more detailed description of the problem, see the *DB2 9 Administration Guide*.

#### **FPEV0110I** *<V1>* **DATASHARINGGROUP=***<V2>*

#### **Explanation**

This message is issued in response to a DISPLAY command or during the Data Server startup.

- *<V1>* is the DB2 subsystem ID.
- *<V2>* is:

#### **YES**

The data sharing group is monitored if the subsystem referenced by *<V1>* is connected to a data sharing group.

**NO**

Only the DB2 subsystem *<V1>* is monitored, even if connected to a data sharing group.

#### **User response**

#### None.

**FPEV0111I** *<V1>*

**DB2COMMAND=('***<V2>***','***<V3>***')**

# **Explanation**

This message is issued in response to a DISPLAY command or during the Data Server startup.

- *<V1>* is the DB2 subsystem ID.
- *<V2>* is the DB2 command specified when the Data Server was started.
- *<V3>* is the DB2 member in the data sharing group for which the command was executed (optional).

#### **User response**

None.

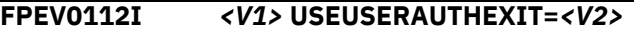

#### **Explanation**

- *<V1>* is the DB2 subsystem ID.
- *<V2>* is:
- **YES**

A user-provided exit is used to restrict the user's authority to specific areas, for example, statistics data only or thread data only.

#### **NO**

The DB2 security scheme is used to restrict the user's authority.

#### **User response**

None.

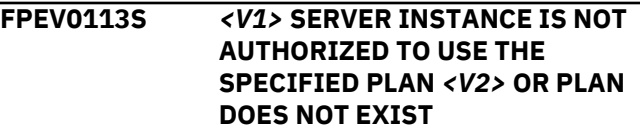

# **Explanation**

This message is issued during the Data Server startup if the data collector cannot access the required DB2 plan. It is the result of the following DB2 reason codes:

#### **00F30034**

DB2 plan authorization failure or plan is not available

#### **00F30040**

Resource is not available or unknown

- *<V1>* is the DB2 subsystem ID.
- *<V2>* is the plan name as it was specified in the startup parameter PLANNAME.

# **User response**

Ensure that the Data Server plans are installed and that access is granted to the Data Server user ID.

**FPEV0114I SERVICE LEVEL IS** *<V1>* **APAR** *<V2>*

This message is issued during the startup of the PE Server subtask.

- *<V1>* is the date and the time when the PE Server subtask is compiled.
- *<V2>* is the APAR number of the installed PE Server subtask service level.

# **User response**

None.

**FPEV0115I** *<V1>* **- SQLCACHE IS BEING COLLECTED, INTERVAL=***<V2>* **SECONDS**

# **Explanation**

This message is issued in response to a DISPLAY command or during the Data Server startup.

- *<V1>* is the DB2 subsystem ID.
- *<V2>* is the interval in which this data is gathered by the Data Server.

# **User response**

None.

#### **FPEV0116I** *<V1>* **- DATA SET STATISTICS IS BEING COLLECTED, INTERVAL=***<V2>* **SECONDS**

# **Explanation**

This message is issued in response to a DISPLAY command or during the Data Server startup.

- *<V1>* is the DB2 subsystem ID.
- *<V2>* is the interval in which this data is gathered by the Data Server.

# **User response**

None.

**FPEV0118S** *<V1>* **DB2** *<V2>* **IS NOT SUPPORTED BY THIS VERSION OF OMEGAMON XE DB2 PE.**

# **Explanation**

You have tried to monitor a DB2 subsystem version that is not supported by this version of OMEGAMON XE DB2 PE. This can happen if your DB2 version is much older than your OMEGAMON XE DB2 PE version or if your OMEGAMON XE DB2 PE version is older than the DB2 version you want to monitor.

• *<V1>* is the DB2 subsystem ID.

• *<V2>* is the DB2 version and release.

# **User response**

Depending on the reason for this message, install a higher OMEGAMON XE DB2 PE version or upgrade your DB2 subsystem.

**FPEV0119I** *<V1>* **USER NOT ALLOWED TO EXECUTE OMEGAMON XE DB2 PE OPERATOR COMMANDS. COMMAND CANCELED**

# **Explanation**

This is an internal message which is not displayed on the system.

#### **User response**

None.

**FPEV0121I** *<V1>* **KEYWORD** *<V2>* **IS OBSOLETE AND IGNORED, USE** *<V3>* **INSTEAD**

# **Explanation**

The obsolete keyword *<V2>* was found in the Data Server parmlib RKD2PAR. The keyword *<V3>* is used instead.

- *<V1>* is the DB2 subsystem ID.
- *<V2>* is the obsolete keyword.
- *<V3>* is the keyword that is used instead of the one that has become obsolete.

# **User response**

To avoid this message in future, remove the obsolete keyword from the Data Server parmlib. Refer to *DB2 Installation Guide* manual for further information about keyword *<V3>*.

```
FPEV0122I <V1> - MAXIMUM NUMBER OF
       PARALLEL SESSIONS=<V2>
```
# **Explanation**

This message is shown during the Data Server startup or in response to a DISPLAY command. It is ignored.

- *<V1>* is the DB2 subsystem ID.
- *<V2>* is the maximum allowed number of simultaneous sessions (APPC and TCP/IP).

# **User response**

None.

# **FPEV0123I** *<V1>* **SESSION INFORMATION - BEGIN**

# **Explanation**

This message is displayed in response to a DISPLAY command.

• *<V1>* is the DB2 subsystem ID.

#### **User response**

None.

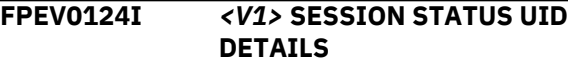

#### **Explanation**

This message is displayed in response to a DISPLAY command.

• *<V1>* is the DB2 subsystem ID.

#### **User response**

None.

**FPEV0125I** *<V1> <V2> <V3> <V4> <V5>*

# **Explanation**

This message is displayed in response to a DISPLAY command. The Data Server was started without support for workstation clients (for example, TCP/IP or APPC).

- *<V1>* is the DB2 subsystem ID.
- *<V2>* is the number of the session manager.
- *<V3>* is the status of the session manager. It can be:

#### **INACT**

The session manager is not active.

# **TCPIP-M**

The client is connected to the session manager via TCP/IP and is using the multi-user mode.

# **TCPIP-S**

The client is connected to the session manager via TCP/IP and is using the single-user mode.

#### **APPC-S**

The client is connected to the session manager via APPC and is using the single-user mode.

#### **PEND-M**

The session manager is inactive and waiting for outstanding DB2 responses. The client previously connected was using the multi-user mode.

#### **PEND-S**

The session manager is inactive and waiting for outstanding DB2 responses. The client previously connected was using the single-user mode.

- *<V4>* is the user ID of the connected client.
- *<V5>* is detailed information about the client connection. It can be:

#### **IP: xxx.xxx.xxx.xxx:YYYYY**

The client session was established via TCP/IP. xxx.xxx.xxx.xxx is the TCP/IP address of the client and yyyyy the port number of the client.

#### **LU: xxx**

The client session was established via APPC. xxx is the LU name of the connected client.

#### **User response**

#### None.

**FPEV0126I** *<V1>* **SESSION INFORMATION - END**

#### **Explanation**

This message is displayed in response to a DISPLAY command.

• *<V1>* is the DB2 subsystem ID.

#### **User response**

None.

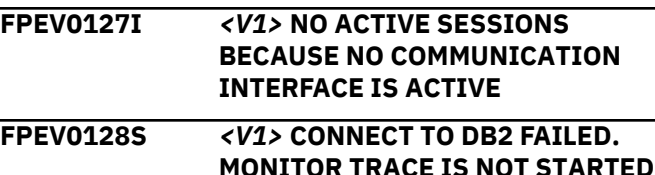

#### **Explanation**

This message is issued during the Data Server startup because the Monitor trace is not active.

• *<V1>* is the DB2 subsystem ID.

#### **User response**

Issue a DB2 **START TRACE** command for monitor class 1.

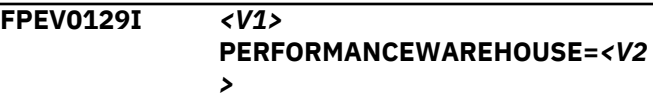

This message is issued in response to a DISPLAY command.

- *<V1>* is the DB2 subsystem ID.
- *<V2>* is: YES Performance Warehouse is active. NO Performance Warehouse is inactive.

# **User response**

None.

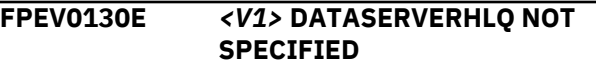

#### **Explanation**

This message is shown during the Data Collector startup.

• *<V1>* is the name of the master controller inside the OMEGAMON Collector (MSTR).

#### **User response**

Specify the high-level qualifier for work data sets for the OMEGAMON Collector and the Performance Warehouse function. For further information on how to set up the OMEGAMON Collector, see *Installation and Configuration* and the Configuration Tool (formerly ICAT) online help.

**FPEV0131E PERFORMANCEWAREHOUSE ADDRESSSPACENAME NOT SPECIFIED FOR SERVER INSTANCE** *<V2>*

#### **Explanation**

This message is shown during the Data Server startup, if startup parameter PERFORMANCEWAREHOUSE is set, but required startup parameter PERFORMANCEWAREHOUSEADDRESSSPACENAME is missing.

#### **User response**

Specify the name for the Performance Warehouse JCL. For further information on how to set up the Data Server for the Performance Warehouse, see *Installation and Configuration* or the Configuration Tool (formerly ICAT) online help.

**FPEV0133I** *<V1>* **-**

**PERFORMANCEWAREHOUSE ADDRESSSPACENAME=***<V2>*

#### **Explanation**

This message is issued in response to a DISPLAY command.

- *<V1>* is the DB2 subsystem ID.
- *<V2>* is the name of the Performance Warehouse JCL.

#### **User response**

None.

**FPEV0134W** *<V1>* **PARAMETER** *<V2>* **CANNOT BE SPECIFIED AS STARTUP PARAMETER, IT IS IGNORED**

#### **Explanation**

This message is issued during the Data Server startup, if a parameter was specified that is only accepted as MODIFY command via the system console.

- *<V1>* is the DB2 subsystem ID.
- *<V2>* is the parameter you tried to set

#### **User response**

Remove the parameter from the Data Server parmlib RKD2PAR.

#### **FPEV0135W** *<V1>* **PERFORMANCEWAREHOUSE IS NOT REQUESTED. THE COMMAND IS IGNORED**

#### **Explanation**

This message is issued in response to a MODIFY command. You tried to stop the Performance Warehouse function, but this function is already stopped.

• *<V1>* is the DB2 subsystem ID.

#### **User response**

None.

**FPEV0136W** *<V1>* **PERFORMANCE WAREHOUSE IS ACTIVE. THE COMMAND IS IGNORED**

# **Explanation**

This message is issued in response to a MODIFY command. You tried to start the Performance Warehouse function while this function is already active.

• *<V1>* is the DB2 subsystem ID.
If you tried to start the Performance Warehouse function in forced mode, stop it first and then restart it in forced mode.

## **FPEV0137E LICENSE NOT FOUND**

## **Explanation**

The license FMID for OMEGAMON XE for DB2 PE is not correctly installed.

#### **User response**

If errors occurred during installation, correct them and try to use OMEGAMON XE for DB2 PE again.

If OMEGAMON XE for DB2 PE installed without errors, and you followed the recommended installation and customization procedures, and the problem persists, contact IBM support.

#### **FPEV0140E** *<V1> <V2>* **IS TOO SHORT FOR KEYWORD** *<V3>*

## **Explanation**

- *<V1>* is the DB2 subsystem ID.
- *<V2>* is the parameter you tried to set.
- *<V3>* is the keyword.

#### **User response**

Correct the input.

#### **FPEV0143I** *<V1>* **– FILE I/O TRACE=***<V2>*

## **Explanation**

This message is issued in response to a DISPLAY command.

- *<V1>* is the DB2 subsystem ID.
- *<V2>*
	- OFF: The file I/O trace is inactive.
	- ON: The file I/O trace is active.

#### **User response**

None.

**FPEV0144I** *<V1>* **- DB2C SYSTEM IS BEING COLLECTED, INTERVAL=***<V2>* **SECONDS**

## **Explanation**

This message is issued in response to a DISPLAY command or during the Data Server startup.

- *<V1>* is the DB2 subsystem ID.
- *<V2>* is the interval in which this data is gathered by the Data Server.

#### **User response**

None.

**FPEV0145I** *<V1>* **- DB2C APPLICATION IS BEING COLLECTED, INTERVAL=***<V2>* **SECONDS**

#### **Explanation**

This message is issued in response to a DISPLAY command or during the Data Server startup.

- *<V1>* is the DB2 subsystem ID.
- *<V2>* is the interval in which this data is gathered by the Data Server.

#### **User response**

None.

$$
\text{FPEV0146I} \qquad \text{ AUTOMATICAGENTUPDATE} \\ = \text{}
$$

#### **Explanation**

This message is issued in response to an AUTOMATICAGENTUPDATE command or during the Data Server startup.

- *<V1>* is the DB2 subsystem ID.
- *<V2>* is the option (Yes or NO) specified with the command

#### **User response**

None.

```
FPEV0147I <V1> BIND FOR MODULE
 FPEVWRPA IS MISSING. NO DB2
 CONNECT DATA IS COLLECTED
```
#### **Explanation**

This message is issued when access to a Performance Expert DB2 table is intended without proper bind of the corresponding DBRM.

• *<V1>* is the DB2 subsystem ID.

#### **User response**

Issue the corresponding BIND command or run the corresponding bind job, then restart the Data Server.

## **FPEV0148E** *<V1>* **VALUE EXCEEDS MAXIMUM OF** *<V2>* **FOR KEYWORD** *<V3>*

None.

- *<V1>* is the DB2 subsystem ID.
- *<V2>* is the maximum value.
- *<V3>* is the keyword.

## **User response**

Correct the input.

#### **FPEV0149I** *<V1>* **NO AUTHORITY FOR REQUESTED OPERATION IN DGOVWRPA FOR TABLE DB2PM.PARAMETER NO DB2 CONNECT DATA IS COLLECTED**

## **Explanation**

This message is issued when access to a Performance Expert DB2 table is intended and the user does not have sufficient DB2 authority.

• *<V1>* is the DB2 subsystem ID.

## **User response**

Grant the required authority to the user.

**FPEV0150I** *<V1>* **NO AUTHORITY FOR REQUESTED OPERATION IN DGOVWRPA FOR TABLE DB2PM.HISTORYDATA. NO DB2 CONNECT DATA IS COLLECTED**

## **Explanation**

This message is issued when access to a Performance Expert DB2 table is intended and the user does not have sufficient DB2 authority.

• *<V1>* is the DB2 subsystem ID.

## **User response**

Grant the required authority to the user.

## **FPEV0151I** *<V1>* **COLLECTING ALSO SYSTEM PARAMETERS DATA FOR HISTORY BECAUSE IT IS REQUIRED FOR ISPF ONLINE MONITOR**

## **Explanation**

None.

• *<V1>* is the DB2 subsystem ID.

## **FPEV0152I** *<V1>* **BIND FOR MODULE FPEVWR2C MISSING. NO DB2 CONNECT DATA IS COLLECTED**

## **Explanation**

This message is issued when access to a Performance Expert DB2 table is intended without proper bind of the corresponding DBRM.

• *<V1>* is the DB2 subsystem ID.

## **User response**

Issue the corresponding BIND command or run the corresponding bind job, then restart the Data Server.

## **FPEV0153I** *<V1>* **BIND FOR MODULE** *<V2>* **MISSING.**

## **Explanation**

This message is issued when access to a Performance Expert DB2 table is intended without proper bind of the corresponding DBRM.

- *<V1>* is the DB2 subsystem ID.
- *<V2>* is the DBRM name.

## **User response**

Issue the corresponding BIND command or run the corresponding bind job, then restart the Data Server.

## **FPEV0154I** *<V1>* **NO AUTHORITY FOR REQUESTED OPERATION IN** *<V2>* **FOR TABLE** *<V3>***.**

## **Explanation**

This message is issued when access to a Performance Expert DB2 table is intended and the user does not have sufficient DB2 authority.

- *<V1>* is the DB2 subsystem ID.
- *<V2>* is the name of the executing module performing the DB2 operation.
- *<V3>* is the DB2 table name.

## **User response**

Grant the required authority to the user.

**FPEV0155I** *<V1>* **REQUESTED OPERATION IN** *<V2>* **FOR TABLE** *<V3>* **FAILED. SQLCODE** *<V4>***.**

## **Explanation**

This message is issued when access to a Performance Expert DB2 table fails and no further specific information can be provided.

• *<V1>* is the DB2 subsystem ID.

- *<V2>* is the name of the executing module performing the DB2 operation.
- *<V3>* is the DB2 table name.
- *<V4>* is the SQL code.

See *DB2 Messages and Codes* (or the corresponding manual of the DB2 version you have installed) for an explanation of the SQL code.

#### **FPEV0157E** *<V1>* **SERVER INSTANCE IS STOPPING BECAUSE OF AN ERROR IN THE DB2 INTERFACE.**

## **Explanation**

The DB2 interface returned errors in response to an essential Data Server request and the Data Server cannot recover automatically. The message is preceded by message FPEV0064I, which displays the corresponding return and reason codes provided by the DB2 interface.

#### **User response**

Take corrective action based on the displayed return and reason codes. Verify that the Data Server is installed and customized correctly. Restart the Data Server. Refer to *Installation and Configuration* and *IBM DB2 9 for z/OS - Messages and Codes* for more information.

## **FPEV0158W** *<V1> <V2>* **DATA SERVER DETECTED HIGH CYCLE TASK USAGE (***<F3>* **%) IN TASK** *<V4>***.**

## **Explanation**

Performance Expert detects high cycle task usage for one of its components.

- *<V1>* is the DB2 subsystem ID.
- *<V2>* is the local time.
- *<F3>* is the detected cycle usage.
- *<V4>* is the name of the task.

The OMEGAMON Collector subtask PESERVER periodically monitors the CPU cycle consumption of its subtasks in intervals of one minute. If the CPU cycle consumption of a subtask exceeds an internal threshold value, the server issues message FPEV0158W. The threshold value may vary with situation and subtask. Cycle usage is not percentage usage of total system CPU, but is the percentage usage of the maximum CPU available to that task typically percentage usage of a single CPU. Additionally, the internal server traces are started and message FPEV0162W is issued. If the cycle

consumption of the subtask falls below the threshold within the next sample interval, the internal traces are switched off and normal processing continues. If the CPU consumption of the subtask remains above the threshold within the next sample interval, a dump is taken and message FPEV0159W is issued. If the cycle consumption of the subtask continues to exceed the threshold, the subtask will finally be reattached and message FPEV0161W is issued.

#### **User response**

This might occur sporadic because of brief peaks in resource usage and can be ignored. If this occurs regularly without obvious cause, then the server trace can be sent to IBM support for investigation.

#### **FPEV0159W** *<V1> <V2>* **DUMP IS WRITTEN FOR FURTHER ANALYSIS OF HIGH CPU USAGE**

## **Explanation**

Performance Expert detects high CPU usage for one of its components and starts to dump data for further analysis. The dump is taken for the second occurrence of high CPU usage. The message is preceded by message FPEV0158W.

- *<V1>* is the DB2 subsystem ID.
- *<V2>* is the local time.

#### **User response**

Save the dump for further analysis by IBM.

```
FPEV0160I <V1> <V2> GPR <F3>-<F4>:
  '<V5>'X, '<V6>'X, '<V7>'X, '<V8>'X
```
#### **Explanation**

Performance Expert detects high CPU usage for one of its components and starts to write the contents of the general purpose registers to the log for further analysis. The message is issued for the second occurrence of high CPU usage. The message is preceded by message FPEV0159W.

- *<V1>* is the DB2 subsystem ID.
- *<V2>* is the local time.
- *<F3>* to *<F4>* is the range of registers.
- *<V5>* to *<V8>* are the register contents.

#### **User response**

Save the Performance Expert log (SYSPRINT) for further analysis by IBM.

#### **FPEV0161W** *<V1> <V2>* **TASK** *<V3>* **WAS RESTARTED DUE TO CONTINUOUS HIGH CPU USAGE.**

## **Explanation**

Performance Expert detected high CPU usage for one of its components and the task was stopped and restarted because of continuous high CPU usage. The message is preceded by message FPEV0158W.

- *<V1>* is the DB2 subsystem ID.
- *<V2>* is the local time.
- *<V3>* is the name of the task.

#### **User response**

None.

## **FPEV0162W** *<V1> <V2>* **TRACES ARE STARTED FOR FURTHER ANALYSIS OF HIGH SUBTASK USAGE.**

#### **Explanation**

Performance Expert detects high cycle usage for one of its components and is starting internal traces for further analysis. The message is preceded by message FPEV0158W.

- *<V1>* is the DB2 subsystem ID.
- *<V2>* is the local time.
- *<V3>* is the name of the task.

#### **User response**

If this situation occurs regularly with no obvious cause then save the Performance Expert log (SYSPRINT) for further analysis by IBM.

**FPEV0163E DATA SERVER IS STOPPING BECAUSE AS COULD NOT BE MADE NONSWAPPABLE**

## **Explanation**

During startup of the OMEGAMON Collector, the address space could not be changed to nonswappable.

## **User response**

Contact the system operator. If z/OS should allow to make address space nonswappable, contact IBM support.

**FPEV0164I** *<V1>* **INSTANCE FOR DB2 SUBSYSTEM** *<V2>* **IS STARTING**

#### **Explanation**

This message is issued during the start of the OMEGAMON Collector, or if a monitored DB2 subsystem is brought online again. The corresponding OMEGAMON Collector parts, monitoring this DB2 subsystem, are being started.

- *<V1>* is the name of the master controller inside the OMEGAMON Collector (MSTR).
- *<V2>* is the DB2 subsystem ID.

#### **User response**

None.

## **FPEV0165I** *<V1>* **INSTANCE FOR DB2 SUBSYSTEM** *<V2>* **IS STOPPING**

## **Explanation**

This message is issued during shutdown of the OMEGAMON Collector, or if a monitored DB2 subsystem is being stopped. The corresponding OMEGAMON Collector parts, monitoring this DB2 subsystem, are being stopped.

- *<V1>* is the name of the master controller inside the OMEGAMON Collector (MSTR).
- *<V2>* is the DB2 subsystem ID.

## **User response**

None.

**FPEV0166E** *<V1>* **SERVER INSTANCE FOR DB2 SUBSYSTEM** *<V2>* **ABENDED. CODE** *<V3>*

## **Explanation**

The server instance for the specified DB2 subsystem failed with the indicated abend code.

- *<V1>* is the name of the master controller inside the OMEGAMON Collector (MSTR).
- *<V2>* is the DB2 subsystem ID.
- *<V3>* is the MVS abend code.

#### **User response**

Contact the system operator and check the abend code. If it is not a system problem, contact IBM support.

**FPEV0167I** *<V1>* **SERVER INSTANCE FOR DB2 SUBSYSTEM** *<V2>* **IS RESTARTED**

The server instance for the specified DB2 subsystem was previously stopped because of an error or abend and is now being restarted.

- *<V1>* is the name of the master controller inside the OMEGAMON Collector (MSTR).
- *<V2>* is the DB2 subsystem ID.

#### **User response**

None.

**FPEV0168E** *<V1>* **SERVER INSTANCE FOR DB2 SUBSYSTEM** *<V2>* **IS NOT BEING REATTACHED DUE TO REPEATED ERRORS**

## **Explanation**

The server instance for the specified DB2 subsystem was previously stopped because of an error or abend and not being restarted because of repeated errors.

- *<V1>* is the name of the master controller inside the OMEGAMON Collector (MSTR).
- *<V2>* is the DB2 subsystem ID.

#### **User response**

Check SYSPRINT of the OMEGAMON Collector for details. Correct the error, if possible. Restart the OMEGAMON Collector.

## **FPEV0169E** *<V1>* **SERVER INSTANCE FOR DB2 SUBSYSTEM** *<V2>* **STOPPED WITH ERROR CODE** *<V3>*

#### **Explanation**

The server instance for the specified DB2 subsystem has stopped because of errors.

- *<V1>* is the name of the master controller inside the OMEGAMON Collector (MSTR).
- *<V2>* is the DB2 subsystem ID.
- *<V3>* is the reason code.

#### **User response**

Check SYSPRINT of the job for stop reasons in preceding messages. If possible, correct the error. If the error persists, contact IBM support.

#### **FPEV0170E** *<V1>* **SERVER INSTANCE FOR DB2 SUBSYSTEM** *<V2>* **DID NOT REACT ON TERMINATION REQUEST**

#### **Explanation**

During shutdown of the OMEGAMON Collector, a subtask did not respond to a termination request.

• *<V1>* is the DB2 subsystem ID.

#### **User response**

This might be a temporary problem. If the problem recurs at the next server shutdown, contact IBM support.

```
FPEV0171E <V1> DATA SERVER IS OUT OF
 MEMORY
```
#### **Explanation**

The OMEGAMON Collector failed while requesting additional memory. Depending on severity of failed operation, the server might stop.

• *<V1>* is the DB2 subsystem ID of the server instance that failed when requesting memory, or MSTR for the master controller of all server instances.

## **User response**

Check the specified REGION SIZE in the OMEGAMON Collector JCL and verify that enough virtual storage is available for the OMEGAMON Collector. Then restart the OMEGAMON Collector. If the problem persists, contact IBM support.

## **FPEV0174E SPECIFIED DB2 SUBSYSTEM** *<V1>* **IS UNKNOWN**

#### **Explanation**

The list of DB2 subsystems to be monitored in the OMEGAMON Collector startup configuration (parameter DB2SSID) contains an unknown DB2 subsystem ID.

• *<V1>* is the unknown DB2 subsystem ID.

#### **User response**

Use the Configuration Tool (formerly ICAT) and correct the list of DB2 subsystems to be monitored, then restart the OMEGAMON Collector.

## **FPEV0175E SYSTEM CONSOLE ATTACH FAILED (QEDIT INSTRUCTION)**

#### **Explanation**

During startup of the OMEGAMON Collector, the server could not attach to the z/OS system log.

This might be a temporary problem. Restart the server. If the problem persists, contact IBM support.

## **FPEV0176E** *<V1>* **ISPF OLM RESOURCE MANAGER COULD NOT BE LOADED**

# **Explanation**

During startup of the OMEGAMON Collector, a module required for controlling access of the ISPF Online Monitor to the server could not be loaded.

• *<V1>* is the DB2 subsystem ID.

# **User response**

This might be a temporary problem. Restart the server. If the problem persists, contact IBM support.

## **FPEV0177E** *<V1>* **ISPF OLM RESOURCE MANAGER COULD NOT BE UNLOADED**

# **Explanation**

During shutdown of the OMEGAMON Collector, a module required for controlling access of the ISPF Online Monitor to the server could not be unloaded.

• *<V1>* is the DB2 subsystem ID.

# **User response**

This might be a temporary problem. If the problem recurs at the next server shutdown, contact IBM support.

**FPEV0178E** *<V1>* **AUTHORIZATION EXIT DEACTIVATED DUE TO ERROR (CODE** *<V2>***)**

# **Explanation**

During startup of the OMEGAMON Collector, the DB2 user authorization exit (DSN3@ATH) was tested and returned an error. The usage of the authorization exit in OMEGAMON XE for DB2 PE is deactivated.

- *<V1>* is the DB2 subsystem ID.
- *<V2>* is the return code from the DB2 authorization exit.

# **User response**

Verify that the user authorization exit is available to the OMEGAMON Collector (part of the STEPLIB search order of the OMEGAMON Collector JCL) and works properly. Then restart the server.

## **FPEV0179E** *<V1>* **DATA SERVER IS NOT ALLOWED TO ACCESS DATASET** *<V2>*

## **Explanation**

The OMEGAMON Collector is not allowed to access the indicated data set. The data set is either the Snapshot History archive or the Exception Log data set.

- *<V1>* is the DB2 subsystem ID.
- *<V2>* is the name of the data set.

## **User response**

Grant RACF ALTER privileges to the started task user ID or group ID of the OMEGAMON Collector. Then restart the server.

## **FPEV0180E** *<V1>* **DATA SERVER IS NOT ALLOWED TO CREATE DATASET, SEE JOB LOG FOR DETAILS**

## **Explanation**

The OMEGAMON Collector is not allowed to create a data set. The data set is either the Snapshot History archive or the exception event log data set.

• *<V1>* is the DB2 subsystem ID.

## **User response**

Check the SYSPRINT output of the OMEGAMON Collector for details about the data set and the problem. Grant RACF ALTER privileges to the started task user ID or group ID of the OMEGAMON Collector and restart the server. Note that, for a nonexistent data set, the privileges must be granted with wildcards.

## **FPEV0181E** *<V1>* **FOUND HISTORY DATA SET** *<V2>* **IS NO LINEAR DATA SET (LDS)**

## **Explanation**

During startup of the OMEGAMON Collector, the existing Snapshot History data set was found as a non-LDS.

- *<V1>* is the DB2 subsystem ID.
- *<V2>* is the name of the Snapshot History data set.

## **User response**

Delete or rename the existing data set and restart the OMEGAMON Collector, or, if the data set cannot be deleted or renamed, choose a different high-level qualifier in the Configuration Tool (formerly ICAT) for temporary server data sets.

#### **FPEV0182E** *<V1>* **ERROR IN ACCESSING HISTORY DATA SET** *<V2>* **(RC/RS '***<V3>***'X/'***<V4>***'X)**

## **Explanation**

Access to the Snapshot History data set failed.

- *<V1>* is the DB2 subsystem ID.
- *<V2>* is the name of the Snapshot History data set.
- *<V3>* is the hexadecimal return code.
- *<V4>* is the hexadecimal reason code.

#### **User response**

Contact the system operator and check the return and reason codes. The return and reason codes are either returned by Data-in-Virtual (DIV) operations or by SMS. See the appropriate documentation for description of these codes. If the problem is not a system problem, contact IBM support.

## **FPEV0183E** *<V1>* **FOUND EVENT DATA SET** *<V2>* **IS NO LINEAR DATA SET (LDS)**

#### **Explanation**

During startup of the OMEGAMON Collector, the existing exception event data set was found as a non-LDS.

- *<V1>* is the DB2 subsystem ID.
- *<V2>* is the name of the exception event data set.

#### **User response**

Delete or rename the existing data set and restart the OMEGAMON Collector, or, if the data set cannot be deleted or renamed, choose a different high-level qualifier in the Configuration Tool (formerly ICAT) for temporary server data sets.

```
FPEV0184E <V1> ERROR IN ACCESSING
  EVENT DATA SET <V2> (RC/RS
  '<V3>'X/'<V4>'X)
```
## **Explanation**

Access to the exception event data set failed.

- *<V1>* is the DB2 subsystem ID.
- *<V2>* is the name of the exception event data sett.
- *<V3>* is the hexadecimal return code.
- *<V4>* is the hexadecimal reason code.

#### **User response**

Contact the system operator and check the return and reason codes. The return and reason codes are either returned by Data-in-Virtual (DIV) operations or by SMS. See the appropriate documentation for description of these codes. If the problem is not a system problem, contact IBM support.

## **FPEV0185I** *<V1>* **LIST OF MONITORED DB2 SUBSYSTEMS**

#### **Explanation**

This message is issued in response to a DISPLAY command or during OMEGAMON Collector startup.

- OMEGAMON Collector
- *<V1>* is the name of the master controller inside the OMEGAMON Collector (MSTR).

#### **User response**

None.

**FPEV0187I** *<V1>* **-** *<Name> <Status> <Detect> <Level> <Location> <Type> <Dsg> <Lpar>*

#### **Explanation**

This message is issued in response to a DISPLAY command or during OMEGAMON Collector startup. It indicates that the indicated DB2 subsystem was autodetected at the LPAR and is monitored with limited functionality.

- *<V1>* is the name of the master controller inside the OMEGAMON Collector (MSTR).
- *<Name>* is the DB2 subsystem ID.
- *<Status>* is the monitoring status of the DB2 subsystem, which can be one of the following:

#### **DENIED**

The OMEGAMON Collector started task user ID does not have the required privileges to connect (IDENTIFY) to this DB2 subsystem.

#### **DOWN**

The DB2 subsystem is not running.

#### **EXCLUDED**

The DB2 subsystem is excluded from monitoring. This happens in the following cases:

- The indicated DB2 subsystem was marked in the Configuration Tool as not to be monitored.
- Monitoring of the indicated DB2 subsystem was stopped by an operator command.
- The monitoring subtask stopped because of a problem.

For other possible reasons check the SYSPRINT for messages that explain why the DB2 subsystem is not monitored.

#### **IGNORED**

The version of this DB2 subsystem is not supported. Therefore, this DB2 subsystem cannot be monitored.

#### **INITIAL**

The DB2 subsystem is known to the OMEGAMON Collector, but there is neither a connection established nor a monitoring subtask started yet.

## **MONITORED**

The DB2 subsystem is monitored.

#### **MONDSG**

The indicated DB2 subsystem is monitored implicitly. The DB2 subsystem is a local member of a data sharing group that is excluded from monitoring (configuration) or it is not configured while AUTODETECT is disabled. The DB2 subsystem is monitored implicitly by another local data sharing group member without starting any additional subtasks for monitoring this DB2 subsystem.

#### **RESTRICT**

The DB2 subsystem is known to the OMEGAMON Collector, but the OMEGAMON Collector is not authorized to connect to the DB2 subsystem because the DB2 subsystem is started in restricted access mode (maintenance).

#### **UNKNOWN**

The status of the DB2 subsystem cannot be determined for one of the following reasons:

- The DB2 subsystem is a remote member of a data sharing group and no local member of the data sharing group is currently monitored. Therefore, no information about the DB2 subsystem can be obtained.
- The DB2 subsystem is a local member of a data sharing group that is excluded from monitoring (configuration) or it is not configured while AUTODETECT is disabled. This DB2 subsystem can be monitored implicitly by another local data sharing group member without starting additional subtasks for monitoring this DB2 subsystem. If explicit monitoring of all local data sharing group members is stopped, no implicit monitoring is possible, and therefore, no information can be obtained for local and remote members of the data sharing group.

#### **UP**

The DB2 subsystem is running, but the subtask that monitors this DB2 subsystem is not yet started.

• *<Detect>* indicates whether the DB2 subsystem was found by means of auto-detection.

#### **Y**

This DB2 subsystem was auto-detected.

#### **N**

This DB2 subsystem was configured explicitly or is a remote or implicitly monitored data sharing group member.

- *<Level>* indicates the DB2 version, release, and modification level as a six-digit character string.
- *<Location>* indicates where the DB2 subsystem is running.

#### **LOCAL**

The DB2 subsystem runs in the same LPAR as the OMEGAMON Collector.

#### **REMOTE**

The DB2 subsystem is a data sharing group member that does not run on the same LPAR as the OMEGAMON Collector.

• *<Type>* indicates the type of the DB2 subsystem.

#### **SINGLE**

The DB2 subsystem does not run in a data sharing group environment.

#### **MEMBER**

The DB2 subsystem is a member of a data sharing group.

- *<Dsg>* The name of the data sharing group to which this DB2 subsystem belongs.
- *<Lpar>* indicates the name of the z/OS system where the member is running or was last running before monitoring stopped.

#### **User response**

If the status is DENIED, contact your security administrator and request authority for the OMEGAMON Collector to access this DB2 subsystem.

#### **FPEV0188I** *<V1> <DB2\_ID> <Status> <Detected> <Lvl> <Location> <Type> <Dsg> <Lpar>*

## **Explanation**

This message is issued in response to a DISPLAY command or during OMEGAMON Collector startup. It indicates that the specified DB2 subsystem was specified in the list of DB2 subsystems (parameter DB2SSID) to be monitored.

- *<V1>* is the name of the master controller inside the OMEGAMON Collector (MSTR).
- *<DB2\_ID>* is the DB2 subsystem ID.
- *<Status>* is the monitoring status of the DB2 subsystem.
- *<Detected>* indicates whether the DB2 subsystem was found by means of auto-detection.
- *<Lvl>* indicates the DB2 version, release, and modification level as a three-digit character string.
- *<Location>* indicates where the DB2 subsystem is running.
- *<Type>* indicates whether the DB2 subsystem is a member of a data sharing group.
- *<Dsg>* is the name of the data sharing group to which this DB2 subsystem belongs.
- *<Lpar>* is the name of the z/OS system where the member is running.

See message FPEV0187I for details.

#### **User response**

None.

**FPEV0189W** *<V1>* **PARAMETER** *<V2>* **IS NOT ALLOWED AS DB2 SUBSYSTEM SPECIFIC PARAMETER**

## **Explanation**

During startup of the OMEGAMON Collector, the indicated DB2 subsystem independent parameter was found in a DB2 specific startup member.

- *<V1>* is the DB2 subsystem ID.
- *<V2>* is the startup parameter.

## **User response**

This can happen if the OMEGAMON Collector startup parameter members were changed manually. Use the Configuration Tool (formerly ICAT) for changing server configuration parameters. If the members have not been changed manually, or the problem occurs even if the Configuration Tool (formerly ICAT) is used, contact IBM support.

## **FPEV0190W** *<V1>* **PARAMETER** *<V2>* **IS NOT ALLOWED AS DB2 SUBSYSTEM INDEPENDENT GLOBAL PARAMETER**

## **Explanation**

During startup of the OMEGAMON Collector, the indicated DB2 subsystem dependent parameter was found in the DB2 independent startup member OMPEMSTR.

• *<V1>* is the name of the master controller inside the OMEGAMON Collector (MSTR).

• *<V2>* is the startup parameter.

#### **User response**

This can happen if the OMEGAMON Collector startup parameter members were changed manually. Use the Configuration Tool (formerly ICAT) for changing server configuration parameters. If the members have not been changed manually, or the problem occurs even if the Configuration Tool (formerly ICAT) is used, contact IBM support.

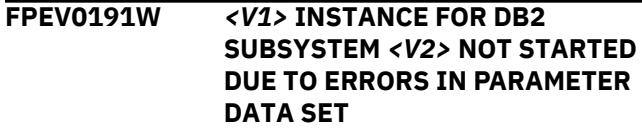

## **Explanation**

During startup of the OMEGAMON Collector, the parameter data set member for the indicated DB2 subsystem contains errors. The DB2 subsystem is not being monitored.

- *<V1>* is the name of the master controller inside the OMEGAMON Collector (MSTR).
- *<V2>* is the DB2 subsystem ID.

## **User response**

Check SYSPRINT for wrong startup parameters. Correct them and restart the server.

```
FPEV0192S <V1> PARAMETER DATA SET
 MEMBER RKANPAR(OMPEMSTR)
 NOT FOUND
```
## **Explanation**

The startup parameter data set member for DB2 subsystem independent configuration settings was not found. Either the specified data set RKD2PAR does not contain the member OMPEMSTR, or the OMEGAMON Collector JCL points to the wrong RKD2PAR data set.

• *<V1>* is the name of the master controller inside the OMEGAMON Collector (MSTR).

## **User response**

Ensure that the OMEGAMON Collector JCL points to the right RKD2PAR data set. If the right data set is used and the problem persists, run the Configuration Tool (formerly ICAT) to generate the configuration member again.

**FPEV0193W** *<V1>* **PARAMETER DATA SET COULD NOT BE READ. SEE JOB LOG FOR DETAILS**

During startup of the OMEGAMON Collector, the startup data set member RKD2PAR(OMPEMSTR) was found, but could not be read.

• *<V1>* is the name of the master controller inside the OMEGAMON Collector (MSTR).

## **User response**

Check SYSPRINT of the OMEGAMON Collector started task and correct the error. Restart the OMEGAMON Collector.

## **FPEV0194S** *<V1>* **PARAMETER DATA SET DDNAME 'RKANPAR' NOT SPECIFIED IN JCL**

## **Explanation**

The required DD statement "RKANPAR" for the configuration settings is not specified in the OMEGAMON Collector JCL.

• *<V1>* is the name of the master controller inside the OMEGAMON Collector (MSTR).

#### **User response**

Correct the OMEGAMON Collector JCL and restart the server.

## **FPEV0195I** *<V1>* **EVENTOBSERVATION=***<V2>*

## **Explanation**

This message is issued in response to a DISPLAY command or during OMEGAMON Collector startup and indicates the state of DB2 event observation.

- *<V1>* is the DB2 subsystem ID.
- *<V1>* is either YES or NO.

#### **User response**

None.

**FPEV0196I** *<V1>* **- EVENTDSEXTENTQUAL=***<V2>*

## **Explanation**

This message is issued in response to a DISPLAY command or during OMEGAMON Collector startup.

- *<V1>* is the DB2 subsystem ID.
- *<V2>* is the threshold value that indicates when a DB2 data set extend alert will be sent.

#### **User response**

None.

## **FPEV0197I** *<V1>* **- DEBUG TRACE=***<V2>*

#### **Explanation**

This message is issued in response to a DISPLAY command or during OMEGAMON Collector startup.

- *<V1>* is the DB2 subsystem ID.
- *<V2>*
	- OFF: The debug trace is inactive.
	- ON: The debug trace is active.

#### **User response**

#### None.

```
FPEV0198I <V1> AUTODETECT=<V2>
```
#### **Explanation**

This message is issued in response to a DISPLAY command or during OMEGAMON Collector startup. If auto-detection of DB2 subsystems by the OMEGAMON Collector PESERVER subtask is switched off, *<V2>* is NO, otherwise YES.

- *<V1>* is the DB2 subsystem ID.
- *<V2>* is either YES or NO.

#### **User response**

#### None.

```
FPEV0199I <V1> - DB2 SUBSYSTEM <V2>
 (<V3>) HAS UNSUPPORTED
 VERSION
```
## **Explanation**

This message is issued in response to a DISPLAY command or during OMEGAMON Collector startup, if the detected DB2 subsystem has an unsupported DB2 version and is therefore not monitored.

- *<V1>* is the name of the master controller inside the OMEGAMON Collector (MSTR).
- *<V2>* is the name of the monitored DB2 subsystem.
- *<V3>* is the version of the monitored DB2 subsystem.

#### **User response**

#### None.

#### **FPEV0200I** *<V1>* **- DB2 SUBSYSTEM** *<V2>* **IS NOT FOUND**

**220** Messages and Troubleshooting Guide

This message is issued in response to a DISPLAY command or during OMEGAMON Collector startup. The indicated DB2 subsystem is not found in the list of DB2 subsystems (parameter DB2SSID).

- *<V1>* is the name of the master controller inside the OMEGAMON Collector (MSTR).
- *<V2>* is the name of the DB2 subsystem that is not found.

## **User response**

None.

**FPEV0201I** *<V1>* **CURRENT PARAMETERS FOR INSTANCE** *<V2>*

## **Explanation**

This message is issued in response to a DISPLAY command or during OMEGAMON Collector startup.

- *<V1>* is the name of the master controller inside the OMEGAMON Collector (MSTR).
- *<V2>* is the DB2 subsystem ID.

#### **User response**

None.

## **FPEV0202I** *<V1>* **- MEMORY TRACE=***<V2>*

## **Explanation**

This message is issued in response to a DISPLAY command or during OMEGAMON Collector startup.

- *<V1>* is the DB2 subsystem ID.
- *<V2>*
	- OFF: The memory trace is inactive.
	- ON: The memory trace is active.

## **User response**

#### None.

**FPEV0203W** *<V1>* **NO DATA SERVER INSTANCE COULD BE OBTAINED TO MONITOR THE SPECIFIED DB2 SUBSYSTEM** *<V2>***. ALL** *<V3>* **AVAILABLE DATA SERVER INSTANCES ARE ALREADY IN USE.**

## **Explanation**

More DB2 subsystems are requested to be monitored than supported by the Data Server. The indicated DB2 subsystem will not be monitored.

- *<V1>* is the name of the master controller inside the OMEGAMON Collector (MSTR).
- *<V2>* is the DB2 subsystem ID of the subsystem that is not being monitored.
- *<V3>* is the number of maximum available Data Server instances.

#### **User response**

Reduce the number of DB2 subsystems specified in the master startup data set member RKD2PAR(OMPEMSTR). Stop and restart the Data Server using the MODIFY command.

# **FPEV0204I** *<V1>* **AUTOEXCPTHNAME=***<V2>*

#### **Explanation**

This message is issued in response to a DISPLAY command or during OMEGAMON Collector startup, if auto-exception processing is specified.

- *<V1>* is the DB2 subsystem ID.
- *<V2>* is the name of the threshold definition data set that is used for auto-exception processing.

## **User response**

None.

**FPEV0205I** *<V1>* **- AUTOEXCPUSER=***<V2>*

## **Explanation**

This message is issued in response to a DISPLAY command or during OMEGAMON Collector startup, if auto-exception processing is specified.

- *<V1>* is the DB2 subsystem ID.
- *<V2>* is the user ID for which auto-exception processing is started.

## **User response**

None.

## **FPEV0206I** *<V1>* **- AUTOEXCPPERIOD=***<V2>*

## **Explanation**

This message is issued in response to a DISPLAY command or during OMEGAMON Collector startup, if auto-exception processing is specified.

• *<V1>* is the DB2 subsystem ID.

• *<V2>* is the interval (in seconds) at which the server is checking for threshold violations.

#### **User response**

None.

```
FPEV0207I <V1> - AUTOEXCPEXIT=<V2>
```
## **Explanation**

This message is issued in response to a DISPLAY command or during OMEGAMON Collector startup, if auto-exception processing is specified.

- *<V1>* is the DB2 subsystem ID.
- *<V2>*
	- NO: Exception exit for auto-exception processing is disabled.
	- YES: Exception exit for auto-exception processing is enabled.

#### **User response**

None.

**FPEV0208I** *<V1>* **- AUTOEXCPFILE=***<V2>*

#### **Explanation**

This message is issued in response to a DISPLAY command or during OMEGAMON Collector startup, if auto-exception processing is specified.

- *<V1>* is the DB2 subsystem ID.
- *<V2>*
	- NO: Exception are not written to a file data set.
	- YES: Exceptions are written in raw DB2 format to the specified file data set.

## **User response**

None.

**FPEV0209I** *<V1>* **- AUTOEXCPFILENAME=***<V2>*

## **Explanation**

This message is issued in response to a DISPLAY command or during OMEGAMON Collector startup, if auto-exception processing is specified.

- *<V1>* is the DB2 subsystem ID.
- *<V2>* is the name of the file data set to which detected exceptions for auto-exception processing are written in raw DB2 format.

#### **User response**

None.

## **FPEV0210I** *<V1>* **- AUTOEXCPFILEDISP=***<V2>*

#### **Explanation**

This message is issued in response to a DISPLAY command or during OMEGAMON Collector startup, if auto-exception processing is specified.

- *<V1>* is the DB2 subsystem ID.
- *<V2>* is the disposition of the file data set for autoexception processing (MOD or OLD).

#### **User response**

None.

## **FPEV0211I** *<V1>* **- AUTOEXCPLOG=***<V2>*

#### **Explanation**

This message is issued in response to a DISPLAY command or during OMEGAMON Collector startup, if auto-exception processing is specified.

- *<V1>* is the DB2 subsystem ID.
- *<V2>*
	- NO: Exception are not written to a LOG data set.
	- YES: Exceptions are written in log format to the specified LOG data set.

#### **User response**

None.

## **FPEV0212I** *<V1>* **- AUTOEXCPLOGNAME=***<V2>*

## **Explanation**

This message is issued in response to a DISPLAY command or during OMEGAMON Collector startup, if auto-exception processing is specified.

- *<V1>* is the DB2 subsystem ID.
- *<V2>* is the name of the LOG data set to which detected exceptions for auto-exception processing are written in log format.

#### **User response**

None.

**FPEV0213I** *<V1>* **- AUTOEXCPLOGDISP=***<V2>*

This message is issued in response to a DISPLAY command or during OMEGAMON Collector startup, if auto-exception processing is specified.

- *<V1>* is the DB2 subsystem ID.
- *<V2>* is the disposition of the LOG data set for autoexception processing (MOD or OLD).

#### **User response**

None.

**FPEV0214W** *<V1>* **USER AUTHORIZATION CHECK FOR USER** *<V2>* **FAILED (RC** *<V3>***, RS '***<V4>***'X). LOGON REJECTED.**

#### **Explanation**

Necessary operations during verification of a user logon from the PE Client failed.

- *<V1>* is the DB2 subsystem ID.
- *<V2>* is the user ID of the user that tried to log on.
- *<V3>* is the return code of the failing operation.
- *<V4>* is the reason code of the failing operation.

#### **User response**

This might be a temporary problem. Retry the operation. If problem persists, please contact IBM support.

## **FPEV0215W** *<V1>* **DATA SERVER MASTER ALREADY STARTED.**

## **Explanation**

A command was issued to start a Data Server that is already up and running. The command is ignored.

• *<V1>* is the name of the master controller inside the OMEGAMON Collector (MSTR).

#### **User response**

Contact IBM support.

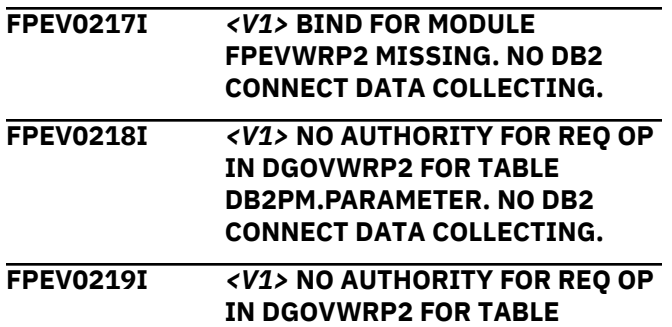

#### **DB2PM.HISTORYDATA. NO DB2 CONNECT DATA COLLECTING.**

### **FPEV0220W** *<V1>* **COMMAND FAILED. THE SPECIFIED DB2 SUBSYSTEM** *<V2>* **IS NOT RECOGNIZED BY THE DATA SERVER.**

## **Explanation**

The subtask command issued to the Performance Expert Server subtask (PESERVER) failed because the specified identifier of the DB2 subsystem is not recognized by the PE Server subtask.

*<V1>* is the name of the master controller inside the OMEGAMON Collector (MSTR).

*<V2>* is the DB2 subsystem identifier.

#### **User response**

Verify that the specified DB2 subsystem exists and that the DB2 subsystem identifier is spelled correctly in the command string. Correct and reissue the command.

## **FPEV0221W** *<V1>* **COMMAND FAILED. THE DATA SERVER INSTANCE FOR THE SPECIFIED DB2 SUBSYSTEM** *<V2>* **IS NOT RUNNING.**

## **Explanation**

The subtask command issued to the PE Server subtask (PESERVER) failed because the server instance for the specified DB2 subsystem is not running.

Possible reasons that the server instance failed include the following:

- the PE Server subtask was not started because the Data Server is not configured to start monitoring for the specified DB2 subsystem.
- the PE Server subtask terminated because the DB2 subsystem terminated.
- the PE Server subtask ended abnormally.

*<V1>*is the name of the master controller inside the OMEGAMON Collector (MSTR).

*<V2>* is the DB2 subsystem identifier.

#### **User response**

Verify that the PE Server subtask is configured to monitor the specified DB2 subsystem and that the DB2 subsystem is running. Restart the PE Server subtask and reissue the command.

```
FPEV0222E <V1> RRSAF LOAD FAILED.
 RC=<V2> RS=<V3>
```
Loading of the Resource Recovery Services Attachment Facility (RRSAF) modules failed.

- *<V1>* is the DB2 subsystem ID.
- *<V2>* is the return code.
- *<V3>* is the reason code.

#### **User response**

Ensure that the RRSAF modules are present and running or that they can be located in the normal search sequence.

**FPEV0223E** *<V1>* **RRSAF-IDENTIFY REQUEST FAILED FOR DB2 SUBSYSTEM** *<V2>***. RC=** *<V3>* **RS=** *<V4>*

#### **Explanation**

The PE server issued an RRSAF - 'IDENTIFY' request. This request failed because RRS/MVS was not active or the DB2 subsystem was not attached to RRS/MVS.

- *<V1>* is the *originator of the message*.
- *<V2>* is the DB2 subsystem ID.
- *<V3>* is the DB2 return code.
- *<V4>* is the DB2 reason code.

#### **User response**

- If RRS/MVS is not started, start RRS/MVS and restart the OMEGAMON Collector started task.
- If RRS/MVS is started, restart the OMEGAMON Collector started task or use the MODIFY command to manually start the PE Server subtask for the DB2 subsystem reported in this error message.

## **FPEV0224I** *<V1>* **INSTANCE FOR DB2 SUBSYSTEM** *<V2>* **STOPPED**

## **Explanation**

The OMEGAMON Collector components that monitor the indicated DB2 subsystem have been stopped.

- *<V1>*is the name of the master controller inside the OMEGAMON Collector (MSTR).
- *<V2>* is the DB2 subsystem ID.

#### **User response:**

None.

**FPEV0240I** *<V1>* **CURRENT PARAMETERS FOR NON-VSAM WORK DATASETS**

#### **Explanation**

This message is issued in response to a DISPLAY command or during OMEGAMON Collector startup.

• *<V1>* is the name of the master controller inside the OMEGAMON Collector (MSTR).

#### **User response:**

None.

**FPEV0241I** *<V1>* **CURRENT PARAMETERS FOR VSAM WORK DATASETS**

#### **Explanation**

This message is issued in response to a DISPLAY command or during OMEGAMON Collector startup.

• *<V1>* is the name of the master controller inside the OMEGAMON Collector (MSTR).

#### **User response:**

None.

**FPEV0242I** *<V1>* **-** *<V2>***=***<V3>*

#### **Explanation**

This message is issued in response to a DISPLAY command or during OMEGAMON Collector startup.

- *<V1>* is the name of the master controller inside the OMEGAMON Collector (MSTR).
- *<V2>* is a parameter keyword.
- *<V3>* is the parameter value.

#### **User response:**

None.

```
FPEV0243I <V1> COMMAND IGNORED. THE
 PE SERVER SUBTASK FOR DB2
 SUBSYSTEM <V2> HAS ALREADY
 BEEN STARTED.
```
#### **Explanation**

A PE Server subtask has already been started and is monitoring this DB2 subsystem, The subsequent command issued to start the PE Server subtask for this DB2 subsystem again is ignored.

- *<V1>* is the name of the master controller inside the OMEGAMON Collector (MSTR).
- *<V2>* is the DB2 subsystem ID.

#### **User response:**

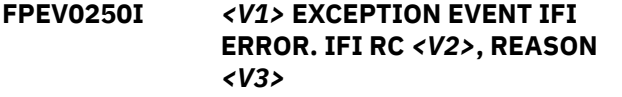

None.

- *<V1>* is the DB2 subsystem ID.
- *<V2>* is the IFI return code.
- *<V3>* is the IFI reason code.

## **User response**

See *DB2 Messages and Codes* (or the corresponding manual of the DB2 version you have installed) for an explanation of the return and reason codes.

## **FPEV0252I** *<V1>* **EXCEPTION EVENT TRACES NOT STARTED**

## **Explanation**

No traces have been requested using the EXCEPTIONEVENT command.

• *<V1>* is the DB2 subsystem ID.

## **User response**

None.

**FPEV0254W** *<V1>* **EXCEPTION EVENT DIV** *<V2>* **ERROR. RC** *<V3>***-***<V4>*

## **Explanation**

None.

- *<V1>* is the DB2 subsystem ID.
- *<V2>* is the DIV service.
- *<V3>* is the return code.
- *<V4>* is the reason code.

## **User response**

See *z/OS MVS Programming: Authorized Assembler Services Reference* for an explanation of the return and reason codes.

#### **FPEV0255I** *<V1>* **EXCEPTION EVENT RECOVERY DATA SET WRAPPED**

## **Explanation**

This message is issued whenever the Exception Event begins to write the data set from the beginning of the physical data set.

• *<V1>* is the DB2 subsystem ID.

## **User response**

None.

## **FPEV0256I** *<V1>* **EXCEPTION EVENT WAITING FOR DB2 INITIALIZATION**

## **Explanation**

DB2 has not completed initialization.

• *<V1>* is the DB2 subsystem ID.

## **User response**

Start DB2 if it has not already been started.

**FPEV0258I** *<V1>* **RRSAF ERROR WHEN EXCEPTION EVENT ATTEMPTED TO CONNECT TO DB2. RC** *<V2>***, REASON** *<V3>*

## **Explanation**

None.

- *<V1>* is the DB2 subsystem ID.
- *<V2>* is the IFI return code.
- *<V3>* is the IFI reason code.

## **User response**

See *DB2 Messages and Codes* (or the corresponding manual of the DB2 version you have installed) for an explanation of the return and reason codes.

## **FPEV0259I** *<V1>* **RRSAF ERROR WHEN EXCEPTION EVENT ATTEMPTED TO DISCONNECT FROM DB2. RC** *<V2>***, REASON** *<V3>*

## **Explanation**

None.

- *<V1>* is the DB2 subsystem ID.
- *<V2>* is the IFI return code.
- *<V3>* is the IFI reason code.

## **User response**

See *DB2 Messages and Codes* (or the corresponding manual of the DB2 version you have installed) for an explanation of the return and reason codes.

## **FPEV0261I** *<V1>* **AUTOMATIC EXCP STARTED**

## **Explanation**

None.

• *<V1>* is the DB2 subsystem ID.

None.

#### **FPEV0262W** *<V1>* **AUTOMATIC EXCP STARTED WITH ERRORS**

## **Explanation**

None.

• *<V1>* is the DB2 subsystem ID.

#### **User response**

See the job log or SYSPRINT for accompanying messages and respective user actions.

**FPEV0263E** *<V1>* **AUTOMATIC EXCP NOT STARTED - NO VALID THRESHOLD RECORDS**

## **Explanation**

None.

• *<V1>* is the DB2 subsystem ID.

#### **User response**

See the job log or SYSPRINT for accompanying messages and respective user actions.

#### **FPEV0264E** *<V1>* **MISSING FILE DATA SET NAME FOR AUTOMATIC EXCP ON SERVER INSTANCE** *<V2>*

## **Explanation**

None.

• *<V1>* is the DB2 subsystem ID.

## **User response**

Specify a data set associated with the AUTOEXCPFILENAME parameter in the subsystem startup data set member (RKD2PAR).

## **FPEV0266I** *<V1>* **EXCEPTION PROCESSING DIAGNOSTIC DATA:** *<V2>*

## **Explanation**

One of the following occurred:

- The monitored DB2 subsystem did not return IFCID data within a specified amount of time when periodic exception processing requested the data.
- The timed out DB2 is the PWH that did not insert the found exceptions within the specified amount of time.
- *<V1>* is the DB2 subsystem ID.

• *<V2>* specifies whether the timeout happened on the monitored DB2, or on the PWH.

## **User response**

If this message only appears once, then it can be ignored. If it appears many times for one DB2 subsystem, then contact your DB2 administrator.

## **FPEV0267I** *<V1>* **EXCEPTION PROCESSING DIAGNOSTIC DATA: RA PRESERVED FOR LATER USE**

## **Explanation**

The return area (RA) will be reused for the next DB2 IFI request.

• *<V1>* is the DB2 subsystem ID.

#### **User response**

None.

## **FPEV0268E** *<V1>* **PERIODIC EXCEPTION LOG DATA SET** *<V2>* **HAS WRONG SETTINGS. SETTINGS FOUND: RECFM =** *<V3>***, LRECL =** *<V4>*

## **Explanation**

The Periodic Exception Log data set was allocated incorrectly.

- *<V1>* is the DB2 subsystem ID.
- *<V2>* is the data set name.
- *<V3>* is the record format.
- *<V4>* is the record length.

## **User response**

Reallocate the Periodic Exception Log data set using the correct attributes.

## **RECFM**

VB **LRECL** ≥512

**FPEV0269E** *<V1>* **PERIODIC EXCEPTION FILE DATA SET** *<V2>* **HAS WRONG SETTINGS. SETTINGS FOUND: RECFM =** *<V3>***, LRECL =** *<V4>*

## **Explanation**

The Periodic Exception File data set was allocated incorrectly.

- *<V1>* is the DB2 subsystem ID.
- *<V2>* is the data set name.
- *<V3>* is the record format.
- *<V4>* is the record length.

Reallocate the Periodic Exception File data set using the correct attributes.

#### **RECFM**

VBS

**LRECL**

≥32756

**FPEV0270E** *<V1>* **PERIODIC EXCEPTION THRESHOLD DATA SET** *<V2>* **HAS WRONG SETTINGS. SETTINGS FOUND: RECFM =** *<V3>***, LRECL =** *<V4>***. PERIODIC EXCEPTION PROCESSING NOT STARTED.**

## **Explanation**

The Periodic Exception Threshold data set was allocated incorrectly.

- *<V1>* is the DB2 subsystem ID.
- *<V2>* is the data set name.
- *<V3>* is the record format.
- *<V4>* is the record length.

#### **User response**

Reallocate the Periodic Exception File data set using the correct attributes.

#### **RECFM**

VB

**LRECL**

≥255

## **FPEV0271W** *<V1>* **THE FOLLOWING MODIFY COMMAND IS NOT ALLOWED:***<V2>*

## **Explanation**

The private member configuration is not present for the indicated DB2 subsystem. No Modify commands are allowed. Only Display commands are allowed.

- *<V1>* is the DB2 subsystem ID.
- *<V2>* is the Modify command that is not allowed.

#### **User response**

Configure the DB2 subsystem with the Configuration Tool (formerly ICAT).

## **FPEV0273I** *<V1>* **PARAMETER DATASET MEMBER** *<V2>* **NOT FOUND. MONITORING FOR DB2**

## **SUBSYSTEM** *<V3>* **IS ENABLED WITH LIMITED FUNCTIONALITY**

#### **Explanation**

During OMEGAMON Collector startup a DB2 subsystem was automatically detected and a PE Server subtask was started to monitor the DB2 subsystem. The corresponding parameter dataset member could not be found. Monitoring for the DB2 subsystem is enabled with limited functionality. Only realtime monitoring without DB2 Connect monitoring is supported.

- *<V1>* is the name of the master controller inside the OMEGAMON Collector (MSTR).
- *<V2>* is the name of the RKD2PAR parameter dataset member.
- *<V3>* is the DB2 subsystem ID.

#### **User response**

None, if real-time monitoring with limited functionality is acceptable. Otherwise, configure the indicated DB2 subsystem with the Configuration Tool (formerly ICAT), complete the configuration and restart the OMEGAMON Collector.

## **FPEV0274E** *<V1>* **PARAMETER DATASET MEMBER** *<V2>* **NOT FOUND. MONITORING FOR DB2 SUBSYSTEM** *<V3>* **IS DISABLED**

## **Explanation**

During OMEGAMON Collector startup a PE Server subtask was started to monitor a configured DB2 subsystem, or a Modify command was issued to explicitly start a PE Server subtask. The corresponding parameter dataset member could not be found for a configured DB2 subsystem. The configuration of the OMEGAMON Collector is not complete. Monitoring for the DB2 subsystem is disabled.

- *<V1>* is the name of the master controller inside the OMEGAMON Collector (MSTR).
- *<V2>* is the name of the RKD2PAR parameter dataset member.
- *<V3>* is the DB2 subsystem ID.

#### **User response**

Configure the indicated DB2 subsystem with the Configuration Tool (formerly ICAT), complete the configuration and restart the OMEGAMON Collector.

**FPEV0275E** *<V1>* **ERROR WHEN PREPARING PE SERVER SUBTASK.**

## **MONITORING FOR DB2 SUBSYSTEM** *<V2>* **IS DISABLED**

## **Explanation**

During OMEGAMON Collector startup the preparation for the attach of a PE Server subtask failed. Monitoring for the DB2 subsystem is disabled.

- *<V1>* is the name of the master controller inside the OMEGAMON Collector (MSTR).
- *<V2>* is the DB2 subsystem ID.

#### **User response**

Check the job log for preceding error messages, correct the reported errors and restart the OMEGAMON Collector.

## **FPEV0303S** *<V1>* **DATA MANAGER DIV** *<V2>* **ERROR. RC** *<V3>***-***<V4>*

#### **Explanation**

None.

- *<V1>* is the DB2 subsystem ID.
- *<V2>* is the DIV service.
- *<V3>* is the return code.
- *<V4>* is the reason code.

## **User response**

See *MVS Messages and Codes* for an explanation of the return and reason codes. Check the log for preceding messages or abend codes. If the problem cannot be corrected and recurs, contact IBM support.

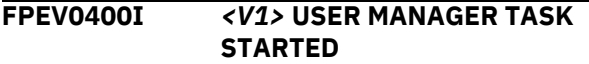

## **Explanation**

None.

• *<V1>* is the DB2 subsystem ID.

#### **User response**

None.

**FPEV0401I** *<V1>* **USER MANAGER TASK ENDED**

## **Explanation**

None.

• *<V1>* is the DB2 subsystem ID.

#### **User response**

None.

## **FPEV0402E** *<V1>* **EXCEPTION EVENT TASK TERMINATED. RC** *<V2>*

## **Explanation**

None.

- *<V1>* is the DB2 subsystem ID.
- *<V2>* is the return code.

#### **User response**

Check the log for preceding messages or abend codes. If the problem cannot be corrected and recurs, contact IBM support.

**FPEV0403E** *<V1>* **EXCEPTION EVENT TASK ERROR. RC** *<V2>*

## **Explanation**

None.

- *<V1>* is the DB2 subsystem ID.
- *<V2>* is the return code.

#### **User response**

Check the log for preceding messages or abend codes. If the problem cannot be corrected and recurs, contact IBM support.

## **FPEV0404E** *<V1>* **EXCEPTION EVENT TASK DID NOT RESPOND TO TERMINATION REQUEST**

## **Explanation**

None.

• *<V1>* is the DB2 subsystem ID.

#### **User response**

None.

**FPEV0405E** *<V1>* **CONNECTION BY USER** *<V2>* **FAILED, NO AUTHORITIES FOUND**

## **Explanation**

The user must have MONITOR1 or MONITOR2 privileges to use the online monitor.

If external security (RACF) is used to secure DB2 resources, the user or assigned group does not have read access for the corresponding profiles. If DB2 internal security is used to secure DB2 resources, no corresponding entry for the user or assigned group exists in SYSIBM.SYSUSERAUTH.

- *<V1>* is the DB2 subsystem ID.
- *<V2>* is the user ID.

#### **System action:**

The PE Server subtask does not support monitoring for the unauthorized user ID.

#### **User response**

Grant the required authority to the user or a group the user is assigned to. Refer to *Installation and Configuration*.

**FPEV0406E** *<V1>* **CONNECTION BY USER** *<V2>* **FAILED DUE TO SQL ERROR** *<V3> <V4>*

## **Explanation**

None.

- *<V1>* is the DB2 subsystem ID.
- *<V2>* is the user ID.
- *<V3>* is either or blank.
- *<V4>* is the SQL error code.

#### **User response**

See *DB2 Messages and Codes* (or the corresponding manual of the DB2 version you have installed) for an explanation of the SQL code.

**FPEV0408E** *<V1>* **PERIODIC EXCEPTION TASK FOR USER** *<V2>* **DID NOT RESPOND TO TERMINATION REQUEST.**

#### **Explanation**

The user requested termination of periodic exception, but the task did not respond to the termination request. The periodic exception task can be forced to be terminated by stopping the Data Server subtask.

- *<V1>* is the DB2 subsystem ID.
- *<V2>* is the user ID.

## **User response**

Stop and restart the Data Server subtask using the MODIFY command.

**FPEV0409I** *<V1>* **PERIODIC EXCEPTION PROCESSING TASK STARTED FOR USER** *<V2>***.**

#### **Explanation**

The periodic exception task started for the user who requested periodic exception processing.

- *<V1>* is the DB2 subsystem ID.
- *<V2>* is the user ID.

#### **User response**

None.

**FPEV0410I** *<V1>* **PERIODIC EXCEPTION PROCESSING TASK STOPPING FOR USER** *<V2>***.**

#### **Explanation**

The periodic exception task stopped for the user who requested the termination of periodic exception processing.

- *<V1>* is the DB2 subsystem ID.
- *<V2>* is the user ID.

#### **User response**

None.

## **FPEV0411W** *<V1>* **PERIODIC EXCEPTION TASK DID NOT RESPOND TO DEACTIVATION REQUEST.**

## **Explanation**

A periodic exception task continues monitoring threshold exceptions although a user requested to stop periodic exception processing.

• *<V1>* is the DB2 subsystem ID.

## **User response**

Retry to deactivate periodic exception processing. If the problem persists, terminate periodic exception processing.

```
FPEV0412I <V1> PERIODIC EXCEPTION
 PROCESSING DEACTIVATED FOR
 USER <V2>.
```
## **Explanation**

A periodic exception task discontinued to monitor threshold exceptions for the user who requested to stop periodic exception processing.

• *<V1>* is the DB2 subsystem ID.

#### **User response**

#### **FPEV0413I** *<V1>* **PERIODIC EXCEPTION PROCESSING ACTIVATED FOR USER** *<V2>*

## **Explanation**

A periodic exception task started to monitor threshold exceptions for the user who requested to start periodic exception processing.

- *<V1>* is the DB2 subsystem ID.
- *<V2>* is the user ID.

#### **User response**

None.

**FPEV0414I** *<V1>* **THRESHOLD DATA SET FOR USER** *<V2>* **CAUSED PARSE WARNINGS. WARNING:** *<V3>***, COUNTER: '***<V4>***'X**

## **Explanation**

A periodic exception task was requested to monitor a given set of thresholds and the specified threshold set contains counters that are not supported by periodic exception processing.

- *<V1>* is the DB2 subsystem ID.
- *<V2>* is the user ID.
- *<V3>* is the reason for the error.
- *<V4>* is the identifier for the counter.

#### **User response**

Correct the provided threshold set and retry.

**FPEV0415I** *<V1>* **DUMP FOR THRESHOLD SET IS WRITTEN FOR FURTHER ANALYSIS. DIAGNOSTICS: TABLE ADDR** *<F2>***, TABLE COUNT** *<F3>***.**

## **Explanation**

The periodic exception task detected an error in the provided threshold set and starts to dump data for further analysis. The message is preceded by message FPEV0414I.

- *<V1>* is the DB2 subsystem ID.
- *<F2>* is the user ID.
- *<F3>* is the reason for the error.

### **User response**

Save the Performance Expert log (SYSPRINT) and dump for further analysis by IBM. Correct the provided threshold set and retry.

#### **FPEV0416E** *<V1>* **EXCEPTION PROCESSING USER EXIT MODULE** *<V2>* **NOT FOUND. EXIT DISABLED**

## **Explanation**

The indicated module was not found when the exception processing user exit was called.

- *<V1>* is the DB2 subsystem ID (DB2SSID).
- *<V2>* is the name of the module.

## **User response**

Try to retrieve and replace the indicated module from a backup version, or contact IBM support.

**FPEV0417E** *<V1>* **SPECIFIED EXCEPTION LOG DATA SET '***<V2>***' COULD NOT BE ACCESSED. SEE JOB LOG FOR DETAILS**

## **Explanation**

None.

- *<V1>* is the DB2 subsystem ID.
- *<V2>* is the name of the Exception Log data set.

#### **User response**

Specify a data set that exists and is accessible.

## **FPEV0418E** *<V1>* **SPECIFIED EXCEPTION FILE DATA SET '***<V2>***' COULD NOT BE ACCESSED. SEE JOB LOG FOR DETAILS**

## **Explanation**

None.

- *<V1>* is the DB2 subsystem ID.
- *<V2>* is the name of the Exception File data set.

#### **User response**

Specify a data set that exists and is accessible.

**FPEV0419E** *<V1>* **SPECIFIED EXCEPTION THRESHOLD DATA SET '***<V2>***' COULD NOT BE ACCESSED. SEE JOB LOG FOR DETAILS**

## **Explanation**

- *<V1>* is the DB2 subsystem ID.
- *<V2>* is the name of the exception threshold data set.

Specify a data set that exists and is accessible.

#### **FPEV0450I INITIALIZING COMMON SERVICES**

## **Explanation**

An informational message.

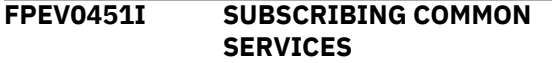

#### **Explanation**

An informational message.

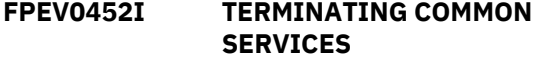

#### **Explanation**

An informational message.

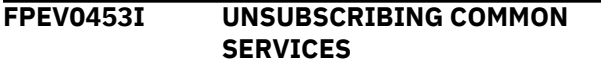

## **Explanation**

An informational message.

**FPEV0454I COMMON SERVICES PARTIALLY TERMINATED**

## **Explanation**

An informational message.

**FPEV0455S COMMON SERVICES INITIALIZATION FAILED**

#### **Explanation**

A fatal error has occurred.

#### **User response**

Contact IBM support.

**FPEV0503W** *<V1>* **SIZE OF HISTORY DATA SET IS CHANGED TO** *<V2>* **BECAUSE SPACE ALLOCATION REQUEST COULD NOT BE FULLY ACCOMPLISHED.**

## **Explanation**

DADSM EXTEND processing tried to allocate the next extent for the history data set but this request could not be accomplished.

• *<V1>* is the DB2 subsystem ID.

• *<V2>* is the new maximum number of 4 KB-pages of the history data set. The new value is less than the value that is specified in the SHDATASETSIZE startup parameter for the Data Server.

Check the SYSLOG data set and locate the FPEV0503W message. It should be accompanied by the system message IEC070I *rc*-*ccc*, ..., where *rc* is the reason code and *ccc* is the Problem Determination Function (PDF) code. These codes will help to identify the cause of the problem. Examples for *rc*-*ccc* are:

- 204-211 means the maximum number of extents has been reached because of a lack of space or space fragmentation problem
- 104-204 means no more volumes are available on which to allocate space.

#### **User response**

It is recommended that you reallocate the history data set to permit allocation of as many pages as are specified in the SHDATASETSIZE startup parameter. You might have to perform space defragmentation or use a separate storage class before the reallocation. To reallocate the history data set, perform the following:

- 1. Stop the OMEGAMON Collector started task.
- 2. Delete the VSAM cluster of the history data set by using the DELETE command of the IDCAMS utility.
- 3. Define the cluster by using the DEFINE CLUSTER command of the IDCAMS utility. Use the parameters VOLUMES, STORAGECLASS if enormous quantity of space is supposed to be allocated.

## **FPEV0504W** *<V1>* **HISTORY DATA SET IS NOT PRESENT**

## **Explanation**

None.

• *<V1>* is the DB2 subsystem ID.

#### **User response**

Either create a history data set or remove the SHDATASETSIZE parameter using the Configuration Tool (formerly ICAT).

#### **FPEV0505W** *<V1>* **HISTORY MANAGER NOT COLLECTING DATA**

## **Explanation**

History Manager is not collecting data for the Db2 subsystem (*<V1>*) shown in the message.

Check the log for preceding messages.

**Note:** If history data is not being collected for the Db2 subsystem indicated in the message, you can disregard message FPEV0505W.

**FPEV0507I** *<V1>* **HISTORY MANAGER TASK STARTED**

## **Explanation**

The snapshot history for the identified DB2 subsystem is successfully initialized.

• *<V1>* is the DB2 subsystem ID.

#### **User response**

None.

**FPEV0508I** *<V1>* **HISTORY MANAGER TASK ENDED**

## **Explanation**

None.

• *<V1>* is the DB2 subsystem ID.

#### **User response**

None.

**FPEV0509I** *<V1>* **INITIALIZING HISTORY INDEX FROM HISTORY DATA SET**

## **Explanation**

None.

• *<V1>* is the DB2 subsystem ID.

#### **User response**

None.

## **FPEV0511I** *<V1>* **HISTORY DATA SET WRAPPED,** *<V2>* **INTERVALS STORED**

## **Explanation**

The history data exceeded the size of the history data set. The history data set was therefore wrapped. New history data will overwrite the earliest history data stored in the data set.

- *<V1>* is the DB2 subsystem ID.
- *<V2>* is the number of intervals (logical snapshots) stored when the history data set gets wrapped.

#### **User response**

None.

## **FPEV0513W** *<V1>* **RETURN AREA LARGER THAN DATA SET, SOME HISTORY DATA LOST**

## **Explanation**

The amount of data returned from DB2 for a particular history interval was larger than the allocated size of the history data set, and was lost.

• *<V1>* is the DB2 subsystem ID.

#### **User response**

If the problem occurs frequently, use the Configuration Tool (formerly ICAT) and set the SHDATASETSIZE startup parameter to a larger value to allocate a larger history data set.

## **FPEV0515W** *<V1>* **HISTORY DATA SET SIZE CHANGED TO** *<V2>* **PAGES**

## **Explanation**

The history data set cannot be made smaller than the space already used.

- *<V1>* is the DB2 subsystem ID.
- *<V2>* is the new maximum size of the history data set.

#### **User response**

None.

**FPEV0518S** *<V1>* **HISTORY MANAGER TASK TERMINATED**

## **Explanation**

None.

• *<V1>* is the DB2 subsystem ID.

#### **User response**

If history manager restart fails, restart the Data Server. If the problem recurs, contact IBM support.

## **FPEV0519S** *<V1>* **ERROR OCCURRED DURING HISTORY INDEX INITIALIZATION**

## **Explanation**

Some or all of the history data set has been corrupted.

• *<V1>* is the DB2 subsystem ID.

Reallocate the history data set using the Configuration Tool (formerly ICAT)-generated job, changing its size to correspond with the value specified in the SHDATASETSIZE startup parameter. If the problem recurs, contact IBM support.

#### **FPEV0520W** *<V1>* **HISTORY MANAGER WAITING FOR DB2 INTERFACE INITIALIZATION**

## **Explanation**

Either DB2 has not started or the Monitor trace is not active.

• *<V1>* is the DB2 subsystem ID.

## **User response**

Start DB2 and the Monitor trace.

## **FPEV0521I** *<V1>* **HISTORY MANAGER COLLECTING DATA**

## **Explanation**

None.

• *<V1>* is the DB2 subsystem ID.

## **User response**

None.

## **FPEV0522I** *<V1>* **HISTORY DATA SET SIZE IS TOO SMALL**

## **Explanation**

The OMEGAMON Collector detected that the size of the history data set, specified in the SHDATASETSIZE startup parameter, is too small to store even two logical snapshots (intervals). The message continues to be repeatedly issued, and an entry is written to the OMEGAMON Collector SYSPRINT log, each time after one current interval is stored. When further storing is not possible because of the size limitation, the History Manager task stops to avoid a corruption of the data and indexes in the history data set.

• *<V1>* is the DB2 subsystem ID.

## **User response**

Use the Configuration Tool (formerly ICAT) and increase the SHDATASETSIZE startup parameter value to a reasonable size, based on the recommendations given in *Installation and Configuration* and the statistics provided by message FPEV0511I. Reallocate the history data set, changing its size so that it

corresponds with the value specified in SHDATASETSIZE.

## **FPEV0523W** *<V1>* **INTERNAL BUFFER OVERFLOW OCCURRED DURING PROCESSING OF DB2 CONNECT DATA. RC** *<V2>***, REASON** *<V3>*

## **Explanation**

The History Manager detected that one of its internal buffers was too small to hold current DB2 Connect data. As a result, part of the DB2 Connect data was not processed.

- *<V1>* is the DB2 subsystem ID.
- *<V2>* is the return code.
- *<V3>* is the reason code.

## **User response**

If this error occurs, it is recommended that you contact IBM support. Proceed as follows:

- 1. Stop the OMEGAMON Collector.
- 2. Collect the data outlined in ["When you contact IBM](#page-13-0) [support" on page 8](#page-13-0). Ensure that you save the history data, using the IDCAMS REPRO function. If you need assistance with the IDCAMS REPRO function, contact IBM support.
- 3. Restart the OMEGAMON Collector.

## **FPEV0552S** *<V1>* **HISTORY MANAGER DIV** *<V2>* **ERROR. RC** *<V3>***-***<V4>*

## **Explanation**

There is a problem with the history data set.

- *<V1>* is the DB2 subsystem ID.
- *<V2>* is the DIV function requested.
- *<V3>* is the return code.
- *<V4>* is the reason code.

## **User response**

See *z/OS MVS Programming: Authorized Assembler Services Reference* for an explanation of the return and reason codes. Check the log for preceding messages or abend codes. If the problem persists, contact IBM support.

**FPEV0553W** *<V1>* **DB2 REPORTED IFI ERROR (RC** *<V2>***, RS** *<V3>***). CURRENT HISTORY SNAPSHOT DOES NOT CONTAIN ALL DATA FOR THIS DB2**

The History Manager requested data from DB2 and detected an IFI error. If data has been returned by DB2, it is saved to the History data set or History data space, but it does not contain all requested data.

- *<V1>* is the DB2 subsystem ID.
- *<V2>* is the IFI return code.
- *<V3>* is the IFI reason code.

#### **User response**

Check the status of DB2 and correct the DB2 problem. See *DB2 Messages and Codes* (or the corresponding manual of the DB2 version you have installed) for an explanation of the return and reason codes. If the problem persists, contact IBM support.

## **FPEV0555W** *<V1>* **DB2 REPORTED INACTIVE MONITOR TRACE. CURRENT HISTORY SNAPSHOT NOT SAVED. ISSUE "START TRACE(MON)" COMMAND**

## **Explanation**

The History Manager requested data from DB2 and detected that Monitor trace is not active. An active Monitor trace is necessary to receive performance data for History. No data was saved to the History data set or History data space.

• *<V1>* is the DB2 subsystem ID.

#### **User response**

Issue the DB2 command **START TRACE(MON)** manually. If the problem persists, stop the traces on the member and restart Monitor trace. If the problem persists, contact IBM support.

#### **FPEV0559I** *<V1>* **HISTORY MANAGER RETURN AREA TOO SMALL. DATA TRUNCATED**

## **Explanation**

The Performance Expert DB2 IFI return area is not large enough to store all the returned DB2 data for a history manager IFI READS request. Some data got lost. This can happen if you are requesting a data sharing group wide snapshot of the whole data sharing group for history saving.

• *<V1>* is the DB2 subsystem ID.

#### **User response**

None required. However, you can limit the amount of data requested from DB2 by using the Configuration

Tool (formerly ICAT) and specifying one or more history qualifiers (HQ*x*) as Data Server startup parameters. For example, the specification of HQ1=(PL=CICS\*,PL=MANUFACT,PL=HR\*) invokes multiple IFI READS requests. However, depending on the number of history qualifiers (HQ*x*) and how you specify them, a thread can match more than one qualification, multiple thread data can be collected, and problems can occur when past data is viewed.

## **FPEV0560E** *<V1>* **DB2 RETURNED INCORRECT DATA. REQUEST CANCELED**

## **Explanation**

Incorrect READS data was found, so the request to retrieve data was canceled.

• *<V1>* is the DB2 subsystem ID.

#### **User response**

If the error recurs, trace the problem using the Data Server trace (tracelevel=36) and contact IBM support. Keep the archived SVC dump titled *INCORRECT RA - DB2I* and all JES outputs of OMEGAMON Collector Started Task for further analysis by IBM support.

## **FPEV0561E** *<V1>* **DB2 MEMBER** *<V2>* **IS TEMPORARILY OUT OF MEMORY (RS** *<V3>***). CURRENT HISTORY SNAPSHOT DOES NOT CONTAIN ALL DATA FOR THIS MEMBER**

## **Explanation**

The History Manager requested group scope data from DB2 and detected that member *<V2>* is temporarily out of memory (DB2 IFI code *<V3>*). The data is saved to the History data set or History data space, but it does not contain data for all group members.

- *<V1>* is the DB2 subsystem ID.
- *<V2>* is the DB2 member in this group reporting the problem.
- *<V3>* is the DB2 IFI reason code.

#### **User response**

Check the status of DB2 group member *<V2>* in this group and correct the DB2 problem. See *DB2 Messages and Codes* (or the corresponding manual of the DB2 version you have installed) for an explanation of the return and reason codes. If the problem persists, contact IBM support.

#### **FPEV0562E** *<V1>* **DB2 IS TEMPORARILY OUT OF MEMORY (RS** *<V2>***). CURRENT HISTORY SNAPSHOT DOES NOT CONTAIN ALL DATA FOR THIS DB2**

The History Manager requested data from DB2 and detected that this DB2 subsystem is temporarily out of memory. If data has been returned by DB2, it is saved to the History data set or History data space, but it does not contain all requested data.

- *<V1>* is the DB2 subsystem ID.
- *<V2>* is the DB2 IFI reason code.

#### **User response**

Check the status of DB2 subsystem and correct the DB2 problem. See *DB2 Messages and Codes* (or the corresponding manual of the DB2 version you have installed) for an explanation of the reason code. If the problem persists, contact IBM support.

## **FPEV0563E** *<V1>* **DB2 MEMBER** *<V2>* **REPORTED AN INTERNAL ABEND (RS** *<V3>***). CURRENT HISTORY SNAPSHOT DOES NOT CONTAIN ALL DATA FOR THIS MEMBER**

## **Explanation**

The History Manager requested group scope data from DB2 and detected an internal abend in member *<V2>*. The data is saved to the History data set or History data space, but it does not contain data for all group members.

- *<V1>* is the DB2 subsystem ID.
- *<V2>* is the DB2 member in this group reporting the problem.
- *<V3>* is the DB2 IFI reason code.

#### **User response**

Contact IBM support. See *DB2 Messages and Codes* (or the corresponding manual of the DB2 version you have installed) for an explanation of the reason code.

**FPEV0564E** *<V1>* **DB2 REPORTED AN INTERNAL ABEND (RS** *<V2>***). CURRENT HISTORY SNAPSHOT DOES NOT CONTAIN ALL DATA FOR THIS DB2**

## **Explanation**

The History Manager requested data from DB2 and detected an internal abend in DB2. If data has been returned by DB2, it is saved to the History data set or History data space, but it does not contain all requested data.

- *<V1>* is the DB2 subsystem ID.
- *<V2>* is the DB2 IFI reason code.

### **User response**

Contact IBM support. See *DB2 Messages and Codes* (or the corresponding manual of the DB2 version you have installed) for an explanation of the reason code.

**FPEV0565E** *<V1>* **DB2 MEMBER** *<V2>* **REPORTED AN UNEXPECTED CONDITION (RS** *<V3>***). CURRENT HISTORY SNAPSHOT DOES NOT CONTAIN ALL DATA FOR THIS MEMBER**

## **Explanation**

The History Manager requested group scope data from DB2, and DB2 itself detected an unexpected condition within DB2. The data is saved to the History data set or History data space, but it does not contain data for all group members.

- *<V1>* is the DB2 subsystem ID.
- *<V2>* is the DB2 member in this group reporting the problem.
- *<V3>* is the DB2 IFI reason code.

#### **User response**

Check the status of DB2 group member *<V2>* in this group and correct the DB2 problem. See *DB2 Messages and Codes* (or the corresponding manual of the DB2 version you have installed) for an explanation of the reason code. If the problem persists, contact IBM support.

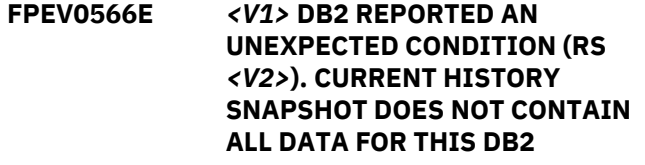

#### **Explanation**

The History Manager requested data from DB2, and DB2 itself detected an unexpected condition within DB2. If data has been returned by DB2, it is saved to the History data set or History data space, but it does not contain all requested data.

- *<V1>* is the DB2 subsystem ID.
- *<V2>* is the DB2 IFI reason code.

## **User response**

Check the status of the DB2 subsystem and correct the DB2 problem. Refer to *DB2 Messages and Codes* (or the corresponding manual of the DB2 version you have installed) for an explanation of the reason code. If the problem persists, contact IBM support.

#### **FPEV0567W** *<V1>* **DB2 MEMBER** *<V2>*

# **REPORTED IFI ERROR (RC** *<V3>***, RS** *<V4>***). CURRENT HISTORY SNAPSHOT DOES NOT CONTAIN ALL DATA FOR THIS MEMBER**

#### **Explanation**

The History Manager requested group scope data from DB2 and detected an IFI return code. The data is saved to the History data set or History data space, but it does not contain data for all group members.

- *<V1>* is the DB2 subsystem ID.
- *<V2>* is the DB2 member in this group reporting the problem.
- *<V3>* is the DB2 IFI return code.
- *<V4>* is the DB2 IFI reason code.

#### **User response**

Check the status of the DB2 group member *<V2>* in this group and correct the DB2 problem. See *DB2 Messages and Codes* (or the corresponding manual of the DB2 version you have installed) for an explanation of the return and reason codes. If the problem persists, contact IBM support.

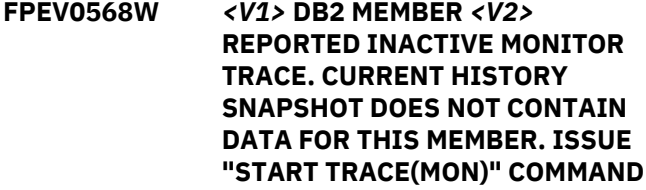

#### **Explanation**

The History Manager requested group scope data from DB2 and detected that Monitor trace is not active at group member *<V2>*. An active Monitor trace is necessary to receive performance data for history. No data for this member was saved to the History data set or History data space.

- *<V1>* is the DB2 subsystem ID.
- *<V2>* is the DB2 member in this group reporting the problem.

#### **User response**

Issue the DB2 Command **START TRACE(MON)** manually on member *<V2>*. If the problem persists stop the traces on the member and restart the Monitor trace. If the problem persists, contact IBM support.

**FPEV0570I** *<V1>* **SIZE OF HISTORY DATA SET HAS BEEN CHANGED. OLD DATA SET IS ARCHIVED. PLEASE WAIT**

#### **Explanation**

The server detected that the specified size for the history data set does not match the size of the allocated data set. The size might have been changed in the server parameters, using the Configuration Tool (formerly ICAT). The history data set is archived and a new data set with the new size allocated.

• *<V1>* is the DB2 subsystem ID.

#### **User response**

None.

**FPEV0571I** *<V1>* **OLD HISTORY DATA SET** *<V2>* **SUCCESSFULLY ARCHIVED**

#### **Explanation**

The old history data set was successfully archived and a new one was created.

- *<V1>* is the DB2 subsystem ID.
- *<V2>* is the name of the archived data set.

#### **User response**

If you are asked by IBM support to keep the archived data set for further problem analysis, use the REPRO command of the IDCAMS utility to save the data set.

#### **FPEV0572E** *<V1>* **ARCHIVING OF OLD HISTORY DATASET FAILED. SEE JOB LOG FOR DETAILS**

#### **Explanation**

The old history data set could not be archived.

• *<V1>* is the DB2 subsystem ID.

#### **User response**

Refer to SYSPRINT of the OMEGAMON Collector started task for more details and try to solve the problem. Restart the OMEGAMON Collector.

```
FPEV0573I <V1> INCONSISTENCY FOUND IN
 SNAPSHOT HISTORY DATASET.
 REASON <V2>
```
## **Explanation**

When an existing Snapshot History data set is loaded during initialization of the snapshot history monitoring function, the snapshots are checked for consistency and integrity. The check failed with reason code *<V2>*. Possible reason codes are:

#### **20**

Maximum record length exceeded.

## **24**

Invalid product section offset.

# **28**

Product section not contained in record.

# **32**

Product section exceeds end of record.

# **36**

Invalid product section length.

# **40**

Invalid type.

# **44**

Invalid data.

# **48**

Unsupported Db2 release.

- *<V1>* is the Db2 subsystem ID.
- *<V2>* is the reason code.

# **User response**

If this message persists, terse the archive data set, open a PMR, and contact IBM Software Support for further assistance. Message FPEV0571I will provide the name of the archive data set.

**FPEV0574I** *<V1>* **SNAPSHOT HISTORY DATASET CANNOT BE USED. IT IS ARCHIVED. PLEASE WAIT.**

# **Explanation**

Loading of an existing Snapshot History data set failed during initialization of the snapshot history manager. The data set cannot be used as current Snapshot History data set. The data set is being archived.

• *<V1>* is the DB2 subsystem ID.

# **User response**

If the error recurs, trace the problem using the Data Server trace (tracelevel=128) and contact IBM support. Keep the archived Snapshot History data set for further analysis by IBM support.

## **FPEV0600I** *<V1>* **CPU PARALLELISM DATA COLLECTION STARTED**

# **Explanation**

• *<V1>* is the DB2 subsystem ID.

# **User response**

None.

# **FPEV0601I** *<V1>* **CPU PARALLELISM DATA**

**COLLECTION STOPPED**

# **Explanation**

• *<V1>* is the DB2 subsystem ID.

# **User response**

None.

```
FPEV0608E <V1> CPU PARALLELISM DATA
 COLLECTION - NO STORAGE
 AVAILABLE
```
# **Explanation**

The storage size that is allocated to store monitoring data of the child thread exceeded.

Default value: 20 MB Minimum value: 5 MB Maximum value 50 MB

New incoming monitoring data is discarded. The processing of existing monitoring data continues.

• *<V1>* is the DB2 subsystem ID.

# **User response**

Specify a value between 5 and 50 for the configuration parameter CPDATASIZE and restart the CPU parallelism data collection.

**FPEV0610I** *<V1>* **USER AUTHORIZATION TASK STARTED**

# **Explanation**

None.

• *<V1>* is the DB2 subsystem ID.

# **User response**

None.

```
FPEV0611I <V1> USER AUTHORIZATION
TASK ENDED
```
# **Explanation**

None.

• *<V1>* is the DB2 subsystem ID.

## **User response**

None.

**FPEV0612E** *<V1>* **USER AUTHORIZATION TASK DID NOT RESPOND TO TERMINATION REQUEST**

When the Data Server was stopped, the user authorization task did not end correctly.

• *<V1>* is the DB2 subsystem ID.

#### **User response**

None.

#### **FPEV0613I** *<V1>* **USER AUTHORIZATION EXIT INITIALIZATION PHASE TERMINATED WITH RC** *<V2>*

#### **Explanation**

The user authorization exit was terminated during its initialization phase because it returned a nonzero return code.

- *<V1>* is the DB2 subsystem ID.
- *<V2>* is the return code passed by the authorization exit.

#### **User response**

Check the user authorization exit and restart the Data Server.

**FPEV0614I** *<V1>* **UNRECOVERABLE ERROR IN USER AUTHORIZATION EXIT. STANDARD OMEGAMON XE DB2 PE AUTHORIZATION IS USED.**

## **Explanation**

The user authorization exit was terminated during its decide phase because it returned a return code other than 0 or 4. Standard Performance Expert authorization is used for further requests.

• *<V1>* is the DB2 subsystem ID.

## **User response**

Check the user authorization exit and restart the Data Server.

**FPEV0629I** *<V1>* **CPU PARALLELISM DATA COLLECTION DID NOT START YET. THE COMMAND IS IGNORED.**

## **Explanation**

A **MODIFY** command is used to stop the CPU parallelism data collection, however, the CPU parallelism data collection already stopped.

*<V1>* is the DB2 subsystem ID.

**System action:**

None.

## **User response:**

None.

## **FPEV0630I** *<V1>* **CPU PARALLELISM DATA COLLECTION IS ACTIVE. THE COMMAND IS IGNORED.**

#### **Explanation**

A **MODIFY** command is used to start the CPU parallelism data collection, however, the CPU parallelism data collection is already active.

*<V1>* is the DB2 subsystem ID.

#### **System action:**

None.

## **User response:**

None.

**FPEV0631I** *<V1>* **RESTART CPU PARALLELISM DATA COLLECTION FOR NEW DATA SPACE SIZE TO TAKE EFFECT.**

## **Explanation**

A **MODIFY** command is used to change the size of the data space that is used to store monitoring data of child threads.

*<V1>* is the DB2 subsystem ID.

## **System action:**

The size of the data space is not changed immediately. The next time the CPU parallelism data collection is started or restarted, the new size is used.

#### **User response:**

Restart the CPU parallelism data collection.

## **FPEV0632E** *<V1>* **CPU PARALELLISM DATA COLLECTION ERROR. RC=***<V2>***, REASON=***<V3>*

## **Explanation**

An error occurred when collecting CPU parallelism data.

- *<V1>* is the DB2 subsystem ID.
- *<V2>* is the return code of the component where the error occurred.
- *<V3>* is the reason code that is associated with the error situation.

#### **System action:**

None.

## **User response:**

If the error recurs, trace the problem by using the data server trace (tracelevel=1) and contact IBM support.

**FPEV0633I** *<V1>* **CPMON =** *<V2>*

- *<V1>* is the DB2 subsystem ID.
- *<V2>* is the current setting of the CPMON configuration parameter.

#### **System action:**

None.

**User response:** None.

## **FPEV0634I** *<V1>* **CPDATASIZE =** *<V2>*

## **Explanation**

- *<V1>* is the DB2 subsystem ID.
- *<V2>* is the current setting of the CPDATASIZE configuration parameter.

#### **System action:**

None.

# **User response:**

None.

**FPEV0701S GETMAIN FAILURE FOR** *<V1>***. RC** *<V2>*

## **Explanation**

There was insufficient storage available.

- *<V1>* is the area being obtained.
- *<V2>* is the return code.

#### **User response**

Increase the region size and restart the OMEGAMON Collector.

**FPEV0818S** *<V1>* **INVALID REQUEST TYPE** *<V2>* **IN RQE RECEIVED. COMPONENT** *<V3>*

## **Explanation**

The Data Server DB2 interface component has received an invalid request.

- *<V1>* is the DB2 subsystem ID.
- *<V2>* is the request type that was found not valid.
- *<V3>* is an internal identifier that is used by IBM for maintenance purposes.

## **User response**

Restart the client. If the error recurs, contact IBM support.

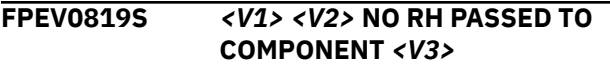

## **Explanation**

The Data Server DB2 interface component has received a invalid request header.

- *<V1>* is the DB2 subsystem ID.
- *<V2>* is the number of the session manager.
- *<V3>* is an internal identifier that is used by IBM for maintenance purposes.

#### **User response**

Restart the client. If the error recurs, contact IBM support.

**FPEV0820I (***<V1>***)** *<V2> <V3>* **CONTROL FLOW** *<V4> <V5> <V6>*

#### **Explanation**

This is an internal trace message from the Data Server APPC host server.

- *<V1>* is the time when this message was written.
- *<V2>* is the DB2 subsystem ID.
- *<V3>* is the number of the session manager.
- *<V4>* is the trace text.
- *<V5>* is an internal variable of the Data Server.
- *<V6>* is an internal variable of the Data Server.

#### **User response**

None.

**FPEV0821I** *<V1> <V2>* **BUFFER CONTENT** *<V3>***-***<V4>***-***<V5>***-***<V6>*

#### **Explanation**

This is an internal trace message from the Data Server APPC host server.

- *<V1>* is the DB2 subsystem ID.
- *<V2>* is the number of the session manager.
- *<V3>* is an excerpt of main storage that was traced.
- *<V4>* is an excerpt of main storage that was traced.
- *<V5>* is an excerpt of main storage that was traced.
- *<V6>* is an excerpt of main storage that was traced.

#### **User response**

```
FPEV0850I <V1> DATA SERVER MAIN TASK
 STARTED
```
None.

• *<V1>* is the DB2 subsystem ID.

## **User response**

None.

**FPEV0851I** *<V1>* **DATA SERVER MAIN TASK ENDED**

## **Explanation**

None.

• *<V1>* is the DB2 subsystem ID.

## **User response**

None.

**FPEV0852S** *<V1>* **DATA SERVER MAIN TASK ENDED DUE TO ERROR**

# **Explanation**

None.

• *<V1>* is the DB2 subsystem ID.

## **User response**

Check the log for preceding messages or abend codes. If the problem cannot be corrected and recurs, contact IBM support.

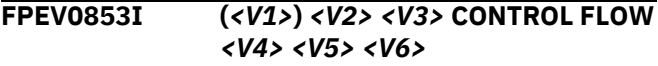

## **Explanation**

This is an internal trace message from the Data Server APPC host server.

- *<V1>* is the time when this message was written.
- *<V2>* is the DB2 subsystem ID.
- *<V3>* shows the last four characters of the module name.
- *<V4>* is the trace text.
- *<V5>* is an internal variable of the Data Server.
- *<V6>* is an internal variable of the Data Server.

## **User response**

None.

 $FPEV0854I$ 

$$
\frac{  -  -  -  |}{ |}
$$

## **Explanation**

This is an internal trace message from the Data Server.

- *<V1>* is the DB2 subsystem ID.
- *<V2>* is an excerpt of main storage that was traced.
- *<V3>* is an excerpt of main storage that was traced.
- *<V4>* is an excerpt of main storage that was traced.
- *<V5>* is an excerpt of main storage that was traced.
- *<V6>* is an excerpt of main storage that was traced.

## **User response**

None.

**FPEV0881E** *<V1>* **KEYWORD** *<V2>* **WAS SPECIFIED MORE THAN ONCE**

## **Explanation**

The Data Server startup parameter *<V2>* was specified more than once, but is allowed only once.

- *<V1>* is the DB2 subsystem ID.
- *<V2>* is the startup parameter, that was specified more than once.

## **User response**

Ensure that keyword *<V2>* is specified only once in the Data Server parmlib RKD2PAR.

**FPEV1104S** *<V1>* **INTERNAL ERROR IN AUTHORIZATION TASK. NUMBER** *<V2>***, CODE** *<V3>*

## **Explanation**

An internal error has occurred.

- *<V1>* is the DB2 subsystem ID.
- *<V2>* is an internal error number that identifies the error.
- *<V3>* is an internal error code that identifies the error.

## **User response**

Stop and restart the Data Server using the MODIFY command. If the problem recurs, contact IBM support.

# **FPEV1130I (***<V1>***)** *<V2> <V3>* **CONTROL FLOW** *<V4> <V5> <V6>*

## **Explanation**

This is an internal trace message from the authorized address space.

• *<V1>* is the time when this message was written.

- *<V2>* is the DB2 subsystem ID.
- *<V3>* is the user ID.
- *<V4>* is a variable trace text.
- *<V5>* is an internal variable of the Data Server.
- *<V6>* is an internal variable of the Data Server.

None.

**FPEV1131I** *<V1> <V2>***-***<V3>***-***<V4>***-***<V5>* **|** *<V6>***|**

## **Explanation**

This is an internal trace message from the authorized address space.

- *<V1>* is the DB2 subsystem ID.
- *<V2>* is an excerpt of main storage that was traced.
- *<V3>* is an excerpt of main storage that was traced.
- *<V4>* is an excerpt of main storage that was traced.
- *<V5>* is an excerpt of main storage that was traced.
- *<V6>* is an excerpt of main storage that was traced.

#### **User response**

None.

## **FPEV1132I** *<V1>* **USER AUTHORIZATION MAIN TASK STARTED**

## **Explanation**

None.

• *<V1>* is the DB2 subsystem ID.

#### **User response**

None.

**FPEV1133I** *<V1>* **USER AUTHORIZATION MAIN TASK ENDED**

## **Explanation**

None.

• *<V1>* is the DB2 subsystem ID.

#### **User response**

None.

**FPEV1134S** *<V1>* **USER AUTHORIZATION MAIN TASK ENDED DUE TO ERROR**

## **Explanation**

None.

• *<V1>* is the DB2 subsystem ID.

#### **User response**

Check the log for preceding messages or abend codes. If the problem cannot be corrected and recurs, contact IBM support.

**FPEV1135I** *<V1>* **- AUTHORIZATION ADDRESS SPACE TRACE=***<V2>*

#### **Explanation**

This message is displayed in response to a DISPLAY command.

- *<V1>* is the DB2 subsystem ID.
- *<V2>* is:

#### **OFF**

The authorized address space trace is inactive.

## **ON**

The authorized address space trace is active.

#### **User response**

None.

**FPEV1139E** *<V1>* **AUTHORIZATION MAIN TASK DID NOT RESPOND TO TERMINATION REQUEST**

#### **Explanation**

When the Data Server was stopped, the authorization main task did not end correctly.

• *<V1>* is the DB2 subsystem ID.

#### **User response**

None.

**FPEV1141I** *<V1>* **AUTHORIZATION ADDRESS SPACE INFORMATION - BEGIN**

#### **Explanation**

This message is displayed in response to a DISPLAY command.

• *<V1>* is the DB2 subsystem ID.

#### **User response**

None.

**FPEV1142I** *<V1>* **AUTHORIZATION ADDRESS SPACE INFORMATION - END**

This message is displayed in response to a DISPLAY command.

• *<V1>* is the DB2 subsystem ID.

#### **User response**

None.

**FPEV1144I** *<V1> <V2> <V3>*

## **Explanation**

This message is displayed in response to a DISPLAY command.

- *<V1>* is the DB2 subsystem ID.
- *<V2>* is the user ID of an active user.
- *<V3>* is the group ID of an active user.

#### **User response**

None.

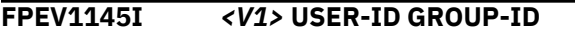

#### **Explanation**

This message is displayed in response to a DISPLAY command.

• *<V1>* is the DB2 subsystem ID.

#### **User response**

None.

**FPEV1146I (***<V1>***)** *<V2> <V3>* **CONTROL FLOW** *<V4> <V5> <V6>*

#### **Explanation**

This is an internal trace message from the application services.

- *<V1>* is the time when this message was written.
- *<V2>* is the DB2 subsystem ID.
- *<V3>* is the user ID.
- *<V4>* is a variable trace text.
- *<V5>* is an internal variable of the Data Server.
- *<V6>* is an internal variable of the Data Server.

#### **User response**

None.

**FPEV1147I** *<V1> <V2>***-***<V3>***-***<V4>***-***<V5>* **|** *<V6>***|**

#### **Explanation**

This is an internal trace message from the application services.

- *<V1>* is the DB2 subsystem ID.
- *<V2>* is an excerpt of main storage that was traced.
- *<V3>* is an excerpt of main storage that was traced.
- *<V4>* is an excerpt of main storage that was traced.
- *<V5>* is an excerpt of main storage that was traced.
- *<V6>* is an excerpt of main storage that was traced.

#### **User response**

None.

**FPEV1148I** *<V1>* **- APPLICATION SERVICES TRACE=***<V2>*

#### **Explanation**

This message is displayed in response to a DISPLAY command.

- *<V1>* is the DB2 subsystem ID.
- *<V2>* is:

#### **OFF**

The application services trace is inactive.

```
ON
```
The application services trace is active.

#### **User response**

None.

#### **FPEV1152I** *<V1>* **STORAGE MAP FOR USER '***<V2>***', GROUP '***<V3>***',**

#### **Explanation**

This is the first portion of a message, which is displayed in response to the DISPLAY=(STORAGEMAP) command. It is always followed by message FPEV1153I, which represents the second portion.

- *<V1>* is the DB2 subsystem ID.
- *<V2>* is the user ID.
- *<V3>* is the group ID.

#### **User response**

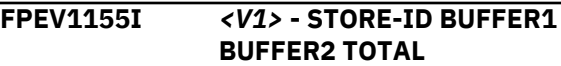

This message is displayed in response to the DISPLAY=(STORAGEMAP) command. This message is the table header for message FPEV1156I.

- *<V1>* is the DB2 subsystem ID.
- The STORE-ID column denotes the snapshot store ID. Snapshot stores can be defined by Data Server processes or by using C-API verbs for snapshot stores.
- The BUFFER1 column denotes the virtual storage size of snapshot store BUFFER1.
- The BUFFER2 column denotes the virtual storage size of snapshot store BUFFER2.
- The TOTAL column denotes the total virtual buffer size of snapshot store BUFFER1 and snapshot store BUFFER2.

#### **User response**

None.

**FPEV1156I** *<V1> <V2> <V3> <V4> <V5>*

## **Explanation**

This message is displayed in response to the DISPLAY=(STORAGEMAP) command. It follows the table header description of message FPEV1155I.

- *<V1>* is the DB2 subsystem ID.
- *<V2>* is the snapshot store ID.
- *<V3>* is the virtual storage size of BUFFER1.
- *<V4>* is the virtual storage size of BUFFER2.
- *<V5>* is the total virtual storage size of BUFFER1 and BUFFER2.

#### **User response**

None.

**FPEV1158I** *<V1>* **TOTAL FOR AUTHORIZED ADDRESS SPACE =** *<V2>* **BYTES**

## **Explanation**

This message is displayed in response to the DISPLAY=(STORAGEMAP) command.

- *<V1>* is the DB2 subsystem ID.
- *<V2>* is the total virtual storage size of the user data and the snapshot stores for all users.

## **User response**

None.

#### **FPEV1162S** *<V1>* **ENQUEUEING REQUEST TO INTERNAL THREAD FAILED.**

## **Explanation**

The internal inter-process communication inside the OMEGAMON Collector failed.

• *<V1>* is the DB2 subsystem ID.

#### **User response**

Contact IBM support.

**FPEV1163I DBS2 USER CROSBBR DOES NOT HAVE REQUIRED MONITOR 1/2 PRIVILEGE (RC 8, REASON 15075364).**

#### **Explanation**

Authorization is missing for the indicated user ID:

#### **User response**

None. For further information about return and reason codes, see *DB2 Messages and Codes*.

## **FPEV1200I** *<V1>* **APPLICATION SERVICES MAIN TASK STARTED**

#### **Explanation**

None.

• *<V1>* is the DB2 subsystem ID.

#### **User response**

None.

**FPEV1201I** *<V1>* **APPLICATION SERVICES MAIN TASK ENDED**

#### **Explanation**

None.

• *<V1>* is the DB2 subsystem ID.

#### **User response**

None.

## **FPEV1202S** *<V1>* **APPLICATION SERVICES MAIN TASK ENDED DUE TO ERROR**

## **Explanation**

None.

• *<V1>* is the DB2 subsystem ID.

Check the log for preceding messages or abend codes. If the problem cannot be corrected and recurs, contact IBM support.

**FPEV1203S** *<V1>* **APPLICATION SERVICES MAIN TASK ENDED DUE TO BIND ERROR**

# **Explanation**

The Data Server could not start because the bind job OMBD *<V1>* did not run successfully.

• *<V1>* is the DB2 subsystem ID.

# **User response**

Resubmit the bind job in member RKD2SAM(OMBD*<V1>*), then restart the Data Server. For more information, refer to *Installation and Configuration*.

## **FPEV1204S** *<V1>* **APPLICATION SERVICES MAIN TASK ENDED DUE TO RESOURCE ERROR**

## **Explanation**

The indicated DB2 subsystem is not or is incorrectly defined in the Configuration Tool (formerly ICAT). All DB2 subsystems that you want to monitor must be defined in the Configuration Tool.

• *<V1>* is the DB2 subsystem ID.

## **User response**

- Verify whether the indicated DB2 subsystem is defined in startup data set member RKD2PAR(OMPEMSTR).
- Check the PE Server subtask log for FPEV1339I messages. Each DB2 subsystem should report a unique TCP/IP port number in the messages. If required, use the Configuration Tool to redefine the port numbers.
- Ensure that Grants and Binds in RKD2PAR are run for all DB2 subsystems. Ensure that the DB2PM database has the appropriate authority.

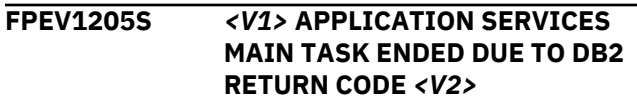

#### **FPEV1206W** *<V1>* **APPLICATION SERVICES - WAITING FOR DB2 INITIALIZATION**

## **Explanation**

None.

• *<V1>* is the DB2 subsystem ID.

#### **User response**

None.

**FPEV1210E** *<V1>* **APPLICATION SERVICES - RRSAF ERROR WHEN ATTEMPTED TO CONNECT TO DB2. RC** *<V2>***, REASON** *<V3>*

#### **Explanation**

None.

- *<V1>* is the DB2 subsystem ID.
- *<V2>* is the Resource Recovery Services Attachment Facility (RRSAF) return code.
- *<V3>* is the RRSAF reason code.

## **User response**

None.

## **FPEV1211I** *<V1>* **APPLICATION SERVICES - RRSAF ERROR WHEN ATTEMPTED TO DISCONNECT FROM DB2. RC** *<V2>***, REASON** *<V3>*

## **Explanation**

None.

- *<V1>* is the DB2 subsystem ID.
- *<V2>* is the Resource Recovery Services Attachment Facility (RRSAF) return code.
- *<V3>* is the RRSAF reason code.

#### **User response**

None.

```
FPEV1300I <V1> - TCP/IP TRACE=<V2>
```
## **Explanation**

This message is displayed in response to a DISPLAY command.

- *<V1>* is the DB2 subsystem ID.
- *<V2>* is:

## **OFF**

The TCP/IP trace is inactive.

## **ON**

The TCP/IP trace is active.

#### **User response**

## **FPEV1301I** *<V1>* **TCP/IP=***<V2>*

#### **Explanation**

This message is displayed in response to a DISPLAY command.

- *<V1>* is the DB2 subsystem ID.
- *<V2>* is:
- **YES**

TCP/IP is active.

#### **NO**

TCP/IP is inactive.

#### **User response**

None.

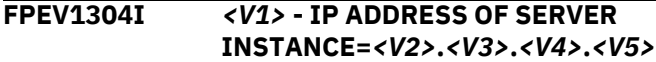

#### **Explanation**

This message is displayed in response to a DISPLAY command.

- *<V1>* is the DB2 subsystem ID.
- *<V2>* is the IP address of the host TCP/IP server as specified in the startup parameter data set by the IPADDRESS keyword.

#### **User response**

None.

#### **FPEV1305E** *<V1>* **PORT NUMBER FOR TCP/IP SERVER NOT SPECIFIED VIA® 'PORT='**

#### **Explanation**

TCPIP=YES was specified in the startup parameter data set, but a port number was not specified.

• *<V1>* is the DB2 subsystem ID.

#### **User response**

Specify a port number using the PORT keyword and restart the Data Server.

**FPEV1306E** *<V1>* **TCP/IP MAIN TASK DID NOT RESPOND TO TERMINATION REQUEST**

#### **Explanation**

When the Data Server was stopped, the TCP/IP server main task did not end correctly.

• *<V1>* is the DB2 subsystem ID.

#### **User response**

None.

## **FPEV1307I** *<V1>* **TCP/IP MAIN SERVER TASK STARTED**

#### **Explanation**

None.

• *<V1>* is the DB2 subsystem ID.

#### **User response**

None.

```
FPEV1308I <V1> TCP/IP MAIN SERVER TASK
 ENDED
```
#### **Explanation**

None.

• *<V1>* is the DB2 subsystem ID.

#### **User response**

None.

## **FPEV1309S** *<V1>* **TCP/IP MAIN SERVER TASK ENDED DUE TO ERROR**

#### **Explanation**

None.

• *<V1>* is the DB2 subsystem ID.

#### **User response**

Check the log for preceding messages or abend codes. If the problem cannot be corrected and recurs, contact IBM support.

**FPEV1311I** *<V1>* **- TCPNAME=***<V2>*

#### **Explanation**

This message is displayed in response to a DISPLAY command.

- *<V1>* is the DB2 subsystem ID.
- *<V2>* is the TCP/IP address space name that was specified by means of the Configuration Tool (formerly ICAT).

#### **User response**

**FPEV1312E** *<V1> <V2>* **TCP/IP FUNCTION CALL** *<V3>* **FAILED. ERRNO=***<V4>*

The TCP/IP function call failed. See the *z/OS Communications Server IP Application Programming Interface Guide* for a detailed description of the ERRNO.

- *<V1>* is the DB2 subsystem ID.
- *<V2>* is the TCP/IP session manager ID.
- *<V3>* is the TCP/IP function call as described in the *z/OS Communications Server IP Application Programming Interface Guide*.
- *<V4>* is the error number of the TCP/IP function call in error.

#### **User response**

Analyze ERRNO and take appropriate action.

```
FPEV1313I (<V1>) <V2> <V3> <V4> CONTROL
 FLOW <V5> <V6> <V7>
```
#### **Explanation**

This is an internal trace message from the TCP/IP server.

- *<V1>* is the time when this message was written.
- *<V2>* is the DB2 subsystem ID.
- *<V3>* is the TCP/IP session manager ID.
- *<V4>* is the user ID.
- *<V5>* is a variable trace text.
- *<V6>* is an internal variable of the Data Server.
- *<V7>* is an internal variable of the Data Server.

#### **User response**

None.

**FPEV1314I** *<V1> <V2> <V3>***-***<V4>***-***<V5>***-***<V6>* **|***<V7>***|**

## **Explanation**

This is an internal trace message from the TCP/IP server.

- *<V1>* is the DB2 subsystem ID.
- *<V2>* is a TCP/IP session manager ID.
- *<V3>* is an excerpt of main storage that was traced.
- *<V4>* is an excerpt of main storage that was traced.
- *<V5>* is an excerpt of main storage that was traced.
- *<V6>* is an excerpt of main storage that was traced.
- *<V7>* is an excerpt of main storage that was traced.

#### **User response**

None.

## **FPEV1315I** *<V1>* **NUMBER OF PARALLEL SESSIONS EXCEEDS SPECIFIED MAXIMUM**

## **Explanation**

A CONNECT request was rejected because the maximum number of TCP/IP connections was exceeded.

• *<V1>* is the DB2 subsystem ID.

#### **User response**

Try again later, or increase the size of the MAXSESSION parameter using the Configuration Tool (formerly ICAT), and restart the Data Server. See the *Installation and Configuration*

## **FPEV1316I** *<V1>* **TCP/IP SESSION MANAGER TASK DID NOT RESPOND TO TERMINATION REQUEST**

#### **Explanation**

When the Data Server was stopped, the session manager task did not end correctly.

• *<V1>* is the DB2 subsystem ID.

#### **User response**

None.

```
FPEV1317I <V1> TCP/IP SESSION MANAGER
 TASK <V2> STARTED
```
#### **Explanation**

None.

- *<V1>* is the DB2 subsystem ID.
- *<V2>* is the number of the TCP/IP session manager.

#### **User response**

None.

**FPEV1318I** *<V1>* **TCP/IP SESSION MANAGER TASK** *<V2>* **ENDED**

## **Explanation**

- *<V1>* is the DB2 subsystem ID.
- *<V2>* is the number of the TCP/IP session manager.
None.

# **FPEV1319S** *<V1>* **TCP/IP SESSION MANAGER TASK ENDED DUE TO ERROR**

#### **Explanation**

None.

• *<V1>* is the DB2 subsystem ID.

#### **User response**

Check the log for preceding messages or abend codes. If the problem cannot be corrected and recurs, contact IBM support.

**FPEV1320S** *<V1> <V2>* **TCP/IP SESSION MANAGER RECEIVED INVALID REQUEST FROM IP ADDRESS** *<V3>* **PORT** *<V4>*

#### **Explanation**

An invalid request was received by the Data Server TCP/IP session manager. The session is deallocated.

- *<V1>* is the DB2 subsystem ID.
- *<V2>* is the number of the TCP/IP session manager.
- *<V3>* is the IP address of the originator sending the invalid request.
- *<V4>* is the port number of the originator sending the invalid request.

#### **User response**

If the IP address originates from a PE client, restart the client. If the IP address does not originate from a PE client, identify the application in the network which is erroneously trying to connect to the Data Server port and correct the configuration of this application. If the error recurs, trace the problem using the TCP/IP trace function and contact IBM support.

#### **FPEV1321S** *<V1> <V2>* **TCP/IP PROTOCOL VIOLATION. CHANNEL ALREADY IN USE**

# **Explanation**

A duplicate request was received by the Data Server TCP/IP host server. The request is rejected.

- *<V1>* is the DB2 subsystem ID.
- *<V2>* is the number of the TCP/IP session manager.

#### **User response**

Restart the client. If the error recurs, trace the problem using the TCP/IP trace and contact IBM support.

# **FPEV1322S** *<V1> <V2>* **INVALID CHANNEL** *<V3>* **RECEIVED**

#### **Explanation**

A not valid channel number was passed to the TCP/IP server. The request is rejected.

- *<V1>* is the DB2 subsystem ID.
- *<V2>* is the number of the TCP/IP session manager.
- *<V3>* is the invalid channel number.

# **User response**

Restart the client. If the error recurs, trace the problem using the TCP/IP trace and contact IBM support.

```
FPEV1329I <V1> TCP/IP NOT STARTED.
 SERVER INSTANCE ATTEMPTS TO
 ESTABLISH A TCP/IP
 CONNECTION EVERY MINUTE
```
#### **Explanation**

The Data Server TCP/IP server tries to connect to the TCP/IP interface once every minute until TCP/IP is started. This message is displayed each time an attempt to establish a TCP/IP connection has failed.

• *<V1>* is the DB2 subsystem ID.

#### **User response**

Start TCP/IP.

#### **FPEV1330I** *<V1>* **SERVER TCP/IP SERVER HAS SUCCESSFULLY STARTED**

# **Explanation**

This message is displayed when the Data Server TCP/IP server was able to successfully establish a TCP/IP connection.

• *<V1>* is the DB2 subsystem ID.

#### **User response**

None.

#### **FPEV1331E** *<V1> <V2>* **TCP/IP REPORTS THE UNSOLICITED EVENT** *<V3>***. TCP/IP SESSION MANAGER WILL BE TERMINATED**

The unsolicited event exit routine of the TCP/IP server was invoked by TCP/IP.

- *<V1>* is the DB2 subsystem ID.
- *<V2>* is the TCP/IP session manager ID.
- *<V3>* is the invocation reason code of the unsolicited event exit routine.

Examples of reason codes:

**1**

TCP/IP address space has terminated.

**2**

TCP/IP has terminated the connection to the user.

# **User response**

See the *z/OS Communications Server IP Application Programming Interface Guide* for a detailed description of the invocation reason codes, verify the invocation reason code, and take appropriate action.

# **FPEV1337W** *<V1>***OMEGAMON XE DB2 PE TCP/IP TASK FAILED. PORT IN USE**

# **Explanation**

You have specified a port number for a Performance Expert TCP/IP server that is already in use by a different program. See the startup parameter PORT for the used TCP/IP port.

• *<V1>* is the DB2 subsystem ID.

# **User response**

Set the TCP/IP port number to a different value or stop the program using this port. Then restart the Data Server using the MODIFY command.

# **FPEV1339I** *<V1>* **TCPIP PORT** *<V2>*

# **Explanation**

This message is displayed in response to a DISPLAY command.

- *<V1>* is the DB2 subsystem ID.
- *<V2>* is the port number as specified in the startup parameter data set by the PORT keyword.

# **User response**

# None.

#### **FPEV1339W PROTOCOL VIOLATION DETECTED. PLEASE INSTALL LATEST LEVEL OF PE WORKSTATION CLIENT.**

# **Explanation**

Communication between the Data Server and Performance Expert Clients via TCP/IP is becoming increasingly inefficient and is likely to discontinue.

# **User response**

The Performance Expert Client users must update their Clients to the latest maintenance level.

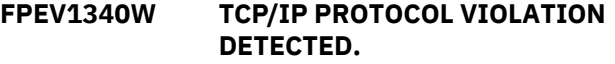

# **Explanation**

An error occurred in the TCP/IP communication either between the OMEGAMON Collector and the OMEGAMON XE for DB2 PE Client or the OMEGAMON Collector and the Extended Insight feature. This error might have occurred because another application is using the TCP/IP port number that is used by the OMEGAMON Collector PE Server subtask.

# **User response**

Check whether the TCP/IP port is used by another application. Make sure that your PE Client is at least at level 1317. If the problem persists, contact IBM support.

# **FPEV1342I MSTR EXCLUDEDDB2SSID=(<V1>)**

# **Explanation**

This message is displayed during the startup of the PE Server subtask controller (MSTR) and in response to a DISPLAY command.

<V1> is the list of comma separated DB2 subsystem IDs. A listed DB2 subsystem can be excluded from being monitored because of the following reasons:

- During the configuration step, it is specified that the subsystem does not start monitoring.
- The PE Server subtask controller access to the DB2 subsystem is denied.
- The configured DB2 subsystem does not exist.
- A required parameter data set member for the DB2 subsystem does not exist.
- An error occurred during the preparation or the startup of the monitoring PE Server subtask.

# **User response**

If the DB2 subsystem is expected to be excluded from being monitored: none.

Otherwise, see the PE Server subtask logs SYSPRINT or JESMSGLG for related error messages, correct the

error, and restart the OMEGAMON Collector started task.

#### **FPEV1456I (***<V1>***)** *<V2> <V3>* **CONTROL FLOW** *<V4> <V5> <V6> <V7>*

# **Explanation**

This is an internal trace message from the Collect Report Data address space.

- *<V1>* is the time when this message was written.
- *<V2>* is the DB2 subsystem ID.
- *<V3>* is the user ID.
- *<V4>* is a variable trace text.
- *<V5>* is an internal variable of the Data Server.
- *<V6>* is an internal variable of the Data Server.
- *<V7>* is an internal variable of the Data Server.

#### **User response**

None.

**|***<V7>***|**

# **FPEV1457I** *<V1> <V2> <V3>***-***<V4>***-***<V5>***-***<V6>*

# **Explanation**

This is an internal trace message from the Collect Report Data address space.

- *<V1>* is the DB2 subsystem ID.
- *<V2>* is an excerpt of main storage that was traced.
- *<V3>* is an excerpt of main storage that was traced.
- *<V4>* is an excerpt of main storage that was traced.
- *<V5>* is an excerpt of main storage that was traced.
- *<V6>* is an excerpt of main storage that was traced.
- *<V7>* is an excerpt of main storage that was traced.

#### **User response**

None.

**FPEV2006E INSTALLATION IS INCOMPLETE**

# **Explanation**

The licence FMID is not correctly installed.

# **User response**

If errors occurred during installation, correct them and try to use the product again.

If Performance Expert, or DB2 PM, installed without errors, and you followed the recommended installation and customization procedures, and the problem persists, contact IBM support.

#### **FPEV2100I** *<V1> <V2>***ELAPSED PROCESSING TIME** *<V3>* **SEC FOR DB2 INTERFACE TASK EXCEEDS THRESHOLD \varn***<V4>* **SEC**

#### **Explanation**

The following list shows the current settings for the processing time threshold:

- *<V1>* is the DB2 subsystem ID.
- *<V2>* is the current time stamp.
- *<V3>* is the actual elapsed processing time.
- *<V4>* is the threshold value for the elapsed processing time.

#### **User response**

The current time stamp and the actual elapsed processing time can be used to further analyze the slowdown.

```
FPEV2101I <V1> EPTT=<F2> (ELAPSED
 PROCESSING TIME THRESHOLD)
```
#### **Explanation**

This message is preceded by message FPEV2100I or FPEV2103I. An SVC dump is initiated for the OMEGAMON Collector and the DB2 address spaces of the DB2 subsystem that is currently handling a call to the DB2 instrumentation facility interface issued by the PE Server subtask.

- *<V1>* is the DB2 subsystem ID.
- *<V2>* is the list of address space IDs.

The address space identifiers are listed in the sequence OMEGAMON Collector, DB2 MSTR, DB2 IRLM, DB2 DBM1, and DB2 DIST.

# **User response**

Provide the OMEGAMON Collector started task job output and dump to IBM for further analysis.

# **FPEV2102W DB2 IFI RESPONSE TIME EXCEEDS MAX WAIT TIME BY** *n* **SEC**

# **Explanation**

Reports timeout conditions when PESERVER subtask processing of data retrieval requests issued by the Classic Interface exceed internal timeout value n seconds.

Try the request again. PESERVER or Db2 Instrumentation Interface is experiencing delays. If this message occurs repeatedly, contact IBM Support.

# **FPEV2104I** *<V1>* **EPTT=***<F2>* **(ELAPSED PROCESSING TIME THRESHOLD)**

# **Explanation**

The following list shows the current settings for the processing time threshold:

- *<V1>* is the DB2 subsystem ID.
- *<F2>* is the elapsed processing time threshold in seconds.

#### **FPEV2105I** *<V1>* **TONT=***<F2>* **(TIMEOUT NOTIFY THRESHOLD)**

# **Explanation**

The following list shows the current settings for the timeout notification threshold:

- *<V1>* is the DB2 subsystem ID.
- *<F2>* is the timeout notification threshold in seconds.

#### **FPEV2106I** *<V1>* **DB2 MONITOR PRIVILEGE CHECK PASSED FOR USER** *<V2>*

# **Explanation**

If a user interface connects to a PE Server subtask, the PE Server subtask checks whether the user has DB2 MONITOR privilege. This check passed.

- *<V1>* is the DB2 subsystem ID.
- *<V2>* is the user ID.

# **User response:**

None.

# **FPEV2107E** *<V1>* **DB2 MONITOR PRIVILEGE CHECK FAILED FOR USER** *<V2>*

# **Explanation**

If a user interface connects to a PE Server subtask, the PE Server subtask checks whether the user has DB2 MONITOR privilege. This check failed.

- *<V1>* is the DB2 subsystem ID.
- *<V2>* is the user ID.

# **User response:**

Grant MONITOR1 or MONITOR2 privilege to the user ID.

#### **FPEV2108E** *<V1>* **DB2 MONITOR PRIVILEGE CHECK USING RACF FAILED FOR USER** *<V2>*

# **Explanation**

If a user interface connects to a PE Server subtask, the PE Server subtask checks whether the user has DB2 MONITOR privilege. This check failed.

- *<V1>* is the DB2 subsystem ID.
- *<V2>* is the user ID.

# **System action:**

The PE Server subtask does not support monitoring for the unauthorized user ID.

#### **User response:**

Grant the user ID or assigned group read access to profile MONITOR1 or MONITOR2.

# **FPEV2109E** *<V1>* **DB2 MONITOR PRIVILEGE CHECK USING RACF FAILED FOR USER** *<V2>* **(RACROUTE RC=<V3>, RACF RC=<V4> RS=<V5>)**

# **Explanation**

If a user interface connects to a PE Server subtask, the PE Server subtask checks whether the user has DB2 MONITOR privilege. This check failed.

The displayed return and reason codes in decimal are obtained from macro RACROUTE, which is called to process the privilege check.

- *<V1>* is the DB2 subsystem ID.
- *<V2>* is the user ID.
- *<V3>* is the RACROUTE return code.
- *<V4>* is the RACF return code.
- *<V5>* is the RACF reason code.

# **System action:**

The PE Server subtask does not support monitoring for the specified user ID.

#### **User response:**

For return and reason codes refer to *z/OS Security Server RACF Macros and Interfaces*.

# **FPEV2702I** *<V1>* **DB2 MESSAGES COLLECTOR STARTED.**

# **Explanation**

• *<V1>* is the DB2 subsystem ID.

# **User response**

None.

#### **FPEV2703I** *<V1>* **DB2 MESSAGES COLLECTOR STOPPED.**

#### **Explanation**

• *<V1>* is the DB2 subsystem ID.

#### **User response**

None.

**FPEV2704S** *<V1>* **READA COLLECTOR SUPPORT TASK ENDED DUE TO ERROR.**

#### **Explanation**

• *<V1>* is the DB2 subsystem ID.

#### **User response**

Check the log for preceding messages or abend codes. If the problem persists, contact IBM support.

#### **FPEV2705E** *<V1>* **READA COLLECTOR SUPPORT TASK DID NOT RESPOND TO TERMINATION REQUEST**

#### **Explanation**

When the PE Server subtask is stopped, it requests the READA collector to terminate. However, the READA collector does not respond to the termination request.

• *<V1>* is the DB2 subsystem ID.

#### **User response**

None.

**FPEV2706S** *<V1>* **READA COLLECTOR SUPPORT TASK RECEIVED INVALID REQUEST TYPE** *<V2>* **IN RQE**

# **Explanation**

The request that is sent to the PE Server subtask interface component is incorrect.

- *<V1>* is the DB2 subsystem ID.
- *<V2>* is the incorrect request type.

#### **User response**

If the error recurs, trace the problem by using the Data Server trace (tracelevel=128) and contact IBM support.

#### **FPEV2708I** *<V1>* **READA COLLECTOR SUPPORT TASK - WAITING FOR DB2 INITIALIZATION.**

#### **Explanation**

The initialization of DB2 is not yet completed.

• *<V1>* is the DB2 subsystem ID.

#### **User response**

None.

#### **FPEV2709I** *<V1>* **READA COLLECTOR SUPPORT TASK - DB2 COMMAND OUTPUT BEGINS.**

# **Explanation**

The READA collector support task issues DB2 commands to start, stop, or restart the necessary DB2 traces. If DB2 returns information messages, they are displayed between the messages FPEV2709I and FPEV2710I.

• *<V1>* is the DB2 subsystem ID.

#### **User response**

None.

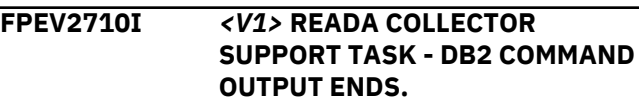

# **Explanation**

The READA collector support task issues DB2 commands to start, stop, or restart the necessary DB2 traces. If DB2 returns information messages, they are displayed between the messages FPEV2709I and FPEV2710I.

• *<V1>* is the DB2 subsystem ID.

#### **User response**

#### None.

**FPEV2712I** *<V1>* **READA COLLECTOR**

**SUPPORT TASK - READA COMMAND OUTPUT BEGINS.**

# **Explanation**

The READA collector support task issues READA commands to retrieve performance data from DB2. If DB2 returns information messages, they are displayed between the messages FPEV2712I and FPEV2713I.

• *<V1>* is the DB2 subsystem ID.

None.

#### **FPEV2713I** *<V1>* **READA COLLECTOR SUPPORT TASK - READA COMMAND OUTPUT ENDS.**

#### **Explanation**

The READA collector support task issues READA commands to retrieve performance data from DB2. If DB2 returns information messages, they are displayed between the messages FPEV2712I and FPEV2713I.

• *<V1>* is the DB2 subsystem ID.

#### **User response**

None.

**FPEV2714E** *<V1>* **READA COLLECTOR SUPPORT TASK - IFI ERROR ON READA CALL. RC** *<V2>***, REASON** *<V3>*

# **Explanation**

- *<V1>* is the DB2 subsystem ID.
- *<V2>* is the IFI return code.
- *<V3>* is the IFI reason code.

# **User response**

For an explanation of the return codes and the reason codes, see *DB2 Messages and Codes* or the corresponding manual of the DB2 version that you are using.

# **FPEV2715I** *<V1>***READA COLLECTOR SUPPORT TASK - DB2 TRACE LOST**

# **Explanation**

The OP buffer that is assigned to the READA collector is lost. The trace that is started by the READA collector might be stopped manually by using an operator command. The READA collector support task stopped.

• *<V1>* is the DB2 subsystem ID.

# **User response**

If the READA collector support task is not stopped intentionally, restart it by using MVS operator commands.

**FPEV2716W** *<V1>* **DB2 MESSAGES COLLECTOR IS NOT STARTED. THE COMMAND IGNORED**

#### **Explanation**

A MODIFY command is used to stop the DB2 messages collector, however, this collector is already stopped.

• *<V1>* is the DB2 subsystem ID.

#### **User response**

None.

**FPEV2717W** *<V1>* **DB2 MESSAGES COLLECTOR IS ACTIVE. THE COMMAND IS IGNORED.**

# **Explanation**

A MODIFY command is used to start the DB2 messages collector, however, this collector is already active.

• *<V1>* is the DB2 subsystem ID.

# **User response**

None.

**FPEV2718E** *<V1>* **DB2 MESSAGES COLLECTOR IS NOT SUPPORTED FOR THIS DB2 VERSION.**

# **Explanation**

A MODIFY command is used to start or stop the DB2 messages collector for a DB2 subsystem version that is not supported. The DB2 messages collector is supported for DB2 Version 9 or later.

• *<V1>* is the DB2 subsystem ID.

# **User response**

None.

**FPEV2719E** *<V1>* **READA COLLECTOR SUPPORT TASK - RRSAF ERROR WHEN ATTEMPTED TO CONNECT TO DB2. RC** *<V2>***, REASON** *<V3>*

# **Explanation**

- *<V1>* is the DB2 subsystem ID.
- *<V2>* is the IFI return code.
- *<V3>* is the IFI reason code.

# **User response**

For an explanation of the return codes and the reason codes, see *DB2 Messages and Codes* or the corresponding manual of the DB2 version that you are using.

#### **FPEV2720I** *<V1>* **STORED PROCEDURE COLLECTOR STARTED.**

#### **Explanation**

*<V1>* is the DB2 subsystem ID.

#### **User response**

None.

**FPEV2721I** *<V1>* **STORED PROCEDURE COLLECTOR STOPPED.**

#### **Explanation**

*<V1>* is the DB2 subsystem ID.

#### **User response**

None.

**FPEV2722E** *<V1>* **STORED PROCEDURE COLLECTOR IS NOT SUPPORTED FOR THIS DB2 VERSION.**

#### **Explanation**

*<V1>* is the DB2 subsystem ID.

A MODIFY command is used to start or to stop the stored procedure collector for a DB2 subsystem version that is not supported. The stored procedure collector is only supported for DB2 10 or later.

#### **User response**

None.

**FPEV2723W** *<V1>* **STORED PROCEDURE COLLECTOR NOT STARTED. THE COMMAND IS IGNORED.**

#### **Explanation**

A MODIFY command is used to stop the stored procedure collector, however, the stored procedure collector is already stopped.

*<V1>* is the DB2 subsystem ID.

#### **User response**

None.

**FPEV2724W** *<V1>* **STORED PROCEDURE COLLECTOR IS ACTIVE. THE COMMAND IS IGNORED.**

#### **Explanation**

A MODIFY command is used to start the stored procedure collector, however, the stored procedure collector is already active.

*<V1>* is the DB2 subsystem ID.

#### **User response**

None.

**FPEV2725E** *<V1>* **READA COLLECTOR SUPPORT TASK - OP BUFFER RELATED ERROR. RC** *<V2>***, REASON** *<V3>*

#### **Explanation**

- *<V1>* is the DB2 subsystem ID.
- *<V2>* is the return code of the component where the error occurs.
- *<V3>* is the reason code that is associated with the error situation.

#### **User response**

For an explanation of return codes and reason codes, see *DB2 Messages and Codes* or the corresponding manual of the DB2 version that you are using.

If the reported reason code is not a DB2 reason code and if the error recurs, trace the problem by using the Data Server trace (tracelevel=1) and contact IBM support.

# **FPEV2726I** *<V1>* **READA COLLECTOR SUPPORT TASK STARTED.**

#### **Explanation**

*<V1>* is the DB2 subsystem ID.

#### **User response**

None.

**FPEV2727I** *<V1>* **READA COLLECTOR SUPPORT TASK IS STOPPING.**

#### **Explanation**

*<V1>* is the DB2 subsystem ID.

#### **User response**

None.

**FPEV2728I** *<V1>* **READA COLLECTOR SUPPORT TASK ENDED.**

Chapter 2. Messages **253**

*<V1>* is the DB2 subsystem ID.

#### **User response**

None.

**FPEV2729I** *<V1>* **DB2 MESSAGES COLLECTOR IS STOPPING.**

# **Explanation**

*<V1>* is the DB2 subsystem ID.

#### **User response**

None.

**FPEV2730I** *<V1>* **STORED PROCEDURE COLLECTOR IS STOPPING.**

#### **Explanation**

*<V1>* is the DB2 subsystem ID.

#### **User response**

None.

# **FPEV2731E** *<V1>* **DB2 MESSAGES COLLECTOR ERROR. RC** *<V2>***, REASON** *<V3>*

# **Explanation**

- *<V1>* is the DB2 subsystem ID.
- *<V2>* is the return code of the component where the error occurs.
- *<V3>* is the reason code that is associated with the error situation.

# **User response**

If the error recurs, trace the problem by using the Data Server trace (tracelevel=1) and contact IBM support.

#### **FPEV2732E** *<V1>* **STORED PROCEDURE COLLECTOR ERROR. RC** *<V2>***, REASON** *<V3>*

# **Explanation**

An error occurs in the stored procedure collector.

- *<V1>* is the DB2 subsystem ID.
- *<V2>* is the return code of the component where the error occurs.
- *<V3>* is the reason code that is associated with the error situation.

#### **User response**

If the error recurs, trace the problem by using the Data Server trace (tracelevel=1) and contact IBM support.

# **FPEV2733I** *<V1>* **READA COLLECTOR SUPPORT TASK NOT STARTED. OP BUFFER CHANGES TAKE EFFECT AT NEXT STARTUP.**

# **Explanation**

A MODIFY command is used to change the characteristics of the OP BUFFER that is used by the READA collector support task, however, the READA collector support task is not active.

*<V1>* is the DB2 subsystem ID.

#### **User response**

None.

**FPEV2734I** *<V1>* **READA COLLECTOR SUPPORT TASK STORAGE THRESHOLD REACHED. STORED PROCEDURE COLLECTOR DATA IS IGNORED.**

# **Explanation**

An internal data structure that is used by the stored procedure collector exceeds its maximum size. The monitoring data of the stored procedure is discarded. The processing continues.

*<V1>* is the DB2 subsystem ID.

# **User response**

Modify the characteristics of the OP buffer that is used by the READA collector support task to ensure that READA data is processed as soon as possible. For example, you might want to reduce the OP buffer threshold by using a MODIFY command. If the problem persists, contact IBM support.

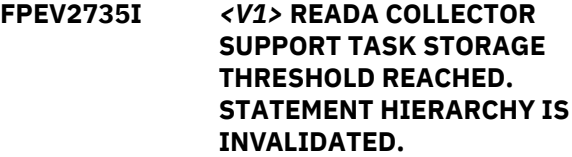

# **Explanation**

An internal data structure that is used by the stored procedure collector exceeds its maximum size. The monitoring data of the stored procedure is discarded. The processing continues.

*<V1>* is the DB2 subsystem ID.

If the problem persists, contact IBM support.

**FPEV2736I** *<V1>* **READA COLLECTOR SUPPORT TASK STORAGE THRESHOLD REACHED. STORED PROCEDURE COLLECTOR CACHE IS RECYCLED.**

# **Explanation**

An internal data structure that is used by the stored procedure collector has exceeded its expected maximum size. The stored procedure monitoring data is discarded and processing continues. This can happen if stored procedure monitoring data is not requested by IBM InfoSphere® Optim Performance Manager for a long time.

*<V1>* is the DB2 subsystem ID.

# **User response**

Ensure that IBM InfoSphere Optim Performance Manager setup is correct, i.e. connection to OMEGAMON collector is established and stored procedure metric data collector is started and returns monitoring data. If the problem persists, contact IBM support.

#### **FPEV2737I** *<V1>* **DB2 MESSAGES COLLECTOR TIMEOUT OCCURRED.**

# **Explanation**

A request from a user interface cannot be handled by the Data Server instance because a timeout occurred. The request could not be completed in time.

<V1> is the DB2 subsystem ID.

# **User response:**

Resubmit the request. If the problem persists, contact IBM support.

**FPEV3001E <V1> THE DATA SERVER INSTANCE RECEIVED AN INVALID REQUEST.**

# **Explanation**

A request from a user interface cannot be handled by the Data Server instance because the request was not provided or the provided request is not valid.

• *<V1>* is the DB2 subsystem ID.

# **User response**

Resubmit the request. If the problem persists, contact IBM support.

# **FPEV3002E <V1> NO DATA SERVER INSTANCE IS AVAILABLE TO HANDLE THE REQUEST.**

# **Explanation**

A request from a user interface cannot be handled by the Data Server because the Data Server or the Data Server instance dedicated to the specified DB2 subsystem has not been started.

• *<V1>* is the DB2 subsystem ID.

# **User response**

Verify that the DB2 subsystem is contained in the list of DB2 subsystems in the master startup data set member RKD2PAR(OMPEMSTR). If it is not, then add the DB2 subsystem to the list. Stop and restart the Data Server using the MODIFY command. Verify that the Data Server is started before requests are submitted.

# **FPEV3003E <V1> THE DB2 SUBSYSTEM IS UNKNOWN TO THE DATA SERVER.**

# **Explanation**

A request from a user interface cannot be handled by the Data Server because the specified DB2 subsystem is unknown to the Data Server.

• *<V1>* is the DB2 subsystem ID.

# **User response**

Verify that the DB2 subsystem is contained in the list of DB2 subsystems in the master startup data set member RKD2PAR(OMPEMSTR). If it is not, then add the DB2 subsystem to the list. Stop and restart the Data Server using the MODIFY command. Verify that the Data Server is started before requests are submitted.

**FPEV3004E <V1> THE DB2 SUBSYSTEM OR DEDICATED DATA SERVER INSTANCE IS NOT ACTIVE.**

# **Explanation**

A request from a user interface cannot be handled by the Data Server because the specified DB2 subsystem or the dedicated Data Server instance is not active.

• *<V1>* is the DB2 subsystem ID.

# **User response**

Verify that the DB2 subsystem and Data Server instance is running.

#### **FPEV3005E <V1> THE DATA SERVER INSTANCE INPUT QUEUE FOR REQUESTS IS NOT AVAILABLE.**

#### **Explanation**

A request from a user interface cannot be handled by the Data Server because there is no input queue available to handle the request.

• *<V1>* is the DB2 subsystem ID.

#### **User response**

Stop and restart the Data Server using the MODIFY command. If the problem persists, contact IBM support.

**FPEV3006E <V1> THE INTER-SERVER INTERFACE COULD NOT OBTAIN A FREE RESPONSE QUEUE FROM THE RESPONSE QUEUE POOL OF THE DATA SERVER INSTANCE.**

#### **Explanation**

A request from a user interface cannot be handled by the Data Server instance because there is no free response queue available to handle the request. This situation occurs if more parallel requests are submitted to a Data Server instance than supported.

• *<V1>* is the DB2 subsystem ID.

#### **User response**

Resubmit the request.

**FPEV3007E <V1> THE INTER-SERVER INTERFACE CANNOT ACCESS THE RESPONSE QUEUE.**

#### **Explanation**

A request from a user interface cannot be handled by the Data Server instance because the response queue cannot be accessed.

• *<V1>* is the DB2 subsystem ID.

#### **User response**

Resubmit the request. If the problem persists, contact IBM support.

#### **FPEV3008E <V1> THE INTER-SERVER INTERFACE CANNOT COPY THE SUBMITTED REQUEST TO THE INTERNAL WORK AREA.**

#### **Explanation**

A request from a user interface cannot be handled by the Data Server instance because the provided request cannot be copied to the internal work area. Either the request is not valid or no storage could be obtained.

• *<V1>* is the DB2 subsystem ID.

#### **User response**

Resubmit the request. If the problem persists, contact IBM support.

**FPEV3009E <V1> THE INTER-SERVER INTERFACE CANNOT QUEUE THE SUBMITTED REQUEST TO THE INPUT QUEUE OF THE DATA SERVER INSTANCE.**

#### **Explanation**

A request from a user interface cannot be handled by the Data Server instance because the provided request cannot be queued into the input queue of the Data Server instance.

• *<V1>* is the DB2 subsystem ID.

#### **User response**

Resubmit the request. If the problem persists, contact IBM support.

**FPEV3010E <V1> THE INTER-SERVER INTERFACE CANNOT RETURN THE COMPLETED REQUEST.**

#### **Explanation**

A request from a user interface cannot be handled by the Data Server instance because the completed request cannot be returned. Either the provided request or the internal work area became obsolete.

• *<V1>* is the DB2 subsystem ID.

# **User response**

Resubmit the request. If the problem persists, contact IBM support.

**FPEV3011E <V1> AN INTER-SERVER INTERFACE TIMEOUT OCCURRED WHILE PROCESSING A REQUEST BECAUSE THE DATA SERVER INSTANCE BECAME INACTIVE.**

# **Explanation**

A request from a user interface cannot be handled by the Data Server instance because a timeout occurred.

Either the inter server interface is not available or has terminated unexpectedly.

• *<V1>* is the DB2 subsystem ID.

#### **User response**

Resubmit the request. If the problem persists, contact IBM support.

**FPEV3012E <V1> AN INTER-SERVER INTERFACE TIMEOUT OCCURRED WHILE PROCESSING A REQUEST DURING DATA SERVER INSTANCE RESTART.**

# **Explanation**

A request from a user interface cannot be handled by the Data Server instance because a timeout occurred. The Data Server instance became unavailable because of a restart.

• *<V1>* is the DB2 subsystem ID.

#### **User response**

Resubmit the request. If the problem persists, contact IBM support.

**FPEV3013E** *<V1>* **A TIMEOUT OCCURRED WHILE PROCESSING A REQUEST.**

#### **Explanation**

A request from a user interface cannot be handled by the Data Server instance because a timeout occurred. The request could not be completed in time.

• *<V1>* is the DB2 subsystem ID.

#### **User response**

Resubmit the request. If the problem persists, contact IBM support.

**FPEV3014E <V1> THE RESPONSE FROM THE DATA SERVER INSTANCE DOES NOT MATCH THE REQUEST.**

# **Explanation**

A request from a user interface cannot be handled by the Data Server instance because the response does not match the request.

• *<V1>* is the DB2 subsystem ID.

# **User response**

Resubmit the request. If the problem persists, contact IBM support.

# **FPEV3016W <V1> NO PATH TO THE PE SERVER INSTANCE FOUND BECAUSE NO ACTIVE PE SERVER INSTANCE IS AVAILABLE.**

#### **Explanation**

A user interface requests performance data for a specified DB2 subsystem. The PE Server receives the request and tries to route the request to a monitoring PE Server subtask. In a data sharing group a PE Server subtask must be started for at least one member that resides on the same LPAR as the OMEGAMON Collector (called local member) to be able to monitor members of the data sharing group. The data retrieval request fails if no PE Server subtask is started for the specified DB2 subsystem or a local member of the data sharing group.

• *<V1>* is the DB2 subsystem ID.

#### **User response**

Configure the indicated DB2 subsystem or a local member of the data sharing group with the Configuration Tool (formerly ICAT), complete the configuration and restart the OMEGAMON Collector. When the indicated DB2 subsystem or local member of the data sharing group has already been configured or the DB2 subsystems shall be auto-detected, check the OMEGAMON started task job log for preceding error messages during PE Server subtask start up, PE Server subtask termination or the occurrence of an abend. Restart the PE Server subtask. If the problem persists, contact IBM support.

# **FPEV3200I <V1> PSEUDO IFCID GENERATOR STARTED**

#### **Explanation**

The Data Server instance has started a subtask named Pseudo IFCID Generator. The subtask compiles data structures similar to IFCIDs provided by DB2. These data structures are called pseudo IFCIDs because they do not originate from DB2. The pseudo IFCIDs are performance data which are derived from DB2 IFCID data or originate from other data sources. The pseudo IFCIDs are used internally to communicate performance data among the Data Server components.

• *<V1>* is the DB2 subsystem ID.

#### **User response**

None.

#### **FPEV3201I <V1> PSEUDO IFCID GENERATOR ENDED**

The Pseudo IFCID Generator subtask of the Data Server instance has ended during normal termination of the Data Server.

• *<V1>* is the DB2 subsystem ID.

#### **User response**

None.

**FPEV3202S <V1> PSEUDO IFCID GENERATOR ENDED DUE TO ERROR**

#### **Explanation**

An abend occurred within the subtask.

• *<V1>* is the DB2 subsystem ID.

# **User response**

Check the log for preceding messages or abends. If the problem cannot be corrected and recurs, contact IBM support.

# **FPEV3203S <V1> PSEUDO IFCID GENERATOR TASK DID NOT RESPOND TO TERMINATION REQUEST**

# **Explanation**

During normal termination of the Data Server the Data Server instance requests the subtask named Pseudo IFCID Generator to end. The subtask does not react within the given time and is immediately being terminated by the Data Server instance.

• *<V1>* is the DB2 subsystem ID.

#### **User response**

None.

**FPEV3204S <V1> PSEUDO IFCID GENERATOR RECEIVED INVALID REQUEST TYPE <V2>**

# **Explanation**

The subtask received an invalid request.

- *<V1>* is the DB2 subsystem ID.
- *<V2>* is the invalid request type.

# **User response**

If the error recurs, trace the problem using the Data Server trace (tracelevel=1) and contact IBM support.

```
FPEV5001I <V1> PWH SERVER IS STARTING
```
# **Explanation**

None.

• *<V1>* is the DB2 subsystem ID.

#### **User response**

None.

```
FPEV5002I <V1> PWH SERVER IS STOPPING
```
#### **Explanation**

None.

• *<V1>* is the DB2 subsystem ID.

#### **User response**

None.

**FPEV5003I <V1> CHECKING DATABASE FOR NECESSARY CHANGES. PLEASE WAIT**

#### **Explanation**

Performance Warehouse is checking if the database model for database DB2PM is up to date. The Data Server may, for example, be forced to update the database if the database model was changed.

• *<V1>* is the DB2 subsystem ID.

#### **User response**

None.

**FPEV5004S <V1> DATABASE UPDATE FAILED. SEE JOB LOG FOR DETAILS**

#### **Explanation**

None.

• *<V1>* is the DB2 subsystem ID.

#### **User response**

Check the SYSPRINT output of theData Server for detailed information about the error. Then solve the problem and restart the Performance Warehouse function in the Data Server by means of the MODIFY command 'PERFORMANCEWAREHOUSE=YES'.

# **FPEV5005I <V1> DATABASE UPDATE COMPLETE**

# **Explanation**

None.

• *<V1>* is the DB2 subsystem ID.

None.

**FPEV5009I** *<V1> <V2>*

#### **Explanation**

This message is used for trace purposes of the Performance Warehouse function and only written to the SYSPRINT output of the Data Server.

- *<V1>* is the DB2 subsystem ID.
- *<V2>* is the trace information.

#### **User response**

None.

#### **FPEV5010S** *<V1>* **DB2 CONNECTION FAILED. SEE JOB LOG FOR DETAILS**

#### **Explanation**

None.

• *<V1>* is the DB2 subsystem ID.

#### **User response**

Check the SYSPRINT output of the Data Server for detailed information about the error. Then solve the problem and restart the Performance Warehouse function in the Data Server by means of the MODIFY command 'PERFORMANCEWAREHOUSE=YES'.

# **FPEV5011I** *<V1>* **CREATION OF PLAN DB2PM WAS SUCCESSFUL**

# **Explanation**

None.

• *<V1>* is the DB2 subsystem ID.

#### **User response**

None.

**FPEV5012S** *<V1>* **CREATION OF PLAN DB2PM FAILED. SEE BIND JOB OUTPUT**

# **Explanation**

None.

• *<V1>* is the DB2 subsystem ID.

# **User response**

Check the SYSPRINT output of the Data Server for detailed information about the error. Then solve the problem and restart the Performance Warehouse

function in the Data Server by means of the MODIFY command 'PERFORMANCEWAREHOUSE=YES'.

# **FPEV5013I** *<V1>* **REQUIRED PLAN DB2PM NOT FOUND. CREATING IT**

#### **Explanation**

The Performance Warehouse function of the Data Server requires a DB2 PLAN DB2PM. This plan was not found and is now created.

• *<V1>* is the DB2 subsystem ID.

#### **User response**

None.

# **FPEV5014W** *<V1>* **SERVER IS STOPPING. DB2 V6 OR LATER IS REQUIRED.**

# **Explanation**

The Performance Warehouse function in the Data Server was requested. DB2 version 6 or later is necessary for this function.

• *<V1>* is the DB2 subsystem ID.

#### **User response**

Use the Configuration Tool (formerly ICAT) and set the Data Server startup parameter PERFORMANCEWAREHOUSE to NO.

```
FPEV5015I <V1> UPDATING DATABASE IN
 FORCED MODE. PLEASE WAIT
```
# **Explanation**

The Performance Warehouse function in the Data Server was started in forced mode to check the database model for consistency.

• *<V1>* is the DB2 subsystem ID.

#### **User response**

None.

#### **FPEV5016I** *<V1>* **REQUIRED DBRM** *<V2>* **NOT BOUND. BINDING IT**

# **Explanation**

A DBRM module of the Performance Warehouse function misses a DB2 BIND and is now being bound.

- *<V1>* is the DB2 subsystem ID.
- *<V2>* is the database request module (DBRM).

None.

**FPEV5017I** *<V1>* **BINDING DBRM** *<V2>*

#### **Explanation**

The Performance Warehouse function of the data collector is started in forced mode. Therefore the DBRM is being bound.

- *<V1>* is the DB2 subsystem ID.
- *<V2>* is the database request module (DBRM).

#### **User response**

None.

**FPEV5018S** *<V1>* **DB2 DISCONNECT FAILED. SEE FOR DETAILS**

#### **Explanation**

None.

• *<V1>* is the DB2 subsystem ID.

#### **User response**

Check the SYSPRINT output of the Data Server for detailed information about the error.

#### **FPEV5019E** *<V1>* **DATASET SERVICE TERMINATED. LIBRARY SEARCH MAY HAVE FAILED.**

# **Explanation**

None.

• *<V1>* is the DB2 subsystem ID.

# **User response**

Check the system log for details about the abend. Try to restart the MVS system catalog and restart the Data Server. If the problem persists, contact IBM support.

#### **FPEV5020I** *<V1>* **PERFORMANCE EXPERT REQUIRES A NEW TABLE SPACE** *<V2>***, PLEASE ENTER STORAGE GROUP TO USE, OR BLANK FOR DEFAULT STORAGE GROUP.**

# **Explanation**

This message is shown during the Data Server start, if the Performance Warehouse function is requested and requires a new table space.

- *<V1>* is the DB2 subsystem ID.
- *<V2>* is the new required table space.

# **User response**

Enter the name of the storage group to use for the new table space through operator reply. To do this, search for the corresponding 'write to operator' output and locate the number of this output. Then enter a 'write to operator' reply: '/r NO#,REPLY' where NO# is the located number and REPLY is the chosen storage group (enter a blank as REPLY if you want to use the assigned default storage group). For further information on how to set up the Data Server for the Performance Warehouse, see *Installation and Configuration*.

**FPEV5021I** *<V1>* **PLEASE ENTER THE NAME OF BUFFER POOL TO USE FOR TABLE SPACE** *<V2>***. ENTER BLANK FOR DEFAULT BUFFER POOL.**

# **Explanation**

This message is shown during the Data Server start, if the Performance Warehouse function is requested and requires a new table space.

- *<V1>* is the DB2 subsystem ID.
- *<V2>* is the new required table space.

# **User response**

Enter the name of the buffer pool to use for the new table space through operator reply. To do this, search for the corresponding 'write to operator' output and locate the number of this output. Then enter a 'write to operator' reply: '/r NO#,REPLY' where NO# is the located number and REPLY is the chosen buffer pool (enter a blank as REPLY if you want to use the assigned default buffer pool). For further information on how to set up the Data Server for the Performance Warehouse, see *Installation and Configuration*.

# **FPEV5022S** *<V1>* **ENTERED STORAGEGROUP** *<V2>* **IS UNKNOWN**

# **Explanation**

None.

- *<V1>* is the DB2 subsystem ID.
- *<V2>* is the storage group requested in message FPEV5020I.

# **User response**

Create a new storage group in DB2 or choose a different existing one. Then restart the Performance Warehouse function in the Data Server by means of the MODIFY command

'PERFORMANCEWAREHOUSE=YES' and specify the chosen storage group name.

**FPEV5023S** *<V1>* **ENTERED BUFFER POOL** *<V2>* **IS UNKNOWN**

# **Explanation**

None.

- *<V1>* is the DB2 subsystem ID.
- *<V2>* is the buffer pool requested in message FPEV5021I.

#### **User response**

Restart the Performance Warehouse function in the Data Server by means of the MODIFY command 'PERFORMANCEWAREHOUSE=YES' and specify the correct buffer pool name.

**FPEV5024S** *<V1>* **ENTERED STORAGE GROUP** *<V2>* **OR BUFFER POOL <V3> IS UNKNOWN**

# **Explanation**

None.

- *<V1>* is the DB2 subsystem ID.
- *<V2>* is the storage group requested in message FPEV5020I.
- *<V3>* is the buffer pool requested in message FPEV5021I.

# **User response**

Verify the specified storage group and buffer pool name. Both names must be known to DB2 and the Data Server userID/groupID must have usage privileges of both DB2 objects. Then restart the Performance Warehouse function in the Data Server using the MODIFY command 'PERFORMANCEWAREHOUSE=YES'. You can then enter the correct names again.

# **FPEV5025S** *<V1>* **SERVER IS NOT ALLOWED TO USE STORAGEGROUP** *<V2>* **OR TO ACCESS DATABASE DB2PM**

# **Explanation**

- *<V1>* is the DB2 subsystem ID.
- *<V2>* is the storage group requested in message FPEV5020I.

# **User response**

Ensure that the Data Server userID/groupID DB2PM has USE privileges for the specified storage group and has DBADM privileges on database DB2PM. Then restart the Performance Warehouse function in the Data Server using the MODIFY command 'PERFORMANCEWAREHOUSE=YES'.

#### **FPEV5026S** *<V1>* **SERVER IS NOT ALLOWED TO USE BUFFER POOL** *<V2>* **OR TO ACCESS DATABASE DB2PM**

#### **Explanation**

- *<V1>* is the DB2 subsystem ID.
- *<V2>* is the buffer pool requested in message FPEV5021I.

#### **User response**

Ensure that the Data Server userID/groupID DB2PM has USAGE privilege for the specified buffer pool and has DBADM privilege on database DB2PM. Then restart the Performance Warehouse function in the Data Server using the MODIFY command with 'PERFORMANCEWAREHOUSE=YES'.

# **FPEV5027S** *<V1>* **SERVER IS NOT ALLOWED TO USE STORAGE GROUP** *<V2>***, BUFFER POOL** *<V3>* **OR TO ACCESS DATABASE DB2PM**

#### **Explanation**

None.

- *<V1>* is the DB2 subsystem ID.
- *<V2>* is the storage group requested in message FPEV5020I.
- *<V3>* is the buffer pool requested in message FPEV5021I.

#### **User response**

Ensure that the Data Server userID/groupID DB2PM has USAGE privilege for the specified buffer pool and storage group and has DBADM privilege on database DB2PM. Then restart the Performance Warehouse function in the Data Server using the MODIFY command with 'PERFORMANCEWAREHOUSE=YES'.

# **FPEV5028I** *<V1>* **REQUIRED DATABASE DB2PM NOT FOUND. CREATING IT**

# **Explanation**

The Performance Warehouse function of the Data Server requires a DB2 database DB2PM. This database was not found and is now created.

• *<V1>* is the DB2 subsystem ID.

None.

# **FPEV5029I** *<V1>* **CREATION OF DATABASE DB2PM WAS SUCCESSFUL**

#### **Explanation**

None.

• *<V1>* is the DB2 subsystem ID.

#### **User response**

None.

**FPEV5030S** *<V1>* **SERVER IS NOT ALLOWED TO CREATE DATABASE DB2PM**

# **Explanation**

None.

• *<V1>* is the DB2 subsystem ID.

#### **User response**

You can either grant CREATEDBA privileges to the userID or group DB2PM, or create the DB2PM database manually and grant DBADM privileges to the DB2PM userid or group. Then restart the Performance Warehouse function in the Data Server using the MODIFY 'PERFORMANCEWAREHOUSE=YES' command. For further information on how to set up the Data Server for the Performance Warehouse, see *Installation and Configuration*.

#### **FPEV5031S** *<V1>* **SERVER IS NOT STARTED WITH USERID DB2PM OR IS NOT MEMBER OF GROUP DB2PM**

# **Explanation**

Performance Warehouse functions started from the Data Server must be started using the MVS task user ID DB2PM, or a member of the DB2PM RACF group.

• *<V1>* is the DB2 subsystem ID.

This message is written if a SET CURRENT SQLID = 'DB2PM' fails with SQLCODE = -553, which is specified as: "*auth-id* SPECIFIED IS NOT ONE OF THE VALID AUTHORIZATION IDS" and further explained as: "The authorization ID specified as the value of the 'authorization-id' or host variable in the SQL SET CURRENT SQLID statement is neither the user's primary authorization ID nor one of the associated secondary authorization IDs."

#### **User response**

Change the MVS task user ID to DB2PM or to the DB2PM RACF group, then restart the Data Server. For further information on how to set up the Data Server for the Performance Warehouse, see *Installation and Configuration*.

One way to analyze this error is to run an Audit trace when authorization changes happen. The trace shows the IFCIDs 55 (Set Current SQLID), 83 (End Of Identify request), and 87 (End Of Signon request). These IFCIDs report the primary and secondary, respectively the old and the new SQLID. You can start the Audit trace data collection with AUDIT CLASS(7) or with USER CLASS(30) IFCID(55,83,87). To collect the trace data into your private sequential data set, you can use the ISPF Collect Report Data function (option 3, then option 6a). After the Audit trace data was collected, you can run an AUDIT TRACE TYPE(ALL) batch report or provide IBM with the sequential files containing the collected Audit trace data. The data should show the result from the inaction between DB2 and RACF, especially whether the DB2PM group name was returned to DB2 as one of the secondary authorization IDs.

# **FPEV5032S** *<V1>* **SERVER MANAGER TASK TERMINATED**

# **Explanation**

None.

• *<V1>* is the DB2 subsystem ID.

# **User response**

Check the system log for details about the abend. Try to restart the MVS system catalog and restart the Data Server. If the problem persists, contact IBM support.

# **FPEV5033W <V1> SERVER RUNNING OUT OF MEMORY, SEE JOB LOG FOR DETAILS**

# **Explanation**

The Data Server could not obtain sufficient memory to contain data.

• *<V1>* is the DB2 subsystem ID.

# **User response**

This could be a temporary problem. If the problem persists, increase the region size for the OMEGAMON Collector and restart the Data Server, or contact IBM support.

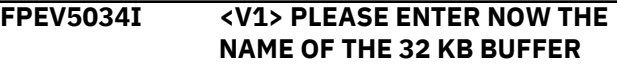

#### **POOL TO USE FOR TABLE SPACE** *<V2>***. ENTER BLANK FOR DEFAULT BUFFER POOL.**

# **Explanation**

• *<V1>* is the DB2 subsystem ID.

Performance Expert needs to associate a 32 KB buffer pool to a table space.

# **User response**

Enter the name of a 32 KB buffer pool (BP32K, or a name in the range BP32K1-BP32K9) as a write to operator (WTO) reply. To do this, locate the number of this WTO message in the system log. Then enter '/r xxx,buffer pool', where xxx is the WTO number and 'buffer pool' is the name of the buffer pool. The Data Server requires USAGE privilege for this buffer pool.

# **FPEV5035E <V1> SPECIFIED BUFFER POOL <V2> IS NOT A VALID 32 KB BUFFER POOL NAME**

# **Explanation**

- *<V1>* is the DB2 subsystem ID.
- *<V2>* is the buffer pool name entered in response to message FPEV5034I.

The entered name is not a valid 32 KB buffer pool.

#### **User response**

Message FPEV5034I is shown again. Enter the correct 32 KB buffer pool name. This must be BP32K, or a name in the range BP32K1-BP32K9.

#### **FPEV5036I <V1> PWH SERVER WAITING FOR DB2 INITIALIZATION**

# **Explanation**

DB2 subsystem is stopped. Performance Warehouse is waiting for DB2 restart.

• *<V1>* is the DB2 subsystem ID.

# **User response**

None.

**FPEV5037E** *<V1>* **BUFFER POOL** *<V2>* **FOR TABLESPACE** *<V3>* **IN RESPONSE FILE IS NO 32K BUFFER POOL**

# **Explanation**

During the creation of the Performance Warehouse for the indicated subsystem a response data set was

found and used. However, the buffer pool specified in this response data set is not a 32 KB buffer pool.

- *<V1>* is the DB2 subsystem ID.
- *<V2>* is the specified buffer pool that is not a 32 KB buffer pool.
- *<V3>* is the table space for which the buffer pool was specified.

#### **User response**

Edit the response data set and correct the specified buffer pool. The response data set can be found in *<HLQ>*.*<DB2SSID>*.SRVRESP, where *<HLQ>* is the high-level qualifier specified in the Configuration Tool (formerly ICAT) for temporary data sets of the OMEGAMON Collector, and *<DB2SSID>* is the DB2 subsystem ID indicated in *<V1>*.

#### **FPEV5040E** *<V1>* **PWH FOUND AN INCOMPATIBLE DATABASE DB2PM**

# **Explanation**

During Performance Warehouse (PWH) startup an incompatible database DB2PM was detected.

• *<V1>* is the DB2 subsystem ID.

# **User response**

Stop the OMEGAMON Collector, drop or migrate the existing Performance Warehouse database as described in the product documentation and restart the OMEGAMON Collector.

# **FPEV504 HISTORY DATA SET OR HISTORY DATA SPACE MUST BE SPECIFIED**

# **Explanation**

Both, history data set size and data space size were reset to 0 in the Data Server Parameters window.

#### **User response**

Specify a size value for either history data set or history data space.

**FPEV613 USER AUTHORIZATION EXIT DENIED YOUR REQUEST**

# **Explanation**

You tried to perform a Performance Expert function. The authorization specified for your user ID in the user authorization exit rejected your access to this function.

See your database administrator to clarify if you can get the proper authorization to use this function.

# **FPEV614 USER AUTHORIZATION EXIT RETURNS NO DATA**

# **Explanation**

According to the authorization specified for your user ID in the user authorization exit, no data is to to be returned to you.

# **User response**

None.

**FPEV615 SEVERE ERROR OCCURRED IN USER AUTHORIZATION EXIT**

# **Explanation**

The user authorization exit failed with a severe error.

# **User response**

Contact your system programmer.

**FPEV6801E** *<V1>* **READING SERVER PARAMETER FAILED, SEE JOB LOG FOR DETAILS**

# **Explanation**

During the start of the Collect Report Data job the output data set could not be created.

• *<V1>* is the DB2 subsystem ID.

# **User response**

Check SYSPRINT of the job for more details and correct the error. Restart the PWH process.

# **FPEV6802E** *<V1>* **INCORRECT SERVER CRD START PARAMETER**

# **Explanation**

During the start of the Collect Report Data job the required job parameters were not found.

• *<V1>* is the DB2 subsystem ID.

# **User response**

Check the JCL of the Performance Warehouse job.

#### **FPEV6803E** *<V1>* **UPDATING SERVER CRD STATUS FAILED, SEE JOB LOG FOR DETAILS**

# **Explanation**

During the start of the Collect Report Data job the output data set could not be created.

• *<V1>* is the DB2 subsystem ID.

# **User response**

Check SYSPRINT of the job for more details and correct the error. Restart the PWH process using the previously used GUI (XE, VTAM, PE Client, Performance Warehouse).

# **FPEV6804I** *<V1> <V2>* **IS STARTING**

# **Explanation**

A Collect Report Data job or an internal CRD subtask is starting.

- *<V1>* is the DB2 subsystem ID.
- *<V1>* is the name of the Performance Warehouse function (Collect Report Data).

# **User response**

None.

```
FPEV6805I <V1> <V2> IS STOPPING
```
# **Explanation**

A Collect Report Data job or an internal CRD subtask is stopping.

- *<V1>* is the DB2 subsystem ID.
- *<V1>* is the name of the Performance Warehouse function (Collect Report Data).

# **User response**

None.

**FPEV6806I** *<V1> <V2>* **IS RESTARTING DB2 TRACE**

# **Explanation**

During the collection of DB2 trace data the started trace was lost. The trace is restarted. This might happen, for example, if the trace was stopped manually using a DB2 STOP TRACE command.

- *<V1>* is the DB2 subsystem ID.
- *<V1>* is the name of the Performance Warehouse function (Collect Report Data).

# **User response**

If the message is not caused by STOP TRACE commands, and if the message shows up several times during the collection of DB2 trace data, contact IBM support.

# **FPEV6807I** *<V1> <V2>* **TRACES LOST**

#### **Explanation**

During the collection of DB2 trace data the started trace was lost. The trace is restarted. This might happen, for example, if the trace was stopped manually using a DB2 STOP TRACE command.

- *<V1>* is the DB2 subsystem ID.
- *<V1>* is the name of the Performance Warehouse function (Collect Report Data).

#### **User response**

If the message is not caused by STOP TRACE commands, and if the message shows up several times during the collection of DB2 trace data, contact IBM support.

#### **FPEV6808E** *<V1> <V2>* **TRACES FAILED, SEE JOB LOG FOR DETAILS**

#### **Explanation**

During the collection of DB2 trace data the necessary DB2 operation failed.

- *<V1>* is the DB2 subsystem ID.
- *<V1>* is the name of the Performance Warehouse function (Collect Report Data).

#### **User response**

This might be a temporary DB2 problem. Check SYSPRINT of the job for more details. Restart the PWH process using the previously used GUI (XE, VTAM, PE Client, Performance Warehouse).

**FPEV6809W** *<V1> <V2>* **RETRIEVING ASYNCHRONOUS DB2 DATA FAILED, SEE JOB LOG FOR DETAILS**

#### **Explanation**

During the collection of DB2 trace data the necessary DB2 operation failed.

- *<V1>* is the DB2 subsystem ID.
- *<V1>* is the name of the Performance Warehouse function (Collect Report Data).

#### **User response**

This might be a temporary DB2 problem. Check SYSPRINT of the job for more details. Restart the PWH process using the previously used GUI (XE, VTAM, PE Client, Performance Warehouse).

# **FPEV6810W** *<V1>* **TASK** *<V2>* **DID NOT RESPOND TO TERMINATION REQUEST**

#### **Explanation**

During the termination of a Collect Report Data job a subtask did not respond to the termination request.

- *<V1>* is the DB2 subsystem ID.
- *<V1>* is the name of the Collect Report Data subtask.

#### **User response**

This might be a temporary system problem. If the problem occurs at the end of each Collect Report Data job, contact IBM support.

#### **FPEV6811W** *<V1>* **SYSTEM EXCEPTION CAUGHT, COLLECT REPORT DATA TASK ENDING ABNORMALLY**

#### **Explanation**

During the execution of a Collect Report Data job the job received an MVS system exception.

• *<V1>* is the DB2 subsystem ID.

#### **User response**

Check the system log for details about the abend.

```
FPEV6812I <V1> COLLECTION STOPPED DUE
 TO : <V2>
```
# **Explanation**

The collection of DB2 trace data was stopped.

- *<V1>* is the DB2 subsystem ID.
- *<V1>* is the reason why the collection was stopped.

#### **User response**

Check the indicated reason. Usually, the collection stops according to specified stop conditions. If preceding of following messages indicate an error, check SYSPRINT for additional details.

#### **FPEV6813I** *<V1>* **SPECIFIED OP BUFFER SIZE TO HIGH FOR THIS DB2, REDUCED IT TO 1 MB**

# **Explanation**

The configuration of the Collect Report Data step in the Performance Warehouse contains a OP buffer size that is not supported with this DB2 version. The OP buffer size is adjusted to 1 MB.

• *<V1>* is the DB2 subsystem ID.

#### **User response**

None.

**FPEV6814I** *<V1>* **USER** *<V2>* **DOES NOT HAVE REQUIRED MONITOR1/2 PRIVILEGE TO COLLECT REPORT DATA**

# **Explanation**

The Collect Report Data did not start because the user does not have sufficient DB2 authority.

- *<V1>* is the DB2 subsystem ID.
- *<V2>* is the user ID of the Performance Warehouse iob.

#### **User response**

The system administrator should grant the necessary MONITOR1 or MONITOR2 privileges for the user ID or group ID of the Performance Warehouse job.

#### **FPEV6823E COMMAND** *<V1>* **NOT FOUND IN SYSIN. PARSING STOPPED**

# **Explanation**

An invalid command was found.

• *<V1>* is the invalid command name.

# **User response**

Correct the command and retry.

**FPEV6831W** *<V1>* **UNSUPPORTED COMMAND** *<V2>* **AT LINE** *<F3>***, POSITION** *<F4>* **IGNORED**

# **Explanation**

The OMEGAMON Collector startup configuration contains an invalid parameter.

- *<V1>* is the DB2 subsystem ID.
- *<V2>* is the command name.
- *<F3>* is the line number.
- *<F4>* is the position number.

# **User response**

Use the Configuration Tool (formerly ICAT) and correct the parameter.

# **FPEV6834W** *<V1>* **DB2 SUBSYSTEM (***<V2>***) - THIS DB2 VERSION IS NOT SUPPORTED**

# **Explanation**

This message is issued when trying to collect data for an unsupported DB2 version.

- *<V1>* is the name of the monitored DB2 subsystem.
- *<V2>* is the version of the monitored DB2 subsystem.

# **User response**

None.

**FPEV701 SERVER** *<V1>* **NO LONGER AVAILABLE**

# **Explanation**

None.

• *<V1>* is the DB2 subsystem ID.

# **User response**

Restart the Data Server if necessary and reconnect to it.

# **FPEV702 UNABLE TO CONNECT TO SERVER** *<V1>*

# **Explanation**

Unexpected error.

• *<V1>* is the DB2 subsystem ID.

# **User response**

Check the log for any Data Server errors. Log on to TSO/E again. If the problem recurs, contact IBM support.

```
FPEV703 ANOTHER USER IS UPDATING
THE PARAMETERS FOR SERVER
<V1>
```
# **Explanation**

None.

• *<V1>* is the DB2 subsystem ID.

# **User response**

Try again later.

**FPEV704** *<V1>* **IS NOT AUTHORIZED TO UPDATE THE PARAMETERS FOR SERVER** *<V2>*

None.

- *<V1>* is the user ID.
- *<V2>* is the DB2 subsystem ID.

# **User response**

Use the ADMINUSER command to add this user.

# **FPEV705 THE PARAMETERS FOR SERVER**

#### *<V1>* **ARE CURRENTLY UNAVAILABLE**

# **Explanation**

Unexpected error.

• *<V1>* is the DB2 subsystem ID.

# **User response**

Check the log for any Data Server errors. Log on to TSO/E again. If the problem recurs, contact IBM support.

# **FPEV706 LOADING THE QUALIFICATIONS FOR SERVER** *<V1>* **FAILED**

# **Explanation**

Unexpected error.

• *<V1>* is the DB2 subsystem ID.

# **User response**

Check the log for any Data Server errors. Log on to TSO/E again. If the problem recurs, contact IBM support.

# **FPEV710** *<V1>* **IS AN INVALID COMMAND**

# **Explanation**

You are not allowed to issue this command here.

• *<V1>* is the invalid command you issued.

# **User response**

Do not issue this command.

**FPEV711 COLLECTION INTERVAL MUST BE NUMERIC IN THE RANGE 1 TO 86400 SECONDS**

# **Explanation**

None.

# **User response**

Correct the field.

#### **FPEV712 MAXIMUM SIZE OF HISTORY DATA SET MUST BE NUMERIC IN THE RANGE 0 TO 9999999 KILOBYTES**

# **Explanation**

None.

# **User response**

Use the Configuration Tool (formerly ICAT) and specify a larger size.

# **FPEV713 DATASPACE SIZE MUST BE NUMERIC IN THE RANGE 0 TO 2097148 KILOBYTES**

# **Explanation**

None.

#### **User response**

Correct the field.

#### **FPEV714 NUMBER OF EXTENTS MUST BE NUMERIC**

# **Explanation**

None.

# **User response**

Enter a positive integer.

# **FPEV801 ERROR SAVING PARAMETERS FOR SERVER** *<V1>*

# **Explanation**

An unexpected error has occurred.

• *<V1>* is the DB2 subsystem ID.

# **User response**

Reconnect. If the problem recurs, contact IBM support.

**FPEV911 ERROR PROCESSING GETMAIN. RC** *<V1>*

# **Explanation**

An error occurred attempting to allocate virtual storage.

#### • *<V1>* is the return code.

#### **User response**

Increase the region size and retry the OMEGAMON Collector administrator's dialog.

# **FPEV921 TBCREATE FAILURE. RC** *<V1>*

#### **Explanation**

An unexpected error has occurred.

• *<V1>* is the return code.

#### **User response**

Reconnect. If the problem recurs, contact IBM support.

# **FPEV922 TBDISPL FAILURE. RC** *<V1>*

#### **Explanation**

An unexpected error has occurred.

• *<V1>* is the return code.

#### **User response**

Reconnect. If the problem recurs, contact IBM support.

**FPEV923 TBADD FAILURE. RC** *<V1>*

#### **Explanation**

An unexpected error has occurred.

# **FPEW - System Parameters report set messages**

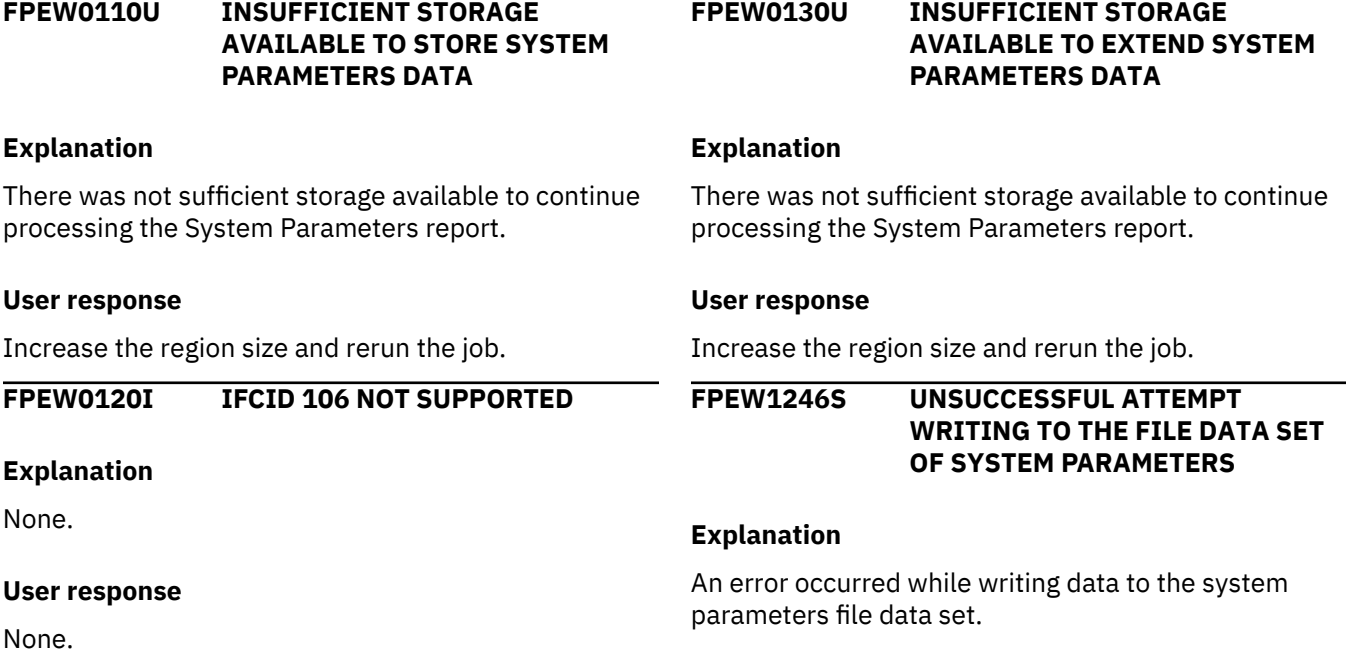

• *<V1>* is the return code.

#### **User response**

Reconnect. If the problem recurs, contact IBM support.

**FPEV9997I** *<V1> <V2> <V3> <V4> <V5> <V6> <V7> <V8> <V9>*

#### **Explanation**

For IBM support personnel only.

#### **User response**

None.

**FPEV9999I** *<V1>*

#### **Explanation**

A Performance Expert internal error has occurred. This message is meant for IBM support personnel.

• *<V1>* is a symptom record used by IBM support personnel to diagnose the problem.

#### **User response**

Save the information provided in the message and contact IBM support.

**FUSHERSTELLE STAR LAP** 

Check for system messages detailing the problem.

# **FPEX - Audit report set messages**

**FPEX0600S EXCEPTIONAL CONDITION OCCURRED DURING AUDIT PROCESSING. MAIN STORAGE ALLOCATION FAILED**

#### **Explanation**

There was not enough storage available to continue Audit processing.

#### **User response**

Increase the region size, and rerun the job.

#### **FPEX0610S EXCEPTIONAL CONDITION OCCURRED DURING AUDIT PROCESSING. MAIN STORAGE RELEASE FAILED**

#### **Explanation**

An attempt to release storage failed.

# **FPEY - Explain report set messages**

#### **FPEY0001W DB2 RELEASE <V1> IS NOT SUPPORTED BY THIS PRODUCT VERSION. AN EXPLAIN REQUEST FOR** *<V2>* **HAS BEEN IGNORED**

# **Explanation**

The DB2 subsystem is at a release level that is not supported by this version of OMEGAMON XE for DB2 PE.

- *<V1>* is the DB2 release.
- *<V2>* is the subsystem ID.

#### **FPEY0002W CALL ATTACH FUNCTION** *<V1>* **FAILED. RETURN CODE** *<V2>***, REASON CODE** *<V3>*

# **Explanation**

A problem was encountered establishing the required connection between OMEGAMON XE for DB2 PE and DB<sub>2</sub>

- *<V1>* is the Call Attach Facility (CAF) function.
- *<V2>* is the return code.
- *<V3>* is the reason code.

#### **User response**

Rerun the job. If the problem recurs, contact IBM support.

**FPEX4252I** *<V1> <V2>* **RECORDS WRITTEN TO DDNAME** *<V3>*

#### **Explanation**

An AUDIT FILE subcommand has completed its function.

- *<V1>* is the number of records written.
- *<V2>* is the file type (for example, AUTHFAIL).
- *<V3>* is the ddname for the file.

#### **User response**

None.

#### **User response**

Ensure that the OMEGAMON XE for DB2 PE Explain plan name (DB2PMX32) exists. If the Explain plan was bound with a name other than the default plan name, this must be specified in the GLOBAL PLANEXPLAIN parameter of a OMEGAMON XE for DB2 PE batch Explain request job.

# **FPEY0003W DB2 CAF SUPPORT CANNOT BE LOADED. DB2 LOAD LIBRARY MAY NOT BE SPECIFIED IN STEPLIB**

# **Explanation**

OMEGAMON XE for DB2 PE could notload the Call Attach Facility (CAF) support modules. The DB2 load library may be missing in the STEPLIB DD statement.

#### **User response**

Determine why OMEGAMON XE for DB2 PE cannot load the required modules. Resubmit the job.

**FPEY0100I ACCORDING TO THE DB2 CATALOG YOU DO NOT HAVE A PLAN\_TABLE. A PLAN\_TABLE WILL NOW BE CREATED FOR AUTHORIZATION ID** *<V1>*

A PLAN\_TABLE could not be found for the current authorization ID. A PLAN\_TABLE is then created providing that proper authorization exists. If successful, this message is followed by message FPEY0102I.

• *<V1>* is the authorization ID.

#### **User response**

None.

**FPEY0102I EXPLAIN TABLE NAMED** *<V1>***.PLAN\_TABLE CREATED IN THE DEFAULT DATABASE**

# **Explanation**

An Explain table was created for the current authorization ID in the default database.

• *<V1>* is the authorization ID.

#### **User response**

None.

# **FPEY0104I COLUMN** *<V1>* **HAS BEEN ADDED TO** *<V2>***.PLAN\_TABLE**

# **Explanation**

The PLAN\_TABLE for the current authorization ID has been altered with columns compatible to the DB2 release being run.

- *<V1>* is the column name.
- *<V2>* is the authorization ID.

# **User response**

None.

**FPEY0105I LAST COLUMN** *<V1>* **HAS BEEN ADDED TO** *<V2>***.PLAN\_TABLE**

# **Explanation**

The PLAN\_TABLE for the current authorization ID has been altered with columns compatible to the DB2 release being run.

- *<V1>* is the column name
- *<V2>* is the authorization ID

# **User response**

No action required.

**FPEY0106I LAST COLUMN** *<V1>* **HAS BEEN ALTERED FOR** *<V2>***.PLAN\_TABLE**

#### **Explanation**

The PLAN\_TABLE for the current authorization ID has been altered with columns compatible to the DB2 release being run.

- *<V1>* is the column name
- *<V2>* is the authorization ID

#### **User response**

No action required.

#### **FPEY0110I NO STATISTICS AVAILABLE - EXECUTE RUNSTATS**

#### **Explanation**

No DB2 catalog statistics are available for the current table space.

#### **User response**

Perform RUNSTATS against the table space before you use OMEGAMON XE for DB2 PE Explain.

# **FPEY0120I INDEX INFORMATION SUPPRESSED BY USER REQUEST**

#### **Explanation**

The user has specified *INDEX=N* for the EXPLAIN PLAN, EXPLAIN QMFQUERY, or EXPLAIN QUERYNO request. No column information for the chosen index will be shown.

#### **User response**

None.

**FPEY0140I NOTE:** *<V1>***.***<V2>* **CONTAINS** *<V3>* **ACTIVE PAGES - CONSIDER A USABLE INDEX**

#### **Explanation**

This message is produced if DB2 has chosen a table space scan for a table located in a table space larger than 10 active pages.

- *<V1>* is the database name.
- *<V2>* is the table space name.
- *<V3>* is the number of active pages.

# **User response**

If the access path should be index-based, create a usable index, otherwise no action is required.

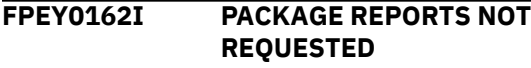

You have specified that packages should not be explained for a specific plan. All DBRMs are explained, but no packages.

#### **User response**

None.

# **FPEY0164I PLAN** *<V1>* **HAS MORE THAN** *<V2>* **PACKAGES**

# **Explanation**

The number of packages contained in the plan to be explained is greater than PACKLIMIT. The packages listed after the message include all versions if PACKAGES(ALL) has been specified. Otherwise only the latest versions are displayed.

- *<V1>* is the plan name.
- *<V2>* is the PACKLIMIT.

# **User response**

Increase the number of packages from a plan that can be explained by specifying a PACKLIMIT greater than the number of packages to be explained. If PACKAGES(ALL) has been specified, then the number of packages to be explained can be reduced by changing the PACKAGES(ALL) specification to PACKAGES(YES).

#### **FPEY0166I PACKAGE** *<V1>* **IN COLLECTION** *<V2>* **HAS THE FOLLOWING VERSIONS**

# **Explanation**

The package specified exists in several versions. All version identifications are listed. The number of packages explained by OMEGAMON XE for DB2 PE is controlled by the *PACKAGES*, *GEN*, and *FORCE* options. Processing continues.

- *<V1>* is the package name.
- *<V2>* is the collection name.

#### **User response**

None.

**FPEY0180I CONNECTION TO SERVER** *<V1>* **SUCCESSFUL**

# **Explanation**

None.

• *<V1>* is the server.

#### **User response**

None.

# **FPEY0182I CONNECTION RESET TO** *<V1>* **SUCCESSFUL**

#### **Explanation**

None.

• *<V1>* is the local server.

#### **User response**

None.

#### **FPEY0310I QUERY NO.** *<V1>* **DOES NOT EXIST FOR USER** *<V2>* **- REQUEST IGNORED**

# **Explanation**

The query number specified in an EXPLAIN QUERYNO request could not be located in the accessed PLAN\_TABLE. If necessary, specify the correct authorization ID in the *OWNER* parameter. The statement is ignored, and processing continues with the next Explain request.

- *<V1>* is the query number.
- *<V2>* is the user.

# **User response**

Verify that the query number does exist in the table. Also verify that the correct PLAN\_TABLE is being accessed.

**FPEY0314I QNO** *<V1>* **IN DBRM** *<V2>* **PLAN** *<V3>* **IS NOT IN** *<V4>***.PLAN\_TABLE**

# **Explanation**

The specified query number could not be located for the plan and DBRM listed in the PLAN\_TABLE of the plan binder. OMEGAMON XE for DB2 PE Explain continues looking for the next query number for the same plan.

- *<V1>* is the query number.
- *<V2>* is the DBRM.
- *<V3>* is the plan.
- *<V4>* is the authorization ID.

# **User response**

None.

#### **FPEY0316I QNO** *<V1>* **IN PACKAGE** *<V2>***.***<V3>* **NOT IN** *<V4>***.PLAN\_TABLE**

# **Explanation**

The specified query number could not be located for the collection ID and package name listed in the PLAN\_TABLE of the plan binder. OMEGAMON XE for DB2 PE Explain continues looking for the next query number for the same collection ID and package name.

- *<V1>* is the query number.
- *<V2>* is the collection ID.
- *<V3>* is the package name.
- *<V4>* is the authorization ID.

#### **User response**

None.

#### **FPEY0320I PLAN** *<V1>* **NOT BOUND WITH EXPLAIN OPTION - REQUEST IGNORED**

# **Explanation**

The plan specified in an EXPLAIN PLAN request was not bound with the *EXPLAIN(YES)* bind option. The statement is ignored, and processing continues with the next Explain request.

• *<V1>* is the plan.

# **User response**

Rebind the plan and rerun the job with the same input record.

**FPEY0322I DBRM** *<V1>* **HAS NO ROWS IN** *<V2>***.PLAN\_TABLE - REQUEST IGNORED**

# **Explanation**

The plan specified in an EXPLAIN PLAN request was bound with the *EXPLAIN(YES)* bind option, but the rows in the PLAN\_TABLE owned by the authorization ID have been deleted for the given DBRM. The statement is ignored, and processing continues with the next Explain request.

- *<V1>* is the DBRM.
- *<V2>* is the authorization ID.

# **User response**

Rebind the plan and rerun the job with the same input record.

#### **FPEY0324I PLAN\_TABLE FOR USER** *<V1>* **DOES NOT EXIST - REQUEST IGNORED**

#### **Explanation**

The authorization ID given as the *OWNER* for an EXPLAIN QUERYNO request has no PLAN\_TABLE. The statement is ignored, and processing continues with the next Explain request.

• *<V1>* is the user.

#### **User response**

None.

**FPEY0325I UNABLE TO EXPLAIN** *<V1>* **- NOT AUTHORIZED TO ACCESS** *<V2>***.PLAN\_TABLE**

# **Explanation**

The authorization ID does not have the privilege to perform the access to the PLAN\_TABLE.

- *<V1>* is the collection ID and package name or the plan name.
- *<V2>* is the authorization ID.

#### **User response**

See your system programmer to get authorization.

#### **FPEY0368I LOCATION CANNOT BE DETERMINED UNTIL EXECUTION TIME - PACKAGE IGNORED**

# **Explanation**

The *PACKAGES(YES)* specification on the EXPLAIN PLAN request has been ignored.

#### **User response**

None.

**FPEY0370I PACKAGE** *<V1>***.***<V2>***.(***<V3>***) NOT BOUND WITH EXPLAIN OPTION**

# **Explanation**

The package specified in an EXPLAIN PACKAGE request was not bound with the *EXPLAIN(YES)* bind option. The statement is ignored, and processing continues with the next Explain request.

- *<V1>* is the collection ID.
- *<V2>* is the package ID.
- *<V3>* is the version ID.

None.

#### **FPEY0372I THIS REQUEST WILL RESULT IN** *<V1>* **PACKAGES WITH A TOTAL OF** *<V2>* **SQL STATEMENTS (INCLUDING NON-EXPLAINABLE)**

# **Explanation**

The package statement you have specified will result in Explain of more than one package with a total of more than 300 SQL statements (counting both explainable and non-explainable). If this is what you require, the request should be reissued with the *FORCE(YES)* subparameter specified. The statement is ignored, and processing continues with the next Explain request.

- *<V1>* is the number of packages.
- *<V2>* is the number of SQL statements.

#### **User response**

None.

#### **FPEY0374I NO PACKAGES FOUND FOR:** *<V1>*

#### **Explanation**

No packages were found in SYSIBM.SYSPACKAGE that would satisfy the input specification. The statement is ignored, and processing continues with the next Explain request.

• *<V1>* is the input specification.

#### **User response**

None.

**FPEY0376I NO PACKAGES FOUND FOR PLAN** *<V1>***. MATCHING PACKAGE** *<V3>***.***<V4>***.***<V2>* **SPECIFIED IN SYSPACKLIST**

# **Explanation**

No packages were found in SYSIBM.SYSPACKAGE for the specified plan. The statement is ignored, and processing continues with the next Explain request.

- *<V1>* is the plan.
- *<V2>* is the location ID.
- *<V3>* is the collection ID.
- *<V4>* is the package ID.

# **User response**

None.

# **FPEY0378I PACKAGE** *<V1>***.***<V2>***.(***<V3>***) HAS NO ROWS IN SYSIBM.SYSPACKSTMT**

#### **Explanation**

No rows were found in SYSIBM.SYSPACKSTMT for the specified package in the specified collection. The statement is ignored, and processing continues with the next Explain request.

- *<V1>* is the collection ID.
- *<V2>* is the package ID.
- *<V3>* is the version ID.

#### **User response**

None.

```
FPEY0380I QMF QUERY <V1>.<V2> DOES NOT
 EXIST - REQUEST IGNORED
```
# **Explanation**

A QMF query name specified in an EXPLAIN QMFQUERY request does not exist. If the OMEGAMON XE for DB2 PE Explain submitter is not the owner of the query, the query name must be prefixed with the authorization ID, like "AUTHID.QNAME". The statement is ignored, and processing continues with the next Explain request.

- *<V1>* is the authorization ID.
- *<V2>* is the query name.

# **User response**

Verify that the query name is spelled correctly.

# **FPEY0382I QMF OBJECT** *<V1>***.***<V2>* **IS A** *<V3>* **AND NOT A QUERY - REQUEST IGNORED**

# **Explanation**

The QMF object specified as the query name is not a query. The statement is ignored, and processing continues with the next Explain request.

- *<V1>* is the authorization ID.
- *<V2>* is the query name.
- *<V3>* is either a *PROC* or a *FORM*.

# **User response**

None.

**FPEY0384I QUERY** *<V1>***.***<V2>* **IS A** *<V3>* **QUERY, MUST BE SQL - REQUEST IGNORED**

The QMF query specified as the query name is not an SQL query. The statement is ignored, and processing continues with the next Explain request.

- *<V1>* is the authorization ID.
- *<V2>* is the query name.
- *<V3>* is either *QBE* or *PROMPTED*.

#### **User response**

None.

#### **FPEY0386I QMF QUERY** *<V1>* **IS RESTRICTED TO OWNER - REQUEST IGNORED**

#### **Explanation**

The QMF query specified as the query name can only be explained by its owner. The statement is ignored, and processing continues with the next Explain request.

• *<V1>* is the specified QMF query.

#### **User response**

To explain a QMF query created by a different authorization ID, the query must be saved with the *SHARE=YES* parameter.

# **FPEY0388I END OF QMF QUERY NOT FOUND - REQUEST IGNORED**

# **Explanation**

The QMF statement was found to be larger than 32KB. Either the QMF query is more than 409 lines or the end-of-statement marker was not found. In either case, the request is ignored, and processing continues with the next Explain request.

# **User response**

None.

**FPEY0500W PREPARE OF** *<V1>* **FAILED. SQL CODE:** *<V2>*

# **Explanation**

A prepare statement failed during preparing a select statement for *<V1>*. A formatted print of the SQLCA and an error message are provided.

- *<V1>* is the object of the select statement.
- *<V2>* is the SQL code.

#### **User response**

Check the SQL code and follow the instructions given in *DB2 Messages and Codes* (or in the corresponding manual of the DB2 version you have installed).

# **FPEY0501I** *<V1>***.PLAN\_TABLE DOES NOT EXIST**

# **Explanation**

None.

• *<V1>* is the authorization ID.

#### **User response**

None.

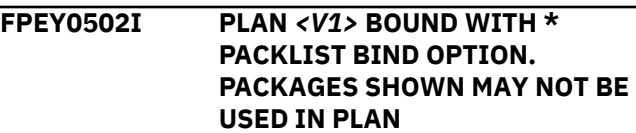

#### **Explanation**

Since the *PACKLIST* bind option contained a wildcard specification when the plan was bound, DB2 will not determine the packages to be used until runtime. OMEGAMON XE for DB2 PE Explain may report on all eligible packages, not just those used by the plan.

• *<V1>* is the plan.

#### **User response**

None.

**FPEY0504W DECLARE OF** *<V1>* **FAILED. SQL CODE:** *<V2>*

#### **Explanation**

A declare statement failed during declaring the program cursor. A formatted print of the SQLCA and an error message are provided.

- *<V1>* is the program cursor.
- *<V2>* is the SQL code.

# **User response**

Check the SQL code and follow the instructions given in *DB2 Messages and Codes* (or in the corresponding manual of the DB2 version you have installed).

**FPEY0508W OPEN OF** *<V1>* **FAILED. SQL CODE:** *<V2>*

An open statement failed during opening the program cursor. A formatted print of the SQLCA and an error message are provided.

- *<V1>* is the program cursor.
- *<V2>* is the SQL code.

#### **User response**

Check the SQL code and follow the instructions given in *DB2 Messages and Codes* (or in the corresponding manual of the DB2 version you have installed).

#### **FPEY0509W FUNCTION STEP** *<V1>* **FOR TABLE** *<V2>***FAILED. SQL CODE** *<V3>*

#### **Explanation**

An SQL statement failed. A formatted print of the SQLCA and an error message are provided.

• *<V1>* is the function step keyword:

#### **STORAGE**

No storage is available for the table row

#### **SELECT**

SQL SELECT statement failed

# **SELECT COUNT**

SQL SELECT COUNT statement failed

**INSERT**

SQL INSERT statement failed

# **PROGERR**

Internal program error.

- *<V2>* is the table name.
- *<V3>* is the SQL code.

#### **User response**

Check the SQL code and follow the instructions given in *DB2 Messages and Codes* (or in the corresponding manual of the DB2 version you have installed).

#### **FPEY0510W FUNCTION STEP** *<V1>* **FOR CURSOR** *<V2> WITH TABLE <V3>***FAILED. SQL CODE** *<V4>*

# **Explanation**

An SQL statement failed. A formatted print of the SQLCA and an error message are provided.

• *<V1>* is the function step keyword:

# **STORAGE**

No storage is available for the table row

#### **OPEN**

SQL OPEN CURSOR statement failed

#### **FETCH**

SQL FETCH CURSOR statement failed

#### **CLOSE**

SQL CLOSE CURSOR statement failed

#### **PROGERR**

Internal program error.

- *<V2>* is the cursor name.
- *<V3>* is the table name.
- *<V4>* is the SQL code.

#### **User response**

Check the SQL code and follow the instructions given in *DB2 Messages and Codes* (or in the corresponding manual of the DB2 version you have installed).

#### **FPEY0514W CURRENT SQLID COULD NOT BE OBTAINED, WILL USE AUTHORIZATION ID:** *<V1>*

# **Explanation**

The OMEGAMON XE for DB2 PE Explain function could not select the current SQLID (secondary authorization ID). The program continues using the primary authorization ID. A formatted print of the SQLCA and an error message are provided.

• *<V1>* is the primary authorization ID.

#### **User response**

None.

**FPEY0515E CURRENT DEGREE** *<V1>* **COULD NOT BE OBTAINED**

#### **Explanation**

The OMEGAMON XE for DB2 PE Explain function could not set the current degree specified in the EXPLAIN command. A formatted printout of the SQLCA is produced.

• *<V1>* is the degree specified in the command.

#### **User response**

See *DB2 Messages and Codes* for a description of the SQL code.

**FPEY0520W OPEN OF C\_KEYS FAILED. SQL CODE:** *<V1>*

# **Explanation**

An error was detected during opening a cursor for SYSIBM.SYSKEYS joined with SYSIBM.SYSINDEXES. OMEGAMON XE for DB2 PE Explain continues with the current request, after printing the formatted SQLCA and the error message.

• *<V1>* is the SQL code.

# **User response**

See *DB2 Messages and Codes* (or the corresponding manual of the DB2 version you have installed) for a description of the SQL code.

**FPEY0522W FETCH OF C\_KEYS FAILED. SQL CODE:** *<V1>*

# **Explanation**

An error was detected during fetch from SYSIBM.SYSKEYS joined with SYSIBM.SYSINDEXES. OMEGAMON XE for DB2 PE Explain continues with the current request, after printing the formatted SQLCA and the error message.

• *<V1>* is the SQL code.

# **User response**

See *DB2 Messages and Codes* (or the corresponding manual of the DB2 version you have installed) for a description of the SQL code.

**FPEY0524W OPEN OF C\_IXCOL FAILED. SQL CODE:** *<V1>*

# **Explanation**

An error was detected during opening a cursor for SYSIBM.SYSKEYS joined with SYSIBM.SYSINDEXES and SYSIBM.SYSTABLES. OMEGAMON XE for DB2 PE Explain continues with the current request, after printing the formatted SQLCA and the error message.

• *<V1>* is the SQL code.

# **User response**

See *DB2 Messages and Codes* (or the corresponding manual of the DB2 version you have installed) for a description of the SQL code.

#### **FPEY0526W FETCH OF C\_IXCOL FAILED. SQL CODE:** *<V1>*

# **Explanation**

An error was detected during fetch from SYSIBM.SYSKEYS joined with SYSIBM.SYSINDEXES and SYSIBM.SYSTABLES. OMEGAMON XE for DB2 PE Explain continues with the current request, after printing the formatted SQLCA and the error message.

• *<V1>* is the SQL code.

#### **User response**

See *DB2 Messages and Codes* (or the corresponding manual of the DB2 version you have installed) for a description of the SQL code.

# **FPEY0528W OPEN OF C\_STMT FAILED. SQL CODE:** *<V1>*

# **Explanation**

An error was detected during opening a cursor for SYSIBM.SYSSTMT. A formatted print of the SQLCA and an error message are provided. Processing of the current request is stopped and continues with the next Explain request.

• *<V1>* is the SQL code.

#### **User response**

None.

**FPEY0530W FETCH OF C\_STMT FAILED. SQL CODE:** *<V1>*

#### **Explanation**

An error was detected during a fetch from SYSIBM.SYSSTMT. A formatted print of the SQLCA and an error message are provided.

• *<V1>* is the SQL code.

# **User response**

None.

**FPEY0536W EXPLAIN OF A REMOTE OBJECT IS NOT ALLOWED. SQL CODE:** *<V1>*

# **Explanation**

An immediate EXPLAIN statement failed, because the statement being explained contained a table located in another DB2 system. The EXPLAIN statement may only contain local objects. Processing continues with the next Explain request.

• *<V1>* is the SQL code.

# **User response**

See *DB2 Messages and Codes* (or the corresponding manual of the DB2 version you have installed) for a description of the SQL code.

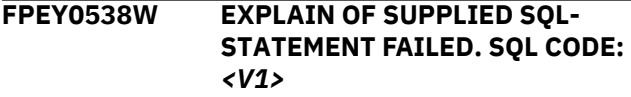

An immediate EXPLAIN statement failed. A formatted print of the SQLCA and an error message are provided together with the statement to be explained. Processing continues with the next Explain request.

• *<V1>* is the SQL code.

#### **User response**

See *DB2 Messages and Codes* (or the corresponding manual of the DB2 version you have installed) for a description of the SQL code.

**FPEY0540W TABLE SPACE** *<V1>***.***<V2>* **NOT FOUND IN SYSIBM.SYSTABLESPACE. SQL CODE:** *<V3>*

#### **Explanation**

The listed table space could not be found in SYSIBM.SYSTABLESPACE.

- *<V1>* is the database name.
- *<V2>* is the table space name.
- *<V3>* is the SQL code.

#### **User response**

See *DB2 Messages and Codes* (or the corresponding manual of the DB2 version you have installed) for a description of the SQL code.

# **FPEY0542W TABLE** *<V1>***.***<V2>* **NOT FOUND IN SYSIBM.SYSTABLES. SQL CODE:** *<V3>*

#### **Explanation**

The listed table could not be found in SYSIBM.SYSTABLES.

- *<V1>* is the authorization ID.
- *<V2>* is the table name.
- *<V3>* is the SQL code.

#### **User response**

See *DB2 Messages and Codes* (or the corresponding manual of the DB2 version you have installed) for a description of the SQL code.

**FPEY0544W COLUMN** *<V1>* **NOT FETCHED FROM SYSIBM.SYSCOLUMNS. SQL CODE:** *<V2>*

#### **Explanation**

The listed table could not be found in SYSIBM.SYSCOLUMNS. For other SQL codes, OMEGAMON XE for DB2 PE Explain continues with the current request, after printing the formatted SQLCA and the error message.

- *<V1>* is the column name.
- *<V2>* is the SQL code.

#### **User response**

See *DB2 Messages and Codes* (or the corresponding manual of the DB2 version you have installed) for a description of the SQL code.

# **FPEY0546W INDEX** *<V1>***.***<V2>* **NOT FOUND FROM SYSIBM.SYSINDEXES. SQL CODE:** *<V3>*

# **Explanation**

The listed index could not be found in SYSIBM.SYSINDEXES. A formatted print of the SQLCA and an error message are provided.

- *<V1>* is the authorization ID.
- *<V2>* is the index name.
- *<V3>* is the SQL code.

# **User response**

See *DB2 Messages and Codes* (or the corresponding manual of the DB2 version you have installed) for a description of the SQL code.

#### **FPEY0548W PLAN** *<V1>* **NOT FOUND IN SYSIBM.SYSPLAN. SQL CODE:** *<V2>*

# **Explanation**

The listed plan could not be found in SYSTRM SYSPLAN.

- *<V1>* is the plan name.
- *<V2>* is the SQL code.

#### **User response**

See *DB2 Messages and Codes* (or the corresponding manual of the DB2 version you have installed) for a description of the SQL code.

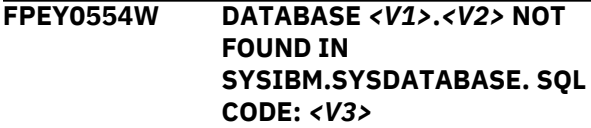

The listed database could not be found in SYSIBM.SYSDATABASE.

- *<V1>* is the authorization ID.
- *<V2>* is the database name.
- *<V3>* is the SQL code.

# **User response**

See *DB2 Messages and Codes* (or the corresponding manual of the DB2 version you have installed) for a description of the SQL code.

**FPEY0560W OPEN OF C\_TSKEYS FAILED. SQL CODE:** *<V1>*

# **Explanation**

An error was detected during opening a cursor for SYSIBM.SYSKEYS. OMEGAMON XE for DB2 PE Explain continues with the current request, after printing the formatted SQLCA and the error message.

• *<V1>* is the SQL code.

# **User response**

See *DB2 Messages and Codes* (or the corresponding manual of the DB2 version you have installed) for a description of the SQL code.

**FPEY0580W UNAUTHORIZED ACCESS TO THE Q.OBJECT\_DIRECTORY TABLE - REQUEST IGNORED**

# **Explanation**

The user has specified an input record with an EXPLAIN QMFQUERY request. The plan does not have select authorization to the Q.OBJECT\_DIRECTORY table and returns an SQL code of either -551 or -552. Processing continues with the next Explain request.

# **User response**

None.

**FPEY0582W UNAUTHORIZED ACCESS TO THE Q.OBJECT\_DATA TABLE - REQUEST IGNORED**

# **Explanation**

The user has specified an input record with an EXPLAIN QMFQUERY request. The plan does not have select authorization to the O.OBJECT DATA table and returns an SQL code of either -551 or -552. Processing continues with the next Explain request.

# **User response**

None.

# **FPEY0584W ACCESS TO THE TABLE Q.OBJECT\_DIRECTORY FAILED. SQL CODE:** *<V1>*

# **Explanation**

The user has specified an input record with an EXPLAIN QMFQUERY request. The plan does not have proper authorization to the Q.OBJECT\_DIRECTORY table. A formatted print of the SQLCA and an error message is provided.

• *<V1>* is the SQL code.

# **User response**

See *DB2 Messages and Codes* (or the corresponding manual of the DB2 version you have installed) for a description of the SQL code.

```
FPEY0586W ACCESS TO THE TABLE
 Q.OBJECT_DATA FAILED. SQL
 CODE: <V1>
```
# **Explanation**

The user has specified an input record with an EXPLAIN QMFQUERY request. The plan does not have proper authorization to the Q.OBJECT\_DATA table. A formatted print of the SQLCA and an error message are provided. Processing continues with the next Explain request.

• *<V1>* is the SQL code.

# **User response**

See *DB2 Messages and Codes* (or the corresponding manual of the DB2 version you have installed) for a description of the SQL code.

# **FPEY0587W QMF QUERY EXCEEDS LIMIT OF 32 KB LENGTH, QUERY TRUNCATED**

# **Explanation**

You wanted to explain a QMF query that exceeds the 32 KB work area.

# **User response**

If the query contains many comments, remove them and try again.

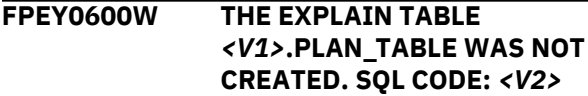

An attempt to create a PLAN\_TABLE failed. The reason is that the CREATETAB authorization is missing. A formatted print of the SQLCA and an error message are provided. Processing is terminated.

- *<V1>* is the authorization ID.
- *<V2>* is the SQL code.

#### **User response**

See *DB2 Messages and Codes* (or the corresponding manual of the DB2 version you have installed) for a description of the SQL code.

**FPEY0602W ADDITION OF THREE V2R2 COLUMNS TO** *<V1>***.PLAN\_TABLE FAILED. SQL CODE:** *<V2>*

#### **Explanation**

An attempt was made to ALTER the three columns PREFETCH, COLUMN\_FN\_EVAL, and MIXOPSEQ to the user's existing PLAN\_TABLE. One or more of the three ALTER statements failed.

- *<V1>* is the authorization ID.
- *<V2>* is the SQL code.

#### **User response**

None.

**FPEY0605W ADDITION OF FOUR V3 COLUMNS TO** *<V1>***.PLAN\_TABLE FAILED. SQL CODE:** *<V2>*

# **Explanation**

An attempt was made to ALTER the four columns ACCESS\_DEGREE, ACCESS\_PGROUP\_ID, JOIN\_DEGREE, and JOIN\_PGROUP\_ID to the user's existing PLAN\_TABLE. One or more of the four ALTER statements failed.

- *<V1>* is the authorization ID.
- *<V2>* is the SQL code.

#### **User response**

None.

**FPEY0606W PLAN\_TABLE IS NOT COMPATIBLE WITH DB2 REL** *<V1>***. SQL CODE:** *<V2>*

# **Explanation**

The format of the PLAN\_TABLE is not compatible with the current release of DB2.

- *<V1>* is the DB2 version.
- *<V2>* is the SQL code.

#### **User response**

Check the number of columns in your PLAN\_TABLE to determine what level of PLAN\_TABLE exists, and correct as necessary before executing OMEGAMON XE for DB2 PE Explain.

#### **FPEY0607E PLAN\_TABLE BELONGING TO PLAN OR PACKAGE OWNER IS NOT SUPPORTED BY DB2 PE**

#### **Explanation**

The PLAN\_TABLE to be accessed is checked against the used DB2 version for validity. If the PLAN\_TABLE fits a prior DB2 version, it is adapted to the currently used version of DB2. In this case the PLAN\_TABLE may not have the right number of columns for the DB2 versions supported by DB2 PE. Thus, OMEGAMON XE for DB2 PE cannot alter the PLAN\_TABLE to support the currently active DB2 version.

#### **User response**

Ask your system administrator to correct the PLAN\_TABLE. If necessary, new columns must be added.

# **FPEY0608W ADDITION OF NINE V41 COLUMNS TO** *<V1>***.PLAN\_TABLE FAILED. SQL CODE:** *<V2>*

# **Explanation**

An attempt was made to ALTER the nine columns SORTC\_PGROUP\_ID, SORTN\_PGROUP\_ID, PARALLELISM\_MODE, MERGE\_JOIN\_COLS, CORRELATION\_NAME, PAGE\_RANGE, JOIN\_TYPE, GROUP\_MEMBER, IBM\_SERVICE\_DATA to the user's existing PLAN\_TABLE. One or more of the nine ALTER statements failed.

- *<V1>* is the authorization ID.
- *<V2>* is the SQL code.

#### **User response**

Ask your system administrator to correct the PLAN\_TABLE. If necessary, new columns must be added.

**FPEY0609W ADDITION OF ONE V5 COLUMN TO** *<V1>***.PLAN\_TABLE FAILED. SQL CODE:** *<V2>*

An attempt was made to ALTER the column WHEN\_OPTIMIZE to the user's existing PLAN\_TABLE. The ALTER statement failed.

- *<V1>* is the authorization ID.
- *<V2>* is the SQL code.

#### **User response**

Ask your system administrator to correct the PLAN\_TABLE. If necessary, new columns must be added.

**FPEY0612W ADDITION OF LAST COLUMN** *<V1>* **TO** *<V2>.PLAN\_TABLE IN STEP <V3>***FAILED. SQL CODE** *<V4>*

#### **Explanation**

An SQL statement failed. A formatted print of the SQLCA and an error message are provided.

- *<V1>* is the column name.
- *<V2>* is the authorization ID.
- *<V3>* is the function step keyword:

# **ALTER TABLE**

SQL ALTER TABLE statement failed

#### **COMMENT ON**

SQL COMMENT ON statement failed

#### **COMMIT**

SQL COMMIT statement failed

# **PROGERR**

Internal program error.

• *<V4>* is the SQL code.

#### **User response**

Check the SQL code and follow the instructions given in *DB2 Messages and Codes* (or in the corresponding manual of the DB2 version you have installed).

#### **FPEY0613W ALTERATION OF LAST COLUMN** *<V1>* **FOR** *<V2>. PLAN\_TABLE IN STEP <V3>***FAILED. SQL CODE** *<V4>*

# **Explanation**

An SQL statement failed. A formatted print of the SQLCA and an error message are provided.

- *<V1>* is the column name.
- *<V2>* is the authorization ID.
- *<V3>* is the function step keyword:

**ALTER TABLE**

SQL ALTER TABLE statement failed

#### **COMMENT ON**

SQL COMMENT ON statement failed

# **COMMIT**

SQL COMMIT statement failed

#### **PROGERR**

Internal program error.

• *<V4>* is the SQL code.

#### **User response**

Check the SQL code and follow the instructions given in *DB2 Messages and Codes* (or in the corresponding manual of the DB2 version you have installed).

# **FPEY0636W OPEN OF C\_EEEPL FAILED. SQL CODE:** *<V1>*

# **Explanation**

An error was detected during opening a cursor for binder.DGO\_DGOPLAN. Printing of plan history information is stopped. Normal processing continues.

• *<V1>* is the SQL code.

#### **User response**

See *DB2 Messages and Codes* (or the corresponding manual of the DB2 version you have installed) for a description of the SQL code.

# **FPEY0638W OPEN OF C\_EEED2 FAILED. SQL CODE:** *<V1>*

#### **Explanation**

An error was detected during opening a cursor for binder.DGO\_DGODBRM. Printing of DBRM information is stopped. Normal processing continues.

• *<V1>* is the SQL code.

#### **User response**

See *DB2 Messages and Codes* (or the corresponding manual of the DB2 version you have installed) for a description of the SQL code.

**FPEY0642W SELECT FROM DGO\_DGOPLAN FAILED. SQL CODE:** *<V1>*

# **Explanation**

An error was detected when selecting a row from binder.DGO\_DGOPLAN. Saving plan information is stopped. Normal processing continues.

• *<V1>* is the SQL code.

See *DB2 Messages and Codes* (or the corresponding manual of the DB2 version you have installed) for a description of the SQL code.

**FPEY0644W OPEN OF C\_EEED1 FAILED. SQL CODE:** *<V1>*

# **Explanation**

An error was detected during opening a cursor for binder.DGO\_DGODBRM. Saving of DBRM information is stopped. Normal processing continues.

• *<V1>* is the SQL code.

# **User response**

See *DB2 Messages and Codes* (or the corresponding manual of the DB2 version you have installed) for a description of the SQL code.

**FPEY0646W FETCH OF C\_EEED1 FAILED. SQL CODE:** *<V1>*

# **Explanation**

An error was detected during opening a cursor for binder.DGO\_DGODBRM. Saving of DBRM information is stopped. Normal processing continues.

• *<V1>* is the SQL code.

# **User response**

See *DB2 Messages and Codes* (or the corresponding manual of the DB2 version you have installed) for a description of the SQL code.

**FPEY0704W SELECT FROM SYSIBM.SYSPACKLIST FAILED. SQL CODE:** *<V1>*

# **Explanation**

An error was detected during a select from SYSIBM.SYSPACKLIST. Processing continues with the current request, after printing the formatted SQLCA and the error message.

• *<V1>* is the SQL code.

# **User response**

See *DB2 Messages and Codes* (or the corresponding manual of the DB2 version you have installed) for a description of the SQL code.

**FPEY0706W OPEN OF C\_PACKAGES\_NAVN FAILED. SQL CODE:** *<V1>*

#### **Explanation**

An error was detected during opening a cursor for SYSIBM.SYSPACKAGE. Processing continues with the current request, after printing the formatted SQLCA and the error message.

• *<V1>* is the SQL code.

#### **User response**

See *DB2 Messages and Codes* (or the corresponding manual of the DB2 version you have installed) for a description of the SQL code.

**FPEY0708W OPEN OF C\_PACKAGES FAILED. SQL CODE:** *<V1>*

# **Explanation**

An error was detected during opening a cursor for SYSIBM.SYSPACKAGE. Processing continues with the current request, after printing the formatted SQLCA and the error message.

• *<V1>* is the SQL code.

# **User response**

See *DB2 Messages and Codes* (or the corresponding manual of the DB2 version you have installed) for a description of the SQL code.

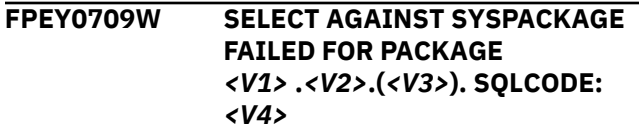

# **Explanation**

OMEGAMON XE for DB2 PE could not access SYSIBM.SYSPACKAGE.

- *<V1>* is the collection ID.
- *<V2>* is the package ID.
- *<V3>* is the version ID.
- *<V4>* is the SQL code.

# **User response**

See *DB2 Messages and Codes* (or the corresponding manual of the DB2 version you have installed) for a description of the SQL code.

**FPEY0710W OPEN OF C\_PACK\_STMT FAILED. SQL CODE:** *<V1>*

# **Explanation**

An error was detected during opening a cursor for SYSIBM.SYSPACKSTMT. Processing continues with the current request, after printing the formatted SQLCA and the error message.

• *<V1>* is the SQL code.

#### **User response**

See *DB2 Messages and Codes* (or the corresponding manual of the DB2 version you have installed) for a description of the SQL code.

**FPEY0712W FETCH FROM C\_PACK\_STMT FAILED. SQL CODE:** *<V1>*

#### **Explanation**

An error was detected during fetching a row from SYSIBM.SYSPACKSTMT. Processing continues with the current request, after printing the formatted SQLCA and the error message.

• *<V1>* is the SQL code.

#### **User response**

See *DB2 Messages and Codes* (or the corresponding manual of the DB2 version you have installed) for a description of the SQL code.

```
FPEY0714W OPEN OF C_SYSPACK_STMT
 FAILED. SQL CODE: <V1>
```
#### **Explanation**

An error was detected during opening a cursor for SYSIBM.SYSPACKSTMT. Processing continues with the current request, after printing the formatted SQLCA and the error message.

• *<V1>* is the SQL code.

#### **User response**

See *DB2 Messages and Codes* (or the corresponding manual of the DB2 version you have installed) for a description of the SQL code.

**FPEY0720W CURRENT SERVER NAME COULD NOT BE ACQUIRED. SQL CODE:** *<V1>*

#### **Explanation**

An error was detected during selecting the CURRENT SERVER special register. Processing continues using 16 blanks as the current server identification.

• *<V1>* is the SQL code.

#### **User response**

See *DB2 Messages and Codes* (or the corresponding manual of the DB2 version you have installed) for a description of the SQL code.

# **FPEY0722W CONNECT RESET FAILED. SQL CODE:** *<V1>*

#### **Explanation**

None.

• *<V1>* is the SQL code.

#### **User response**

See *DB2 Messages and Codes* (or the corresponding manual of the DB2 version you have installed) for a description of the SQL code.

**FPEY0724W CONNECT TO** *<V1>* **FAILED (NON-CONNECTABLE STATE). SQL CODE: -752**

#### **Explanation**

None.

• *<V1>* is the server.

#### **User response**

See *DB2 Messages and Codes* (or the corresponding manual of the DB2 version you have installed) for a description of the SQL code.

# **FPEY0726W CONNECT TO** *<V1>* **FAILED (SERVER NAME NOT KNOWN). SQL CODE: -950**

#### **Explanation**

None.

• *<V1>* is the server.

#### **User response**

See *DB2 Messages and Codes* (or the corresponding manual of the DB2 version you have installed) for a description of the SQL code.

#### **FPEY0728W CONNECT TO** *<V1>* **FAILED. SQL CODE:** *<V2>*

# **Explanation**

None.

- *<V1>* is the server.
- *<V2>* is the SQL code.
See *DB2 Messages and Codes* (or the corresponding manual of the DB2 version you have installed) for a description of the SQL code.

**FPEY8001W CANNOT ACCESS SYSDBRM FOR** *<V1>* **IN** *<V2>***. SQL CODE:** *<V3>*

#### **Explanation**

• *<V2>* is the reason code.

None.

# **FPEZ - Migrate/Convert function messages**

**FPEZ1000E INPUT PARAMETER IS AN INVALID REQUEST Explanation** A parameter other than MIGRATE or CONVERT was requested. **User response** Use either MIGRATE or CONVERT. **FPEZ1001I** *<V1>* **HAS BEEN REQUESTED Explanation** MIGRATE or CONVERT has been requested. • *<V1>* can be either MIGRATE or CONVERT. **User response** None. **FPEZ1002E UNABLE TO OPEN INPUT FILE. PROCESSING TERMINATED Explanation** An error occurred attempting to open the input file. **User response** Check that the input file exists or is in the correct format. **FPEZ1003E UNABLE TO READ INPUT FILE. RC** *<V1>***, REASON** *<V2>* **Explanation** An error occurred attempting to read the input file. • *<V1>* is the return code. **User response** See the VSAM documentation. **FPEZ1004E INPUT FILE IS NOT A RECOGNIZED ACCOUNTING OR STATISTICS SAVE FILE Explanation** None. **User response** Use a valid Accounting Save data set or Statistics Save data set. **FPEZ1005E MIGRATE WAS REQUESTED BUT THE FORMAT OF THE INPUT SAVE FILE IS NOT SUPPORTED BY THIS PRODUCT RELEASE. Explanation** The input file is a Save data set that cannot be migrated with this release. **User response** Use only Save data sets of the last and next-to-last releases as input for the save-file utility MIGRATE function. **FPEZ1006E CONVERT WAS REQUESTED BUT THE INPUT FILE IS NOT A CURRENT VERSION SAVE FILE Explanation** The input file is a Save data set that is not compatible with this release. Save data sets from earlier versions must be migrated by the save-file utility MIGRATE function before being converted.

- *<V1>* is the DBRM name.
- *<V2>* is the plan name.
- *<V3>* is the SQL code.

#### **User response**

See *DB2 Messages and Codes* (or the corresponding manual of the DB2 version you have installed) for a description of the SQL code.

Use only Save data sets of the current release or of the last and next-to-last releases that have been migrated as input for the save-file CONVERT function.

# **FPEZ1007E UNABLE TO OPEN OUTPUT FILE. PROCESSING TERMINATED**

### **Explanation**

An error occurred attempting to open the output file.

#### **User response**

Check that the output file has been allocated correctly.

# **FPEZ1008I** *<V1> <V2>* **HAS STARTED**

# **Explanation**

The accounting or statistics migrate function or convert function has started.

- *<V1>* is accounting or statistics.
- *<V2>* is the migrate or convert function.

### **User response**

None.

**FPEZ1009E UNABLE TO WRITE TO OUTPUT FILE. RC** *<V1>***, REASON** *<V2>*

# **Explanation**

An error occurred attempting to write to the output file.

- *<V1>* is the return code.
- *<V2>* is the reason code.

#### **User response**

See the VSAM documentation.

**FPEZ1010I** *<V1> <V2>* **HAS FINISHED**

# **Explanation**

The accounting or statistics migrate function or convert function has finished.

- *<V1>* is accounting or statistics.
- *<V2>* is the migrate or convert function.

# **User response**

None.

# **FPEZ1011I RECORDS IN:** *<V1>***. RECORDS OUT:** *<V2>*

# **Explanation**

This message shows the number of input records processed and the number of records written to the output file.

- *<V1>* is the number of input records.
- *<V2>* is the number of output records.

# **User response**

None.

**FPEZ1014E A DUPLICATE KEY WAS ENCOUNTERED IN THE OUTPUT FILE. THE FILE SHOULD BE EMPTY**

# **Explanation**

This message shows the number of input records processed and the number of records that are written to the output file.

- *<V1>* is the number of input records.
- *<V2>* is the number of output records.

### **User response**

None.

**FPEZ1015E INVALID FORMAT OF SAVE INPUT FILE. PROCESSING TERMINATED**

# **Explanation**

The SAVE file contains an invalid structure and could not be migrated.

# **User response**

None.

**FPEZ1016E SAVE INPUT FILE COMES FROM VERSION** *<V1>*

# **Explanation**

This informational message indicates the underlying save file product version (520 or 530).

#### **User response**

None.

# **KDP - Tivoli Enterprise Monitoring Agent (TEMA) for DB2 messages**

In the following error messages from KDPAnn01E to KDPAnn10I, nn represents one of the plex level agents in the range of p0 through pd. nn identifies the unique error message number.

#### **KDPAnn01E Node header is not available. Explanation** The plex level agent cannot find the storage area of the nodes that are registered at the TEMS. The control block address contains a NULL value. Therefore it cannot be used. **System action** The requested data cannot be retrieved. **User response** Contact IBM support to report this problem. **Explanation** the TEMS HUB cannot be allocated. **System action** The requested data cannot be retrieved. **User response** There might be a storage constraint on the started task. You can adjust the limit statements in the If the problem persists after a restart, contact IBM Support.

**KDPAnn02E Cannot resolve the global area address.**

# **Explanation**

The plex level agent cannot find the storage area of a global control block that contains information that is required by the table code. The address of the control block contains a NULL value. Therefore it cannot be used.

# **System action**

The requested data cannot be retrieved.

# **User response**

Contact IBM support to report this problem.

**KDPAnn03E Error %d from Init\_HUB.**

# **Explanation**

The connection to the HUB stopped. It cannot be reconnected.

# **System action**

The requested data cannot be retrieved.

#### **User response**

Contact IBM support to report this problem.

**KDPAnn04E Cannot obtain SQLInterface storage for %s.**

The storage area to be used to run SQL requests with

KD5SYSIN parameter or in the KDSSYSIN parameter.

```
KDPAnn05E Error %d occurred when creating
               an access plan.
```
### **Explanation**

An SQL request failed. An internal error occurred when creating an access plan.

### **System action**

The requested data cannot be retrieved.

#### **User response**

Contact IBM support to report this problem.

# **KDPAnn06E Error %d occurred when creating a Create Request.**

# **Explanation**

An SQL request failed. An internal error occurred when creating a Create request.

# **System action**

The requested data cannot be retrieved.

#### **User response**

Contact IBM support to report this problem.

# **KDPAnn07E Cannot locate Input SQLDA.**

#### **Explanation**

The SQL statement for obtaining the SQL structure that is used to define input parameters failed.

The requested data cannot be retrieved.

#### **User response**

Contact IBM support to report this problem.

**KDPAnn08E Error %d occurred when creating an Open Request.**

# **Explanation**

The SQL request failed. The return code in this error message indicates the failure type.

### **System action**

The requested data cannot be retrieved.

### **User response**

Contact IBM support to report this problem.

# **KDPAnn09E Cannot locate Output SQLDA.**

### **Explanation**

In the SQL interface, the SQLDA output area is missing. The SQLDA output area is required to map the data that is returned by other agents.

# **System action**

The requested data cannot be retrieved.

#### **User response**

Contact IBM support to report this problem.

**KDPAnn10I Cannot detect DB2 systems online.**

#### **Explanation**

Currently, no DB2 systems are monitored.

# **System action**

No data is returned for this request.

#### **User response**

Verify that the DB2 systems are running and that on each LPAR the KDPAGENTS are monitoring the systems. If at startup time the plex level agent started prior to the KDPAGENTS, online nodes cannot be detected. Wait a minute before restarting the request. If the problem persists, contact IBM Support to report the problem.

**KDPAP01I Connect failed DB2** *<ssid>* **RC=***nnnnnnnn* **RSN=***nnnnnnnn*

#### **Explanation**

D5API could not establish the connection to the required DB2 instance in the OMPE server.

# **System action**

Connection request is aborted. Possible causes are:

- The OMPE server is down
- The DB2 instance is terminated from the OMPE server

# **User response**

None.

```
KDPAP02I Disconnect failed DB2 <ssid>
              RC=nnnnnnnn
```
#### **Explanation**

D5API disconnect request failed. Possible causes are OMPE server is down or the DB2 instance is terminated from OMPE server.

# **System action**

Disconnect request is aborted.

### **User response**

None.

**KDPAP03E** *<ssid>* **table** *%%%%%%%%* **- Collection timed out. RC=***20*

# **Explanation**

D5API collection request for table *%%%%%%%%* could not complete because another collection request is still actively holding the resource. This usually indicates the active data collection took too long to complete causing the current collection request to fail.

# **System action**

D5API collect request is aborted.

# **User response**

Contact IBM support.

# **KDPAP04I DB2** *<ssid>* **table** *%%%%%%%%* **- D5API connection lost. RC=***16*

# **Explanation**

D5API could not complete the table collection because the connection is terminated.

Collect request is aborted.

#### **User response**

None.

# **KDPAP05E Mutex init failed rc** *nnnn*

### **Explanation**

D5API resource control initialization failed.

### **System action**

D5API request is aborted.

#### **User response**

Contact IBM support.

**KDPAP06E Mutex trylock failed rc** *nnnn*

### **Explanation**

D5API connection request is unable to get hold of the resource.

### **System action**

D5API connection request is aborted.

#### **User response**

None.

#### **KDPAP07E Mutex unlock failed rc** *nnnn*

**Explanation**

D5API resource control release request failed.

#### **System action**

D5API connection request is aborted.

#### **User response**

None.

**KDPAT001 DPDC GLOBAL VECTOR TABLE NOT FOUND**

# **Explanation**

The global vector table has not been allocated, indicating that the KDPBGV routine failed to properly initialize the environment.

# **System action**

None.

#### **User response**

Look for previous messages for an indication as to what failed. Contact IBM support.

# **KDPAT007 DPDC COLLECTOR WAS NOT ATTACHED FOR DB2** *dbid***. R0(***xxxxxxxx***) R1(***xxxxxxxx***) R15(***xxxxxxxx***) Explanation**

The attempt failed to attach a new TCB for the KDPCOL00 module. Register 15 contains the error code from the attach request.

### **System action**

None.

### **User response**

Contact IBM support.

# **KDPAU00I DB2PLEX AUTODISCOVERY STARTED**

# **Explanation**

This is an informational message.

#### **System action**

None.

#### **User response**

None.

# **KDPAU01F AUTODISCOVERY INITIALIZATION FAILED**

# **Explanation**

OMEGAMON XE for DB2 could not recognize the DB2 subsystems that are currently online.

#### **System action**

None.

#### **User response**

Contact IBM support. Until a solution is found, you can use the Configuration Tool (formerly ICAT) to disable auto-discovery and manually identify the DB2 systems.

# **KDPAU02E MULTIPLE IPDC AUTODISCOVERY COMMANDS ISSUED**

The auto-discovery command executed more than once.

# **System action**

None.

# **User response**

Check the RKANCMD file to ensure that only one AUTODISCOVER command is specified. Remove the extra commands.

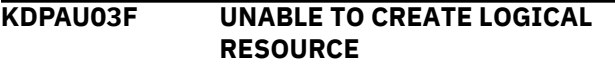

# **Explanation**

OMEGAMON XE for DB2 could not recognize the DB2 subsystems that are currently online.

### **System action**

None.

### **User response**

Contact IBM support. Until a solution is found, you can use the Configuration Tool (formerly ICAT) to disable auto-discovery and manually identify the DB2 systems.

**KDPAU04F UNABLE TO ACQUIRE LOGICAL RESOURCE**

# **Explanation**

OMEGAMON XE for DB2 could not recognize the DB2 subsystems that are currently online.

#### **System action**

None.

#### **User response**

Contact IBM support. Until a solution is found, you can use the Configuration Tool (formerly ICAT) to disable auto-discovery and manually identify the DB2 systems.

**KDPAU05F RESOURCE LOCK ERROR ERRNO=***nnnn*

# **Explanation**

A logic error is preventing the acquisition of a lock.

# **System action**

## **User response**

Contact IBM support. Until a solution is found, you can use the Configuration Tool (formerly ICAT) to disable auto-discovery and manually identify the DB2 systems.

# **KDPAU10F CONTROL BLOCK ALLOCATION FAILED**

### **Explanation**

Insufficient storage for this function. Either not enough storage is available for the started task or some type of storage overlay is preventing the allocation.

### **System action**

None.

### **User response**

Contact IBM support. Until a solution is found, you can use the Configuration Tool (formerly ICAT) to disable auto-discovery and manually identify the DB2 systems.

# **KDPAU11F CONDITION INITIALIZATION FAILED**

# **Explanation**

This is an internal error.

# **System action**

None.

# **User response**

Contact IBM support. Until a solution is found, you can use the Configuration Tool (formerly ICAT) to disable auto-discovery and manually identify the DB2 systems.

# **KDPAU12F CONDITION MUTEX INITIALIZATION FAILED**

#### **Explanation**

This is an internal error.

#### **System action**

None.

# **User response**

Contact IBM support. Until a solution is found, you can use the Configuration Tool (formerly ICAT) to disable auto-discovery and manually identify the DB2 systems.

#### **KDPAU13F MUTEX INITIALIZATION FAILED**

#### **Explanation**

This is an internal error.

#### **System action**

None.

#### **User response**

Contact IBM support. Until a solution is found, you can use the Configuration Tool (formerly ICAT) to disable auto-discovery and manually identify the DB2 systems.

**KDPAU14E COMMAND="***command***" FAILED. STATUS=***nnnn*

#### **Explanation**

The indicated command did not complete properly. The command was issued to either start collecting data for a new DB2 subsystem or to stop collecting data for a DB2 system that is no longer active.

#### **System action**

None.

#### **User response**

Contact IBM support.

**KDPAU99I DB2PLEX AUTODISCOVERY SHUTDOWN**

#### **Explanation**

Auto-discovery is no longer active.

#### **System action**

None.

#### **User response**

None.

#### **KDPBG001 DPDC GVT ALREADY INSTALLED AT ADDRESS** *xxxxxxxx*

#### **Explanation**

The KDPBGV00 routine has already run and allocated the global vector table (GVT).

#### **System action**

None.

#### **User response**

Contact IBM support.

#### **KDPBG002 DPDC REQUIRES APF AUTHORIZATION**

#### **Explanation**

The load library from where the program is loaded is not authorized.

#### **System action**

None.

#### **User response**

Add the library to the APF authorization list and restart the task.

**KDPBG003 DPDC REQUIRES MVS/ESA**

#### **Explanation**

This product is not supported on the MVS operating system you are currently running.

#### **System action**

None.

#### **User response**

Contact IBM support.

**KDPBG004 DPDC UNABLE TO ACQUIRE STORAGE FOR GVT**

#### **Explanation**

The storage request for the global vector table (GVT) failed. Either not enough virtual memory is available or that a storage corruption is preventing space allocation.

#### **System action**

None.

#### **User response**

Contact IBM support.

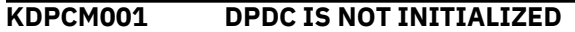

#### **Explanation**

The global vector table has not been allocated, indicating that the KDPBGV routine failed to properly initialize the environment.

None.

#### **User response**

Look for previous messages for an indication as to what failed. Contact IBM support.

# **KDPCM003 DPDC AVT ALLOCATION FAILURE, SIZE=***nnnnnn*

### **Explanation**

The storage request for the application vector table (AVT) failed. The size requested is shown as *nnnnnn* bytes. Either not enough virtual memory is available or storage corruption is preventing space allocation.

# **System action**

None.

### **User response**

Contact IBM support.

### **KDPCM030 DPDC (***dbid***) MONITOR IS ALREADY STARTED**

# **Explanation**

The request to start the collection for the DB2 system was ignored because the collector is already started.

# **System action**

None.

# **User response**

None.

**KDPCM031 DPDC (***dbid***) MONITOR IS ALREADY STOPPED**

# **Explanation**

The request to stop the collection for the DB2 system was ignored because the collector is already stopped.

# **System action**

None.

#### **User response**

None.

#### **KDPCM035 DPDC (***dbid***) MONITOR IS BEING TERMINATED**

## **Explanation**

The collector for the specified DB2 system is scheduled for termination.

# **System action**

None.

### **User response**

None.

#### **KDPCM037 DPDC (***dbid***) MONITOR IS BEING RESTARTED. AVT ADDRESS=***xxxxxxxx*

### **Explanation**

The collector for the specified DB2 system is being restarted. The address of the application vector table (AVT) is shown.

# **System action**

None.

# **User response**

None.

# **KDPCM039 DPDC COMMAND FORMAT ERROR**

# **Explanation**

An error was detected on the command displayed just before this message.

# **System action**

None.

# **User response**

Correct the syntax and reissue the command.

**KDPCM042 IPDC ERROR LOADING MODULE** *modname*

# **Explanation**

The system could not load the auto-discovery module or the display module from the load library.

#### **System action**

None.

# **User response**

Verify that the module exists.

#### **KDPCT001 DPDC IS NOT INITIALIZED**

#### **Explanation**

The global vector table has not been allocated, indicating that the KDPBGV routine failed to properly initialize the environment.

#### **System action**

None.

#### **User response**

Look for previous messages for an indication as to what failed. Contact IBM support.

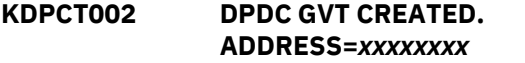

#### **Explanation**

The initialization of the global vector table has completed and the address is displayed.

#### **System action**

None.

#### **User response**

None.

### **KDPCT007 DPDC** *description* **(***modname***) ROUTINE NOT FOUND**

#### **Explanation**

The program identified by the *description* and *module name* could not be loaded from the load library.

#### **System action**

None.

#### **User response**

Verify that the proper load libraries are used and that the specified member is present.

#### **KDPDB001 DPDC GLOBAL VECTOR TABLE NOT FOUND**

#### **Explanation**

The global vector table has not been allocated, indicating that the KDPBGV routine failed to properly initialize the environment.

#### **System action**

None.

#### **User response**

Look for previous messages for an indication as to what failed. Contact IBM support.

#### **KDPDB007 DPDC SCOM SCAN (***modname***) ROUTINE NOT FOUND**

#### **Explanation**

The program identified by the *module name* could not be loaded from the load library.

#### **System action**

None.

#### **User response**

Verify that the proper load libraries are used and that the specified member is present.

# **KDPDB020 DB2 MASTER REGION FOR DB2ID** *dbid* **IS NOT FOUND OR DB2 ERLY NOT VALID**

#### **Explanation**

The collector code could not locate the DB2 master started task for the indicated DB2 system. This can be caused by the *dbid*MSTR started task not running or because the ERLY control block is invalid.

#### **System action**

None.

#### **User response**

If the master task is not running, restart the DB2 system. Otherwise, contact IBM support.

## **KDPDB025 JES CVT NOT FOUND**

#### **Explanation**

This is an internal error.

#### **System action**

None.

#### **User response**

Contact IBM support.

# **KDPDB026 NO SUBSYSTEMS FOUND**

This is an internal error.

#### **System action**

None.

# **User response**

Contact IBM support.

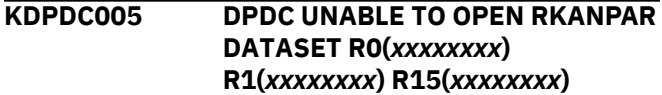

### **Explanation**

An error occurred when trying to open the PDS RKANPAR.

### **System action**

None.

### **User response**

Verify that the data set is available and not allocated to some other task in exclusive mode.

**KDPDC006 DPDC UNABLE TO ENQUEUE RKANPAR DATASET R0(***xxxxxxxx***) R1(***xxxxxxxx***) R15(***xxxxxxxx***)**

# **Explanation**

An ENQUEUE on the RKANPAR data could not be obtained. The return code from the ENQUEUE request is in R15.

#### **System action**

None.

# **User response**

None.

#### **KDPDC007 DPDC UNABLE TO FIND MEMBER** *member* **R0(***xxxxxxxx***) R1(***xxxxxxxx***) R15(***xxxxxxxx***)**

# **Explanation**

The indicated member *member* is not located in the RKANPAR PDS. The Load Runtime Members job might not have been run successfully from the Configuration Tool (formerly ICAT).

# **System action**

None.

# **User response**

None.

```
KDPDC009 DPDC COMMAND {ENTERED |
             PROCESSED}: cccccccc
```
### **Explanation**

If PROCESSED is shown, the indicated command has been successfully executed.

If ENTERED is shown, the indicated command has failed. Message KDPDC039 follows this message.

# **System action**

None.

### **User response**

None.

**KDPDC01E NO MATCHING KDPCNFG PARM FOR DB2ID (***dbid***)**

# **Explanation**

The data set member RKANPAR(KDPCFNFG) does not have collection information entries for this DB2 subsystem.

#### **System action**

None.

# **User response**

None.

#### **KDPDC039 DPDC COMMAND FORMAT ERROR**

# **Explanation**

The previous command has a format error.

#### **System action**

None.

# **User response**

Correct the format and reissue the command.

**KDPDC03F UNABLE TO ALLOCATE MEMORY FOR ANCHOR**

# **Explanation**

Insufficient storage for this function. Either not enough storage is available for the started task or some type of storage overlay is preventing the allocation.

None.

### **User response**

Contact IBM support.

### **KDPDC04E NO DATA COLLECTORS SPECIFIED FOR DB2ID (***dbid***)**

# **Explanation**

A DB2 system was identified to be monitored, but there are no collectors defined for that DB2 subsystem.

### **System action**

None.

# **User response**

Verify that the specifications used in the Configuration Tool (formerly ICAT) for this DB2 system are correct.

# **KDPDC07E UNABLE TO ALLOCATE KDPDNFC PARM BLOCK**

### **Explanation**

Insufficient storage for this function. Either not enough storage is available for the started task or some type of storage overlay is preventing the allocation.

# **System action**

None.

# **User response**

Contact IBM support.

**KDPDC08E INVALID SUBSYSTEM TYPE=***cccccccc*

# **Explanation**

The subsystem type is not DB2ID.

# **System action**

None.

# **User response**

Verify the statements in KDPCNFG to ensure the format of the commands is proper. The commands should all start with DB2ID(*xxxx*).

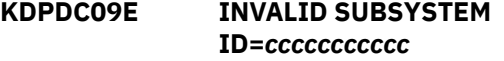

# **Explanation**

The DB2 system name specified on the DB2ID statement is either missing or has more than 4 characters in the name.

# **System action**

None.

#### **User response**

Correct this in the KDPCNFG member or rerun the Configuration Tool (formerly ICAT) using the proper name of the DB2 subsystem.

### **KDPDC10E INVALID COLLECTOR=***cccccccc* **SPECIFIED**

# **Explanation**

The collector name is unknown. The valid collectors are COUPFAC(), THREAD(), OBJECTA(), OBJECTB(), OBJECTV, GBPSTAT(), CONFLICT() and SRM().

### **System action**

None.

### **User response**

None.

**KDPDC11E ERROR OPENING RKANPAR(KDPCNFG)**

# **Explanation**

The system could not open the KDPCNFG member of the RKANPAR library. The Configuration Tool (formerly ICAT) creates this member when a LOAD operation is performed for this product.

#### **System action**

None.

# **User response**

Verify that the member exists and can be accessed, and that the ICAT job succeeded.

# **KDPDC12E UNEXPECTED EOF IN RKANPAR(KDPCNFG)**

# **Explanation**

An EOF condition was raised while processing a command with a continuation indicator.

None.

# **User response**

Check the KDPCNFG member to ensure that no continuation character is on the last line. The KDPCNFG member can be recreated using the Configuration Tool (formerly ICAT) job for loading the RTE.

# **KDPDC13E INVALID INTERVAL FOR DB2ID (***dbid***)** *cccccccc***. IGNORED.**

# **Explanation**

The interval value specified is not numeric and cannot be processed. The value specified has to represent the number of seconds between samples.

# **System action**

None.

# **User response**

Verify the value in the KDPCNFG member and set it to a number from 30 to 999.

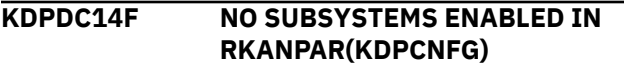

# **Explanation**

No parameters controlling the DB2 systems have been specified in the KDPCNFG member.

# **System action**

None.

# **User response**

Verify that the Configuration Tool (formerly ICAT) job to load the libraries has been run.

# **KDPDE007 DPDC COLLECTOR SUCCESSFULLY DETACHED FOR DB2** *dbid***. TCB ADDRESS=***xxxxxxxx*

# **Explanation**

The collector has successfully stopped and the TCB used by it was released.

# **System action**

None.

# **User response**

None.

# **KDPDS00I MONITORED SUBSYSTEMS:**

### **Explanation**

This message will appear in the RKLVLOG as a result of issuing the DPDC DISPLAY command. This is the first line of output from the DPDC DISPLAY command.

# **System action**

None.

# **User response**

None.

```
KDPDS02I DB2(dbid) STATE=cccccccc
             COLLECTORS:
```
# **Explanation**

This message is shown in RKLVLOG as a result of issuing the DPDC DISPLAY command. For each monitored DB2 system a line is shown with the identifier and its state. Valid states are STOPPING, STOPPED, STOPPED (NO AUTODISCOVERY), RESTARTING, RESTARTED, STARTING, STARTED, or UNKNOWN. The valid collectors are COUPFAC(), THREAD(), OBJECTA(), OBJECTB(), OBJECTV, GBPSTAT(), CONFLICT() and SRM().

# **System action**

None.

# **User response**

None.

```
KDPDS03I THREAD(nnn) OBJECTV(nnn)
             SRM(nnn)
```
# **Explanation**

This message is shown in the RKLVLOG as a result of the DPDC DISPLAY command. Each monitored DB2 system will display a line showing which collectors are active and the sampling interval.

# **System action**

None.

# **User response**

None.

**KDPDS99I** *nnn* **SUBSYSTEMS DISPLAYED**

This message is shown in the RKLVLOG as a result of the DPDC DISPLAY command. This last line of the output contains the number of DB2 subsystems being monitored.

# **System action**

None.

#### **User response**

None.

**KDPGOVM1 OBJECT ANALYSIS** *state* **FOR DSGROUP** *group* **ON DB2 SUBSYSTEM** *dbid*

# **Explanation**

This message is shown in the JESMSGL system output file and deals with group object analysis collection. Each DB2 system will display a line. The *state* value is either ACTIVE or INACTIVE, *group* is the data sharing group name or the DB2 name (when data sharing is not in use), and *dbid* identifies the monitored DB2 system.

# **System action**

None.

#### **User response**

None.

# **KDPGOVM2 OBJECT ANALYSIS ON MVSID** *smfid* **USING JOB** *cccccccc*

# **Explanation**

This message is shown in the JESMSGL system output file and deals with group object analysis collection. The *smfid* identifies the MVS image where the DB2 is running and *cccccccc* is the name of the started task that collects data for the volume activity workspaces.

#### **System action**

None.

#### **User response**

None.

**KDPGOVM3 OBJECT ANALYSIS ON MVSID** *smfid* **DISABLED**

# **Explanation**

This message isw shown in the JESMSGL system output file and deals with group object analysis collection. The OBJECTV data collector for the system identified by *smfid* has been disabled, because it reached its limit of five exceptions (abends) when trying to gather data. This collector will remain disabled until the address space is recycled.

### **System action**

None.

### **User response**

None.

### **KDPIN009 DPDC VECTOR TABLE NOT FOUND. DBDC NOT INITIALIZED**

# **Explanation**

The global vector table has not been allocated, indicating that the KDPBGV routine failed to properly initialize the environment.

### **System action**

None.

#### **User response**

Look for previous messages for an indication as to what failed. Contact IBM support.

# **KDPIRA01I AGENT BASE INITIALIZATION COMPLETE**

# **Explanation**

The agent has completed basic initialization functions such as loading required modules.

# **System action**

The agent will continue with other functions such as connecting to the TEMS and establishing server connections for DB2 subsystems that it will monitor.

# **User response**

None.

### **KDPPIR10E The number of arguments exceeds the limit of 32.**

# **Explanation**

The number of arguments that is passed to the plex level agent at startup exceeds the predefined limit of 32 arguments.

The plex level agent stopped to prevent potential storage overlays.

# **User response**

Verify the format of the command in the KD5AGST member of the RKANCMDU library. It should look like this:

```
AT ADD ID=KDPP DELAY=00:00:15
CMD='IRAMAN KDPPLEX START'
```
If there are text strings that do not match the example above, correct the text strings and restart the plex level agent.

```
KDPPIR11E The length of the argument string
                exceeds the limit of 4096 bytes.
```
# **Explanation**

The length of the argument string that is passed to the plex level agent at startup exceeds the predefined limit of 4096 bytes.

# **System action**

The plex level agent stopped to prevent potential storage overlays.

#### **User response**

Verify the format of the command in the KD5AGST member of the RKANCMDU library. It should look like this:

```
AT ADD ID=KDPP DELAY=00:00:15
CMD='IRAMAN KDPPLEX START'
```
If there are text strings that do not match the example above, correct the text strings and restart the plex level agent.

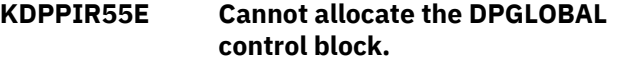

# **Explanation**

The storage for a common area that is required by the plex level agent cannot be allocated. There might be a storage constraint on the started task.

# **System action**

The plex level agent stopped.

#### **User response**

Verify that the task that is started to run the plex level agent is not constrained by any memory restrictions in the KD5SYSIN member of the RKANPAR library. If the plex level agent runs in the same address space as a TEMS, verify the storage specifications in the KDSSYSIN member of the RKANPAR library.

# **KDPPIR57E Cannot allocate the PLEX Status control block.**

### **Explanation**

The storage for a common area that is required by the plex level agent cannot be allocated. There might be a storage constraint on the started task.

### **System action**

The plex level agent stopped.

### **User response**

Verify that the task that is started to run the plex level agent is not constrained by any memory restrictions in the KD5SYSIN member of the RKANPAR library. If the plex level agent runs in the same address space as a TEMS, verify the storage specifications in the KDSSYSIN member of the RKANPAR library.

# **KDPPIR58E Error %d occurred when trying to find the PLEX status.**

#### **Explanation**

The plex level agent cannot obtain the status information on the node that represents the plex level DB2 node. The status that is returned for the plex level DB2 node is unexpected. The following error codes for the status request are displayed:

# **8**

Error returned while preparing the SQL statement.

# **12**

Error returned while creating the request for the SQL statement.

# **16**

Error returned while opening the request for the SQL statement.

# **20**

Error returned while obtaining the SQLDA output area.

# **System action**

The plex level agent stopped.

#### **User response**

An internal error might have occurred or the communication with the TEMS HUB failed. Verify that the TEMS HUB is running and that it is correctly specified by the HUB\_NAME parameter:

- If the HUB is down, restart the HUB.
- If the HUB is not correctly specified, correct the value for the HUB\_NAME parameter in the KD5ENV member of the RKANPARU library.
- If the HUB is running and correctly specified, contact IBM Support to report the problem.

#### **KDPPIR59E The KDPPLEX agent stopped because the global area is not allocated.**

# **Explanation**

The storage for a common area that is required by the plex level agent is not allocated.

# **System action**

The plex level agent stopped because of an internal error.

# **User response**

Contact IBM support to report this problem.

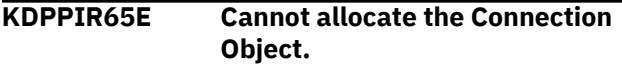

# **Explanation**

The storage for a common area that is required by the plex level agent be cannot allocated. There might be a storage constraint on the started task.

#### **System action**

The plex level agent stopped.

#### **User response**

Verify that the task that is started to run the agent is not constrained by any memory restrictions in the KD5SYSIN member of the RKANPAR library. If the agent is running in the same address space as a TEMS, verify the storage specifications in the KDSSYSIN member of the RKANPAR library.

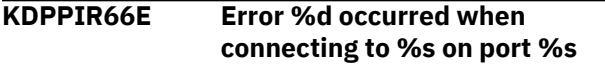

# **Explanation**

An error occurred when connecting to the TEMS HUB. The error message contains the error number, the value for the HUB name, and the port number.

One of the following errors might have occurred:

**8**

Global area not found.

# **12**

HUB\_NAME not found.

# **16**

Storage for connection not available.

#### **20**

Storage for nodes not available.

### **System action**

The plex level agent stopped.

### **User response**

The error codes indicate communication errors or storage errors.

- If the HUB NAME is not found, verify that the TEMS HUB is running and that the HUB\_NAME variable is set correctly in the KD5ENV member of the RKANPAR library.
- If one of the other storage errors occurred, verify that the specifications in the KDSSYSIN member of the RKANPAR library are correct.

# **KDPPIR71E Connection failure message: %s**

# **Explanation**

The connection to the TEMS HUB failed as indicated by the message number KDPPIR66E, which is displayed before this message is displayed. This messages contains more information to resolve the connection error.

# **System action**

The agent stopped because of one of the error situations that are described in the message number KDPPIR66E.

#### **User response**

Contact IBM support to report this problem.

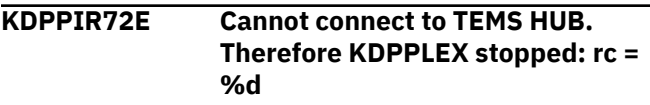

# **Explanation**

The agent cannot connect to TEMS HUB. This message is usually preceded by the message number KDPPIR66E and KDPPIR71E.

# **System action**

The plex level agent stopped.

The error codes indicate communication errors or storage errors.

- If the HUB NAME is not found, verify that the TEMS HUB is running and that the HUB\_NAME variable is set correctly in the KD5ENV member of the RKANPAR library.
- If one of the other storage errors occurred, verify that the specifications in the KDSSYSIN member of the RKANPAR library are correct.

**KDPSC001 DPDC GLOBAL VECTOR TABLE NOT FOUND**

# **Explanation**

The global vector table has not been allocated, indicating that the KDPBGV routine failed to properly initialize the environment.

# **System action**

None.

# **KO2A - Anomaly Detection Messages**

#### **User response**

Look for previous messages for an indication as to what failed. Contact IBM support.

**KDP5004I** *<ssid>* **table** *%%%%%%%%* **- D5API connection lost. RC=***16*

# **Explanation**

D5API could not complete the table collection because the connection is terminated.

# **System action**

Collect request is aborted.

# **User response**

None.

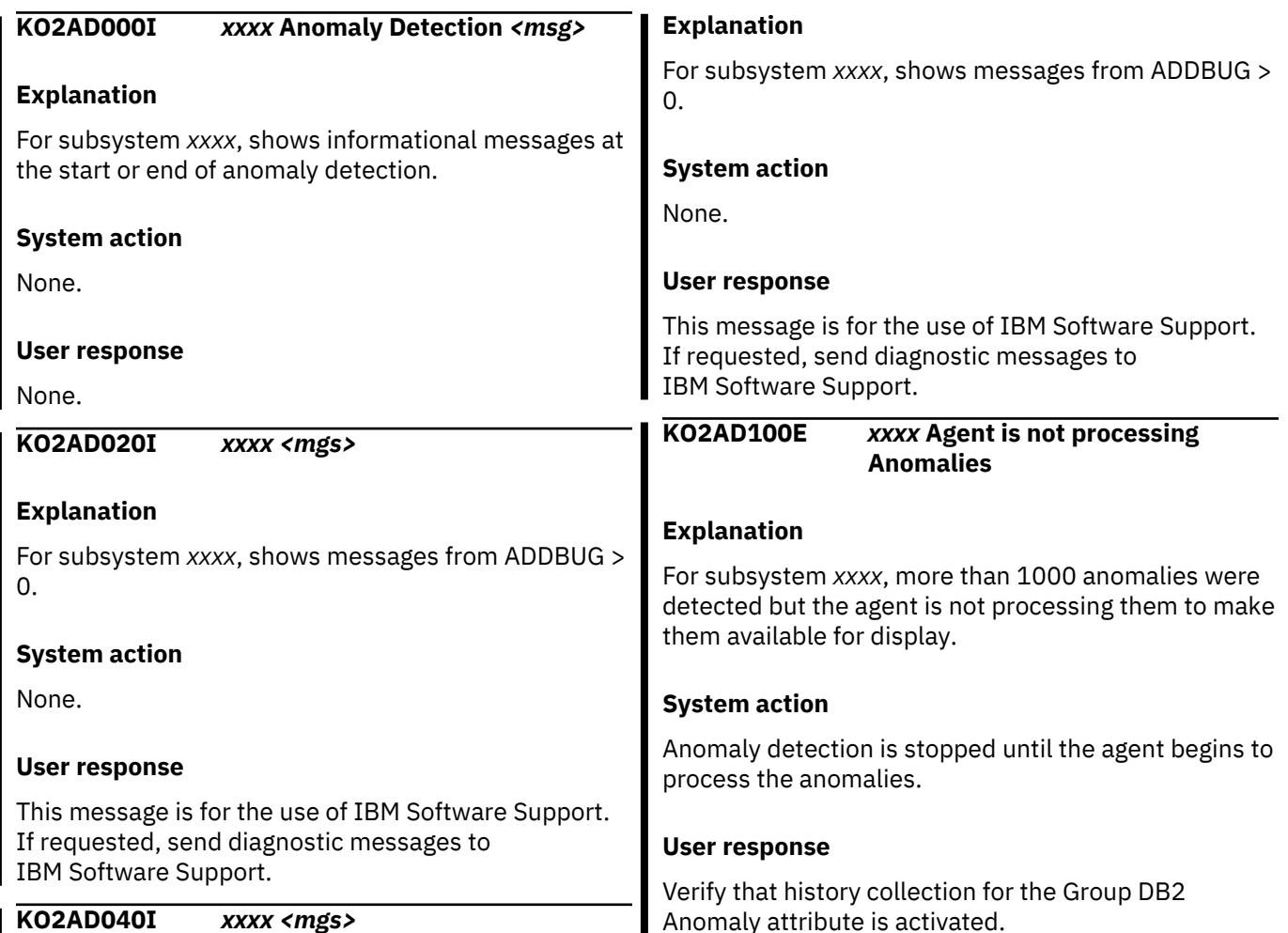

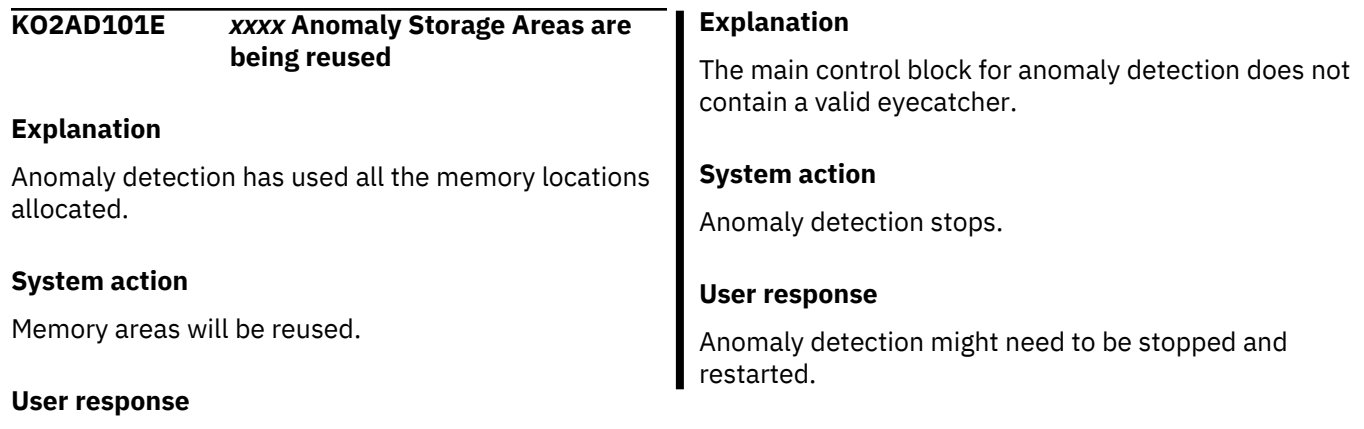

Increase the memory allocation as appropriate.

**KO2AD200W** *xxxx* **Anomaly Detection Ad header Eyecatcher error.**

# **KO2D - D5API Collection for TEP and Enhanced 3270UI**

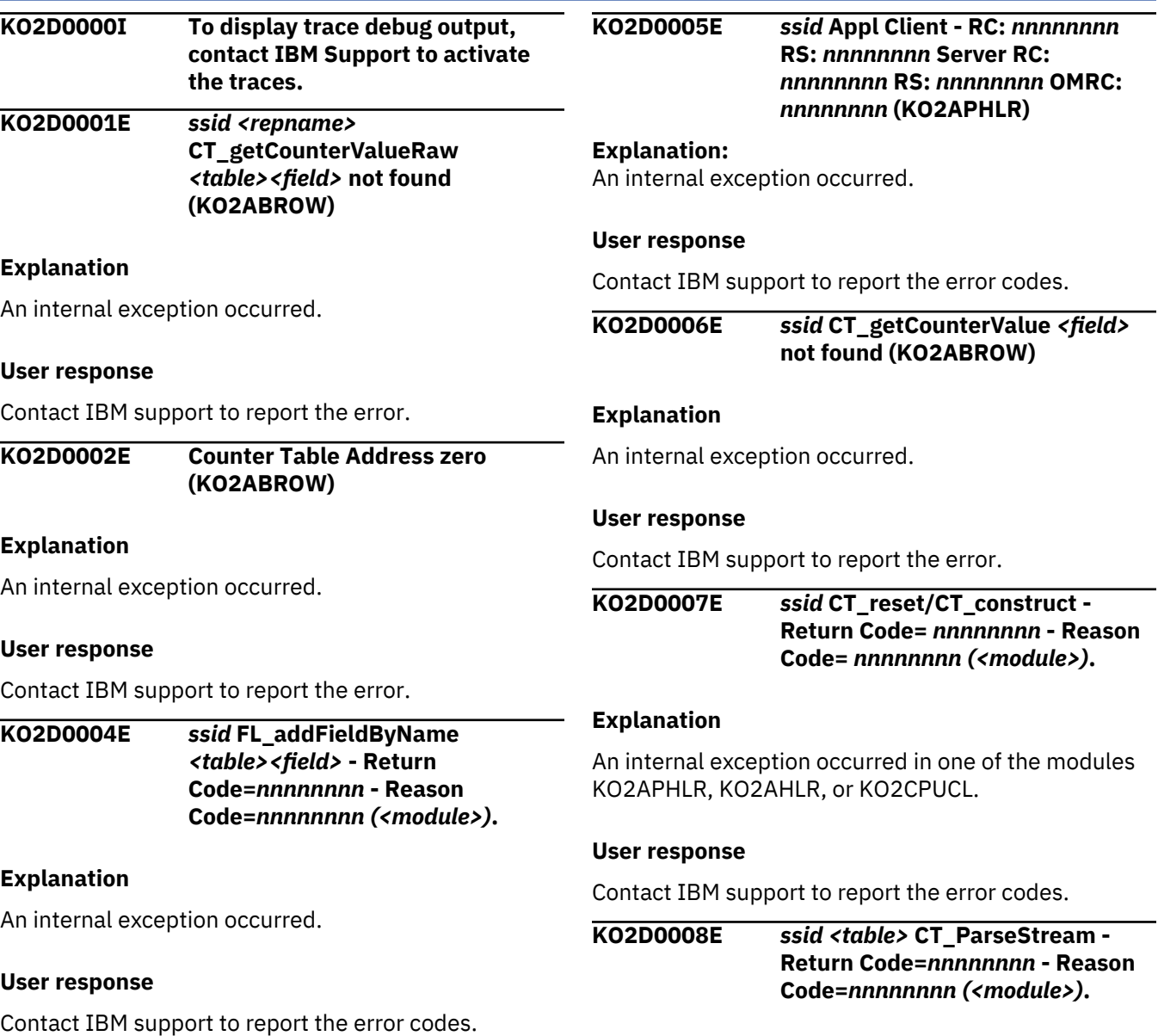

An internal exception occurred in one of the modules KO2APHLR, KO2ABROW or KO2CPUCL.

# **User response**

Contact IBM support to report the error codes.

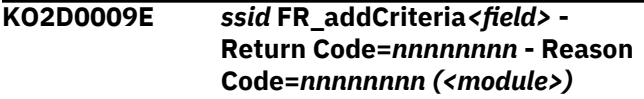

# **Explanation**

An internal exception occurred in one of the modules KO2AHLR or KO2CPUCL.

# **User response**

Contact IBM support to report the error codes.

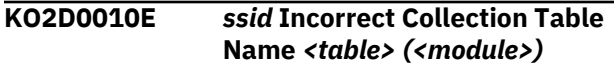

# **Explanation**

An internal exception occurred in one of the modules KO2AHLR or KO2AFSAM.

# U<sub>s</sub>

**KO2D0011E** *ssid* **Moving value to a row would**

# **Explanation**

An internal exception occurred.

# Us

Contact IBM support to report the error.

#### KO2CPUCL or KO2LACRA.

# **User response**

**Explanation**

Contact IBM support to report the error.

# **KO2D0014I** *ssid* **Cancel thread** *thread ID*

An internal exception has occurred in one of the modules KO2AFSAM, KO2AHLR, KO2APHLR,

# **Explanation**

This message provides detail about the cancellation action performed:

- Message ID (KO20014I)
- TSO ID of user who canceled thread
- DB2 subsystem ID
- Thread ID of canceled thread
- DSNV message DSNV426I (thread canceled) or DSNV427I (invalid thread ID specified)

# **User response**

None required.

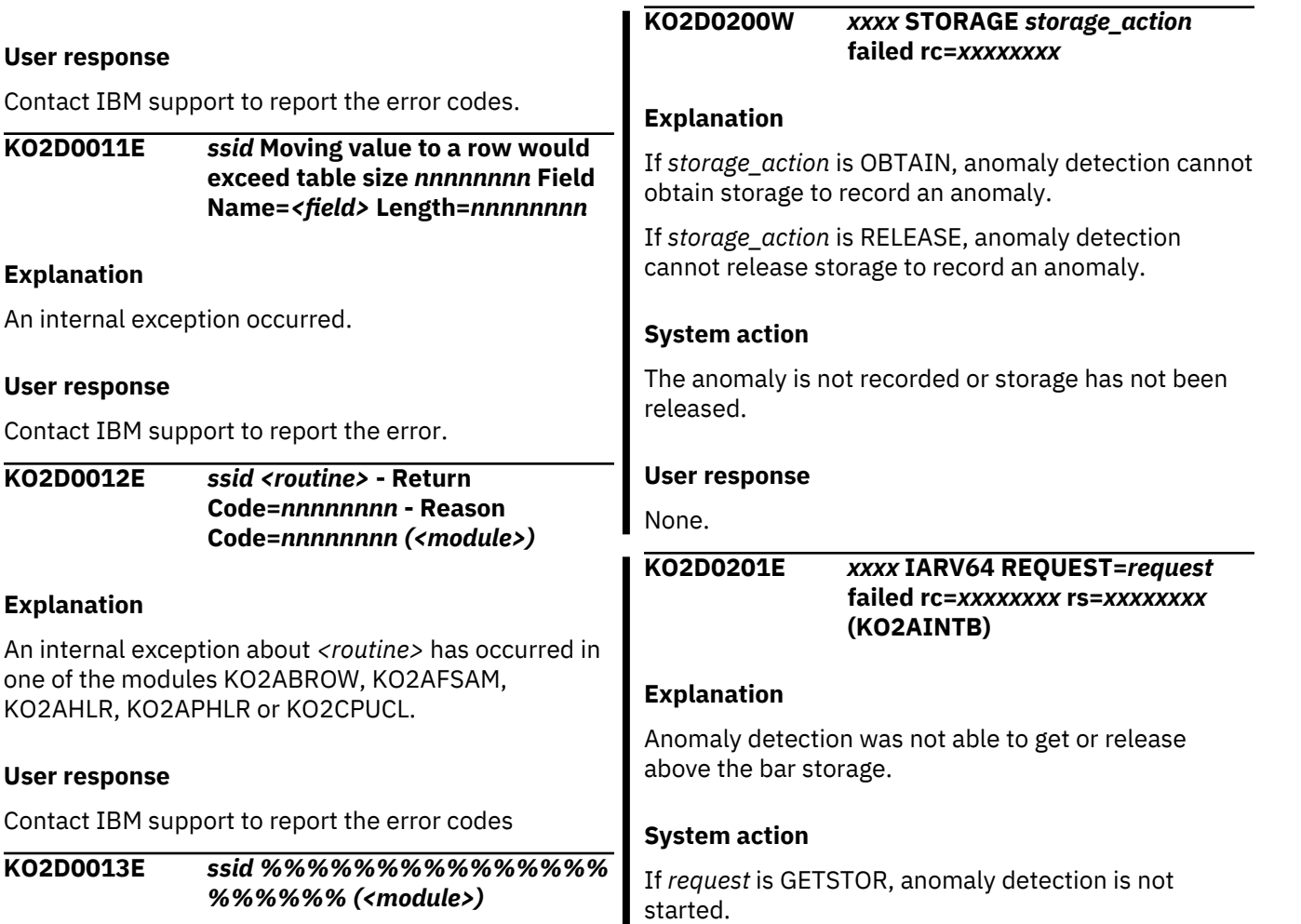

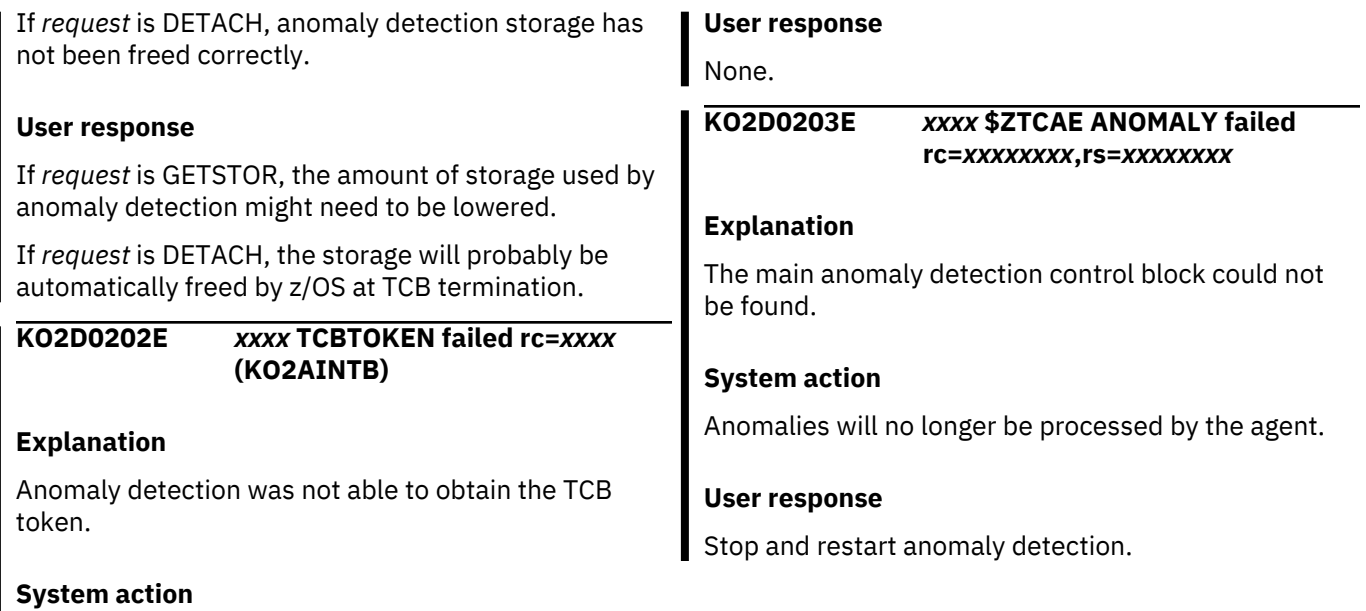

# **KO2E - Object Analysis messages**

Anomaly detection will not start.

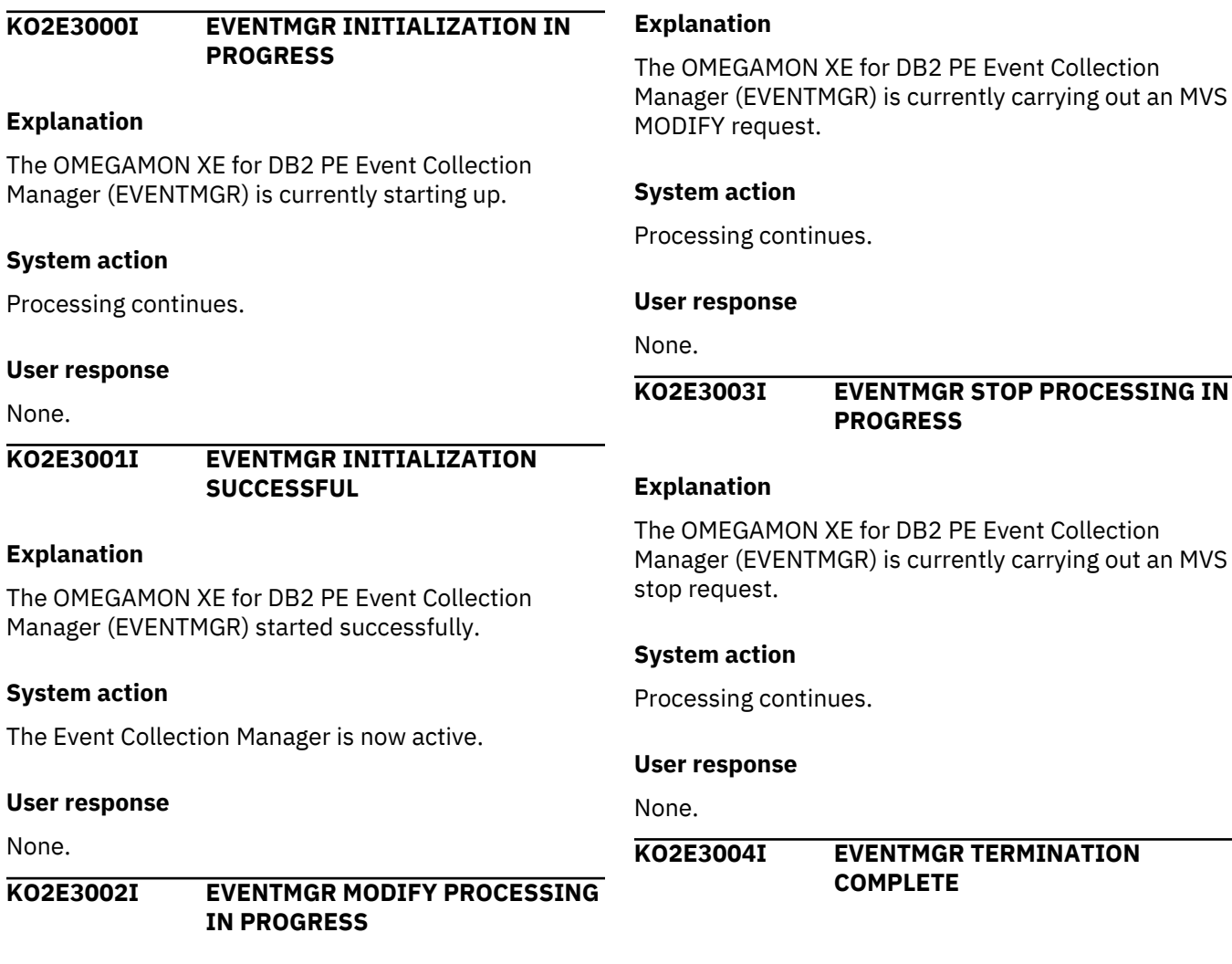

The OMEGAMON XE for DB2 PE Event Collection Manager (EVENTMGR) has now shut down.

# **System action**

None.

# **User response**

None.

#### **KO2E3005W EVENTMGR %%%% IS ALREADY ACTIVE IN SERVER %%%% - START REQUEST REJECTED**

### **Explanation**

The OMEGAMON XE for DB2 PE Event Collection Manager (EVENTMGR) is already active. You cannot start another, because only one Event Collection Manager is allowed for each version of OMEGAMON XE for DB2 PE that is running on any one MVS system.

# **System action**

The start request is ignored.

### **User response**

None.

#### **KO2E3006E EVENTMGR MODIFY REQUEST CONTAINS INVALID SYNTAX**

# **Explanation**

A syntax error in the MVS MODIFY request is found. The OMEGAMON XE for DB2 PE Event Collection Manager (EVENTMGR) cannot respond.

# **System action**

The MVS MODIFY request is ignored.

#### **User response**

Correct the MVS MODIFY request, then reissue it.

### **KO2E3007W START REQUEST IGNORED, MONITORING IS ACTIVE**

# **Explanation**

The start request has failed because collection is already active.

# **System action**

The request is ignored.

#### **User response**

None.

```
KO2E3008E START DB2 FAILED, DB2 NOT
             DEFINED
```
#### **Explanation**

The DB2 subsystem ID passed on the start request is not defined on the MVS system in use.

#### **System action**

The request is ignored.

### **User response**

Correct the DB2 ID on the start request.

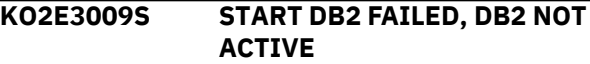

### **Explanation**

The DB2 subsystem ID passed on the start request is not currently active on the MVS system in use.

### **System action**

The request is ignored.

#### **User response**

Correct the DB2 ID on the start request.

### **KO2E3010S START DB2 FAILED, DB2 VERSION NOT SUPPORTED**

#### **Explanation**

The start request has failed because the DB2 version is not supported by this release of OMEGAMON XE for DB2 PE.

#### **System action**

The request is ignored.

#### **User response**

Contact IBM support.

### **KO2E3011I NO DB2 SUBSYSTEM CURRENTLY MONITORED**

# **Explanation**

No collections are active for any DB2 subsystems.

Processing continues.

#### **User response**

None.

**KO2E3012W STOP REQUEST DENIED, MONITORING NOT ACTIVE**

# **Explanation**

The stop request could not be processed because monitoring is not active for the specified DB2 subsystem.

# **System action**

Processing continues.

### **User response**

None.

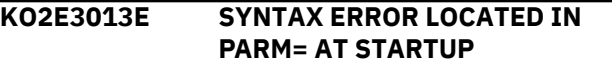

### **Explanation**

Usually, a parameter is configured using an automatic process, however the user has bypassed the usual configuration. Three data members might be incorrect in the RKD2PAR parameter data set. There might be a data member in RKDPAR that has the same name as the started task.

# **System action**

Processing terminates.

# **User response**

Rebuild the runtime environment by using the Configuration Tool (formerly ICAT) to restore the data set back to the correct values.

# **KO2E3014U INSTALL OF SSCVT HAS FAILED**

# **Explanation**

The Event Collection Manager (EVENTMGR) has encountered an error while starting up in the subsystem.

# **System action**

Processing is terminated.

# **User response**

Contact IBM support.

# **KO2E3040I VOLUME ANALYSIS INITIALIZATION COMPLETE**

# **Explanation**

Volume analysis collection has successfully completed its initialization processing. Volume analysis is started automatically when object analysis collection is started for the first DB2 subsystem being monitored.

### **System action**

Processing continues; volume analysis is active.

### **User response**

None.

**KO2E3041I VOLUME ANALYSIS HAS TERMINATED**

# **Explanation**

Volume analysis collection has successfully shut down. This message is issued when the Event Collection Manager (EVENTMGR) terminates.

### **System action**

None.

#### **User response**

None.

**KO2E3042I VOLUME ANALYSIS TERMINATED FOR DB2=***subsystem*

#### **Explanation**

Volume analysis collection for the indicated DB2 subsystem has terminated because object analysis collection has terminated.

#### **System action**

Processing continues; but volume analysis for the indicated DB2 subsystem is terminated.

#### **User response**

None.

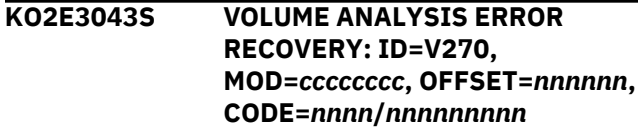

An error occurred during a Volume Analysis data gathering pass. Volume Analysis successfully recovered from this error. This message describes the type of error that occurred.

# **System action**

Volume Analysis processing continues.

#### **User response**

No action is required.

**KO2E3050I %%%% OBJECT ANALYSIS PHASE1 INITIALIZATION COMPLETE**

### **Explanation**

The startup of object analysis collection for the indicated DB2 subsystem has successfully completed phase 1 initialization processing.

# **System action**

Processing continues.

#### **User response**

None.

**KO2E3051I %%%% OBJECT ANALYSIS PHASE2 INITIALIZATION COMPLETE**

# **Explanation**

The startup of object analysis collection for the indicated DB2 subsystem has successfully completed phase 2 initialization processing.

# **System action**

Processing continues.

#### **User response**

None.

# **KO2E3052E %%%% OBJECT ANALYSIS CANNOT ESTABLISH PREFETCH COLLECTION, RSN=nnnn**

# **Explanation**

Object Analysis cannot completely collect information about DB2 prefetch data.

# **System action**

Processing continues.

#### **User response**

None.

```
KO2E3053I %%%% COMMON COLLECTOR
            INTEGRATION WITH OMPE NOT
            AVAILABLE
```
#### **Explanation**

The OMEGAMON Collector STEPLIB included the Db2 Data Access Common Collector (CQC) Library, but not at the correct level to support CQC management of OMPE functions.

### **System action**

Processing continues.

### **User response**

Programmer or Operator Response: If CQC management of Object Analysis is required, the PTF for CQC APAR PH01031 must be available to the OMPE Collector.

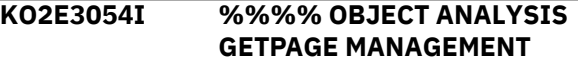

# **Explanation**

Indicates if Object Analysis will manage the GETPAGE data collection directly (ECTL) or will use the IBM Db2 Data Access Common Collector (CQC) to manage the collection.

#### **System action**

Processing continues.

#### **User response**

None.

**KO2E3055E %%%% GETPAGE ENABLE ERROR CDE=xxxxxxxx, RC=xxxxxxxx, RSN=xxxxxxxx**

# **Explanation**

An internal error occurred during GETPAGE processing enablement.

# **System action**

None.

This indicates an internal logic error; contact IBM Support.

#### **KO2E3061I %%%% OBJECT ANALYSIS TERMINATION IN PROGRESS**

# **Explanation**

Object analysis is terminating collection for the indicated DB2 subsystem. This message is issued during object analysis termination.

### **System action**

Processing continues.

#### **User response**

None.

**KO2E3062I %%%% OBJECT ANALYSIS PHASE1 TERMINATION COMPLETE**

# **Explanation**

Object analysis phase 1 termination was successful for the indicated DB2 subsystem. This message is issued during object analysis termination.

# **System action**

Processing continues.

# **User response**

None.

**KO2E3063I %%%% OBJECT ANALYSIS PHASE2 TERMINATION COMPLETE**

#### **Explanation**

Object analysis phase 2 termination was successful for the indicated DB2 subsystem. This message is issued during object analysis termination.

# **System action**

Processing continues.

#### **User response**

None.

**KO2E3064I %%%% OBJECT ANALYSIS TERMINATION SUCCESSFUL**

#### **Explanation**

Object analysis termination was successful for the indicated DB2 subsystem. This message is issued upon completion of object analysis termination.

# **System action**

Processing continues.

#### **User response**

None.

**KO2E3065I %%%% OBJECT ANALYSIS HAS DETECTED THAT DB2 TERMINATED**

#### **Explanation**

Object analysis collection has detected that the monitored DB2 subsystem has terminated.

### **System action**

Object analysis collection for the indicated DB2 subsystem is terminating.

### **User response**

None.

**KO2E3066S %%%% OBJECT ANALYSIS INITIALIZATION FAILED REASON CODE=%%%%**

# **Explanation**

Object analysis for the indicated DB2 subsystem failed during initialization. The indicated reason code consists of four hexadecimal digits of the form *pnnn*.

*p* identifies the phase of Object Analysis initialization:

# **1**

Initialization phase 1

**2**

Initialization phase 2

*nnn* identifies the error:

**000**

Internal DB2 control block validation failed.

# **001**

Internal DB2 module validation failed.

# **002**

OMEGAMON interface module load failed.

# **System action**

Object analysis collection for the indicated DB2 subsystem is not started.

Contact IBM support.

**KO2E3067S %%%% OBJECT ANALYSIS TERMINATION CLEANUP PHASE1 FAILED**

# **Explanation**

Object analysis for the indicated DB2 subsystem failed during phase 1 termination processing.

# **System action**

Processing continues.

### **User response**

Contact IBM support.

#### **KO2E3068S %%%% OBJECT ANALYSIS TERMINATION CLEANUP PHSE2 FAILED**

### **Explanation**

Object analysis for the indicated DB2 subsystem failed during phase 2 termination processing.

# **System action**

Processing continues.

# **User response**

Contact IBM support.

#### **KO2E3069U %%%% OBJECT ANALYSIS ABNORMAL TERMINATION IN PROGRESS**

# **Explanation**

An abnormal condition was detected in the Object Analysis GETPAGE or I/O intercepts. An MVS SVC dump has occurred and should be retained for problem determination. The DB2 subsystem being monitored is identified in the message text.

# **System action**

The Object Analysis function for this DB2 subsystem is terminated.

# **User response**

Contact IBM support.

#### **KO2E3070I** *%%%%* **OBJECT ANALYSIS INITIALIZATION IN PROGRESS**

#### **Explanation**

The object analysis collection for the indicated DB2 subsystem is starting. This message is written to the system log whenever an object analysis start request is being processed.

### **System action**

Processing continues.

#### **User response**

None.

**KO2E3071I %%%% OBJECT ANALYSIS INITIALIZATION SUCCESSFUL**

# **Explanation**

The startup of object analysis collection for the indicated DB2 subsystem was successful.

# **System action**

Object analysis collection is now active.

# **User response**

None.

**KO2E3078S %%%% OBJECT ANALYSIS PHASE2 TERMINATION HAS FAILED**

# **Explanation**

Object analysis for the indicated DB2 subsystem failed during termination.

# **System action**

Object analysis collection for the indicated DB2 subsystem did not successfully terminate.

# **User response**

Contact IBM support.

**KO2E3080I %%%% OBJECT ANALYSIS FORCED INTERVAL PROCESSING STARTED**

# **Explanation**

Object Analysis for the indicated DB2 subsystem detected a shortage of available virtual memory in the address space.

# **System action**

None.

Modify the REGION= parameter on the started proc that runs Object Analysis. Increase the memory allocation for the address space running Object Analysis and restart Object Analysis.

#### **KO2E3081I %%%% OBJECT ANALYSIS FORCED INTERVAL PROCESSING ENDED**

# **Explanation**

This message is issued a short time after the KO2E3080I message and indicates the successful completion of the interval processing.

# **System action**

Object Analysis stops temporarily.

# **User response**

Modify the REGION= parameter on the started proc that runs Object Analysis. Increase the memory allocation for the address space running Object Analysis and restart Object Analysis.

#### **KO2E3082S %%%% OBJECT ANALYSIS MEMORY SHORTAGE SHUTDOWN**

# **Explanation**

Object Analysis cannot continue with current processing because of virtual storage constraints.

# **System action**

None.

# **User response**

Modify the REGION= parameter on the started proc that runs Object Analysis. Increase the memory allocation for the address space running Object Analysis and restart Object Analysis.

#### **KO2E3083I %%%% OBJECT ANALYSIS RESTART WILL BE DONE ON DB2 RESTART**

# **Explanation**

Object Analysis detected that the indicated DB2 subsystem has stopped.

# **System action**

Object Analysis will remain active and will restart its monitoring when the indicated DB2 subsystem restarts.

#### **User response**

None.

**KO2E3084S %%%% OBJECT ANALYSIS RESTART FAILED**

#### **Explanation**

Object Analysis could not restart its monitoring of the indicated DB2 subsystem.

### **System action**

Object Analysis for the indicated DB2 subsystem is terminated.

### **User response**

Manually restart Object Analysis for the indicated DB2 subsystem. If the attempt fails, contact IBM support.

# **KO2E3085I %%%% OBJECT ANALYSIS RESTART TERMINATED DUE TO B2 STOP COMMAND**

### **Explanation**

Object Analysis was waiting for the indicated DB2 subsystem to be restarted, but was stopped by the user via a **Stop** command.

# **System action**

Object Analysis for the indicated DB2 subsystem is terminated.

# **User response**

None.

# **KO2E3991E EVENTMGR INVALID START PARM SUPPLIED**

# **Explanation**

This message is issued by the Event Manager to indicate that an invalid START parameter has been specified in member EMGR<lpar> of the RKD2PAR parameter library.

# **System action**

Event Manager initialization is terminated.

# **User response**

Correct the parameter problem and restart the Event Manager.

# **KO2H - Near-Term History Data Collector messages**

**KO2H0001W** *ssid* **NEAR-TERM HISTORY DATA COLLECTOR -** *aaaaaaaaaa* **DB2** *subsystem* **NOT ACTIVE. WAIT, OR REPLY ANOTHER DB2 ID, OR REPLY STOP**

#### **Explanation**

The indicated DB2 subsystem is not active at this time. *aaaaaaaaaa* = COLLECTION, if this is the DB2 for which near-term history data is to be collected.

# **System action**

Waits for a reply from the operator and then takes the requested action.

### **User response**

Perform one of the following actions:

- Wait for the DB2 subsystem to become active and do not give a reply. This WTOR message is automatically canceled when the DB2 becomes active.
- Reply with the ID of another DB2 subsystem to be used in place of the inactive DB2.
- Reply **Stop** to terminate the attempted data collection for this DB2 subsystem.

To have near-term history collection wait for DB2 to become active without issuing this WTOR, add the NTHDB2I=WAIT option to the OMPEOPTS member of the RKD2PAR data set.

**KO2H0002W** *ssid* **NEAR-TERM HISTORY DATA COLLECTOR - DB2** *subsystem* **ALREADY BEING MONITORED BY MORE THAN** *n* **TASKS. REPLY 'GO', OR 'STOP'**

#### **Explanation**

The Near-Term History Data Collector has detected that the requested DB2 subsystem is already being monitored.

#### **System action**

The system waits for a reply from the operator, then takes the requested action.

#### **User response**

Review the specified options to ensure that they are correct.

**KO2H0003W** *ssid* **NEAR-TERM HISTORY DATA COLLECTOR -** *aaaaaaaaaa* **DB2** *subsystem* **IS NOT VALID. REPLY ANOTHER DB2 ID, OR REPLY STOP**

### **Explanation**

The indicated DB2 is not valid on this system. *aaaaaaaaaa* = COLLECTION, if this is the DB2 subsystem for which near-term history data is to be collected.

### **System action**

The system waits for a reply from the operator, and then takes requested action.

### **User response**

Perform one of the following actions:

- Wait for the DB2 subsystem to become active and do not give a reply. This WTOR message is automatically canceled when the DB2 becomes active.
- Reply with the ID of another DB2 subsystem to be used.
- Reply **Stop** to terminate the attempted data collection for this DB2 subsystem.

#### **KO2H0013E INVALID PARAMETER:** *parameter*

#### **Explanation**

The indicated parameter is not valid in the current context.

#### **System action**

Processing continues with the next recognizable parameter, if possible. The report request is rejected, and processing continues with the next report statement (if any).

#### **User response**

Correct the parameter and rerun the report request. If the parameter seems correct, check the adjacent parameters for correct syntax of the entire statement.

# **KO2H0450I NEAR-TERM HISTORY DATA COLLECTOR - INITIALIZING COMMON SERVICES**

#### **Explanation**

An informational message.

#### **KO2H0452I NEAR-TERM HISTORY DATA COLLECTOR - TERMINATING COMMON SERVICES**

### **Explanation**

An informational message.

**KO2H0561I H2 DATA SET** *dsname* **STATUS** *n***% FULL**

#### **Explanation**

This message supplies information about the status of all VSAM data sets specified in the collection options member. It shows whether the data set is actively storing data, available to store data, or unavailable. It also shows what percentage of the data set has been used.

# **System action**

Processing continues.

#### **User response**

None.

**KO2H0605I** *<V1>* **Waiting for initialization of output writer task** *<V2>* **minutes**

# **Explanation**

*<V1>* is the name of the DB2 subsystem. *<V2>* is the number of minutes.

This message might be issued every five minutes. The Near Term History task is waiting for the output writer task to complete the initialization.

# **System action**

The output writer task might be pre-formatting the VSAM linear data sets or it might be processing the VSAM files.

#### **User response**

None.

**KO2H0901U NEAR-TERM HISTORY DATA COLLECTOR - UNABLE TO LOAD BASE SERVICES**

# **Explanation**

An error occurred during initialization.

#### **User response**

Rerun the job. If the problem recurs, see your system programmer or contact IBM support.

# **KO2H0902U NEAR-TERM HISTORY DATA COLLECTOR - CANNOT LOCATE LOAD MODULE** *module***. TERMINATING**

# **Explanation**

OMEGAMON XE for DB2 PE initialization processing could not locate the indicated load module. This message is usually caused by a failure to fully unload the OMEGAMON XE for DB2 PE product tape, or by a failure to migrate all modules to the runtime library.

### **System action**

Processing terminates.

### **User response**

Verify that the load module is in the proper library and restart OMEGAMON XE for DB2 PE.

# **KO2H0903U NEAR-TERM HISTORY DATA COLLECTOR - LOAD MODULE** *module* **IS AT THE WRONG RELEASE LEVEL. TERMINATING**

# **Explanation**

The indicated OMEGAMON XE for DB2 PE load module is not at the correct release level. This message is usually caused by a failure to fully unload the OMEGAMON XE for DB2 PE product tape, or by a failure to migrate all modules to the runtime library.

#### **System action**

Processing terminates.

#### **User response**

Place a version of the load module that is at the correct release level in the proper library and restart OMEGAMON XE for DB2 PE.

**KO2H0904U NEAR-TERM HISTORY - THE NTHDB2I REAL-TIME OPTION SPECIFIED IS NOT VALID. NTHDB2I=WTOR DEFAULT USED. (H2INIT)**

# **Explanation**

The value specified with the NTHDB2I parameter in the OMPEOPTS member of RKD2PAR is not valid. Valid values are WTOR or WAIT.

Processing continues with the default value of WTOR.

#### **User response**

None.

#### **KO2H0950 OMEGAMON XE for DB2 PE INCOMPATIBLE WITH THIS OPERATING SYSTEM. TERMINATING**

### **Explanation**

OMEGAMON XE for DB2 PE operates only in an MVS/XA or MVS/ESA environment.

### **System action**

Processing terminates.

### **User response**

Do not start OMEGAMON XE for DB2 PE on a non-MVS/XA or non-MVS/ESA operating system. Also, ensure that your operating system and your load library are compatible (both XA or both ESA).

**KO2H1305U NEAR-TERM HISTORY DATA COLLECTOR NOT LICENSED FOR THIS SYSTEM. TERMINATING**

# **Explanation**

OMEGAMON XE for DB2 PE operates in an MVS/ESA environment, but you have an MVS/XA version of the OMEGAMON XE for DB2 PE near-term history component.

# **System action**

Processing terminates.

# **User response**

Use an MVS/ESA version of the OMEGAMON XE for DB2 PE near-term history component and restart the Near-Term History Data Collector.

# **KO2H1306E Near-Term History Data Collector REQUIRES APF LIBRARY. TERMINATING**

# **Explanation**

OMEGAMON XE for DB2 PE must run from an APFauthorized library.

# **System action**

Processing terminates.

### **User response**

Move the OMEGAMON XE for DB2 PE load modules to an APF-authorized library and restart the Near-Term History Data Collector.

# **KO2H1316I Near-Term History Data Collector HAS TERMINATED**

# **Explanation**

This is an informational message.

# **System action**

Processing terminates.

### **User response**

None.

**KO2H1350E NEAR-TERM HISTORY DATA COLLECTOR - PARM PROCESSOR FAILED TO OBTAIN PARM WORK AREA**

### **Explanation**

An internal program error occurred where one task did not get passed from one area to another.

#### **System action**

Processing terminates.

#### **User response**

Contact DB2 support.

# **KO2H1351E NEAR-TERM HISTORY DATA COLLECTOR - CANNOT LOCATE RKD2PAR DATA SET**

# **Explanation**

Data set RKD2PAR could not be located. The data set probably does not exist.

#### **System action**

Processing terminates.

#### **User response**

Check the data set specified for ddname RKD2PAR and ensure that it is allocated.

# **KO2H1352E NEAR-TERM HISTORY DATA COLLECTOR - CANNOT OPEN RKD2PAR DATA SET**

The RKD2PAR data set could not be opened. The data set probably does not exist.

# **System action**

Processing terminates.

#### **User response**

Check the data set specified for ddname RKD2PAR and ensure that it is allocated.

# **KO2H1353E NEAR-TERM HISTORY DATA COLLECTOR - CANNOT LOCATE RKD2PAR MEMBER SPECIFIED**

### **Explanation**

The RKD2PAR member could not be located. The member probably does not exist.

### **System action**

Processing terminates.

### **User response**

Check the data set specified for ddname RKD2PAR and ensure that the member is allocated.

#### **KO2H1354E NEAR-TERM HISTORY DATA COLLECTOR - CANNOT ACQUIRE ENOUGH STORAGE TO READ RKD2PAR DATA SET**

# **Explanation**

Unable to obtain sufficient storage to read the RKD2PAR data set.

#### **System action**

Processing terminates.

#### **User response**

Contact IBM support.

#### **KO2H1355E NEAR-TERM HISTORY DATA COLLECTOR - CANNOT ACQUIRE BUFFER STORAGE TO READ RKD2PAR DATA SET**

# **Explanation**

Unable to acquire buffer storage to read the RKD2PAR data set.

## **System action**

Processing terminates.

#### **User response**

Contact IBM support.

**KO2H1356E NEAR-TERM HISTORY DATA COLLECTOR - CANNOT ACQUIRE SUFFICIENT STORAGE FOR PARM PROCESSING**

#### **Explanation**

Unable to acquire sufficient storage for parameter processing.

### **System action**

Processing terminates.

### **User response**

Contact IBM support.

**KO2H1357E** *ssid* **NEAR-TERM HISTORY DATA COLLECTOR - WORD WITH NON-ALPHANUMERIC CHARACTER IN THE RKD2PAR RECORD:** *record*

#### **Explanation**

A not valid word with a non-alphanumeric character was found in the RKD2PAR record.

# **System action**

Processing terminates.

#### **User response**

Check the *record* following the message and correct it in the RKD2PAR member. For more information about *record*, see *Configuration and Customization*, chapter "Monitoring Profiles", section "Exploiting Monitoring Profiles".

**KO2H1358E** *ssid* **NEAR-TERM HISTORY DATA COLLECTOR - INSUFFICIENT PARMS IN THIS RKD2PAR RECORD:** *record*

# **Explanation**

Insufficient parameters for the keyword were found in this RKD2PAR record.

# **System action**

Processing terminates.

Check the RKD2PAR record following this message and correct it in the RKD2PAR member.

#### **KO2H1359E** *ssid* **NEAR-TERM HISTORY DATA COLLECTOR - UNBALANCED PARENTHESIS IN THIS RKD2PAR RECORD:** *record*

# **Explanation**

Unbalanced parentheses for the keyword were found in this RKD2PAR record.

# **System action**

Processing terminates.

# **User response**

Check the RKD2PAR record following this message and correct it in the RKD2PAR member.

# **KO2H1360E** *ssid* **NEAR-TERM HISTORY DATA COLLECTOR - INVALID KEYWORD/ PARAMETER IN THIS RKD2PAR RECORD:** *record*

# **Explanation**

A keyword or parameter greater than 27 characters or a wrong keyword was found in this RKD2PAR record.

# **System action**

Processing terminates.

# **User response**

Check the RKD2PAR record following this message and correct it in data set member RKD2PAR(COPT*ssid*).

**KO2H1361E** *ssid* **NEAR-TERM HISTORY DATA COLLECTOR - INVALID NONNUMERIC CHARACTER IN THIS RKD2PAR RECORD:** *record*

# **Explanation**

A not valid nonnumeric character for the keyword was found in this RKD2PAR record.

# **System action**

Processing terminates.

# **User response**

Check the RKD2PAR record following this message and correct it in the RKD2PAR member.

# **KO2H1362E** *ssid* **NEAR-TERM HISTORY DATA COLLECTOR - ALPHA CHARS INSTEAD OF NUMBER IN THIS RKD2PAR RECORD:** *record*

### **Explanation**

An alphanumeric character for the keyword was found in this RKD2PAR record. The keyword requires a numeric value.

# **System action**

Processing terminates.

# **User response**

Check the RKD2PAR record following this message and correct it in the RKD2PAR member.

# **KO2H1363E** *ssid* **NEAR-TERM HISTORY DATA COLLECTOR - INVALID NUMERIC CHARACTER IN THIS RKD2PAR RECORD:** *record*

# **Explanation**

A not valid numeric character for the keyword was found in this RKD2PAR record.

# **System action**

Processing terminates.

# **User response**

Check the RKD2PAR record following this message and correct it in the RKD2PAR member.

# **KO2H1364E** *ssid* **NEAR-TERM HISTORY DATA COLLECTOR - TOO MANY PARMS IN THIS RKD2PAR RECORD:** *record*

# **Explanation**

Too many parameters for the keyword were found in this RKD2PAR record.

# **System action**

Processing terminates.

# **User response**

Check the RKD2PAR record following this message and correct it in the RKD2PAR member.

# **KO2H1365E** *ssid* **NEAR-TERM HISTORY DATA COLLECTOR - INVALID PARM FOR KEYWORD IN THIS RKD2PAR RECORD:** *record*

A not valid parameter for the keyword was found in this RKD2PAR record.

# **System action**

Processing terminates.

# **User response**

Check the RKD2PAR record following this message and correct it in the RKD2PAR member.

# **KO2H1366E** *ssid* **NEAR-TERM HISTORY DATA COLLECTOR - PARM OUT OF NUMERIC RANGE IN THIS RKD2PAR RECORD:** *record*

# **Explanation**

A parameter out of numeric range was found in this RKD2PAR record.

# **System action**

Processing terminates.

# **User response**

Check the RKD2PAR record following this message and correct it in the RKD2PAR member.

#### **KO2H1367E** *ssid* **NEAR-TERM HISTORY DATA COLLECTOR - DETECTED INSUFFICIENT PARMS IN THIS RKD2PAR RECORD:** *record*

# **Explanation**

Insufficient parameters for the keyword were found in this RKD2PAR record.

# **System action**

Processing terminates.

# **User response**

Check the RKD2PAR record following this message and correct it in the RKD2PAR member.

**KO2H1369E** *ssid* **NEAR-TERM HISTORY DATA COLLECTOR - KEYWORD INVOKED TWICE IN THIS RKD2PAR RECORD:** *record*

# **Explanation**

A keyword was invoked twice in this RKD2PAR record.

# **System action**

Processing terminates.

# **User response**

Check the RKD2PAR record following this message and correct it in the RKD2PAR member.

**KO2H1370E** *ssid* **NEAR-TERM HISTORY DATA COLLECTOR - READ ERROR FROM RKD2PAR DATA SET. SYNTAX MESSAGE FOLLOWS:**

# **Explanation**

An error occurred while reading the RKD2PAR data set.

# **System action**

Processing terminates.

# **User response**

Check the RKD2PAR data set. If a partitioned data set is used, ensure that the member name is specified.

# **KO2H1375E** *ssid* **NEAR-TERM HISTORY DATA COLLECTOR - INVALID PARAMETER FOR KEYWORD** *keyword*

# **Explanation**

A not valid parameter for the DSNZPARM keyword was found. Valid options are YES and NO.

# **System action**

Processing terminates.

# **User response**

Check the RKD2PAR member and ensure that the DSNZPARM option is specified correctly.

# **KO2H1376I** *ssid* **NEAR-TERM HISTORY DATA COLLECTOR - ONLY ONE DATASET NAME ALLOWED WITH @DATE@TIME OR GDG(+1)**

# **Explanation**

More than one specification of a data set was found in parameter SEQDATASET in RKD2PAR(COPT*cccc*). If the variables @DATE and @TIME are used in the specification of a data set name, or if a Generation Data Group (GDG) name is specified, only a single data set name is allowed.

Processing continues.

# **User response**

Check and correct the SEQDATASET parameter value.

**KO2H1377I** *ssid* **NEAR-TERM HISTORY DATA COLLECTOR - MAX GDG LENGTH IS 35 BYTES**

# **Explanation**

A GDG name with invalid length was found.

### **System action**

Processing terminates.

# **User response**

Specify a GDG name with a length of up to 35 bytes.

# **KO2H1378I** *ssid* **NEAR-TERM HISTORY DATA COLLECTOR - GDG SPEC IS NOT COMPATIBLE WITH @DATE@TIME VARIABLES**

# **Explanation**

The use of variables @DATE and @TIME is not allowed in the specification of a Generation Data Group (GDG) data set name.

# **System action**

Processing continues.

# **User response**

Correct the data set name in the SEQDATASET parameter in RKD2PAR(COPT*cccc*).

### **KO2H1379I** *ssid* **NEAR-TERM HISTORY DATA COLLECTOR - @DATE REQUIRES @TIME TO ASSURE UNIQUE DATA SET NAMES**

# **Explanation**

Either variable @DATE or @TIME was found in the specification of a data set name in parameter SEQDATASET in RKD2PAR(COPT*cccc*). However, to ensure a unique data set name, both variables must be used in the specification.

# **System action**

Processing continues.

# **User response**

Check and correct the SEQDATASET parameter value.

# **KO2H1380E** *ssid* **NEAR-TERM HISTORY DATA COLLECTOR - NOT USING ANY NEW PARMS FROM RKD2PAR MEMBER**

### **Explanation**

An error was detected. No further parameters from the RKD2PAR member will be processed.

### **System action**

Processing terminates.

### **User response**

Check the RKD2PAR member and correct the error.

**KO2H1381I** *ssid* **NEAR-TERM HISTORY DATA COLLECTOR - DETECTED EMPTY RKD2PAR INPUT MEMBER OR DATA SET**

# **Explanation**

The parameter data set is empty.

# **System action**

Processing continues.

#### **User response**

Rebuild the runtime environment by using the Configuration Tool (formerly ICAT) to restore the data set.

**KO2H1382I** *ssid* **NEAR-TERM HISTORY DATA COLLECTOR - USED DEFAULT INTERVAL(15) TO EVALUATE MAXHOURS PARAMETER**

# **Explanation**

The default collection interval is used to calculate the maximum number of hours that the Near-Term History Data Collector can collect data.

#### **System action**

Processing continues.

#### **User response**

None.

#### **KO2H1383I** *ssid* **NEAR-TERM HISTORY DATA COLLECTOR - SPACE UNITS MUST BE SPECIFIED AS "CYL" OR "TRK"**

#### **Explanation**

An invalid keyword for the specification of space units was found.

#### **System action**

Processing terminates.

#### **User response**

None.

**KO2H1384I** *ssid* **NEAR-TERM HISTORY DATA COLLECTOR - ALLOCATION SPACE AMOUNT INVALID**

### **Explanation**

The SPACE parameter in RKD2PAR(COPT*cccc*) contains a wrong value for the primary or secondary allocation, or both.

### **System action**

Processing continues.

#### **User response**

Check and correct the SPACE parameter value.

# **KO2H1391E** *ssid* **NEAR-TERM HISTORY DATA COLLECTOR - CANNOT LOCATE THE PROCESSING ROUTINE FOR KEYWORD** *n*

# **Explanation**

Unable to locate the processing routine for the indicated keyword.

# **System action**

Processing terminates.

#### **User response**

Contact IBM support.

**KO2H1392E** *ssid* **NEAR-TERM HISTORY DATA COLLECTOR - CANNOT PROCESS FILTERING OPTIONS. WORK AREA TOO SMALL**

#### **Explanation**

The filtering options cannot be processed because the work area is too small.

#### **System action**

Processing terminates.

#### **User response**

Contact IBM support.

**KO2H1393E** *ssid* **NEAR-TERM HISTORY DATA COLLECTOR - INVALID TABLE NAME/SYNONYM SPECIFIED IN THIS RKD2PAR RECORD:**

### **Explanation**

A not valid table name or synonym was specified.

### **System action**

Processing terminates.

#### **User response**

Check the RKD2PAR record following this message and correct it in the RKD2PAR member.

# **KO2H1394E** *ssid* **NEAR-TERM HISTORY DATA COLLECTOR - INVALID QUALIFIER IN THIS RKD2PAR RECORD:**

# **Explanation**

A not valid qualifier was specified.

#### **System action**

Processing terminates.

#### **User response**

Check the RKD2PAR record following this message and correct it in the RKD2PAR member.

**KO2H1395E** *ssid* **NEAR-TERM HISTORY DATA COLLECTOR - INVALID FILTERING VALUE IN THIS RKD2PAR RECORD:**

#### **Explanation**

A not valid filtering value was specified.

# **System action**

Processing terminates.

Check the RKD2PAR record following this message and correct it in the RKD2PAR member.

#### **KO2H1399E** *ssid* **NEAR-TERM HISTORY DATA COLLECTOR - REQUIRED KEYWORD DB2SYS IS NOT SPECIFIED**

# **Explanation**

The DB2SYS keyword is not specified. This keyword is required for the Near-Term History Data Collector, data summarization, and data extraction if LOAD(NO) is specified.

### **System action**

Processing terminates.

### **User response**

Specify the required keyword DB2SYS. Resubmit the request.

**KO2H1400I** *ssid* **NEAR-TERM HISTORY DATA COLLECTOR - THE MESSAGE NUMBER** *message-id* **IS NOT DEFINED**

#### **Explanation**

The system attempted to write a message while parsing RKD2PAR(COPT*cccc*), but could not find the indicated *message-id*.

# **System action**

Processing continues.

#### **User response**

Contact IBM support.

**KO2H1401E** *ssid* **NEAR-TERM HISTORY DATA COLLECTOR - SORT OR SCAN OPTION IS SPECIFIED, BUT NOT ACCOUNTING CLASS**

#### **Explanation**

SORT or SCAN data was requested, but accounting data is not being collected.

#### **System action**

Processing terminates.

#### **User response**

Check the specified keywords and make the necessary changes. Resubmit the request.

# **KO2H1402E** *ssid* **NEAR-TERM HISTORY DATA COLLECTOR - H2DATASET MUST BE SPECIFIED IF VSAM WRITE OPTION SELECTED**

#### **Explanation**

VSAM was selected as the output destination, but the keyword H2DATASET was not specified.

### **System action**

Processing terminates.

#### **User response**

Check the specified keywords and make the necessary changes. Resubmit the request.

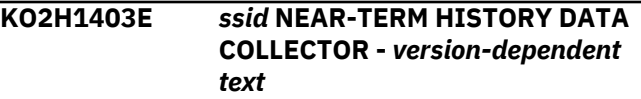

### **Explanation**

Version 3: *version-dependent text* is **WRITEOPTION KEYWORD VALUE MUST BE VSAM**: A wrong value for the WRITEOPTION keyword was specified.

Version 4: *version-dependent text* is WRITEOPTION KEYWORD VALUE VSAM MISSING: The indicated keyword value is missing.

# **System action**

Processing terminates.

#### **User response**

Check the indicated keyword values and make the necessary changes. Resubmit the request.

**KO2H1404I** *ssid* **NEAR-TERM HISTORY DATA COLLECTOR -- WRITEOPTION(NONE) SPECIFIED, BUT NO STATISTICS DATA COLLECTED**

#### **Explanation**

WRITEOPTION(NONE) was specified, but statistics data was not being collected.

# **System action**

Processing terminates.

Check the specified keywords and make the necessary changes. Resubmit the request.

**KO2H1405W** *ssid* **NEAR-TERM HISTORY DATA COLLECTOR - KEYWORDS DYNAMICSQL/LOCKCONT/ LOCKSUSP IGNORED.** *versiondependent text*

# **Explanation**

Version 3: *version-dependent text* is **(WRITEOPTION NOT VSAM)**: The keywords DYNAMICSQL, LOCKCONT, and LOCKSUSP are only valid with WRITEOPTION(VSAM).

Version 4: *version-dependent text* is (WRITEOPTION WITHOUT VSAM): The keywords DYNAMICSQL, LOCKCONT, and LOCKSUSP are only valid with WRITEOPTION(VSAM) or WRITEOPTION(VSAM,SEQ).

# **System action**

The Near-Term History Data Collector terminates.

# **User response**

None.

**KO2H1406W** *ssid* **NEAR-TERM HISTORY DATA COLLECTOR - KEYWORD** *n* **IS OBSOLETE AND WAS IGNORED**

# **Explanation**

None.

# **System action**

Processing continues.

# **User response**

None.

**KO2H1407E** *ssid* **NEAR-TERM HISTORY DATA**

# **COLLECTOR - THRDDATASET MUST BE SPECIFIED IF THVSAM WRITE OPTION SELECTED**

# **Explanation**

In the COPT member for DB2 subsystem *ssid*, WRITEOPTION(THVSAM) has been specified but no THRDDATASET name prefix has been specified.

# **System action**

History collection is not started for the DB2 subsystem *ssid*.

# **User response**

Either add the THRDDATASET name prefix if you want to collect Thread History, or remove the THVSAM write option if you do not want to collect Thread History.

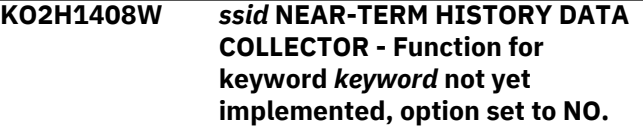

# **Explanation**

In the COPT member for DB2 subsystem *ssid*, a Thread History collection keyword *keyword* has been specified which is not yet implemented in the Thread History collector.

# **System action**

The keyword *keyword* is ignored and processing continues.

# **User response**

The keyword *keyword* can be removed from *rhilev.RKD2PAR(COPTssid)* member to prevent the message from appearing.

**KO2H1409E** *ssid* **NEAR-TERM HISTORY DATA COLLECTOR - THRDDATASET must have \* in name.**

# **Explanation**

In the COPT member for DB2 subsystem *ssid*, the THRDDATASET does not contain an asterisk (\*). The THRDDATASET keyword specifies a prefix for the dataset names used by Thread History. The THRDLOG(nn) parameter specifies the number of thread history data sets. The asterisk (\*) after the prefix is substituted with a four digit number starting with 0001 up to the number specified in THRDLOG.

# **System action**

History collection is not started for the DB2 subsystem *ssid*.

# **User response**

Correct the THRDDATASET parameter to include an asterisk (\*) at the end of the prefix.

**KO2H1413E** *xxxx* **NEAR-TERM HISTORY DATA COLLECTOR - At least one of the**

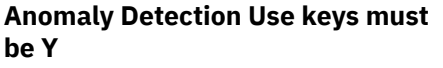

Anomaly detection uses the Thread Identity fields for grouping metrics. At least one key must be specified for subsystem *xxxx*.

# **KO2I - D5API Framework messages**

#### **KO2I return codes**

KO2I messages might be accompanied by the following return codes:

#### **Return code**

#### **00000000**

Operation completed successfully

# **00000004**

Error in collector routine

#### **00000008**

Error in collector routine

# **00000012**

Error in collector routine

#### **00000016**

Error detected by collector module KO2ACONB

#### **00000020**

Error detected by agent module KD5ATC00

#### **00000024**

Agent module KD5ATC00 timed out or abended

#### **00000028**

Agent module KD5ATC00 detected internal DCST table was not initialized

# **KO2I reason codes**

KO2I messages might be accompanied by the following reason codes:

# **Reason code**

#### **00000000**

Operation completed successfully

#### **00000004**

Invalid call type in D5API control structure

#### **00000008**

Invalid eyecatcher in D5APIUSE structure

#### **00000012**

Invalid D5APIUSE pointer in DAPICOMM structure

#### **00000016**

Collector address space is not active

### **00000020**

Common collector registry entry not found

Near term history and anomaly detection are not started.

# **User response**

Correct the anomaly detection control cards for COPT*xxxx*.
#### **00000024**

Common collector registry not found

#### **00000028**

Common collector registry entry eyecatcher is invalid

## **00000032**

D5APIUSE structure pointer in registry entry is zero

### **00000036**

Agent attempt to connect to collector address space timed out

## **00000040**

Agent attempt to collect data from collector timed out. Will retry

#### **00000048**

While connecting to the collector address space for a given DB2, the agent detected the DB2 subsystem was inactive.

### **00000052**

Agent detected the collector address space common collector component (COMMCOLL) is inactive

# **00000056**

Agent detected the collector address space common collector component (COMMCOLL) is inactive

#### **00000060**

Agent could not locate the ASCB address for the collector address space

#### **00000064**

Agent data collect call was issued for an unsuccessful connection

#### **00000072**

Agent data collect call occurred while connection was being disconnected

#### **00000076**

Common collector detected an invalid table name

### **00000080**

Agent timed out attempting to disconnect from the collector address space

## **00000084**

Agent detected that the common collector registry was not initialized

#### **00000092**

Agent could not locate the DAPICOMM structure for a given connection

#### **00000104**

Agent encountered an abend handling a connect, collect, or disconnect request

### **00000108**

Agent detected that a connection to the collector address space already existed for a given DB2 subsystem

## **00000124**

Common collector detected that the subtask to process IFI requests for a given DB2 subsystem was terminated

# **00000128**

Common collector routine KO2AOMBB could not be loaded

### **00000132**

Common collector cannot monitor a given DB2 subsystem. The PESERVER instance for it may not have started successfully, or it was stopped.

### **00000136**

Agent timed out or encountered a problem handling a connection to the collector address space

### **00000140**

Agent detected there were no free DAPICOMM structures for handling a connection request

## **00000144**

Agent detected the internal DCST table was not initialized

# **00000152**

Agent routine LOCDAPI routine abended and recovered

# **00000156**

Agent routine GETDAPI routine abended and recovered

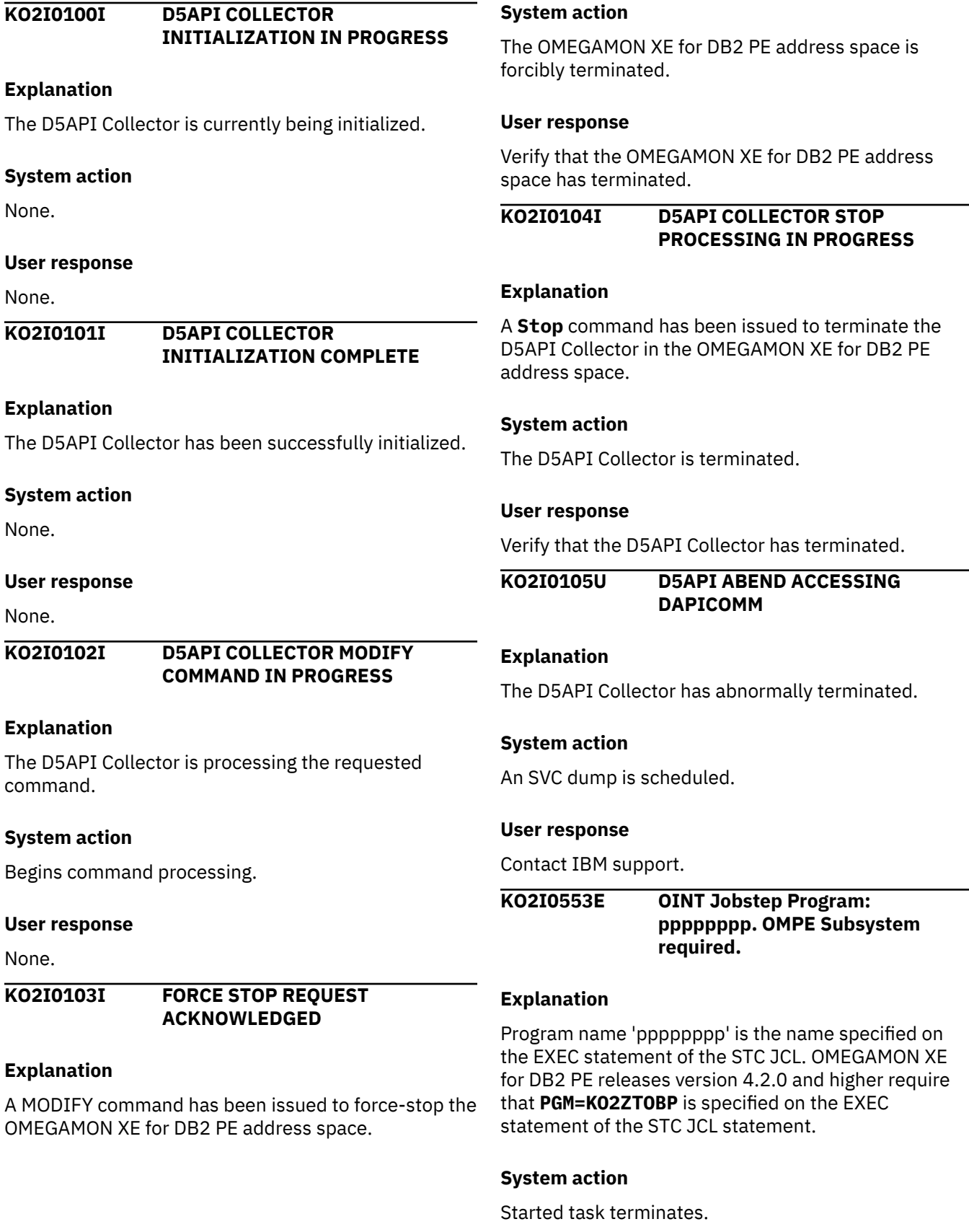

## **User response**

Specify PGM=KO2ZTOPB on the EXEC statement of the STC JCL statement.

**KO2I0554E HINT Jobstep Program: pppppppp. OMPE Subsystem required.**

# **Explanation**

Program name 'pppppppp' is the name specified on the EXEC statement of the STC JCL. OMEGAMON XE for DB2 PE releases version 4.2.0 and higher require that **PGM=KO2ZTOBP** is specified on the EXEC statement of the STC JCL statement.

# **System action**

Started task terminates.

# **User response**

Specify PGM=KO2ZTOPB on the EXEC statement of the STC JCL statement.

**KO2I0107E D5API FAILED TO ATTACH A CONNECTION TO DB2 %%%% ON BEHALF OF AGENT %%%%%%% %**

# **Explanation**

The D5API common collector failed to attach a DB2 connection as requested by the XE agent.

# **System action**

The XE agent Connect call is rejected.

# **User response**

Contact IBM support.

**KO2I0108E D5API COLLECTOR DETACH %% %ACON% FAILED**

# **Explanation**

The D5API Collector could not detach the Connect/ Collect subtask that was attached on behalf of an Agent address space.

# **System action**

The D5API Collector resumes waiting for additional Agent address space requests.

# **User response**

Contact IBM support.

## **KO2I0109E D5API COLLECTOR ALREADY ACTIVE IN D2 INSTANCE %%%% %%%%. START COMMCOLL REJECTED**

## **Explanation**

The D5API Collector is currently active in the D2 instance and cannot be started.

# **System action**

The D5API Collector is not restarted in the current D2 instance.

# **User response**

Stop the previously started OMEGAMON Collector, then reissue the START COMMCOLL Server command.

# **KO2I0109I D5API COLLECTOR DETACH %% %ACON% SUCCESSFUL**

# **Explanation**

The D5API Collector successfully detached the Connect/Collect subtask.

## **System action**

None.

# **User response**

None.

**KO2I0110I D5API COLLECTOR STATUS DISPLAY**

# **Explanation**

The D5API Collector is currently processing the requested MODIFY command.

# **System action**

The MODIFY command is processed.

# **User response**

None.

**KO2I0111I D5API COLLECTOR REGISTRY DISPLAY**

# **Explanation**

The D5API Collector is currently processing the requested MODIFY command.

The MODIFY command is processed.

#### **User response**

None.

**KO2I0112I D5API COLLECTOR TRACEALL DISPLAY**

## **Explanation**

The D5API Collector is currently processing the requested MODIFY command.

## **System action**

The MODIFY command is processed.

### **User response**

None.

**KO2I0113E D5API COLLECTOR TRACE TABLE NOT INITIALIZED**

## **Explanation**

The trace table for the D5API Collector is not initialized.

### **System action**

The **TRACEALL Modify** command has failed.

### **User response**

Contact IBM support.

**KO2I0114I NO D5API COLLECTOR TRACE DATA TO DISPLAY**

### **Explanation**

No trace data is available for display at the current time.

## **System action**

None.

### **User response**

None.

**KO2I0115I D5API STIMER WAIT VALUE SUCCESSFULLY CHANGED**

#### **Explanation**

The D5API Collector collect timer wait value has been successfully changed.

## **System action**

None.

### **User response**

None.

**KO2I0116E D5API INVALID STIMER WAIT VALUE SUPPLIED**

#### **Explanation**

The D5API Collector collect timer wait value in the command is invalid.

## **System action**

The command is rejected.

### **User response**

Specify a valid wait value in the form of *hhmmssth*.

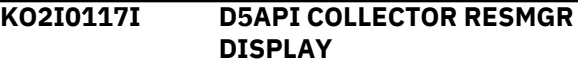

### **Explanation**

The D5API Collector is currently processing the requested MODIFY command.

### **System action**

The MODIFY command is processed.

## **User response**

None.

**KO2I0118I D5API NO RESMGR ENTRIES DEFINED**

### **Explanation**

A D5API Collector command was issued to display resource manager entries, but no entries were found.

### **System action**

The command is rejected.

### **User response**

None.

#### **KO2I0119I D5API COLLECTOR TERMINATION IN PROGRESS**

### **Explanation**

The D5API Collector is terminating.

#### **System action**

None.

#### **User response**

None.

**KO2I0120E D5API CONTROL TABLE VALIDITY CHECK FAILED**

## **Explanation**

The D5API Collector could not validate the acronym name in the D5API control table.

### **System action**

D5API Collector termination continues.

#### **User response**

Contact IBM support.

## **KO2I0121E PC TABLE STORAGE RELEASE FAILED**

### **Explanation**

The D5API Collector could not release the PC table common storage structure.

#### **System action**

D5API Collector termination continues.

### **User response**

If the problem persists, contact IBM support.

## **KO2I0121I D5API COLLECTOR WAITING FOR SUBTASKS TO EXIT**

### **Explanation**

A MODIFY command has been issued to stop the D5API Collector. Stop processing is waiting for all subtasks to end before terminating.

### **System action**

The D5API Collector waits for the subtasks to end.

#### **User response**

None.

# **KO2I0122I RESMGR DEFERRED RESOURCE CLEANUP COMPLETE**

#### **Explanation**

The D5API Collector successfully released common ECSA resources.

## **System action**

None.

#### **User response**

None.

**KO2I0122W D5API COLLECTOR FORCIBLY TERMINATING**

#### **Explanation**

A MODIFY command was previously issued to stop the D5API Collector. The timer interval used to wait for all subtasks to end has been exceeded, causing termination.

#### **System action**

The D5API Collector is forcibly terminated.

### **User response**

If the problem persists, contact IBM support.

## **KO2I0123I D5API REGISTRATION ENTRY SUCCESSFULLY RELEASED**

### **Explanation**

The D5API Collector instance registration entry has been successfully released.

#### **System action**

None.

#### **User response**

None.

## **KO2I0124I D5API COLLECTOR TERMINATION COMPLETE**

## **Explanation**

The D5API Collector has terminated.

None.

## **User response**

None.

**KO2I0128U D5API ECSA STRUCTURES GETMAIN FAILED**

# **Explanation**

The D5API Collector could not obtain ECSA virtual storage for the D5APIUSE structure.

# **System action**

The D5API Collector task terminates with abend code 3100.

## **User response**

Contact IBM support.

**KO2I0129U D5API REGISTRATION ENTRY CREATE FAILED**

## **Explanation**

The D5API Collector could not create the instance registration table entry.

# **System action**

The D5API Collector task abnormally terminates.

### **User response**

Contact IBM support.

## **KO2I0130I D5API REGISTRATION ENTRY SUCCESSFULLY REBUILT**

### **Explanation**

The D5API Collector successfully rebuilt the registration table entry for this instance of OMEGAMON XE for DB2 PE.

### **System action**

None.

### **User response**

None.

# **KO2I0131U D5API REGISTRATION TOKEN DELETE FAILED**

#### **Explanation**

The D5API Collector could not delete the system-level registration name/token pair.

## **System action**

The D5API Collector task abnormally terminates.

## **User response**

Contact IBM support.

### **KO2I0133U INTERNAL TRACE RECORDING TERMINATED DUE TO ABEND**

## **Explanation**

The D5API internal trace processing has abnormally terminated.

## **System action**

Trace processing stops collecting internal trace data.

### **User response**

Message KO2I0143I is issued indicating that recovery is successful. Contact IBM support if recovery is not successful.

**KO2I0133W INTERNAL TRACE RECORDING PREVIOUSLY TERMINATED DUE TO ABEND. NO TRACE DATA TO DISPLAY**

# **Explanation**

A command was issued to display internal trace data, but no trace data is available to display because trace processing was previously terminated because of an abnormal end.

### **System action**

The command is rejected.

### **User response**

Shut down and restart OMEGAMON XE for DB2 PE. If the problem persists, contact IBM support.

# **KO2I0134I D5API REGISTRATION ENTRY SUCCESSFULLY CREATED**

### **Explanation**

The D5API Collector successfully created the registration table entry for this instance of OMEGAMON XE for DB2 PE.

None.

## **User response**

None.

**KO2I0136I D5API TASK-LEVEL TOKEN SUCCESSFULLY CREATED**

## **Explanation**

The D5API Collector successfully re-created the tasklevel name/token pair for Collect/Connect process functions.

## **System action**

None.

## **User response**

None.

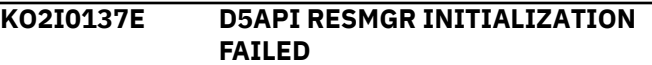

# **Explanation**

The D5API Collector could not initialize the resource manager table.

# **System action**

The D5API Collector abnormally terminates.

# **User response**

Contact IBM support.

## **KO2I0138I D5API RESMGR INITIALIZATION COMPLETE**

# **Explanation**

The D5API Collector successfully initialized the resource manager table.

### **System action**

None.

### **User response**

None.

**KO2I0140E INVALID MODIFY COMMAND RECEIVED**

## **Explanation**

A not valid D5API Collector command has been entered.

# **System action**

The command is rejected.

## **User response**

Specify a valid command.

## **KO2I0140I D5API COLLECTOR MODIFY COMMAND COMPLETED**

## **Explanation**

A D5API Collector command has been successfully executed.

# **System action**

The command is executed.

## **User response**

None.

```
KO2I0141I D5API COLLECTOR TRACE SET TO
 <V1>
```
# **Explanation**

The D5API Collector has been started or modified with one of the following trace processing parameters (*<V1>*):

- TRACE=NO No trace informational messages will be displayed in the OMEGAMON job log and Agent address space log.
- TRACE=YES Trace informational messages will be displayed in the OMEGAMON job log and Agent address space log.
- TRACE=YES, DATA Trace informational messages will be displayed in the OMEGAMON job log and Agent address space log, including collected DB2 table data.

# **System action**

The D5API Collector sets the appropriate trace environment.

### **User response**

None.

**KO2I0142I D5API ATTACHED A CONNECTION TO DB2 DDDD ON BE HALF OF AGENT \$\$\$\$\$\$\$\$**

The D5API common collector successfully attached a DB2 connection as requested by the XE agent.

# **System action**

The D5API common collector monitors the DB2 connection for XE agent data collection requests.

## **User response**

None.

# **KO2I0143I D5API COLLECTOR ABEND RECOVERY SUCCESSFUL. PROCESSING CONTINUES**

# **Explanation**

A D5API Collector component has been deactivated because of an abnormal termination.

## **System action**

Processing continues without the failed component.

# **User response**

Contact IBM support.

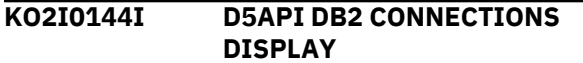

# **Explanation**

A D5API Collector command was issued to display DB2 Agent connections.

# **System action**

The command is executed.

### **User response**

None.

# **KO2I0144W D5API NO ACTIVE DB2 AGENT CONNECTIONS FOUND**

# **Explanation**

A D5API Collector command was issued to display DB2 Agent connections, but no active DB2 Agent connections were found.

# **System action**

None.

## **User response**

None.

## **KO2I0147U MODIFY COMMAND ABNORMALLY TERMINATED**

## **Explanation**

The requested MODIFY command has abnormally terminated.

## **System action**

The D5API Collector resumes processing.

## **User response**

Contact IBM support.

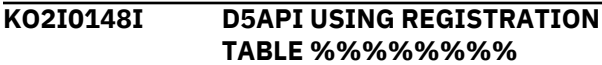

## **Explanation**

The D5API Collector successfully retrieved the persistent system-level name/token pair that is used to anchor the registration table address.

### **System action**

None.

# **User response**

None.

**KO2I0149I D5API PTF BUILD IS** *<V1> <V2>*

# **Explanation**

This message displays the OMEGAMON XE for DB2 PE assembly date (*<V1>*) and time (*<V2>*) values.

# **System action**

None.

### **User response**

None.

**KO2I0150E D5API UNKNOWN POST CODE RECEIVED ON BEHALF OF AGENT** *<V1>* **- DAPIPSTC=***<V2>* **CALL=***<V3>*

# **Explanation**

The D5API Collector received an unknown post code.

• *<V1>* is the name of the agent.

- *<V2>* is the D2 post code in the DAPIPSTC field. This field identifies the unknown post code received. Valid post codes are:
	- 00000001 Discover action
	- 00000002 Connect action
	- 00000003 Collect action
	- 00000005 Disconnect action
- .
- *<V3>* is the type of call being processed. This field identifies the invalid processing request. Valid processing requests are:
	- DSV Discover call
	- CON Connect call
	- COL Collect call
	- DIS Disconnect call

The Agent Connect/Collect call is not processed.

### **User response**

Contact IBM support.

**KO2I0151W D5API COLLECTOR FAILED TO LOCATE DB2** *ssid* **ON BEHALF OF AGENT** *%%%%%%%%*

# **Explanation**

The OMEGAMON XE D5API common collector could not connect to the specified DB2 *ssid* as requested by Agent *%%%%%%%%*.

### **System action**

The Agent Connect call is terminated.

### **User response**

Verify that the DB2 subsystem *ssid* is started and functioning properly.

# **KO2I0152U D5API COLLECTOR DETECTED DB2** *ssid* **IS NOT OPERATIONAL ON THIS SYSTEM**

# **Explanation**

The OMEGAMON XE D5API common collector could not connect to the indicated DB2 subsystem.

# **System action**

The Agent Connect call is terminated.

### **User response**

This condition occurs when the target DB2 subsystem normally or abnormally terminates while the D5API Connect call is in progress. Verify that the indicated DB2 subsystem is started and functioning properly.

# **KO2I0152W D5API UNABLE TO LOCATE AGENT ADDRESS SPACE**

## **Explanation**

The D5API Collector Connect/Collect task could not determine the status of the Agent address space.

## **System action**

The D5API Collector Connect/Collect task is terminated.

## **User response**

Determine why the Agent address space terminated, and take appropriate action.

# **KO2I0153I D5API COLLECTOR WAITING FOR AGENT %%%%%%%% CONNECTION REQUESTS**

## **Explanation**

An OMEGAMON XE for DB2 PE agent caused the DB2 collection driver module to be attached.

# **System action**

Waiting for Agent connection requests.

### **User response**

None.

**KO2I0154I D5API COLLECTOR IS CONNECTING TO DB2 %%%% ON BEHALF OF AGENT %%%%%%% %.**

### **Explanation**

An OMEGAMON XE for DB2 PE agent caused the DB2 collection driver module to connect to the specified DB2 subsystem to collect data.

## **System action**

The connection request is processed.

### **User response**

None.

# **KO2I0155I D5API COLLECTOR SUCCESSFULLY COLLECTED DATA FROM DB2 %%%% ON BEHALF OF AGENT %%%%%%%%**

## **Explanation**

A DB2 collection request was issued by an OMEGAMON XE for DB2 PE agent, and data was successfully collected from the indicated DB2 subsystem.

## **System action**

The requested data is collected.

## **User response**

None.

**KO2I0156I D5API COLLECTOR FOUND NO DATA TO COLLECT FROM DB2** *ssid* **ON BEHALF OF AGENT** *%%%%% %%%*

# **Explanation**

The OMEGAMON XE D5API common collector found no data to collect from the specified DB2 subsystem *ssid* as requested by Agent *%%%%%%%%*.

# **System action**

The Agent is notified that no data has been returned.

# **User response**

Verify that the DB2 subsystem *ssid* is started and functioning properly.

**KO2I0157I D5API COLLECTOR DISCONNECTED FROM DB2 %%% % ON BEHALF OF AGENT %%%% %%%%**

# **Explanation**

An OMEGAMON XE for DB2 PE shutdown request was issued and the active DB2 Agent connection was terminated.

# **System action**

The active DB2 connection is terminated.

# **User response**

None.

**KO2I0158W D5API COLLECTOR UNABLE TO LOCATE DB2 %%%% ON BEHALF OF AGENT %%%%%%%%**

# **Explanation**

The D5API Collector could not locate the indicated DB2 subsystem.

# **System action**

The connection request is rejected.

# **User response**

Specify a valid DB2 SSID and check that the DB2 bind for the Agent's plan has been run.

## **KO2I0159W D5API COLLECTOR UNABLE TO ACCESS AGENT %%%%%%%% COMMUNICATION DATA AREA <DAPICOMM>**

# **Explanation**

The D5API Collector tried to cross-memory post the Agent for completion of a Connect, Collect, or Disconnect call, but could not access the Agent DAPICOMM communication structure.

# **System action**

The D5API Collector unit of work associated with the request is terminated.

# **User response**

Verify that the Agent address space is still active in the system. If the Agent address space is not active in the system, restart it.

# **KO2I0180U LOCAL DAPICOMM STORAGE RELEASE ERROR**

# **Explanation**

The XE Agent failed to release a local storage communication structure used to communicate with the D5API common collector.

# **System action**

Normal disconnect processing continues.

# **User response**

Contact IBM support.

**KO2I0181W D5API IS NOT ACTIVE IN D2=%% %%%%%% ADDRESS SPACE.**

## **CONNECT CALL FAILED FOR DB2 %%%%**

# **Explanation**

The D5API Collector is not active in the OMEGAMON XE for DB2 PE address space.

## **System action**

The Agent Connect call is rejected.

## **User response**

Verify that the OMEGAMON XE for DB2 PE address space is active in the system. If not, restart it.

**KO2I0182E FAILED TO LOCATE THE D2=%%% %%%%% ADDRESS SPACE**

### **Explanation**

The OMEGAMON XE for DB2 PE address space is not active in the system.

## **System action**

The Agent Connect call is rejected.

### **User response**

Verify that the OMEGAMON XE for DB2 PE address space is active in the system. If not, restart it.

**KO2I0183W D5API IS NOT ACTIVE IN D2 %% %%%%%% ADDRESS SPACE. COLLECT CALL FAILED FOR DB2 % %%%**

### **Explanation**

The OMEGAMON XE D5API Agent collection function could not collect data from the specified D2 Server address space.

### **System action**

The Agent Collect call is terminated.

### **User response**

Verify that the D5API Collector component is active in the D2 Server address space by issuing the following STATUS MODIFY command: **F**

**O2CI,COMMCOLL,STATUS**. For STATUS=INACTIVE, stop the D5API Collector and restart it. To stop the D5API Collector, issue the following MODIFY command: **F O2CI,F COMMCOLL,STOP**. To restart the D5API Collector, issue the following MODIFY command: **F O2CI,F COMMCOLL,START**. Replace **O2CI** with your D2 Server started task name.

## **KO2I0184E LOCASCB FAILED TO LOCATE THE D2=%%%%%%%% ADDRESS SPACE**

## **Explanation**

The OMEGAMON XE for DB2 PE address space is not active in the system.

## **System action**

The Agent Connect call is rejected.

### **User response**

Verify that the OMEGAMON XE for DB2 PE address space is active in the system. If not, restart it.

## **KO2I0185E CONTROL TABLE LOCATE ERROR D2=%%%%%%%%**

## **Explanation**

The OMEGAMON XE for DB2 PE address space is not active in the system.

## **System action**

The Agent Connect call is rejected.

### **User response**

Verify that the OMEGAMON XE for DB2 PE address space is active in the system. If not, restart it.

**KO2I0186E D5API PC ENVIRONMENT NOT INITIALIZED D2=%%%%%%%%**

### **Explanation**

The OMEGAMON XE for DB2 PE address space has not yet initialized the cross-memory environment.

### **System action**

The Agent Connect call is rejected.

## **User response**

Verify that the OMEGAMON XE for DB2 PE address space is active in the system. If not, restart it.

## **KO2I0186U DB2 %%%% CONNECTION ALREADY EXISTS IN OM %%%% %%%% - CONNECT CALL REJECTED**

# **Explanation**

The D5API Connect call failed because a DB2 connection already exists.

The Connect call is rejected.

## **User response**

Shut down and restart the Agent address space.

**KO2I0187W D5API IS NOT ACTIVE IN D2 NNNNNNNN ADDRESS SPACE. DISCOVER CALL FAILED**

## **Explanation**

The OMEGAMON XE D5API Agent Discover function could not discover the status of active DB2 subsystem IDs known to the D2 Server address space.

# **System action**

The Agent Discover call is terminated.

# **User response**

Verify that the D5API Collector component is active in the D2 Server address space by issuing the following STATUS MODIFY command: **F O2CI,F COMMCOLL,STATUS**. For STATUS=INACTIVE, stop the D5API Collector and restart it. To stop the D5API Collector, issue the following MODIFY command: **F O2CI,F COMMCOLL,STOP**. To restart the D5API Collector, issue the following MODIFY command: **F O2CI,F COMMCOLL,START**. Replace **O2CI** with your D2 Server started task name.

## **KO2I0188E LOCASCB FAILED TO LOCATE THE D2=%%%%%%%% ADDRESS SPACE**

# **Explanation**

The OMEGAMON XE for DB2 PE address space is not active in the system.

# **System action**

The Agent Disconnect call is rejected.

### **User response**

Verify that the OMEGAMON XE for DB2 PE address space is active in the system. If not, restart it.

## **KO2I0190W CONNECT TIME LIMIT EXCEEDED. CONNECT CALL FAILED**

# **Explanation**

The OMEGAMON XE D5API Collector Agent connection function exceeded the internally specified nine minutes connect time allowance.

## **System action**

The Agent Connect call is terminated.

## **User response**

Check the OMEGAMON collector job log or OMEGAMON XE for DB2 PE agent RKLVLOG for possible causes.

# **KO2I0191W COLLECT TIME LIMIT EXCEEDED. COLLECT CALL FAILED**

## **Explanation**

The OMEGAMON XE D5API Collector Agent data collection function exceeded the internally specified 30 seconds collect time interval.

# **System action**

The Agent Collect call is terminated

# **User response**

Issue the **F O2CI,F COMMCOLL,STIMER=hhmmssth** MODIFY D2 Server command to change the default collect time interval. **O2CI** is the D2 Server started task name and *hhmmssth* is used to specify a new collect time interval. Example: **F O2CI,F COMMCOLL,STIMER=00050000** changes the collect time interval to 50 seconds.

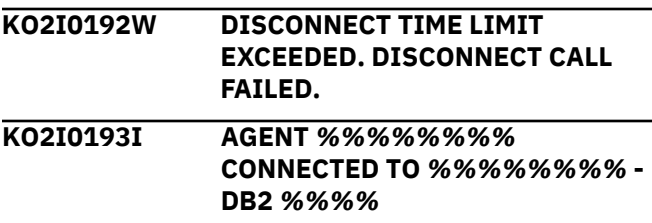

### **Explanation**

The OMEGAMON XE for DB2 PE agent successfully connected to the OMEGAMON common collector for the indicated DB2 subsystem.

# **System action**

The agent Connect call succeeded.

### **User response**

None.

#### **KO2I0194I AGENT** *%%%%%%%%* **FAILED TO CONNECT TO** *%%%%%%%%* **- DB2** *%%%%*

The OMEGAMON XE for DB2 PE agent failed to connect to the OMEGAMON common collector for the indicated DB2 subsystem.

# **System action**

The agent Connect call failed.

## **User response**

Check the OMEGAMON collector job log or OMEGAMON XE for DB2 PE agent RKLVLOG for possible causes.

**KO2I0195I AGENT** *%%%%%%%%* **DISCONNECTED FROM** *%%%%% %%%* **- DB2** *%%%%*

# **Explanation**

The OMEGAMON XE for DB2 PE agent disconnected from the OMEGAMON common collector for the indicated DB2 subsystem.

# **System action**

The agent is disconnected from the common collector.

# **User response**

None. It might be that the OMEGAMON common collector or DB2 system was recycled.

# **KO2I0200U UNABLE TO LOG COLLECTED DATA. ZERO UAB ADDRESS SUPPLIED**

# **Explanation**

The D5API Agent could not locate the User Agent Block (UAB) supplied by the caller.

# **System action**

Log data is not collected.

# **User response**

Contact IBM support.

## **KO2I0201U UNABLE TO LOG COLLECTED DATA. UAB FAILED VALIDITY CHECK**

# **Explanation**

The D5API Agent could not validate the User Agent Block (UAB) supplied by the caller.

# **System action**

Log data is not collected.

## **User response**

Contact IBM support.

```
KO2I0202U UNABLE TO LOG COLLECTED
 DATA. UAB BUFFER OVERFLOW
```
## **Explanation**

The D5API Agent could not locate a User Agent Block (UAB) buffer required to log collected data.

## **System action**

Log data is not collected.

## **User response**

Contact IBM support.

# **KO2I0203U DAPICOMM STRUCTURE CELL ELEMENT OBTAIN FAILURE**

# **Explanation**

The D5API call could not obtain a communication data structure that is required to communicate Connect calls to the common collector.

# **System action**

The Connect call is rejected.

# **User response**

Contact IBM support.

# **KO2I0203W TASK TYPE RESMGR INITIALIZATION FAILED**

# **Explanation**

The D5API Agent could not define a task type resource manager.

# **System action**

Processing continues without the resource manager.

### **User response**

None.

**KO2I0204U LOCAL DAPICOMM STORAGE OBTAIN ERROR**

The XE Agent could not obtain local storage for the communication structure that is required to perform a Connect call to the D5API common collector.

# **System action**

The XE agent Connect call is rejected.

# **User response**

Increase the XE agent address space region size and restart the agent started task.

**KO2I0205I DISCONNECT CALL ISSUED ON BEHALF OF AGENT BY D5API EOT RESOURCE MANAGER**

# **Explanation**

The D5API Collector end-of-task resource manager detected that the Agent did not release its connection control structure during termination processing.

# **System action**

The end-of-task resource manager releases the Agent connection structure on behalf of the terminating Agent address space.

# **User response**

None.

**KO2I0205U UNABLE TO LOCATE COMMON COLLECTOR REGISTRY ENTRY FOR OM SERVER %%%%%%%%**

# **Explanation**

The D5API call could not locate the common collector registry for the specified OMEGAMON Collector.

# **System action**

The Connect, Collect, or Disconnect call is terminated.

# **User response**

Verify that the OMEGAMON Collector that the Agent is trying to communicate with is active in the system. If it is not active, start the OMEGAMON Collector.

### **KO2I0206U UNABLE TO VALIDITY-CHECK DAPICOMM STRUCTURE STATUS DUE TO QUEUE SCAN FAILURE**

# **Explanation**

The D5API call could not locate the communication data structure that is required to process the common collector Collect or Disconnect call.

# **System action**

The Collect or Disconnect call is rejected.

# **User response**

Contact IBM support.

**KO2I0207U D5API CONTROL STRUCTURE FOR D2 %%%%%%%% FAILED INTEGRITY CHECKS. CONNECT CALL FAILED**

# **Explanation**

The Agent program call (PC) routine could not successfully reference processing information in the D5API Collector control structure.

# **System action**

The Connect call is rejected.

# **User response**

Contact IBM support.

**KO2I0208U AGENT DAPICOMM STRUCTURE FAILED INTEGRITY CHECKS. CONNECT CALL FAILED**

# **Explanation**

The Agent program call (PC) routine could not successfully reference processing information in the DAPICOMM communication structure.

# **System action**

The Connect call is rejected.

# **User response**

Contact IBM support.

**KO2I0209U AGENT COLLECT CALL FAILED. CONNECT CALL NOT PREVIOUSLY ISSUED. COLLECT CALL FAILED**

# **Explanation**

The Agent program call (PC) routine could not process the Collect call because Connect was not previously issued.

The Connect call is rejected.

## **User response**

Contact IBM support.

**KO2I0210W AGENT TERMINATING DB2 %%% % CONNECTION IN D2 %%%%% %%%**

## **Explanation**

The Agent program call (PC) routine disconnected the specified DB2 from the D5API Collector because the Agent issued a Connect call to the same DB2 subsystem twice without a Disconnect call being issued.

# **System action**

The connection to the specified DB2 is reestablished.

# **User response**

None.

**KO2I0211W DAPICOMM STRUCTURE ACCESS FAILED FOR DB2 <ssid> RECOVERY SUCCESSFUL**

# **Explanation**

The D5API agent disconnect function tried to storage release a previously freed ECSA DAPICOMM structure.

# **System action**

The error is ignored and the Disconnect call request is successfully processed.

### **User response**

None.

## **KO2I0212I AGENT SUCCESSFULLY RELEASED DAPICOMM STRUCTURE FOR DB2** *ssid*

# **Explanation**

The D5API agent disconnect function successfully storage released the ECSA DAPICOMM structure.

# **System action**

Disconnect call processing continues.

# **User response**

None.

# **KO2I0212U UNABLE TO LOCATE A CONNECTION TO DB2=***ssid* **IN OM SERVER** *server-name* **- [COLLECT | DISCONNECT] CALL FAILED**

## **Explanation**

The D5API call could not locate a connection for the specified DB2 subsystem on the target OMEGAMON Collector.

## **System action**

The specified D5API call is terminated and error and reason codes are returned to the calling agent.

## **User response**

Contact IBM support.

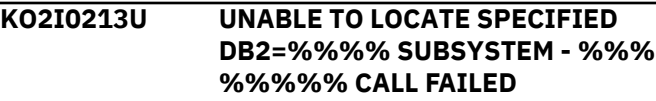

# **Explanation**

The D5API Connect or Collect call failed because the DB2 subsystem was not found.

## **System action**

The Connect or Collect call is rejected.

### **User response**

Start the specified DB2 subsystem.

**KO2I0214U INVALID TABLE NAME SUPPLIED BY AGENT %%%%%%%% TABLE=%%%%%%%% DB2=%% %%**

# **Explanation**

The D5API common collector detected that the table name supplied by the XE agent is invalid.

### **System action**

The XE agent collect call is rejected.

### **User response**

Contact IBM support.

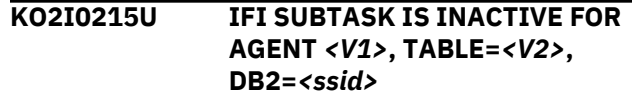

None.

# **System action**

None.

# **User response**

None.

**KO2I0929E UNSUPPORTED IMS VERSION** *<V1>*

# **Explanation**

An active thread originated from an IMS version that is not supported by the product.

• *<V1>* is the unsupported IMS version.

# **System action**

IMS-specific information, such as transaction ID, is displayed as N/A.

# **User response**

Request a product upgrade for support of IMS version *<V1>*.

**KO2I1000W Connection to OMPE Server** *ssssssss* **Failed. Subsystem** *db2* **Return=***return* **Reason=***reason***. Retrying in** *nn* **Seconds)**

# **Explanation**

The XE Agent's attempt to connect to the OMEGAMON for Db2 PE Collector failed.

- Return= indicates the return code. For more information, see ["KO2I return codes" on page 318](#page-323-0).
- Reason= indicates the reason code. For more information, see ["KO2I reason codes" on page 318](#page-323-0).

# **System action**

The Agent will keep retrying to connect to the OMPE Server until it is started.

# **User response**

Start the OMPE Server.

**KO2I1001W Connection to OMPE Server** *ssssssss* **Lost. Return=***return* **Reason=***reason* **CollectReturn=***return2*

# **Explanation**

The XE Agent has detected that the OMPE Server is no longer running.

- Return= indicates the return code. For more information, see ["KO2I return codes" on page 318](#page-323-0).
- Reason= indicates the reason code. For more information, see ["KO2I reason codes" on page 318](#page-323-0).

# **CollectReturn**

# **00000000**

Collection completed successfully

# **00000004**

The number of rows returned exceeded the capacity of the agent.

# **00000008**

An abend occurred in the collection routine.

# **System action**

None.

# **User response**

Restart the OMPE Server.

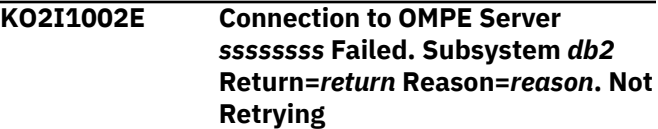

# **Explanation**

The XE Agent has detected that the OMPE Server is not configured for this DB2 subsystem and cannot monitor it.

- Return= indicates the return code. For more information, see ["KO2I return codes" on page 318](#page-323-0).
- Reason= indicates the reason code. For more information, see ["KO2I reason codes" on page 318](#page-323-0).

# **System action**

The Agent does not try to reconnect to the OMPE Server until it is configured and restarted.

# **User response**

If you want to monitor the indicated DB2 subsystem, reconfigure and restart the OMPE Server and the OMEGAMON XE Agent . Otherwise, remove this subsystem from Auto Discovery.

# **KO2I9999I** *<V1>*

An internal error has occurred. *<V1>* provides information necessary for debugging and troubleshooting.

# **KO2M - ISPF messages**

#### **KO2M001 OMEGAMON XE for DB2 PE VTAM session ended successfully Explanation** The task "View online DB2 activity - Classic Interface" was successfully ended by a user action. **System action** None. **User response** None. **KO2M002 OMEGAMON XE for DB2 PE VTAM session ended. Return code** *rc* **KO2M003 RETURN PF key has been modified Explanation** The immediate return function was successfully modified by a user action. **System action** None. **User response** None. **KO2M004 Data set** *name* **is not available KO2M005 Module** *name* **is not available in** *dsname* **Explanation** EXEC FPEJINIT could not locate the indicated module in the indicated data set. **System action** The start process terminated. **User response** Ensure that the indicated library is accessible.

# **KO2O - VTAM Display Logic messages**

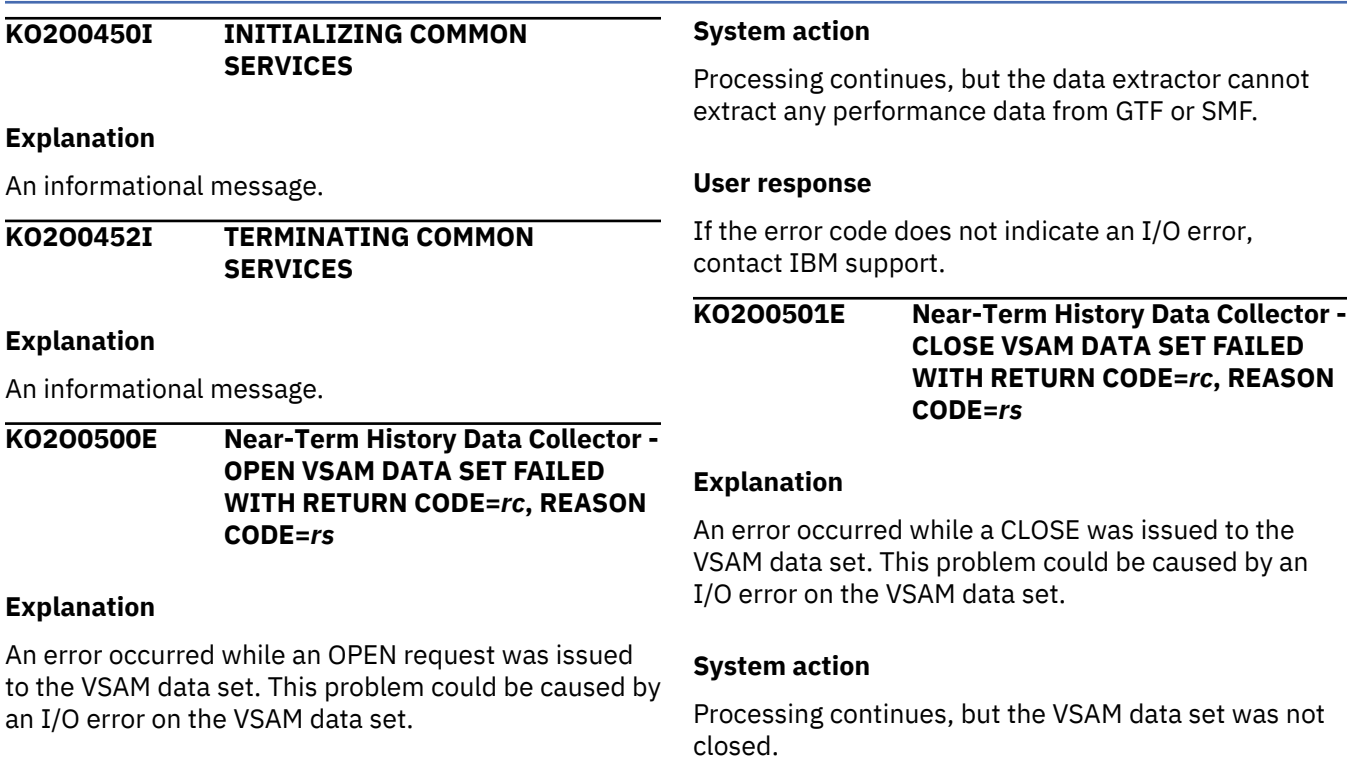

## **User response**

Contact IBM Software Support.

## **User response**

If the error code does not indicate an I/O error, contact IBM support.

**KO2O0502E Near-Term History Data Collector - SHOWCB/GENCB RPL FAILED WITH RETURN CODE=***rc***, REASON CODE=***rs*

# **Explanation**

An error occurred while SHOWCB/GENCB RPL was issued against the VSAM data set. This problem could be caused by an I/O error on the VSAM data set.

# **System action**

Processing continues, but the data extractor cannot extract any performance data from GTF or SMF.

# **User response**

If the error code does not indicate an I/O error, contact IBM support.

**KO2O0503E Near-Term History Data Collector - SHOWCB/GENCB EXLST FAILED WITH RETURN CODE=***rc***, REASON CODE=***rs*

# **Explanation**

An error occurred while SHOWCB/GENCB EXLST was issued against the VSAM data set. This problem could be caused by an I/O error on the VSAM data set.

# **System action**

Processing continues, but the data extractor cannot extract any performance data from GTF or SMF.

# **User response**

If the error code does not indicate an I/O error, contact IBM support.

## **KO2O0504E Near-Term History Data Collector - SHOWCB/GENCB ACB FAILED WITH RETURN CODE=***rc***, REASON CODE=***rs*

# **Explanation**

An error occurred while SHOWCB/GENCB ACB was issued against the VSAM data set. This problem could be caused by an I/O error on the VSAM data set.

# **System action**

Processing continues, but data extractor cannot extract any performance data from GTF or SMF.

## **User response**

If the error code does not indicate an I/O error, contact IBM support.

**KO2O0505E Near-Term History Data Collector - VSAM PUT FAILED WITH RETURN CODE=***rc***, REASON CODE=***rs*

## **Explanation**

An error occurred while a PUT was issued to the VSAM data set. This problem could be caused by an I/O error on the VSAM data set.

# **System action**

Processing continues, but the data extractor cannot extract any performance data from GTF or SMF.

# **User response**

If the error code does not indicate an I/O error, contact IBM support.

## **KO2O0507E Near-Term History Data Collector - VSAM LOGICAL I/O ERROR WITH RETURN CODE=***rc***, REASON CODE=***rs*

# **Explanation**

A logical I/O error occurred while a PUT was issued to the VSAM data set. This problem could be caused by an I/O error on the VSAM data set.

# **System action**

Processing continues, but the data extractor cannot extract any performance data from GTF or SMF.

# **User response**

If the error code does not indicate an I/O error, contact IBM support.

**KO2O0602W %%%% Trace data lost - too many buffers in use.**

# **Explanation**

%%%% is the name of the DB2 subsystem. DB2 produces IFCID records faster than the Near-Term History Collector can process. Currently, more than 15 buffers are used. The collection of IFCID records is suspended until 15 or less buffers are used.

Records are skipped until the Near-Term History Collector can reduce the backlog of records to be processed.

## **User response**

You can solve the problem by doing one or more of the following actions.

## **Note:**

Use the Configuration Tool (previously called ICAT, panel KD261P8 and KD261PB) to modify the BUFSIZE-, NEGSQL-, SCAN-, SORT-, DYNAMICSQLand POSTPCT- parameters below.

If you do not use the Configuration Tool to record and update the parameter library, changes might be reversed the next time you are using it.

1. Increase the buffer size by setting its value to 2048. Try different values and evaluate the results.

By default, the buffer size (BUFSIZE) is 1024. This value might be too small for high volume production systems. The upper limit for the buffer size is the maximum value for a -START TRACE command. For more information, see the DB2 commands reference.

For the OMEGAMON Near-Term History collector, the recommended value for the buffer size is 2048.

2. Reduce the number of IFCIDs to be written to the OPx by using the following settings:

# **NEGSQL(NO)**

Use this setting to not collect return codes on SQL events.

Affected IFCIDs: 58, 59, 60, 61, 62, 64, 65, 66, 233.

If Near-Term History data is not collected to sequential files, there is no reason to collect this data.

Near-Term History data is not externalized by the real time product. However, it can be externalized by batch reporting if it is collected to sequential files.

# **SCAN(NO)**

Use this setting to not collect SCAN data.

Affected IFCIDs: 15, 16, 17, 18.

# **SORT(NO)**

Use this setting to not collect SORT data.

Affected IFCIDs 95, 96.

# **DYNAMICSQL(NO)**

Use this setting to not collect SQL text from dynamic SQL statements.

Affected IFCIDs 22, 63.

The collection of NEGSQL-, SCAN-, SORT-, and DYNAMICSQL-data results in a high volume of trace data that is generated by the DB2 subsystem. This increases the CPU utilization. Furthermore, it exposes the application to DSNW133I messages.

3. Reduce the POSTPCT value to read buffers more frequently. Try different values and evaluate the results.

By default, the POSTPCT value is set to POSTPCT(70). This means that the OP buffers are read when they are full up to 70%.

- 4. Ensure that the OMPE collector task is running at the same or at a higher service level than the monitored DB2 subsystems.
- 5. Restart the OMEGAMON for DB2 started task to start using the modified parameters.

## **KO2O0508E Near-Term History Data Collector - VSAM PHYSICAL I/O ERROR WITH RETURN CODE=***rc***, REASON CODE=***rs*

# **Explanation**

A physical I/O error occurred while a PUT was issued to the VSAM data set. This problem could be caused by an I/O error on the VSAM data set.

# **System action**

Processing continues, but the data extractor cannot extract any performance data from GTF or SMF.

### **User response**

If the error code does not indicate an I/O error, contact IBM support.

#### **KO2O0509E Near-Term History Data Collector - ERROR IN VSAM PUT SEQUENT. WITH RETURN CODE=***rc***, REASON CODE=***rs*

# **Explanation**

An error occurred while a PUT sequential was issued to the VSAM data set. This problem could be caused by an I/O error on the VSAM data set.

# **System action**

Processing continues, but the data extractor cannot extract any performance data from GTF or SMF.

### **User response**

If the error code does not indicate an I/O error, contact IBM support.

## **KO2O0510E Near-Term History Data Collector - ERROR IN VSAM PUT DIRECT WITH RETURN CODE=***rc***, REASON CODE=***rs*

## **Explanation**

An error occurred while a PUT direct was issued to the VSAM data set. This problem could be caused by an I/O error on the VSAM data set.

## **System action**

Processing continues, but the data extractor cannot extract any performance data from GTF or SMF.

## **User response**

If the error code does not indicate an I/O error, contact IBM support.

**KO2O0511E Near-Term History Data Collector - END OF VOLUME DETECTED. NO MORE PERFORMANCE DATA IS COLLECTED**

### **Explanation**

An end of volume is detected, and performance data will not be extracted any more.

### **System action**

Processing continues, but the data extractor cannot extract any performance data from GTF or SMF.

### **User response**

Allocate another VSAM data set or reallocate the VSAM data set and try the data extractor again.

**KO2O0512E Near-Term History Data Collector - VSAM POINT MACRO FAILED WITH RETURN CODE=***rc***, REASON CODE=***rs*

### **Explanation**

An error occurred while a POINT was issued to the VSAM data set.

# **System action**

Processing continues, but the data extractor cannot extract any performance data from GTF or SMF.

#### **User response**

If the error code does not indicate an I/O error, contact IBM support.

**KO2O0513E Near-Term History Data Collector - KEY LENGTH FOR VSAM FILE IS NOT CORRECT**

## **Explanation**

The key length specified for the VSAM data set was incorrect.

### **System action**

Processing continues, but the data extractor cannot extract any performance data from GTF or SMF.

### **User response**

Correct the key length to 80 and allocate the VSAM data set again.

**KO2O0514E Near-Term History Data Collector - MAXIMUM RECORD LENGTH FOR VSAM FILE IS NOT CORRECT**

## **Explanation**

The maximum record length specified for the VSAM data set was incorrect.

### **System action**

Processing continues, but the data extractor cannot extract any performance data from GTF or SMF.

### **User response**

Correct the maximum record length to 4096 and allocate the VSAM data set again.

## **KO2O0515E Near-Term History Data Collector - VSAM GET MACRO FAILED WITH RETURN CODE=***rc***, REASON CODE=***rs*

### **Explanation**

An error occurred while a GET was issued to the VSAM data set. This problem could be caused by an I/O error on the VSAM data set.

### **System action**

Processing continues, but the data extractor cannot extract any performance data from GTF or SMF.

## **User response**

If the error code does not indicate an I/O error, contact IBM support.

**KO2O0516E Near-Term History Data Collector - VSAM DATA SET IS NOT INITIALIZED. PERFORM. DATA IS NOT COLLECTED**

## **Explanation**

The specified VSAM data set was not initialized.

## **System action**

Processing continues, but the data extractor cannot extract any performance data from GTF or SMF.

## **User response**

Initialize the VSAM data set using the H2VSMINT utility. The JCL to initialize the VSAM data set is in *rhilev*.RKD2SAM(ACRT*cccc*).

**KO2O0517I Near-Term History Data Collector - DATA SET** *dsname* **INITIALIZED**

## **Explanation**

The indicated H2 (near-term history) data set was initialized successfully.

### **System action**

None.

### **User response**

None.

**KO2O0518E Near-Term History Data Collector - DATA SET** *dsname* **INIT FAILED**

### **Explanation**

The indicated H2 (near-term history) data set could not be initialized because of an error.

# **System action**

None.

### **User response**

Check for other error messages associated with this message and correct the error.

**KO2O0519E Near-Term History Data Collector - VSAM DATA SET DDNAME H2VSAM IS NOT SPECIFIED**

## **Explanation**

The ddname H2VSAM is not specified, but is required for data extraction.

## **System action**

Processing continues, but the data extractor cannot extract any performance data from GTF or SMF.

## **User response**

Add the DD card H2VSAM, together with the VSAM data set name, to the data extractor JCL.

**KO2O0520E Near-Term History Data Collector - VSAM ENDREQ FAILED WITH RETURN CODE=***rc***, REASON CODE=***rs*

## **Explanation**

Internal error.

# **System action**

Processing terminates.

## **User response**

Contact IBM support.

**KO2O0521E Near-Term History Data Collector - VSAM VERIFY FAILED WITH RETURN CODE=***rc***, REASON CODE=***rs*

# **Explanation**

Internal error.

# **System action**

Processing terminates.

### **User response**

Contact IBM support.

## **KO2O0522E Near-Term History Data Collector - RECORD LENGTH EXCEEDED MAXIMUM RECORD LENGTH. RECORD TRUNCATED**

# **Explanation**

The length of the performance record exceeds the maximum record length defined in the VSAM data set. The record is truncated.

Processing continues.

## **User response**

Contact IBM support.

**KO2O0523E Near-Term History Data Collector - RETRIEVE RECORD FAILED. END OF DATA SET REACHED**

# **Explanation**

The length of the performance record exceeds the maximum record length defined in the VSAM data set. The record is truncated.

# **System action**

Processing continues.

# **User response**

Contact IBM support.

**KO2O0550E NEAR-TERM HISTORY DATA COLLECTOR - DDNAME** *name* **IS NOT SPECIFIED IN THE LOG ARCHIVE JCL**

# **Explanation**

The indicated ddname is not specified in the model archive JCL specified by the ARCHIVEJCL parameter.

# **System action**

Processing continues, but no JCL is generated to archive the full Near-Term History Data Collector data set.

# **User response**

Correct the model archive JCL.

**KO2O0551E Near-Term History Data Collector - OPEN FAILED FOR DATA SET WITH DDNAME** *dd*

# **Explanation**

The indicated data set in the model archive JCL specified by the ARCHIVEJCL parameter could not be opened.

# **System action**

Processing continues, but no JCL is generated to archive the full Near-Term History Data Collector data set.

## **User response**

Correct the model archive JCL.

# **KO2O0553E Near-Term History Data Collector - FAILED TO LOAD MODULE** *c*

## **Explanation**

The indicated module could not be loaded.

# **System action**

Processing stops.

# **User response**

Ensure that this module is in the OMEGAMON XE for DB2 PE load library.

# **KO2O0554E Near-Term History Data Collector - UNABLE TO CREATE JCL TO ARCHIVE H2 DATA SET**

# **Explanation**

OMEGAMON XE for DB2 PE could not create the JCL that is needed to archive the Near-Term History Data Collector data set.

# **System action**

Processing continues.

# **User response**

Ensure that the member specified by the ARCHIVEJCL parameter exists in the data set allocated to the RKD2PAR DD statement.

**KO2O0555I Near-Term History Data Collector - A BATCH JOB IS SUBMITTED TO FLUSH THE CONTENTS OF THE H2 DATA SET**

# **Explanation**

This is an informational message.

# **System action**

Processing continues.

# **User response**

### None.

# **KO2O0557W Near-Term History Data Collector - ONLY ONE H2 DATA SET IS AVAILABLE FOR FUTURE LOG SWITCHING**

This is an informational message.

# **System action**

Processing continues.

# **User response**

None.

**KO2O0558E Near-Term History Data Collector - NO H2 DATA SET IS AVAILABLE, DB2 DATA IS NOT WRITTEN TO H2 DATA SET**

# **Explanation**

No data set is available for storing near-term history data, so the collected DB2 data cannot be saved.

# **System action**

Processing continues.

# **User response**

Specify at least one H2 (near-term history) data set in the collection options member you are using.

## **KO2O0559W Near-Term History Data Collector - NO H2 DATA SET IS AVAILABLE FOR FUTURE LOG SWITCHING**

# **Explanation**

No data set is available to store near-term history data after the active data set is full.

# **System action**

Processing continues.

# **User response**

Be sure that the maximum of three data sets have been specified in the collection options member.

# **KO2O0560W Near-Term History Data Collector - WRONG DISPOS. FOR** *dsname*

# **Explanation**

The disposition mode for the named data set is not correct. Either MOD or NEW is specified; however, only SHR and OLD are supported.

# **System action**

Processing continues.

# **User response**

Change the disposition to SHR or OLD in the JCL and try again.

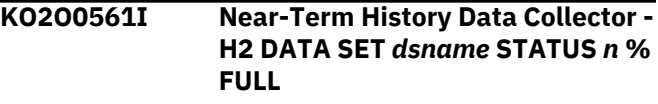

# **Explanation**

This message supplies information about the status of all VSAM data sets specified in the collection options member. It shows whether the data set is actively storing data, available to store data, or unavailable. It also shows what percentage of the data set has been used.

# **System action**

Processing continues.

# **User response**

None.

**KO2O0562W Near-Term History Data Collector**  *n* **H2 RECORDS WERE LOST WHILE NO H2 DATA SET WAS AVAILABLE TO STORE DB2 DATA**

# **Explanation**

*n*near-term history data records were lost because no output buffer or no H2 (near-term history) data set was available for some time to store collected data. This might also happen when the DB2 subsystem is terminating.

# **System action**

Processing continues.

# **User response**

Ensure that the maximum number of H2 (near-term history) data sets (3) is specified in the collection options member, so it will be unlikely to lose data in the future.

**KO2O0563W NO H2 DATA SET INFORMATION IS PROVIDED BECAUSE VSAM WRITE OPTION IS NOT USED**

# **Explanation**

You have attempted to display the status of your VSAM data sets, but the Near-Term History Data Collector is not writing to VSAM because the WRITEOPTION keyword is not set to VSAM.

Processing continues.

## **User response**

None.

#### **KO2O0564W H2 DATA SET IS NOT SWITCHED BECAUSE VSAM WRITE OPTION IS NOT USED**

# **Explanation**

You have attempted to manually switch VSAM data sets, but the Near-Term History Data Collector is not writing to VSAM because the WRITEOPTION keyword is not set to VSAM.

# **System action**

Processing continues.

# **User response**

None.

**KO2O0565W NO SUBSTITUTION IS DONE IN ARCHIVE DATA SET. PLEASE CHECK ARCHIVE JCL**

# **Explanation**

An error exists in variable usage for @DB2, @DATE, or @TIME in the model archive JCL.

# **System action**

Processing continues, but the archive job is not submitted.

# **User response**

Check variable usage in the model archive JCL and correct any errors.

# **KO2O0566E ARCHIVE DATA SET NAME IS LONGER THAN 44 BYTES AFTER SUBSTITUTION. ARCHIVE JOB IS NOT SUBMITTED**

# **Explanation**

The variable @DB2, @DATE, or @TIME in the model archive JCL is improperly used.

# **System action**

Processing continues, but the archive job is not submitted.

## **User response**

Check and correct the use of the variables in the model archive JCL.

# **KO2O0567I THERE ARE NO RECORDS IN H2 DATA SET AND SO IT IS NOT BEING ARCHIVED**

# **Explanation**

The Near-Term History Data Collector received a SWITCH command and detected that the current log does not have any Accounting, Audit, or Statistics records.

# **System action**

Switches to the next log, but does not submit the archive JCL.

**Note:** This message is displayed when the SWITCH command processing determines that no Statistics, Accounting or Audit records are in the current log data set. As a result, the archive JCL is not submitted.

# **User response**

If you wish to archive any other records, for example, DKNZPARM records, submit the archive JCL manually.

**Note:** This message may be displayed if two SWITCH commands are given in rapid succession. This may create a situation in which there are no records to archive, depending on the level of DB2 activity.

# **KO2O0568W ARCHIVEJCL OPTION IS NOT SPECIFIED, SO NO ARCHIVE JOB IS SUBMITTED**

# **Explanation**

No archival JCL member name was specified at the time a SWITCH command was executed.

# **System action**

Switches Near-Term History Data Collector log data sets and continues processing.

# **User response**

Check that the archive JCL member of the *rhilev*.RKD2SAM data set was not deleted. The member supplied by IBM is ARCV*cccc*, where *cccc* is the identifier for the DB2 system being monitored.

**Note:** You can manually submit the archive JCL to correct the situation.

## **KO2O0590E Near-Term History Data Collector - INVALID COLLECTION OPTION MEMBER** *c* **IS SPECIFIED**

## **Explanation**

The collection options member name specified in the Near-Term History Data Collector startup member or the vary option of the MODIFY command is not valid.

## **System action**

If a not valid collection options member is specified in the Near-Term History Data Collector startup member, the Near-Term History Data Collector terminated. If a not valid collection options member was specified by means of the MODIFY command, no collection option is changed.

## **User response**

Check the collection options member name and reissue the command with a valid member name.

**KO2O0591E Near-Term History Data Collector - VSAM DATA SET IS NOT INITIALIZED. DB2 DATA IS NOT COLLECTED**

## **Explanation**

See member DFNLOG1 or DFNLOG2 in the RKD2SAM data set for information on how to initialize a VSAM data set before it can be used by the Near-Term History Data Collector.

# **System action**

Processing continues with the next VSAM data set specified in the collection options member, if any.

### **User response**

Initialize the VSAM data set.

## **KO2O0592E DATA SET** *name* **IS ALLOCATED TO ANOTHER JOB**

### **Explanation**

This message is related to the Near-Term History Data Collector. The named data set is already allocated to another job. However, a different data set name is required for each DB2 on each LPAR.

# **System action**

Processing terminates.

#### **User response**

Check the Configuration Tool (formerly ICAT) configuration to ensure that different data set names are used.

## **KO2O0593E DYNAMIC ALLOC FAILED - R15=***n***, S99ERROR=***n***, S99INFO=***n***, S99ERSN=***n***, DSN=***dsname*

### **Explanation**

Unable to dynamically allocate one of the data sets specified in the options member.

### **System action**

Processing continues.

#### **User response**

Check the return code and reason code provided in the message and resolve the problem. See the MVS system programming library Application Development Guide, section 19-19, for return codes and reason codes.

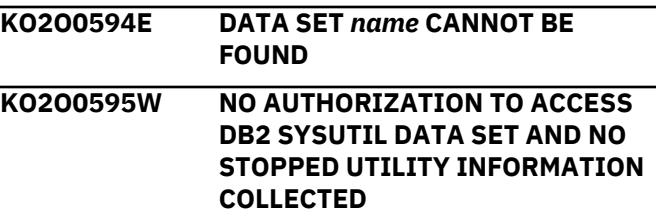

### **Explanation**

Unable to collect any stopped utility information because of missing authorization to access the DB2 SYSUTIL data set.

### **System action**

Processing continues.

### **User response**

If you are using an external security package, such as RACF or CA-ACF2, give O2CI Read access to the SYSUTIL data set, then try again. The SYSUTIL data set name is

*cccccccc*.DSNDBC.DSNDB01.SYSUTIL.I0001.A001, where *cccccccc* is the DB2 catalog name.

# **KO2O0600E ARGUMENT FOR TRAC COMMAND NOT VALID. TERMINATING**

### **Explanation**

Invalid argument found when trying to process the TRAC command.

The command is not processed.

## **User response**

Check and correct the arguments. Resubmit the command.

**KO2O0601E TRAC COMMAND ID NUMBER MUST BE LESS THAN 256. COMMAND TERMINATING**

## **Explanation**

OMEGAMON XE for DB2 PE found an ID number greater than 256 when it tried to process the TRAC command.

# **System action**

The command is not processed.

# **User response**

Supply an ID number less than 256. Resubmit the command.

**KO2O0700E EXCEPTION PROCESSING NOT INITIALIZED. COMMAND TERMINATING**

# **Explanation**

OMEGAMON XE for DB2 PE exception processing is not initialized. OMEGAMON XE for DB2 PE cannot perform exception monitoring.

# **System action**

Processing continues, ignoring exception analysis.

# **User response**

Contact IBM support.

## **KO2O0701E EXCEPTION PROCESSING FAILED TO INITIALIZE. RC=***rc***. EXCEPTION PROCESSING INACTIVE**

# **Explanation**

OMEGAMON XE for DB2 PE exception processing ended during initialization with the indicated error code OMEGAMON XE for DB2 PE cannot monitor exceptions.

# **System action**

Processing continues without monitoring exceptions.

## **User response**

Contact IBM support.

## **KO2O0702E EXCEPTION PROCESSING FAILED TO LOCATE FIRST XECB. EXCEPTION PROCESSING NOT ACTIVE**

## **Explanation**

OMEGAMON XE for DB2 PE could not locate the first exception control block during initialization. OMEGAMON XE for DB2 PE cannot monitor exceptions.

# **System action**

Processing continues without monitoring exceptions.

## **User response**

Contact IBM support.

# **KO2O0703E EXCEPTION PROCESSING FAILED TO PROCESS EXCEPTION** *cccc*

## **Explanation**

OMEGAMON XE for DB2 PE cannot process the indicated exception. This error is probably caused by a storage overlay.

# **System action**

Processing continues, but the indicated exception is ignored.

# **User response**

Contact IBM support.

# **KO2O0704E EXCEPTION PROCESSING FAILED TO PROCESS EXCEPTION** *cccc***. TABLE NOT EXPANDABLE**

# **Explanation**

OMEGAMON XE for DB2 PE cannot process the indicated exception because the exception table is not expandable.

# **System action**

Processing continues, but the indicated exception is ignored.

### **User response**

Check the installation region constraints for storage above the 16M line. If necessary, increase the amount of storage available above the line. If the problem persists, contact IBM support.

**KO2O0705E EXCEPTION PROCESSING FAILED TO INITIALIZE. RC =** *rc***. EXCEPTION PROCESSING NOT ACTIVE**

## **Explanation**

The OMEGAMON XE for DB2 PE exception processing routine could not initialize and ended with the indicated return code.

# **System action**

Processing continues without monitoring exceptions.

## **User response**

Verify that OMEGAMON XE for DB2 PE is not being constrained by installation parameters that restrict the use of storage above the 16M line. If the problem persists, contact IBM support.

## **KO2O0706E EXCEPTION PROCESSING FAILED TO OBTAIN ID INFORMATION. DATA OMITTED**

# **Explanation**

OMEGAMON XE for DB2 PE exception processing could not obtain identification information about the specified exception.

# **System action**

Processing continues. OMEGAMON XE for DB2 PE omits the data it could not obtain from the display.

### **User response**

If this message is displayed after message KO2O0717, it is a normal occurrence. If it does not, the problem is probably caused by a storage overlay. Contact IBM support.

## **KO2O0707E EXCEPTION PROCESSING FAILED TO OBTAIN ID. ZOOMING ERRATIC**

# **Explanation**

OMEGAMON XE for DB2 PE exception processing could not obtain identification information about the specified exception. OMEGAMON XE for DB2 PE might not have enough information to go to the expected panel when you press F11 (Zoom).

## **System action**

Processing continues.

#### **User response**

Press F11 (Zoom) again. If the problem persists, contact IBM support.

**KO2O0708E EXCEPTION PROCESSING FAILED TO LOCATE XGRP TABLE. EXCEPTION PROCESSING NOT ACTIVE**

## **Explanation**

OMEGAMON XE for DB2 PE exception processing could not locate the exception group table. OMEGAMON XE for DB2 PE exception processing is not active.

### **System action**

Processing continues without monitoring exceptions.

## **User response**

Contact IBM support.

### **KO2O0709E EXCEPTION PROCESSING FAILED TO FORMAT XGRP TABLE. EXCEPTION PROCESSING NOT ACTIVE**

### **Explanation**

OMEGAMON XE for DB2 PE exception processing could not format the exception group table.

### **System action**

Processing continues without monitoring exceptions.

## **User response**

Contact IBM support.

**KO2O0710E EXCEPTION PROCESSING FAILED TO OBTAIN** *cccccc* **CELL.**

### **Explanation**

OMEGAMON XE for DB2 PE exception processing could not obtain the *cccccc* cell.

# **System action**

OMEGAMON XE for DB2 PE exception processing continues, but might not produce the expected results.

## **User response**

Verify that OMEGAMON XE for DB2 PE is not being constrained by installation parameters that restrict the use of storage above the 16M line. If the problem persists, contact IBM support.

## **KO2O0711E EXCEPTION PROCESSING FAILED TO LOCATE EXCEPTION TABLE ENTRY. EXCEPTION** *cccc*

# **Explanation**

OMEGAMON XE for DB2 PE exception processing could not locate the table entry for the indicated exception. This error is probably caused by a storage overlay.

# **System action**

Processing continues, but OMEGAMON XE for DB2 PE does not display data for this exception.

# **User response**

Contact IBM support.

**KO2O0713E EXCEPTION PROCESSING FAILED TO FIND MESSAGE FOR EXCEPTION** *cccc*

# **Explanation**

OMEGAMON XE for DB2 PE exception processing could not locate the message for the indicated exception. This error is probably caused by a storage overlay.

# **System action**

Processing continues without displaying data for this exception.

# **User response**

Contact IBM support.

# **KO2O0714E EXCEPTION PROCESSING FAILED TO FORMAT EXCEPTION MESSAGE** *cccc*

# **Explanation**

OMEGAMON XE for DB2 PE exception processing could not format the message for the specified exception. This error is probably caused by a storage overlay.

## **System action**

Processing continues without displaying data for this exception.

## **User response**

Contact IBM support.

**KO2O0715E EXCEPTION PROCESSING FAILED TO OBTAIN OUTPUT CELL. UPDATE OMITTED**

# **Explanation**

A request for additional virtual storage was denied.

# **System action**

Processing continues, but exception information and highlighting are incomplete.

# **User response**

Verify that OMEGAMON XE for DB2 PE is not being constrained by installation parameters that restrict the use of storage above the 16M line. If the problem persists, contact IBM support.

## **KO2O0716E EXCEPTION PROCESSING FAILED TO FIND CICS JOB NAME. ID OMITTED**

# **Explanation**

OMEGAMON XE for DB2 PE could not determine the CICS job name associated with an exception. This error is probably caused by a storage overlay.

# **System action**

Processing continues, but exception information and highlighting are incomplete.

# **User response**

Contact IBM support.

## **KO2O0717E EXCEPTION PROCESSING THREAD ID NOT AVAILABLE. THREAD TERMINATED**

# **Explanation**

A thread related to an exception that exceeded its threshold value has terminated.

# **System action**

Processing continues without displaying these exceptions.

## **User response**

This is a normal occurrence if the thread has just terminated. If the problem persists, contact IBM support.

**KO2O0718E EXCEPTION PROCESSING FAILED WITH UNEXPECTED PROGRAM CHECK IN** *routine*

## **Explanation**

The OMEGAMON XE for DB2 PE exception processing routine unexpectedly encountered a program check in the indicated routine.

# **System action**

Processing continues, but OMEGAMON XE for DB2 PE exceptions might not produce the expected results.

## **User response**

Take a note of this message, including the *routine*, and contact IBM support.

**KO2O0719E EXCEPTION PROCESSING FAILED WITH UNEXPECTED PROGRAM CHECK IN TRIP PROCESSING**

## **Explanation**

The OMEGAMON XE for DB2 PE exception processing routine unexpectedly encountered a program check in a routine when an exception exceeded its threshold value.

# **System action**

Processing continues, but OMEGAMON XE for DB2 PE exceptions might not produce the expected results.

### **User response**

Verify that OMEGAMON XE for DB2 PE is not being constrained by installation parameters that restrict the use of storage above the 16M line. If the problem persists, contact IBM support.

# **KO2O0720E EXCEPTION PROCESSING FAILED TO LOCATE** *cccc* **EXCEPTION TABLE ENTRY**

# **Explanation**

OMEGAMON XE for DB2 PE exception processing could not locate the table entry for the indicated exception. This is probably caused by a storage overlay.

## **System action**

Processing continues, but OMEGAMON XE for DB2 PE does not display data for this exception.

## **User response**

Restart OMEGAMON XE for DB2 PE. Contact IBM support.

**KO2O0740E EXCEPTION PROCESSING FAILED TO OBTAIN STORAGE FOR MESSAGE EXCEPTION TABLE**

### **Explanation**

The OMEGAMON XE for DB2 PE exception processing routine could not obtain enough storage for its exception message table.

## **System action**

Processing continues, but OMEGAMON XE for DB2 PE cannot monitor any exceptions.

## **User response**

Verify that OMEGAMON XE for DB2 PE is not being constrained by installation parameters that restrict the use of storage above the 16M line. If the problem persists, contact IBM support.

## **KO2O0741E EXCEPTION PROCESSING FAILED TO OBTAIN MSGE EXCEPTION CONTROL BLOCKS**

### **Explanation**

The OMEGAMON XE for DB2 PE exception processing routine could not obtain the control blocks it needs to process the MSGE exception.

### **System action**

Processing continues, but OMEGAMON XE for DB2 PE cannot monitor the MSGE exception.

### **User response**

Verify that OMEGAMON XE for DB2 PE is not being constrained by installation parameters that restrict the use of storage above the 16M line. If the problem persists, contact IBM support.

**KO2O0742E ERROR ENCOUNTERED IN USER PROFILE FACILITY. MSGE EXCEPTION NOT AVAILABLE**

OMEGAMON XE for DB2 PE encountered an error during profile processing that prohibits the MSGE exception from operating properly.

## **System action**

OMEGAMON XE for DB2 PE continues processing, but cannot monitor the MSGE exception.

## **User response**

Contact IBM support.

**KO2O0743E ERROR ENCOUNTERED IN USER PROFILE FACILITY. POPT OPTION WILL NOT BE USED**

## **Explanation**

User profile processing failed.

## **System action**

Processing terminates.

## **User response**

Contact IBM support.

**KO2O0750E ABEND IN NEW CYCLE SUBROUTINE** *cccccccc*

# **Explanation**

OMEGAMON XE for DB2 PE terminated in the indicated new cycle subroutine.

# **System action**

Processing continues, but the data OMEGAMON XE for DB2 PE displays might not be correct.

### **User response**

Contact IBM support.

# **KO2O0751E ABEND IN NEW CYCLE DRIVER. REPORTED DATA MIGHT BE ERRATIC**

# **Explanation**

OMEGAMON XE for DB2 PE terminated in the driver that controls new cycles.

# **System action**

Processing continues, but the data OMEGAMON XE for DB2 PE displays might not be correct.

## **User response**

Contact IBM support.

## **KO2O0752I MONITORED DB2 IS NO LONGER ACTIVE. DISPLAYED DATA IS FROM LAST CYCLE**

## **Explanation**

The DB2 that OMEGAMON XE for DB2 PE was monitoring is no longer active.

# **System action**

OMEGAMON XE for DB2 PE displays the data it collected during the previous OMEGAMON XE for DB2 PE cycle. Processing continues.

## **User response**

Determine why the DB2 that OMEGAMON XE for DB2 PE was monitoring is no longer active, and then restart DB2.

# **KO2O0753E ABEND IN THREAD CPU COLLECTION ROUTINE**

# **Explanation**

OMEGAMON XE for DB2 PE terminated in the routine that collects data about the CPU used by a thread.

# **System action**

Processing terminates.

# **User response**

Contact IBM support.

## **KO2O0754W THREAD CPU COLLECTION HAS BEEN DISABLED**

### **Explanation**

OMEGAMON XE for DB2 PE has disabled the routine that collects data about the CPU used by a thread.

# **System action**

Processing terminates.

### **User response**

Contact IBM support.

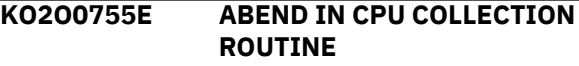

OMEGAMON XE for DB2 PE terminated in the routine that collects data about the CPU usage.

# **System action**

Processing terminates.

## **User response**

Contact IBM support.

**KO2O0756W CPU COLLECTION HAS BEEN DISABLED**

## **Explanation**

OMEGAMON XE for DB2 PE has disabled the routine that collects data about the CPU usage.

## **System action**

Processing terminates.

## **User response**

Contact IBM support.

## **KO2O0757E TRACE STATUS COLLECTION HAS TERMINATED**

### **Explanation**

OMEGAMON XE for DB2 PE terminated in the routine that collects data about the status of the global trace.

### **System action**

Processing terminates.

### **User response**

Contact IBM support.

## **KO2O0758W TRACE STATUS COLLECTION HAS BEEN DISABLED**

### **Explanation**

OMEGAMON XE for DB2 PE has disabled the routine that collects data about the status of the global trace.

### **System action**

Processing terminates.

### **User response**

Contact IBM support.

## **KO2O0800E INVALID SSCVT FOUND WITH SSCTID NOT EQUAL TO SSCT.**

# **Explanation**

The JES SSCVT chain contains a not valid SSCVT, one without an SSCTID equal to SSCT.

**TERMINATING**

## **System action**

OMEGAMON XE for DB2 PE stops its search of the SSCVT chain and terminates processing.

### **User response**

Identify and correct the invalid SSCVT. (Your MVS systems programmer can help you trace the SSCVT chain to correct the invalid SSCVT.)

# **KO2O0900E OMEGAMON XE for DB2 PE INCOMPATIBLE WITH THIS OPERATING SYSTEM. TERMINATING**

## **Explanation**

OMEGAMON XE for DB2 PE operates only in an MVS/XA or MVS/ESA environment.

## **System action**

Processing terminates.

### **User response**

Do not start OMEGAMON XE for DB2 PE on a non-MVS/XA or non-MVS/ESA operating system. Also, ensure that your operating system and your load library are compatible (both XA or both ESA).

## **KO2O0901E OMEGAMON XE for DB2 PE MUST RUN FROM AN APF-AUTHORIZED LIBRARY. TERMINATING**

# **Explanation**

OMEGAMON XE for DB2 PE must run from an APFauthorized library.

### **System action**

Processing terminates.

### **User response**

Move the OMEGAMON XE for DB2 PE load modules to an APF-authorized library and restart the OMEGAMON XE for DB2 PE Common Interface.

## **KO2O0902U CANNOT LOCATE LOAD MODULE** *module***. TERMINATING**

## **Explanation**

OMEGAMON XE for DB2 PE initialization processing could not locate the indicated load module. This message is usually caused by a failure to fully unload the OMEGAMON XE for DB2 PE product tape, or by a failure to migrate all modules to the runtime library.

## **System action**

Processing terminates.

## **User response**

Verify that the indicated load module is in the proper library and restart OMEGAMON XE for DB2 PE.

## **KO2O0903U LOAD MODULE** *module* **IS AT THE WRONG RELEASE LEVEL. TERMINATING**

## **Explanation**

The indicated OMEGAMON XE for DB2 PE load module is not at the correct release level. This message is usually caused by a failure to fully unload the OMEGAMON XE for DB2 PE product tape, or by a failure to migrate all modules to the runtime library.

# **System action**

Processing terminates.

### **User response**

Place a version of the load module that is at the correct release level in the proper library and restart OMEGAMON XE for DB2 PE.

## **KO2O0904E OMEGAMON XE for DB2 PE REQUIRES A DB2= DB2ID AT LOGON. TERMINATING**

### **Explanation**

OMEGAMON XE for DB2 PE did not find a DB2 subsystem services address space matching the ID of the specified DB2 subsystem to be monitored when the session was started.

# **System action**

Processing terminates.

### **User response**

Use the DB2= parameter when you log on to indicate the ID of the DB2 subsystem to be monitored.

Alternatively, specify DB2= on the START OMVTAM statement to supply a default DB2 ID.

# **KO2O0905E SPECIFIED DB2 ID IS GREATER THAN 8 CHARACTERS. SESSION TERMINATING**

## **Explanation**

The DB2 ID specified for the DB2= parameter is longer than 8 characters. The ID for the DB2 subsystem to be monitored cannot be longer than 8 characters.

## **System action**

Processing terminates.

### **User response**

Supply a valid DB2 ID.

## **KO2O0906E COULD NOT LOCATE SPECIFIED DB2** *cccccccc***. TERMINATING**

## **Explanation**

OMEGAMON XE for DB2 PE could not locate a DB2 subsystem with a system services address space named *cccccccc*.

## **System action**

Processing terminates.

### **User response**

Supply a valid DB2 ID to monitor.

**KO2O0907W OMEGAMON XE FOR DB2 PE TERMINATING BECAUSE DB2 NOT YET INITIALIZED OR TERMINATING**

## **Explanation**

OMEGAMON XE for DB2 PE tried to check the release level of the DB2 subsystem to be monitored and did not find the normal set of DB2 control blocks during initialization. This problem can occur when DB2 is initializing or terminating.

### **System action**

Processing terminates.

### **User response**

Check to see whether the DB2 to be monitored is still active. If so, restart OMEGAMON XE for DB2 PE.

## **KO2O0908W OMEGAMON XE for DB2 PE DOES NOT SUPPORT DB2 RELEASE** *vrm***. TERMINATING**

# **Explanation**

OMEGAMON XE for DB2 PE does not support the release level of the DB2 to be monitored.

## **System action**

Processing terminates.

### **User response**

None.

**KO2O0910W DB2 HAS TERMINATED. THE FOLLOWING DISPLAY DATA WAS COLLECTED ON** *dd/mm/yy* **AT** *hh:mm:ss*

## **Explanation**

The DB2 subsystem that OMEGAMON XE for DB2 PE was monitoring has terminated. The data that appears on this display was collected at the specified date and time.

# **System action**

OMEGAMON XE for DB2 PE continues processing.

### **User response**

None.

**KO2O0911E FAILED TO LOCATE IRLM JOB** *cccccccc***. TERMINATING**

# **Explanation**

OMEGAMON XE for DB2 PE could not locate the Internal Resource Lock Manager (IRLM) associated with the DB2 to be monitored at initialization time.

# **System action**

Processing terminates.

### **User response**

Start or restart the IRLM used by DB2.

## **KO2O0912W DB2 HAS TERMINATED. NO DISPLAY DATA HAS BEEN COLLECTED DURING THIS SESSION**

## **Explanation**

The DB2 subsystem that OMEGAMON XE for DB2 PE was monitoring has terminated. OMEGAMON XE for DB2 PE cannot collect data about this DB2.

## **System action**

OMEGAMON XE for DB2 PE continues processing, but cannot display data about this DB2.

## **User response**

Restart the DB2 subsystem or direct OMEGAMON XE for DB2 PE to monitor a different DB2.

# **KO2O0913E OMEGAMON XE for DB2 PE SUPPORTED BY COMMON INTERFACE VERSION 230 AND ABOVE ONLY. VERSION IS** *vrm*

# **Explanation**

OMEGAMON XE for DB2 PE only operates with a Common Interface at version 230 or later.

## **System action**

OMEGAMON XE for DB2 PE terminates processing.

## **User response**

Verify that OMEGAMON XE for DB2 PE is using an appropriate version of the common interface. If the problem persists, contact IBM support.

# **KO2O0914E FAILED TO LOCATE IRLM JOB. TERMINATING**

# **Explanation**

The Internal Resource Lock Manager (IRLM) address space is not active.

# **System action**

OMEGAMON XE for DB2 PE terminates.

### **User response**

Verify that the IRLM address space is active and restart OMEGAMON XE for DB2 PE.

# **KO2O0920E FAILED TO LOCATE DB2 CONTROL BLOCK** *cccc* **FOR** *xxxx***. TERMINATING**

# **Explanation**

OMEGAMON XE for DB2 PE could not locate the indicated main DB2 cccc control block during initialization.

Processing terminates.

## **User response**

Verify that the specified DB2 *xxxx* is active, and restart OMEGAMON XE for DB2 PE.

## **KO2O0921E FAILED TO LOCATE IRLM CONTROL BLOCK** *ccccc* **FOR** *xxxx***. TERMINATING**

# **Explanation**

OMEGAMON XE for DB2 PE could not locate the indicated main Internal Resource Lock Manager (IRLM) *cccc* control block during initialization.

# **System action**

Processing terminates.

## **User response**

Verify that the IRLM associated with DB2 *xxxx* is active, and restart OMEGAMON XE for DB2 PE.

**KO2O0922E DB2 DBAS ADDRESS SPACE NOT YET ACTIVE FOR** *xxxx***. TERMINATING**

# **Explanation**

OMEGAMON XE for DB2 PE could not locate the database address space (DBAS) for DB2 *xxxx* during OMEGAMON XE for DB2 PE initialization.

# **System action**

Processing terminates.

# **User response**

Verify that the DBAS address space initialized successfully. If not, restart DB2 and then restart OMEGAMON XE for DB2 PE.

## **KO2O0923E SUBSYSTEM CODE HAS STOPPED. CONTACT IBM SOFTWARE SUPPORT**

# **Explanation**

A portion of OMEGAMON XE for DB2 PE code stopped.

# **System action**

OMEGAMON XE for DB2 PE processing terminates.

## **User response**

Contact IBM support.

## **KO2O0924E OMEGAMON XE FOR DB2 PE INITIALIZATION FAILED BECAUSE DB2** *xxxx* **IS TERMINATING**

## **Explanation**

DB2 *xxxx* terminated during OMEGAMON XE for DB2 PE initialization.

# **System action**

Processing terminates.

## **User response**

Determine why DB2 terminated. Restart DB2 and then restart OMEGAMON XE for DB2 PE.

# **KO2O0925E OMEGAMON XE FOR DB2 PE INITIALIZATION TERMINATED BECAUSE DB2** *xxxx* **IS NOT USABE**

# **Explanation**

DB2 *xxxx* not usable during OMEGAMON XE for DB2 PE initialization.

# **System action**

Processing terminates.

### **User response**

Determine why DB2 not usable and then restart OMEGAMON XE for DB2 PE.

**KO2O0926E OMEGAMON XE for DB2 PE B37 SNAP FAILURE OCCURRED. SNAP DEBUGGING FACILITY DISABLED (ABENDXIT)**

# **Explanation**

The data set in use by the O2CI O2SNAP ddname is full. The O2SNAP data set is used for diagnostic purposes.

# **System action**

OMEGAMON XE for DB2 PE stops producing diagnostics.

### **User response**

Terminate the O2CI, then delete and reallocate the O2SNAP data set.

#### **KO2O0927U UNRECOVERABLEOMEGAMON XE for DB2 PE SNAP FAILURE. TERMINATING**

### **Explanation**

A SNAP dump is taken, but failed to complete.

#### **System action**

Processing terminates.

#### **User response**

Contact IBM support.

**KO2O0928E UNSUPPORTED COMBINATION OF DB2 AND IRLM RELEASES. USING DEFAULT IRLM R***vrm*

#### **Explanation**

A compatibility problem between DB2 and the Internal Resource Lock Manager (IRLM) was detected.

### **System action**

Processing terminates.

#### **User response**

Call IBM support.

**KO2O0930E INVALID VALUE FOR OPTION= PARAMETER. TERMINATING** *%% %%%*

## **Explanation**

A not valid parameter was found, usually being configured by the Configuration Tool (formerly ICAT).

### **System action**

Processing terminates.

#### **User response**

Rebuild the runtime environment by using the Configuration Tool (formerly ICAT).

## **KO2O0930W - \*\* WARNING \*\* - EP ADDR TO RTN** *routine* **IS UNRESOLVED!**

### **Explanation**

An entry point address to the indicated routine could not be resolved. This happens if a program component in OMEGAMON XE for DB2 PE tries to call another entry point that does not exist.

### **System action**

Processing terminates.

### **User response**

Contact IBM support.

**KO2O0951U OMEGAMON XE for DB2 PE MUST RUN FROM AN APF-AUTHORIZED LIBRARY. TERMINATING**

#### **Explanation**

OMEGAMON XE for DB2 PE must run from an APFauthorized library.

#### **System action**

Processing terminates.

#### **User response**

Move the OMEGAMON XE for DB2 PE load modules to an APF-authorized library and restart the OMEGAMON XE for DB2 PE Common Interface.

# **KO2O0952E GETMEM > LIMIT:** *X1 T1 R1 W1 C1* **R14=***X2*

#### **Explanation**

An internal memory request was denied. If allowed, the address space will run short on storage.

- *X1* is the requested amount.
- *T1* is the request type.
- *R1* is the requesting routine name.
- *W1* is the requested work area.
- *C1* is the calling routine.
- *X2* is the requesting return address.

### **System action**

The memory request is denied.

#### **User response**

Contact IBM support.

## **KO2O1000W DB2 ACCOUNTING CLASS ONE TRACE STATUS IS INACTIVE, ALL FIELDS CONTAINING N/A ARE UNAVAILABLE**

### **Explanation**

OMEGAMON XE for DB2 PE cannot provide data for some fields when Accounting trace class 1 is not

active. OMEGAMON XE for DB2 PE indicates these fields by displaying the characters N/A as their output.

# **System action**

OMEGAMON XE for DB2 PE processing continues.

# **User response**

To display accurate data in these fields, start Accounting trace class 1.

## **KO2O1001E TABLE OVERFLOW. NOT ALL THREADS CAN BE DISPLAYED. INCREASE LROWS LOGON PARAMETER**

## **Explanation**

The number of threads that can be displayed is limited by the LROWS parameter.

# **System action**

Processing terminates.

## **User response**

Use the Configuration Tool (formerly ICAT) to increase the LROWS parameter.

## **KO2O1100E AN APPLICATION TRACE REQUEST IS ALREADY ACTIVE. TRACE REQUEST CANNOT BE PROCESSED**

# **Explanation**

The Application Trace Facility (ATF) received a request to start a trace, but is already tracing an application. The ATF can only trace one application for each OMEGAMON XE for DB2 PE session.

# **System action**

The ATF ignores the request.

### **User response**

Wait for the current trace to end, or stop it manually, then resubmit the request.

# **KO2O1101I APPLICATION TRACE REQUEST HAS BEEN STARTED. TRACE INITIALIZATION IS IN PROGRESS**

# **Explanation**

The Application Trace Facility (ATF) received a request to trace an application and is preparing to start the trace.

## **System action**

The ATF initializes its trace data collector.

## **User response**

None.

**KO2O1103E APPLICATION TRACE START REQUEST HAS FAILED. COLLECTOR ATTACH HAS FAILED**

## **Explanation**

OMEGAMON XE for DB2 PE could not start the application trace request because it could not attach its collector to capture the trace data.

## **System action**

The Application Trace Facility (ATF) terminates the trace request.

## **User response**

Call IBM support.

## **KO2O1104E APPLICATION TRACE START REQUEST HAS FAILED. MODULE NAME DSNALI WAS NOT FOUND**

## **Explanation**

OMEGAMON XE for DB2 PE could not start the application trace request because it could not locate the DSNALI module.

# **System action**

The Application Trace Facility (ATF) terminates the trace request.

### **User response**

Verify that the DSNALI module is available to the common interface. If the DB2 load modules do not reside in MVS LPALIB or a LINKLIST data set, ensure that the installation data set is concatenated to the STEPLIB ddname in the O2CI JCL and that the installation data set is APF-authorized.

```
KO2O1105E APPLICATION TRACE START
 REQUEST HAS FAILED. MODULE
 NAME DSNWLI2 WAS NOT FOUND
```
# **Explanation**

OMEGAMON XE for DB2 PE could not start the application trace request because it could not locate the DSNWLI2 module.
The Application Trace Facility (ATF) terminates the trace request.

# **User response**

Verify that the DSNWLI2 module is available to the common interface. If the DB2 load modules do not reside in MVS LPALIB or a LINKLIST data set, ensure that the installation data set is concatenated to the STEPLIB ddname in the O2CI JCL and that the installation data set is APF-authorized.

# **KO2O1106E APPLICATION TRACE START REQUEST HAS FAILED. MODULE NAME O2AT***ccc* **WAS NOT FOUND**

# **Explanation**

OMEGAMON XE for DB2 PE could not start the application trace request because it could not locate the O2AT*ccc* module (where *ccc* is the DB2 version being monitored).

# **System action**

The Application Trace Facility (ATF) terminates the trace request.

#### **User response**

Verify that the O2AT*ccc* module is in the proper library; then restart OMEGAMON XE for DB2 PE and resubmit the request.

# **KO2O1107E APPLICATION TRACE REQUEST KEYWORD=***value* **CONTAINS AN INVALID VALUE. CORRECT AND PRESS ENTER**

#### **Explanation**

The indicated value of the specified keyword is incorrect.

#### **System action**

OMEGAMON XE for DB2 PE does not start the application trace request.

#### **User response**

Correct the value of the specified keyword. Resubmit the request.

**KO2O1108E ATF START** *date or time* **GREATER THAN END. CORRECT AND PRESS ENTER**

#### **Explanation**

The indicated start date or start time is greater than the end date or end time.

# **System action**

OMEGAMON XE for DB2 PE does not start the application trace request.

#### **User response**

Correct the date or time value. Resubmit the request.

**KO2O1109E APPLICATION TRACE REQUEST KEYWORD=***value* **IS MISSING OR INVALID. CORRECT AND PRESS ENTER**

# **Explanation**

The indicated keyword is missing or contains a not valid value.

#### **System action**

OMEGAMON XE for DB2 PE does not start the application trace request.

#### **User response**

Correct or supply the value for the keyword. Resubmit the request.

**KO2O1110W APPLICATION TRACE REQUEST ATTACH KEYWORDS MAY ONLY BE SPECIFIED FOR A SINGLE DB2 CONNECTION TYPE**

#### **Explanation**

The Application Trace Facility (ATF) received a trace request that contained qualifiers for more than one connection type. A value was provided for more than one of these options:

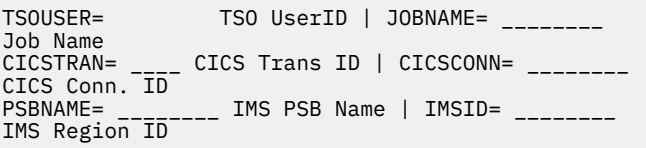

#### **System action**

OMEGAMON for Db2 Performance Expert does not start the trace.

#### **User response**

Review the application trace request. Clarify the request to contain qualifiers only for the connection type of the plan you want to trace.

**KO2O1111I ATF DATA IS FROM AN UNSUPPORTED DB2 VERSION <V1>.**

# **Explanation**

The Application Trace Facility (ATF) received a trace request to display trace data that is captured in a VSAM data set, however, the data was collected from a DB2 version that is no longer supported by OMEGAMON for Db2 PE version 5.2.0.

# **System action**

The Application Trace Facility (ATF) ignores the request.

# **User response**

You can do one of the following actions:

- Use a version of OMEGAMON for Db2 PE that supports the DB2 version that was used to collect the trace data.
- Reinitialize the VSAM data set and collect new ATF trace data by using OMEGAMON for Db2 PE version 5.2.0.

# **KO2O1112I APPLICATION TRACE INFORMATION UNAVAILABLE. AN APPLICATION TRACE HAS NOT BEEN REQUESTED**

# **Explanation**

The Application Trace Facility (ATF) received a request to display trace data, but no application trace was started.

# **System action**

The Application Trace Facility (ATF) ignores the request.

# **User response**

Start an application trace, then navigate to the Display Trace Data panels.

# **KO2O1113I APPLICATION TRACE INFORMATION UNAVAILABLE. NO DATA MATCHING TRACE CRITERIA HAS BEEN COLLECTED**

# **Explanation**

The Application Trace Facility (ATF) received a request to display trace data, but it could not find any data that matched the trace request criteria.

# **System action**

OMEGAMON XE for DB2 PE displays this message. There is no data to display.

# **User response**

Verify whether the trace request criteria were specified accurately.

**KO2O1114E APPLICATION TRACE PROGRAM SUMMARY DISPLAY IS NOT POSSIBLE. ZOOM FROM UNIT OF WORK SUMMARY**

# **Explanation**

The Application Trace Facility (ATF) was not able to produce the Program Summary panel.

# **System action**

The request is ignored.

# **User response**

Navigate to the Program Summary panel from the Unit of Work panel.

**KO2O1115E APPLICATION TRACE PROGRAM DETAIL DISPLAY IS NOT POSSIBLE. ZOOM FROM TRACE PROGRAM SUMMARY**

# **Explanation**

The Application Trace Facility (ATF) was not able to produce the Program Detail panel.

# **System action**

The request is ignored.

# **User response**

Navigate to the Program Detail panel from the Thread Unit of Work panel.

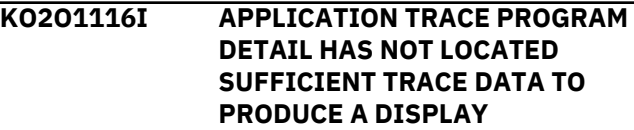

# **Explanation**

The Application Trace Facility (ATF) received a request to display trace data, but it could not find enough information to produce the requested display.

# **System action**

OMEGAMON XE for DB2 PE displays this message. There is no data to display.

# **User response**

Wait for OMEGAMON XE for DB2 PE to collect more trace data.

**KO2O1117E APPLICATION TRACE SCROLL CONTROL ARGUMENT IS NONNUMERIC**

# **Explanation**

A nonnumeric argument was specified with either the +*nnnnn*, -*nnnnn*, or S*nnnnn* ATF control keyword. +*nnnnn* scrolls forward *nnnnn* records, -*nnnnn* scrolls backward *nnnnn* records, and S*nnnnn* selects the specified record.

# **System action**

The request is ignored.

# **User response**

Specify a numeric value for *nnnnn* and press Enter to continue.

# **KO2O1118E APPLICATION TRACE CONTROL KEYWORD ARGUMENT IS INVALID. LENGTH EXCEEDS SIX CHARACTERS**

# **Explanation**

A scroll request (+*nnnnn* scroll forward, −*nnnnn* scroll backward, S*nnnnn* select the specified record) was made on the Detail panel, but the argument is too long.

# **System action**

The request is ignored.

# **User response**

Correct the length of the argument and press Enter to continue.

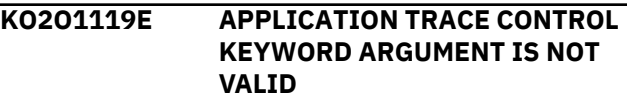

# **Explanation**

The Application Trace Facility (ATF) received a not valid argument for the control keyword.

# **System action**

The request is ignored.

# **User response**

Supply a valid argument for the keyword and press Enter to continue.

# **KO2O1120E APPLICATION TRACE CONTROL KEYWORD NOT LOCATED**

# **Explanation**

The Detail panel does not contain a control keyword.

# **System action**

OMEGAMON XE for DB2 PE displays this message and chooses the current SQL statement as the control keyword on the Detail panel.

# **User response**

Press Enter to continue.

# **KO2O1121I APPLICATION TRACE INFORMATION UNAVAILABLE. NO SQL CALLS LOCATED**

# **Explanation**

The Application Trace Facility (ATF) received a request to display SQL Detail data, but it could not find any data that matched the trace request criteria.

# **System action**

OMEGAMON XE for DB2 PE displays this message. There is no data to display.

# **User response**

Wait for OMEGAMON XE for DB2 PE to collect more trace data, or evaluate the trace criteria specified for the current trace.

# **KO2O1122I APPLICATION TRACE INFORMATION UNAVAILABLE. SQL CALL REQUESTED NOT LOCATED**

# **Explanation**

The Application Trace Facility (ATF) Detail panel received a plus, minus, or select request to display trace data for a selected SQL statement, but the SQL statement was out of range.

# **System action**

OMEGAMON XE for DB2 PE displays this message.

# **User response**

Correct the control keyword argument and press Enter to continue.

## **KO2O1123I APPLICATION TRACE SQL DETAIL REQUEST MUST BE SELECTED FROM PROGRAM SUMMARY DISPLAY**

# **Explanation**

The Application Trace Facility (ATF) could not produce the requested panel.

# **System action**

OMEGAMON XE for DB2 PE ignores the request.

#### **User response**

Navigate to the SQL Detail panel by selecting it from the Program Summary panel.

# **KO2O1124I APPLICATION TRACE HAS TERMINATED. TRACE HAS BEEN TERMINATED DUE TO -STOP TRACE BEING ISSUED**

#### **Explanation**

The Application Trace Facility (ATF) trace collector has terminated because DB2 received a DB2 STOP TRACE command that terminated the DB2 trace that the ATF uses to collect data.

# **System action**

The Application Trace Facility (ATF) does not collect data.

#### **User response**

Determine why the STOP TRACE command was issued. Restart the trace and then issue an ATF trace request.

#### **KO2O1125E APPLICATION TRACE START REQUEST HAS FAILED. PLAN NAME** *plan* **NOT FOUND OR NOT AUTHORIZED**

#### **Explanation**

The plan name required by the Application Trace Facility (ATF) was not found or is not authorized for use by the Common Interface.

# **System action**

DB2 stops attempting to create a thread and terminates the Application Trace Facility (ATF) trace collection.

#### **User response**

Determine if the customization tasks have been completed for the DB2 subsystem being monitored. Bind the indicated plan name and authorize it for use through the OMEGAMON XE for DB2 PE Common Interface.

# **KO2O1126E APPLICATION TRACE START REQUEST HAS FAILED. START TRACE IS NOT AUTHORIZED**

# **Explanation**

The Application Trace Facility (ATF) trace collector was not able to execute a **START TRACE** request to the DB2 subsystem being monitored; therefore, it could not start.

# **System action**

DB2 **START TRACE** attempt fails and the ATF terminates.

#### **User response**

Authorize the Common Interface to issue DB2 trace requests.

# **KO2O1127E APPLICATION TRACE START REQUEST HAS FAILED. PLAN NAME** *plan* **IS NOT AUTHORIZED FOR USE**

# **Explanation**

The indicated OMEGAMON XE for DB2 PE plan name is not authorized for use by the Common Interface. (This was determined during the request to start an Application Trace Facility (ATF) trace.)

# **System action**

The DB2 connection fails and the ATF terminates.

#### **User response**

Authorize the Common Interface to use the specified plan name.

# **KO2O1128E APPLICATION TRACE START REQUEST HAS FAILED. DB2 CONNECT IS NOT AUTHORIZED**

# **Explanation**

The Application Trace Facility (ATF) attempted to connect to DB2 as a result of a **START TRACE** request. The connection was rejected by DB2 because the Common Interface was not authorized to connect.

# **System action**

The **START TRACE** request is rejected by DB2, and the ATF trace collection is terminated.

# **User response**

If external security is being used to control the ability to connect to DB2, then authorize the Common Interface to allow it to connect to the DB2 subsystem being monitored. If external security is not being used, contact IBM support.

# **KO2O1129E APPLICATION TRACE HAS BEEN TERMINATED. TRACE DATA COLLECTION WORK AREA IS FULL**

# **Explanation**

The Application Trace Facility (ATF) stopped its current trace because the trace data collection work area is full.

# **System action**

The ATF trace collector stops.

# **User response**

Attempt to reduce the amount of trace data that is collected by qualifying the trace criteria supplied in the **START TRACE** request. If the amount of trace data collected is insufficient, contact IBM support.

# **KO2O1130E APPLICATION TRACE START REQUEST HAS FAILED. DB2 CONNECT REJECTED. MAX CONNECTIONS REACHED**

# **Explanation**

The Application Trace Facility (ATF) could not start the requested trace because it could not connect to DB2. DB2 has reached the maximum number of connections allowed at this time.

# **System action**

The **START TRACE** request is rejected.

# **User response**

Increase the value of the CTHREAD parameter in the DSNZPARM module, if necessary. Wait for the background collection to stop and reissue the trace request.

# **KO2O1131E APPLICATION TRACE START REQUEST HAS FAILED. TRACE MONITOR2 NOT AUTHORIZED**

# **Explanation**

The DB2 subsystem being monitored has not authorized the Common Interface to issue DB2 trace requests. (This was determined during the request to start an Application Trace Facility (ATF) trace.)

# **System action**

DB2 rejects any stop trace requests, and the ATF trace collection terminates.

# **User response**

Grant trace authority to the Common Interface.

#### **KO2O1132E APPLICATION TRACE START REQUEST HAS FAILED. ALL TRACE OPX DESTINATIONS ARE IN USE**

# **Explanation**

The Application Trace Facility (ATF) start trace request determined that all OPX destinations are in use.

# **System action**

The start trace request is rejected by DB2, and the ATF trace collection is terminated.

# **User response**

Call IBM support.

### **KO2O1133E APPLICATION TRACE DATA HAS BEEN LOST. COLLECTOR UNABLE TO PROCESS VOLUME OF DATA COLLECTED**

# **Explanation**

The Application Trace Facility (ATF) determined that it cannot process the volume of trace data being generated by DB2. As a result, some data has been lost.

# **System action**

The trace collector remains active.

#### **User response**

Attempt to further qualify the trace criteria to limit the amount of trace data collected. Specify a plan name and authid in the trace request. If the problem persists, contact IBM support.

**KO2O1134E APPLICATION TRACE UNIT OF WORK DISPLAY IS NOT POSSIBLE. ZOOM FROM TRACE THREAD SUMMARY**

# **Explanation**

The Application Trace Facility (ATF) could not produce the Unit of Work panel.

# **System action**

The request is ignored.

# **User response**

Navigate to the Unit of Work panel from the Thread Summary panel.

**KO2O1135E APPLICATION TRACE UOW SUMMARY HAS NOT LOCATED SUFFICIENT TRACE DATA TO PRODUCE A DISPLAY**

# **Explanation**

The Application Trace Facility (ATF) could not produce the Unit of Work panel.

# **System action**

The request is ignored.

#### **User response**

Navigate to the Unit of Work panel from the Thread Summary panel.

**KO2O1136E APPLICATION TRACE PROG SUMMARY HAS NOT LOCATED SUFFICIENT TRACE DATA TO PRODUCE A DISPLAY**

# **Explanation**

The Application Trace Facility (ATF) could not produce the Unit of Work panel.

# **System action**

The request is ignored.

# **User response**

Navigate to the Unit of Work panel from the Thread Summary panel.

# **KO2O1137E APPLICATION TRACE SQL INDEX HAS LOCATED MORE ENTRIES THAN CAN BE DISPLAYED**

# **Explanation**

The Application Trace Facility (ATF) could not produce the SQL Index panel.

# **System action**

The request is ignored.

# **User response**

Try again when more data is collected.

# **KO2O1138E ATF AUTHORIZATION IDENTIFIER IN USE =** *authid*

# **Explanation**

This message follows other ATF authorization failure messages and shows the AUTHID for which access was denied.

#### **System action**

None.

#### **User response**

Grant authorization to the indicated AUTHID, then try again.

# **KO2O1139E OVERLAPPING OR DUPLICATE DATA HAS RESULTED IN INSUFFICIENT TRACE DATA**

#### **Explanation**

The Application Trace Facility (ATF) could not return the required trace information because of overlapping or duplicate data.

Overlapping data can occur if the DB2 time stamp for performance trace records has overlapped for the same thread.

# **System action**

The request is ignored.

#### **User response**

If you are able to determine that duplicate data is the source of the problem, then invoke the Application

Trace Facility (ATF) again. If you cannot determine the source of the problem, contact IBM support.

**KO2O1140E APPLICATION TRACE CAPTURE REQUEST FAILED. UNABLE TO LOAD O2ATC***ccc***, O2ATCAP1, O2ATCAP2**

# **Explanation**

The Application Trace Facility (ATF) could not load all of the mentioned modules.

# **System action**

Application trace capture to VSAM data set is denied.

#### **User response**

Ensure that the load library used to start up OMEGAMON XE for DB2 PE contains the mentioned modules. Correct the problem and invoke the Application Trace Facility (ATF) again.

# **KO2O1141E APPLICATION TRACE DSNAME INCOMPLETE. SINGLE QUALIFIER NOT ALLOWED. REENTER THE TRACE REQUEST**

# **Explanation**

The Application Trace Facility (ATF) trace data set name must have two or more qualifiers.

#### **System action**

The ATF terminates the trace request.

#### **User response**

Respecify the trace request.

**KO2O1142E APPLICATION TRACE** *value* **LIMIT REQUESTED IS NOT VALID. REENTER THE TRACE REQUEST**

#### **Explanation**

The indicated keyword value is not valid.

#### **System action**

The Application Trace Facility (ATF) terminates the trace request.

#### **User response**

Re-specify the trace request with a valid value for the keyword.

# **KO2O1143E APPLICATION TRACE REQUEST FAILED FOR AN UNDETERMINED REASON**

# **Explanation**

The attempt to start the Application Trace Facility (ATF) trace has failed for a reason not checked by the ATF. The DB2 return code and reason code from the **START TRACE** command are displayed below this message.

# **System action**

The ATF terminates the trace request.

#### **User response**

Locate the reason code in *DB2 Messages and Codes* to determine why the ATF trace request was not successful. Correct the problem and reenter the trace request.

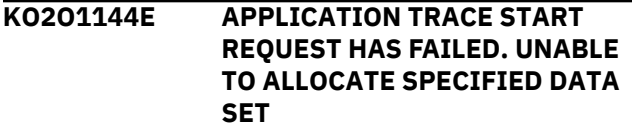

# **Explanation**

The Application Trace Facility (ATF) could not allocate the specified VSAM data set for use.

# **System action**

The ATF is terminated.

#### **User response**

Specify the name of a VSAM linear data set and invoke the ATF again.

# **KO2O1145E APPLICATION TRACE START REQUEST HAS FAILED. THE VSAM DATA SET CANNOT BE OPENED. CHECK LOG**

#### **Explanation**

The Application Trace Facility (ATF) detected an error when opening the VSAM data set for use.

#### **System action**

The ATF is terminated.

#### **User response**

Check the system log for the specific reason. Correct the problem, and invoke the ATF again.

# **KO2O1146E ALLOCATION FAILED, DSN:** *dsname* **REASON CODE:** *rs*

# **Explanation**

The dynamic allocation of the named data set failed. The supervisor call instruction (SVC) 99 returned with the named reason code.

# **System action**

Processing terminates.

# **User response**

See *MVS Messages and Codes* for more information.

**KO2O1147E ATF CAPTURE ERROR:** *request* **ON** *type* **RETURN=** *rc* **REASON=** *rs* **INFO=***info*

# **Explanation**

The Application Trace Facility (ATF) detected an error with the VSAM data set while using the capture server API. The API request and type information are returned along with the failing return code, reason code, and information code.

# **System action**

Application trace capture to VSAM data set is discontinued.

# **User response**

Examine the associated MVS messages and other capture server messages prefixed by KO2R. Correct the problem, and invoke the ATF again.

**KO2O1148E ATF DATA SET SPECIFIED COULD NOT BE FOUND OR IS NOT A VSAM DATA SET**

# **Explanation**

The specified Application Trace Facility (ATF) data set does not exist or is not a VSAM data set.

# **System action**

OMEGAMON XE for DB2 PE does not start the ATF trace request.

# **User response**

Correct the data set name. Resubmit the request.

# **KO2O1149I ATF DATA SET SPECIFIED HAS BEEN MIGRATED. PRESS ENTER TO PROCEED**

# **Explanation**

The specified Application Trace Facility (ATF) data set has been migrated.

# **System action**

None.

# **User response**

Press Enter to use the data set, specify a different data set name, or press PF3 to cancel the request.

**KO2O1150W APPLICATION TRACE REQUEST PLANNAME=ALL DISABLED VIA INSTALLATION EXIT**

# **Explanation**

This warning was programmed on purpose. When OMEGAMON XE for DB2 PE was installed, it was configured that PLANNAME = ALL is not allowed for the Application Trace Facility (ATF).

# **System action**

Processing continues.

# **User response**

If required, ask your administrator to allow this parameter.

**KO2O1151E ATF SMF=Y and GTF=Y ARE MUTUALLY EXCLUSIVE. CORRECT AND PRESS ENTER TO PROCEED**

# **Explanation**

Only SMF=Y or GTF=Y can be specified.

# **System action**

OMEGAMON XE for DB2 PE does not start the Application Trace Facility (ATF) trace request.

# **User response**

Change one or both of these parameters to N. Resubmit the request.

# **KO2O1152 NUMBER OF TRACE RECORDS LOST DUE TO VSAM TASK:** *n*

# **Explanation**

The Application Trace Facility (ATF) lost *n* trace records produced by DB2 because of high volume.

None.

# **User response**

Use selection criteria that restrict the volume of records to be captured by the ATF.

# **KO2O1152E THE APPLICATION TRACE START FAILED. THE VSAM DATASET IS FULL.**

# **Explanation**

The application trace cannot be started because the VSAM dataset is full and the option MODE=APPEND is used.

# **System action**

None.

# **User response**

Use a different VSAM dataset or use the option MODE=REUSE to overwrite existing data in the dataset.

# **KO2O1153 NUMBER OF UOW RECORDS LOST DUE TO VSAM TASK:** *n*

# **Explanation**

The Application Trace Facility (ATF) lost *n*Unit of Work (UOW) records because of high volume UOWs in DB2.

# **System action**

None.

# **User response**

Use selection criteria that restrict the volume of records to be captured by the ATF.

#### **KO2O1160E APPLICATION TRACE REPORT REQUEST FAILED. UNABLE TO LOAD O2AR210, O2AR220,**

**O2ATRPT**

# **Explanation**

The Application Trace Facility (ATF) could not load all of the mentioned modules.

# **System action**

Application trace reporting is denied.

# **User response**

Ensure that the load library used to start up OMEGAMON XE for DB2 PE contains the mentioned modules. Correct the problem and invoke the ATF again.

# **KO2O1161E MULTIPLE ENTRIES NOT ALLOWED FOR** *field1* **AND** *field2***.**

# **Explanation**

You can enter multiple values for the Trace Specification Fields PLANNAME, PACKNAME, COLLID, PKGLOC and AUTHID. However, DB2 TRACE only supports the specification of multiple values for one of the fields.

# **System action**

Application Trace Facility will not continue trace specification until the field(s) have been corrected.

# **User response**

Either enter a value in the filter field, or change the exclude field to N.

# **KO2O1161I** *xxxx* **STARTING APPLICATION TRACE**

# **Explanation**

An application trace is being started for DB2 subsystem *xxxx*.

# **System action**

The application trace is being initialized.

# **User response**

None.

```
KO2O1162I xxxx START TRACE yyyy
```
# **Explanation**

A **START TRACE** command *yyyy* is issued to DB2 subsystem *xxxx*.

# **System action**

The application trace is being initialized.

# **User response**

None.

**KO2O1163E NO VALUE SPECIFIED FOR FIELD** *field1***,** *field2 =YES* **IS INVALID**

# **Explanation**

The exclude option field can only be requested if the corresponding value field has one or more values entered.

# **System action**

ATF will not continue trace specification until the field(s) have been corrected.

# **User response**

Either enter a value in the filter field, or change the exclude option field to N.

**KO2O1163I** *xxxx* **STOPPING APPLICATION TRACE**

# **Explanation**

An application trace on DB2 subsystem *xxxx* has run for the specified duration or has been stopped manually.

# **System action**

The application trace is being stopped.

# **User response**

None.

**KO2O1164E** *XPLN=Y* **NOT ALLOWED WHEN** *PLAN=ALL* **SPECIFIED**

# **Explanation**

To exclude plans, you must enter a specific plan name. *ALL* plans cannot be excluded.

# **System action**

ATF will not continue trace specification until the field(s) have been corrected.

# **User response**

Either enter specific plan names instead of *ALL* or set *XPLN* to N.

# **KO2O1164I** *xxxx* **STOP TRACE** *yyyy*

# **Explanation**

A STOP TRACE command *yyyy* is issued to DB2 subsystem *xxxx*.

# **System action**

The application trace is being stopped.

# **User response**

None.

# **KO2O1165E ROUTINE FILTERING NOT ALLOWED WHEN XXXXXXXX SPECIFIED**

# **Explanation**

When *ROUTINE1* or *ROUTINE2* is specified, some ATF filter options are not supported. In the message, where *XXXXXXXX* is given in the example above, the actual text may be *PACKNAME*, *COLLID*, or *PKGLOC*.

# **System action**

ATF will not continue trace specification until the field(s) have been corrected.

# **User response**

Either remove *ROUTINE* from trace specification or remove other filter value.

# **KO2O1165W APPLICATION TRACE DBID/OBID BUFFER FULL**

# **Explanation**

The Application Trace Facility (ATF) buffer, used to hold DBID/OBID information, is full. Some DBID/OBID will not be translated.

# **System action**

Processing continues.

# **User response**

Contact IBM support.

**KO2O1167E THE VTAM TRACE CANNOT BE PROCESSED. REASON: <V1> OR <V2>**

# **Explanation**

# **TIME OVERLAP OCCURRED**

If a deferred trace in ATF is scheduled to write to a particular dataset at a particular time, and you specify another deferred trace to write to this particular dataset at this particular time, this trace cannot be executed because the VSAM dataset is not available.

# **<V2> MODE=APPEND REQUIRED**

If there are one or more deferred traces that write to a particular dataset, and you specify another deferred trace to write to this particular dataset by using the option MODE=REUSE, this trace cannot

be started because it would overwrite data from the other traces.

# **System action**

None.

# **User response**

- If <V1> is issued, specify a different dataset or modify the start time or the duration of the trace so that the scheduled time does not overlap with other requests to this dataset.
- If <V2> is issued, specify a different dataset or use the option MODE=APPEND.

None.

# **KO2O1169I THE START DATE IS NOT SPECIFIED. THE CURRENT DATE IS USED.**

# **Explanation**

If the start time is specified without specifying the start date, the current date is used as the start date of the deferred ATF trace.

# **System action**

None.

# **User response**

None.

# **KO2O1170E ROUTINEx REQUIRES BOTH SCHEMA AND NAME TO BE SPECIFIED**

# **Explanation**

When *ROUTINE1* or *ROUTINE2* is specified, both the schema and name fields must be filled in.

# **System action**

Trace specification cannot be completed.

#### **User response**

If routine filtering is requested, provide values for both fields.

# **KO2O1171E TRACING ROUTINES REQUIRES SQLDATA=Y TO BE SPECIFIED**

# **Explanation**

Routine filtering requires SQLDATA=Y to be specified.

# **System action**

Trace specification cannot be completed.

# **User response**

If routine filtering is requested, specify SQLDATA=Y.

# **KO2O1174E ROUTINE FILTERING REQUIRES DSN SPECIFICATION**

# **Explanation**

Routine filtering requires VSAM data set output.

# **System action**

Trace specification cannot be completed.

# **User response**

If routine filtering is requested, specify an OUTPUT data set name.

**KO2O1200E UNABLE TO ISSUE DB2 COMMAND. DB2 NOT ACTIVE**

# **Explanation**

OMEGAMON XE for DB2 PE could not issue the command requested because the DB2 to which the command was issued is not active.

# **System action**

Processing continues.

#### **User response**

Issue the command to an active DB2 subsystem, or wait for this DB2 to become active.

# **KO2O1201E UNABLE TO ISSUE DB2 COMMAND. GETMAIN FAILED**

# **Explanation**

OMEGAMON XE for DB2 PE could not issue the command requested because its getmain request failed.

# **System action**

Processing continues.

#### **User response**

Verify that OMEGAMON XE for DB2 PE is not being constrained by installation parameters that restrict the use of storage above the 16M line. If the problem persists, contact IBM support.

#### **KO2O1221I OMEGAMON XE FOR DB2 PE MESSAGE SUBSYSTEM IS SUCCESSFULLY INITIALIZED**

# **Explanation**

OMEGAMON XE for DB2 PE successfully initialized its message subsystem.

# **System action**

Processing continues.

#### **User response**

None.

**KO2O1222E OMEGAMON XE for DB2 PE MESSAGE SUBSYSTEM INITIALIZATION FAILED**

# **Explanation**

OMEGAMON XE for DB2 PE could not initialize its message subsystem successfully.

# **System action**

OMEGAMON XE for DB2 PE processing terminates.

#### **User response**

Contact IBM support.

# **KO2O1223E AN ERROR WAS FOUND OBTAINING DB2/IRLM MESSAGES**

# **Explanation**

OMEGAMON XE for DB2 PE encountered an error while collecting DB2/IRLM messages.

# **System action**

OMEGAMON XE for DB2 PE processing continues, but OMEGAMON XE for DB2 PE cannot display any DB2/ IRLM messages. OMEGAMON XE for DB2 PE writes a SNAP dump to the O2SNAP data set and terminates the command.

#### **User response**

Verify that OMEGAMON XE for DB2 PE is not being constrained by installation parameters that restrict the use of storage above the 16M line. If the problem persists, contact IBM support.

# **KO2O1224E O2 MESSAGE SUBSYSTEM IS NOT ACTIVE. PLEASE TRY RECYCLING THE O2CI STARTED TASK**

#### **Explanation**

The OMEGAMON XE for DB2 PE message subsystem is not active. OMEGAMON XE for DB2 PE cannot display DB2/IRLM messages.

# **System action**

OMEGAMON XE for DB2 PE processing continues, but OMEGAMON XE for DB2 PE cannot display any DB2/ IRLM messages. OMEGAMON XE for DB2 PE writes a SNAP dump to the O2SNAP data set and terminates the command.

#### **User response**

Verify that OMEGAMON XE for DB2 PE is not being constrained by installation parameters that restrict the use of storage above the 16M line. Contact IBM support.

```
KO2O1230E CONTROL BLOCK VALIDATION
ERROR
```
# **Explanation**

OMEGAMON XE for DB2 PE could not validate a control block.

# **System action**

Command execution terminates. OMEGAMON XE for DB2 PE writes a SNAP dump to the O2SNAP data set.

#### **User response**

Obtain the SNAP dump and contact IBM support.

# **KO2O1250E THE KEYWORD SPECIFIED IS NOT RECOGNIZED**

# **Explanation**

OMEGAMON XE for DB2 PE did not recognize the keyword you supplied.

# **System action**

OMEGAMON XE for DB2 PE ignores the command.

#### **User response**

Correct the keyword and press Enter.

# **KO2O1251W NON-UNIQUE THREAD FOUND BASED ON SPECIFIED INFORMATION**

# **Explanation**

OMEGAMON XE for DB2 PE could not find a unique thread based on the plan name, connection ID,

correlation ID, and authorization ID supplied. The characters in the parentheses at the end of the message are an internal code.

# **System action**

OMEGAMON XE for DB2 PE processing continues, but OMEGAMON XE for DB2 PE does not display thread information.

# **User response**

Select the All Threads Connected to DB2 panel (by typing A. on the top line of the panel). From this panel, move the cursor to a thread for which detailed information is needed.

# **KO2O1252W THREAD NOT FOUND**

# **Explanation**

OMEGAMON XE for DB2 PE could not find the requested thread. The requested thread has probably terminated.

# **System action**

OMEGAMON XE for DB2 PE continues processing.

# **User response**

Specify another thread.

#### **KO2O1253E UNABLE TO LOCATE IRLM CONTROL BLOCK** *block*

#### **Explanation**

OMEGAMON XE for DB2 PE could not locate the indicated Internal Resource Lock Manager (IRLM) control block.

# **System action**

OMEGAMON XE for DB2 PE continues processing, but cannot display all locking information for the specified thread.

#### **User response**

Specify a different thread. If the problem persists, contact IBM support.

# **KO2O1254W THREAD INDOUBT. THREAD DOES NOT OWN LOCKS OR CLAIMS**

# **Explanation**

The Locks/Claims Owned By a Thread panel could not find any locks or claims owned by the thread that is indoubt. Indoubt threads do not own locks or claims.

# **System action**

The display is terminated.

# **User response**

None.

**KO2O1255W THREAD INDOUBT. THREAD DOES NOT WAIT FOR LOCKS OR DRAINS**

#### **Explanation**

The Locks/Claims Causing a Thread to Wait panel could not find any locks or drain waits for the thread that is indoubt. Indoubt threads do not acquire locks and do not drain claims.

# **System action**

The display is terminated.

#### **User response**

None.

**KO2O1256W THREAD INDOUBT (PLANNAME=***% %%%***)**

# **Explanation**

OMEGAMON XE for DB2 PE could not find the requested thread. The requested thread is indoubt.

#### **System action**

Processing continues.

#### **User response**

None.

```
KO2O1260E INVALID KEYWORD ON COMMAND
LINE (%%%%%)
```
# **Explanation**

Related to exception processing.

# **KO2O1261E KEYWORD OPERATOR IS INVALID (***%%%%%***)**

# **Explanation**

Related to exception processing.

**KO2O1262E INVALID DELIMITER ENCOUNTERED (***%***)**

# **Explanation**

Related to exception processing.

#### **KO2O1263E INVALID DATE OR TIME ENTERED (***%%%%%***)**

#### **Explanation**

Related to exception processing.

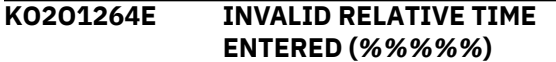

#### **Explanation**

Related to exception processing.

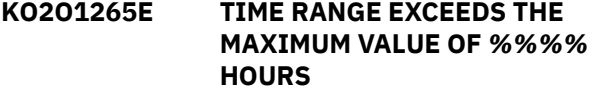

#### **Explanation**

Related to exception processing.

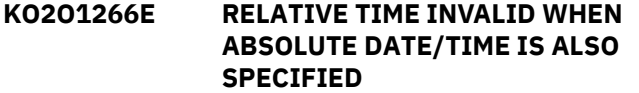

#### **Explanation**

Related to exception processing.

**KO2O1267E REPORT INTERVAL MUST BE A MULTIPLE OF** *%%%* **MINUTES THAT IS EVENLY DIVISIBLE INTO 60**

#### **Explanation**

Related to exception processing.

**KO2O1269E DUPLICATE VALUE (***%%%%%***) REMOVED**

#### **Explanation**

Related to exception processing.

**KO2O1270E EXCEPTION NAME MUST BE ENTERED ON COMMAND LINE**

#### **Explanation**

Related to exception processing.

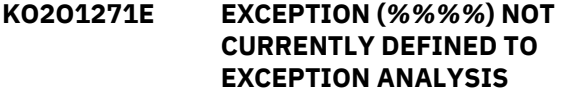

#### **Explanation**

Related to exception processing.

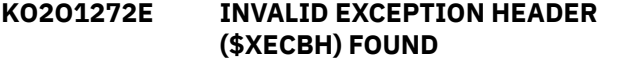

#### **Explanation**

Related to exception processing.

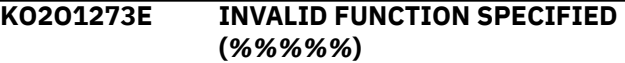

#### **Explanation**

Related to exception processing.

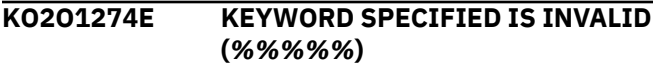

#### **Explanation**

Related to exception processing.

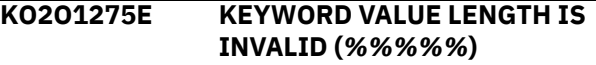

#### **Explanation**

Related to exception processing.

**KO2O1276E KEYWORD VALUE IS INVALID (***% %%%%***)**

#### **Explanation**

Related to exception processing.

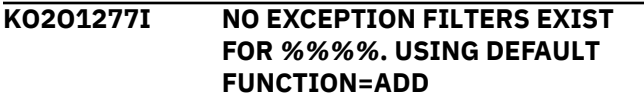

# **Explanation**

Related to exception processing.

**KO2O1278E RULE(***%%%%%***. IS INVALID. INPUT HAS BEEN IGNORED**

#### **Explanation**

Related to exception processing.

**KO2O1279E INVALID RULE NUMBER FOR ADD. INPUT HAS BEEN IGNORED**

#### **Explanation**

Related to exception processing.

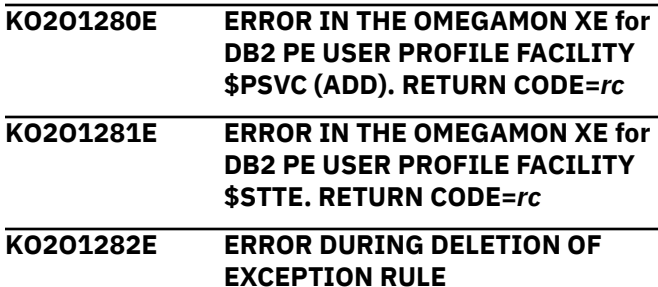

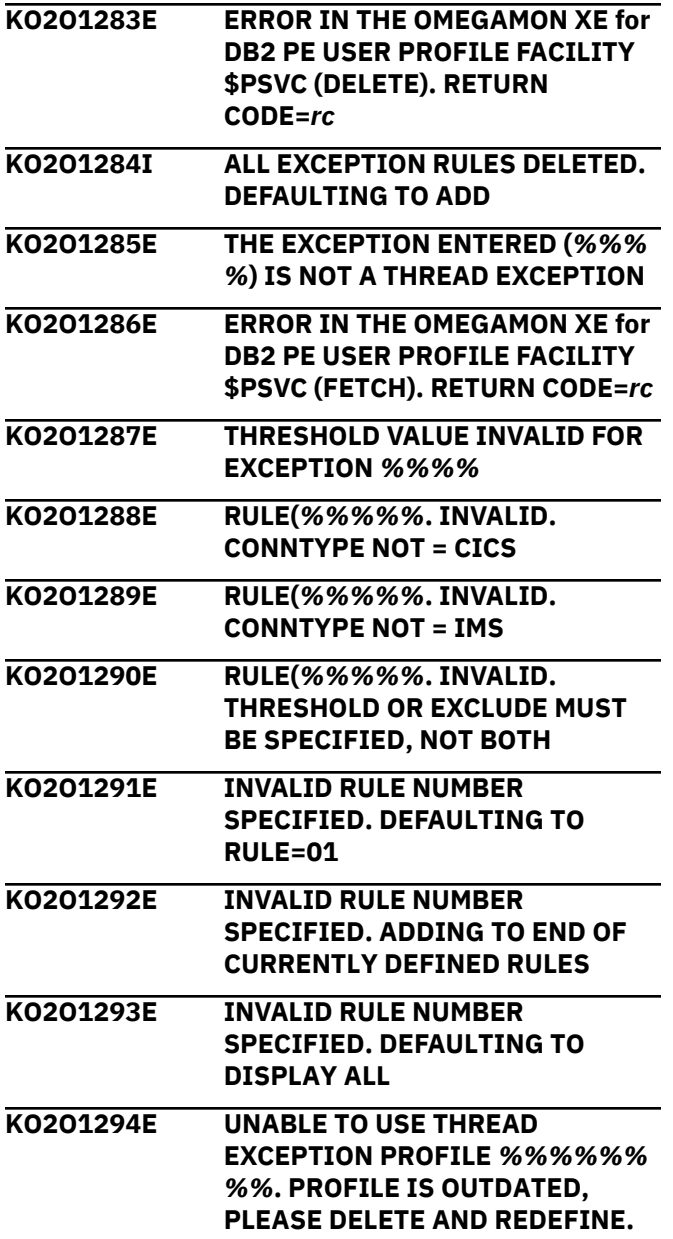

# **Explanation**

Exception processing routine found outdated user profile *%%%%%%%%*.

# **System action**

Exception rules are skipped and processing continues.

#### **User response**

Delete and redefine *%%%%%%%%* user profile..

**KO2O1300E INVALID MODIFY REQUEST TO Near-Term History Data Collector RECEIVED. REQUEST IGNORED**

#### **Explanation**

The VARY OPTION command specified is not valid.

# **System action**

Processing continues with the previous collection options.

#### **User response**

Check the VARY OPTION command, correct the mistake and reissue the VARY command.

# **KO2O1301E Near-Term History Data Collector COULD NOT LOCATE MODULE** *module***. TERMINATING**

# **Explanation**

The indicated module is required, but missing in the load library.

# **System action**

Processing terminates.

#### **User response**

Add the module to the load library and restart the Near-Term History Data Collector.

# **KO2O1302E Near-Term History Data Collector LOAD MODULE** *module* **IS AT THE WRONG RELEASE LEVEL. TERMINATING**

#### **Explanation**

The indicated module is at the wrong release level.

#### **System action**

Processing terminates.

#### **User response**

Move the module with the correct release level to the load library and restart the Near-Term History Data Collector.

**KO2O1303E NEAR-TERM HISTORY DATA COLLECTOR SUPPORTED BY VERSION 250 AND ABOVE ONLY. ACTUAL VERSION IS** *n*

#### **Explanation**

The OMNIMON version is not compatible with the Near-Term History Data Collector.

Processing terminates.

# **User response**

Use the OMNIMON version delivered with OMEGAMON XE for DB2 PE and restart the Near-Term History Data Collector.

**KO2O1304I Near-Term History Data Collector OPTION PARAMETERS PROCESSED SUCCESSFULLY FROM MEMBER** *member*

# **Explanation**

This is an informational message.

# **System action**

Processing continues.

# **User response**

None.

**KO2O1305E NEAR-TERM HISTORY DATA COLLECTOR NOT LICENSED FOR THIS SYSTEM. TERMINATING**

# **Explanation**

OMEGAMON XE for DB2 PE operates in an MVS/ESA environment, but you have an MVS/XA version of the OMEGAMON XE for DB2 PEnear-term history component.

# **System action**

Processing terminates.

#### **User response**

Use an MVS/ESA version of the OMEGAMON XE for DB2 PEnear-term history component and restart the Near-Term History Data Collector.

# **KO2O1306E Near-Term History Data Collector REQUIRES APF LIBRARY. TERMINATING**

# **Explanation**

OMEGAMON XE for DB2 PE must run from an APFauthorized library.

# **System action**

Processing terminates.

# **User response**

Move the OMEGAMON XE for DB2 PE load modules to an APF-authorized library and restart the Near-Term History Data Collector.

# **KO2O1307I Near-Term History Data Collector IS TERMINATING**

# **Explanation**

This is an informational message.

# **System action**

Processing terminates.

# **User response**

None.

**KO2O1308I Near-Term History Data Collector ACTIVELY MONITORING DB2***cccc*

# **Explanation**

This is an informational message.

# **System action**

Processing continues.

#### **User response**

None.

**KO2O1309I Near-Term History Data Collector SERVER** *cccccccc* **IS ACTIVE**

# **Explanation**

This is an informational message.

# **System action**

Processing continues.

#### **User response**

None.

**KO2O1310I Near-Term History Data Collector SERVER** *cccccccc* **HAS TERMINATED**

# **Explanation**

This is an informational message.

Processing terminates if a STOP H2 command was issued, unless an error is recoverable.

# **User response**

If the Near-Term History Data Collector is terminating as a result of a STOP H2 command, no action is necessary. Otherwise, look for previous messages to determine the reason for termination, and action that is required.

# **KO2O1311I Near-Term History Data Collector SERVER** *cccccccc* **REATTACHED AFTER TERMINATION**

# **Explanation**

This is an informational message.

# **System action**

Processing continues.

#### **User response**

None.

**KO2O1312E ANOTHER Near-Term History Data Collector ALREADY ACTIVE FOR DB2** *subsystem*

# **Explanation**

Another Near-Term History Data Collector is already monitoring this DB2 subsystem. There is only one active Near-Term History Data Collector for each DB2.

# **System action**

Processing terminates during Near-Term History Data Collector startup. Processing continues if a new collection options member is used.

#### **User response**

None.

**KO2O1313W Near-Term History Data Collector TEMPORARILY SUSPENDED DATA COLLECTION BECAUSE OF NO AVAIL. STORAGE**

# **Explanation**

This is an informational message.

#### **System action**

Processing continues.

# **User response**

None.

# **KO2O1314I Near-Term History Data Collector RESUMED DATA COLLECTION. STORAGE AVAILABLE**

#### **Explanation**

This is an informational message.

# **System action**

Processing continues.

# **User response**

None.

**KO2O1315W NEAR-TERM HISTORY DATA COLLECTOR - INVALID OUTPUT RECEIVED** *xxx*

# **Explanation**

Invalid output was received.

• *xxx* is a short text string describing the reason for the invalid input.

#### **System action**

Processing continues.

#### **User response**

Contact IBM support.

**KO2O1316I Near-Term History Data Collector HAS TERMINATED**

#### **Explanation**

This is an informational message.

#### **System action**

Processing terminates.

#### **User response**

None.

**KO2O1317E Near-Term History Data Collector SERVER** *cccccccc* **HAS EXCEEDED THE MAX. NBR OF ABENDS AND TERMINATED**

#### **Explanation**

The OMEGAMON Collector failed more than 10 times and has terminated.

Processing terminates.

#### **User response**

Contact IBM support.

**KO2O1318I Near-Term History Data Collector - NEW OPTIONS IN EFFECT FOR CURRENT INTERVAL**

# **Explanation**

This is an informational message.

# **System action**

Processing continues.

# **User response**

None.

**KO2O1319E Near-Term History Data Collector - NEW INTERVAL OPTIONS REJECTED**

# **Explanation**

The specified check for DB2 failed.

# **System action**

Processing continues.

# **User response**

Contact IBM support.

**KO2O1320E Near-Term History Data Collector - IDENTITY TO DB2 FAILED. RETURN CODE** *rc*

# **Explanation**

The Near-Term History Data Collector identified to DB2 failed.

# **System action**

Processing terminates.

# **User response**

Check the IFI return code in *DB2 Messages and Codes*. Correct the problem and restart the Near-Term History Data Collector.

**KO2O1321E Near-Term History Data Collector - IDENTITY TO DB2 FAILED. REASON CODE** *rs*

# **Explanation**

The Near-Term History Data Collector identified to DB2 failed.

# **System action**

Processing terminates.

# **User response**

Check the IFI return code in *DB2 Messages and Codes*. Correct the problem and restart the Near-Term History Data Collector.

**KO2O1322E Near-Term History Data Collector - CREATE THREAD FAILED. RETURN CODE** *rc*

# **Explanation**

The Near-Term History Data Collector could not create a thread to DB2.

# **System action**

Processing terminates.

# **User response**

Check the IFI return code in *DB2 Messages and Codes*. Correct the problem and restart the Near-Term History Data Collector.

**KO2O1323E Near-Term History Data Collector - CREATE THREAD FAILED. REASON CODE** *rs*

# **Explanation**

The Near-Term History Data Collector could not create a thread to DB2.

# **System action**

Processing terminates.

# **User response**

Check the IFI return code in *DB2 Messages and Codes*. Correct the problem and restart the Near-Term History Data Collector.

# **KO2O1324E Near-Term History Data Collector - DISCONNECT FROM DB2 FAILED. RETURN CODE** *rc*

# **Explanation**

The Near-Term History Data Collector could not disconnect from DB2.

Processing terminates.

# **User response**

Check the IFI return code in *DB2 Messages and Codes*. Correct the problem and restart the Near-Term History Data Collector.

#### **KO2O1325E Near-Term History Data Collector - DISCONNECT FROM DB2 FAILED. REASON CODE** *rs*

# **Explanation**

The Near-Term History Data Collector could not disconnect from DB2.

# **System action**

Processing terminates.

# **User response**

Check the IFI return code in *DB2 Messages and Codes*. Correct the problem and restart the Near-Term History Data Collector.

**KO2O1326E Near-Term History Data Collector - TRACE COMMAND FAILED. RETURN CODE** *rc*

# **Explanation**

The Near-Term History Data Collector could not start/ stop/modify a trace.

# **System action**

Processing terminates.

#### **User response**

Check the IFI return code in *DB2 Messages and Codes*. Correct the problem and restart the Near-Term History Data Collector.

# **KO2O1327E Near-Term History Data Collector - TRACE COMMAND FAILED. REASON CODE** *rs*

# **Explanation**

The Near-Term History Data Collector could not start/ stop/modify a trace.

# **System action**

Processing terminates.

## **User response**

Check the IFI return code in *DB2 Messages and Codes*. Correct the problem and restart the Near-Term History Data Collector.

# **KO2O1328W Near-Term History Data Collector - DB2** *subsystem* **SPECIFIED IN OPTIONS NOT ACTIVE**

# **Explanation**

The specified DB2 subsystem was not active. The Near-Term History Data Collector has waited for it to come up for 30 minutes.

# **System action**

Processing terminates.

# **User response**

Bring up the specified DB2 subsystem and restart the Near-Term History Data Collector.

# **KO2O1329E Near-Term History Data Collector IS TERMINATING BECAUSE OF A CRITICAL SERVER FAILURE**

# **Explanation**

The Near-Term History Data Collector terminated because it detected a critical server failure.

# **System action**

Processing terminates.

#### **User response**

Contact IBM support.

# **KO2O1330W Near-Term History Data Collector TRACE STOPPED. NO STATISTICS DATA IS COLLECTED**

# **Explanation**

The trace started by the Near-Term History Data Collector was stopped. No statistics data was collected.

#### **System action**

Processing continues.

#### **User response**

Restart the Near-Term History Data Collector and ensure that traces started by the collector do not stop.

# **KO2O1331W Near-Term History Data Collector TRACE STOPPED. NO ACCOUNTING, AUDITING OR PERF. DATA COLLECTED**

# **Explanation**

The trace started by the Near-Term History Data Collector was stopped. As result, no accounting, audit, or performance data can be collected.

# **System action**

Processing continues.

# **User response**

Restart the Near-Term History Data Collector and ensure that traces started by the collector are not stopped.

**KO2O1342E Near-Term History Data Collector - TRACE COMMAND FAILED.** *cccccccc* **HAS NO TRACE AUTHORIZATION**

# **Explanation**

The trace command did not go through because OMEGAMON XE for DB2 PE does not have DB2 trace authority.

# **System action**

Processing terminates.

# **User response**

Grant trace authority to O2CI DB2, then try again.

**KO2O1343E Near-Term History Data Collector - TRACE COMMAND FAILED WITH DB2 MESSAGE ID** *n*

# **Explanation**

OMEGAMON XE for DB2 PE could not issue a DB2 trace command. The indicated message ID reveals why.

# **System action**

Processing terminates.

# **User response**

Contact IBM support for an explanation of the message and help in resolving the problem.

**KO2O1345I Near-Term History Data Collector - NEW OPTIONS WILL TAKE EFFECT**

#### **WHEN THE CURRENT INTERVAL EXPIRES**

# **Explanation**

Newly specified options for the Near-Term History Data Collector will go into effect after the current interval ends.

#### **System action**

None.

# **User response**

None.

**KO2O1346E Near-Term History Data Collector - NO MORE STORAGE FOR UOW. PERFORMANCE DATA IS NOT COLLECTED**

# **Explanation**

Lack of storage was detected for Unit of Work (UOW).

# **System action**

Processing terminates.

#### **User response**

Increase the region size.

**KO2O1347E Near-Term History Data Collector - READA/READS FAILED. RETURN CODE** *rc*

# **Explanation**

READA/READS failed during online data collection.

#### **System action**

The Near-Term History Data Collector terminates.

#### **User response**

See *DB2 Messages and Codes* for an explanation of the return code.

# **KO2O1348E Near-Term History Data Collector - READA/READS FAILED. REASON CODE** *rs*

# **Explanation**

READA/READS failed during online data collection.

# **System action**

The Near-Term History Data Collector terminates.

#### **User response**

See *DB2 Messages and Codes* for an explanation of the reason code.

**KO2O1349W Near-Term History Data Collector - DYNAMIC BUFFER POOL CELL POOL IS FULL**

#### **Explanation**

The buffer pool storage used to hold buffer pool information is full.

# **System action**

Processing continues.

#### **User response**

Contact IBM support.

# **KO2O1350W Near-Term History Data Collector - READS RETRY LIMIT EXCEEDED**

#### **Explanation**

DB2 has detected a temporary lack of storage on a READS command.

# **System action**

The system re-executes the READS command 10 times. If lack of storage persists, the command terminates and returns to the caller with no data.

#### **User response**

See messages KO2O1347E and KO2O1348E for more information.

# **KO2O1351I** *variable message text*

#### **Explanation**

Not applicable.

#### **System action**

Not applicable.

#### **User response**

Not applicable.

# **KO2O1352I** *variable message text*

# **Explanation**

Not applicable.

# **System action**

Not applicable.

# **User response**

Not applicable.

**KO2O1353E** *%%%%***> STOP TRACE NOT ISSUED. TRACE NUMBER IS NOT AVAILABLE**

#### **Explanation**

Internal error.

# **System action**

Processing terminates.

# **User response**

Contact IBM support.

# **KO2O1355W Near-Term History Data Collector - APPROACHING STORAGE LIMIT. LOG ARCHIVE MIGHT BE REQUIRED**

# **Explanation**

DB2 has detected a temporary lack of storage on a READS command.

# **System action**

The system re-executes the READS command 10 times. If lack of storage persists, the command terminates and returns to the caller with no data.

#### **User response**

See messages KO2O1347E and KO2O1348E for more information.

**KO2O1360E NEAR-TERM HISTORY DATA COLLECTOR - DATA CAPTURE FAILED WITH RC=***nn***, RSC=***nnnn***, ARSC=***nn***, DB2=***ssid*

# **Explanation**

The data capture request failed. The return code RC=*nn*, reason code RSC=*nnnn*, additional reason code ARSC=*nnnn*, and DB2 subsystem identifier DB2=*ssid* are provided for diagnostics.

# **RC**

**Meaning**

#### **00**

REQUEST COMPLETED

The request is complete.

# **04**

REQUEST COMPLETED/WARNING

The request was completed but warnings conditions are returned.

# **RSC**

**Meaning**

# **0004**

QUERY DATA IS INCOMPLETE

**0008**

SWITCHED- NO OUTPUT DS

# **08**

REQUEST COMPLETE/NO ACTION

The request was completed but no action was taken.

# **RSC**

**Meaning**

**0104**

RETR-NO DATA AVAIL

**0108**

RETR-INCOMPLETE DATA

**010C**

STORE-NO OUTPUT DATASETS

# **OC**

DRIVER REQUEST FAILED

The driver request failed.

# **RSC**

**Meaning**

# **0204**

INVALID DTOKEN ADDRESS

# **0208**

LOAD FAILED FOR PAPC

# **020C**

DELETE OF PAPC FAILED

# **0210**

INIT FAILED

# **ARSC**

**Meaning**

**04**

NO STORAGE UNAVAILABLE

# **08**

ATTACH FAILED

# **0C**

INVALID STOP ECB

# **10**

INVALID PARM LIST

# **14**

NOT APF AUTHORIZED

ASSOCIATION FAILED **ARSC Meaning 04** CS+CID ENQUE EXIST **08** INVALID CONNID LENGTH **0C** NON-UNQIUE CONNID **10** INVALID SETECB **14** STORAGE NOT AVAILABLE **18** INPUT PARM ERROR **0218** DRIVER INACTIVE **021C** TERMINATION FAILED **ARSC Meaning 04** DRIVER ALREADY TERM **0220** DRIVER REQUEST ABENDED **0224** DEFINE FAILED **ARSC Meaning 04** CS ALREADY DEFINED **08** STORAGE NOT AVAIL **0C** CT ALREADY DEFINED **10** CT NOT FOUND **14** DS ALREADY DEFINED **18** OBJ ALREADY DEFINED **1C** INVALID PARM **0228** START FAILED

**0214**

# **ARSC Meaning**

**04** ATTACH OF PCSV FAILED **08** SET NAME NOT FOUND **0C** SET ALREADY ACTIVE **10** NO CONTAINER DATA **14** CONTAINER ERRORS **022C** STOP FAILED **ARSC Meaning 04** DETACH OF PCSV FAILED **08** SET NAME NOT FOUND **0C** DEQUE FAILED **10** SET ALREADY INACTIVE **0230** SYNC REQUEST FAILED **ARSC Meaning 04** SET NAME NOT FOUND **08** CONTAINER NOT FOUND **0C** CONTAINER SET INACTIVE **10** OUTPUT NOT INITIALIZED **0234** SWITCH REQUEST FAILED **ARSC Meaning 04** SET NAME NOT FOUND **08** CONTAINER NOT FOUND **0C** CONTAINER SET INACTIVE **10** OUTPUT NOT INITIALIZED **14** NO CURRENT OUTPUT DS

**18** CURRENT DS IS EMPTY **0238** CAP DQUERY CALL FAILED **ARSC Meaning 04** QUERY STORAGE NOT AVAILABLE **08** QUERY INPUT SPECIFIED IS INVALID USER REQUEST FAILED **RSC Meaning 0304** LOAD FAILED OF PAPC **0308** DELETE OF PAPC FAILED **030C** SERVER IS INACTIVE **0310** INVALID CTOKEN ADDRESS **0314** CONNECT FAILED FOR ID **ARSC Meaning 04** INVALID CONNECT ID **08** GETMEM FAILED **0C** ATTACH TO PRDR FAILED **10** DID NOT FIND CID **0318** INVALID PTOKEN ADDRESS **031C** OPEN FAILED **ARSC Meaning 04** OBJECT NOT FOUND **08** NOT USED **0C** INVALID VERSION **10** GETMEM FAILED IN OPPATH

**10**

The following additional reason codes apply to "OPEN FOR OUTPUT":

# **14**

DESCRIBE > MAXIMUM

# **1C**

INVALID DESCRIPTION

**18**

DOESNT MATCH EXISTING

# **20**

SERVER IS TERMINATING

**24**

NOT DEFINED TO CONTAINER

**28**

GETMEM FAILED IN CREATE

**2C**

OUTPUT NOT INITIALIZED

The following additional reason codes apply to "OPEN FOR INPUT":

**40**

DATASET NOT FOUND

# **44**

DATASET NOT INITIALIZED

The following reason codes apply to "RETRIEVE/ STORE/QUERY/QUALIFY FUNCTIONS":

# **0320**

INVALID AREA PARM

# **0324**

INVALID AREA LEN PARM

# **0328**

NO USER BUFFERS

# **032C**

INVALID ACCESS MODE

# **0330**

INVALID START/END TIME

# **0334**

IO ERRORS ENCOUNTERED

# **0338**

INVALID ARGUMENT (RUNTIME)

# **ARSC**

**Meaning**

# **04**

MISSING ARGUMENT END

# **08**

COLUMN NOT FOUND

# **0C**

INV LOGICAL OPER

# **10**

INV ARGUMENT SET

**14** LENGTH > THAN COLUMN **18** LIST MISSING COLUMN **033C** RETRIEVE BUFFER UNAVAIL **0340** INVALID SEQUENCE AREA **0344** INVALID RPT DATE AREA **0348** QUALIFY QUALIFY SUBTYPE **ARSC Meaning**

# **04** INVALID QUALIFY SUBTYPE **08** INVALID VALUE (NO COLUMN)

# **0C**

NO STORAGE AVAILABLE

# **034C**

UNUSED

#### **0350** INVALID PATH TYPE FOR REQ

**0354** USER REQUEST ABEND

# **0358**

DISCONNECT FAILED

# **ARSC**

**Meaning**

ALREADY DISCONNECTED

# **08**

**04**

PC# WAS NOT FOUND OR ALREADY DISCONNECTED

# **035C**

CLOSE PATH FAILED

# **ARSC**

**Meaning**

# **04**

PATH ALREADY INACTIVE

# **08**

PP# WAS NOT FOUND OR ALREADY CLOSED

# **0360**

NO ARGUMENT AREA STORAGE

# **0364**

INVALID MAX RECORD PARM

#### **0368**

INVALID RET OBJECT AREA

**036C**

INVALID RET VERSION AREA

#### **0370**

CAP QUERY CALL FAILED

# **ARSC**

**Meaning**

# **04**

QUERY STORAGE NOT AVAILABLE

#### **08**

QUERY INPUT SPECIFIED IS INVALID

# **14**

INITIALIZATION ERROR

The request cannot be initiated.

# **RSC**

**Meaning**

# **0404**

NO STACK AREA

# **0408**

CANT OBTAIN TASK WORK

# **18**

INVALID REQUEST

The request is invalid.

#### **RSC**

**Meaning**

### **0504**

INVALID REQUEST

# **System action**

The Near-Term History Data Collector subtask processing terminates.

# **User response**

Perform a near-term history log archive; repeat as needed for all defined log data sets. If the archive does not resolve the problem, delete and redefine the log data sets.

Ensure that your ARCV*ssid* JCL members containing the Archive JCL have been copied to *rhilev*.RKD2PAR. Near-term history is trying to execute the archive job from this dataset.

If the problem persists, contact IBM support.

**KO2O1361E ARCHIVE Near-Term History Data Collector FILES FAILED. REDEFINE AND RETRY (CHKRETCD)**

# **Explanation**

The data capture request failed when attempting to open or access the log files.

# **System action**

The Near-Term History Data Collector processing terminates or fails to start.

# **User response**

Perform an near-term history log archive; repeat as needed for all defined log data sets. If the archive does not resolve the problem, delete and redefine the log data sets. If the problem persists, contact IBM support.

#### **KO2O1362W Near-Term History Data Collector TEMPORARILY SUSPENDED DATA COLLECTION. NO VSAM FILES. DB2=***db2*

# **Explanation**

Usually, a job is automatically submitted that deletes the oldest file. You get this message when all files are filled and the oldest one is not yet deleted.

# **System action**

Processing is halted.

# **User response**

Delete the oldest file.

# **KO2O1363I Near-Term History Data Collector RESUMED DATA COLLECTION. VSAM FILE AVAILABLE. DB2=***db2*

# **Explanation**

This is an informational message.

#### **System action**

Processing continues.

#### **User response**

None.

# **KO2O1364E NEAR-TERM HISTORY DATA COLLECTOR - SEQUENTIAL COLLECTION SUSPENDED. REASON** *reason code*

# **Explanation**

The Near-Term History Data Collector stopped collecting data to the sequential output file.

Processing continues.

# **User response**

Ensure there is enough space to allocate sequential data sets (for example, GDG).

# **KO2O1365I NEAR-TERM HISTORY DATA COLLECTOR - SEQUENTIAL OUTPUT TO** *dsn*

# **Explanation**

The Near-Term History Data Collector collects information in data set indicated by *dsn*.

# **System action**

Processing continues.

# **User response**

None.

**KO2O1366E SEQ OUTPUT NEEDS DISP=OLD,DSN=***xxx*

# **Explanation**

An attempt to allocate a new sequential file *xxx* or GDG generation *xxx*(+1) failed. Another process has an existing allocation against the file or GDG base *xxx*.

# **System action**

This message is issued once. The Near-Term History Data Collector retries the allocation once a second. When the other process releases its allocation, the sequential file is allocated, output is resumed, and confirmation message Message KO2O1367I is issued.

# **User response**

None. If required, the holding owner of the sequential file or GDG base can be determined by issuing the operator command D GRS,RES=(SYSDSN,*xxx*), where *xxx*is the DSN= value from the message.

# **KO2O1367I SEQ OUTPUT NOW RESUMED DSN=***xxx*

# **Explanation**

A previously locked data set has successfully been allocated.

# **System action**

The Near-Term History Data Collector continues writing IFCID trace output to the new sequential file.

# **User response**

None.

# **KO2O1369I NEAR-TERM HISTORY DATA COLLECTOR - RECORD IS TOO LONG FOR SEQUENTIAL COLLECTION IFCID =** *<V1>* **DB2 subsystem =** *<V2>*

# **Explanation**

An IFI record length is longer than expected.

*<V1>* is the name of the IFCID. *<V2>* is the name of the DB2 subsystem.

# **System action**

The record is skipped. Processing continues with the next record.

# **User response**

None.

## **KO2O1371I** *<V1>* **RECORD IS TOO LONG FOR ATF DATASET COLLECTION. IFCID =** *<V2>*

# **Explanation**

An IFI record length is longer than expected.

*<V1>* is the name of the IFCID. *<V2>* is the name of the DB2 subsystem.

# **System action**

The record is skipped. Processing continues with the next record.

# **User response**

None.

**KO2O1372E** *<V1>* **ACCTG CLASS(11) only valid for DB2 11 and above (IFITRACE).**

# **Explanation**

Accounting Class 11 is only valid for DB2 11 and later.

# **System action**

Near Term History is not started for subsystem *<v1>*.

# **User response**

Change Near Term History parameters to not use class 11 for this DB2 subsystem.

# **KO2O1373E** *<ssid>* **EXCESSIVE ENQ CONTENTION, SEQ Processing Temporarily Suspended**

# **Explanation**

While Near Term History (NTH) was writing to a sequential data set, the processing was delayed for over 10 seconds waiting for a system resource. As a result, Sequential Processing has been suspended.

# **System action**

Sequential processing will be suspended to allow all other NTH functions to continue uninterrupted. Once the system resource is available, Sequential Processing will resume.

# **User response**

Wait for resource to be released. Using the D GRS,C command can allow you to see what resource the OMEGAMON collector is waiting for, and action may need to be taken based on the holder of the resource.

#### **KO2O1374I** *<ssid>* **ENQ CONTENTION Relieved, SEQ Processing Resuming**

# **Explanation**

ENQ Contention detected when earlier KO2O1373E MSG was issued has been relieved, SEQ processing will resume. Any records processed by Near Term History since the KO2O1373E message was issued will not be written to the sequential data set(s).

# **System action**

Sequential file processing has been resumed, and will pick up with the next record processed.

#### **User response**

None

**KO2O1385I SSN=***ssn* **REQUEST=***req* **FROM=***mod* **RC=***ret* **RS=***rsn* **TCB=***addr*

#### **Explanation**

This message describes the Near-Term History Data Collector initialization process. It contains the following variable information:

- *ssn* is the DB2 subsystem name.
- *req* is the request string.
- *mod* is the module name (DSNRLI or DSNCLI).
- *ret* is the return code.
- *rsn* is the reason code.
- *addr* is the storage address of the requesting TCB.

# **System action**

Processing continues.

#### **User response**

None.

**KO2O1400W Near-Term History Data Collector DETECTED THAT RMF IS NOT ACTIVE. 15 MINUTE INTERVAL IS USED**

#### **Explanation**

OMEGAMON XE for DB2 PE detects that RMF was not active when INTERVAL(RMF) was specified in the collection options member.

#### **System action**

Processing continues and a 15 minute interval is used.

#### **User response**

Activate RMF. Near-Term History Data Collector uses RMF interval if RMF is active when the current interval expires.

# **KO2O1401W Near-Term History Data Collector DETECTED THAT RMF IS ACTIVE. RMF INTERVAL IS USED**

#### **Explanation**

OMEGAMON XE for DB2 PE detects that RMF was active so RMF interval was used. This message displays only if RMF was not active and INTERVAL(RMF) is specified in the collection options member.

#### **System action**

Processing continues.

#### **User response**

None.

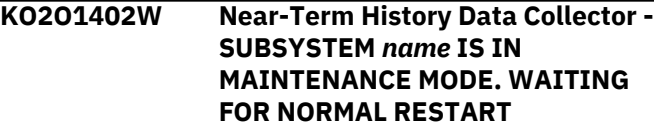

# **Explanation**

The Near-Term History Data Collector has been started, but the DB2 subsystem to be monitored is currently running in maintenance mode.

# **System action**

The Near-Term History Data Collector sends a message to the console and waits for the operator to reply.

# **User response**

Read messages KO2H0001 and KO2H0003 for further for instructions.

**KO2O1405E Near-Term History Data Collector - DB2 CONNECT FAILED. THE MAXIMUM NUMBER OF CONNECTIONS IS REACHED**

# **Explanation**

The maximum number of connections is reached. The DB2 connect failed.

# **System action**

Processing terminates.

# **User response**

Increase the maximum number of connections, or restart the Near-Term History Data Collector later.

**KO2O1406E Near-Term History Data Collector - DB2 CONNECT FAILED. THE SPECIFIED DB2 SUBSYSTEM ID IS NOT VALID**

# **Explanation**

The DB2 subsystem ID specified is not valid and DB2 connection failed.

# **System action**

Processing terminates.

# **User response**

Ensure that the subsystem specified in the Near-Term History Data Collector options is active and restart the collector.

**KO2O1407E Near-Term History Data Collector - DB2 SUBSYSTEM IS NOT ACTIVE OR IS TERMINATING**

# **Explanation**

The DB2 subsystem to be monitored is not active or is terminating.

# **System action**

Processing terminates.

# **User response**

Ensure that the DB2 subsystem specified in the Near-Term History Data Collector options is active, and restart the collector.

# **KO2O1408E Near-Term History Data Collector - DB2 CONNECT FAILED. USER NOT AUTHORIZED**

# **Explanation**

The DB2 connection failed because the Common Interface does not have authorization to connect to DB<sub>2</sub>

# **System action**

Processing terminates.

# **User response**

Grant authorization to the Common Interface, then restart the Near-Term History Data Collector.

**KO2O1409E Near-Term History Data Collector - DB2 CREATE THREAD FAILED. PLAN NOT FOUND OR NOT AUTHORIZED**

# **Explanation**

The plan was not found or not authorized, so the DB2 Create Thread failed.

# **System action**

Processing terminates.

# **User response**

Ensure that KO2*vrm*HP has been bound and that the necessary authorizations have been given.

# **KO2O1410E Near-Term History Data Collector - DB2 CREATE THREAD FAILED.** *plan* **NOT AUTHORIZED**

# **Explanation**

The plan is not authorized for use by the Common Interface; therefore, the Create Thread failed.

Processing terminates.

# **User response**

Ensure that KO2*vrm*HP has been bound and that the necessary authorizations have been given.

#### **KO2O1420W Near-Term History Data Collector DETECTED TERMINATION OF DB2 SUBSYSTEM** *subsystem*

# **Explanation**

The Near-Term History Data Collector detected termination of the indicated DB2 subsystem.

# **System action**

Processing terminates.

# **User response**

None.

**KO2O1421E Near-Term History Data Collector - WORKLOAD** *cccccccc* **HAD LOOPED MORE THAEN TEN TIMES. TERMINATING**

# **Explanation**

The Near-Term History Data Collector detected that one of its workloads had looped more than ten times.

# **System action**

Processing terminates.

#### **User response**

Contact IBM support.

#### **KO2O1422E NEAR-TERM HISTORY DATA COLL. - WORKLOAD** *%%%%* **HAD PROGRAM CHECK MORE THAN 10 TIMES. TERMINATING**

# **Explanation**

The Near-Term History Data Collector detected that one of its workloads had a program check more than ten times.

# **System action**

Processing terminates.

#### **User response**

Contact IBM support.

# **KO2O1423W DB2 SUBSYSTEM** *subsystem* **IS NOT ACTIVE, AND NEAR-TERM HISTORY DATA COLLECTOR IS WAITING FOR IT**

#### **Explanation**

The indicated DB2 subsystem is to be monitored, but is not active at this time.

# **System action**

The Near-Term History Data Collector issues WTOR message KO2H0001 and waits for a reply from the operator.

# **User response**

Read message KO2H0001 and take appropriate action.

**KO2O1425E Near-Term History Data Collector--DETECTED 50 VSAM LOGICAL ERRORS. DATA COLLECTION STOPPED**

# **Explanation**

Processing of near-term history data terminates.

#### **User response**

Contact IBM support.

# **KO2O1426I DB2** *subsystem* **TERMINATED. Near-Term History Data Collector SUSPENDED DATA COLLECTION**

# **Explanation**

The DB2 subsystem being monitored by the Near-Term History Data Collector was terminated. Data collection was stopped and will resume when this DB2 subsystem is active again.

# **System action**

The Near-Term History Data Collector waits for the DB2 subsystem to become active again.

#### **User response**

None.

**KO2O1427I DB2** *subsystem* **IS ACTIVE. Near-Term History Data Collector HAS RESUMED DATA COLLECTION**

# **Explanation**

The DB2 subsystem is active again, and the Near-Term History Data Collector has resumed data collection.

# **System action**

Data collection continues.

#### **User response**

None.

# **KO2O1430E Near-Term History Data Collector IS TERMINATING. DB2 VERSION HAS BEEN CHANGED**

# **Explanation**

This conflict occurs if a version change of either DB2 or OMEGAMON XE for DB2 PE is detected.

# **System action**

Processing terminates.

#### **User response**

Delete the near-term history files and redefine them.

#### **KO2O1431E DB2 SUBSYSTEM** *id* **IS NOT VALID. RESPOND TO THE FOLLOWING MESSAGES TO PROCEED**

# **Explanation**

The DB2 subsystem to be monitored, identified by *id*, is not valid on this system.

# **System action**

The Near-Term History Data Collector issues WTOR message KO2H0003 and waits for a reply from the operator.

#### **User response**

Read message KO2H0003 and take appropriate action.

**KO2O1432E DB2 SUBSYSTEM** *id* **FOR INSERTION IS NOT VALID. RESPOND TO THE FOLLOWING MESSAGES TO PROCEED**

#### **Explanation**

The DB2 subsystem to which near-term history data is to be written, identified by *id*, is not valid on this system.

# **System action**

The Near-Term History Data Collector issues WTOR message KO2H0003 and waits for a reply from the operator.

#### **User response**

Read message KO2H0003 and take appropriate action.

**KO2O1433W Near-term history does not support ACCUMACC greater than 25 (NEWINOPT)**

# **Explanation**

The QWAR accounting rolled-up information can only contain ACE values for up to 25 rolled-up records.

QWAR is used by Near-term history to determine the records to be included in a rolled up accounting record. If more than 25 records are rolled up, the records that are created by the threads can neither be found nor matched with the rolled up record.

# **System action**

None.

# **User response**

Specify a maximum number of 25 for the installation parameter ACCUMACC.

**KO2O1434W Near-term history does not support ACCUMACC with DB2 9 (NEWINOPT)**

# **Explanation**

QWAR is used by Near-term history to determine the records to be rolled up by using the installation parameter ACCUMACC. With DB2 9, a QWAR cannot be created. Therefore roll-up processing is not possible.

#### **System action**

None.

#### **User response**

Specify the value NO for the installation parameter ACCUMACC.

**KO2O1500E CANNOT OBTAIN STORAGE FOR NEAR-TERM HISTORY STATISTICS RECORD**

# **Explanation**

Additional storage was needed to keep statistics data for 96 intervals.

# **System action**

Processing continues by reusing storage for the oldest interval.

# **User response**

Increase region size and restart the CI.

# **KO2O1501E CANNOT OBTAIN STORAGE FOR NEAR-TERM HISTORY DDF STATISTICS RECORD**

# **Explanation**

Additional storage was needed to keep DDF statistics data for 96 intervals.

# **System action**

Processing continues by reusing storage for the oldest interval.

# **User response**

Increase region size.

# **KO2O1520W NEAR-TERM HISTORY DATA NOT AVAILABLE:** *reason*

# **Explanation**

Near-term history data is not available for one of the following reasons:

# **H2 IS NOT RUNNING**

The Near-Term History Data Collector is not running.

# **NO STATISTIC DATA**

Statistics data is not being collected.

#### **NO DATA AVAILABLE** First interval has not occurred yet.

# **NTHWORK NOT FOUND**

Internal logic error.

# **System action**

Processing continues.

# **User response**

Perform the action that corresponds to the indicated reason:

# **H2 IS NOT RUNNING**

Start the Near-Term History Data Collector.

# **NO STATISTIC DATA**

Specify STATISTICS=YES in the Near-Term History Data Collector options.

**NO DATA AVAILABLE** Wait for the first interval.

# **NTHWORK NOT FOUND**

Contact IBM support.

# **KO2O1531W REPORT COMBINE LEVEL IGNORED. COLLECTION INTERVAL DOES NOT DIVIDE EVENLY INTO 60 MINUTES**

# **Explanation**

The report combine level is set to HOURLY, but the selected collection interval does not divide evenly into 60 minutes.

# **System action**

Processing continues; OMEGAMON XE for DB2 PE ignores the report combine level option.

# **User response**

Change the report combine level to NONE on the Near-Term History Report Option panel. Or change the collection interval (use 1, 2, 3, 4, 5, 6, 10, 12, 15, 20, or 30 minutes) and restart the Near-Term History Data Collector.

# **KO2O1600I OBJECT ANALYSIS COLLECTION IS NOT ACTIVE**

# **Explanation**

Object analysis displays require object analysis collection to be active.

# **System action**

The display is terminated.

# **User response**

Start the collection by using the Start Object Analysis Collection panel.

# **KO2O1601I NO OBJECT ACTIVITY LOCATED FOR THIS COLLECTION INTERVAL**

# **Explanation**

Object analysis collection occurs on an interval basis. This message informs that no object activity has occurred for the current interval.

The display is terminated.

#### **User response**

None.

# **KO2O1602I NO VOLUMES CONTAINING ALLOCATED DB2 OBJECTS LOCATED DURING THIS COLLECTION INTERVAL**

# **Explanation**

No volumes containing allocated DB2 objects could be located.

# **System action**

The display is terminated.

# **User response**

None.

**KO2O1603I NO OBJECTS ARE CURRENTLY ALLOCATED**

# **Explanation**

No DB2 objects allocated to DB2 were located.

#### **System action**

The display is terminated.

#### **User response**

None.

**KO2O1604I NO DB2 I/O ACTIVITY LOCATED FOR THIS VOLUME DURING THIS COLLECTION INTERVAL**

# **Explanation**

The volume being viewed has not incurred any DB2 I/O activity during the collection interval.

# **System action**

The display is terminated.

#### **User response**

None.

#### **KO2O1605I VOLUME CONTAINS NO DB2 ALLOCATED OBJECTS**

# **Explanation**

The volume viewed no longer contains any allocated DB2 objects.

# **System action**

The display is terminated.

# **User response**

None.

**KO2O1606I NO DB2 I/O ACTIVITY LOCATED FOR THIS OBJECT DURING THIS COLLECTION INTERVAL**

# **Explanation**

No DB2 I/O activity could be located for the object in the current collection interval.

# **System action**

The display is terminated.

# **User response**

None.

**KO2O1607E COLLECTION NOT SUCCESSFUL. VALIDATION FAILED**

# **Explanation**

An internal error was encountered during collection for the display.

# **System action**

The display is terminated.

# **User response**

Contact IBM support.

**KO2O1608I NO OBJECTS ARE CURRENTLY ALLOCATED FOR THIS DATABASE**

# **Explanation**

The database being viewed is no longer allocated to DB<sub>2</sub>.

# **System action**

The display is terminated.

# **User response**

None.

#### **KO2O1609I OBJECT IS NOT CURRENTLY ALLOCATED TO DB2**

# **Explanation**

The space name being viewed no longer contains any data sets allocated to DB2.

# **System action**

The display is terminated.

# **User response**

None.

**KO2O1610E EVENTMGR O2ECNTL IS NOT ACTIVE. START REQUEST IS IGNORED**

# **Explanation**

OMEGAMON XE for DB2 PE could not start the objectand volume analysis collection because the Event Collection Manager O2ECNTL is not active.

# **System action**

The start request is ignored.

#### **User response**

Start the OMEGAMON XE for DB2 PE Event Collection Manager under the O2CI. For instructions see *IBM Tivoli OMEGAMON XE for DB2 Performance Expert on z/OS: Configuration and Customization*.

#### **KO2O1611I START REQUEST SUCCESSFULLY PROCESSED**

# **Explanation**

The start request for the object analysis collection was successfully issued.

# **System action**

The display is terminated.

#### **User response**

If message KO2O1600 recurs, check the SYSLOG data set for O2CI messages. If necessary, contact IBM support.

# **KO2O1612I STOP REQUEST SUCCESSFULLY PROCESSED**

#### **Explanation**

The stop request for the object analysis collection was successfully issued.

# **System action**

The display is terminated.

# **User response**

If object analysis remains active, check the SYSLOG data set for O2CI messages and contact IBM support if necessary.

# **KO2O1613I MODIFY REQUEST SUCCESSFULLY PROCESSED**

# **Explanation**

The modify request for the object analysis collection was successfully issued.

# **System action**

The display is terminated.

# **User response**

None.

# **KO2O1614E START REQUEST DENIED. COLLECTION IS ALREADY ACTIVE**

# **Explanation**

The start request is denied because the object analysis collection is already active.

# **System action**

The display is terminated.

#### **User response**

None.

**KO2O1615E STOP REQUEST DENIED. COLLECTION IS NOT ACTIVE**

#### **Explanation**

The stop request is denied because the object analysis collection is not active.

# **System action**

The display is terminated.

#### **User response**

None.

# **KO2O1616E STOP REQUEST DENIED. COLLECTION IS NOT ACTIVE**

# **Explanation**

The stop request is denied because the object analysis collection is not active.

# **System action**

The display is terminated.

# **User response**

None.

# **KO2O1617E VALID INTERVAL=** *keyword* **NOT LOCATED. REQUEST DENIED**

# **Explanation**

The start request for the object analysis collection could not be processed because the INTERVAL= *keyword* was missing or not valid.

# **System action**

The start request is ignored.

# **User response**

Correct the start request, by specifying a valid INTERVAL= operand. Valid interval range is 1 to 9999.

# **KO2O1618E REQUEST COULD NOT BE PROCESSED. TRY AGAIN**

# **Explanation**

OMEGAMON XE for DB2 PE could not start the objectand volume analysis collection because the Event Collection Manager (EVENTMGR) was busy.

# **System action**

The request is ignored.

# **User response**

Try issuing the request again. If the problem persists, contact IBM support.

# **KO2O1619I NO NEW DATA SET EXTENT ACTIVITY DETECTED**

# **Explanation**

Object analysis did not acquire any new extents by any data sets in the DB2 subsystem being monitored during the current interval. No new information to display.

# **System action**

Processing continues.

#### **User response**

None.

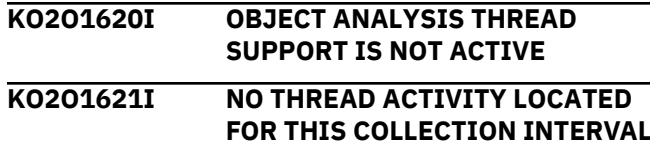

# **Explanation**

No data has been found.

# **System action**

Processing continues.

# **User response**

None.

# **KO2O1700W CAPTURE SERVER INACTIVE**

# **Explanation**

The data capture facility is not available.

#### **System action**

Processing terminates.

#### **User response**

Call IBM support.

```
KO2O1701E CAPTURE SERVER CONNECTION
 FAILED = reason
```
# **Explanation**

The near-term thread history feature could not connect to the server for one of the following reasons:

#### **H2 NOT ACTIVE**

The Near-Term History Data Collector must be started to access near-term thread history information.

# **H2 NOT COLLECTING TO VSAM**

The Near-Term History Data Collector must be collecting to VSAM data sets to access near-term thread history information.

**INVALID CONNECT ID**

# Internal error.

# **CONNECT ID NOT FOUND**

Internal error.

# **RC=***nnnn***, RSC=***nnnn***, ARSC=***nnnn*

Internal error. The reason code RC=*nnnn*, return code RSC=*nnnn*, and additional reason code ARSC=*nnnn* are provided for diagnostics.

# **System action**

Processing terminates.

# **User response**

Perform the action that corresponds to the indicated reason:

# **H2 NOT ACTIVE**

Start the Near-Term History Data Collector.

# **H2 NOT COLLECTING TO VSAM**

Customize the Near-Term History Data Collector to collect to VSAM data sets if use of the near-term thread history information is required.

#### **All other reasons**

Call IBM support.

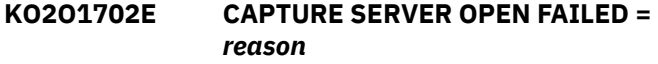

# **Explanation**

The near-term thread history feature could not access the data for one of the following reasons:

#### **OBJECT NOT DEFINED WITHIN CONTAINER**

The current Near-Term History Data Collector VSAM data sets do not contain records required for the near-term thread history feature to function properly.

#### **INVALID QUALIFY TO CAPTURE SERVICES**

Internal error.

#### **UNDETERMINABLE ERROR**

Internal error.

# **CONNECT ID NOT FOUND**

Internal error.

# **System action**

Processing terminates.

#### **User response**

Perform the action that corresponds to the indicated reason:

#### **OBJECT NOT DEFINED WITHIN CONTAINER**

Ensure that the proper VSAM data sets have been defined to the Near-Term History Data Collector. If proper VSAM data sets have been defined, contact IBM support.

# **All other reasons**

Call IBM support.

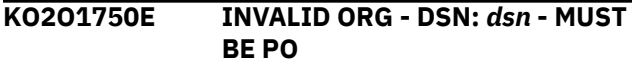

# **Explanation**

The characteristic of the named data set is not correct. The sequential data set must be partitioned organized (PO).

# **System action**

Processing terminates.

#### **User response**

Change the data set organization.

**KO2O1751E DYNAMIC ALLOCATION FAILED**  *dsn*

# **Explanation**

The dynamic allocation of the named data set failed.

# **System action**

Processing terminates.

#### **User response**

See *MVS Messages and Codes* for more information.

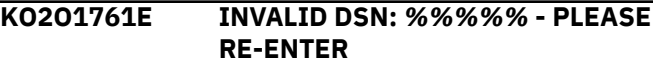

#### **Explanation**

The name of the data set was entered incorrectly.

#### **System action**

Processing terminates.

#### **User response**

Correct the syntax of the data set name.

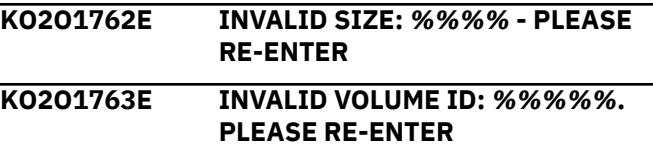

#### **Explanation**

The identifier of the volume was entered incorrectly, or the volume with the specified volume identifier does not exist.

#### **System action**

Processing terminates.

#### **User response**

Correct the syntax or specify a valid volume identifier.

#### **KO2O1764E INVALID DSN:** *dsname* **DATA SET ALREADY EXISTS**

#### **Explanation**

None.

# **System action**

Processing terminates.

#### **User response**

Specify a different data set name that does not already exist.

#### **KO2O1765E UNABLE TO LOAD MODULE ATRE. POSSIBLE REGION SIZE PROBLEM**

#### **Explanation**

The application trace could not be started because there is not enough space in the storage region.

#### **System action**

Processing terminates.

#### **User response**

Increase the size of the storage region.

# **KO2O1768E IFCID TRACE DATA SET NAME INCOMPLETE. REENTER THE TRACE REQUEST**

#### **Explanation**

A complete, valid data set name is required for the output of an IFCID trace.

#### **System action**

The IFCID trace request is rejected.

#### **User response**

Reenter the trace request using a complete data set name.

**KO2O1769I IFCID TRACE IS NOT CURRENTLY RUNNING**

#### **Explanation**

The user requested that the results of an IFCID trace be displayed, but the trace is not active.

# **System action**

The IFCD command is rejected.

#### **User response**

None.

**KO2O1801E TRACE CONNECT TO DB2 FAILED WITH RETURN CODE** *rc*

#### **Explanation**

OMEGAMON XE for DB2 PE attempted to connect to DB2 to start an IFCID trace. The attempt to connect to DB2 failed with the return code indicated

# **System action**

The IFCID trace was not started.

# **User response**

Correct the condition that caused the failure and start the trace again.

# **KO2O1802E TRACE CONNECT TO DB2 FAILED WITH REASON CODE** *rs*

#### **Explanation**

OMEGAMON XE for DB2 PE attempted to connect to DB2 to start an IFCID trace. The attempt to connect to DB2 failed with the reason code indicated.

#### **System action**

The IFCID trace was not started.

#### **User response**

Correct the condition that caused the failure and start the trace again.

# **KO2O1803E TRACE OPEN PLAN FAILED WITH RETURN CODE** *rc*

#### **Explanation**

OMEGAMON XE for DB2 PE attempted to open the plan to start an IFCID trace. The attempt to open the plan failed with the return code indicated.

# **System action**

The IFCID trace was not started.

#### **User response**

Correct the condition that caused the failure and start the IFCID trace again.
# **KO2O1804E TRACE OPEN PLAN FAILED WITH REASON CODE** *rs*

# **Explanation**

OMEGAMON XE for DB2 PE attempted to open the plan to start an IFCID trace. The attempt to open the plan failed with reason code indicated.

# **System action**

The IFCID trace was not started.

#### **User response**

Correct the condition that caused the failure and start the IFCID trace again.

#### **KO2O1805E START TRACE COMMAND FAILED WITH RETURN CODE** *rc*

#### **Explanation**

The **START TRACE** command was issued to start an IFCID trace. The attempt failed with the return code indicated.

#### **System action**

The IFCID trace was not started.

#### **User response**

Correct the condition that caused the failure and start the IFCID trace again.

**KO2O1806E START TRACE COMMAND FAILED WITH REASON CODE** *rs*

#### **Explanation**

The **START TRACE** command was issued to start an IFCID trace. The attempt failed with the reason code indicated.

# **System action**

The IFCID trace was not started.

#### **User response**

Correct the condition that caused the failure and start the IFCID trace again.

#### **KO2O1808W TOO MANY IFCIDS SPECIFIED. LIST TRUNCATED**

# **Explanation**

The number of IFCIDs requested to be included in the IFCID trace exceeds the maximum allowed.

# **System action**

IFCID trace is started without some of the requested IFCIDs.

#### **User response**

None.

**KO2O1809E TRACE DATA SET SPECIFIED COULD NOT BE FOUND. CORRECT AND PRESS ENTER TO PROCEED**

#### **Explanation**

The data set name specified for the IFCID trace output does not exist.

#### **System action**

OMEGAMON XE for DB2 PE waits for the user response.

#### **User response**

Enter a valid existing data set name.

#### **KO2O1810W TRACE DATA SET SPECIFIED HAS BEEN MIGRATED. PRESS ENTER TO PROCEED**

#### **Explanation**

The data set specified for the IFCID trace output has been migrated.

# **System action**

OMEGAMON XE for DB2 PE waits for the user response.

#### **User response**

When the data set recall has completed, press Enter to proceed with the IFCID trace.

```
KO2O1811W TRACE DATA SET SPECIFIED IS
 NOT QSAM. PRESS ENTER TO
 PROCEED
```
#### **Explanation**

The data set specified for the IFCID trace output is not a QSAM data set.

# **System action**

OMEGAMON XE for DB2 PE waits for the user response.

Press Enter to allow the correct data set name to be entered.

#### **KO2O1901W IFI COLLECTOR MONITOR TRACE IS NO LONGER ACTIVE**

# **Explanation**

OMEGAMON XE for DB2 PE requires the monitor trace to be active to collected data.

# **KO2O1902E MONITOR1 AUTHORIZATION REQUIRED. NO DATA CAN BE COLLECTED**

# **Explanation**

OMEGAMON XE for DB2 PE requires MONITOR1 authorization to start the data collection process.

# **System action**

Processing terminates.

# **User response**

The system administrator should grant the necessary authorization.

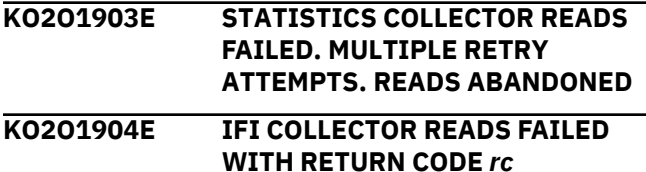

# **Explanation**

A READS to the IFI failed with the indicated return code.

# **System action**

Processing terminates.

# **User response**

See message KO2O1906E. Analyze the return code, correct the problem, and retry.

# **KO2O1905E IFI COLLECTOR READS FAILED WITH REASON CODE** *rs*

# **Explanation**

A READS to the IFI failed with the indicated reason code.

# **System action**

Processing terminates.

#### **User response**

See message KO2O1904E. Analyze the reason code, correct the problem, and retry.

**KO2O1906E IFI COLLECTOR LOAD OF** *module* **FAILED**

#### **Explanation**

*module* is either DSNALI or DSNRLI.

#### **System action**

Processing terminates.

#### **User response**

Check and correct the STEPLIB DD statement for the missing DB2 load library.

# **KO2O1907E IFI COLLECTOR LOAD OF DSNWLI2 FAILED**

#### **Explanation**

OMEGAMON XE for DB2 PE could not load the required module.

# **System action**

Processing terminates.

# **User response**

Check and correct the STEPLIB DD statement for the missing DB2 load library.

# **KO2O1908E IFI COLLECTOR CONNECT FAILED - RETURN CODE** *rc*

# **System action**

Processing terminates.

**KO2O1909E IFI COLLECTOR CONNECT FAILED - REASON CODE** *rs*

# **System action**

Processing terminates.

#### **User response**

If the reason code is 00F30013, check RACF CLASS DSNR, then look for profiles *xxxx*.RRSAF (where *xxxx* is the DB2 subsystem name).

#### **KO2O1910E IFI COLLECTOR OPEN FAILED - RETURN CODE** *rc*

#### **System action**

Processing terminates.

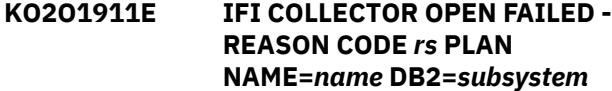

#### **System action**

Processing terminates.

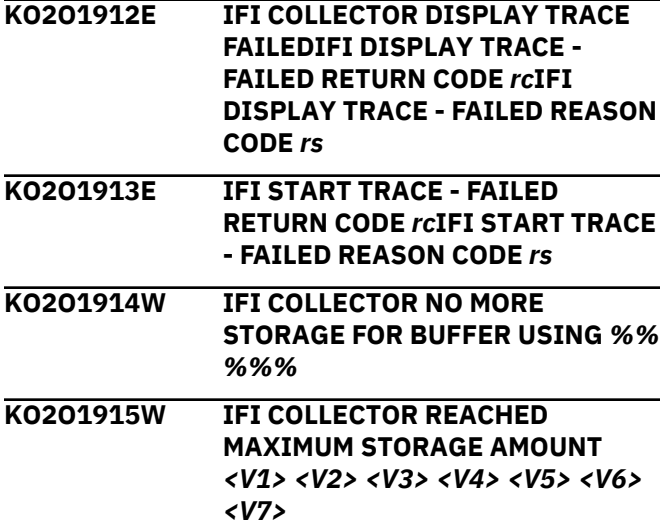

#### **Explanation**

IFI Collector did not read all of the data because the maximum buffer size was exceeded.

*<V1>* is the buffer size.

*<V2>* is the number of bytes moved to the buffer.

*<V3>* is the number of bytes not moved to the buffer.

*<V4>* is the global reason code.

*<V5>* is the return code.

*<V6>* is the reason code.

*<V7>* are the IFCIDS (two bytes per IFCID).

**System action:** Processing continues.

**User response:** Contact IBM support.

# **KO2O1916W IFI COLLECTOR TIMED OUT**

# **Explanation**

DB2 did not respond in time.

# **System action**

The systems retries automatically.

#### **User response**

None.

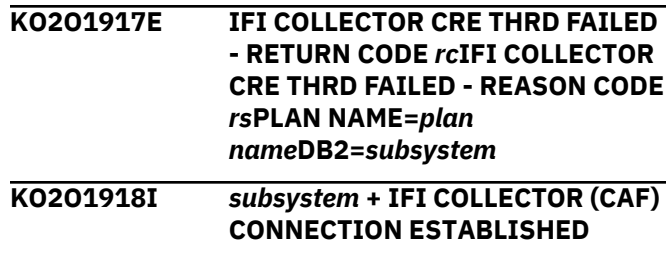

# **Explanation**

The IFI Collector uses a different type of connection through the Call Attach Facility (CAF).

# **System action**

Processing continues.

#### **User response**

None.

#### **KO2O1920I** *subsystem* **+ IFI COLLECTOR (CAF) CONNECTION TERMINATED**

# **Explanation**

The session ended. The user is no longer connected through the Call Attach Facility (CAF).

# **System action**

Processing ends normally.

# **User response**

None.

**KO2O1922I** *subsystem* **+ IFI COLLECTOR (CAF) FORCIBLY DETACHED**

# **Explanation**

The call to DB2 through the Call Attach Facility (CAF) has been terminated because the program has terminated or the subsystem server has been shut down.

# **System action**

Processing ends normally.

None.

# **KO2O1924I EPS1 <KO2PLAN> NOT USING IFI INTERFACE**

#### **Explanation**

The DB2 plan needed by OMPE has not been bound to this DB2. OMEGAMON cannot use the IFI interface and cannot obtain complete monitoring information.

#### **System action**

Processing ends normally.

#### **User response**

None.

#### **KO2O1925W THE AUTHORIZATION EXIT IS ACTIVE. ALL DATA IS SUPPRESSED.**

#### **Explanation**

The parameter USEUSERAUTHEXIT=Y is configured. The authorization user exit is active.

This parameter is specified in the <HILEV>.RKD2PAR member OMPEMSTR.

# **System action**

None.

# **User response**

Contact your administrator.

#### **KO2O1940E WLM SERVICE** *XX* **RC:** *99* **-** *YY* **REASON:** *ZZ*

# **Explanation**

OMEGAMON XE for DB2 PE on z/OS has requested information from one of the standard workload manager interfaces. The interface has issued a nonzero return code as a result of that request.

- *XX* is the name of the WLM interface:
	- IWMRCOLL
	- IWMCQRY
	- IWMRQRY
	- IWMPQRY
	- IWMDEXTR
- *99* is the nonzero return code:
	- 04
- 08
- 12
- 16
- *YY* is a short text describing the general type of error:
	- WARNING
	- INVOCATION ERROR
	- ENVIRONMENTAL ERROR
	- COMPONENT ERROR
- *ZZ* is a short text describing the specific error and may be one of the values listed in the table below. This table contains the short text string followed by the specific return code. This specific return code may be found in the WLM documentation in your MVS Bookshelf Programming: *Workload Manager Services*, SA22-7619.

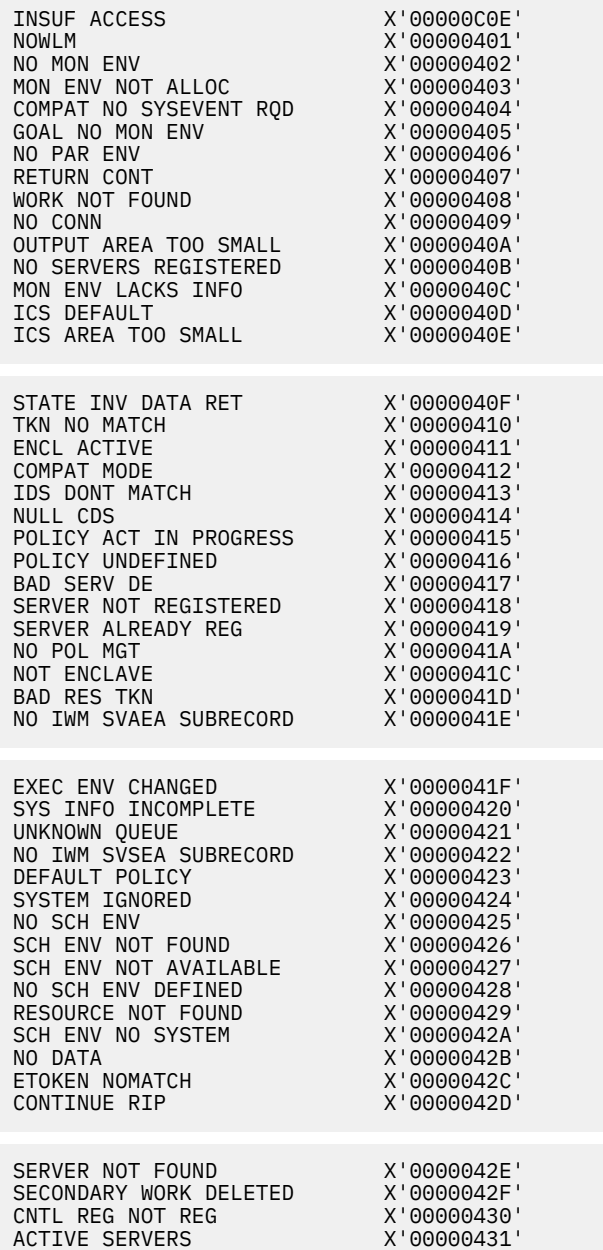

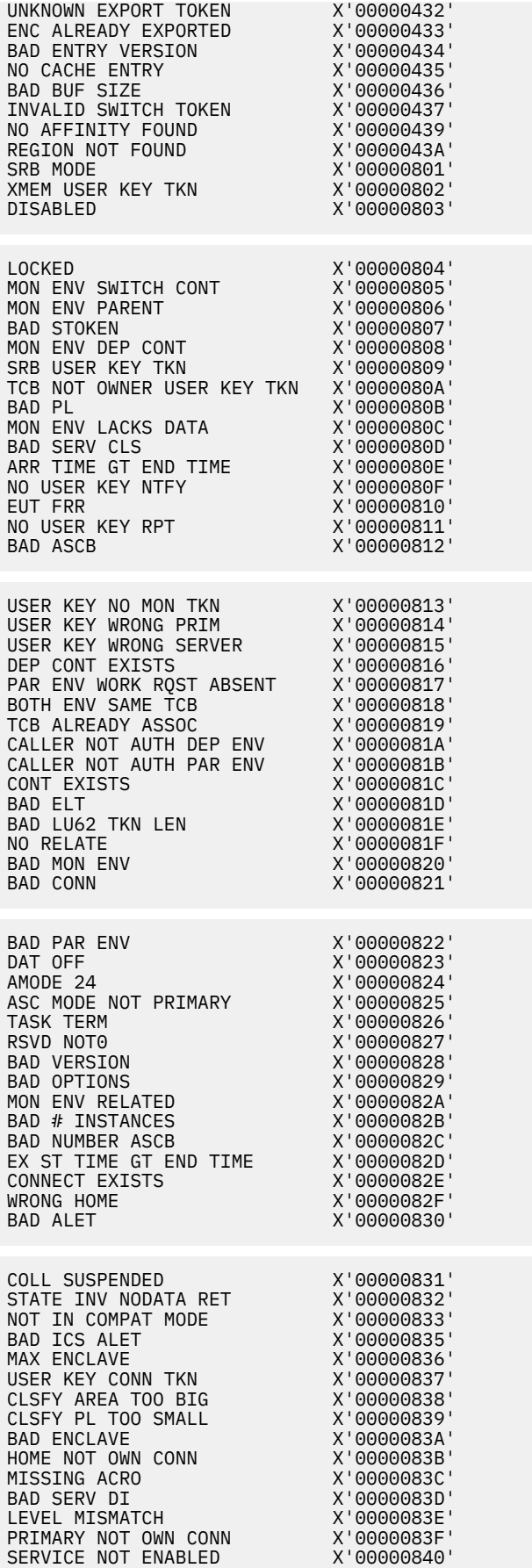

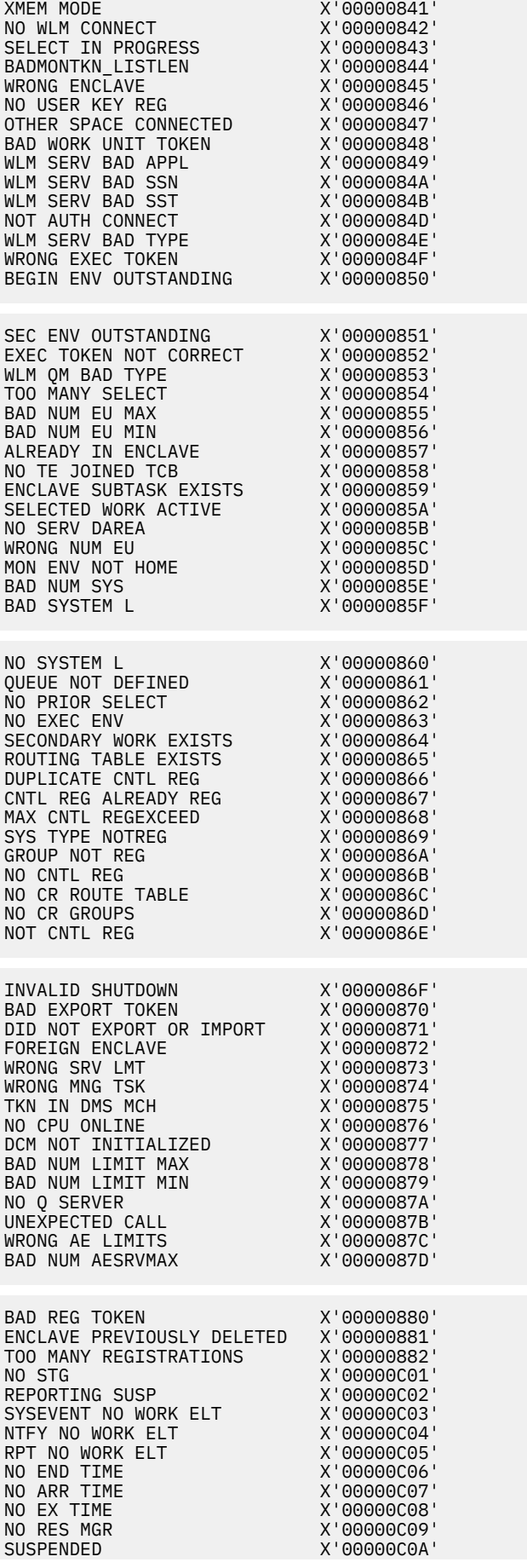

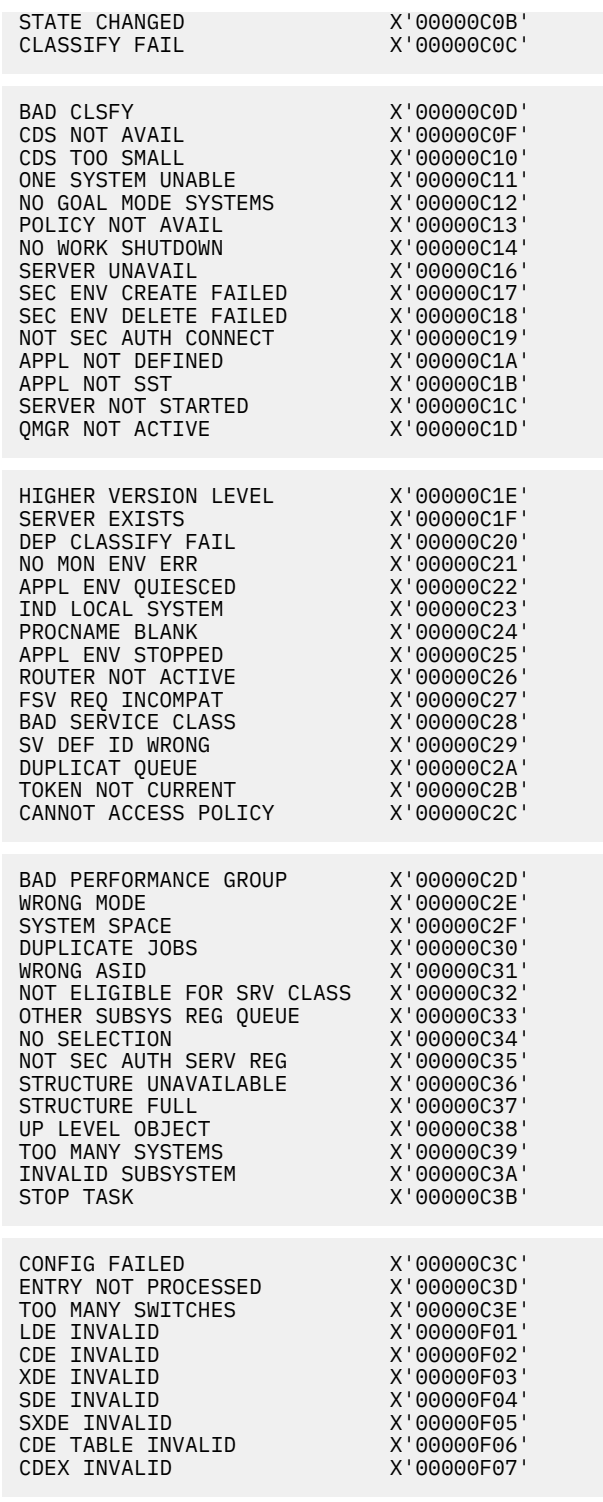

#### **System action**

See *Workload Manager Services*, SA22-7619.

#### **User response**

See *Workload Manager Services*, SA22-7619.

**KO2O1941E EXCHANGE LAYER CALL FAILED - RETURN CODE** *rc*

#### **Explanation**

An internal inter-program communication error occurred.

#### **System action**

Processing terminates.

#### **User response**

See KO2O1942E. Contact IBM support.

#### **KO2O1942E EXCHANGE LAYER CALL FAILED - REASON CODE** *rc*

#### **Explanation**

An internal inter-program communication error occurred.

#### **System action**

Processing terminates.

#### **User response**

See KO2O1941E. Contact IBM support.

#### **KO2O1943E FUDA SERVICES LICENSE CHECK FAILED, EXITING (O2INITE)**

#### **Explanation**

The OM PE FUDA service failed to verify the license during server initialization.

#### **System action**

Processing ends. If this message is preceded by message FPEV0137E, the license is not valid. If not, the security setup might have been done incorrectly.

#### **User response**

Ensure that the license FMID is installed properly and the security setup is correct.

```
KO2O1944I SQL PA ANALYSIS INITIATED
 (OSQPSQPI). REPORT=nnnnnn
 PLAN=pppppppp
 PACKAGE=kkkkkkkk
```
#### **Explanation**

An SQL PA report has been generated for the current SQL statement.

#### **User response**

None.

#### **KO2O1945I NO ACTIVE SQL STATEMENT TEXT FOUND. REPORT NOT INITIATED. (OSQPSQPI)**

#### **Explanation**

An attempt was made to initiate an SQL PA analysis from Active Thread display (panel ZSQL), EDM Snapshot (panel EDDM3), or Near Term history (panel ZHTCALL.), but there was no active SQL statement being displayed.

Reports can only be initiated when a current SQL statement is displayed.

#### **User response**

None.

#### **KO2O1946I PERFORMANCE WAREHOUSE BUSY OR NOT STARTED. PRESS ENTER TO RETRY REQUEST (SQPSQPI)**

#### **Explanation**

An attempt was made to initiate an SQL PA analysis from Active Thread display (panel ZSQL), EDM Snapshot (panel EDDM3), or Near Term history (panel ZHTCALL.), but the interface could not initiate the request with PWH.

#### **User response**

Ensure that PWH is properly configured for SQL PA using the Configuration Tool (formerly ICAT). If PWH has been properly configured, hit Enter to retry the request.

# **KO2O1947W NO REPORTS FOUND FOR CURRENT USER (O2OSQP)**

#### **Explanation**

Option V was selected to display a list of SQL PA reports, but no reports were found that either had a creator ID equal to the current user ID or had a scope of Public.

#### **User response**

None.

**KO2O1948I NO REPORT OUTPUT GENERATED FOR** *xxxxxxxx* **(O2OSQP)**

# **Explanation**

No output was generated for the file selected. *xxxxxxxx* is one of the following: ANLREP, ANLQLM, ANLQTRC, ANLELOG. ANLLSQL, or JOBERR.

#### **User response**

Except for JOBERR, refer to the appropriate SQL PA documentation for information on how each file is generated. JOBERR is only available when an SQL PA report has a status of FAILED.

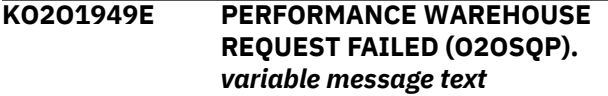

#### **Explanation**

#### **ACTION IGNORED. REPORT NOT RUNNING**

An attempt was made to cancel a report, but the report was no longer in RUNNING status.

#### **ACTION IGNORED. REPORT HAS NOT COMPLETED**

An attempt was made to view, delete or modify the scope of a report that has not yet completed.

#### **SQL PA NOT CONFIGURED ON THIS SYSTEM**

An attempt was made to initiate an SQL PA analysis from Active Thread display (panel ZSQL), EDM Snapshot (panel EDDM3), or Near Term history (panel ZHTCALL.), but the interface could not initiate the request with PWH.

#### **REPORT NOT WITHIN SCOPE**

An attempt was made to alter a report by someone other than the creator of the report. Only the creator of a report may modify or delete it.

#### **REQUEST=***rrrrrrrr* **RETURN CODE=***xxxxxxxx* **REASON CODE=***xxxxxxxx*

An internal error occurred during processing.

#### **User response**

**ACTION IGNORED. REPORT NOT RUNNING** None.

#### **ACTION IGNORED. REPORT HAS NOT COMPLETED**

Wait for the report to complete before performing the action.

#### **SQL PA NOT CONFIGURED ON THIS SYSTEM**

Ensure that PWH is properly configured for SQL PA using the Configuration Tool (formerly ICAT).

**REPORT NOT WITHIN SCOPE**

None.

# **REQUEST=***rrrrrrrr* **RETURN CODE=***xxxxxxxx* **REASON CODE=***xxxxxxxx*

Contact IBM support.

# **KO2O1950E PWH/CAF SUBTASK FAILURE**

#### **Explanation**

An internal error occurred during processing and an SVC dump has been generated.

Contact IBM support.

#### **KO2O1957E NO ENTRY FOUND FOR IFCID** *nnnn*

#### **Explanation**

No entry found for IFCID *nnnn*, where *nnnn* could be 0197.

#### **User response**

Contact IBM support.

**KO2O1958E NO DATA ADDRESS FOUND FOR IFCID** *nnnn*

# **Explanation**

No data address found for IFCID *nnnn* where *nnnn* could be 0197.

#### **User response**

Contact IBM support.

# **KO2O1959E NO DB2 MESSAGE** *nnnn*

# **Explanation**

No DB2 Message *nnnn*, where *nnnn* could be an address or a counter value.

#### **User response**

Contact IBM support.

**KO2O1961W Not a Data Sharing Group - G option not valid**

# **Explanation**

In the information line after the DB2 subsystem name G for group mode may only be entered for subsystems that are members of a data sharing group.

# **System action**

The field is set to value S for a single DB2.

#### **User response**

Enter group code G only for data sharing group members.

#### **KO2O1962I Group mode must be S or G**

# **Explanation**

In the information line after the DB2 subsystem name only G for group mode or S for a single DB2 might be entered.

# **System action**

The field is set to value S for a single DB2.

#### **User response**

Enter group code S or G.

```
KO2O1963E OMEGAMON Server subtask
  PESERVER not active.
```
#### **Explanation**

The PESERVER subtask is not active. It might have been stopped during initialization with the following command:

/F <STC\_Name>, P PESERVER

Or the START PESERVER command was not executed, or it failed.

#### **System action**

Monitoring is not available.

#### **User response**

Start the PESERVER subtask by using the following command:

/F <STC\_Name>, S PESERVER

Ensure that the message FPEV0000I appears during initialization.

**KO2O1368E NEAR-TERM HISTORY DATA COLLECTOR - INVALID RECORD RECEIVED**

#### **Explanation**

An IFI record with a length longer than expected or zero has been received.

# **System action**

The record is skipped and processing continues with the next record.

#### **User response**

None.

**KO2O1964I Backlevel Near-Term History data set(s) detected. Resetting.**

# **Explanation**

Near-term history VSAM data sets from a previous version of Near-Term History Data Collector were

found. These data sets are not compatible with the current Near-Term History Data Collector.

#### **System action**

The near-term history VSAM data sets are cleared and the Near-Term History Data Collector will start.

#### **User response**

None.

**KO2O1965I Number of threads displayed truncated, LROWS limit value of** *nnnn* **exceeded (***source***)**

# **Explanation**

The number of threads running in DB2 is larger than the LROWs value (*nnnn*) used. *source* is the source module returning this message.

#### **System action**

The number of DB2 threads is truncated by the collector to adhere to the requested LROWs limit and

# **KO2R - Capture Server messages**

**KO2R0010E SERVER PARAMETERS NOT VALID Explanation** The capture server component could not initialize a server component because of invalid linkage parameters. **System action** The capture server component terminates. **User response** Contact IBM support. **KO2R0011E CANNOT SET RECOVERY ENVIRONMENT Explanation** The capture server component could not initialize a server component because of recovery environment errors. **System action KO2R0012E CANNOT SET UP ENVIRONMENT Explanation** The capture server component could not initialize a server component because of program environment errors. **System action** The capture server component terminates. **User response** Contact IBM support. **KO2R0013E STORAGE UNAVAILABLE FOR STACK Explanation** The capture server component could not initialize a server component because of a shortage of virtual storage.

# The capture server component terminates.

#### **User response**

Contact IBM support.

to avoid long response times. The threads being displayed are in random order as received by the DB2 IFI READS call that is issued by the OMEGAMON Collector PE Server subtask.

#### **User response**

Use appropriate filtering to limit the data in the thread summary displays. For example, by specifying a specific plan name (PLAN) or authorization ID (AUTHID) in panel ZFILT, the thread data is filtered in DB2 and only the qualifying threads are shown.

You can retain filter specifications in a user profile, or use an existing profile at logon time by using the "data(user=xx)" logon option, where *xx* is the profile name. For example, the command logon applid(ipomd2c) data(user=MT,LROWS=500) opens a session that shows up to 500 threads (LROWS=500) and use the user profile "MT" (user=MT). For more information, see the ZFILT panel help.

#### **System action**

The capture server component terminates.

#### **User response**

Contact IBM support.

Chapter 2. Messages **399**

# **KO2R0021U ENVIRONMENT NOT SUPPORTED** *module* **FOR ROUTINE** *routine*

# **Explanation**

The capture server component could not load the indicated module when calling the indicated routine because the operating system environment is not supported.

#### **System action**

The capture server component terminates.

#### **User response**

Contact IBM support.

**KO2R0022U CANNOT LOAD MODULE** *module* **FOR ROUTINE** *routine*

#### **Explanation**

The capture server component could not load the indicated module when calling the indicated routine because the load module was not found.

#### **System action**

The capture server component terminates.

#### **User response**

Contact IBM support.

#### **KO2R0023U CANNOT INITIALIZE LOAD MODULE** *module* **FOR ROUTINE** *routine*

#### **Explanation**

The capture server component detected an initialization error in the indicated module when calling the indicated routine.

#### **System action**

The capture server component terminates.

#### **User response**

Contact IBM support.

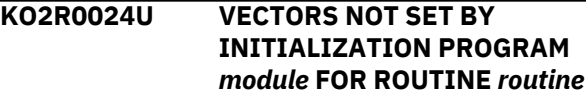

#### **Explanation**

The capture server component detected an initialization error for the indicated module when calling the indicated routine. The program vectors were not correctly set by the initialization routine.

#### **System action**

The capture server component terminates.

#### **User response**

Contact IBM support.

# **KO2R0100I DRIVER INITIALIZED**

#### **Explanation**

The capture server component is initialized.

#### **System action**

Processing continues.

#### **User response**

None.

**KO2R0101E DRIVER INIT FAILED - RS** *reason1* **RI** *reason2* **LR** *return*

#### **Explanation**

The capture server initialization request failed.

#### **RS** *reason1*

Reason code.

#### **RI** *reason2*

Additional reason information.

# **LR** *return*

Lower routine return code.

#### **System action**

Processing terminates.

#### **User response**

Contact IBM support.

#### **KO2R0102I DRIVER TERMINATED**

#### **Explanation**

The capture server component has terminated.

#### **System action**

Processing terminates.

#### **User response**

None.

#### **KO2R0103E DRIVER TERM FAILED - RS** *reason1* **RI** *reason2* **LR** *return*

#### **Explanation**

The capture server termination request could not terminate normally.

#### **RS** *reason1*

Reason code.

#### **RI** *reason2*

Additional reason information.

#### **LR** *return*

Lower routine return code.

#### **System action**

Processing terminates.

#### **User response**

Contact IBM support.

# **KO2R0104W SET NOT STARTED (***reason***) -** *set name*

#### **Explanation**

The capture server start request failed for the indicated set name for one of the following reasons:

# **SET NOT FOUND**

The indicated capture container set name was not found.

#### **SET ALREADY STARTED**

The indicated capture container set name was already started.

#### **System action**

Processing continues.

#### **User response**

Contact IBM support.

**KO2R0105I SET STARTED -** *set name connect id*

#### **Explanation**

The capture server start request is completed for the indicated SET name and connect ID.

#### **System action**

Processing continues.

#### **User response**

None.

#### **KO2R0107I SET STOPPED -** *set name connect id*

#### **Explanation**

The capture server resources for the indicated SET name and connect ID have been released/stopped.

#### **System action**

Processing continues.

#### **User response**

None.

**KO2R0108W SET NOT STARTED (NO CONTAINERS STARTED) -** *set name connect id*

#### **Explanation**

The capture server resources for the indicated SET name and connect ID were not allocated/started.

#### **System action**

Processing continues.

#### **User response**

None.

**KO2R0109W SET STARTED (ONE OR MORE CONTAINERS NOT STARTED) -** *set name connect id*

#### **Explanation**

The capture server resources for the indicated SET name and connect ID were not completely allocated/ started.

#### **System action**

Processing continues.

#### **User response**

None.

**KO2R0110E SET TERMINATION FAILED -** *set name connect id*

#### **Explanation**

The capture server resources for the indicated SET name and connect ID could not be successfully terminated.

#### **System action**

Processing terminates.

#### **User response**

None.

**KO2R0111W SET NOT STARTED (NO DATA AVAILABLE -** *set name connect id*

# **Explanation**

The capture server resources for the indicated SET name and connect ID were started for Read access, but there was no capture data available.

# **System action**

Processing continues.

# **User response**

None.

**KO2R0112I FORMAT STARTED FOR DATA SET -** *Data Set Name*

# **Explanation**

A new linear data set is formatted so it can be used by the Near Term History collector.

**KO2R0120E NO OUTPUT DATA SETS AVAILABLE FOR CONTAINER** *name*

# **Explanation**

The capture server has detected that no capture output data sets are available for the indicated container.

# **System action**

Processing continues.

# **User response**

Verify that archival jobs have been completed for all full capture data sets.

**KO2R0121W CONTAINER NOT STARTED FOR** *name* **-** *reason*

# **Explanation**

The capture server could not start the indicated container for one of the following reasons:

# **NO DATA AVAILABLE**

The container was started for Read access, but no data was available.

# **NO DATA SETS STARTED**

No data sets started because of errors encountered with capture data sets.

#### **PWTR ATTACH FAILED**

Unable to attach the PWTR subtask.

# **UNABLE TO INIT OUTPUT**

Unable to initialize output.

#### **System action**

Processing continues.

#### **User response**

Perform the action that corresponds to the indicated reason.

```
KO2R0123E START FAILED FOR DATA SET
  dsname - reason
```
# **Explanation**

The capture server could not start the indicated capture data set for one of the following reasons:

#### **ALLOCATION FAILED** *return code*

The indicated data set could not be dynamically allocated.

#### **NOT AUTHORIZED FOR UPDATE**

The user does not have Update access to the data set.

#### **NOT AUTHORIZED FOR READ**

The user does not have Read access to the data set.

# **OPEN FAILED - CHECK DS TYPE**

The data set may not be a linear data set; check the data set organization type.

# **DATA SET IS NOT LINEAR**

The capture data set is not a linear data set.

# **PRIMARY EXTEND IS TOO SMALL**

The capture data set is a linear data set; however the indexes and data portions could not be built.

# **DIV ERROR** *return code reason code*

Data-in-virtual request failed with the indicated return and reason codes.

# **DATA SET IS ALREADY IN USE**

An attempt to start the data set for Update access failed because the data set is already being used for Update access.

# **System action**

The start request is terminated.

Perform the action that corresponds to the indicated reason:

# **ALLOCATION FAILED** *return code*

Correct the data set name, and restart the capture server.

# **NOT AUTHORIZED FOR UPDATE**

Verify that the proper authority is given to the data set.

# **NOT AUTHORIZED FOR READ**

Verify that the proper authority is given to the data set.

# **OPEN FAILED - CHECK DS TYPE**

Check the data set organization; the data set must be defined as a linear VSAM data set.

# **DATA SET IS NOT LINEAR**

Specify the name of a linear data set, and restart the capture server.

# **PRIMARY EXTEND IS TOO SMALL**

Use a larger data set.

# **DIV ERROR** *return code reason code*

Verify that the data set is a linear VSAM data set. If it is, contact IBM support. Otherwise, redefine the data set as a linear data set.

# **DATA SET IS ALREADY IN USE**

Verify that the data set is correctly being used by the capture server.

# **KO2R0124W WARNING FOR DATA SET** *dsname* **- 3390 TRK SIZE USED** *device type*

# **Explanation**

The capture server started the data set, but the data set is on an unknown device type. This may cause a performance degradation.

# **System action**

Processing continues.

# **User response**

Contact IBM support.

# **KO2R0125W STOP FAILED FOR DATA SET** *dsname* **-** *reason*

# **Explanation**

The capture server could not successfully stop the indicated data set for one of the following reasons:

# **DEALLOC FAILED** *return code*

The dynamic deallocation failed.

# **DIV ERROR** *return code reason code*

Data-in-virtual request failed with the indicated return and reason codes.

# **System action**

Processing continues, but all resources for the data set may not be released.

# **User response**

Contact IBM support.

**KO2R0126W VALIDATE FAILED FOR DATA SET** *dsname* **-** *reason*

#### **Explanation**

The capture server could not successfully validate the indicated capture data set for one of the following reasons:

# **DUPLICATE VALIDATION TIME**

A duplicate validation time exists. This may be the result of a duplicate data set. The data set can be archived; the data set is not available for interactive retrieval.

# **XID# IS OUT OF SYNC**

The internal index directory XID# is not synchronized with the control block XCI#. This may be the result of a system outage. The data set can be archived; the data set is not available for interactive retrieval.

# **XIB# IS OUT OF SYNC**

The current index block XIB# is not synchronized with the control block XCI#. This may be the result of a system outage. The data set can be archived; the data set is not available for interactive retrieval.

# **XCI# IS CORRUPTED**

The control block XCI# is corrupted. The data set is not usable.

# **XID# IS CORRUPTED**

The current index directory block XID# is corrupted. The data set is not usable.

# **XIB# IS CORRUPTED**

The current index block XIB# is corrupted. The data set is not usable.

# **DECOMPRESS IS UNAVAILABLE**

The data set contains compressed data and the data set is being accessed from an MVS/XA system. The IBM data expansion service load module CSRCEXA cannot be loaded. The procedure for making the load module available is documented in the MVS/ESA Application Development Guide. The data set is not usable.

#### **DATA SET VERSION UNSUPPORTED**

The capture data set is at an unsupported version. See message KO2R0131E. Verify that the most recent maintenance is applied to all product components. The data set is not usable.

#### **System action**

Processing continues.

#### **User response**

Contact IBM support.

#### **KO2R0127E FORMAT FAILED FOR DATA SET** *dsname* **- PRIMARY EXTENT IS TOO SMALL**

#### **Explanation**

The capture server could not format the capture data set *dsname* because the primary extent is below the minimum size.

#### **System action**

Processing terminates; the data set is not used.

#### **User response**

Redefine the capture data set with a primary size of a least 3 cylinders, 45 tracks, or 370K, and restart the capture server.

#### **KO2R0128I CAPTURING OUTPUT ON DATA SET** *dsname*

# **Explanation**

The capture server has selected the indicated capture data set for output.

# **System action**

Processing continues.

#### **User response**

None.

# **KO2R0129I CAPTURE DATA SET HAS BEEN RESET FOR REUSE -** *dsname*

# **Explanation**

The capture server has reset the indicated capture data set for reuse.

# **System action**

Processing continues.

#### **User response**

None.

```
KO2R0130E DUPLICATE OBJECT ON DATA SET
  dsname - object version
```
#### **Explanation**

The capture server has detected that the capture data set has a duplicate object and version that exists in other data sets, but the data description does not match all other capture data sets.

#### **System action**

Processing terminates.

#### **User response**

Contact IBM support.

**KO2R0131E VERSION OF CAPTURE DATA SET NOT SUPPORTED - DATA SET** *version1* **CAPTURE** *version2*

#### **Explanation**

The capture server has detected that the capture data set was created, but it is at an unsupported version. The format version of the capture data set is *version1*; the latest version supported by the current capture module is *version2*.

# **System action**

Processing terminates.

# **User response**

Contact IBM support.

# **KO2R0132W CAPTURING OUTPUT ON LAST AVAILABLE DATA SET FOR CONTAINER** *name*

# **Explanation**

The capture server is capturing output on the last available data set.

# **System action**

Processing continues.

# **User response**

Verify that all full capture data sets are archived.

# **KO2R0133I CAPTURE DATA SET IS REUSABLE -** *dsname*

# **Explanation**

The capture server has detected that the indicated capture data set is now reusable.

# **System action**

Processing continues.

#### **User response**

None.

# **KO2R0134E VSAM OBJECT DEFINITION CHANGED. PLEASE R-ECREATE VSAM DATASET(S). RC=12**

#### **Explanation**

The VSAM object definition has changed after installation of PTF UK26200.

#### **System action**

Processing continues.

#### **User response**

Re-create H2 VSAM data sets by using the sample JCL described in the README file accompanying the PTF.

#### **KO2R0135E CAPTURE OPEN OBJECT FAILURE - RC=***retcode***,** *msgText*

#### **Explanation**

An internal error occurred.

#### **System action**

An SVC dump was generated.

#### **User response**

Send the SVC dump with *retcode* and *msgText* to IBM support center.

#### **KO2R0140W SWITCHING FROM DATA SET** *dsname* **-** *reason*

#### **Explanation**

The capture server is switching from the indicated capture data set for one of the following reasons:

#### **DATA SET IS FULL**

The capture data set cannot be extended.

#### **OBJECT DIRECTORY IS FULL**

No more objects can be contained in the data set.

#### **INDEX DIRECTORY IS FULL**

All usable space in the index directory blocks are used.

# **USER REQUEST**

A dynamic request for switch has been requested.

#### **System action**

Processing continues.

#### **User response**

Perform the action that corresponds to the indicated reason:

#### **DATA SET IS FULL**

None.

**OBJECT DIRECTORY IS FULL** Contact IBM support.

**INDEX DIRECTORY IS FULL** None.

**USER REQUEST**

None.

# **KO2R0141W SWITCH IS REJECTED. CAPTURE SERVER IS TERMINATING**

#### **Explanation**

The capture server switch request was rejected because the capture server is terminating.

#### **System action**

Processing continues.

#### **User response**

None.

#### **KO2R0142W USER SWITCH REQUEST REJECTED. NOT CURRENTLY CAPTURING OUTPUT TO CONTAINER** *name*

#### **Explanation**

The capture server user switch request was rejected because the capture server is not currently capturing output for the indicated container.

#### **System action**

Processing continues.

#### **User response**

None.

#### **KO2R0143W USER SWITCH REQUEST REJECTED. CURRENT OUTPUT DATA SET IS EMPTY FOR CONTAINER** *name*

#### **Explanation**

The capture server user switch request was rejected because the current capture data set is empty.

#### **System action**

Processing continues.

#### **User response**

Stop the capture server if the data set must be deallocated.

#### **KO2R0200E DIV I/O ERROR. DATA SET** *dsname***. DIV ERROR** *return code reason code*

#### **Explanation**

Data-in-virtual request failed with the indicated return and reason codes.

#### **System action**

Processing terminates.

#### **User response**

Contact IBM support.

**KO2R0201E CAPTURE DATA SET TRUNCATED. S0C1 ABEND IN PROGRESS. SAVE THE DUMP AND CALL IBM SUPPORT**

#### **Explanation**

Internal error.

#### **System action**

Processing terminates.

#### **User response**

Contact IBM support.

**KO2R0900E ERROR DETECTED BY** *module* **S***xxxx* **U***uuuu* **RC=***yyyyyyyy* **PSW=***pppppppp pppppppp* **AT** *routine* **+***offset level*

#### **Explanation**

An abend has been detected by a capture server component.

# *module*

Module affected.

#### **S***xxxx*

System abend code.

#### **U***uuuu*

User abend code.

#### **RC=***yyyyyyyy*

Reason code.

# **AT** *routine* **+***offset*

Module in error and its offset.

#### *level*

Maintenance level of the module in error.

#### **System action**

Processing terminates.

#### **User response**

Contact IBM support.

# **KO2R1142E VSAM ERROR:** *n* **ON** *m* **RETURN CODE=***rc* **REASON CODE=***rs* **FDBK=***x*

#### **Explanation**

The capture server could not write on the VSAM data set.

#### **System action**

Processing terminates.

#### **User response**

None.

**KO2R1146E ALLOCATION FAILED, DSN:** *dsname* **REASON CODE:** *rs*

#### **Explanation**

The dynamic allocation of the named data set failed. The supervisor call instruction (SVC) 99 returned with the named reason code.

#### **System action**

Processing terminates.

#### **User response**

See *MVS Messages and Codes* for more information.

# **KO2R1147E ATF CAPTURE ERROR:** *n* **ON** *m* **RETURN=***rc* **REASON=***rs* **INFO=***info*

# **Explanation**

The capture server could not write on the VSAM data set.

# **System action**

Processing terminates.

# **User response**

None.

**KO2R1150I NUMBER OF TRACE RECORDS WRITTEN:** *n*

# **Explanation**

The Application Trace Facility (ATF) successfully wrote *n* trace records.

#### **System action**

None.

#### **User response**

None.

**KO2R1151I NUMBER OF UOW RECORDS WRITTEN:** *n*

# **Explanation**

The Application Trace Facility (ATF) successfully wrote *n*Unit of Work (UOW) records.

# **System action**

None.

# **User response**

None.

# **KO2R1152I NUMBER OF TRACE RECS LOST DUE TO VSAM TASK:** *n*

# **Explanation**

The Application Trace Facility (ATF) lost *n* trace records produced by DB2 because of high volume.

# **System action**

None.

#### **User response**

Use selection criteria that restrict the volume of records to be captured by the ATF.

# **KO2R1153I NUMBER OF UOW RECS LOST DUE TO VSAM TASK:** *n*

#### **Explanation**

The Application Trace Facility (ATF) lost *n*Unit of Work (UOW) records because of high volume UOWs in DB2.

# **System action**

None.

# **User response**

Use selection criteria that restrict the volume of records to be captured by the ATF.

**KO2R1154I NUMBER OF TRACE RECS LOST DUE TO IFCARLC:** *n*

#### **Explanation**

Data loss occurs when the buffer fills before the monitor program can obtain the data. DB2 does not wait for the buffer to be emptied, but, instead, informs the monitor program on the next READA request (in the IFCARLC field of the IFCA) that the data has been lost.

# **System action**

None.

# **User response**

Have a high enough dispatching priority that the application can be posted and then issue the READA request before significant data is lost.

# **KO2R1155I DSN USED FOR CAPTURE :** *dsname*

# **Explanation**

A user has captured an application trace to data set *dsname*.

# **System action**

The trace is completed.

# **User response**

None.

**KO2R0247W Capture Server Failure - Invalid start or end times**

# **Explanation**

A near-term history record that was being written did not pass the date validity checks. The thread start or end date was zero, or the end data was greater than the start date.

# **System action**

The record is skipped and not written to the near-term history data set and processing continues with the next record.

#### **User response**

None.

**KO2R136E Capture object open failure - Description mismatch. Redefine file**

# **Explanation**

Near-term history files were created by a previous maintenance level of OMEGAMON. The VSAM files must be deleted and redefined.

# **System action**

The Near-Term History Data Collector terminates.

# **User response**

Redefine the VSAM files.

**KO2R137E Capture object open failure - Server terminating**

# **Explanation**

The Near-Term History Data Collector has terminated.

# **System action**

The Near-Term History Data Collector terminates.

# **User response**

Contact IBM support.

**KO2R138E Capture server failure - Unable to create object - Object not defined to container**

# **Explanation**

The Near-Term History Data Collector has terminated.

# **System action**

The Near-Term History Data Collector terminates.

#### **User response**

Contact IBM support.

**KO2R139E Capture server failure - Unable to create object - Storage unavailable**

#### **Explanation**

The Near-Term History Data Collector has terminated.

#### **System action**

The Near-Term History Data Collector terminates.

#### **User response**

Contact IBM support.

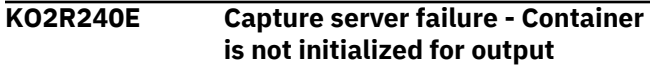

#### **Explanation**

The Near-Term History Data Collector has terminated.

# **System action**

The Near-Term History Data Collector terminates.

#### **User response**

Contact IBM support.

**KO2R241E Capture object open failure - Data set not found**

# **Explanation**

The Near-Term History Data Collector has terminated.

# **System action**

The Near-Term History Data Collector terminates.

#### **User response**

Check the configuration.

**KO2R242E Capture server failure - Data set is not initialized for read**

# **Explanation**

The Near-Term History Data Collector has terminated.

# **System action**

The Near-Term History Data Collector terminates.

Contact IBM support.

#### **KO2R243E Capture server failure - Invalid area parameter**

#### **Explanation**

The Near-Term History Data Collector has detected an invalid parameter.

#### **System action**

The Near-Term History Data Collector skips processing this request. A dump is produced.

#### **User response**

Contact IBM support.

**KO2R244E Capture server failure - Invalid area length parameter**

# **Explanation**

The Near-Term History Data Collector has detected an invalid length.

# **System action**

The Near-Term History Data Collector skips processing this request. A dump is produced.

# **User response**

Contact IBM support.

**KO2R245E Capture server failure - No user buffers**

# **Explanation**

The Near-Term History Data Collector has terminated.

# **System action**

The Near-Term History Data Collector terminates.

#### **User response**

Contact IBM support.

**KO2R246E Capture server failure - Invalid access path not open for input**

# **Explanation**

The Near-Term History Data Collector has terminated.

# **System action**

The Near-Term History Data Collector terminates.

#### **User response**

Contact IBM support.

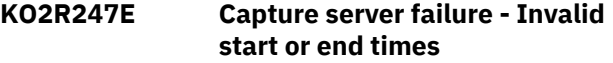

#### **Explanation**

The Near-Term History Data Collector has detected a record with an invalid time.

#### **System action**

The Near-Term History Data Collector skips processing this record. A dump is produced.

#### **User response**

Contact IBM support.

**KO2R248E Capture server failure - I/O errors encountered on data**

#### **Explanation**

The Near-Term History Data Collector has terminated.

# **System action**

The Near-Term History Data Collector terminates.

# **User response**

Contact IBM support.

**KO2R249E Capture server failure - Invalid argument list detected**

#### **Explanation**

The Near-Term History Data Collector has terminated.

# **System action**

The Near-Term History Data Collector terminates.

#### **User response**

Contact IBM support.

**KO2R250E Capture server failure - Cannot obtain retrieve buffer**

# **Explanation**

The Near-Term History Data Collector has terminated.

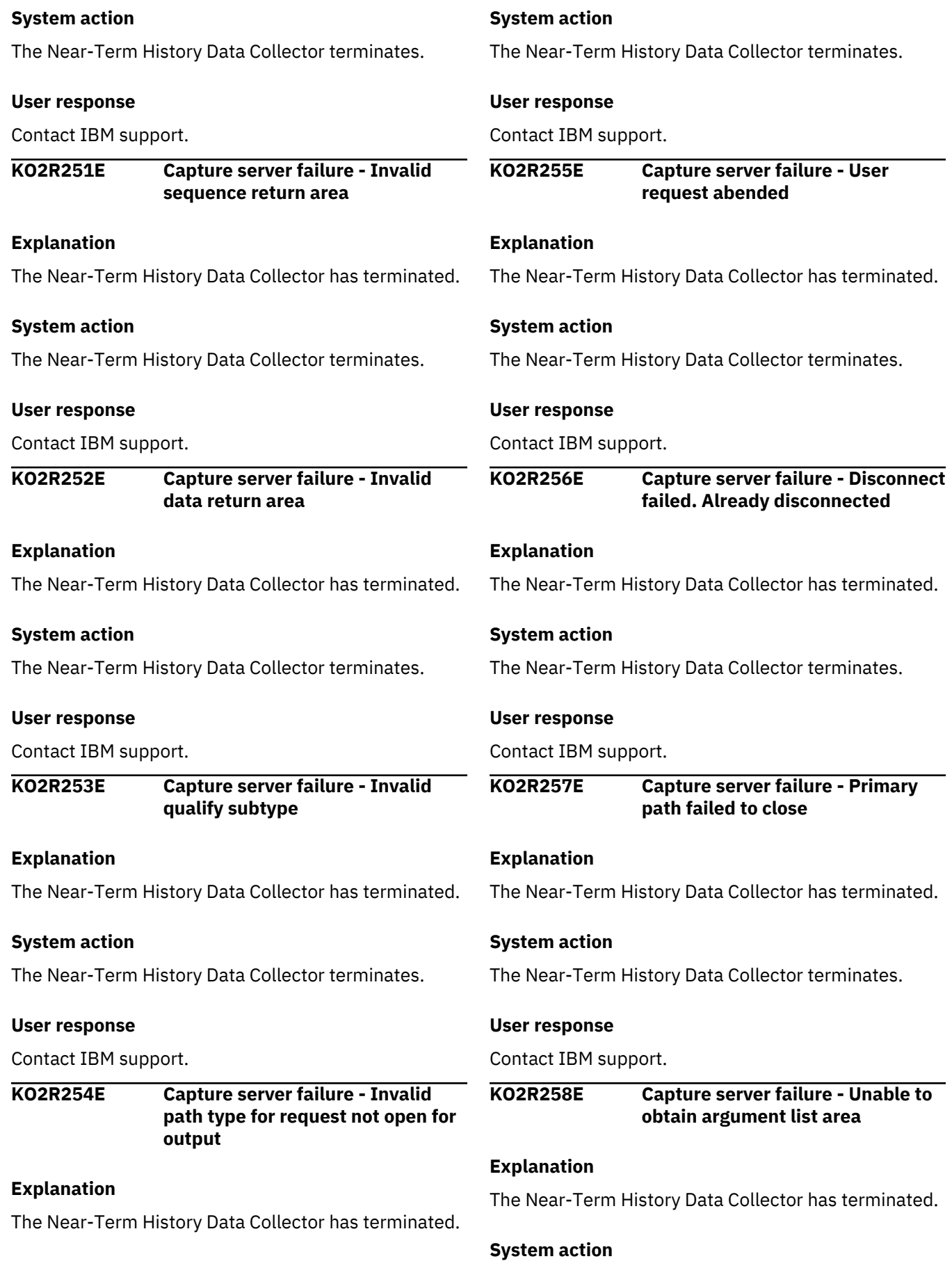

The Near-Term History Data Collector terminates.

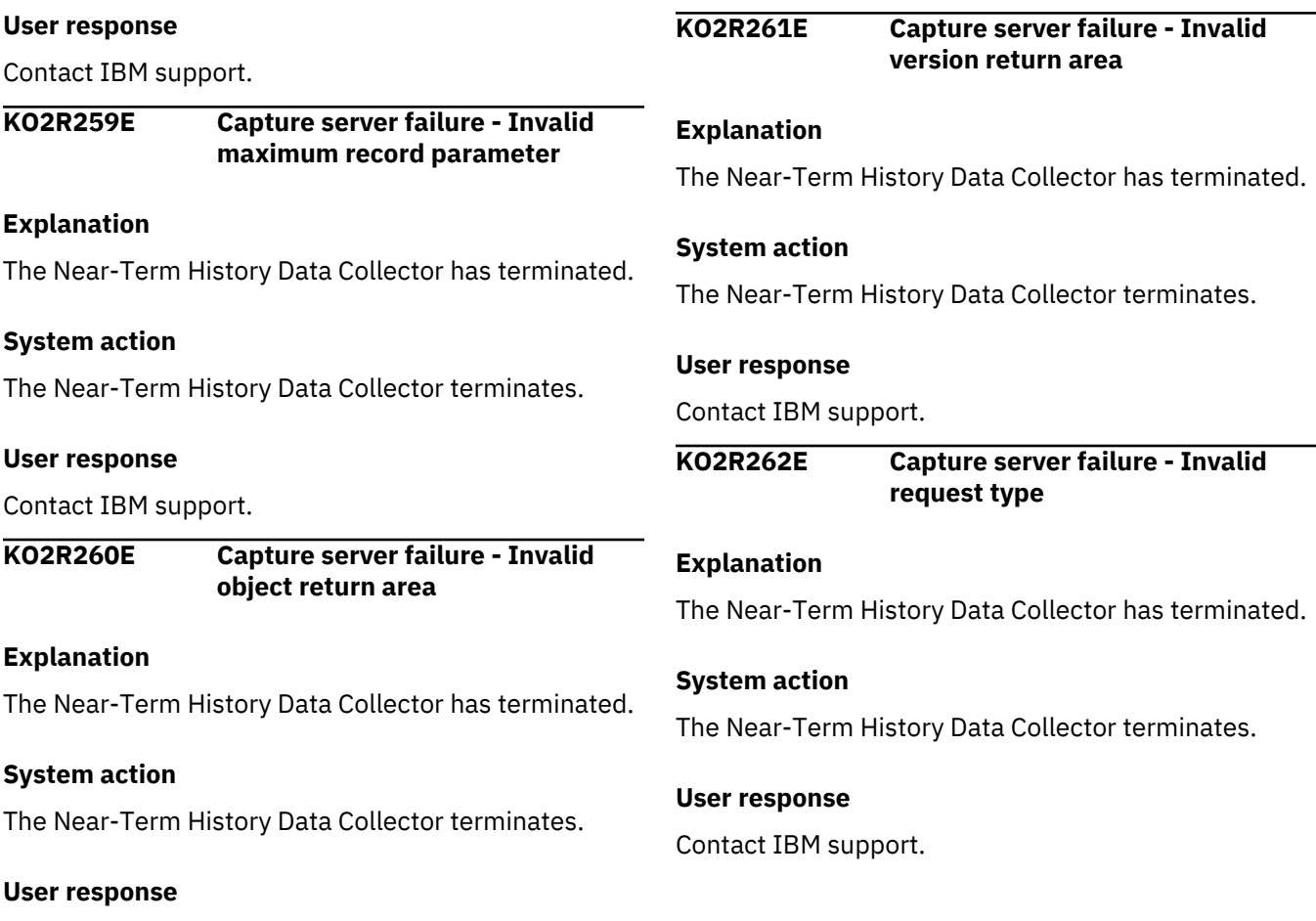

Contact IBM support.

# **KO2S - Storage Manager messages**

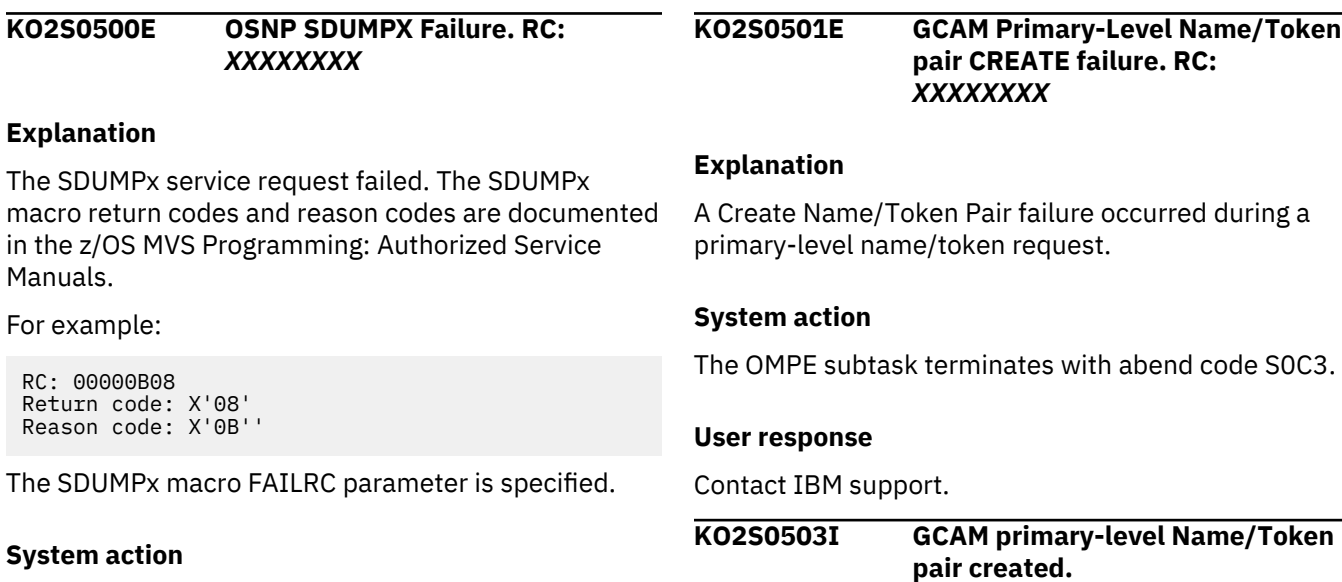

The SVCDUMP is not generated.

# **User response**

Investigate the reason for the abend. Contact IBM Support to report the problem.

# **Explanation**

A Create Name/Token Pair request for a primary-level name/token pair was successful.

None.

# **KO2S0504E GCAM primary-level Name/Token RETRIEVE failure. RC:** *XXXXXXXX*

#### **Explanation**

A Retrieve Name/Token Pair failure occurred for a primary-level name/token pair request.

#### **System action**

The OMPE subtask terminates with abend code S0C3.

#### **User response**

Contact IBM support.

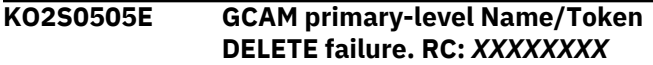

# **Explanation**

A Delete Name/Token Pair failure occurred for a primary-level name/token pair request.

# **System action**

The OMPE subtask terminates with abend code S0C3.

#### **User response**

Contact IBM support.

**KO2S0506E GCAM Primary-Level Name/Token request failure**

# **Explanation**

The Name/Token request is invalid.

# **System action**

The OMPE subtask terminates with abend code S0C3.

#### **User response**

Contact IBM support.

**KO2S0507I GCAM Primary-Level Name/Token pair deleted.**

#### **Explanation**

The Delete Name/Token Pair request was successful.

# **User response**

None.

**KO2S0508E OSNP LMOD:** *xxxxxxxx***, CSECT:** *xxxxxxxx***, OFFSET:** *xxxxxx*

# **Explanation**

The SDUMP*x* service request failed for the specified symptom record. Review message KO2S0500E.

#### **System action**

The SVCDUMP is not generated.

# **User response**

Contact IBM support.

**KO2S0509E SDMP LMOD:** *xxxxxxxx***, CSECT:** *xxxxxxxx***, OFFSET:** *xxxxxx*

# **Explanation**

The SDUMP*x* service request failed for the specified symptom record. Review message KO2S0550E.

# **System action**

The SVCDUMP is not generated.

#### **User response**

Contact IBM support.

```
KO2S0510I DSPM Dataspace XXXXXXXX
 created
```
#### **Explanation**

The indicated data space was successfully created.

#### **User response**

None.

**KO2S0511E DSPM DSPSERV Request Failure. (SCOPE = COMMON ) RC:** *XXXXXXXX*

# **Explanation**

A DSPSERV CREATE failure occurred for a SCOPE=Common data space request.

# **System action**

The OMPE subtask terminates with abend code S0C3.

#### **User response**

Contact IBM support.

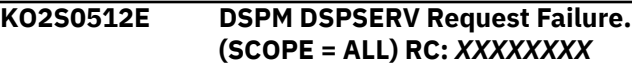

# **Explanation**

A DSPSERV CREATE failure occurred for a SCOPE=ALL data space request.

# **System action**

The OMPE subtask terminates with abend code S0C3.

#### **User response**

Contact IBM support.

**KO2S0513E DSPM DSPSERV Request Failure. (SCOPE = SINGLE) RC:** *XXXXXXXX*

#### **Explanation**

A DSPSERV CREATE failure occurred for a SCOPE=SINGLE data space request.

#### **System action**

The OMPE subtask terminates with abend code S0C3.

#### **User response**

Contact IBM support.

**KO2S0514E DSPM ALESERV PASN-AL ADD Failure. RC:** *XXXXXXXX*

#### **Explanation**

An ALESERV ADD failure occurred for a PASN-AL request.

#### **System action**

The OMPE subtask terminates with abend code S0C3.

#### **User response**

Contact IBM support.

**KO2S0515E DSPM ALESERV DU-AL ADD Failure. RC:** *XXXXXXXX*

#### **Explanation**

An ALESERV ADD failure occurred for a DU-AL request.

#### **System action**

The OMPE subtask terminates with abend code S0C3.

#### **User response**

Contact IBM support.

**KO2S0516I DSPM Dataspace** *XXXXXXXX* **deleted**

#### **Explanation**

The indicated data space was successfully deleted.

#### **User response**

None.

**KO2S0517E DSPM DSPSERV** *XXXXXXXX* **DELETE Failure. RC:** *XXXXXXXX*

#### **Explanation**

A DSPSERV DELETE failure occurred for the indicated data space.

#### **System action**

The OMPE subtask terminates with abend code S0C3.

#### **User response**

Contact IBM support.

**KO2S0518I DSPM Dataspace** *XXXXXXXX* **added to PASN-AL**

#### **Explanation**

The indicated data space was successfully added to the PASN-AL.

#### **User response**

None.

**KO2S0519I DSPM Dataspace** *XXXXXXXX* **added to DU-AL**

#### **Explanation**

The indicated data space was successfully added to the DU-AL.

#### **User response**

None.

#### **KO2S0520E DSPM Dataspace** *XXXXXXXX* **access list DELETE Failure. RC:** *XXXXXXXX*

# **Explanation**

A ALESERV DELETE failure occurred for the indicated data space.

# **System action**

The OMPE subtask terminates with abend code S0C3.

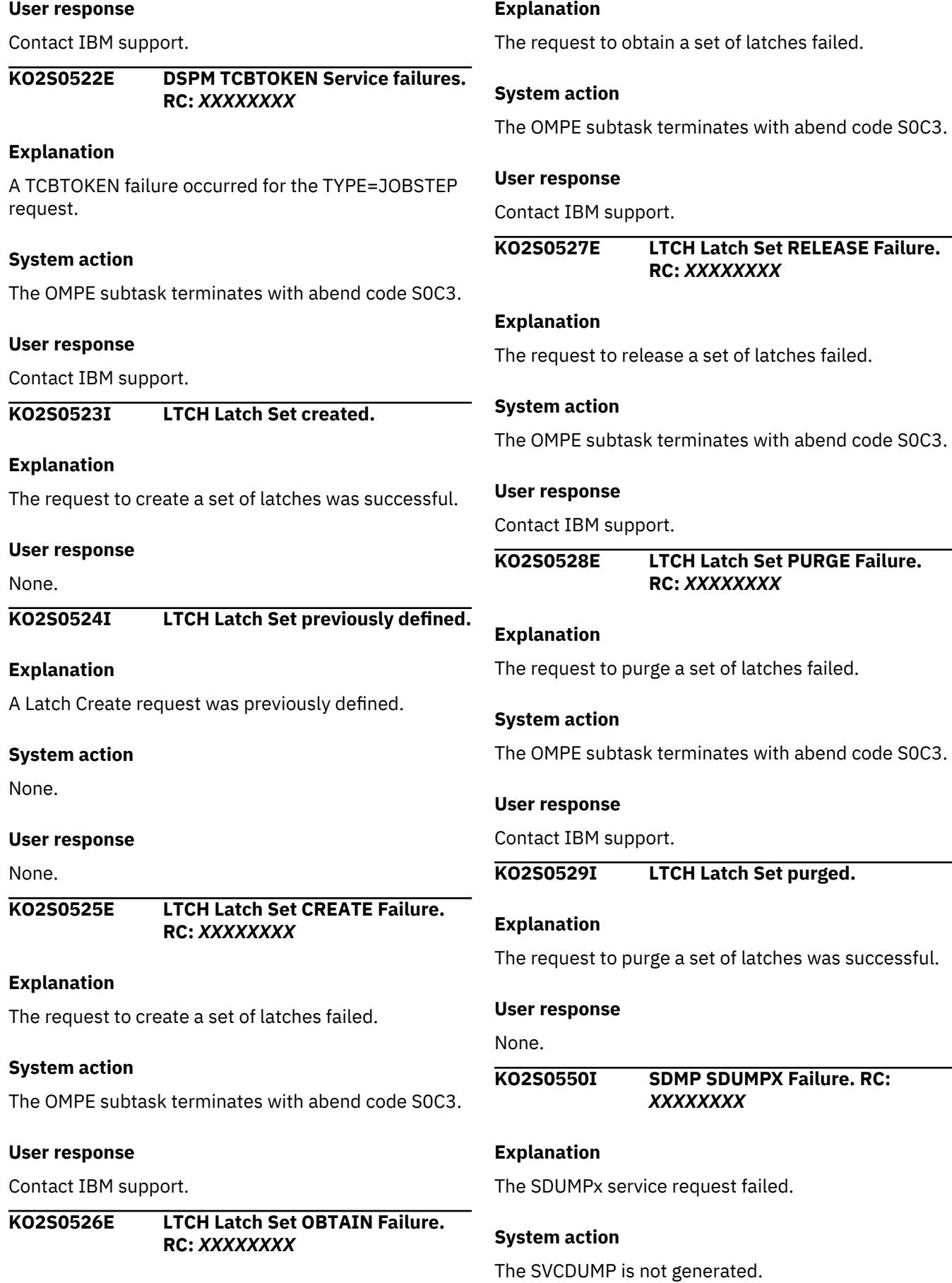

Contact IBM support.

**KO2S0551E SDMP Latch Services OBTAIN Failure. RC -** *XXXXXXXX*

#### **Explanation**

The request to obtain a set of latches failed.

#### **System action**

The OMPE subtask terminates with abend code S0C3.

#### **User response**

Contact IBM support.

**KO2S0552E SDMP Latch Services RELEASE Failure. RC -** *XXXXXXXX*

#### **Explanation**

The request to release a set of latches failed.

#### **System action**

The OMPE subtask terminates with abend code S0C3.

#### **User response**

Contact IBM support.

**KO2S0553E IFI INITIALIZATION FAILURE. TCB:** *<V1>* **DB2:** *<V2>* **RC:** *<V3>*

#### **Explanation**

An error occurred during the IFI initialization process.

#### **System action**

Processing continues, but IFI processing for the indicated DB2 subsystem is terminated.

#### **User response**

Contact IBM support.

**KO2S0554E IFI EXCHANGE LAYER REQUEST FAILURE. TCB:** *<V1>* **DB2:** *<V2>* **RC:** *<V3>*

#### **Explanation**

An error occurred during the IFI Exchange Layer process.

#### **System action**

Processing continues, but IFICID data will not be available, and the symptoms might persist for the indicated DB2 subsystem.

#### **User response**

Contact IBM support.

**KO2S0555E IFI FUDA REQUEST FAILURE. TCB:** *<V1>* **DB2:** *<V2>* **RC:** *<V3>*

#### **Explanation**

An error occurred during the IFI FUDA Service process.

#### **System action**

Processing continues, but IFI processing for the indicated DB2 subsystem is terminated.

#### **User response**

Contact IBM support.

**KO2S0556I CIFIMODE=IRB REQUEST BYPASSED. TCB:** *<V1>* **DB2:** *<V2>*

#### **Explanation**

The DB2 subsystem ID is not recognized.

#### **System action**

Processing continues, but IFI processing for the indicated DB2 subsystem is bypassed.

#### **User response**

None.

**KO2S0557I CIFIMODE=IRB TARGET TCB:** *<V1>* **DB2:** *<V2>*

#### **Explanation**

For information only.

#### **System action**

None.

#### **User response**

None.

**KO2S0558E OSNP SDUMPx Failure.**

# **Explanation**

A SDUMP(x) request failed. Message KO2S0500E contains the corresponding return code and reason code.

There is a large number of reasons why the SDUMP(x) request failed. The following list contains some of the most common reasons and explanations:

#### **X'02' – Dump in Progress**

On this system, another SVC dump is currently in the capture phase.

#### **X'03' – CHNGDUMP Suppress**

In a CHNGDUMP operator command, DUMP=NO is specified to suppress the taking of dumps.

#### **X'04' – SLIP NODUMP**

For this ABEND CODE, a SLIP trap indicates that the dump is to be suppressed.

**KO2X - Cross-Memory Module messages**

#### **X'0B' – DAE Suppress**

The dump is suppressed by MVS DAE.

#### **X'3E' – MAXSPACE Exceeded**

The maximum amount of storage for dump captures exceeded. You might want to increase the value for the CHNGDUMP option MAXDUMP.

#### **X'46' – AUX Storage Exceeded**

The MVS threshold of available auxiliary storage exceeded. All dumps are supressed until more than 35% of system wide AUX storage is available.

#### **System action:**

The SDUMP(x) dump request failed.

#### **User response**

Check the messages for the reason why the request might have failed and consider the appropriate actions.

#### **KO2X0450I INITIALIZING COMMON SERVICES Explanation** An informational message. **KO2X0451I SUBSCRIBING COMMON SERVICES Explanation** An informational message. **KO2X0452I TERMINATING COMMON SERVICES Explanation** An informational message. **KO2X0453I UNSUBSCRIBING COMMON SERVICES Explanation** An informational message. **KO2X0454I COMMON SERVICES PARTIALLY TERMINATED Explanation** An informational message. **KO2X0455S COMMON SERVICES INITIALIZATION FAILED Explanation** A fatal error has occurred. **User response** Contact IBM support.

# **KO2Z - OMEGAMON PE Subsystem messages**

#### **KO2Z abend codes**

KO2Z messages might be accompanied by the following abend codes:

#### **Abend code**

#### **U2008**

The current OMPE subsystem function terminated abnormally. Locate message KO2Z999E in the SYSLOG or OMPE Server job log to identify the reason code associated with this failure.

#### **KO2Z return codes**

KO2Z messages might be accompanied by the following return codes:

#### **Return code**

#### **0000**

Request successful.

# **0004**

OMEGAMON XE for DB2 PE return code.

#### **0008**

Subsystem function failed.

#### **0012**

Request terminated abnormally.

#### **0016**

Unexpected ABEND occurred

#### **0020**

Internal failure occurred

#### **0028**

OMPE Collector request failed.

#### **0256**

OMPE/XCF failure occurred

#### **KO2Z reason codes**

KO2Z messages might be accompanied by the following reason codes:

#### **Reason code**

#### **0000**

Successfully completed.

# **0004**

Invalid subsystem name specified.

#### **0008**

OMPECT structure not found in system-level name/token pair.

# **0011**

OMPECT validity check error.

#### **0016**

OMPE subsystem failed.

# **0020**

OMPE subsystem is inactive.

# **0024**

Mutually exclusive INITPARM parameters specified.

#### **0028**

One or more INITPARM parameters are not valid.

#### **0032**

Module OMPELIB cannot open the TKANMOD library.

# **0036**

ECSA storage obtain error.

# **0040**

Dynamic allocation error trying to allocate data set specified in INITPARM parameter DSN=name.

#### **0044**

Incorrect input parameter string specified with the VARY OMPE,REFRESH command request.

OMPEMGS/LINKAGE=PC must be called within the OMPE Collector address space.

#### **0052**

JCL parameter data not specified with the utility PARM= JCL keyword.

#### **0056**

Invalid F/MODIFY command input specified.

# **0060**

GXL/GXE global structure update failed.

# **0064**

OMPECT control structure ECSA virtual storage obtain error.

#### **0068**

Refresh processing architecture error detected.

# **0072**

Utility command not allowed from TSO/E session.

# **0076**

The XCF main task abnormally terminated. Check the OMPE Server job log for error messages in support of this failure.

# **0080**

RKD2PAR parameter data set RDJFCB error detected.

# **0084**

RKD2PAR parameter data set Open error detected.

# **0088**

The I/O read routine could not find the specified member.

# **0092**

The I/O routine could not obtain virtual storage for a READ request.

# **0096**

Could not find enough virtual storage to read member data.

# **0100**

Member data record insert overflow error detected.

# **0104**

Ddname/DSName function error detected by initialization routine.

# **0108**

No input records found in the specified set member.

# **0112**

Could not identify the XCF component main XCFCT control structure. Structure has been overlaid.

# **0116**

XCF main task could not create, delete, or retrieve the home-level name/token pair.

# **0120**

XCF resource manager abnormally terminated.

# **0124**

XCF member query function abnormally terminated.

# **0128** XCF member Receive request abnormally terminated.

**0132**

Parse routine found no record data to process.

# **0136**

Parse routine detected an unrecognized record.

# **0140**

Parse routine detected an unrecognized subrecord.

The specified input member was not found in the specified data set.

#### **0148**

Read routine SYNAD error was detected.

#### **0152**

Unsupported member was specified as input member name.

#### **0156**

DDN or DSN INITPARM parameter not specified.

# **0160**

Parse entry structure error has been detected.

#### **0164**

SVC call caused an abend because ALLOW(NO) was specified.

#### **0168**

INITPARM LIB=DSName DYNALLOC allocation error.

#### **0172**

INITPARM LIB=DSName data set Open error.

#### **0176**

INITPARM LIB=DSName load module LOAD error.

#### **0180**

INITPARM LIB=DSName E/CSA storage obtain error.

#### **0184**

OMPE/XCF status routine abnormally terminated.

#### **0188** OMPE/XCF failed to successfully create a required data space.

**0192**

OMPE/XCF XSRE failed validity checks.

#### **0196**

UCM function detected an invalid input request.

#### **0200**

The subsystem initialization routine could not obtain ECSA storage for the diagnostic work area buffers.

#### **0204**

The global virtual storage list (GSL) is not currently initialized.

#### **0208**

Incorrect global virtual store list element was specified with a storage release request.

# **0212**

Incorrect SSCT control block was processed by the global virtual storage list (GSL) component.

# **0216**

Invalid common subpool number was received by the global virtual storage (GSL) component.

#### **0220**

Loop detected while executing a subsystem interface (SSI) subsystem routine.

# **0224**

An operator command interface storage obtain error was detected.

# **0228**

Loop detected while executing an EOT broadcast function request.

# **0232**

Loop detected while executing an EOM broadcast function request.

#### **0236**

Loop detected while executing a WTO broadcast function request.

OMPECT control structure ESQA storage obtain error.

# **0244**

Loop detected by the subsystem initialization routine running in the MSAS address space.

#### **0248**

Invalid parameter list supplied to the common message WTO processing routine.

# **0252**

Undefined message ID was passed as input to the WTO macro.

# **0256**

Internal error while processing the subsystem WTO message table repository.

#### **0260**

Undefined segment error processing a subsystem WTO message request.

# **0264**

Invalid global virtual storage structure (GSL) detected.

# **0268**

Invalid ASCB(FREE=EOM) global virtual storage request was specified.

# **0272**

Invalid TCB (FREE=EOT) global virtual storage request was specified.

# **0276**

The global virtual storage list component detected that the GSL structure is not initialized.

# **0280**

A utility request was made against a subsystem that is not currently initialized.

# **0284**

No data was found to display for the specified command.

# **0288**

A subsystem request was issued against a subsystem release that does not match the current environment.

# **0292**

The OMPE subsystem could not initialize the ESVT control structure.

# **0296**

The OMPE subsystem module loader routine abnormally terminated.

# **0300**

The OMPE cross-memory initialization routine abnormally terminated.

# **0304**

The OMPE subsystem loader routine could not obtain ECSA virtual storage required for commonly loaded load modules.

# **0308**

The OMPE subsystem could not locate the OMVT vector table.

# **0312**

The OMPE subsystem loader routine could not obtain ESQA virtual storage for the CDE/XTLST control blocks.

# **0316**

IRB timer service error. The common IRB routine abnormally terminated.

# **0320**

IRB ABTERM post error. The common IRB routine was abnormally terminated while waiting for a request to complete.

# **0324**

Subsystem module OMPECIU abnormally terminated.

# **0328**

Subsystem module OMPERFC abnormally terminated.

Subsystem module OMPERFR abnormally terminated.

#### **0336**

Subsystem module OMPERFS abnormally terminated.

#### **0340**

Invalid PARM= JCL initialization values specified.

#### **0344**

Subsystem module OMPESVS abnormally terminated.

# **0348**

Subsystem module OMPESVS abnormally terminated.

#### **0352**

Subsystem module OMPEIVT abnormally terminated.

# **0356**

Message processing routine loop detected error.

# **0360**

A subsystem Refresh request did not complete.

# **0364**

An invalid OMPE subsystem name was specified by a utility function.

# **0368**

The requested task to be attached by the Attach service request failed while processing in IRB mode.

# **0372**

Lock manager routine abnormally terminated.

# **0376**

IXCQUERY failed to obtain a buffer large enough to hold group member data.

# **0380**

IXCQUERY group NO\_MEMBER service request call failed.

# **0384**

IXCQUERY group NO\_MEMBER service request found no member records in QUAH#REC field.

# **0388**

Group user SRB exit routine abnormally terminated.

# **0392**

Member XMEM entry dequeue routine abnormally terminated.

# **0396**

Module OMPEXDQ XMEM loop detected. The service request abnormally terminated.

# **0400**

Module OMPEXDB XMEM loop detected. Service request abnormally terminated.

# **0408**

Module OMPEXRB Receive request failed to validate the input parameters supplied by the OMPEXRE request SRB routine.

# **0412**

Module OMPEXRB could not load the module specified in the CALL= operand of the Send service request

# **0416**

The routine specified on the CALL= operand of the Send service request returned a non-zero return code.

# **0420**

The routine specified on the CALL= operand of the Send service request abnormally terminated.

# **0424**

Routine OMPEXRE failed to add the XCF data space to the DU-AL access list.

Routine OMPEXRE failed to receive the XCF response data via the IXCMSGI XCF service request.

#### **0432**

The main XCF OMPEXCF Receive routine abnormally terminated. XCF Receive services are no longer available.

# **0436**

The main OMPEXCF task failed to load the driver function load modules.

#### **0440**

The OMPEXRM resource termination manager terminated abnormally.

# **0444**

OMPETOP job step task abended referencing the OMPECT control table.

# **0448**

OMPE/XCB function failed while validity checking control structures.

# **0452**

OMPE/XCF IRB routine abnormally teminated.

# **0456**

OMPE/XCF dispatcher abnormally terminated.

# **0460**

OMPE/XCF dispatcher was entered without the LOCAL lock held.

# **0464**

OMPE/XCF dispatcher failed to locate a dispatchable TCB.

# **0468**

The Attach driver routine detected an invalid task ATTACH count.

# **0472**

The Attach driver failed to obtain the required virtual storage buffers.

# **0476**

OMPE/XCF dispatcher failed to locate a valid XRRD dispatcher entry.

# **0480**

OMPETOP job step task failed to locate the subsystem control table.

# **0484**

OMPE/XCF receive routine could not locate sending XMEM status entry.

# **0488**

OMPE/XCF receive routine detected a XMEM queue loop condition.

# **0492**

OMPE/XCF receive routine could not identify the correct Receive request.

# **0496**

OMPE/XCF receive routine failed validity checking XSRE and XRDE structures.

# **0500**

OMPE/XCF dispatcher could not retrieve a dispatcher token.

# **0504**

OMPE/XCF dispatcher failed control structures validity checks.

# **0508**

OMPETOP initialization failed server verification checks.

# **0512**

OMPETOP APF-authorization check error detected.

# **0516**

OMPE/XCF resource manager failed due to unknown function code.

# **0520**

OMPETOP failed to create/retrieve home type name token pair.

OMPEOPT detected an invalid user option address.

# **0528**

OMPEOPT detected an invalid user options table.

# **0532**

OMPEOPT failed while validity checking user options table.

# **0536**

OMPEOPT found zero user option table entries defined.

# **0540**

OMPEOPT specified user option not found in user options table.

# **0544**

OMPETOP could not match a subsystem name to server name.

# **0548**

Virtual storage test protection service abnormally terminated.

# **0552**

IRB service schedule failed to respond with completion indicator.

# **0556**

Event notification cell pool build request failed.

# **0560**

General I/O manager detected that the output buffer is too small to handle the request.

# **0564**

General I/O manager falied to validity check the supplied buffer address.

# **0568**

General I/O manager failed the reuest due to PSW storage key mismatch.

# **0572**

General I/O manager could not return any records to requestor.

# **0576**

Initialization failed to locate the system-level subsystem name/token pair

# **0588**

Common PC routine received invalid input parameters

# **0700**

Linkage stack storage key authorization error.

# **0704**

Linkage stack storage subpool authorization error.

# **0708**

Linkage stack request specified a zero stack size.

# **0712**

Linkage stack request size requested exceeds maximum allowed.

# **0716**

Linkage stack requested segment size exceeds stack size.

# **0720**

OMPE/XCF invalid XSRE structure ID detected in input request data buffer.

# **0724**

OMPE/XCF receive routine could not locate the target receive load module.

# **0728**

OMPE/XCF receive routine could not locate the specified receive TCB.

# **0732**

OMPE/XCF receive routine detected an invalid input request data buffer address.

# **0736**

OMPE/XCF receive routine detected an invalid input request data buffer length.

OMPE/XCF receive routine detected that the input request data buffer length is too small to handle the data request.

#### **0744**

OMPE/XCF receive routine detected that the target data space STOKEN is not initialized.

#### **0748**

Linkage stack build service routine terminated abnormally.

# **0752**

Collector Initialization routine failed to dynamically allocate the load module library.

# **0756**

Collector initialization routine failed while closing the STEPLIB load module library.

#### **0760**

Initialization routine failed to build the cell pool callable services cell pool.

# **0764**

Initialization resource manager failed to build the OMPE/XCF receive cell pool.

# **0768**

Initialization resource manager failed to build the OMPE/XCF request cell pool.

# **0772**

Collector Initialization routine failed to build the required recovery cell pool.

# **0776**

Initialization resource manager failed to build the control block access cell pool.

#### **0780**

OMPE/XCF detected that an invalid SEND request load module was specified.

#### **0784**

Initialization resource manager failed validity checking a subsystem control structure.

# **0792**

The IRB scheduler failed to schedule the requested service routine.

# **0796**

OMPE/XCF failed while validty checking the ZXCF collector structure.

#### **0800**

Linkage stack manager failed validity checking STKE stack element.

# **0804**

Linkage stack manager failed validity checking TSTK top element structure.

**0808**

Linkage stack manager failed validity checking BSTK bottom element structure.

# **0812**

Linkage stack manager received an invalid service request length.

# **0816**

Linkage stack manager detected a linkage stack overflow exception.

# **0820**

Linkage stack manager received an invalid stack service request.

# **0824**

Linkage stack manager failed validity checking the LSCT control table.

# **0828**

Linkage stack manager detected LSCT control table overflow.

# **0832**

Initialization resource manager failed to build the control block access key=7 cell pool.

# **0836**

Initialization resource manager failed to build the control block access key=8 cell pool.

The resource manager driver routine detected that an invalid request was specified.

# **0844**

Entry convention processing detected a save area stack overflow exception.

#### **0848**

Subentry convention processing detected a save area stack overflow exception.

#### **0852**

Entry stack processing detected a save area stack overflow exception.

# **0856**

Initialization resource manager failed to initialize the required cell pool environment.

#### **0876**

OMPE/XCF receive routine detected that the receive buffer size is too small to process the incoming XCF data request.

#### **0880**

OMPE/XCF receive routine detected that the receive data space is too small to process the incoming XCF data request.

#### **0884**

OMPE/XCF response routine received an invalid data space ALET.

#### **0888**

OMPE/XCF IRB function failed during ALESERV add request processing.

# **0892**

OMPE/XCF receive routine failed during ALESERV add request processing.

#### **0896**

Initialization resource manager failed to build the required SRB cell pool.

#### **0900**

Common PC routine driver failed validity checking the OMVT vector table.

#### **0904**

Common PC routine driver failed validity checking the PCPL parameter list.

#### **0908**

Common PC routine driver failed validity checking the SSCT control table.

# **0912**

OMPE/XCF failed to load the required control block access load module.

# **0916**

Common PC routine driver failed while processing the save area stack.

# **0920**

OMPE/XCF failed due to no OMPEXMT table entries specified.

# **0924**

Common PC routine driver received an invalid PC function entry code.

# **0928**

OMPE/XCF response routine failed validity checking the XRDE structure.

# **0932**

OMPE/XCF response routine failed validity checking the XSRE structure.

# **0936**

OMPE/XCF response routine failed validity checking the response data buffer.

# **0940**

OMPE/XCF response routine failed validity checking the response buffer size.

# **0944**

OMPE/XCF response routine failed validity checking the input buffer size.

# **0948**

OMPE/XCF response routine failed validity checking the XMEM structure.

OMPE/XCF receive routine failed validity checking the XMEM structure.

#### **0964**

OMPE/XCF receive routine failed validity checking the XCF status entry.

# **0968**

OMPE/XCF detected an output buffer overflow condition.

# **0972**

OMPE/XCF detected that the output buffer size specified is zero.

# **0984**

Collector initialization driver failed to retrieve the OMPE/XCF connect token.

# **0988**

OMPE/XCF component failed validity checking XMEM structure.

# **0992**

Common PC routine driver failed validity checking SSCTSUSE pointer.

# **0996**

Common PC routine driver failed validity checking OMPECT structure.

# **1000**

Common SRB scheduler failed to locate target requested address space.

# **1004**

Common SRB scheduler failed to locate the address space STOKEN.

# **1008**

Common SRB scheduler failed to locate the subsystem control table.

# **1012**

Common SRB scheduler failed to validity check subsystem structures.

# **1016**

Common SRB scheduler received an invalid SRB input routine.

# **1020**

Common SRB scheduler failed to schedule the specified SRB routine.

# **1024**

Common SRB scheduler abnormally terminated.

# **1028**

Subsystem initialization routine failed validity checking the SSVT control block.

# **1032**

Subsystem initializatrion routine failed validity checking the SSCT control block.

# **1036**

Subsystem initialization routine failed validity checking SSI entry point.

# **1040**

OMPE/XCF query module detected a locked loop condition.

# **1044**

OMPE/XCF group service routine detected a locked loop condition.

# **1048**

Subsystem initialization routine failed validity checking SSI function codes.

# **1052**

Subsystem initialization routine failed validity checking SSVT address pointer.

# **1056**

Subsystem initialization routine failed to swap SSVT control blocks.

# **1060**

Subsystem initialization routine failed during SSVT compare and swap processing.

# **1064**

Subsystem initialization routine detected invalid SSVT function matrix.
Subsystem initialization routine failed during swap SSVT processing.

## **1072**

VTAM resource manager failed validity checking XRDE structure.

**1076**

VTAM resource manager failed validity checking XRDE environment.

## **1080**

VTAM resource manager detected an invalid processing environment.

# **1084**

OMPE/XCF control block access response routine not specified error.

## **1088**

OMPE/XCF notifiy routine received the requested input buffers.

## **1092**

OMPE/XCF notify routine abnormally terminated.

## **1096**

VTAM resource manager failed validity checking OMPE/XCF structures.

## **1100**

VTAM resource manager detected an invalid OMPE/XCF initialization request.

## **1104**

VTAM routse manager could not locate the DB2 routing table.

## **1120**

Memory object manager received an invalid service request.

# **1124**

Memory object manager failed validity checking the SGT segment table.

## **1128**

Memory object manager failed releasing the SGT segment table.

## **1132**

Memory object manager failed validity checking requested segment length.

## **1136**

Memory object manager request exceeds maximum size allowed.

## **1140**

Memory object manager received a zero or negative segment request length.

## **1144**

Memory object manager computed a segment length that exceeds maximum allowed.

# **1148**

Memory object manager could not locate key-related segment table.

## **1152**

Memory object manager failed validity checking segment table index.

## **1156**

Memory object manager failed validity checking segment table entry.

## **1160**

Memory object manager could not locate a segment table entry.

## **1164**

Memory object manager failed validity checking the SGTE free queue.

## **1168**

Memory object manager detected an invalid SGT slot pointer.

## **1172**

Memory object manager maximum SGT/SGTE slots exceeded.

## **1176**

Memory object manager received an invalid free segment request.

Memory object manager failed validity checking SGTE element.

## **1184**

Memory object manager failed validity checking SGTE segment length.

### **1188**

Memory object manager failed due to incorrect storage release size.

## **1192**

Memory object manager could not locate specified storage address.

## **1196**

Memory object manager detected that the current TCB exceeded the allowed memory limit.

## **1200**

Memory object manager detected that the current address space exceeded the allowed memory limit.

### **1204**

Memory object manager abnormally terminated.

## **1300**

OMPE/XCF Send service routine failed validity checking XRDE structure.

## **1304**

OMPE/XCF Send service routine failed XRDE fetch/store access.

## **1308**

OMPE/XCF Send service routine failed validity checking TOKEN parameter.

## **1312**

OMPE/XCF Send service routine failed TOKEN fetch/store access.

## **1316**

OMPE/XCF Send service routine detected the output data buffer address is not initialized.

## **1320**

OMPE/XCF Send service routine detected the output data buffer size is not initialized.

## **1324**

OMPE/XCF Send service routine detected the output data buffer exceeds 128 MB.

## **1328**

OMPE/XCF Send service routine failed output data buffer fetch/store access.

## **1332**

OMPE/XCF Send service routine detected the input data buffer address is not initialized.

## **1336**

OMPE/XCF Send service routine detected the input data buffer length is not initialized.

# **1340**

OMPE/XCF Send service routine detected the input data buffer exceeds 60K.

## **1344**

OMPE/XCF Send service routine failed input data buffer fetch/store access.

# **1348**

OMPE/XCF Send service routine abnormally terminated due to fetch/store failure.

# **1352**

OMPE/XCF Send service routine failed to retrieve connection token.

# **1356**

OMPE/XCF Send service routine failed validity checking XMEM structure.

# **1360**

OMPE/XCF Send service routine detected that the OMPE/XCF environment is inactive.

# **1364**

OMPE/XCF Send service routine could not locate the OMPEXMT control table.

# **1368**

OMPE/XCF Send service routine failed during timer supervision processing.

OMPE/XCF Send service routine detected that the input buffer length exceeds data space size.

## **1376**

OMPE/XCF Send service routine did not receive a response in the specified time limit.

**1380**

OMPE/XCF Send service routine failed establishing a timer environment.

## **1384**

OMPE/XCF Send service routine detected a locked XMEM structure loop.

# **1388**

OMPE/XCF Send service routine found an empty XMEM queue.

#### **1392**

OMPE/XCF Send service routine failed to validity check XMEM structure.

### **1396**

OMPE/XCF Send service routine could not locate the target XMEM structure.

## **1400**

OMPE/XCF Send service routine timed out waiting for response data.

## **1404**

OMPE/XCF Send service routine failed validity checking token TCB address.

### **1408**

OMPE/XCF Send service routine failed validity checking token ASCB address.

## **1412**

OMPE/XCF Send service routine failed validity checking input buffer ALET.

### **1416**

OMPE/XCF Send service routine failed validity checking output buffer ALET.

### **1420**

OMPE/XCF Send service routine detected that the target XCF member is not active.

## **1424**

OMPE/XCF Send service routine abnormally terminated.

## **2000**

OMPEZ64 For the \$ZSTOR64 service request, an invalid function code is specified.

## **2004**

OMPEZ64 An error occurred. The 64-bit memory object manager stopped abnormally.

## **2008**

OMPEZ64 For the \$ZSTOR64 service request, an invalid CELLS= macro operand is specified.

## **2012**

OMPEZ64 For the \$ZSTOR64 service request, an invalid CSIZE= macro operand is specified.

## **2016**

OMPEZ64 The CSIZE= value that is specified for the \$ZSTOR64 service request exceeds the maximum value.

## **2020**

OMPEZ64 For the \$ZSTOR64 service request, the FPROT= macro operand is specified. This operand is not supported.

## **2024**

OMPEZ64 For the \$ZSTOR64 service request, an invalid TCB= macro operand is specified.

## **2028**

OMPEZ64 For the \$ZSTOR64 service request, an invalid MODE= macro operand is specified.

#### **2032**

OMPEZ64 For the \$ZSTOR64 service request, an invalid cell pool HDR= macro operand is specified.

OMPEZ64 For the \$ZSTOR64 service request, an invalid object segment OWNER= macro operand is specified.

#### **2040**

OMPEZ64 The 64-bit memory object storage manager request stopped abnormally.

## **2048**

OMPEZ64 A shortage of memory object segments is detected.

## **2052**

OMPEZ64 The memory object segment request failed.

## **2056**

OMPEZ64 An error occurred while checking the validity of the requestor parameter list.

## **2060**

OMPEZ64 An error occurred while checking the validity of the FREE ID control field.

## **2064**

OMPEZ64 An error occurred while checking the validity of the FREE segment request.

## **2068**

OMPEZ64 An error occurred while checking the validity of the CP64 task control segment.

## **2072**

OMPEZ64 The memory segment to be freed cannot be found.

## **2076**

OMPEZ64 An internal loop is detected while scanning the CP64 control structure.

## **2084**

OMPEZ64 The 64-bit memory object storage manager CPCT control table cannot be obtained.

## **2088**

OMPEZ64 An overflow condition is detected while processing the CPCT control table.

## **2092**

OMPEZ64 An internal error occurred while processing a free extent.

# **2096**

OMPEZ64 The requested memory object cannot be built.

## **2100**

OMPEZSL The virtual storage cell pool manager received an invalid function code request.

## **2104**

OMPEZSL The virtual storage cell pool manager stopped abnormally.

## **2108**

OMPEZSL For the \$ZPOOL service request, an invalid CELLS= macro operand is specified.

## **2112**

OMPEZSL For the \$ZPOOL service request, an invalid CSIZE= macro operand is specified.

## **2116**

OMPEZSL For the \$ZPOOL service request, an invalid CSIZE= macro operand is specified.

## **2120**

OMPEZSL For the \$ZPOOL service request, an unauthorized virtual storage subpool is specified.

## **2124**

OMPEZSL For the \$ZPOOL service request, an invalid BUILD macro operand is specified.

## **2128**

OMPEZSL For the \$ZPOOL service request, an invalid MODE= macro operand is specified.

## **2132**

OMPEZSL For the \$ZPOOL service request, an invalid HDR= macro operand is specified.

## **2140**

OMPEZSL The \$ZPOOL service request is stopped abnormally.

OMPEZSL For the \$ZPOOL service request, an invalid GET= was specified while a cell pool deletion was in progress.

#### **2148**

OMPEZSL A shortage of cell pool elements is detected.

### **2152**

OMPEZSL The cell pool cannot be extended because the limit for maximum extents is exceeded.

### **2156**

OMPEZSL An invalid cell pool GET service request is detected.

### **2160**

OMPEZSL An error occurred while checking the structure of the FREE ID data field.

### **2164**

OMPEZSL An error occurred while checking a FREE service request cell.

## **2168**

OMPEZSL The CP31 structure validity check failed.

# **2172**

OMPEZSL A previously freed cell element cannot be freed again.

## **2176**

OMPEZSL A CP31 infinite structure loop is detected.

## **2180**

OMPEZSL A CP31 infinite extent structure loop is detected.

## **2184**

OMPEZSL The validity check of the CPXT control table failed.

### **2188**

OMPEZSL A CPXT table overflow error occurred.

## **2192**

OMPEZSL A CP31 extent free internal error occurred.

## **2196**

OMPEZSL The DELETE cell pool request is not valid.

#### **88000**

Classic session OMPE/XCF driver detected an invalid input buffer address.

#### **88004**

Classic session OMPE/XCF driver detected an invalid collection routine name.

#### **88008**

Classic session OMPE/XCF driver detected that the XCF gateway is not active.

## **88012**

Classic session OMPE/XCF driver detected that the specified collection routine is undefined.

## **88016**

Classic session OMPE/XCF driver failed to locate the DB2 routing table.

## **88020**

Classic session OMPE/XCF driver detected an invalid DB2 routing table.

## **88024**

Classic session OMPE/XCF driver failed to locate the specified DB2 subsystem.

## **88028**

Classic session OMPE/XCF driver detected an invalid routing table pointer.

## **88032**

Classic session OMPE/XCF driver detected an invalid routing table header.

## **88036**

Classic session OMPE/XCF driver detected an invalid routing table DB2 ID.

Classic session OMPE/XCF driver could not locate the XCF token.

#### **88044**

OMPE/XCF Send service routine failed validity checking XRDE structure.

#### **88048**

OMPE/XCF Send service routine failed to locate the XCF connection token.

## **88052**

OMPE/XCF Send service routine failed validity checking token TCB pointer.

## **88056**

OMPE/XCF Send service routine failed validity checking token ASCB pointer.

#### **88060**

OMPE/XCF Send service routine failed to locate target XMEM structure.

### **88064**

OMPE/XCF Send service routine failed to validity check XMEM structure.

## **88068**

OMPE/XCF Send service routine failed to validity check ALLTHOUT thread entry.

## **88072**

OMPE/XCF Send service routine detected that the buffer size exceeds data space size.

### **88076**

Classic session OMPE/XCF driver failed validity checking \$ZDB2 control block.

### **88080**

Classic sesson OMPE/XCF driver failed validity checking VPI9800 block.

## **88084**

OMPE/XCF remote DB2 thread CPU driver failed sorting ALLTHOUT thread entries.

### **88088**

OMPE/XCF remote DB2 thread CPU driver stopped abnormally.

## **88092**

OMPE/XCF remote DB2 thread CPU driver found zero threads to process.

## **88096**

OMPE/XCF remote DB2 thread CPU driver failed validity checking ZCPU structure.

## **88100**

OMPE/XCF remote DB2 thread CPU response routine failed to validity check XSRE structure.

**88104**

OMPE/XCF remote DB2 thread CPU response routine failed to validity check XRDE structure.

## **88108**

OMPE/XCF remote DB2 thread CPU response routine failed to validity check IRDA block.

# **88112**

OMPE/XCF remote DB2 thread CPU response routine failed to validity check IRDL length.

## **88116**

OMPE/XCF remote DB2 thread CPU response routine failed to validity check ZCPU block.

## **88120**

OMPE/XCF remote DB2 thread CPU response routine found zero ZCPE entries to process.

**88124**

OMPE/XCF remote DB2 thread CPU response routine failed during ALESERV ADD request.

## **88128**

OMPE/XCF remote DB2 thread CPU response routine failed to validity check ZCPE block count.

## **88132**

OMPE/XCF remote DB2 thread CPU response routine found an unsupported DB2 subsystem version.

## **88136**

OMPE/XCF environment initialization failed to validity check the DB2 ERLY block.

OMPE/XCF environment initialization failed to validity check the DB2 subsystem ID.

#### **88144**

OMPE/XCF environment initialization found an invalid DB2 subsystem ID as input.

#### **88148**

OMPE/XCF environment initialization failed to validity check the DB2 SCOM block.

### **88152**

OMPE/XCF environment initialization failed to validity check the DB2 SSCT control block.

## **88156**

OMPE/XCF environment initialization failed to validity check the DB2 ACOM control block.

#### **88160**

OMPE/XCF environment initialization failed to validity check the DB2 RMVT control block.

### **88164**

OMPE/XCF environment initialization failed to validity check the DB2 RMFT control block.

### **88168**

OMPE/XCF environment initialization failed to validity check the DB2 AMGS control block.

### **88172**

OMPE/XCF environment initialization failed to locate the DB2 routing table.

### **88176**

OMPE/XCF remote DB2 thread CPU collection routine failed to validity check Agent ASCB pointer.

### **88180**

OMPE/XCF remote DB2 thread CPU collection routine failed to validity check Agent ASSB pointer.

#### **88184**

OMPE/XCF remote DB2 thread CPU collection routine failed to validity check Agent ASCB address.

### **88188**

OMPE/XCF remote DB2 thread CPU collection routine failed during ALESERV ADD request processing.

#### **88192**

OMPE/XCF remote DB2 thread CPU collection routine failed during ALESERV DELETE processing.

#### **88196**

OMPE/XCF remote DB2 thread CPU collection routine could not locate the DB2 AGNT control block.

#### **88200**

OMPE/XCF control block access PC routine driver received an invalid input parameter list.

#### **88204**

OMPE/XCF control block access PC routine driver specified an invalid processing environment.

## **88208**

OMPE/XCF control block access PC routine driver detected an invalid OMPE Collector environment.

## **88212**

OMPE/XCF control block access PC routine driver does not support the COMMCOLL collector environment.

## **88216**

OMPE/XCF control block access PC routine driver failed validity checking the specified DB2 version.

## **88220**

OMPE/XCF control block access PC routine driver detected an unsupported DB2 subsystem version.

## **88224**

OMPE/XCF control block access PC routine driver eas unable to locate the XRDE structure.

## **88228**

OMPE/XCF control block access PC routine driver failed to validity check XRDE structure.

## **88232**

OMPE/XCF control block access PC routine driver could not locate the DB2 vector table.

OMPE/XCF control block access PC routine driver received a zero DBPL block address.

#### **88240**

OMPE/XCF control block access PC routine driver failed to validity check DBPL block.

### **88244**

OMPE/XCF control block access PC routine driver found an invalid collection routine entry address.

## **88248**

OMPE/XCF control block access PC routine driver failed to locate the specified DB2 subsystem.

## **88252**

OMPE/XCF control block access PC routine driver failed to locate the DB2 subsystem SSCT control table.

## **88256**

OMPE/XCF control block access PC routine driver received a null DBPL block address.

## **88260**

OMPE/XCF control block access PC routine driver failed to validity check DBPL block.

## **88264**

OMPE/XCF control block access PC routine driver detected a zero work area address.

### **88268**

OMPE/XCF control block access PC routine driver detected a zero input buffer address.

## **88272**

OMPE/XCF control block access PC routine driver detected a zero output buffer address.

### **88276**

OMPE/XCF control block access PC routine driver detected a zero work area length.

### **88280**

OMPE/XCF remote DB2 thread CPU collection routine failed to validity check the DB2 AGNT control block pointer.

## **88284**

OMPE/XCF remote DB2 thread CPU collection routine failed to validity check the DB2 AGNT control block address.

#### **88288**

OMPE/XCF remote DB2 thread CPU collection routine failed to validity check the Agent ASCB address.

## **88292**

OMPE/XCF remote DB2 thread CPU collection routine failed to validity check the Agent TCB address.

## **88296**

OMPE/XCF remote DB2 thread CPU collection routine abnormally stopped.

## **88300**

OMPE/XCF DB2 environment initialization routine detected an invalid environment request.

## **90004**

OMPE/XCF ACE to AGNT collection routine failed to validity check the AMGS DB2 control block.

# **90008**

OMPE/XCF ACE to AGNT collection routine failed to validity check the DB2 ACE control block.

## **99000**

OMPE Collector subsystem token service routine retrieve request failed.

## **99004**

OMPE Collector subsystem token service routine failed token type validity checks.

## **90008**

OMPE Collector subsystem token service routine token name failed validity checks.

## **90012**

OMPE Collector subsystem token service routine token address failed validity checks.

OMPE Collector subsystem token service routine token retrieve failed validity checks.

#### **90020**

OMPE Collector subsystem token service routine token delete failed validity checks.

#### **90024**

OMPE Collector subsystem token service routine token create failed validity checks.

## **90028**

OMPE Collector subsystem token service routine token type retrieve failed validity checks.

### **90032**

OMPE Collector subsystem token service routine token delete function failed.

#### **91000**

OMPEZIP The validity check of the OMPECT control structure failed.

### **91004**

OMPEZIP A duplicate \$ZIIP ENABLE service request call is detected.

### **91008**

OMPEZIP The PC service request function code is not valid.

### **91012**

OMPEZIP A duplicate \$ZIIP ENABLE instance service request is detected.

### **91016**

OMPEZIP \$ZIIP ENABLE cannot be issued in SRB-mode.

### **91020**

OMPEZIP ZIIP support is not available (CVTZIIP).

#### **91024** OMPEZIP \$ZIIP DISABLE cannot be issued in TCB-mode.

### **91028**

OMPEZIP The SVZ control storage block cannot be obtained.

## **91032**

OMPEZIP The \$ZOMCT control structure is not initialized.

#### **91036**

OMPEZIP The validity checks of the &ZOMCT control structure failed.

#### **91040**

OMPEZIP The \$ZMSTATE state entry block address is not initialized.

## **91044**

OMPEZIP The validity check of the \$ZMSTATE entry block failed.

## **91048**

OMPEZIP The \$ZIIP service request cannot be issued in XM-mode.

# **91052**

OMPEZIP The scheduling of the target enclave SRB routine failed.

## **91056**

OMPEZIP The DISABLE service request cannot locate the \$ZMSTATE state entry block.

## **91060**

OMPEZPP The \$ZMSTATE state entry block is not valid.

## **91064**

91064 There are no zIIPs processors defined for the z/OS image.

## **91076**

OMPEZIP The Disable post-processor EPA is not initialized.

## **91096**

OMPEZIP The zIIP jobstep TCB environment is not valid.

# **92000**

OMPEHVS The return code of the \$ZTOKEN CREATE service request is nonzero.

OMPEHVS The issued service request is incorrect.

### **92008**

OMPEHVS The service request stopped abnormally.

## **92012**

OMPEHVS The DELETE service request is not supported in SRB-mode.

## **92016**

OMPEHVS The virtual storage is insufficient.

## **92020**

OMPEHVS The specified storage heap structure cannot be found.

## **92024**

OMPEHVS In the pool, no extents are available.

### **92028**

OMPEHVS The heap virtual storage segment to be freed cannot be found.

## **92032**

OMPEHVS The BUILD service request cannot to be issued in SRB-mode.

## **92036**

OMPEHVS The MODE= service request macro operand is not valid.

### **92040**

OMPEHVS The specified heap virtual storage subpool is not valid.

### **92044**

OMPEHVS The LOC= service request macro operand is not valid.

### **92048**

OMPEHVS The USAGE= service request macro operand is not valid.

### **92052**

OMPEHVS The TOKEN= macro operand contains a value of zero.

## **92056**

OMPEHVS The TOKEN= macro operand points to an invalid SH31 block.

## **92060**

OMPEHVS The validity check of the \$ZSHCT control structure failed.

## **92064**

OMPEHVS The validity check of the \$ZSHCT control structure identifier failed.

## **92068**

OMPEHVS No \$ZSHCT control table slots are available.

## **92200**

OMPEHVS The zIIP TCB address cannot be found.

## **92204**

OMPEHVS The validity checks of the \$ZMSTATE service failed.

## **92208**

OMPEHVS The value of the TCB address is null.

## **92212**

OMPEHVS The specified TOKEN= macro operand is not valid.

# **92216**

OMPEHVS The validity check of the \$ZSH31 data structure failed.

# **92220**

OMPEHVS In SRB-mode, the \$ZHEAP FREE service request cannot be issued with the macro operand USAGE=ANY.

# **92224**

OMPEHVS The owner TCB address of the heap virtual storage manager \$ZHEAP FREE service request does not match.

OMPEHVS The TCB address owner is not valid.

## **92232**

OMPEHVS A zero length value is supplied.

## **92236**

OMPEHVS The length exceeds the maximum size.

## **92240**

OMPEHVS The heap virtual storage manager \$ZHEAP FREE service request is issued in an incorrect state.

# **92244**

OMPEHVS The specified ADDR= macro operand is not valid.

## **92248**

OMPEHVS The specified LENGTH= macro operand is not valid.

## **92252**

OMPEHVS The specified cell pool ID is not valid.

# **92256**

OMPEHVS The specified MODE= macro operand is not valid.

## **92260**

OMPEHVS The TCB token cannot be found.

**%% RSN=%%%%**

## **92264**

OMPEHVS The OMCT control table cannot be found.

## **92268**

OMPEHVS The specified TOKEN=TCB macro operand is not valid.

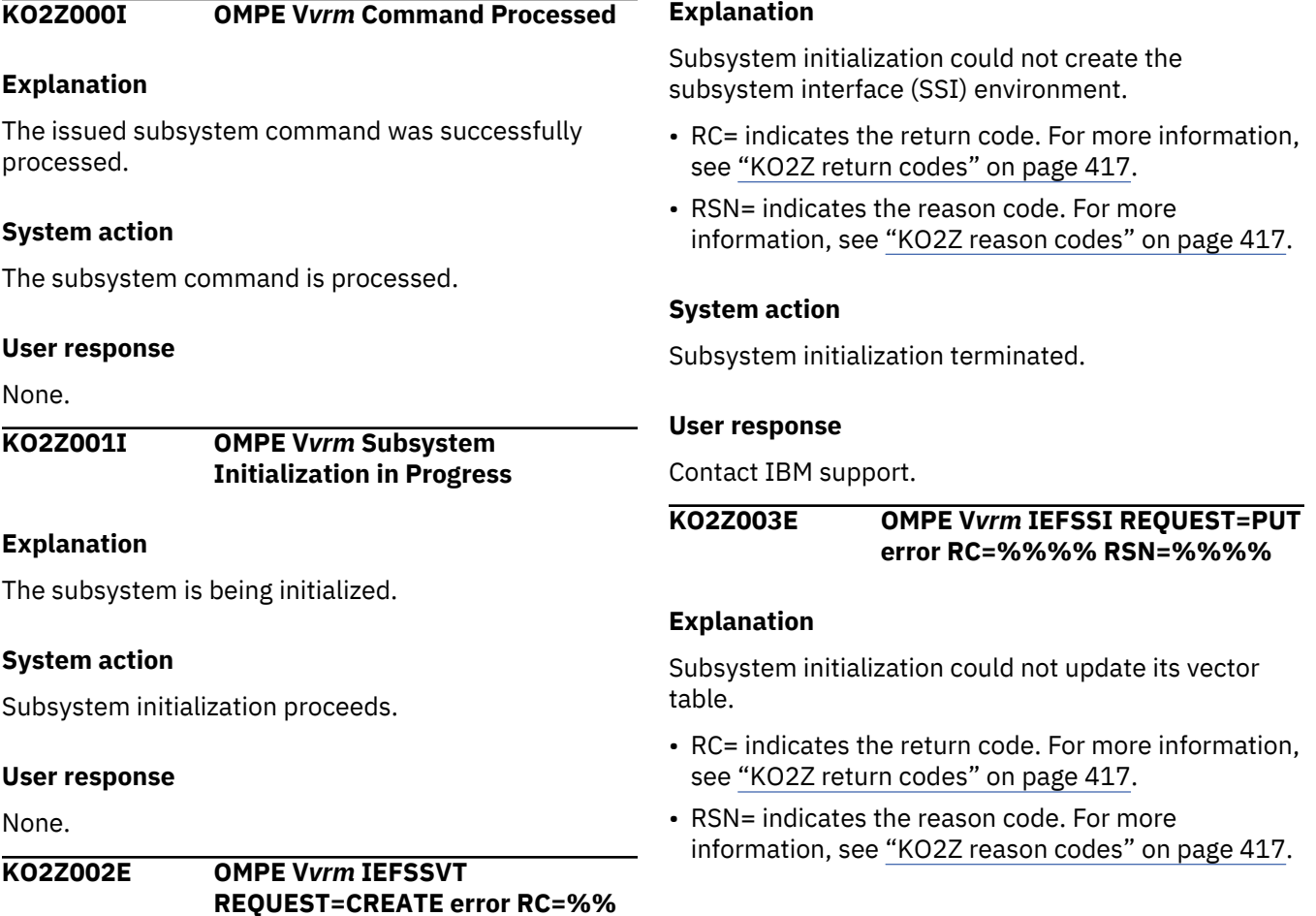

### **System action**

Subsystem initialization terminated.

#### **User response**

Contact IBM support.

**KO2Z004E OMPE V***vrm* **IEFSSI REQUEST=OPTIONS error RC=%% %% RSN=%%%%**

## **Explanation**

Subsystem initialization could not verify options processing.

- RC= indicates the return code. For more information, see ["KO2Z return codes" on page 417.](#page-422-0)
- RSN= indicates the reason code. For more information, see ["KO2Z reason codes" on page 417.](#page-422-0)

## **System action**

Subsystem initialization terminated.

### **User response**

Contact IBM support.

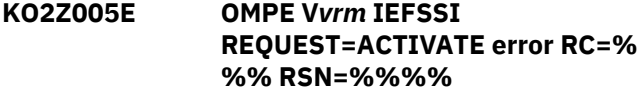

## **Explanation**

Subsystem initialization could not activate the subsystem.

- RC= indicates the return code. For more information, see ["KO2Z return codes" on page 417.](#page-422-0)
- RSN= indicates the reason code. For more information, see ["KO2Z reason codes" on page 417.](#page-422-0)

## **System action**

Subsystem initialization terminated.

#### **User response**

Contact IBM support.

## **KO2Z006E OMPE V***vrm* **Name/Token Pair create error RC=%%%%**

## **Explanation**

Subsystem initialization could not define a systemlevel name/token pair.

• RC= indicates the return code. For more information, see ["KO2Z return codes" on page 417.](#page-422-0)

## **System action**

Subsystem initialization terminated.

### **User response**

Contact IBM support.

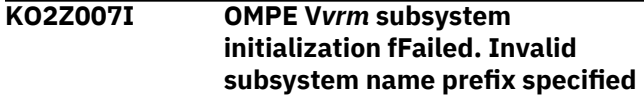

### **Explanation**

Subsystem initialization failed. An incorrect subsystem name prefix was specified.

### **System action**

Subsystem initialization processing terminated.

### **User response**

Specify a valid four-character subsystem name. The first three characters should be OMP and the last character can be any alphanumeric value, for example, OMPE. The default subsystem name is OMPE.

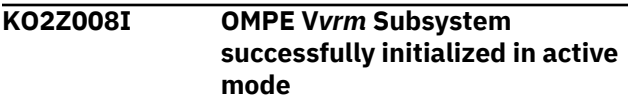

## **Explanation**

The OMPE subsystem has been initialized in active mode. The OMPE subsystem is ready to Receive service request calls from OMPE Collector components.

## **System action**

Subsystem initialization has completed successfully.

#### **User response**

None.

**KO2Z009E OMPE V***vrm* **INITPARM error: PID=** *%%%%* **INITPARM=***%%%%%%*

## **Explanation**

The OMPE subsystem detected an incorrect input parameter. PID= shows the incorrect input parameter. INITPARM= shows the complete input parameter string.

## **System action**

Subsystem initialization processing terminated.

## **User response**

Specify valid input parameters when starting the OMPE subsystem.

**KO2Z010E OMPE V***vrm %%%%* **Subsystem initialization failed**

## **Explanation**

The OMPE subsystem failed to initialize.

## **System action**

Subsystem initialization terminated.

### **User response**

Check the SYSLOG for abends or additional messages that describe the reason for the failure. Gather SYSLOG, SVC dumps and contact IBM support.

**KO2Z011I OMPE V***vrm* **Options member** *%% %%%%%%* **keyword** *%%%%%% %%*

## **Explanation**

The OMPE subsystem issues this message to show the options member and the type of invalid keyword specified.

## **System action**

Subsystem initialization continues with the specified option default.

## **User response**

Specify the valid user option and restart the OMPE Collector.

**KO2Z012E OMPE V***vrm %%%%* **Loop detection timer set failed**

## **Explanation**

A subsystem function takes too long to complete. The default timeout, specified by SSITIMER=30 seconds, exceeded.

## **System action**

The current subsystem function is terminated.

## **User response**

Contact IBM support.

**KO2Z013E OMPE V***vrm* **Mutually exclusive keywords specified**

#### **Explanation**

Mutually exclusive OMPE subsystem initialization keywords have been detected by the subsystem parse routine.

### **System action**

Subsystem initialization terminated.

### **User response**

Specify valid keywords on the OMPE subsystem INITPARM= parameter and restart the OMPE subsystem.

**KO2Z014E OMPE V***vrm* **IEFSSI REQUEST=QUERY error RC=***%%% %* **RSN=***%%%%*

## **Explanation**

The service request router could not complete a subsystem interface (SSI) query request.

- RC= indicates the return code. For more information, see ["KO2Z return codes" on page 417.](#page-422-0)
- RSN= indicates the reason code. For more information, see ["KO2Z reason codes" on page 417.](#page-422-0)

## **System action**

The caller's service request is rejected.

#### **User response**

Contact IBM support.

**KO2Z015E OMPE V***vrm* **Configuration incomplete. Collector initialization failed RC=***%%%%* **RSN=***%%%%*

#### **Explanation**

The OMPE Collector failed to initialize because of a missing or incorrect initialization member data specified in RKD2PAR.

- RC= indicates the return code. For more information, see ["KO2Z return codes" on page 417.](#page-422-0)
- RSN= indicates the reason code. For more information, see ["KO2Z reason codes" on page 417.](#page-422-0)

## **System action**

OMPE Collector initialization terminated.

#### **User response**

Verify that the required components are specified in RKD2PAR and/or RKANMOD.

**KO2Z016E OMPE V***vrm* **Invalid Collector configuration parmlist. SR=***%%% %*

### **Explanation**

The indicated service request parameter list is not valid.

## **System action**

The caller's service request is rejected.

#### **User response**

Contact IBM support.

**KO2Z017E OMPE V***vrm* **WTO broadcast count update error**

#### **Explanation**

Subsystem initialization could not update the write to operator (WTO) broadcast count field maintained by the z/OS communication task address space (CTAS).

### **System action**

Subsystem initialization is terminated.

#### **User response**

Contact IBM support.

## **KO2Z018E OMPE V***vrm* **Diagnostic work area storage obtain failure**

#### **Explanation**

The OMPE subsystem could not obtain ECSA storage for a diagnostic work area structure.

#### **System action**

Subsystem initialization terminated.

#### **User response**

Contact your systems programmer.

## **KO2Z019E OMPE V***vrm* **OMEGAMON XE FOR DB2 PE IS ALREADY ACTIVE. START REJECTED**

#### **Explanation**

The OMPE Collector is already active.

#### **System action**

The OMPE Collector Start request is rejected.

#### **User response**

Stop the target OMPE Collector. Wait for the OMPE Collector to end. Restart the Collector.

## **KO2Z020I OMPE V***vrm* **Collector options successfully initialized**

#### **Explanation**

The OMPE Collector global options defined in RKD2PAR member OMPEOPTS have been successfully defined.

### **System action**

OMPE Collector Initialization continues.

#### **User response**

None.

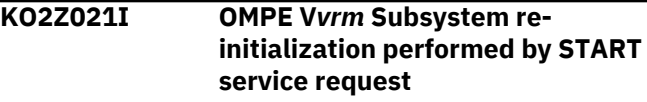

#### **Explanation**

The OMPE Collector subsystem instance has been successfully reinitialized.

#### **System action**

OMPE Collector initialization continues.

#### **User response**

None.

**KO2Z022I OMPE V***vrm* **MEMBER=** *%%%%%% %%* **SVC screening initialization failed.**

#### **Explanation**

The initialization of the SVC screening subsystem component failed.

#### **System action**

The initialization of the OMEGAMON Collector continues.

#### **User response**

Add the SVC screening member OMPESV00 to the RKANPAR parameter library data set and restart the OMEGAMON Collector.

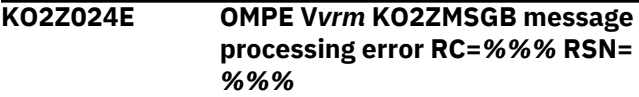

The general OMPE subsystem message processing routine failed to issue the target WTO message.

- RC= indicates the return code. For more information, see ["KO2Z return codes" on page 417.](#page-422-0)
- RSN= indicates the reason code. For more information, see ["KO2Z reason codes" on page 417.](#page-422-0)

## **System action**

The subsystem terminated with abend code U2008.

### **User response**

Contact IBM support.

**KO2Z026E OMPE V***vrm* **Collector component** *%%%%***/***%%%%* **statement missing from RKANPAR.**

## **Explanation**

OMPE Collector initialization detected that a required collector component is missing in the configuration.

## **System action**

The OMPE Collector is abnormally terminated.

#### **User response**

Include the required component in the RKANPAR and restart the OMPE Collector.

```
KO2Z027I OMPE Vvrm Invalid OMPEOPTS
  option specified: %%%%%%%%
  %
```
## **Explanation**

The specified OMEGAMON for Db2 PE Collector user option is invalid.

## **System action**

The invalid user option is ignored. The default value is used.

## **User response**

Verify that the user option is defined correctly in the RKD2PAR member OMPEOPTS.

**KO2Z028E OMPE V***vrm* **START Service request error RC=***%%%* **RSN=***%% %%*

## **Explanation**

A request to internally start the OMPE subsystem failed. The subsystem could not locate load modules prefixed with K02Z $\star$  in the first load module library specified by the STEPLIB DDname of the OMPE Collector JCL procedure.

## **System action**

The OMPE subsystem Start request is terminated.

#### **User response**

Ensure that load modules prefixed with K02Z $\star$  reside in the first library specified by the STEPLIB DDname. Additionally, the first load module library that contains these load modules must have a suffix of TKANMOD.

## **KO2Z029I OMPE V***vrm* **Subsystem** *%%%%* **belongs to collector** *%%%%***. Collector** *%%%%* **start rejected.**

### **Explanation**

The starting OMPE Collector cannot specify a subsystem name that is associated with a different OMPE Collector.

### **System action**

The OMPE collector Start request is rejected.

#### **User response**

Specify a unique collector subsystem name in the OMPE Collector started task JCL procedure PARM= keyword, then restart the OMPE Collector.

```
KO2Z030I OMPE Vvrm XCF timer reset
  successful XCFTIMER=%%
```
#### **Explanation**

The OMPE/XCF XCF timer interval has been successfully reset.

## **System action**

OMPE Collector processing continues.

#### **User response**

None.

## **KO2Z031E OMPE V***vrm* **CSVDYLPA dynamic LPA** *%%%%%%* **failed SSM=***%%% %%%%%* **RC=***%%%%* **RSN=***%%% %* **FLGS=***%%%%*

The OMPE Collector initialization failed to add/delete a module to/from the dynamic LPA.

## **System action**

OMPE Collector initialization is abnormally terminated.

## **User response**

Contact IBM support.

**KO2Z032E OMPE V***vrm* **Invalid parameter data supplied. PARM***=%%%%%% %%*

### **Explanation**

The OMPE Collector initialization detected invalid parameters supplied on the PARM= statement of the OMPE Collector started task JCL procedure.

## **System action**

OMPE Collector initialization is abnormally terminated.

### **User response**

Specify valid parameters and restart the OMPE Collector.

#### **KO2Z033E OMPE V***vrm* **Collector member name** *%%%%%%%%* **not found in RKANPAR concatenation**

#### **Explanation**

The OMPE Collector initialization could not locate the specified member name in the RKANPAR parameter library concatenation.

## **System action**

OMPE Collector initialization is abnormally terminated.

#### **User response**

Specify the missing collector member name and restart the OMPE Collector.

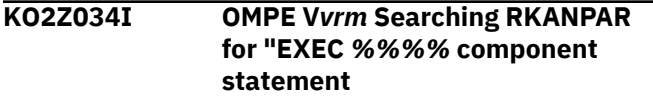

#### **Explanation**

The OMPE Collector initialization could not locate the specified collector component in the RKANPAR parameter library concatenation.

## **System action**

OMPE Collector initialization is abnormally terminated.

#### **User response**

Specify the missing collector component and restart the OMPE Collector.

```
KO2Z035I OMPE Vvrm Server virtual storage
    limit MEMLIMIT(NOLIMIT) setting
    discovered
```
#### **Explanation**

The OMPE Collector initialization detected that there is no 64-bit memory object limit size imposed on the OMPE Collector.

### **System action**

OMPE Collector initialization continues.

## **User response**

None.

```
KO2Z036E OMPE Vvrm Vector table swap
 failed SSM=%%%% RC=%%%%
 RSN=%%%%
```
#### **Explanation**

The OMPE Collector subsystem initialization is unable to swap the SSVT matrix table.

## **System action**

OMPE Collector initialization is abnormally terminated.

#### **User response**

Contact IBM support.

**KO2Z037E OMPE V***vrm* **The range of the dynamic subsystem name exceeds IX=***%%* **RC=***%%%%* **RSN=***%%%% %%%%*

#### **Explanation**

The two digit suffix of the OMEGAMON Collector subsystem is out of range.

#### **System action**

The OMEGAMON Collector stopped abnormally with ABEND code U2008.

#### **User response**

Contact IBM Support to report this problem.

**KO2Z038E OMPE V***%%%* **SSI call failed RC=***% %%%* **RSN=***%%%%* **SSIRC=***%%% %*

#### **Explanation**

The subsystem service request failed.

### **System action**

The subsystem function request is rejected with error codes and reason codes.

### **User response**

Provide the OMPE collector job log and the SVC dump for IBM support.

**KO2Z039I OMPE V***vrm %%%%%%%%* **command request** *%%%%%%* **RC=***%%%%* **RSN=***%%%%%%%%*

### **Explanation**

The issued command failed.

### **System action**

The OMEGAMON Collector ignores the issued command.

#### **User response**

Check the error codes and the reason codes for further information.

**KO2Z040W OMPE V***vrm* **Member** *%%%%%%* **not found in RKANPAR. Using all subsystem defaults**

## **Explanation**

The OMPE Collector initialization detected that RKANPAR parameter library member OMPE00 is missing from the configuration.

## **System action**

OMPE Collector initialization continues using all internal defaults.

#### **User response**

None.

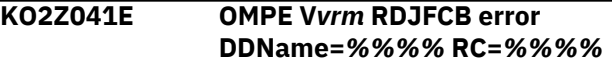

#### **Explanation**

The OMPE subsystem detected a read JFCB block error while trying to determine the status of a data set.

• RC= indicates the return code. For more information, see ["KO2Z return codes" on page 417.](#page-422-0)

## **System action**

The subsystem function is abnormally terminated.

#### **User response**

Contact IBM support.

**KO2Z042E OMPE V***vrm* **OPEN failure DDName=***%%%%* **RC=***%%%%* **RSN=***%%%%*

### **Explanation**

The subsystem could not open the indicated data set.

- RC= indicates the return code. For more information, see ["KO2Z return codes" on page 417.](#page-422-0)
- RSN= indicates the reason code. For more information, see ["KO2Z reason codes" on page 417.](#page-422-0)

### **System action**

The subsystem function is abnormally terminated.

#### **User response**

Contact IBM support.

**KO2Z043E OMPE V***vrm* **FIND failure Member=** *%%%%* **RC=***%%%%*

#### **Explanation**

The subsystem could not locate the indicated member.

- RC= indicates the return code. For more information, see ["KO2Z return codes" on page 417.](#page-422-0)
- Member= indicates the data set member.

## **System action**

The subsystem function is abnormally terminated.

#### **User response**

Verify that the data set member exists. Correct the problem and restart the OMPE subsystem.

**KO2Z044E OMPE V***vrm* **Storage obtain failed Member=***%%%%%%%*

The subsystem could not obtain local storage to process data from the indicated member.

## **System action**

The subsystem function is abnormally terminated.

## **User response**

Contact your systems programmer.

**KO2Z045E OMPE V***vrm* **Record input overflow Member=***%%%%%%%*

## **Explanation**

The subsystem detected a record overflow condition while reading input member records from the indicated member name.

## **System action**

The subsystem function is abnormally terminated.

### **User response**

Contact IBM support.

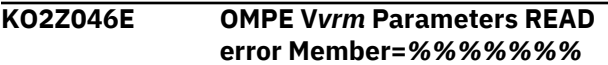

## **Explanation**

A subsystem failure was detected reading record data from the indicated data set member.

## **System action**

The subsystem function is terminated.

## **User response**

Contact IBM support.

**KO2Z047E OMPE V***vrm* **DYNALLOC error ERR=** *%%* **INFO=***%%* **DSN=***%%%%%% %%*

## **Explanation**

The subsystem failed to dynamically allocate the specified data set.

## **System action**

The subsystem function is abnormally terminated.

#### **User response**

Verify that the specified data set name is correct. Correct the problem and re-execute the specified function.

**KO2Z048W OMPE V***vrm* **Using default DDname=***%%%%* **to locate member=***%%%%*

## **Explanation**

The OMPE Collector initialization routine is using the default ddname to locate the specified configuration member name.

## **System action**

OMPE collector initialization continues.

### **User response**

None.

**KO2Z049E OMPE V***vrm* **No input records found. Member=***%%%%%%%*

## **Explanation**

The subsystem did not recognize any input records specified in the target member name.

## **System action**

The subsystem function is terminated.

## **User response**

Correct the problem and re-execute the specified function.

```
KO2Z050E OMPE Vvrm READ Failure.
  Member=%%%% Unsupported
```
#### **Explanation**

The subsystem detected an incorrectly specified member name.

## **System action**

The subsystem function terminated.

#### **User response**

Specify a supported member name.

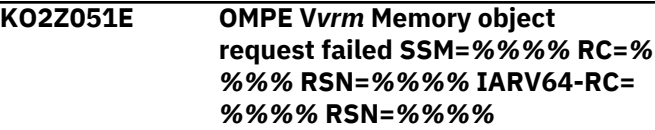

The OMPE Collector subsystem could not successfully create the specified memory object.

## **System action**

OMPE collector processing continues.

## **User response**

Contact IBM support.

**KO2Z052E OMPE V***vrm* **Memory object request failed SSM=***%%%%* **FC=***% %%%* **RC=***%%%%* **RSN=***%%%%* **IARV64-RC=***%%%%* **RSN=***%%%%*

## **Explanation**

The OMPE Collector subsystem could not successfully create the specified memory object function.

## **System action**

OMPE collector processing continues.

### **User response**

Contact IBM support.

**KO2Z053E OMPE V***vrm* **SSM=***%%%%* **abnormally terminated RC=***%%% %* **RSN=***%%%%*

## **Explanation**

The identified OMPE Collector subsystem module terminated abnormally.

## **System action**

OMPE collector processing continues.

#### **User response**

Contact IBM support.

**KO2Z055I OMPE V***vrm* **SSM=***%%%%%%%%* **using** *%%%%%%%%* **heap storage buffer pool** *%%%%%%% %***.**

## **Explanation**

The subsystem component of the OMPE Collector is currently using the 31-bit heap virtual storage manager.

## **System action**

None.

### **User response**

None.

**KO2Z056I OMPE V***vrm* **DD=***%%%%%%%%* **allocated to VOL=***%%%%%* **DSN=** *%%%%%%%%%%***.**

## **Explanation**

At OMPE Collector initialization, the current list of all STEPLIB data sets that are allocated by OMEGAMON XE for DB2 PE on z/OS is displayed:

- *<v1>* shows the STEPLIB sequence number
- *<v2>* shows the data definition name
- *<v3>* shows the volume serial number where the STEPLIB dataset resides
- *<v4>* shows the STEPKIB dataset name

## **System action**

The OMPE Collector initialization proceeds.

### **User response**

None.

**KO2Z057I OMPE V***vrm* **Subsystem message log** *%%%%%%%% %%%%%%%* **RC=***%%%%* **RSN=***%%%%%%%*

## **Explanation**

In the log data set, the status of a dynamically added or removed message is indicated.

## **System action**

The message log is activated or inactivated.

## **User response**

None.

```
KO2Z058I OMPE Vvrm XCF gateway is at PTF
  maintenance level %%%%%%%.
```
## **Explanation**

At OMPE Collector initialization, the current maintenance level of the XCF gateway is displayed.

## **System action**

The OMPE Collector initialization proceeds.

## **User response**

None.

**KO2Z059I OMPE V***vrm* **OMPEOPTS user option** *%%%%%%%%* **set to** *%% %%%%%%%%%%%%%%***.**

## **Explanation**

At OMPE Collector initialization, the values of the realtime user options that are defined by the RKANPAR parameter library member OMPEOPTS are displayed.

### **System action**

The OMPE Collector initialization continues.

#### **User response**

None.

**KO2Z060E OMPE V***vrm* **SSM=***%%%%%%%%* **IARV64 detach failed USERTKN=** *%%%%***\_***%%%%* **RC=***%%%%* **RSN=***%%%%*

### **Explanation**

The OMPE Collector subsystem failed to detach a 64 bit memory object.

### **System action**

OMPE collector processing continues.

#### **User response**

Contact IBM support.

**KO2Z061E OMPE V***vrm* **Member=***%%%%* **No parm data found**

#### **Explanation**

The OMPE Collector subsystem detected than invalid parameter data is specified.

## **System action**

The subsystem function is abnormally terminated.

#### **User response**

Specify valid parameter data and re-execute the subsystem function.

**KO2Z062E OMPE V***vrm* **Member=***%%%%* **RID=***%%%%* **KEY=***%%%%%%%* **unrecognized/misplaced keyword**

## **Explanation**

The subsystem detected an incorrect parameter record while reading the indicated member name. The RID= value identifies the member record number and the KEY= value identifies the incorrect keyword.

### **System action**

The subsystem function terminated.

#### **User response**

Correct the problem and re-execute the subsystem function.

**KO2Z063E OMPE V***vrm* **Member=***%%%%* **unsupported**

## **Explanation**

The subsystem parse routine detected an incorrect input member name.

#### **System action**

The subsystem function is abnormally terminated.

### **User response**

Specify a supported member name and re-execute the subsystem function.

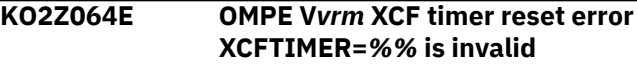

#### **Explanation**

The subsystem parse routine detected that an invalid XCF timer value was specified.

## **System action**

The subsystem command is abnormally terminated.

#### **User response**

Specify a numeric timer interval when executing the command.

```
KO2Z065E OMPE Vvrm Member=%%%%
  initialization failed
```
## **Explanation**

The subsystem failed to parse and initialize the specified member record data.

#### **System action**

The subsystem function is abnormally terminated.

#### **User response**

Specify valid member data keywords and re-execute the subsystem function.

#### **KO2Z069E OMPE V***vrm* **Server virtual storage limit MEMLIMIT(x"***!!!!!!!! \_!!!!!!!!***"MB) setting discovered**

### **Explanation**

The OMPE Collector subsystem discovered the 61-bit memory object setting value specified for the OMPE Collector started task.

#### **System action**

None.

#### **User response**

None.

**KO2Z069I OMPE V***vrm* **The value for the virtual storage limit of the server is MEMLIMIT(%%%%%%%%).**

### **Explanation**

Depending on the specified value for the virtual storage limit of the server, one of the following messages might be displayed:

### **Not specified**

KO2Z035I OMPE V*vrm* The value for the virtual storage limit of the server is MEMLIMIT(NOLIMIT).

#### **MEMLIMIT=NOLIMIT**

KO2Z035I OMPE V*vrm* The value for the virtual storage limit of the server is MEMLIMIT(NOLIMIT).

#### **MEMLIMIT=4M**

KO2Z069I OMPE V*vrm* The value for the virtual storage limit of the server is MEMLIMIT(x"00000000\_00000004"MB).

The maximum value that can be specified for MEMLIMIT is 2048M.

**KO2Z073E OMPE V***vrm* **Virtual storage heap** *%%%%* **element** *%%%%%%* **failed. RC=***%%%%* **RSN=***%%%% %%%%*

## **Explanation**

An internal error occurred.

## **System action**

The virtual storage heap request failed with error codes and reason codes.

## **User response**

Check the error codes and the reason codes for more information.

**KO2Z074I OMPE V***vrm* **DAPICOMM structure table** *%%%%%%%%%%* **RC=***%% %%* **RSN=***%%%%%%%%*

### **Explanation**

The status of the Common Collector structure that is used to communicate the D5API request from the Agent address space is shown.

## **System action**

The initialization of the OMGAMON Collector continues.

### **User response**

None.

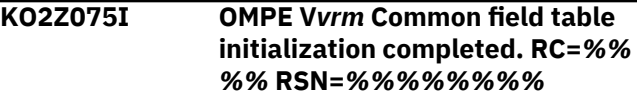

## **Explanation**

The initialization of the common field table is completed. The common field table is a dictionary that contains all data fields and their describing attributes. It is shared among the components within the address space. The common field table is prerequisite for the proper function of the user interfaces.

## **System action**

None.

## **User response**

None, if the return codes and the reason codes are set to zero. Otherwise, contact IBM Support.

## **KO2Z076I OMPE V***vrm* **Common field table release completed. RC=***%%%%* **RSN=***%%%%%%%%*

## **Explanation**

The common field table is released.

#### **System action**

None.

#### **User response**

None if the return codes and the reason codes are set to zero. Otherwise, contact IBM Support.

**KO2Z077I OMPE V***vrm* **CMD Display**

Shows the first line of the multi-line write to operator (WTO) message output. This message is followed by multi-line WTO data lines.

## **System action**

The command output is displayed.

## **User response**

None.

#### **KO2Z078I** *display text from command D OMPE, STATUS*

## **Explanation**

Shows the DISPLAY OMPE,STATUS command data lines. This message displays the following information:

- Subsystem name
- Subsystem initialization date and time
- Current TRACE status selected
- Current DEBUG status selected
- SMF record number (currently unused)
- PARMLIB(RKD2PAR) OMPE*nn* member name selected
- PARMLIB(RKD2PAR) OMPE*nn* member parameter data set name selected
- LOADLIB(TKANMOD) Load module data set name selected
- Status of the Event Notification Facility Task (ENF) (currently unused)
- Name of the sysplex selected
- Name of the XCF group selected
- SSI processing trap selected for TSO/E user IDs (currently set to none)
- SSI processing trap selected for STC address spaces (currently set to none)
- SSI processing trap selected for JOB address spaces (currently set to none)
- SVC screening member name selected (currently unused)
- Name of the automatic command member name (currently unused)
- Name of the system-level name/token pair created by the subsystem
- The input parameters specified in the INITPARM SSI keyword to initialize the subsystem
- Name of the generic operator command interface member (currently unused)
- Subsystem load module protection option selected
- Resource manager interface member name selected (currently unused)
- Resource manager interface abend limit (currently unused)
- Current setting of the RKD2PAR member refresh status (currently set to LOCK)
- Type of cross-memory environment selected and created by the subsystem
- Maximum number of XCF subtasks requested to be attached to process Receive requests

## **System action**

The command data output is displayed.

### **User response**

None.

```
KO2Z079I Display end line from command D
   OMPE, STATUS
```
## **Explanation**

Shows the DISPLAY OMPE,STATUS command end line.

## **System action**

The command end line is displayed.

#### **User response**

None.

```
KO2Z080I OMPE Vvrm Subsystem debug
  mode is %%%
```
## **Explanation**

This message is displayed in response to the VARY OMPE,DEBUG=[ON|OFF) subsystem command.

## **System action**

The command is successfully executed.

## **User response**

None.

## **KO2Z081I OMPE V***vrm* **Subsystem has been [Activated | Inactivated]**

## **Explanation**

This message is displayed in response to the VARY OMPE,[ACTIVE|INACTIVE] subsystem command.

## **System action**

The command is successfully executed.

#### **User response**

None.

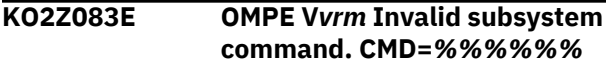

## **Explanation**

A not valid subsystem command was issued.

#### **System action**

The subsystem command is rejected.

#### **User response**

Specify a valid subsystem command.

## **KO2Z085I OMPE V***vrm* **Subsystem Trace mode is [ON|OFF]**

### **Explanation**

This message is displayed in response to a VARY OMPE,TRACE=[ON|OFF] command.

#### **System action**

The trace mode status is set to the specified state.

#### **User response**

None.

**KO2Z086I OMPE V***vrm* **XCF gateway initialization** *%%%%%%%%*

## **Explanation**

The current status of the XCF gateway component is displayed. Values might be INITIALIZED or FAILED.

## **System action**

If the initialization of the OMEGAMON for Db2 PE Collector is not completed, the status FAILED is displayed. The OMEGAMON for Db2 PE Collector ends abnormally.

#### **User response**

None.

**KO2Z087W OMPE V***vrm* **Subsystem shutdown already in progress. Command rejected**

#### **Explanation**

A previous subsystem Shutdown command request is already in progress. The system is being shut down and will not accept additional Shutdown command requests.

### **System action**

The current Shutdown command is rejected.

#### **User response**

None.

**KO2Z090E OMPE V***vrm* **SUB=***%%%%* **REL=***% %%%* **subsystem name unusable. Choose a different name RC=***!!!!* **RSN=***!!!!!!!!*

### **Explanation**

The OMPE collector subsystem initialization detected that the specified subsystem name on the PARM= keyword of the OMPE Collector started task JCL procedure cannot be activated.

### **System action**

OMPE Collector initialization is abnormally terminated.

#### **User response**

Contact IBM support.

**KO2Z091E OMPE V***nnn* **Collector address space is terminating due to PESERVER failure.**

#### **Explanation**

The PESERVER subtask failed. It cannot be restarted due to serveral ABENDS.

## **System action**

The OMEGAMON Collector address space is terminated.

#### **User response**

Restart the OMEGAMON Collector address space. If the failure persists, contact IBM Support.

## **KO2Z092E OMPE V***vrm* **Collector** *<V1>* **Function=***<V2>* **failed. SSM=***<V3>* **RC=***<V4>* **RSN=***<V5>*

## **Explanation**

An error occurred.

- <V1> is the function ID.
- <V2> is the function routine name.
- <V3> is the failing Collector subsystem module.
- <V4> is the return code that is returned from the function routine.
- <V5> is the reason code that is returned from the function routine.

### **System action**

The OMEGAMON for Db2 PE Collector is abnormally terminated.

### **User response**

Contact your systems programmer.

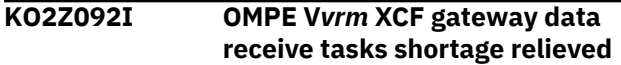

### **Explanation**

The shortage of the tasks to receive data is relieved.

#### **System action**

The processing of incoming tasks to receive data continues.

#### **User response**

None.

**KO2Z095E OMPE V***vrm %%%%* **error RC=***%% %%* **DDN=***%%%%* **MEM=***%%%%* **LIB=***%%%%*

#### **Explanation**

The OMPE collector initialization detected an error in the OMPE collector configuration.

## **System action**

OMPE Collector initialization is abnormally terminated.

#### **User response**

Correct the configuration and restart the OMPE Collector.

**KO2Z096E OMPE V***vrm* **APF-authorization required RC=***%%%%* **RSN=***%%% %* **LIB=***%%%%%%%%*

#### **Explanation**

The OMPE collector initialization detected that the specified load module library needs to be APFauthorized.

#### **System action**

OMPE Collector initialization is abnormally terminated.

#### **User response**

APF-authorize the identified load module library and restart the OMPE Collector.

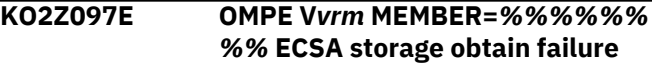

#### **Explanation**

The OMPE collector initialization could not obtain the required common storage buffer to complete the specified function.

#### **System action**

OMPE Collector initialization is abnormally terminated.

#### **User response**

Contact your systems programmer.

## **KO2Z099E OMPE V***vrm* **Parse error Member=** *%%%%* **keyword table overflow**

#### **Explanation**

The subsystem keyword parser detected an error while parsing keyword data from the indicated member.

#### **System action**

The parse function is terminated.

#### **User response**

Contact IBM support.

```
KO2Z200I OMPE Vvrm Load modules loaded
  from LIB=%%%%%
```
#### **Explanation**

All required subsystem load modules have been successfully loaded from the specified load module library by the loader function of the OMPE subsystem.

#### **System action**

Subsystem initialization continues.

#### **User response**

None.

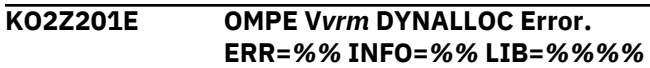

A dynamic allocation error was detected during subsystem initialization.

## **System action**

Subsystem initialization terminated.

## **User response**

Verify that the correct library name was specified and restart the OMPE subsystem.

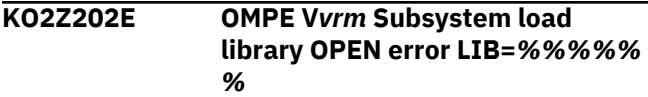

## **Explanation**

A data set Open error was detected during subsystem initialization processing.

## **System action**

Subsystem initialization is abnormally terminated.

## **User response**

Contact IBM support.

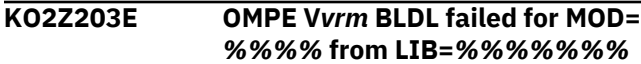

## **Explanation**

Subsystem initialization could not locate a required load module in the specified load module library.

## **System action**

Subsystem initialization is abnormally terminated.

## **User response**

Verify that the correct load module library has been specified. Correct the problem and restart the OMPE Collector.

## **KO2Z204E OMPE V***vrm* **ECSA load error MOD=** *%%%%%%%* **from LIB=***%%%%*

## **Explanation**

Subsystem initialization could not load the required load modules in the common service area.

## **System action**

Subsystem initialization is abnormally terminated.

## **User response**

Contact your systems programmer.

```
KO2Z206E OMPE Vvrm TKANMOD DCB
  storage obtain failed LIB=%%%%
  %%
```
## **Explanation**

Subsystem initialization processing could not obtain 24-bit virtual storage in the OMPE Collector address space required to dynamically define a DCB control block.

## **System action**

Subsystem initialization is abnormally terminated.

## **User response**

Contact your systems programmer.

**KO2Z210E OMPE V***vrm* **ATTACH call error LMOD=***%%%* **ARC=***%%%%* **RC=***% %%%* **RSN=%***%%%*

## **Explanation**

The Attach service request failed to attach the indicated specified load module.

## **System action**

The Attach service request is abnormally terminated.

## **User response**

Contact IBM support.

```
KO2Z220E OMPE Vvrm OMPECT control
   structure ESQA storage obtain
   failed
```
## **Explanation**

Subsystem initialization processing could not obtain ESQA storage for the OMPECT common control structure.

## **System action**

Subsystem initialization is abnormally terminated.

## **User response**

Contact your systems programmer.

**KO2Z221I OMPE V***vrm* **Load module page protection is active**

Subsystem initialization successfully page-protected all commonly loaded load modules.

## **System action**

Subsystem initialization continues.

### **User response**

None.

**KO2Z222I OMPE V***vrm* **PTRACE=ON Activated for MOD=***%%%%*

### **Explanation**

Subsystem initialization successfully activated SYSTRACE processing. Entry and exit subsystem functions are recorded in the z/OS SYSTRACE table.

## **System action**

Subsystem initialization continues.

#### **User response**

None.

**KO2Z603E OMPE V***vrm* **EOT resource manager** *%%%%%%%%* **abnormally terminated**

## **Explanation**

The indicated end-of-task OMPE Collector subsystem resource manager abnormally terminated.

## **System action**

OMPE Collector processing continues.

#### **User response**

Contact IBM support.

**KO2Z604E OMPE V***vrm* **EOM resource manager** *%%%%%%%%* **abnormally terminated**

## **Explanation**

The indicated end-of-memory OMPE Collector subsystem resource manager abnormally terminated.

## **System action**

OMPE Collector processing continues.

#### **User response**

Contact IBM support.

## **KO2Z605E OMPE V***vrm %%%%* **resource manager** *%%%%%%%%* **abnormally terminated**

## **Explanation**

The identified OMPE Collector subsystem resource manager abnormally terminated.

## **System action**

OMPE Collector processing continues.

### **User response**

Contact IBM support.

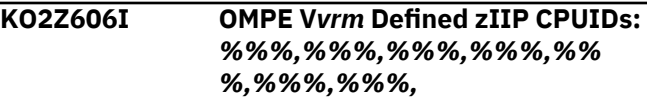

### **Explanation**

At OMPE Collector initialization, the number of zIIP processors that are currently defined for the MVS image are indicated.

#### **System action**

The OMPE Collector initialization continues.

#### **User response**

None.

```
KO2Z608I OMPE Vvrm No data to display.
  CMD=%%%%
```
## **Explanation**

A subsystem command was issued and there is no output data to display.

#### **System action**

Subsystem processing continues.

#### **User response**

None.

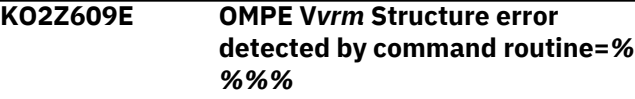

A subsystem command was issued and an abend condition was detected.

## **System action**

The command is rejected.

## **User response**

Contact IBM support.

**KO2Z611E OMPE V***vrm* **Parse error. Keyword not found. Member=***%%%%* **KEY=** *%%%%*

## **Explanation**

A parsing error was encountered for the specified member name. The error is identified by the KEY= keyword.

## **System action**

Subsystem function processing is terminated.

## **User response**

Correct the error and re-execute the subsystem function.

## **KO2Z612E OMPE V***vrm* **Parse error. Invalid keyword table supplied**

## **Explanation**

An internal parsing error was detected by the subsystem parsing routine.

## **System action**

Subsystem function processing is terminated.

## **User response**

Contact IBM support.

# **KO2Z613I V***vrm* **CMD Display** *nnn*

# **Explanation**

This message is displayed as a data line of a multi-line write to operator (WTO) message in response to a DISPLAY OMPE, DIAGS command.

## **System action**

The command is executed.

## **User response**

None.

## **KO2Z615I V***vrm* **CMD Display** *nnn*

## **Explanation**

This message is displayed as a data line of a multi-line write to operator (WTO) message in response to a DISPLAY OMPE, ZAP command. The following information is displayed:

#### **Module**

The name of the subsystem control section

### **Version**

The control section subsystem version number

### **Level**

The current PTF level

### **Date**

The assembled date

### **Time**

The assembled time

## **Trace**

The current trace option status

## **System action**

The command is executed.

## **User response**

None.

#### **KO2Z616I V***vrm* **CMD Display** *nnn*

## **Explanation**

This message is displayed as data line of a multi-line write to operator (WTO) message in response to a global storage list (GSL) DISPLAY OMPE, GSL command. The following information is displayed:

#### **GSL=nnn**

The number of GSL structures currently created by the subsystem.

#### **SP=nnn**

The storage subpool number of the GSL structure.

## **EPA=entry**

The entry point address of the GSL processing routine.

## **InUse**

The number of GSL entries currently used by the subsystem.

## **Freed**

The number of GSL entries freed by the subsystem.

## **TotalStg**

The total amount of common virtual storage used by the subsystem.

#### **Next-GSL**

The address of the next GSL structure.

## **Address**

The address of the common virtual storage element.

## **Xlength**

The length of the common storage element.

## **SP**

The subpool number of the virtual storage element.

## **Key**

The storage protection key of the current storage element.

## **FreeWhen**

When will the virtual storage element be freed.

### **Owner**

The owner of the virtual storage element.

## **System action**

The command is executed.

### **User response**

None.

## **KO2Z618E OMPE V***vrm* **LXRES linkage index reserve failed**

## **Explanation**

The subsystem could not obtain a system linkage index required to build the cross-memory environment.

## **System action**

Subsystem function processing is terminated.

## **User response**

Contact your systems programmer.

**KO2Z619E OMPE V***vrm* **ETCRE entry table create failed**

## **Explanation**

The subsystem could not create a cross-memory environment entry table entry.

## **System action**

Subsystem function processing is terminated.

## **User response**

Contact IBM support.

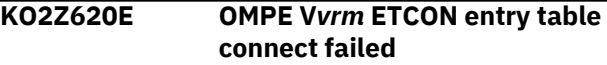

## **Explanation**

The subsystem failed to connect a cross-memory environment entry table.

## **System action**

Subsystem function processing is terminated.

## **User response**

Contact IBM support.

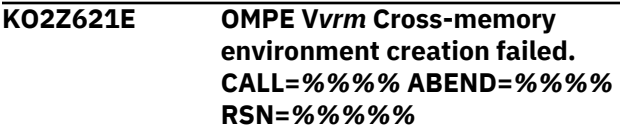

## **Explanation**

The subsystem abnormally terminated while trying to create the required cross-memory environment.

RSN= indicates the reason code. For more information, see ["KO2Z reason codes" on page 417](#page-422-0).

## **System action**

Subsystem processing is abnormally terminated.

## **User response**

Contact IBM support.

```
KO2Z622E OMPE Vvrm Task level name/
  token pair %%%% failed RC=%%
  %%
```
## **Explanation**

The subsystem could not create a task level name/ token pair.

• RC= indicates the return code. For more information, see ["KO2Z return codes" on page 417.](#page-422-0)

## **System action**

Subsystem processing is abnormally terminated.

## **User response**

Contact IBM support.

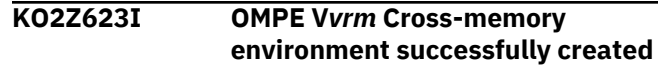

The subsystem successfully created the required cross-memory environment.

## **System action**

Subsystem processing continues.

### **User response**

None.

**KO2Z624E OMPE V***vrm* **Cross-memory environment creation failed RC=***% %%%* **RSN=***%%%%*

### **Explanation**

The subsystem could not create the required crossmemory environment.

- RC= indicates the return code. For more information, see ["KO2Z return codes" on page 417.](#page-422-0)
- RSN= indicates the reason code. For more information, see ["KO2Z reason codes" on page 417.](#page-422-0)

## **System action**

The cross-memory environment is not created.

## **User response**

Contact IBM support.

**KO2Z625E OMPE V***vrm %%%%* **Module** *%%% %* **ABENDs exceeded and has been disabled**

## **Explanation**

The indicated load module has exceeded the number of allowed abends and has been disabled.

## **System action**

Future calls to the indicated module will be rejected.

#### **User response**

Contact IBM support.

**KO2Z631I OMPE V***vrm* **SSM=***%%%%%%%%* **RESMGR=***%%%%%%%%* **environmental error**

## **Explanation**

The OMPE Collector subsystem detected an environmental error associated with the identified resource termination manager.

### **System action**

OMPE Collector processing continues.

#### **User response**

Contact IBM support.

```
KO2Z636I Vvrm CMD Display nnn
```
#### **Explanation**

This message is displayed in response to a DISPLAY OMPE, XCF command.

### **System action**

The command is executed.

#### **User response**

None.

```
KO2Z637E OMPE Vvrm XCF environment
  creation failed RC=%%%% RSN=
  %%%%
```
## **Explanation**

The cross-coupling facility communication interface component failed to initialize.

- RC= indicates the return code. For more information, see ["KO2Z return codes" on page 417.](#page-422-0)
- RSN= indicates the reason code. For more information, see ["KO2Z reason codes" on page 417.](#page-422-0)

## **System action**

The cross-coupling facility communication environment is not initialized.

#### **User response**

Contact IBM support.

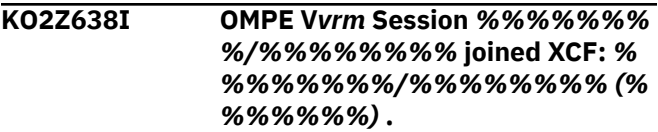

## **Explanation**

A classic Collector session or a common Collector session joined the specified XCF group name. The XCF member name, the LU name, and the maintenance level are indicated.

#### **System action**

None.

#### **User response**

None.

**KO2Z639E OMPE V***vrm* **XCF request** *%%%%* **SSM=***%%%%* **failed RC=***%%%%* **RSN=***%%%%*

## **Explanation**

The cross-coupling facility communication interface component issued an XCF request and the request failed.

- RC= indicates the return code. For more information, see ["KO2Z return codes" on page 417.](#page-422-0)
- RSN= indicates the reason code. For more information, see ["KO2Z reason codes" on page 417.](#page-422-0)

### **System action**

The XCF service request caller is notified about the failure with return and reason codes.

### **User response**

Contact IBM support.

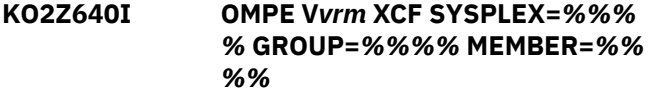

#### **Explanation**

This message shows sysplex name, group name, and member name associated with a specific service request.

#### **System action**

None.

#### **User response**

None.

**KO2Z641E OMPE V***vrm* **IRB failed to attach** *% %%%* **ABEND=***%%%%* **RSN=***%% %%*

## **Explanation**

An Attach failure on behalf of the Attach service requestor occurred.

## **System action**

The Attach service request is terminated.

## **User response**

Contact IBM support.

**KO2Z642E OMPE V***vrm* **XCF SEND request failed fetch/store access SSM=***% %%%* **RC=***%%%%* **RSN=***%%%%*

## **Explanation**

The XCF Send service request failed while validitychecking input parameter structures.

## **System action**

The XCF initialization task is terminated.

#### **User response**

Contact IBM support.

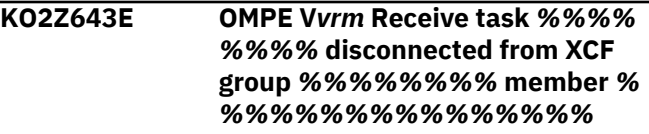

### **Explanation**

The classic session successfully disconnected from the identified XCF group name and member name.

### **System action**

None.

#### **User response**

None.

**KO2Z643W OMPE** *Vrm* **The XCF requestor is no longer connected. RSN=***!!!!!!!* **ARSN=***%%%%%%%% %%%%=% %%%%%%%-%%%%%%%%*

## **Explanation**

The response for DB2 performance data is cancelled because the requestor is no longer active.

## **System action**

The XCF gateway component storage releases the response data buffer.

## **User response**

Check the RSN= reason code for additional diagnostic information.

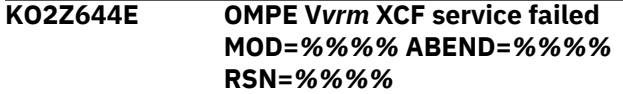

A failure in the XCF service routine occurred.

### **System action**

The XCF-related function is terminated.

## **User response**

Contact IBM support.

**KO2Z646E OMPE V***vrm* **XCF** *%%%%%%%%* **failed SR=***%%%%/%%* **RC=***%%% %* **RSN=***%%%%* **MEMBER=***%%%% %%%%%%%%%%%%*

## **Explanation**

Errors occurred in the XCF Message Receive routine.

## **System action**

The Message Receive request is rejected.

### **User response**

This error is possibly caused because a member of the OMPEXCF group is terminating. Verify that the XCF member is still in the system. If not, restart the member.

**KO2Z647E OMPE V***vrm* **XCF SCHEDIRB failed MOD=***%%%%* **RC=***%%%%* **RSN=***% %%%*

#### **Explanation**

The XCF Message Receive routine could not schedule a Send request to the target member.

## **System action**

The Message Receive request is rejected.

#### **User response**

Contact IBM support.

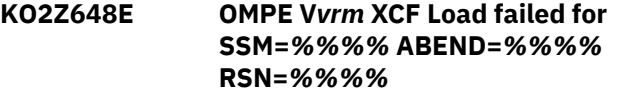

#### **Explanation**

The target load module specified on the CALL= operand of the Send service request could not be z/OS loaded.

#### **System action**

The Send service request is terminated with return and reason codes.

### **User response**

Contact IBM support.

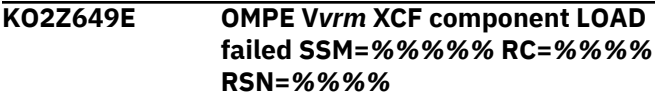

### **Explanation**

The component load module specified on the CALL= operand of the Send service request could not be z/OS loaded.

## **System action**

The Send service request is terminated with return and reason codes.

### **User response**

Contact IBM support.

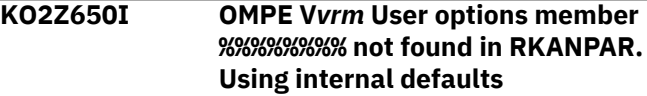

#### **Explanation**

The user options member could not be found in the RKANPAR parameter dataset concatenation.

#### **System action**

The OMPE Collector initialization continues using all internal defaults.

#### **User response**

None.

**KO2Z652E OMPE V***vrm* **SSM=***%%%%* **send request failed RC=***%%%%* **RSN=***% %%%*

#### **Explanation**

The XCF Send service request failed to complete.

#### **System action**

The Send service request is rejected.

#### **User response**

Contact IBM support.

**KO2Z653E OMPE V***vrm* **System level name/ token pair** *%%%%* **RC=***%%%%* **SSM=***%%%%*

## **Explanation**

A system level token could not be created or deleted.

### **System action**

The OMPE Collector initialization is abnormally terminated.

### **User response**

Contact IBM support.

**KO2Z654E OMPE V***vrm* **XCF environmental error RC=***%%%%* **RSN=***%%%%* **SR=***%%%%***/IXCMSGO MEMBER=** *%%%%%%%%%%%%%%%%*

## **Explanation**

The XCF component detected an internal error while processing a Data Send or Data Receive request.

## **System action**

The XCF request is abnormally terminated.

#### **User response**

Contact IBM support.

**KO2Z657E OMPE V***vrm* **XCF response failed RC=***%%%%* **RSN=***%%%%* **SENDER=***%%%%%%%%* **RECEIVER=***%%%%%%%%***'**

## **Explanation**

The XCF request for data failed to complete.

## **System action**

The XCF request is abnormally terminated.

### **User response**

Contact IBM support.

**KO2Z658 OMPE V***vrm* **The dependent WLM Enclave** *%%%%%%* **failed. RC=***% %%%* **RSN=***%%%%%%%%*

## **Explanation**

The WLM enclave to support the zIIP enablement services failed to initialize.

#### **System action**

The initialization of the OMEGAMON Collector continues.

## **User response**

Check the error codes and the reason codes for more information.

**KO2Z659I OMPE V***nnn* **WLM Enclave***%%%% %%* **successful. IIPHONORPRIORITY=***%%%* **zIIPs=***%%%%%%%%***.**

### **Explanation**

The zIIP offload WLM enclave is created or deleted. The message field IIPHONORPRIORITY= shows the value that is specified in the IEAOPTxx member of the MVS PARMLIB.

- If IIPHONORPRIORITY=NO is specified, standard processors do not process zIIP workloads.
- If IIPHONORPRIORITY=YES is specified, standard processors process zIIP workloads.

The message field zIIPs= shows the number of online zIIP processors that are detected by the OMPE Collector initialization process.

## **System action**

The initialization of the subsystem continues.

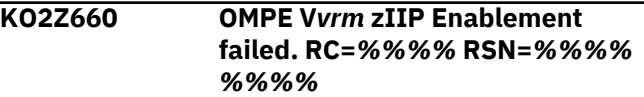

## **Explanation**

The WLM enclave to support the zIIP enablement services is initialized successfully.

## **System action**

The initialization of the OMEGAMON Collector continues.

## **User response**

None.

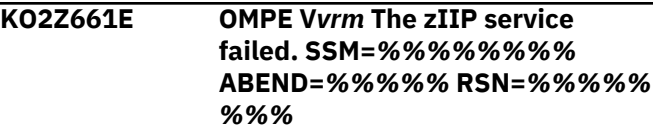

## **Explanation**

A processing failure is indicated by the zIIP enablement and disablement services component.

## **System action**

The zIIP service request failed with an U2008 ABEND code and reason code.

## **User response**

Check the reason codes for more information.

**KO2Z662I OMPE V***nnn* **Common routing table task** *%%%%%%%%%%* **AUTOTIME=***%%%%* **ROUT=***%%% %%%%%***.**

### **Explanation**

The message field *%%%%%%%%%%* shows one of the following status messages:

### **CIFI failed**

The initialization of the IFI processing failed.

### **Defaults to**

The AUTOTIME real time option is not specified. A default interval of 5 seconds is used when copying the PE Server routing table to the common routing table.

### **Initialized**

The DB2 routing table is initialized successfully.

### **OverflowErr**

The PE Server routing table storage size does not match the common routing table storage size.

#### **Parse error**

The AUTOTIME real time option that is specified in the OMPEOPTS real time options member is invalid. An interval of 5 seconds is used when copying the PE Server routing table to the common routing table.

#### **Terminated**

The virtual storage of the DB2 routing table is released successfully.

## **Wait-PEinit**

The initialization of the DB2 routing table is waiting for the PESERVER initialization to complete.

The message field *AUTOTIME=* specifies the number of seconds at which the DB2 routing table is refreshed.

The message field *ROUT=* shows the ECSA virtual storage address of the DB2 routing table.

## **System action**

The initialization of the subsystem continues.

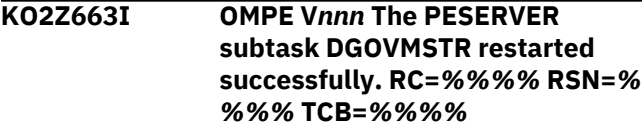

## **Explanation:**

The PESERVER master subtask failed because DB2 stopped. The PESERVER master subtask restarted successfully.

# **KO2Z664I OMPE V***vrm* **The PESERVER subtask** *%%%%%%%%*

**completed successfully.**

## **Explanation:**

The PESERVER master subtask completed successfully.

**KO2Z667I OMPE V***vrm* **XCF Gateway message ID Ko2Z665W suppressed. LPAR=** *%%%%%%%%* **COUNT=***%%%% %%%%*

### **Explanation**

The XCF send service request was sent to LPAR *%%% %%%%%*.

The message ID KO2Z665W was suppressed *%%%% %%%%* times.

### **System action**

The XCF send service request is rejected.

### **User response**

Start the OMEGAMON PE Collector on the target LPAR.

### **KO2Z665W LPAR=***Lparname* **not connected to service XCF request SSID=***Subsystem-ID* **CBA=***Servicerequest* **RSN=***Reason-code***.**

#### **Explanation**

- *Lparname* specifies the remote XCF gateway target LPAR.
- *Subsystem-ID* specifies the target DB2 subsystem.
- *Service-request* specifies the remote control block access request routine
- *Reason-code* is RSN=0000 1292 for version 5.1.0 or RSN=0000 1396 for version 5.1.1

A member of the XCF-gateway sent a request to a member (LPAR) that resides on a remote XCFgateway. The member on the remote XCF-gateway is not yet fully initialized, or it does not exist. Therefore DB2 subsystem monitoring data cannot be exchanged with the specified remote XCF gateway.

### **User response**

Verify that the remote XCF-Gateway LPAR is successfully initialized and connected. Restart the request.

**KO2Z669W The maintenance level of the XCF gateway is not compatible with OMEGAMON for Db2 PE** *<V1>***. Sending system:***<V2>/<V3>***. Receiving system:***<V4>/<V5>*

## **Explanation**

The PTF maintenance levels of the sending and the receiving OMEGAMON Collector XCF gateway must be the same.

- *<V1>* is version 5.4.0.
- *<V2>* is the name of the sending system where the local OMEGAMON Collector is running.
- *<V3>* is the PTF maintenance level of the sending OMEGAMON Collector XCF gateway.
- *<V4>* is the name of the receiving system where the remote OMEGAMON Collector is running.
- *<V5>* is the PTF maintenance level of the receiving OMEGAMON Collector XCF gateway.

### **System action:**

The request for data is rejected by the receiving XCF gateway.

### **User response**

Verify the PTF maintenance levels of the local and the remote XCF gateway by checking the message ID KO2Z058I in the job log of the local and the remote OMEGAMON Collector address space.

If the PTF maintenance levels do not match, install the latest maintenance level on all OMEGAMON Collectors and shut down and restart the OMEGAMON Collector address spaces.

**KO2Z670W The request to send data is rejected by OMEGAMON for Db2 PE because the maintenance levels of the XCF gateways are not compatible.**

## **Explanation**

The PTF maintenance levels of the sending and the receiving XCF gateway do not match.

• *<V1>* is the version number of OMEGAMON for Db2 PE on the sending system.

#### **System action:**

The local XCF gateway rejects the request to send data.

#### **User response**

Install the latest maintenance level on all OMEGAMON Collectors and shut down and restart the OMEGAMON Collector address spaces.

```
KO2Z806I OMPE Vnnn Session %%%%%%%
%/%%%%%%%% disconnected
from XCF group %%%%%%%
%/%%%%%%%% (%%%%%%
%).
```
#### **Explanation**

The classic session or the common collector session successfully disconnected from the specified XCF group name.

### **System action**

None.

#### **User response**

None.

**KO2Z808E OMPE V***vrm* **SSM=***%%%%%%%%* **SR=***%%%%%%%%* **failed RC=***%% %%* **RSN=***%%%%* **MEMBER=***%%% %%%%%%%%%%%%%*

## **Explanation**

This message is issued by the OMPE Collector subsystem to indicate that the service request issued by the OMPE Server caller has failed.

- RC= indicates the return code. For more information, see ["KO2Z return codes" on page 417.](#page-422-0)
- RSN= indicates the reason code. For more information, see ["KO2Z reason codes" on page 417.](#page-422-0)

#### **System action**

The service request is rejected.

#### **User response**

Contact IBM support.

**KO2Z809W OMPE V***vrm* **Server** *%%%%* **previously bound to COMPID=***%% %%* **BIND=***%%%%* **used**

## **Explanation**

This message is issued by the OMPE Collector subsystem when it detects that a server is already connected to the XCF component. If the BIND=REUSE option is in effect, the OMPE Collector subsystem proceeds to reconnect the server. If the

BIND=NOREUSE option is in effect, the subsystem fails the BIND service request.

## **System action**

The BIND service request is handled based on the BIND option specified.

#### **User response**

If BIND=NOREUSE is in effect, specify BIND=REUSE in member RKD2PAR(OMPE00) to allow BIND to reuse the same name/token pair.

**KO2Z810E OMPE V***vrm* **OMPE collector** *%%% %%%%%* **SSID=***%%%%%% %%* **MEMBER=***%%%%%%%%%%%% %%%%* **response not received**

### **Explanation**

This message is issued by the OMPE Collector subsystem XCF component to indicate that a request for DB2 performance data sent to a remote LPAR/ VMID did not receive a response.

## **System action**

The Send service request is abnormally terminated.

## **User response**

Contact IBM support.

**KO2Z895E OMPE V***vrm* **SSI Module** *%%%%* **exceeded execution limit**

## **Explanation**

The indicated load module has exceeded its execution limit.

#### **System action**

The z/OS subsystem interface (SSI) function is abnormally terminated.

#### **User response**

Contact IBM support.

**KO2Z896E OMPE V***vrm* **SSM=***%%%%%%%%* **exceeded** *%%* **seconds execution time limit**

#### **Explanation**

This message is issued by the OMPE Collector subsystem XCF component to indicate that the specified load module has exceeded its execution limit.

#### **System action:**

The request is abnormally terminated.

#### **User response**

Contact IBM support.

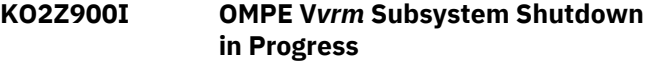

#### **Explanation**

The VARY OMPE,SHUTDOWN command is currently being processed.

#### **System action**

The subsystem initiates shutdown processing.

#### **User response**

None.

```
KO2Z901W OMPE Vvrm XCF gateway data
   receive tasks shortage detected
```
#### **Explanation**

Tasks to receive data are currently busy processing the corresponding requests.

## **System action**

Requests to receive data are queued for later processing.

#### **User response**

You might want to increase the number of XCF gateway RECEIVE tasks that are specified by the XCFTASKS OMPEOPTS user option and restart the tasks that were started by the OMEGAMON for Db2 PE Collector.

**KO2Z902I OMPE V***vrm* **XCF gateway data receive tasks shortage relieved**

#### **Explanation**

The shortage of the tasks to receive data is relieved.

#### **System action**

The processing of incoming tasks to receive data continues.

#### **User response**

None.

#### **KO2Z904E OMPE V***vrm* **System level name/ token pair delete failed RC=***%%% %%%*

## **Explanation**

The subsystem could not delete a system level name/ token pair.

• RC= indicates the return code. For more information, see ["KO2Z return codes" on page 417.](#page-422-0)

## **System action**

The subsystem is abnormally terminated.

### **User response**

Contact IBM support.

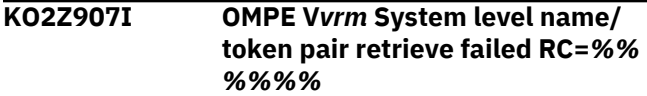

### **Explanation**

The subsystem could not retrieve a system-level name/token pair.

• RC= indicates the return code. For more information, see ["KO2Z return codes" on page 417.](#page-422-0)

## **System action**

The subsystem terminated.

## **User response**

Contact IBM support.

**KO2Z920I OMPE V***vrm* **Command successfully issued**

## **Explanation**

The issued command has been successfully executed.

#### **System action**

The command is executed.

#### **User response**

None.

## **KO2Z921E OMPE V***vrm* **Invalid PARM specified. Function terminated**

## **Explanation**

The subsystem utility program detected a not valid input parameter.

## **System action**

The utility function is terminated.

#### **User response**

Correct the problem and re-submit the utility request.

**KO2Z922E OMPE V***vrm* **Command not allowed from TSO/E Session**

## **Explanation**

The utility program cannot be executed from a TSO/E session as a called program or command processor.

## **System action**

The utility function is terminated.

### **User response**

Execute the utility function as a batch job or started task.

```
KO2Z923E OMPE Vvrm Subsystem %%%%
  not found. Reset rejected
```
### **Explanation**

The subsystem utility program cannot locate the indicated OMPE subsystem that has been requested as a target of the reset function.

## **System action**

The utility function is terminated.

## **User response**

Specify a valid OMPE subsystem name and re-execute the utility function.

## **KO2Z924I OMPE V***vrm* **Subsystem** *%%%%* **Successfully reset**

## **Explanation**

The subsystem utility program successfully reset the indicated OMPE subsystem name.

## **System action**

The indicated OMPE subsystem name is reset.

#### **User response**

None.

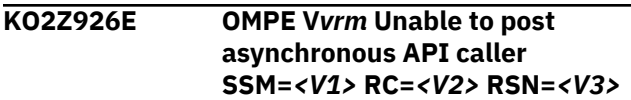
## **Explanation**

An error occurred when trying to post the API caller.

- *<V1>* is the failing OMEGAMON for Db2 PE Collector subsystem module name.
- *<V2>* is the return code that is issued by the failing module.
- *<V3>* is the reason code that is issued by the failing module.

## **System action**

The asynchronous API call is abnormally terminated.

## **User response**

Contact your system programmer.

**KO2Z956I OMPE V***vrm* **Subsystem has been successfully shut down**

## **Explanation**

None.

## **System action**

Subsystem processing is terminated.

## **User response**

None.

**KO2Z958I OMPE V530 PE Server RTG service request failed. RC=***000C* **RSN=***%% %%%%%*

## **Explanation**

The OMPE Collector subsystem was unable to process a common collector request for DB2 performance monitoring data.

- *RC=000C* indicates that a severe error occurred processing an initialization function.
- *RSN=* shows the reason code associated with the error return code.
- *RSN=00091228* OMPE Collector started task address space is not up and running.
- *RSN=00091232* OMPE Collector started task address space not responding.

## **System action**

The Service request for DB2 performance monitoring data is rejected.

## **User response**

Start the OMPE Collector started task address space.

## **KO2Z959I OMPE Vnnn Initialization verification procedures bypassed. EXECIVPS=***NO*

## **Explanation**

The OMPE Collector subsystem by default, at initialization time, executes the initialization verification procedures. When EXECIVPS=*NO* is specified, the initialization verification procedures are bypassed.

## **System action**

The initialization verification procedures are not processed.

## **User response**

Specifiy EXECIVPS=*YES* in RK2DPAR member OMPEOPTS to have the initialization verification procedures executed during OMPE Collector started task address space initialization.

## **KO2Z960E OMPE V530 PE Server environment error. RTG container address not initialized. RC=***000C* **RSN=***%%%%%%%*

## **Explanation**

The OMPE Collector subsystem was unable to locate the PE Server list of monitored DB2 subsystems.

- *RSN=00088544* PE Server subtask failed to properly initialize.
- *RSN=00088548* PE Server routing table address of DB2 subsystems is not initialized.
- *RSN=00088552* PE Server routing table structure failed validity checks.
- *RSN=00088556* PE Server routing table monitored DB2 subsystem container contains zero entries.
- *RSN=00088560* PE Server routing table monitored DB2 subsystems container contains.

## **System action**

The OMPE Collector subsystem fails to initialize its internal structures that point to the PE Server list of monitored DB2 subsystem. Classic and Common Collector sessions will fail display any monitored DB2 subsystem data.

## **User response**

Review the job log for additional error messages that may have been issued by the PE Server component and verify that the RKD2PAR member OMPEMSTR does not contain validity check errors.

**KO2Z962E OMPE V***vrm* **Class PE routing service error. SSM=***%%%%%%% %* **SSID=***%%%%* **RC=***%%%%* **RSN=***%%%%%%%*

## **Explanation**

A request to discover the status of a DB2 subsystem did not complete successfully.

- *<v1>* shows the requesting OMPE Collector subsystem module name
- *<v2>* shows the target DB2 subsystem identifier
- *<v3>* shows the service request return code
- *<v4>* shows the service request reason code

## **System action**

The DB2 subsystem instance request is rejected.

#### **User response**

Start the OMPE Collector started task address space.

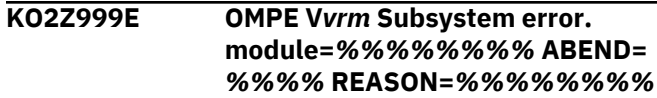

## **Explanation**

The OMPE subsystem recovery/termination manager indicates that the currently executing subsystem function was terminated.

## **System action**

The subsystem might be shut down depending on the severity of the abend.

## **User response**

Contact IBM support.

# <span id="page-470-0"></span>**Chapter 3. Troubleshooting and support**

This section summarizes what you can do if you encounter problems.

"Troubleshooting during installation" on page 465 "Troubleshooting commands" on page 465 ["Creating a diagnostic report" on page 470](#page-475-0) ["Responding to dialog boxes" on page 470](#page-475-0) ["Troubleshooting for Performance Expert Client" on page 470](#page-475-0) ["Troubleshooting for Performance Warehouse" on page 471](#page-476-0) Troubleshooting for Buffer Pool Analyzer ["Troubleshooting empty reports" on page 471](#page-476-0)

# **Troubleshooting during installation**

When you install OMEGAMON XE for DB2 PE, you might encounter specific problems. The following examples help you make a corrective action that resolves the problem, or provide your IBM representatives with enough information so that they can resolve it.

In general, when you get an error message, complete these steps:

- 1. Try to specify what the problem is.
- 2. Determine the resource that is affected.
- 3. Obtain more information.

## **Error in RKLVLOG indicating that the connection failed**

This error occurs when the HTTP/HPPTS daemon tries to obtain a special port. You receive repeating messages in the RKLVLOG indicating that the connection failed with errno 93.

This error happens when the HTTP/HPPTS daemon tries to obtain a special port. You will see the following error message:

(0000-E0A2716B:kbbssge.c,52,"BSS1\_GetEnv") KDP\_D2\_STC="DSNFOM4S" (0001-E0A2716B:kbbssge.c,52,"BSS1\_GetEnv") KDP\_STATUS\_REFRESH="60" (0002-E0A2716B:kdpd5api,257,"d5api\_connect") KO2I1000W Connection to OMPE Server DSNFOM4S Failed Subsystem DSN7 Return=00000000 Reason=0000006A Retrying in 60 Seconds (0000-E0B367EB:kdebbcn.c,35,"KDEB\_BaseConnect") connect failed, errno 93

To solve this problem, perform the following steps:

- 1. Stop the OMEGAMON Agent.
- 2. Edit the member KD5ENV in *<variable R1>*.*<variable R2>*.RKANPARU and insert HTTPS:0\ as first transport protocol for KDE\_TRANSPORT. For example, KDE\_TRANSPORT=\ IP.UDP PORT:1918 USE:N\ IP6.PIPE PORT:1918 USE:N\ ... HTTPS:0\
- 3. Save the member and restart the OMEGAMON Agent.

# **Troubleshooting commands**

This section provides an overview of the Troubleshooting commands.

## **Usage**

This section describes the DUMP command used to dump records from an input data set, and the TAPECOPY command used to copy records from an input data set to an output data set. The options for these commands are almost identical. DUMP and TAPECOPY can each occur once in a job step. The description of the subcommand options is intentionally brief, to avoid recurrences. See subcommand options for comprehensive descriptions.

<span id="page-471-0"></span>The following topics provide additional information:

- "DUMP command" on page 466
- • ["TAPECOPY command" on page 467](#page-472-0)

## **DUMP command**

This section provides an overview of the Troubleshooting command DUMP.

#### **Usage**

The DUMP command is a tool used for diagnosis. It provides, in dump format, a printout of an input data set. All records in the input data set, a selected range of records, or specific record types can be dumped.

#### **Usage notes**

- The DUMP command defines options for the record dump module.
- Dumps are written to SYSPRINT in a hexadecimal dump format.
- • ["Sample JCL for DUMP and TAPECOPY commands" on page 469](#page-474-0) shows sample JCL for DUMP and TAPECOPY commands.

#### **Syntax**

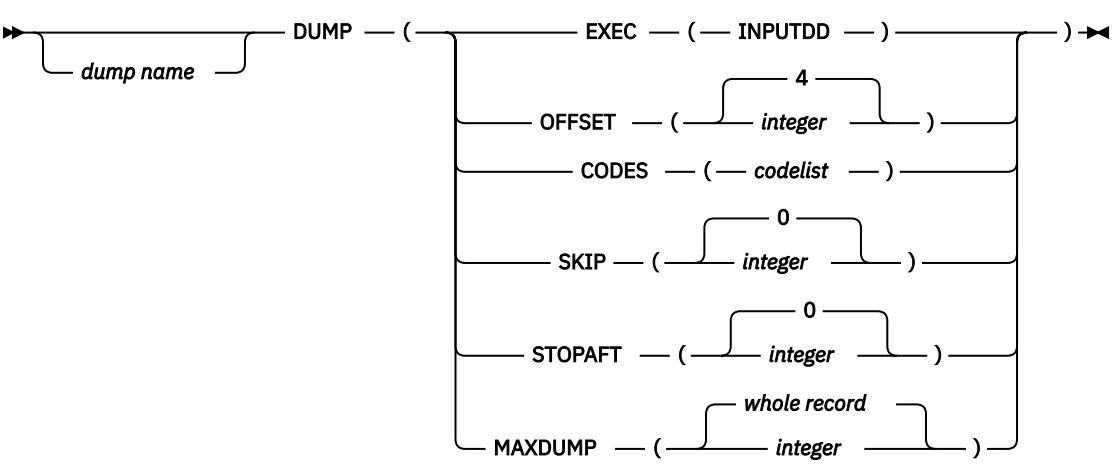

#### **Subcommand options**

#### *dump name*

A user-defined name printed on the dump. If this field is omitted, the records are identified with the name DUMP0001.

Ensure that the specified name is not the same as a OMEGAMON for DB2 PE command keyword or abbreviation.

#### **EXEC**

Specifies INPUTDD as the ddname of the input data set. INPUTDD is the only valid ddname for this option and must be specified.

## **OFFSET**

The offset of the record code into the record. The record code is a 1-byte field at position offsetplus-1. For example, OFFSET(4) defines a record code in the fifth byte of the record. The offset must be a numeric value less than the actual length of the record. The maximum value is 999 999 999. The default is 4.

#### **CODES**

The code values for records to be processed. Each code is a 2-digit hexadecimal number. You can specify either of the following:

- <span id="page-472-0"></span>• A list of values, for example '01,02,03'
- A range of values, for example '01-03,05-07'

Each entry must be separated by a comma. Enclose the code list in quotes if more than one value is specified.

If this option is omitted, all record codes (00-FF) are processed.

#### **SKIP**

The number of records to be skipped before processing begins. The maximum value is 999 999 999. The default is 0, which means that processing begins with the first record.

#### **STOPAFT**

The number of records to be processed, starting after the number of records to be skipped (SKIP option). The maximum value is 999 999 999. The default is 0, which causes all records (after skipping, if specified) to be processed.

#### **MAXDUMP**

The length of the dump in bytes, starting from the beginning of the record. The default is the full length of the record. You can enter any integer in the range of 1 to 99 999. For example, if you specify MAXDUMP(128), only the first 128 bytes of input records are dumped.

**Note:** Some IFCID records can be up to 32 KB in length. If you use the default for MAXDUMP (the entire record), very large reports can be produced.

#### **Example using DUMP**

In this example:

- The DUMP is named DUMPSTAT.
- The ddname of the input data set is INPUTDD (the GLOBAL default).
- The offset of 4 defines a record code in the fifth byte of the record.
- Only records with a value of 01 or 02 in the fifth byte are dumped.
- The first 125 records of the input data set are skipped.
- The next 10 records that meet the specifications are dumped.
- Only the first 1 000 bytes of each record are dumped.

```
DUMPSTAT DUMP (
EXEC (INPUTDD)
OFFSET (4)
CODES ('01,02')
SKIP (125)
STOPAFT (10)
MAXDUMP (1000))
```
**Note:** See also ["Sample JCL for DUMP and TAPECOPY commands" on page 469](#page-474-0).

## **TAPECOPY command**

This section provides an overview of the Troubleshooting command TAPECOPY.

## **Usage**

The TAPECOPY command is a utility tool that you can use to select a specified subset or all records from an input data set, and copy them to an output data set. The selection logic is identical to that used for the DUMP command.

#### **Usage notes**

- The TAPECOPY command defines options for the data set copy module.
- Copies of selected portions of the input data set are produced on a user-specified output data set.

**Syntax**

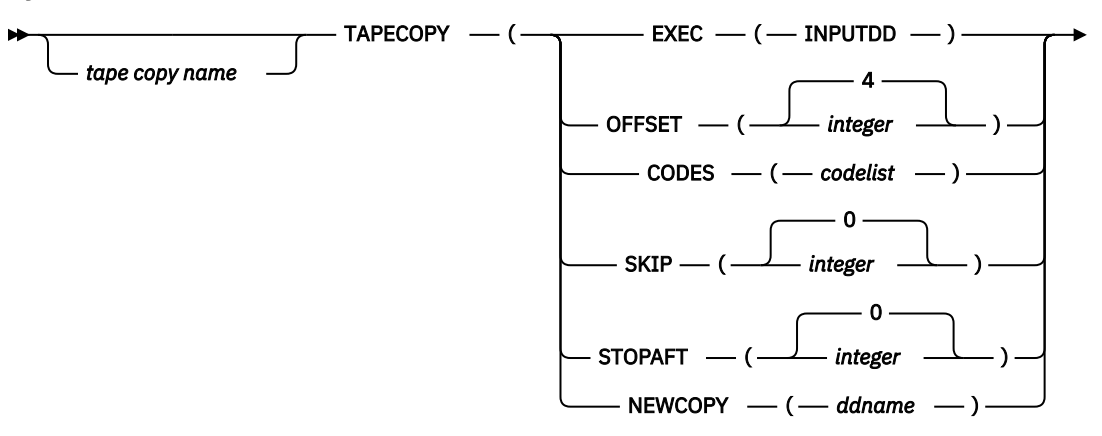

 $-$  )  $\rightarrow$ 

#### **Subcommand options**

#### *tape copy name*

A user-defined name identifying the records copied. If this field is omitted, the records are identified by the name COPY0001.

Ensure that the specified name is not the same as a OMEGAMON for DB2 PE command keyword or abbreviation.

#### **EXEC**

Specifies INPUTDD as the ddname of the input data set. INPUTDD is the only valid ddname for this option and must be specified.

#### **OFFSET**

The offset of the record code into the record. The record code is a 1-byte field at position offsetplus-1. For example, OFFSET(4) defines a record code in the fifth byte of the record. The offset must be a numeric value less than the actual length of the record. The maximum value is 999 999 999. The default is 4.

#### **CODES**

The code values for records to be processed. Each code is a 2-digit hexadecimal number. You can specify either of the following:

- A list of values, for example '01,02,03'
- A range of values, for example '01-03,05-07'

Each entry must be separated by a comma. Enclose the code list in quotes if more than one value is specified.

If this option is omitted, all record codes (00-FF) are processed.

#### **SKIP**

The number of records that are skipped before processing begins. The maximum value is 999 999 999.

The default is 0. If 0 is specified, processing begins with the first record.

#### **STOPAFT**

The number of records to be processed, starting after the number of records to be skipped (SKIP option). The maximum value is 999 999 999.

The default is 0. This causes all records (after skipping, if specified) to be processed.

#### **NEWCOPY**

The ddname of the output data set. The default is TAPECOPY.

## <span id="page-474-0"></span>**Example using TAPECOPY**

In this example:

- The TAPECOPY is named COPYSTAT.
- The ddname of the input data set is INPUTDD (the GLOBAL default).
- The offset of 4 defines a record code in the fifth byte of the record.
- Only records with a value of 01 or 02 in the fifth byte are copied.
- The first 50 records of the input data set are skipped.
- The next 10 records that meet the specifications are copied.
- The ddname of the output data set is OUTDATA.

```
COPYSTAT TAPECOPY(
EXEC (INPUTDD)
OFFSET (4)
CODES ('01,02')<br>SKIP (50)
SKIP (50)
STOPAFT (10)
NEWCOPY (OUTDATA))
```
## **Sample JCL for DUMP and TAPECOPY commands**

The following figure shows a sample JCL for the DUMP and TAPECOPY commands.

**Note:** The command syntax shown below is not appropriate in all circumstances. You must modify it to meet your requirements and system setup.

```
//TPCDUMP1 JOB (INSTALLATION DEPENDENCIES)
//*
//*//*****************************************************************
//*
//*
COPY INPUT DATA FILE TO SYSPRINT OR AN OUTPUT DATA FILE
//*
//*****************************************************************
1/*
      PEMAIN EXEC PGM=FPECMAIN
//STEPLIB DD DSN=FPE.FPELIB.RKANMOD,DISP=SHR
//SYSPRINT DD SYSOUT=X
//SYSOUT DD SYSOUT=X
//*
//* 
--- INPUT DATA SET ---
//*
//INPUTDD DD DSN=FPE.FPELIB.INPUT1,DISP=SHR
1/*
\frac{1}{x}--- OUTPUT DATA SET ---
//*
//OUTDATA DD DSN=FPE.FPELIB.OUTPUT1,
// DISP=(NEW,CATLG)<br>// UNIT=SYSDA,SPACE
             UNIT=SYSDA, SPACE=(TRK, (10, 10), RLSE)
// DCB=(RECFM=VB,LRECL=4092,BLKSIZE=4096)
7/\frac{1}{2}/SYSIN DD \star*
* 
--- TAPECOPY COMMAND EXAMPLE ---
*
COPY0001 TAPECOPY (EXEC(INPUTDD),SKIP(125),STOPAFT(10),NEWCOPY(OUTDATA))
*
*
* 
--- DUMP COMMAND EXAMPLE ---
*
DUMP0001 DUMP (EXEC(INPUTDD),SKIP(125),STOPAFT(10),MAXDUMP(1000))
EXEC
*
*
```
*Figure 1. Sample JCL for the DUMP and TAPECOPY commands*

# <span id="page-475-0"></span>**Creating a diagnostic report**

If you have an error that you cannot resolve yourself, for example, if a function does not work correctly or an error message appears that you do not understand, you can create a diagnostic report that you can send to IBM support as a problem management report (PMR).

You create a report from the System Overview window. To forward the report to IBM support, ensure that you have specified your e mail settings in the global settings. For more information about specifying global settings, see Specifying global settings.

To create a diagnostic report:

1. In the System Overview window, click **Help** > **Diagnostics**.

The Diagnostics window is displayed.

- 2. Click the **Start** ( $\bullet$ ) toolbar button to start recording diagnostic information.
- 3. When you have recorded the entire information, click the **Stop** ( $\Box$ ) toolbar button.
- 4. Do one of the following:
	- Click the **Send**  $(\mathbb{Z})$  toolbar button to send the diagnostic report to IBM support.

The Send Diagnostic Information window is displayed. Type a brief description of the problem in the **Subject** field and click **OK**. The diagnostic report is sent to IBM support and deleted from your system.

• Click the **Save** (**bu**) toolbar button.

The Save Diagnostic Information window is displayed. In the **Scenario** field, provide a detailed description of the error situation and click **OK**.

# **Responding to dialog boxes**

OMEGAMON for Db2 PE supports a *modal* dialog boxes, such as message boxes, to which you must respond before you can proceed with any other action.

If such a dialog box is in the background, do the following:

1. Press Alt+Tab.

A dialog box is displayed.

- 2. Press the Tab key while holding the Alt key until the Java Cup and Steam Logo is selected.
- 3. Release the Alt key.

The previously invisible dialog box is displayed in the foreground.

4. Respond to the dialog box.

# **Troubleshooting for Performance Expert Client**

This topic describes the problems that you might encounter in Performance Expert Client.

## **Performance Expert Client does not work correctly after startup**

If you have a firewall installed on your workstation, ensure that Performance Expert Client has correct access permissions. Otherwise, Performance Expert Client does not work correctly.

## **Launching Netscape as HTML browser**

If launching an HTML browser from Performance Expert Client fails, the browser is opened separately.

# <span id="page-476-0"></span>**Troubleshooting for Performance Warehouse**

The following sections describe the problems that you might encounter in Performance Warehouse.

## **Solving code-page problems when accessing Performance Warehouse**

For some installations, you might receive SQL0332 errors when accessing Performance Warehouse.

To solve this problem, set DB2CODEPAGE to a value that is compatible with the host SCCSID. In addition, the SYSIBM.SYSSTRINGS table must contain a row that maps the two values in the INCCSID OUTCCSID columns. For more information about DB2CODEPAGE values, see the section **National Language Support Considerations** in one of the DB2 Connect Quick Beginnings books.

If you still cannot connect to Performance Warehouse, you might see the following message: SQL0332N - There is no available conversion for the source code page "1208 UNKNOWN 3" to the *target code page*. *Reason Code*. SQLSTATE=57017.

To solve this problem, add DISABLEUNICODE=1 in the file sqllib\db2cli.ini for the DB2 subsystem, where sqllib is the default DB2 Connect installation directory. See also the technical notes (Technotes) #1008683 and #1008573.

If DISABLEUNICODE does not work, you might get the following message: SQL0332N There is no available conversion for the source code page "01208" to the target code page "00437". Reason code "DSNXRIVB". SQLSTATE=57017.

To solve this problem, UNICODE support on z/OS must be enabled correctly including Enforced Subset and Round Trip method in the conversion image. For more information, see APAR PQ40270 and PMR #68853.

## **Restarting the OMEGAMON Collector**

Before restarting the OMEGAMON Collector, which manages Performance Warehouse, disconnect from all Performance Warehouse clients and all subsystems of Performance Expert Clients that are connected.

This is necessary because the clients might hold a lock on the Performance Warehouse data tables and prevent the OMEGAMON Collector from restarting and initializing.

## **Running a CONVERT step with an incorrect data set**

CONVERT steps assume Save data sets as input that were produced by Performance Expert batch reports. If a CONVERT step runs with an incorrect input data set, the OMEGAMON Collector fails (see error log) and is unable to run any processes. In this case, the OMEGAMON Collector must be stopped and restarted.

# **Troubleshooting empty reports**

This topic lists and explains several reasons why your report might not contain any report data. Use this information as a guide to identify possible reasons, including inappropriate command parameters.

At its core, OMEGAMON XE for DB2 PE identifies data to be collected and reported by IFCIDs. DB2 instrumentation data provides an overview of how IFCIDs map to report sets, DB2 trace types and DB2 trace classes. The basic rule is that data to be reported needs to be collected and made available as input data to the report generation process. If required IFCIDs are missing, the generated report ends with NO DATA TO REPORT.

The problem of missing IFCIDs might also be caused by different versions of DB2 or OMEGAMON XE for DB2 PE. Both products might support different sets of IFCIDs, which can lead to situations where an IFCID is either not provided by a DB2 version or cannot be processed by an OMEGAMON XE for DB2 PE version. The same problem might arise if data from other sources, like SMF or GTF, is used for reports.

OMEGAMON XE for DB2 PE provides flexible means to specify which data to collect and which data to report. However, it provides no means to protect against inappropriate use of commands, subcommands and subcommand options, which also can result in empty reports.

<span id="page-477-0"></span>The following sections list possible reasons why your report might end with a final message of NO DATA TO REPORT.

## **Messages indicating unsupported IFCIDs or IFCID formats**

If the job summary log shows message FPEC4015I NUMBER OF RECORDS FROM UNSUPPORTED RELEASES OF DB2 WAS ..., OMEGAMON XE for DB2 PE has detected IFCIDs in its input data that it is not supposed to handle. Either the input data is from an outdated DB2 version and the IFCID is no longer supported by OMEGAMON XE for DB2 PE, or the input data contains IFCIDs from a newer DB2 version and OMEGAMON XE for DB2 PE is not yet aware of them.

If the job summary log shows message FPEC4020I NUMBER OF RECORDS FROM UNSUPPORTED PRODUCT RELEASES WAS ..., the input data (such as input data in DPMOUT format) was created by earlier versions of OMEGAMON XE for DB2 PE or OMEGAMON XE for DB2 PM and is no longer supported.

## **Identifying missing IFCIDs**

Report sets such as Accounting, Locking, or Statistics require specific IFCIDs from DB2 instrumentation data, as outlined in DB2 instrumentation data. If the input data sets (specified with the INPUTDD statement in your job stream) do not contain these IFCIDs, the generated report ends with NO DATA TO REPORT.

For example, an Accounting report requires IFCIDs 3 and 239 in the input data. If the job summary log shows nothing more than in the following example (no IFCIDs 3 and 239), your Accounting report remains empty.

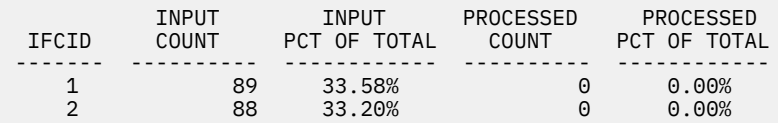

**Note:** The job summary log gives a clear indication about which IFCIDs are contained in your input data. If an IFCID is not listed in the IFCID column or the INPUT COUNT column shows a count of 0, your input data does not contain this IFCID.

## **Reasons for missing IFCIDs**

IFCIDs might be missing in your reports because they are either not collected (missing in the input data for the report generation) or being accidentally suppressed or filtered by inappropriate use of commands, subcommands, or subcommand options.

To identify why specific IFCIDs are not collected, review the methods of how the data was collected. Collecting data for reports describes several methods, some of them let you explicitly specify what to collect. For example, the DB2 startup parameters might determine that certain trace classes (with their implied IFCIDs) are not started.

If your input data to specific reports contains the required IFCIDs, but your reports still do not show any data, it is likely that restrictive command or subcommand options are in use in your job stream.

- The GLOBAL command might apply global filters to all data serving as input to subsequent OMEGAMON XE for DB2 PE commands like ACCOUNTING or STATISTICS.
- OMEGAMON XE for DB2 PE commands like ACCOUNTING or STATISTICS might use subcommand options that further restrict the data. The most important ones are:
	- FROM/TO might limit the time frame too much.
	- INCLUDE/EXCLUDE might limit a DB2 trace class or an IFCID.

For more information about commands and subcommand options, see the *[Report Command Reference](https://www-304.ibm.com/support/docview.wss?uid=swg27020910#omegaxepe-lib)*.

For example, a Statistics report requires IFCIDs 1 and 2. The following job summary log shows that 48 records of each IFCID are included in the input data. However, none of these are being processed

<span id="page-478-0"></span>(PROCESSED COUNT equals 0) during the report generation and consequently the Statistics report is empty.

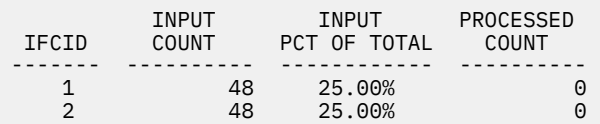

## **Insufficient amount of Statistics record pairs (IFCIDs 1 and 2)**

Output in a Statistics report requires at least two DB2 Statistics record pairs (IFCIDs 1 and 2) in the input data. These IFCIDs are collected at a configurable interval (DB2 system parameter STATIME). For more information, see General Statistics information.

An empty Statistics report usually indicates that either the input data does not cover at least two intervals or that filters restrict the amount of data being processed during report generation.

The following example of a job summary log shows that a sufficient amount of IFCID 1 and 2 records are in the input data (INPUT COUNT column). However, filters have limited the number of processed records below the required minimum of two record pairs (PROCESSED COUNT column). Consequently, the Statistics report is empty.

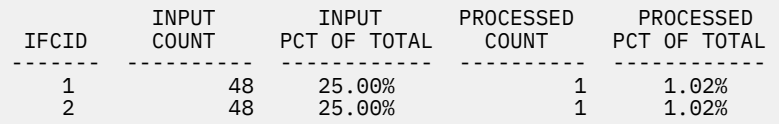

The following job stream example shows how improper use of subcommand options cause an empty Statistics report. Here, the REDUCE step causes a summarization of input data to an interval of 60 minutes, with a boundary to the start of the hour. However, in the REPORT step the FROM and TO subcommand options limit the data to 30 minutes, which is less than a single interval.

```
⋮
STATISTICS
   REDUCE
     INTERVAL(60)
     BOUNDARY(60)
   REPORT 
     FROM (12/22/13,12:15:00.00) 
     TO (12/22/13,12:45:00.00)
⋮
```
## **Messages indicating incomplete Accounting data (IFCIDs 3 and 239)**

If the job summary log shows one or more of the following messages, incomplete Accounting data was found in the input data and your Accounting report might be incomplete. In the worst case, the report might end with NO DATA TO REPORT.

- FPEA4531I GENERAL ACCOUNTING DATA FOR LUWID INSTANCE *<V1>* IS MISSING. IFCID 3 IS MISSING.
- FPEA4532I ACCOUNTING DATA FOR A NUMBER OF PACKAGES FOR LUWID *<V1>* IS MISSING. ONE OR MORE IFCID 239 IS MISSING.
- FPEA4534I COORDINATING PARALLEL TASK FOR LUW INSTANCE *<V1>* IS NOT REPORTED AS NOT ALL INFORMATION FOR ASSISTING PARALLEL TASKS FROM MEMBER *<V1>* IS AVAILABLE.

Accounting reports require IFCID 3 for reporting a thread. However, package or program data belonging to a thread is contained in multiple 239 IFCIDs. A 1:*n* relation is established within the data. For correct reporting a complete set of these IFCIDs is required in the input data.

In case of DB2 Query Parallelism, additional sets of IFCIDs 3 and 239 are required. They were created from parallel processors or from DB2 systems that assisted an initiating agent. Dependent on the degree of parallelism, this can result in a 1:*p* relation between agent and parallel tasks. In other words, correct

Accounting processing needs from the agent one IFCID 3 and *n* IFCIDs 239, and for each of the *p* parallel tasks also one IFCID 3 and a certain number of IFCIDs 239.

Accounting processing needs a complete set of these IFCIDs for a correct reporting. If either IFCIDs 239 belonging to an IFCID 3 are missing, or if IFCIDs 239 are available but their IFCID 3 is missing, the entire thread is excluded from further processing and reporting.

# <span id="page-480-0"></span>**Product legal notices**

This information was developed for products and services offered in the U.S.A.

This material may be available from IBM in other languages. However, you may be required to own a copy of the product or product version in that language in order to access it.

IBM may not offer the products, services, or features discussed in this document in other countries. Consult your local IBM representative for information on the products and services currently available in your area. Any reference to an IBM product, program, or service is not intended to state or imply that only that IBM product, program, or service may be used. Any functionally equivalent product, program, or service that does not infringe any IBM intellectual property right may be used instead. However, it is the user's responsibility to evaluate and verify the operation of any non-IBM product, program, or service.

IBM may have patents or pending patent applications covering subject matter described in this document. The furnishing of this document does not give you any license to these patents. You can send license inquiries, in writing, to:

IBM Director of Licensing IBM Corporation North Castle Drive Armonk, NY 10504-1785 U.S.A.

For license inquiries regarding double-byte (DBCS) information, contact the IBM Intellectual Property Department in your country or send inquiries, in writing, to:

Intellectual Property Licensing Legal and Intellectual Property Law IBM Japan Ltd. 19-21, Nihonbashi-Hakozakicho, Chuo-ku Tokyo 103-8510, Japan

**The following paragraph does not apply to the United Kingdom or any other country where such provisions are inconsistent with local law:** INTERNATIONAL BUSINESS MACHINES CORPORATION PROVIDES THIS PUBLICATION "AS IS" WITHOUT WARRANTY OF ANY KIND, EITHER EXPRESS OR IMPLIED, INCLUDING, BUT NOT LIMITED TO, THE IMPLIED WARRANTIES OF NON-INFRINGEMENT, MERCHANTABILITY OR FITNESS FOR A PARTICULAR PURPOSE. Some states do not allow disclaimer of express or implied warranties in certain transactions, therefore, this statement may not apply to you.

This information could include technical inaccuracies or typographical errors. Changes are periodically made to the information herein; these changes will be incorporated in new editions of the publication. IBM may make improvements and/or changes in the product(s) and/or the program(s) described in this publication at any time without notice.

Any references in this information to non-IBM Web sites are provided for convenience only and do not in any manner serve as an endorsement of those Web sites. The materials at those Web sites are not part of the materials for this IBM product and use of those Web sites is at your own risk.

IBM may use or distribute any of the information you supply in any way it believes appropriate without incurring any obligation to you.

Licensees of this program who wish to have information about it for the purpose of enabling: (i) the exchange of information between independently created programs and other programs (including this one) and (ii) the mutual use of the information which has been exchanged, should contact:

IBM Director of Licensing IBM Corporation North Castle Drive Armonk, NY 10504-1785 U.S.A.

Such information may be available, subject to appropriate terms and conditions, including in some cases, payment of a fee.

The licensed program described in this information and all licensed material available for it are provided by IBM under terms of the IBM Customer Agreement, IBM International Program License Agreement, or any equivalent agreement between us.

Any performance data contained herein was determined in a controlled environment. Therefore, the results obtained in other operating environments may vary significantly. Some measurements may have been made on development-level systems and there is no guarantee that these measurements will be the same on generally available systems. Furthermore, some measurements may have been estimated

<span id="page-481-0"></span>through extrapolation. Actual results may vary. Users of this document should verify the applicable data for their specific environment.

Information concerning non-IBM products was obtained from the suppliers of those products, their published announcements or other publicly available sources. IBM has not tested those products and cannot confirm the accuracy of performance, compatibility or any other claims related to non-IBM products. Questions on the capabilities of non-IBM products should be addressed to the suppliers of those products.

All statements regarding IBM's future direction or intent are subject to change or withdrawal without notice, and represent goals and objectives only.

This information is for planning purposes only. The information herein is subject to change before the products described become available.

This information contains examples of data and reports used in daily business operations. To illustrate them as completely as possible, the examples include the names of individuals, companies, brands, and products. All of these names are fictitious and any similarity to the names and addresses used by an actual business enterprise is entirely coincidental.

## COPYRIGHT LICENSE:

This information contains sample application programs in source language, which illustrate programming techniques on various operating platforms. You may copy, modify, and distribute these sample programs in any form without payment to IBM, for the purposes of developing, using, marketing or distributing application programs conforming to the application programming interface for the operating platform for which the sample programs are written. These examples have not been thoroughly tested under all conditions. IBM, therefore, cannot guarantee or imply reliability, serviceability, or function of these programs. The sample programs are provided "AS IS", without warranty of any kind. IBM shall not be liable for any damages arising out of your use of the sample programs.

Each copy or any portion of these sample programs or any derivative work, must include a copyright notice as follows:

 $\degree$  (your company name) (year). Portions of this code are derived from IBM Corp. Sample Programs.  $\degree$ Copyright IBM Corp. \_enter the year or years\_. All rights reserved.

If you are viewing this information softcopy, the photographs and color illustrations may not appear.

## **Programming interface information**

This publication documents intended Programming Interfaces that allow the customer to write programs to obtain the services of OMEGAMON for Db2 Performance Expert.

This publication documents information that is NOT intended to be used as Programming Interfaces of OMEGAMON for Db2 Performance Expert.

This publication primarily documents intended Programming Interfaces that allow the customer to write programs to obtain the services of OMEGAMON for Db2 Performance Expert.

This publication also documents information that is NOT intended to be used as Programming Interfaces of OMEGAMON for Db2 Performance Expert. This information is identified where it occurs by an introductory statement to a topic or section.

This publication primarily documents information that is NOT intended to be used as Programming Interfaces of OMEGAMON for Db2 Performance Expert.

This publication also documents intended Programming Interfaces that allow the customer to write programs to obtain the services of OMEGAMON for Db2 Performance Expert. This information is identified where it occurs by an introductory statement to a topic or section.

## **Trademarks**

<span id="page-482-0"></span>IBM, the IBM logo, and ibm.com® are trademarks or registered trademarks of International Business Machines Corp., registered in many jurisdictions worldwide. Other product and service names might be trademarks of IBM or other companies. A current list of IBM trademarks is available on the web at "Copyright and trademark information" at <http://www.ibm.com/legal/copytrade.html>.

Adobe, the Adobe logo, PostScript, and the PostScript logo are either registered trademarks or trademarks of Adobe Systems Incorporated in the United States, and/or other countries.

Intel, Intel logo, Intel Inside, Intel Inside logo, Intel Centrino, Intel Centrino logo, Celeron, Xeon, Intel SpeedStep, Itanium, and Pentium are trademarks or registered trademarks of Intel Corporation or its subsidiaries in the United States and other countries.

Java and all Java-based trademarks and logos are trademarks or registered trademarks of Oracle and/or its affiliates.

Linux® is a registered trademark of Linus Torvalds in the United States, other countries, or both.

Microsoft, Windows, Windows NT, and the Windows logo are trademarks of Microsoft Corporation in the Unites States, other countries, or both.

UNIX is a registered trademark of The Open Group in the United States and other countries.

Other company, product, and service names may be trademarks or service marks of others.

## **Terms and conditions for product documentation**

Permissions for the use of these publications are granted subject to the following terms and conditions:

**Applicability:** These terms and conditions are in addition to any terms of use for the IBM website.

**Personal use:** You may reproduce these publications for your personal, noncommercial use provided that all proprietary notices are preserved. You may not distribute, display or make derivative work of these publications, or any portion thereof, without the express consent of IBM.

**Commercial use:** You may reproduce, distribute and display these publications solely within your enterprise provided that all proprietary notices are preserved. You may not make derivative works of these publications, or reproduce, distribute or display these publications or any portion thereof outside your enterprise, without the express consent of IBM.

**Rights:** Except as expressly granted in this permission, no other permissions, licenses or rights are granted, either express or implied, to the publications or any information, data, software or other intellectual property contained therein.

IBM reserves the right to withdraw the permissions granted herein whenever, in its discretion, the use of the publications is detrimental to its interest or, as determined by IBM, the above instructions are not being properly followed.

You may not download, export or re-export this information except in full compliance with all applicable laws and regulations, including all United States export laws and regulations.

IBM MAKES NO GUARANTEE ABOUT THE CONTENT OF THESE PUBLICATIONS. THE PUBLICATIONS ARE PROVIDED "AS-IS" AND WITHOUT WARRANTY OF ANY KIND, EITHER EXPRESSED OR IMPLIED, INCLUDING BUT NOT LIMITED TO IMPLIED WARRANTIES OF MERCHANTABILITY, NON-INFRINGEMENT, AND FITNESS FOR A PARTICULAR PURPOSE.

## **Privacy policy considerations**

IBM Software products, including software as a service solutions, ("Software Offerings") may use cookies or other technologies to collect product usage information, to help improve the end user experience, to tailor interactions with the end user or for other purposes. In many cases no personally identifiable information is collected by the Software Offerings. Some of our Software Offerings can help enable you to collect personally identifiable information. If this Software Offering uses cookies to collect personally identifiable information, specific information about this offering's use of cookies is set forth below.

This Software Offering does not use cookies or other technologies to collect personally identifiable information.

If the configurations deployed for this Software Offering provide you as customer the ability to collect personally identifiable information from end users via cookies and other technologies, you should seek your own legal advice about any laws applicable to such data collection, including any requirements for notice and consent.

For more information about the use of various technologies, including cookies, for these purposes, see IBM's Privacy Policy at <http://www.ibm.com/privacy> and the section titled "Cookies, Web Beacons, and Other Technologies" in IBM's Online Privacy Statement at [http://www.ibm.com/privacy/details.](http://www.ibm.com/privacy/details) Also, see the "IBM Software Products and Software-as-a-Service Privacy Statement" at [http://www.ibm.com/](http://www.ibm.com/software/info/product-privacy) [software/info/product-privacy](http://www.ibm.com/software/info/product-privacy).

# **Index**

# **A**

accessibility features [2](#page-7-0) auxiliary command troubleshooting command [465](#page-470-0)

## **C**

comments, sending [3](#page-8-0) cookie policy [475,](#page-480-0) [477](#page-482-0)

## **D**

diagnostics creating report [470](#page-475-0) DUMP command [466](#page-471-0)

# **E**

empty reports [471](#page-476-0) error messages, IBM support [8](#page-13-0)

# **I**

IBM support [8](#page-13-0)

## **L**

legal notices cookie policy [475,](#page-480-0) [477](#page-482-0) notices [475](#page-480-0) programming interface information [475,](#page-480-0) [476](#page-481-0) trademarks [475–](#page-480-0)[477](#page-482-0)

## **M**

message FPEA4531I [473](#page-478-0) FPEA4532I [473](#page-478-0) FPEA4534I [473](#page-478-0) FPEC4015I [472](#page-477-0) FPEC4020I [472](#page-477-0) NO DATA TO REPORT [472](#page-477-0) modal dialog boxes [470](#page-475-0)

## **N**

notices [475,](#page-480-0) [476](#page-481-0)

# **O**

OMEGAMON Collector restarting [471](#page-476-0)

# **P**

Performance Expert Client Performance Expert Client does work correctly after startup [470](#page-475-0) programming interface information [475,](#page-480-0) [476](#page-481-0)

# **S**

sending comments [3](#page-8-0) service [2](#page-7-0) support home website [2](#page-7-0)

# **T**

TAPECOPY command [467](#page-472-0) trademarks [475–](#page-480-0)[477](#page-482-0) troubleshooting creating a diagnostic report [470](#page-475-0) error [465](#page-470-0) launching Netscape as HTML browser [470](#page-475-0) main menu [465](#page-470-0) Performance Expert Client does work correctly after startup [470](#page-475-0) responding to dialog boxes [470](#page-475-0) restarting OMEGAMON Collector [471](#page-476-0) running a CONVERT step with an incorrect data set [471](#page-476-0) solving code-page problems when accessing Performance Warehouse [471](#page-476-0) troubleshooting command DUMP command [466](#page-471-0) TAPECOPY command [467](#page-472-0)

## **U**

updates [2](#page-7-0)

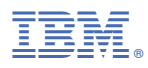

Product Number: 5655-W37

GH12-7067

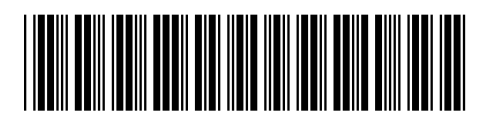